# **VIPA**

## **Standard | Operationsliste | Handbuch**

HB00D\_OPL\_STD | Rev. 14/22 Mai 2014

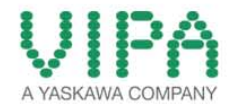

### **Copyright © VIPA GmbH. All Rights Reserved.**

Dieses Dokument enthält geschützte Informationen von VIPA und darf außer in Übereinstimmung mit anwendbaren Vereinbarungen weder offengelegt noch benutzt werden.

Dieses Material ist durch Urheberrechtsgesetze geschützt. Ohne schriftliches Einverständnis von VIPA und dem Besitzer dieses Materials darf dieses Material weder reproduziert, verteilt, noch in keiner Form von keiner Einheit (sowohl VIPA-intern als auch -extern) geändert werden, es sei denn in Übereinstimmung mit anwendbaren Vereinbarungen, Verträgen oder Lizenzen.

Zur Genehmigung von Vervielfältigung oder Verteilung wenden Sie sich bitte an: VIPA, Gesellschaft für Visualisierung und Prozessautomatisierung mbH Ohmstraße 4, D-91074 Herzogenaurach, Germany Tel.: +49 (91 32) 744 -0 Fax.: +49 9132 744 1864 EMail: info@vipa.de http://www.vipa.com

### **Hinweis**

Es wurden alle Anstrengungen unternommen, um sicherzustellen, dass die in diesem Dokument enthaltenen Informationen zum Zeitpunkt der Veröffentlichung vollständig und richtig sind. Das Recht auf Änderungen der Informationen bleibt jedoch vorbehalten.

Die vorliegende Kundendokumentation beschreibt alle heute bekannten Hardware-Einheiten und Funktionen. Es ist möglich, dass Einheiten beschrieben sind, die beim Kunden nicht vorhanden sind. Der genaue Lieferumfang ist im jeweiligen Kaufvertrag beschrieben.

### **EG-Konformitätserklärung**

Hiermit erklärt VIPA GmbH, dass die Produkte und Systeme mit den grundlegenden Anforderungen und den anderen relevanten Vorschriften übereinstimmen.

Die Übereinstimmung ist durch CE-Zeichen gekennzeichnet.

### **Informationen zur Konformitätserklärung**

Für weitere Informationen zur CE-Kennzeichnung und Konformitätserklärung wenden Sie sich bitte an Ihre Landesvertretung der VIPA GmbH.

### **Warenzeichen**

VIPA, SLIO, System 100V, System 200V, System 300V, System 300S, System 400V, System 500S und Commander Compact sind eingetragene Warenzeichen der VIPA Gesellschaft für Visualisierung und Prozessautomatisierung mbH.

SPEED7 ist ein eingetragenes Warenzeichen der profichip GmbH.

SIMATIC, STEP, SINEC, TIA Portal, S7-300 und S7-400 sind eingetragene Warenzeichen der Siemens AG.

Microsoft und Windows sind eingetragene Warenzeichen von Microsoft Inc., USA.

Portable Document Format (PDF) und Postscript sind eingetragene Warenzeichen von Adobe Systems, Inc.

Alle anderen erwähnten Firmennamen und Logos sowie Marken- oder Produktnamen sind Warenzeichen oder eingetragene Warenzeichen ihrer jeweiligen Eigentümer.

### **Dokument-Support**

Wenden Sie sich an Ihre Landesvertretung der VIPA GmbH, wenn Sie Fehler anzeigen oder inhaltliche Fragen zu diesem Dokument stellen möchten. Ist eine solche Stelle nicht erreichbar, können Sie VIPA über folgenden Kontakt erreichen:

VIPA GmbH, Ohmstraße 4, 91074 Herzogenaurach, Germany

Telefax: +49 9132 744 1204 EMail: documentation@vipa.de

### **Technischer Support**

Wenden Sie sich an Ihre Landesvertretung der VIPA GmbH, wenn Sie Probleme mit dem Produkt haben oder Fragen zum Produkt stellen möchten. Ist eine solche Stelle nicht erreichbar, können Sie VIPA über folgenden Kontakt erreichen:

VIPA GmbH, Ohmstraße 4, 91074 Herzogenaurach, Germany

Telefon: +49 9132 744 1150 (Hotline) EMail: support@vipa.de

### **Inhaltsverzeichnis**

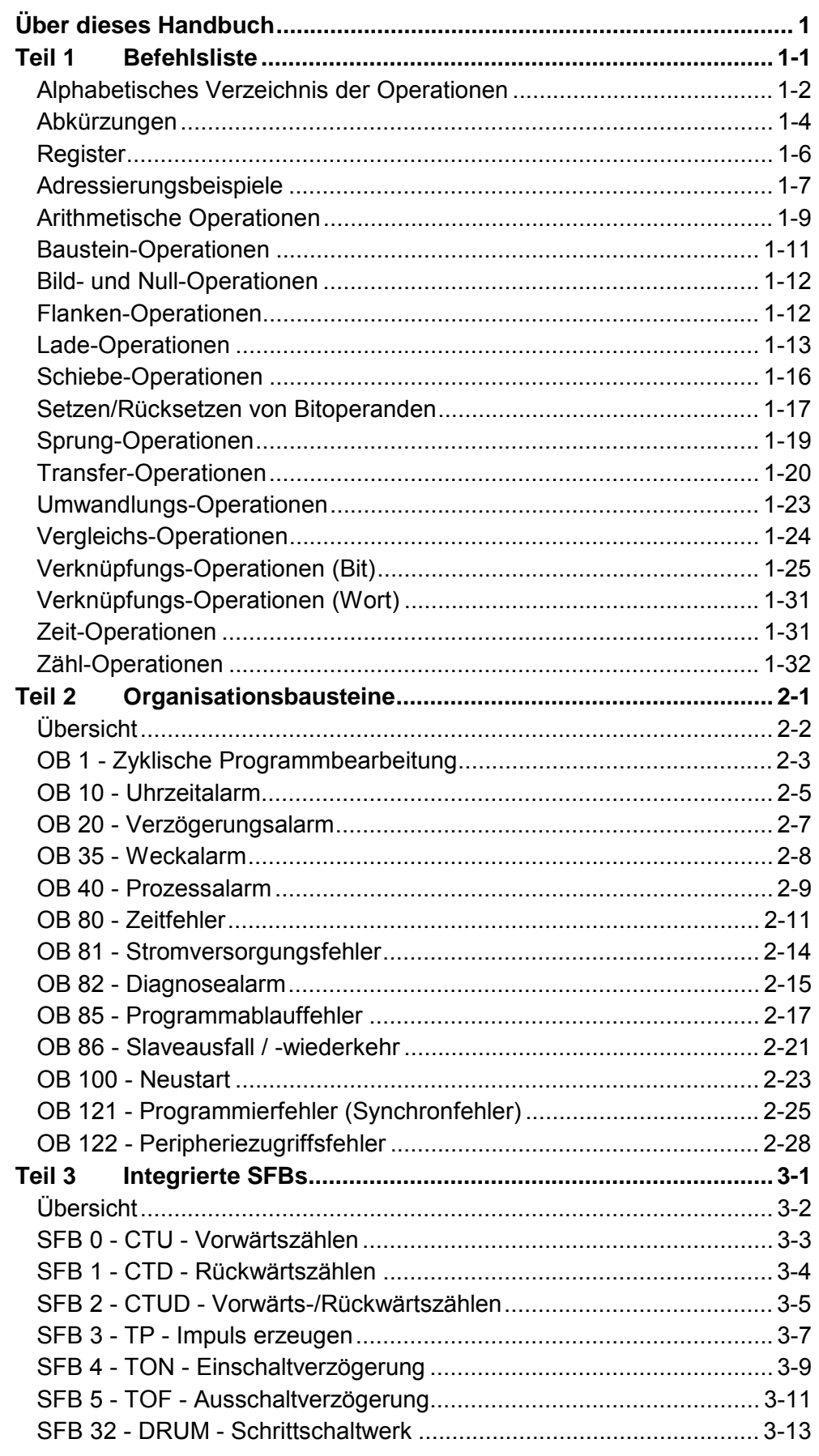

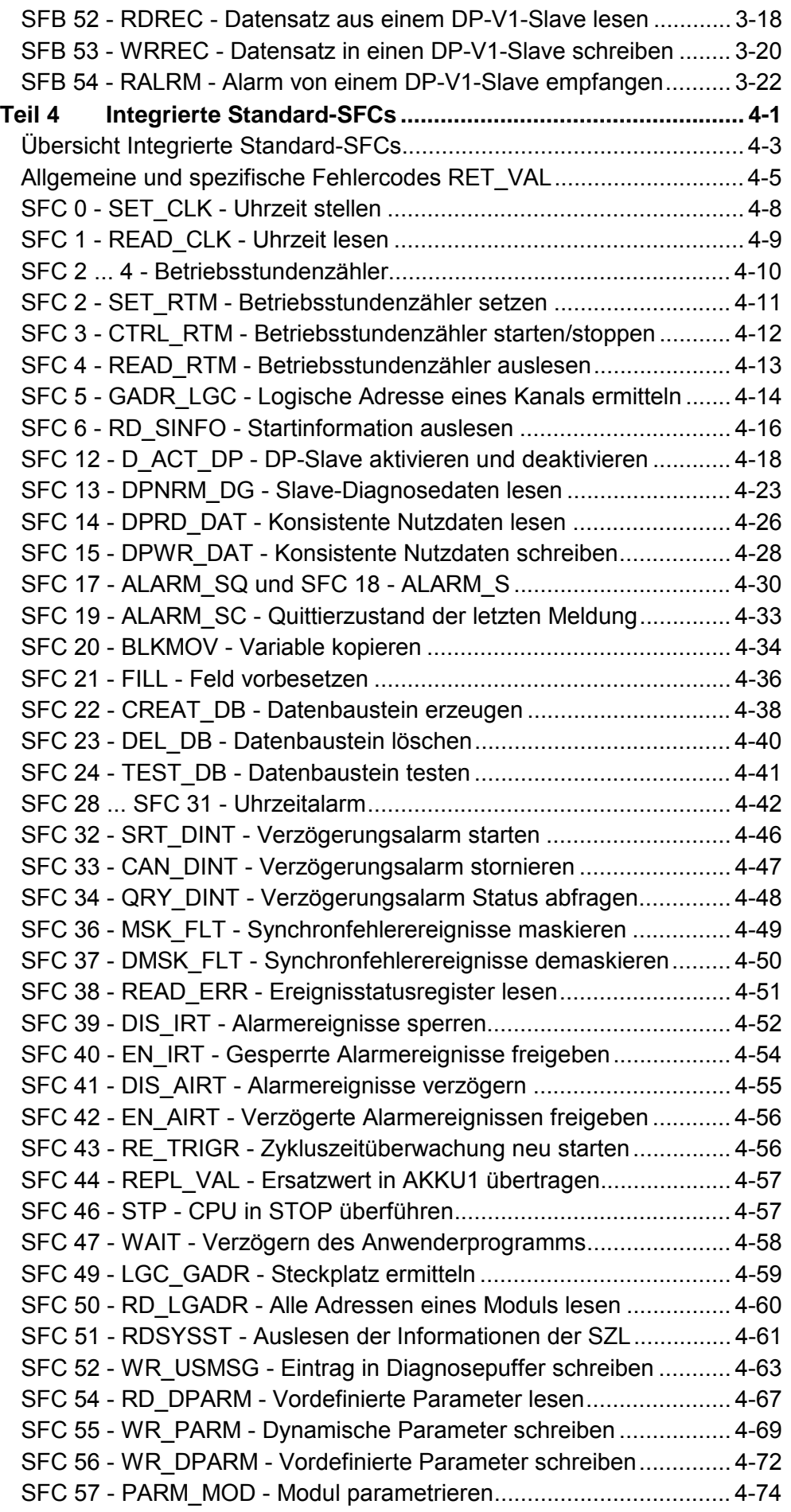

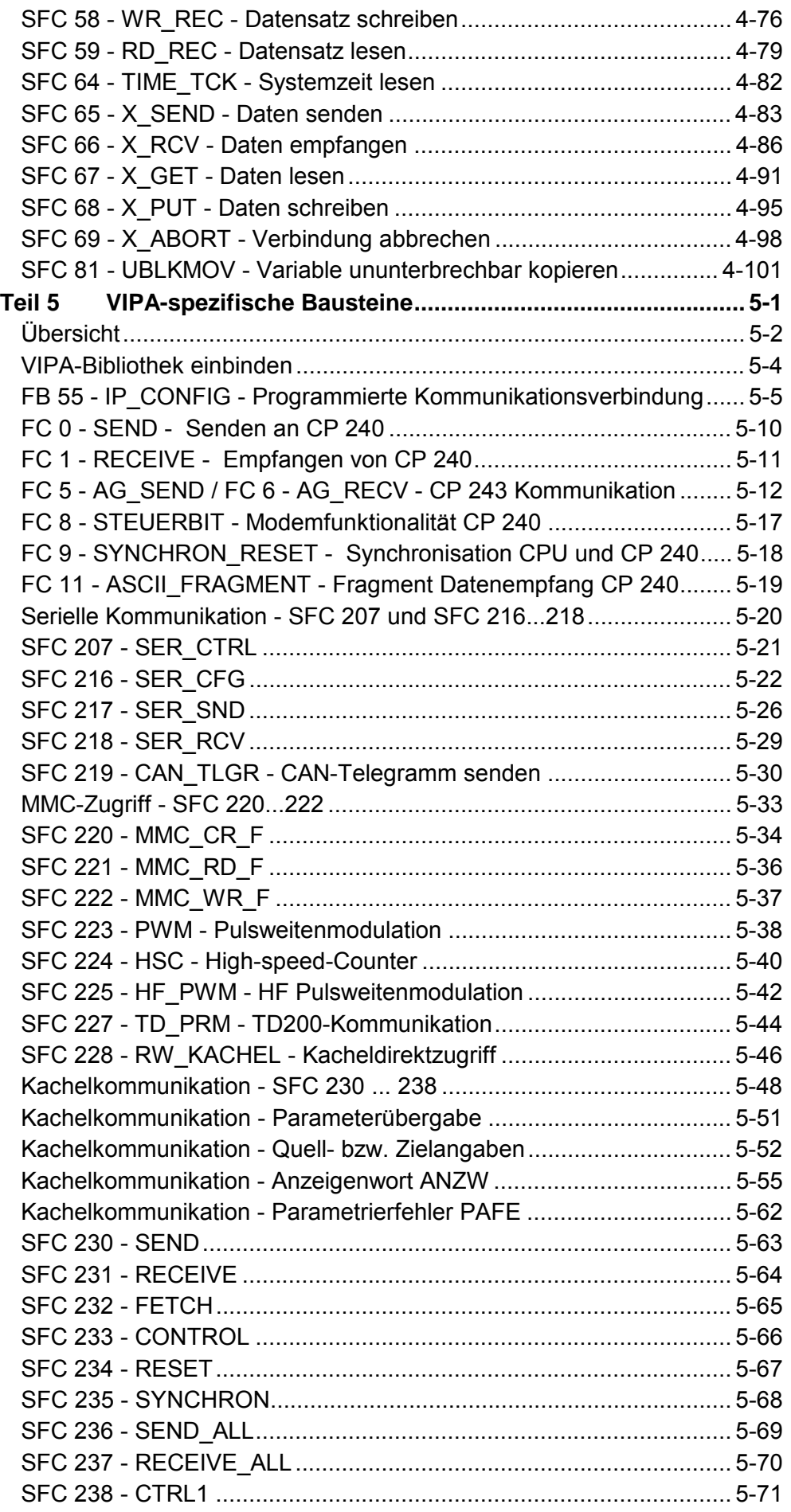

### <span id="page-6-0"></span>**Über dieses Handbuch**

Dieses Handbuch gibt Ihnen einen vollständigen Überblick über alle Bausteine, die in den VIPA-Standard-CPUs der Systeme 100V, 200V, 300V und 500V integriert sind.

Beschrieben sind Befehlsliste, integrierte OBs, SFBs, SFCs und alle VIPAspezifischen Bausteine.

### **Teil 1: Befehlsliste Überblick**

Das Kapitel beinhaltet die Befehlsliste für die Standard-CPUs der Systeme 100V, 200V, 300V und 500V von VIPA. Die Befehlsliste soll Ihnen einen schnellen Überblick der Befehle und deren Syntax geben. Die Befehle sind in Themengruppen zusammengefasst, die in alphabethisch sortierter Reihenfolge aufgelistet sind.

### **Teil 2: Organisationsbausteine**

In diesem Kapitel finden Sie eine Beschreibung der integrierten Organisationsbausteine der VIPA-Standard-CPUs der Systeme 100V, 200V, 300V und 500V.

### **Teil 3: Integrierte SFBs**

Die Beschreibung der integrierten System-Funktionsbausteine der VIPA-Standard CPUs der Systeme 100V, 200V, 300V und 500V finden Sie hier.

### **Teil 4: Integrierte Standard SFCs**

Hier finden Sie die Beschreibung der integrierten Standard-SFCs der VIPA Standard-CPUs der Systeme 100V, 200V, 300V und 500V.

### **Teil 5: VIPA-spezifische Bausteine**

Hier finden Sie die Beschreibung der VIPA spezifischen Bausteine, die ausschließlich in den Standard-CPUs der Systeme 100V, 200V, 300V und 500V der VIPA Verwendung finden. Bitte beachten Sie, dass manche der hier aufgeführten Bausteine nicht in allen System-CPUs integriert sind. Die Zuordnung der entsprechenden Bausteine zu den Systemen finden Sie im Kapitel "Übersicht" in einer Tabelle.

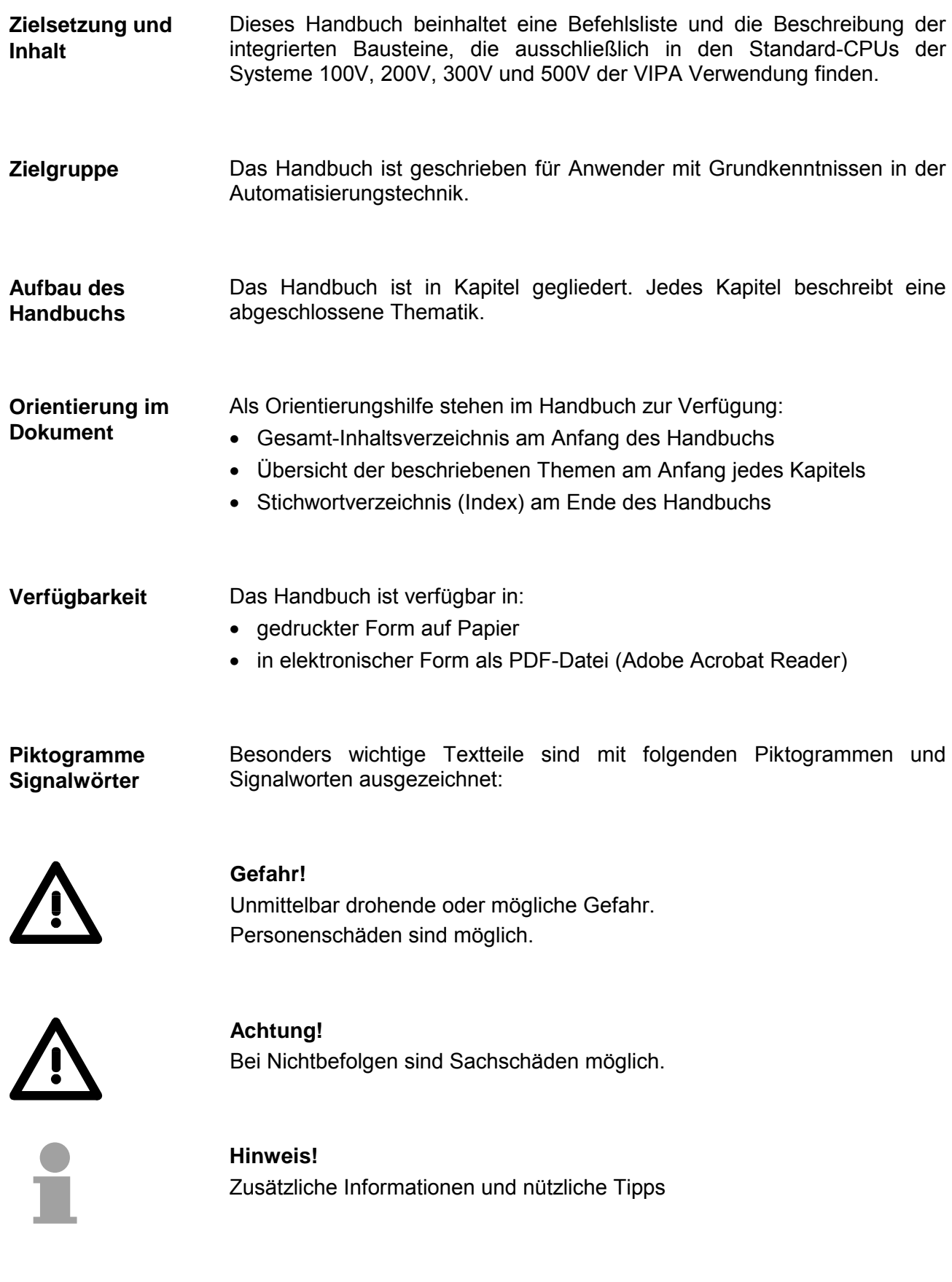

### <span id="page-8-0"></span>**Teil 1 Befehlsliste**

Das folgende Kapitel beinhaltet die Befehlsliste für die Standard-CPUs der Systeme 100V, 200V, 300V und 500V von VIPA. Die Befehlsliste soll Ihnen einen schnellen Überblick der Befehle und deren Syntax geben. Die Befehle sind in Themengruppen zusammengefasst, die in alphabethisch sortierter Reihenfolge aufgelistet sind. **Überblick** 

Über das Inhaltsverzeichnis gelangen Sie zu den Themengruppen.

Die alphabetisch geordnete Operationen-Liste bietet ihnen direkten Zugriff auf die Operationen.

Da die Parameter in die Befehlsliste integriert sind, wurde auf eine gesonderte Parameterliste verzichtet.

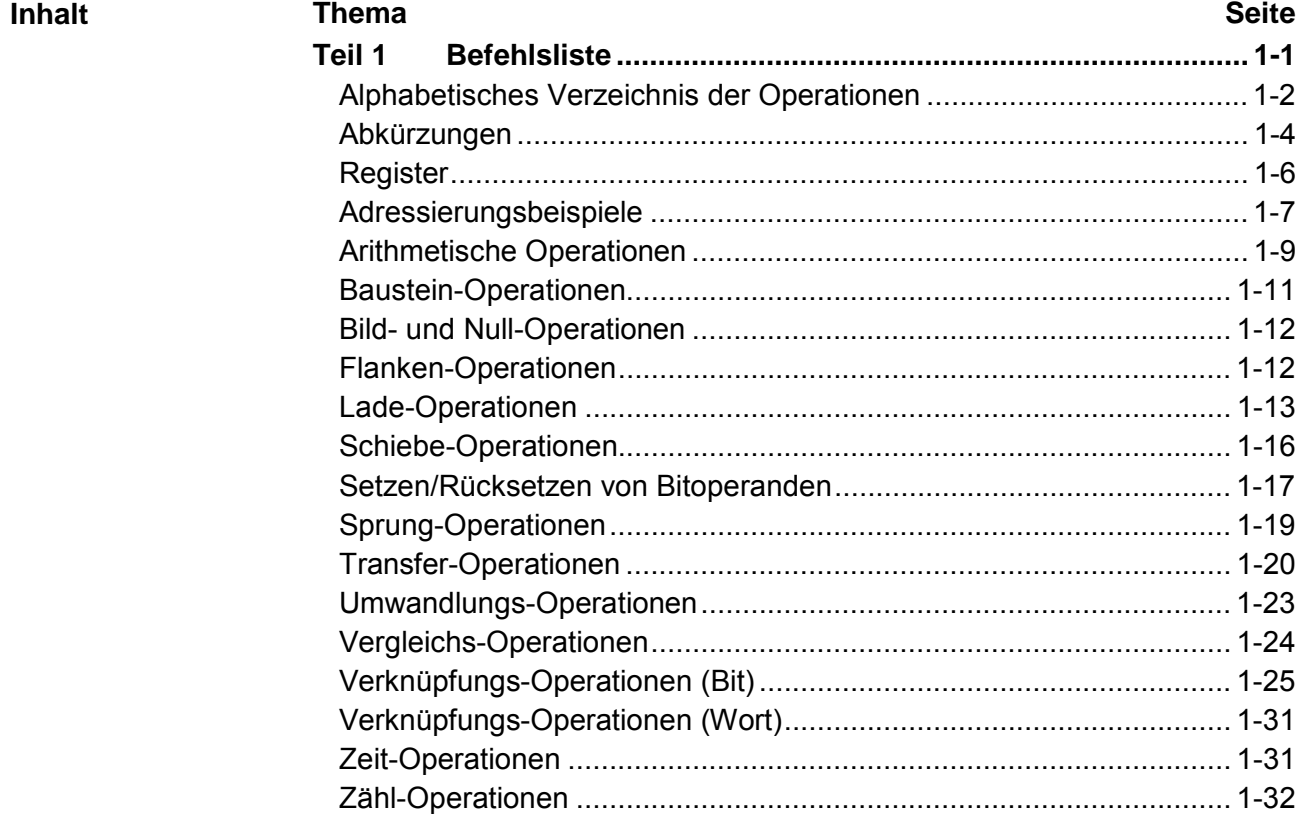

## <span id="page-9-0"></span>**Alphabetisches Verzeichnis der Operationen**

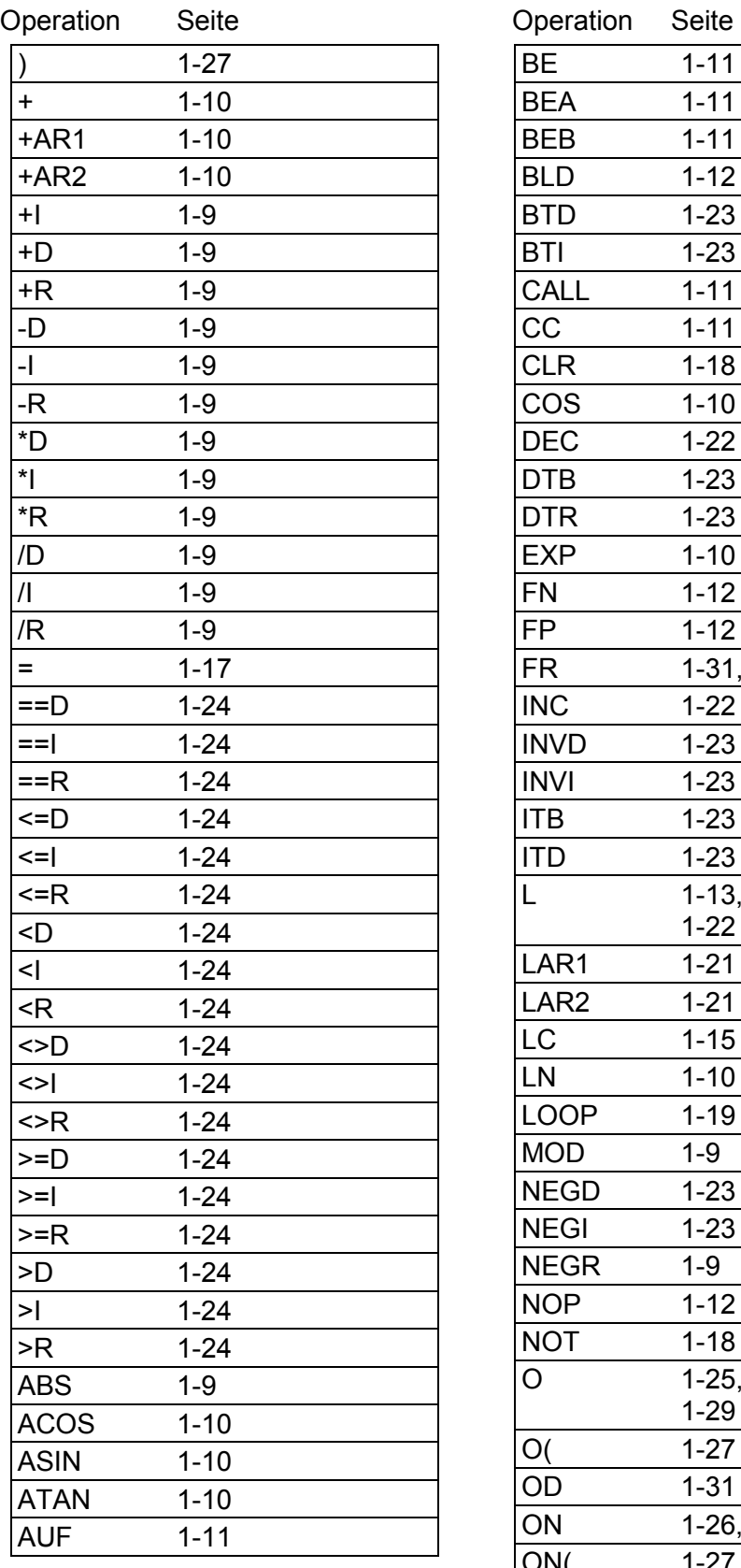

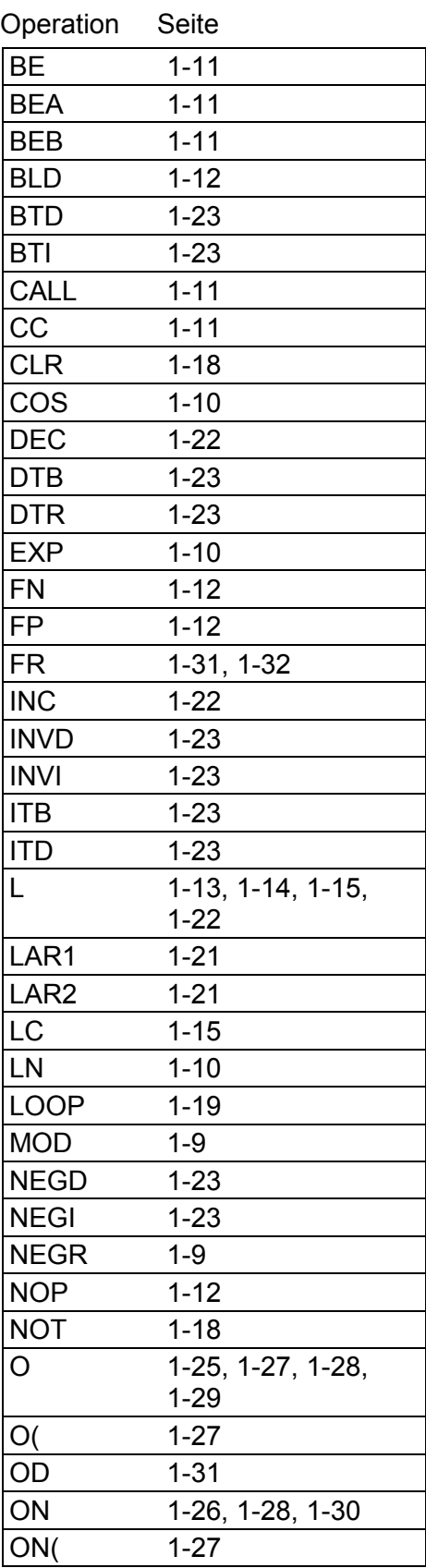

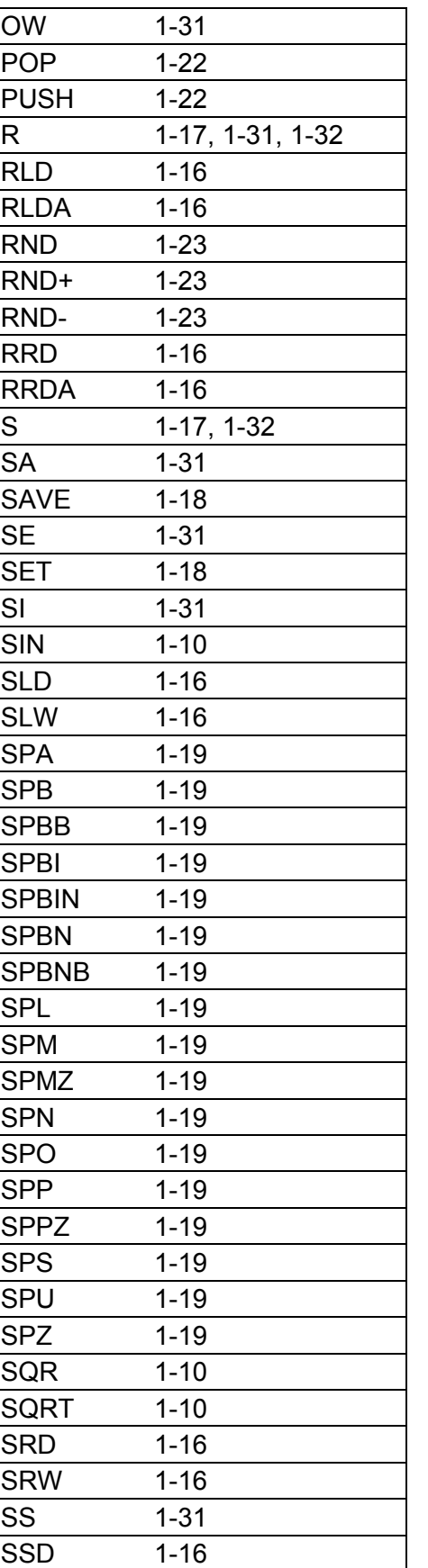

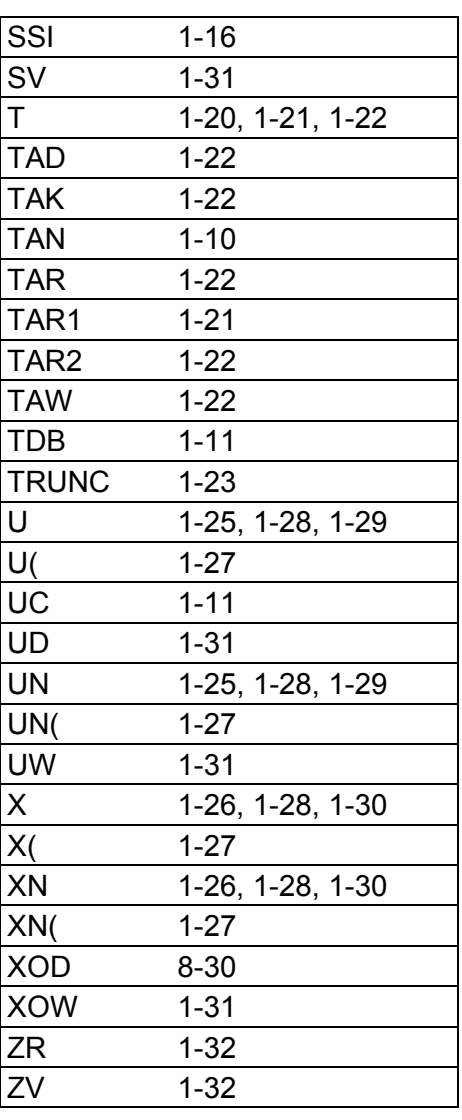

## <span id="page-11-0"></span>**Abkürzungen**

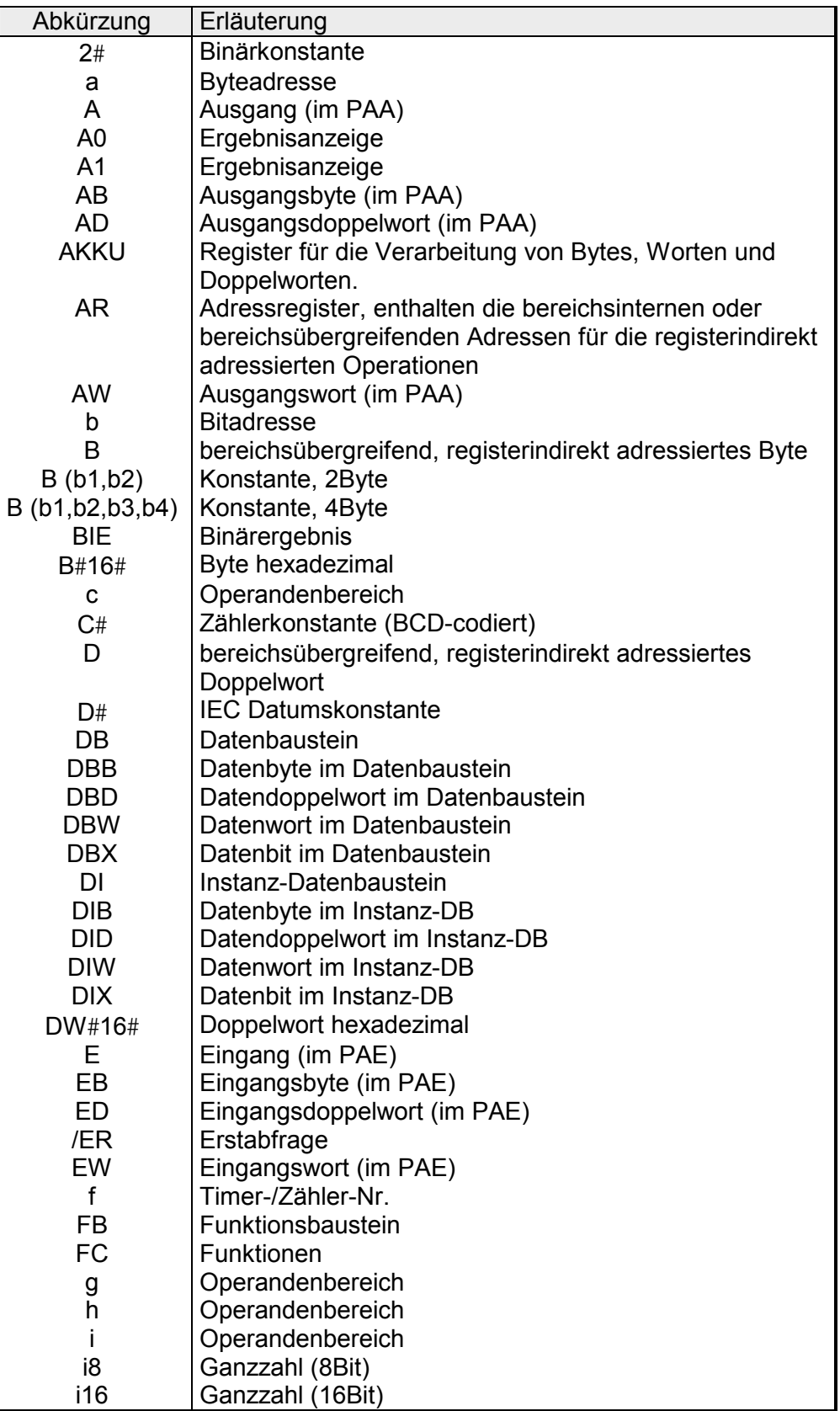

*Fortsetzung ...* 

### *... Fortsetzung*

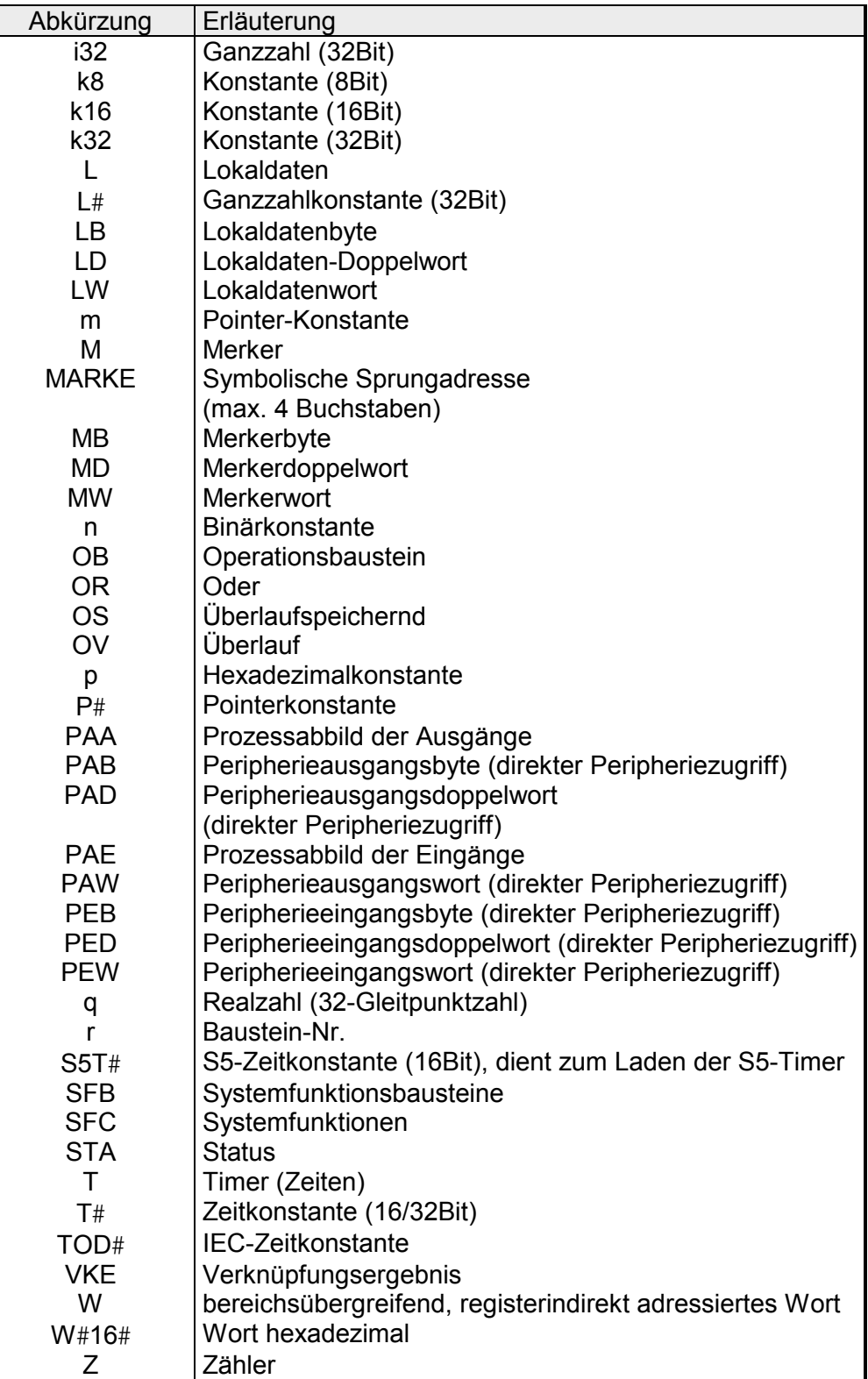

### <span id="page-13-0"></span>**Register**

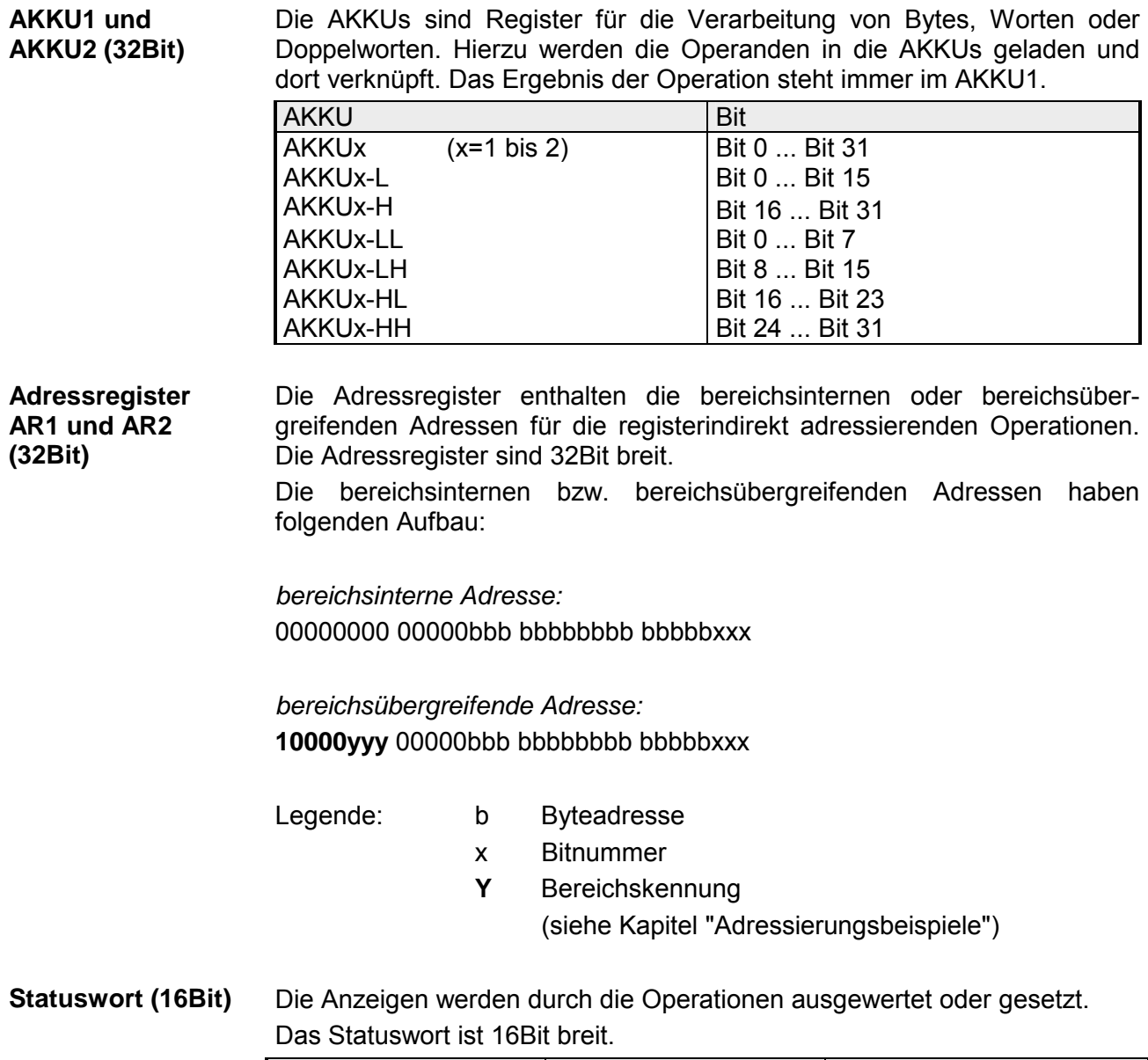

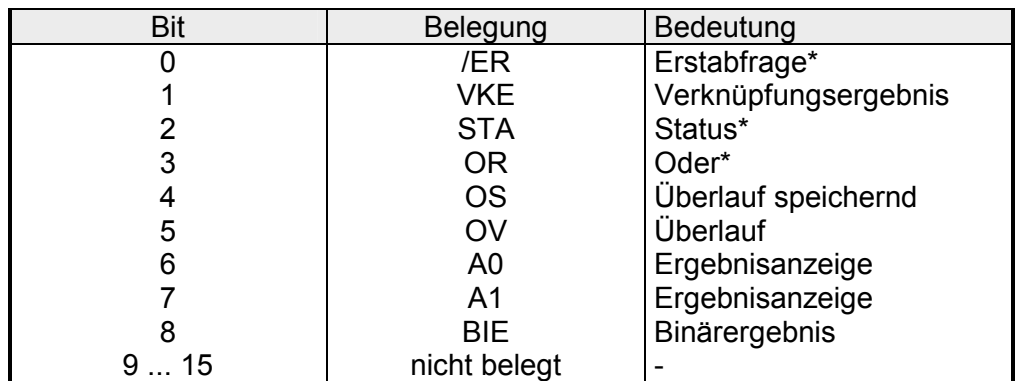

\* Bit kann im Anwenderprogramm mit Operation L STW nicht ausgewertet werden, da das Bit zur Programmlaufzeit nicht aktualisiert wird.

## <span id="page-14-0"></span>**Adressierungsbeispiele**

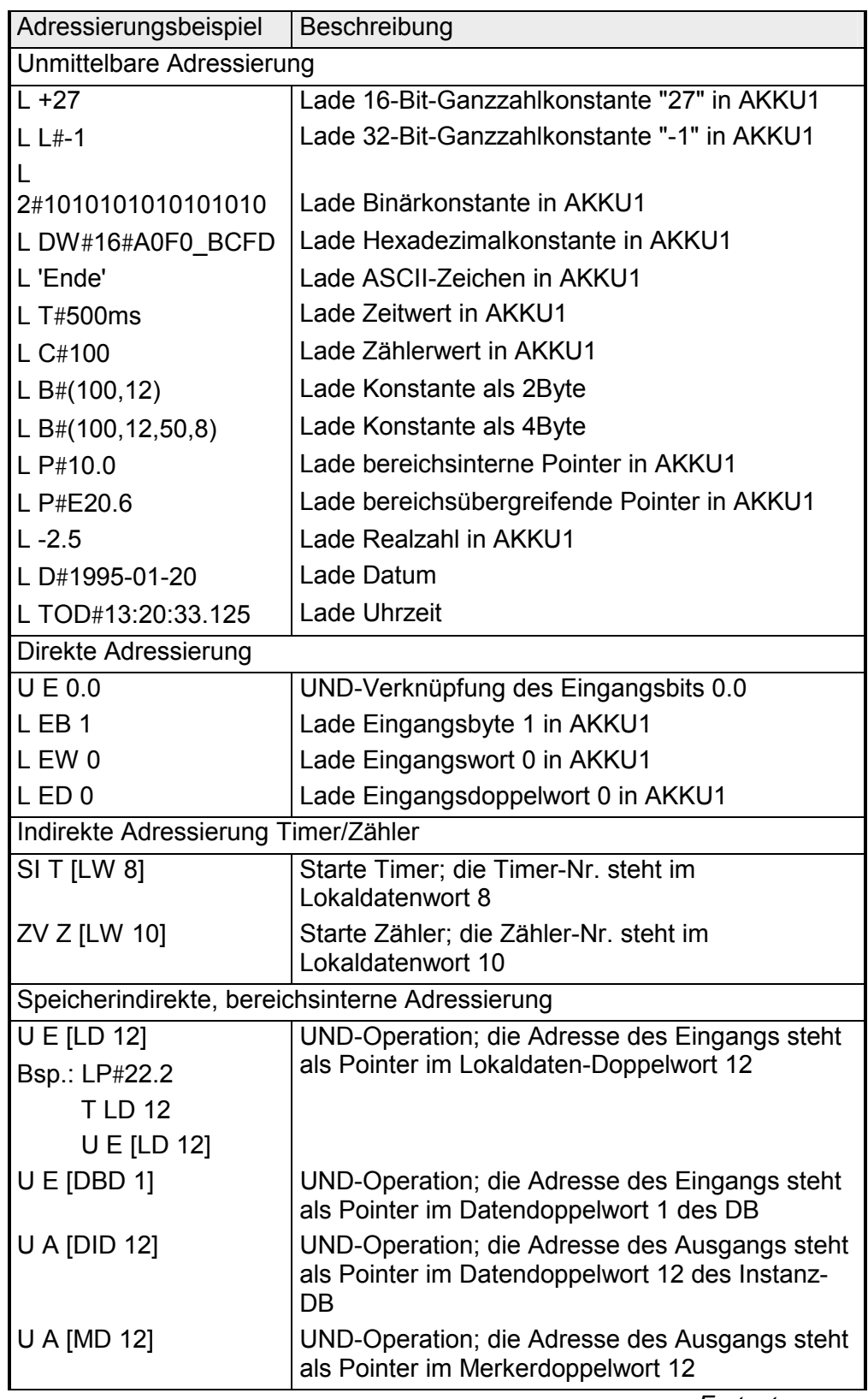

*Fortsetzung ...* 

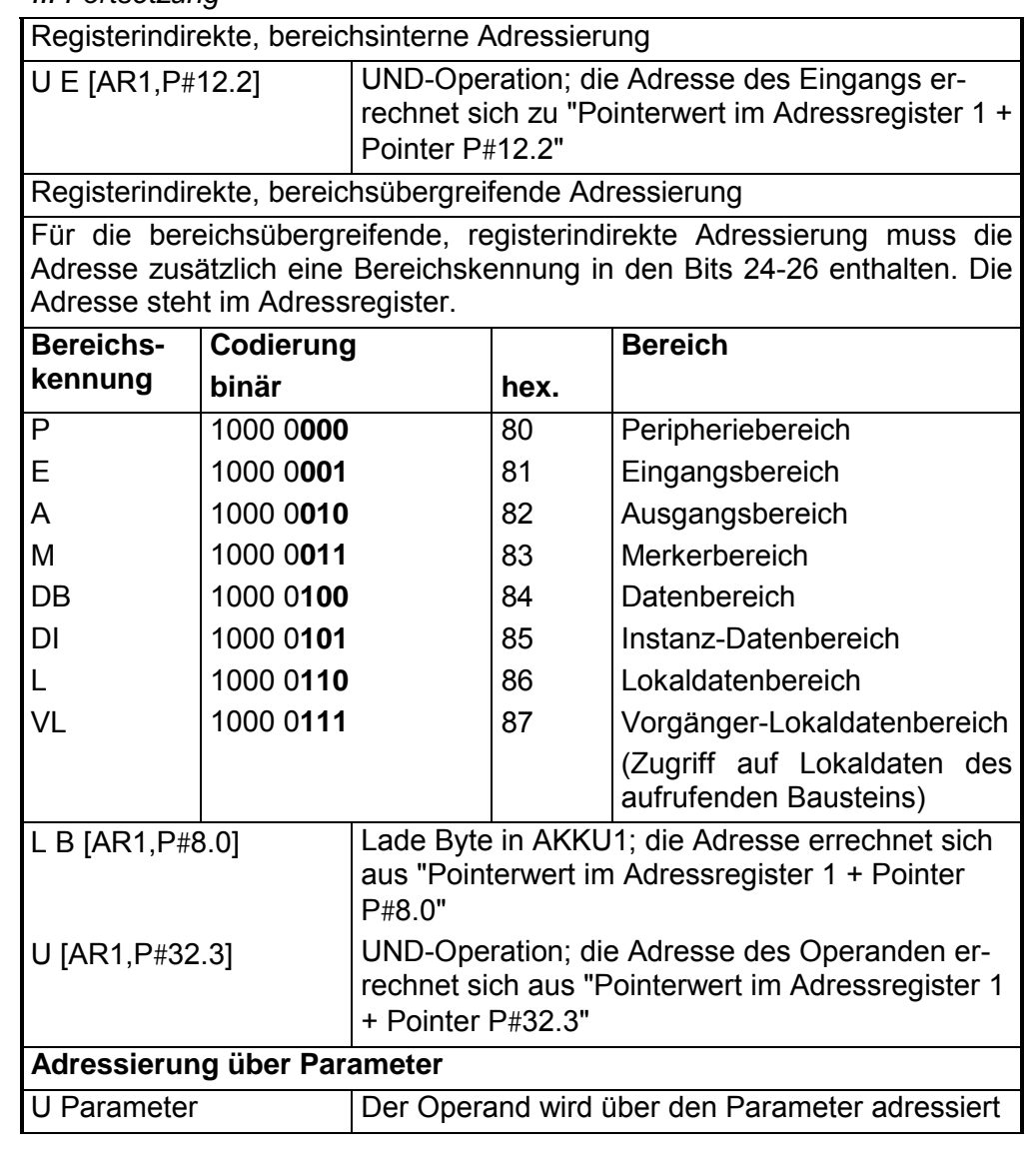

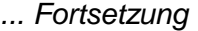

*Beispiel bei Summe der Bitadressen* ≤ *7:*

LAR1 P#8.2

## **Pointerberechnung**

**Beispiel zur** 

U E [AR1,P#10.2] Ergebnis: Adressiert wird Eingang 18.4 (durch jeweilige Addition der Byte- und Bitadressen) *Beispiel bei Summe der Bitadressen > 7:* L MD 0 beliebig berechneter Pointer, z.B. P#10.5 LAR1 U E [AR1,P#10.7] Ergebnis: Adressiert wird Eingang 21.4 (durch Addition der Byte- und Bitadressen mit Übertrag)

<span id="page-16-0"></span>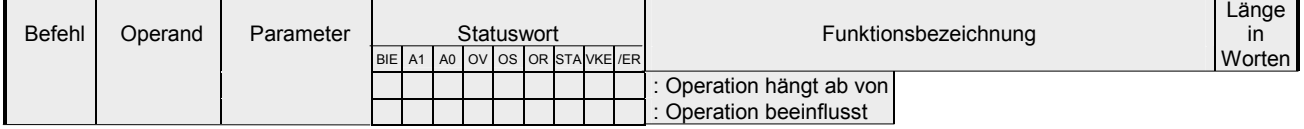

## **Arithmetische Operationen**

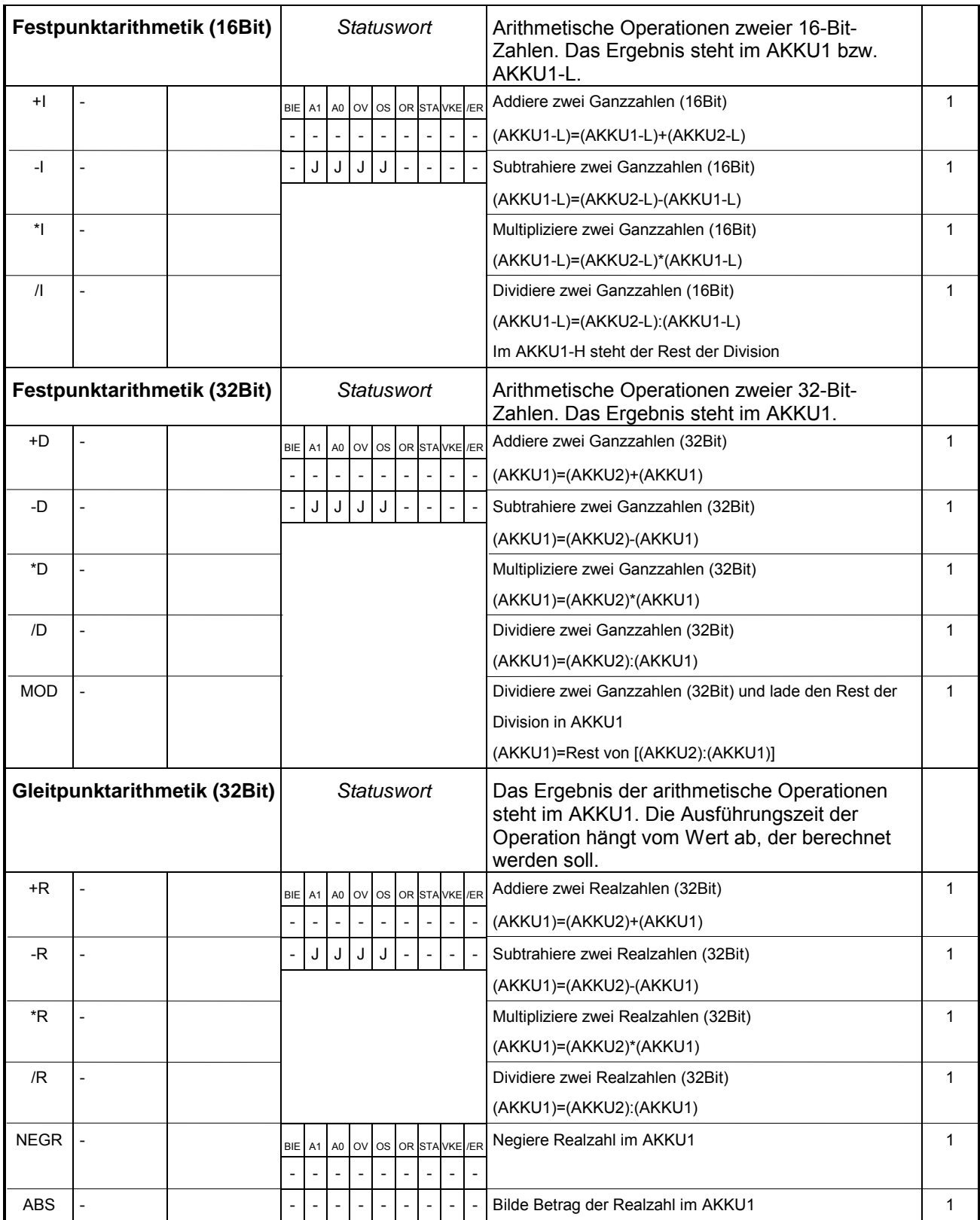

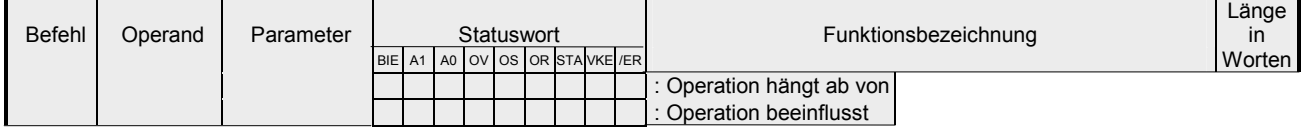

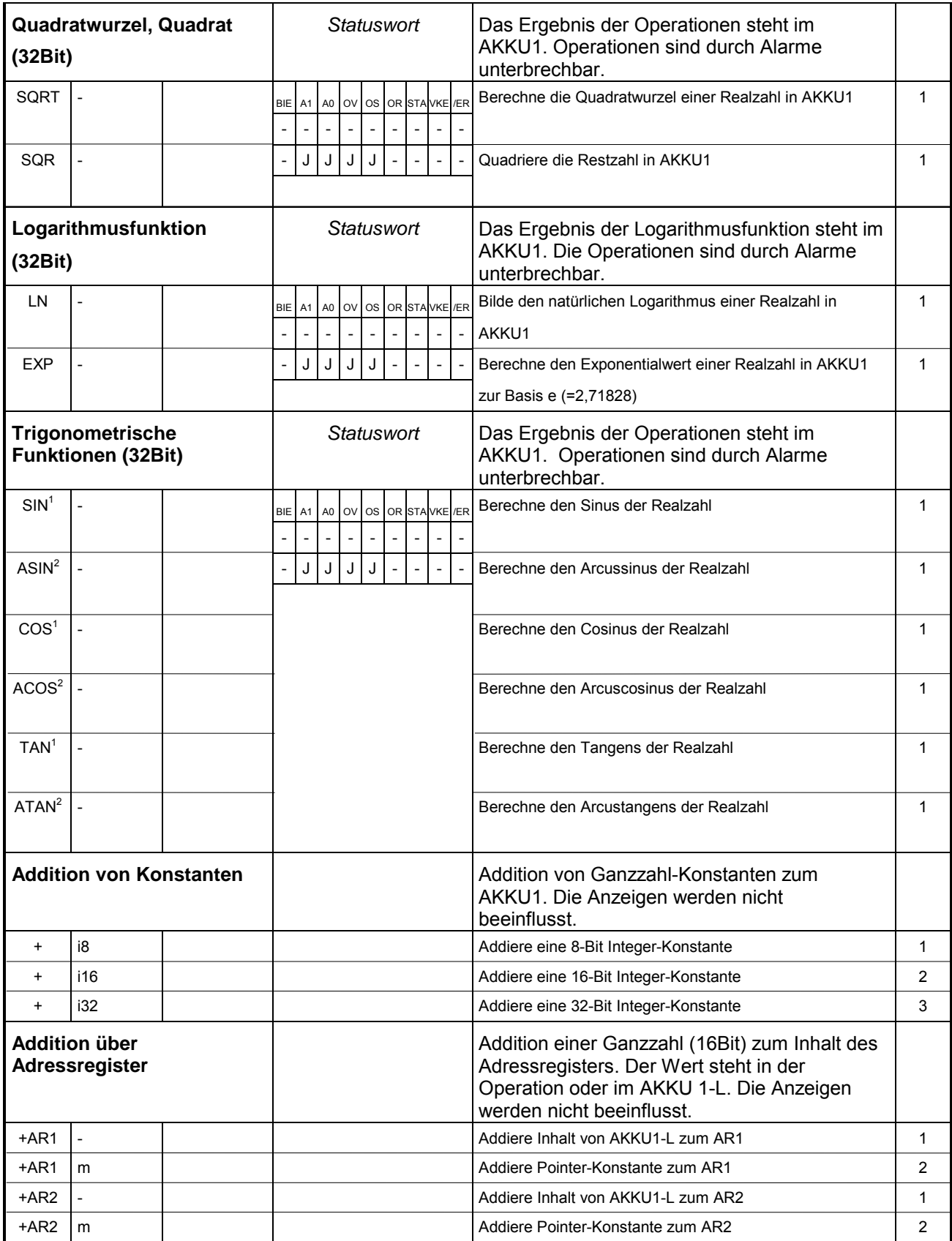

1 Geben Sie den Winkel in Grad an. Der Winkel muss als Gleitpunktzahlenwert in AKKU1angegeben werden.

2 Das Ergebnis ist ein Winkel in Grad

<span id="page-18-0"></span>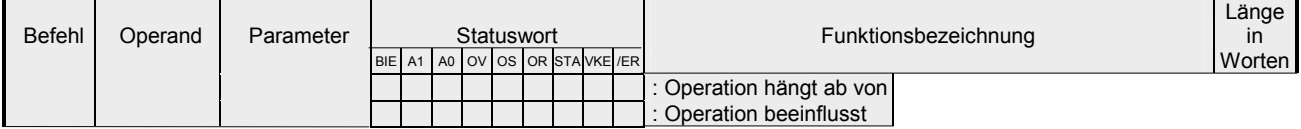

## **Baustein-Operationen**

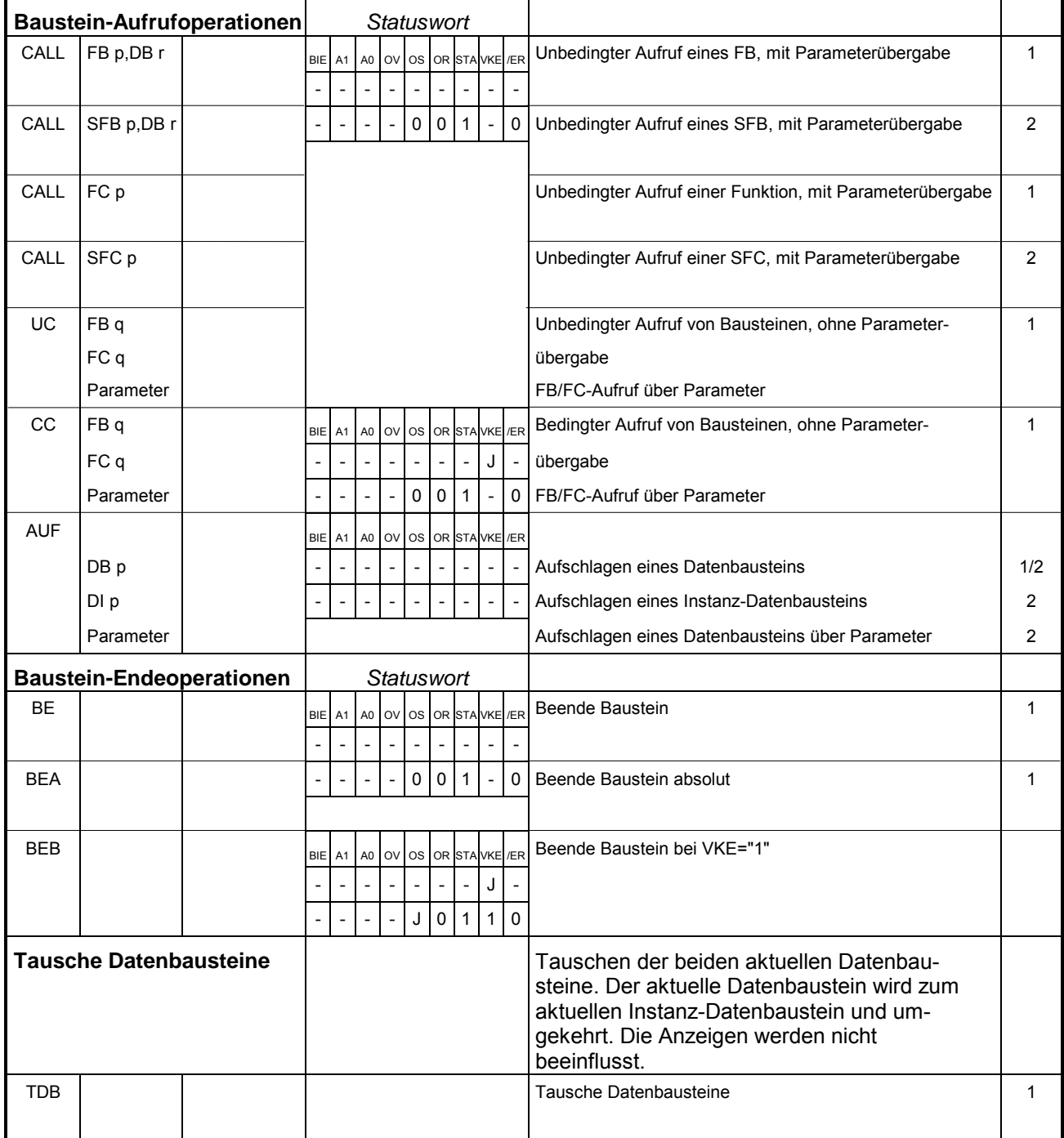

<span id="page-19-0"></span>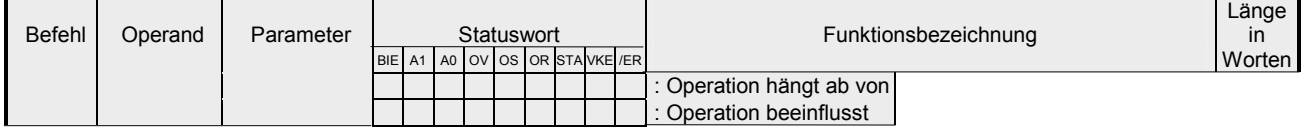

## **Bild- und Null-Operationen**

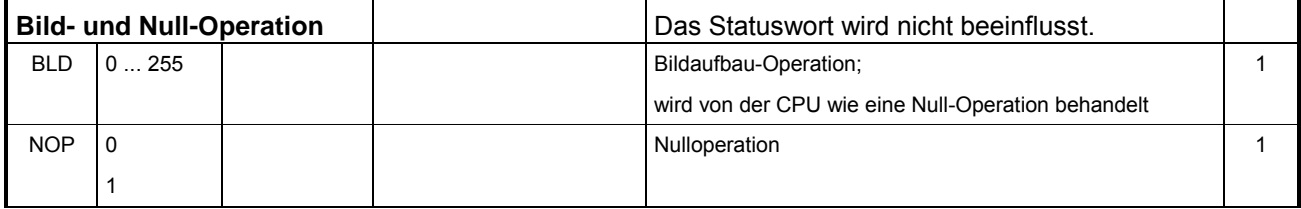

### **Flanken-Operationen**

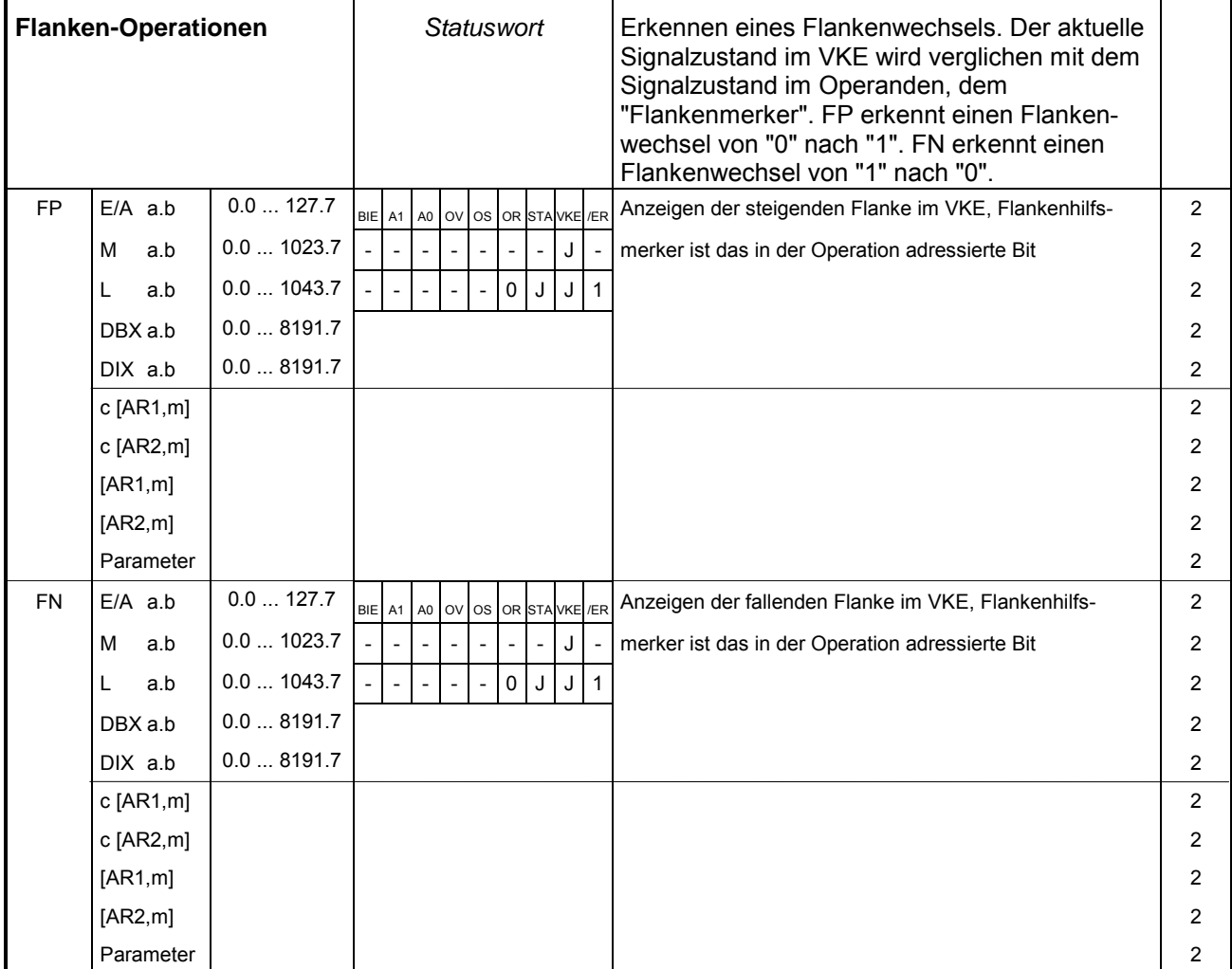

<span id="page-20-0"></span>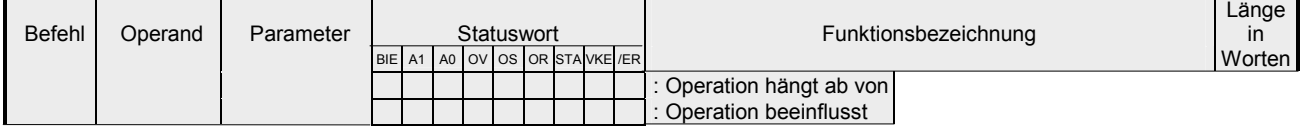

## **Lade-Operationen**

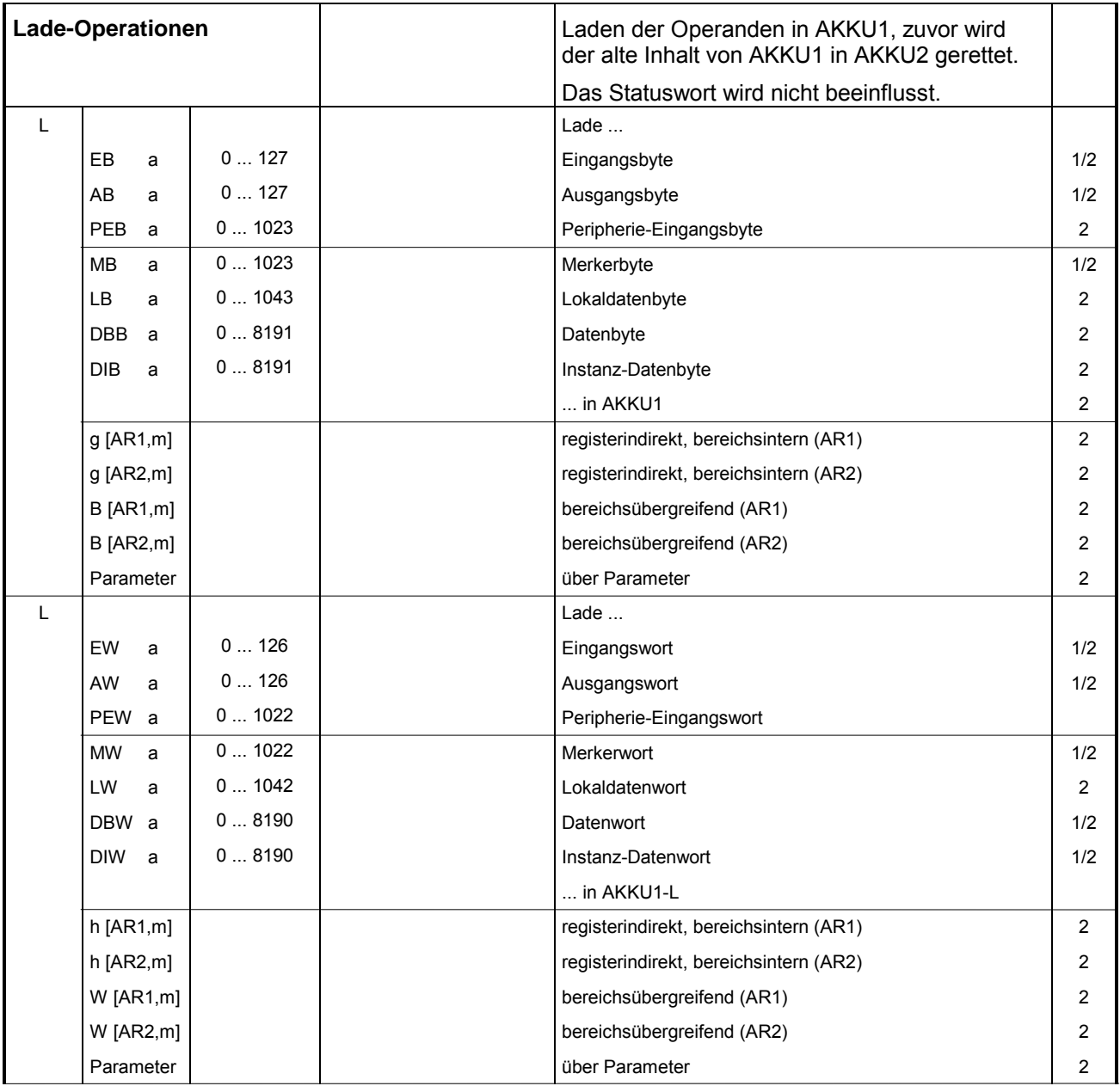

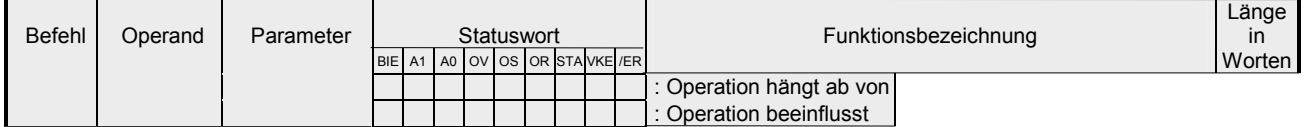

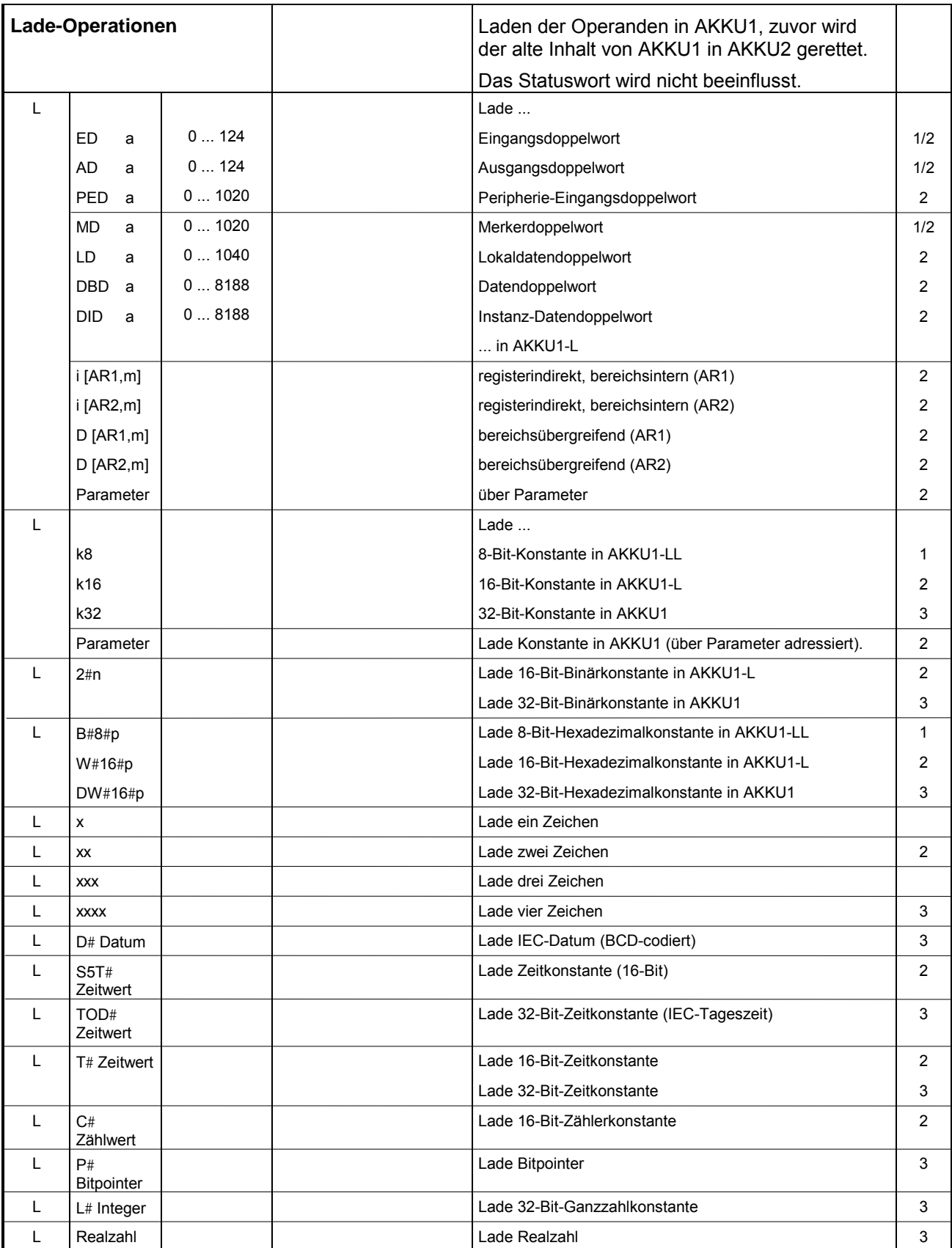

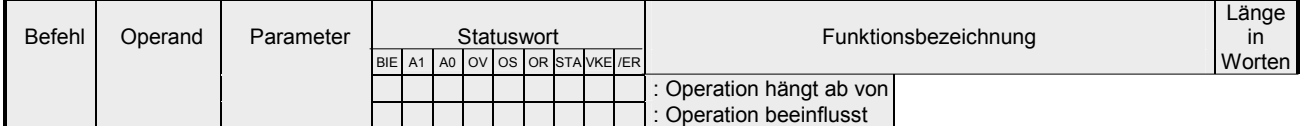

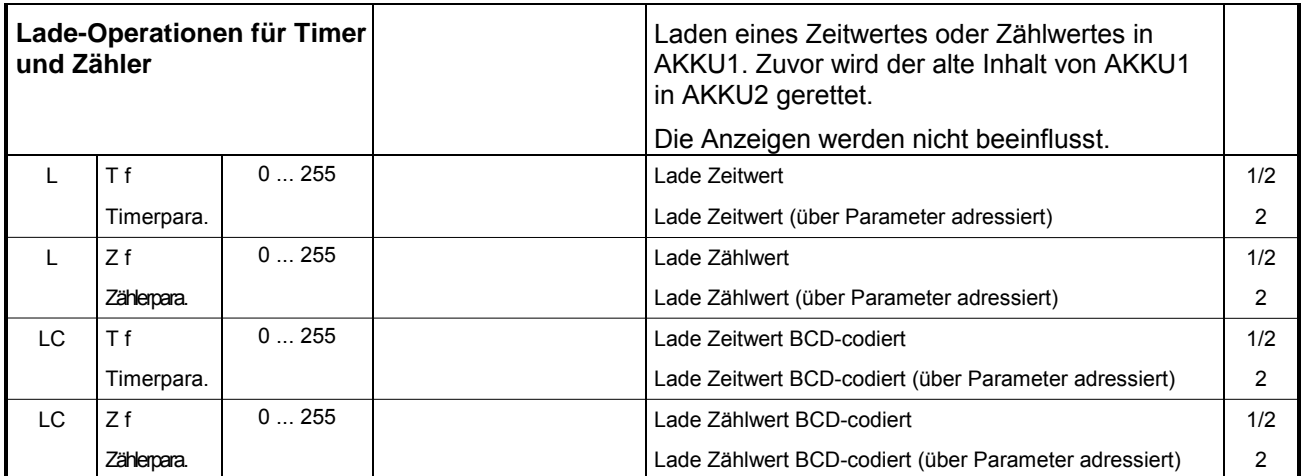

<span id="page-23-0"></span>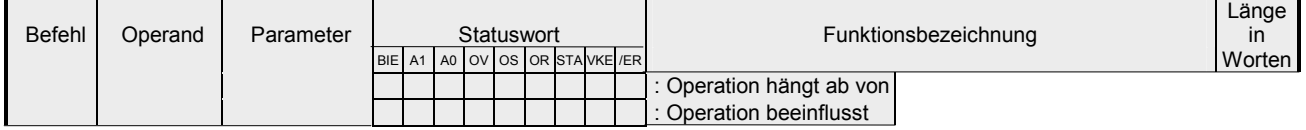

## **Schiebe-Operationen**

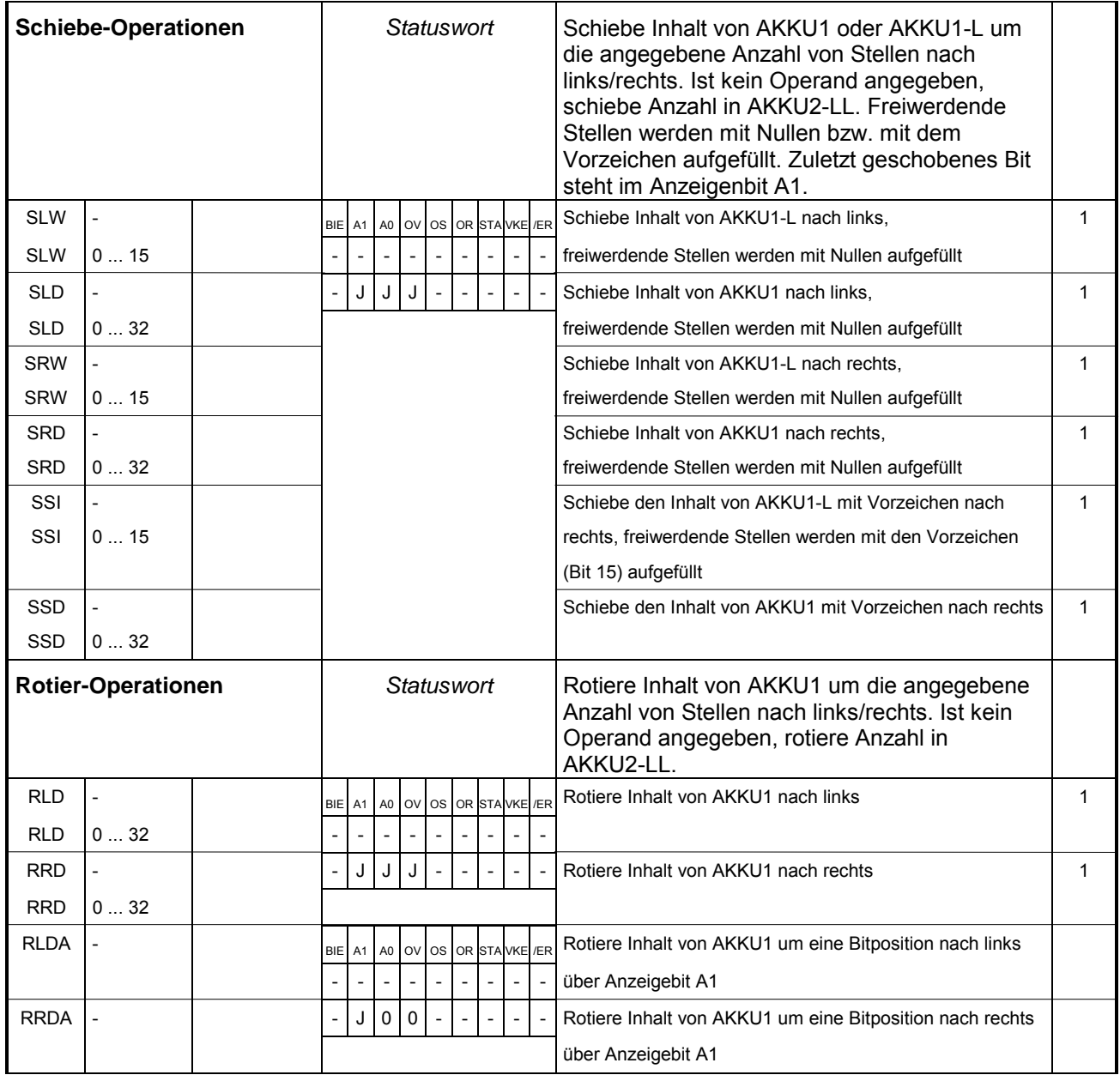

<span id="page-24-0"></span>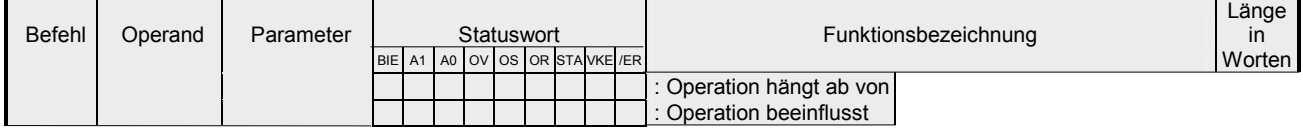

## **Setzen/Rücksetzen von Bitoperanden**

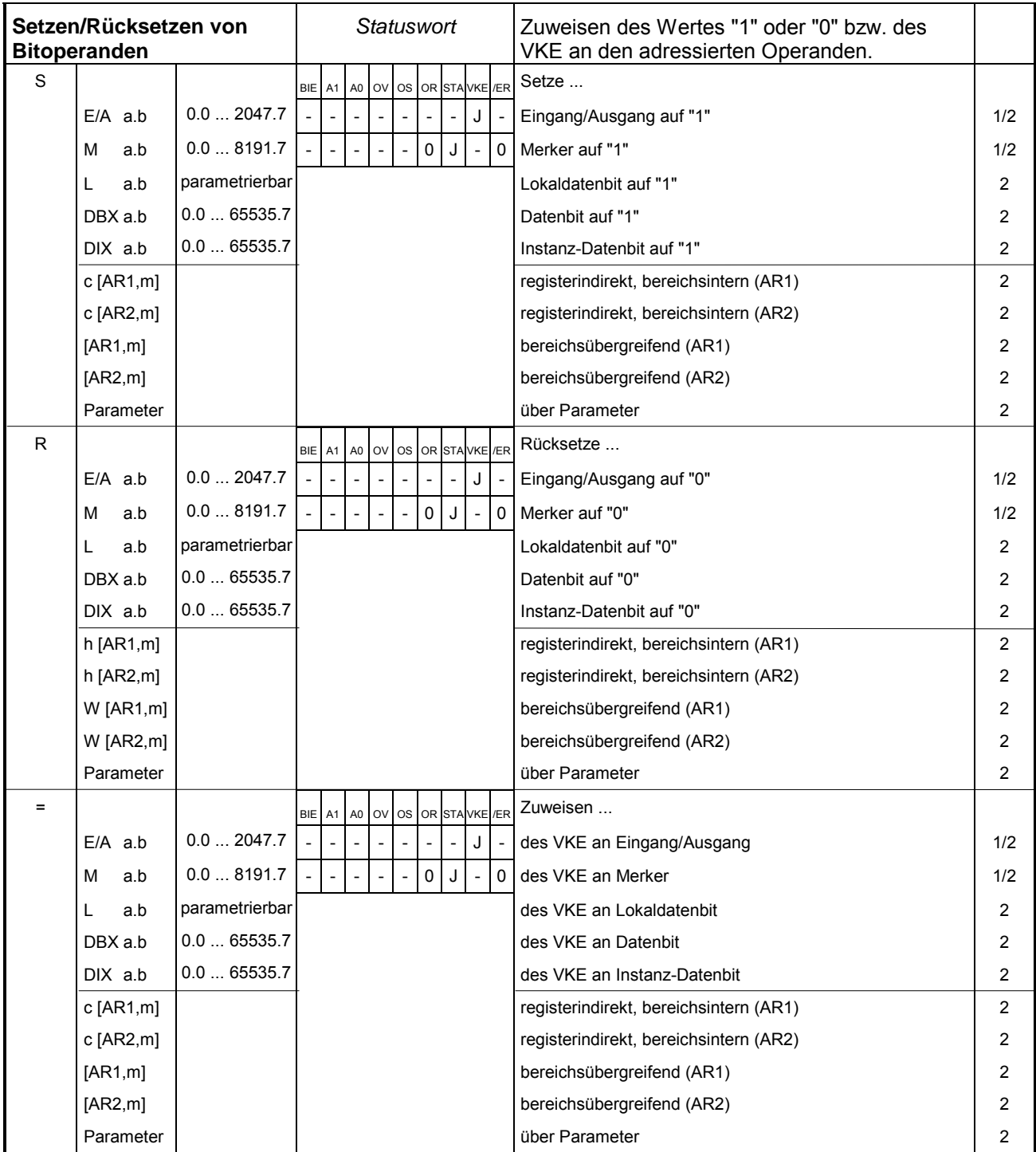

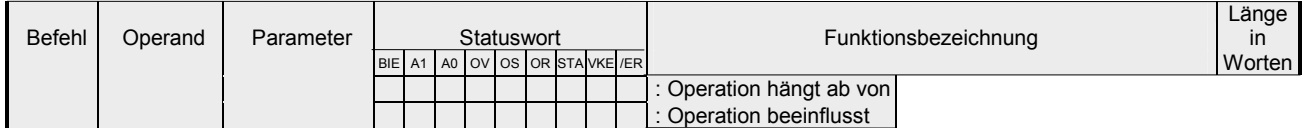

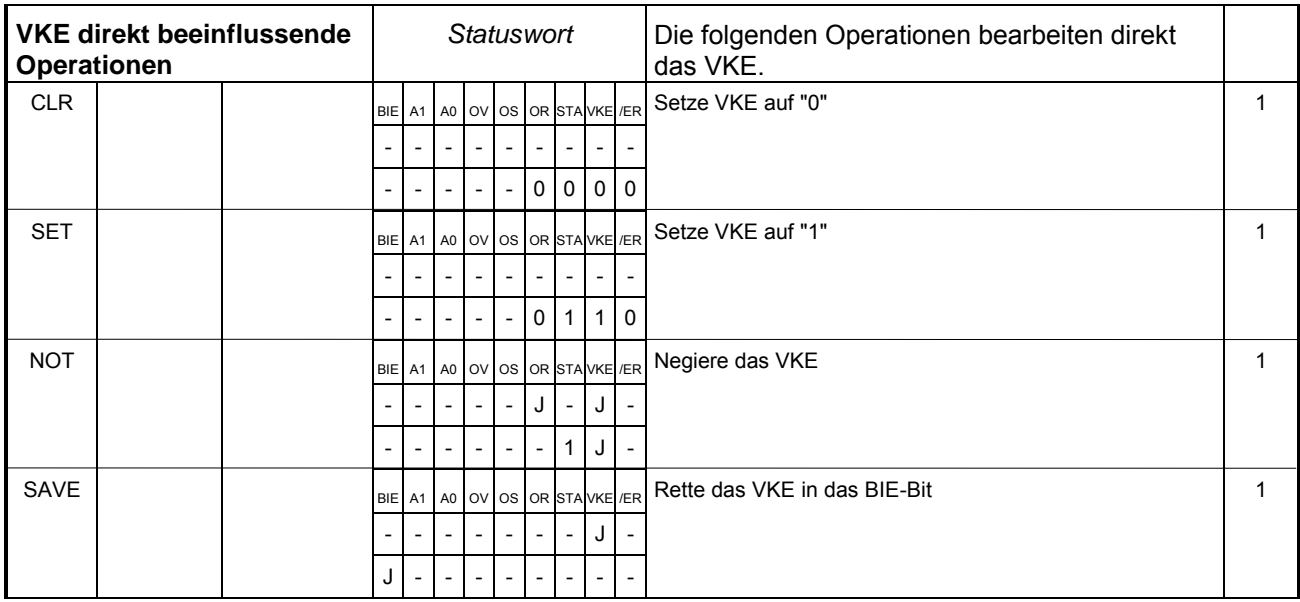

<span id="page-26-0"></span>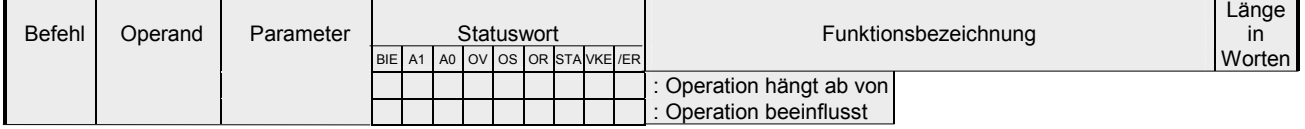

## **Sprung-Operationen**

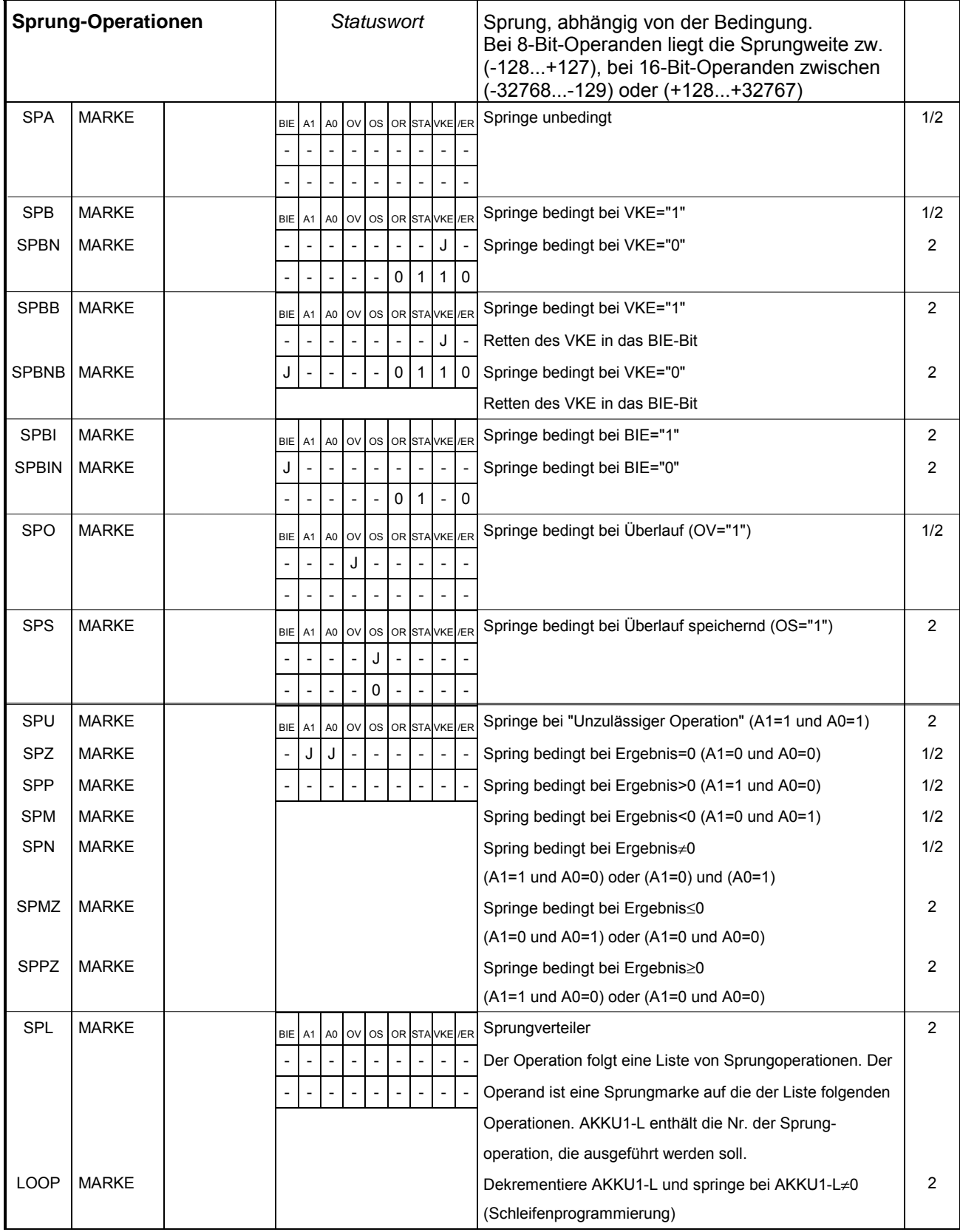

<span id="page-27-0"></span>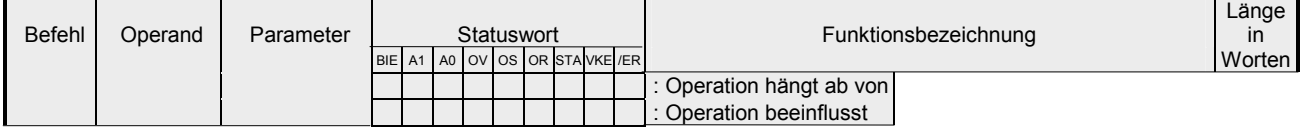

## **Transfer-Operationen**

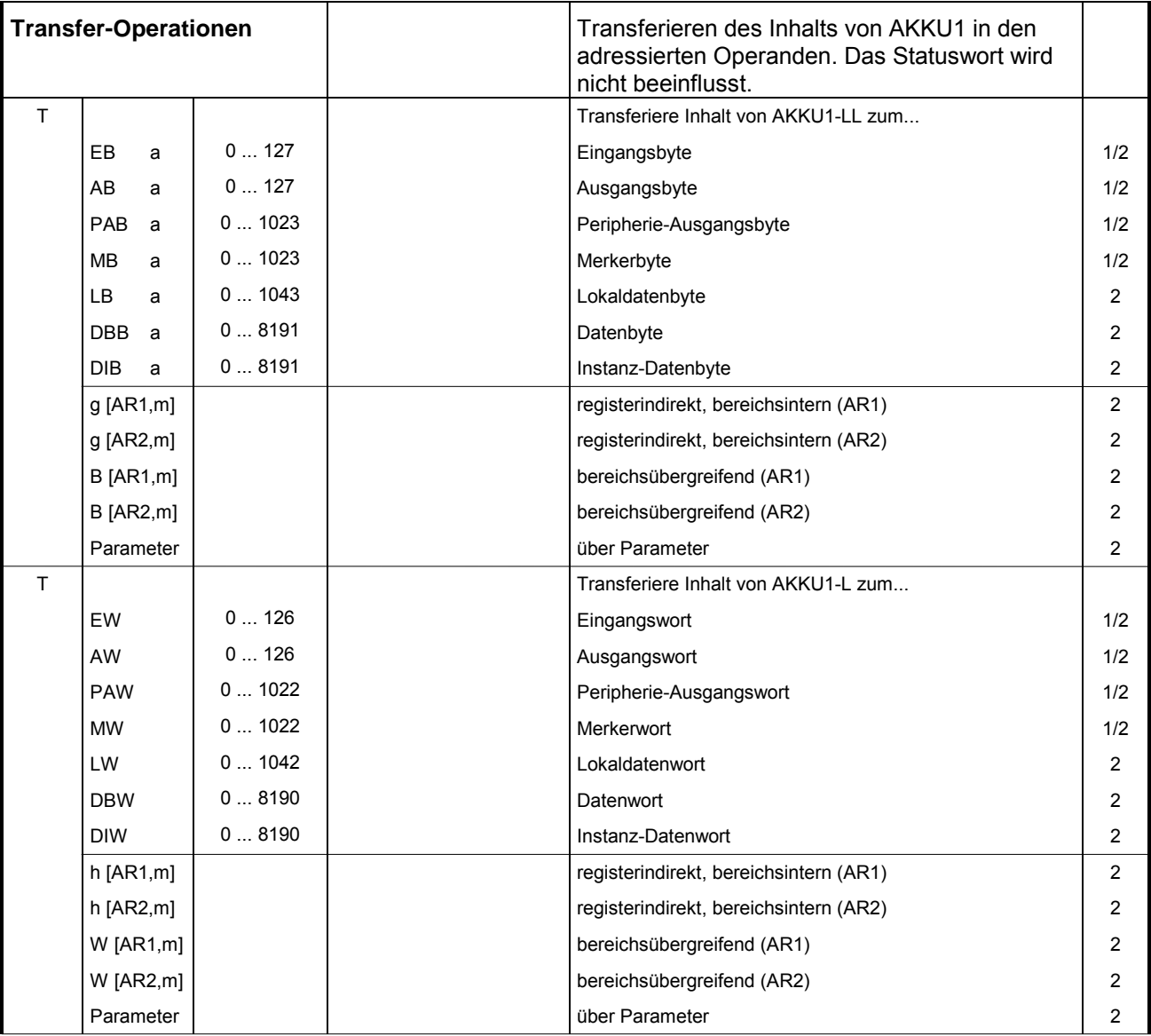

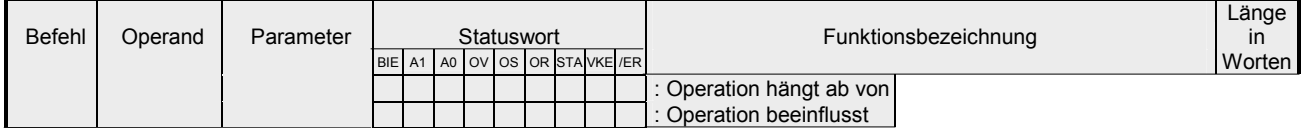

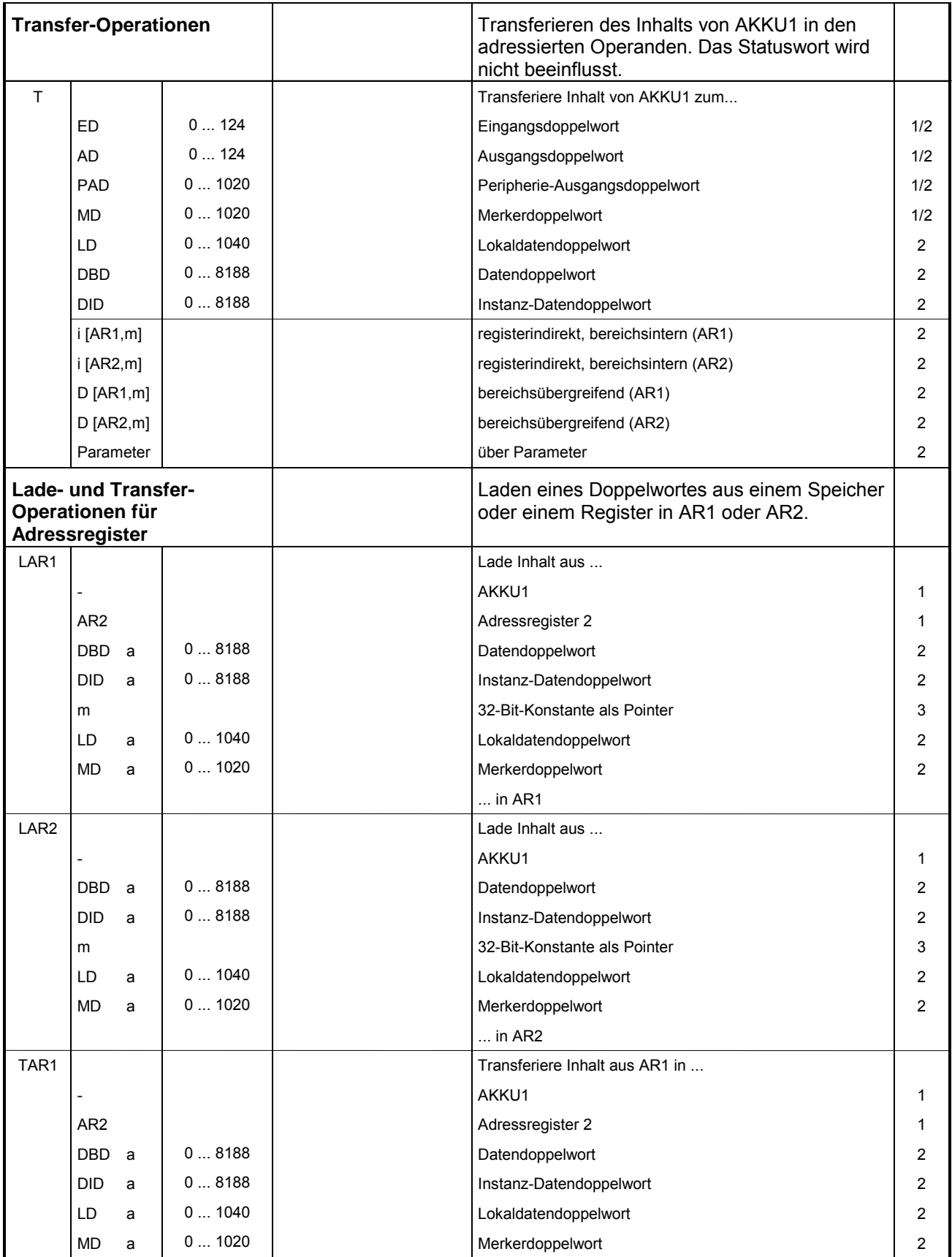

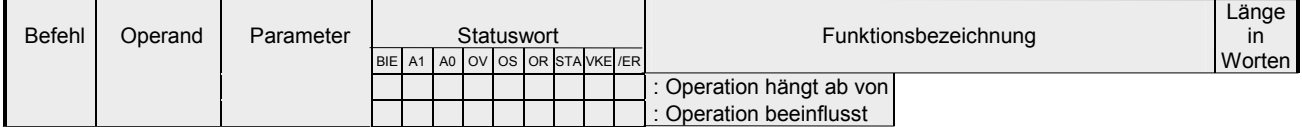

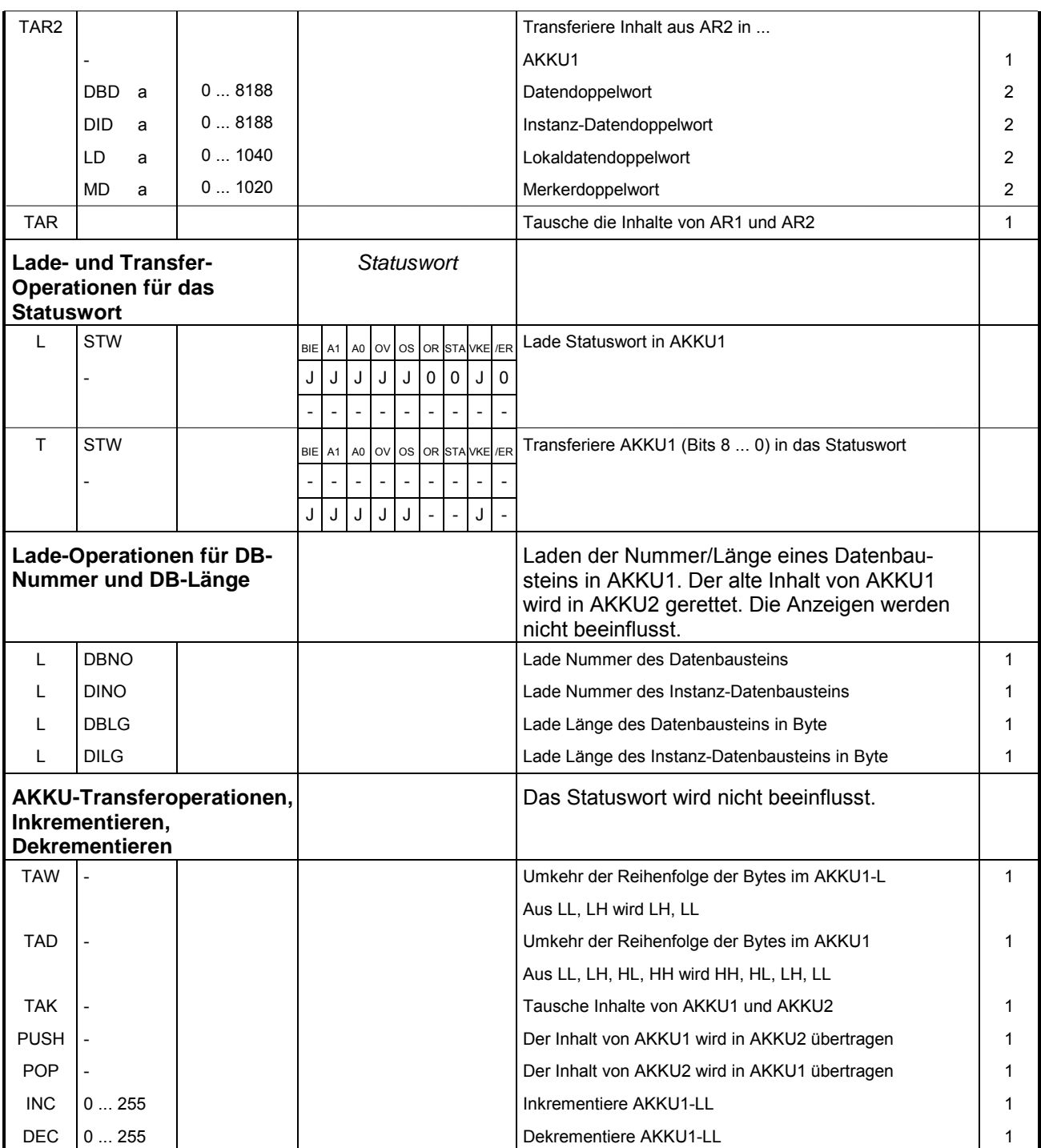

<span id="page-30-0"></span>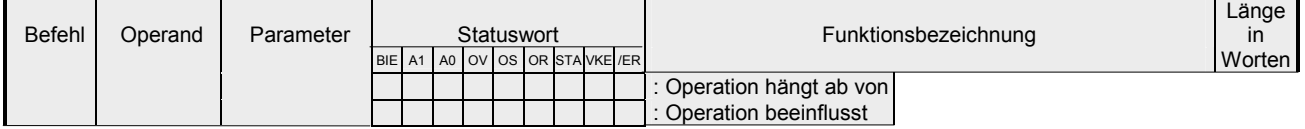

## **Umwandlungs-Operationen**

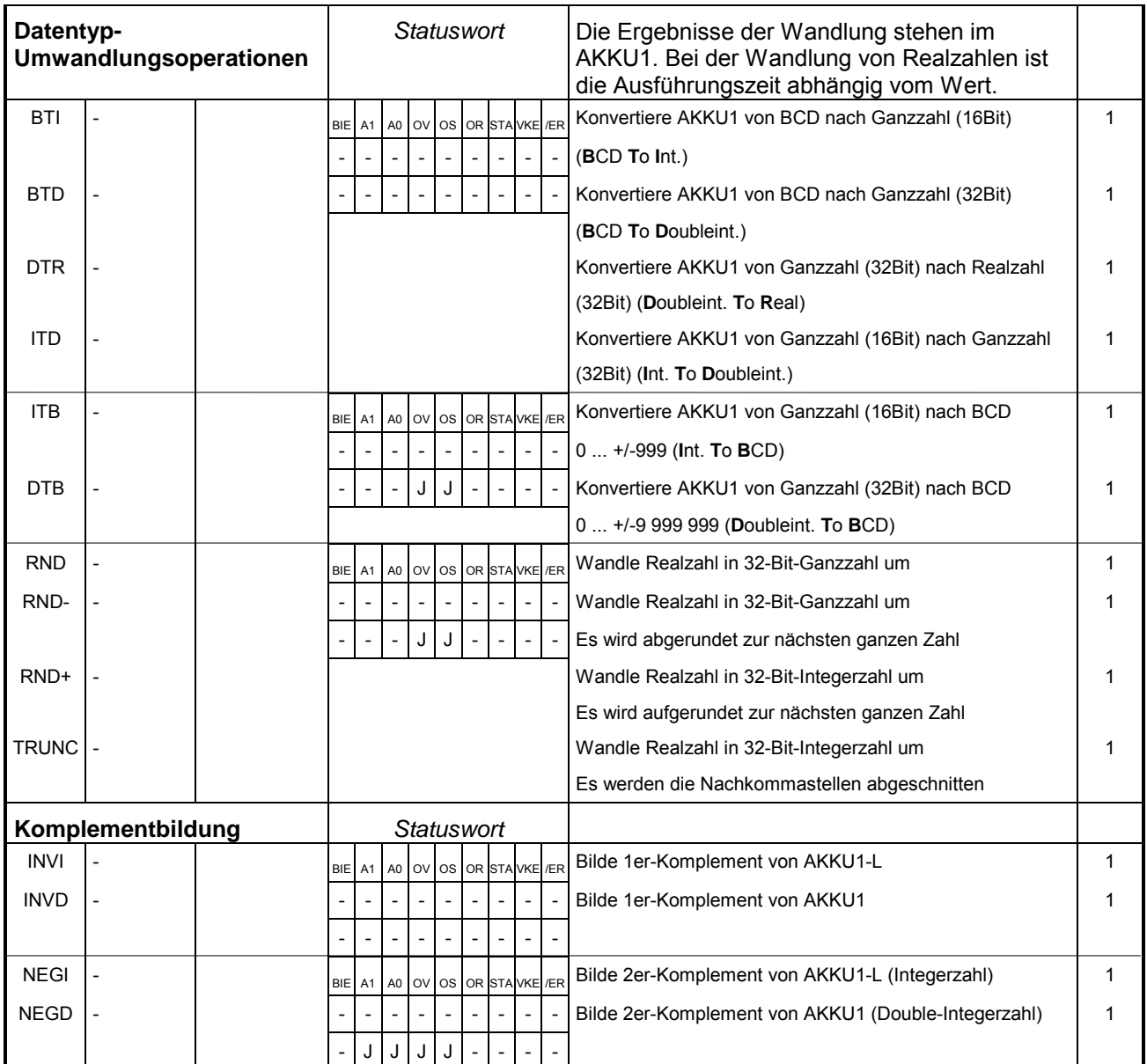

<span id="page-31-0"></span>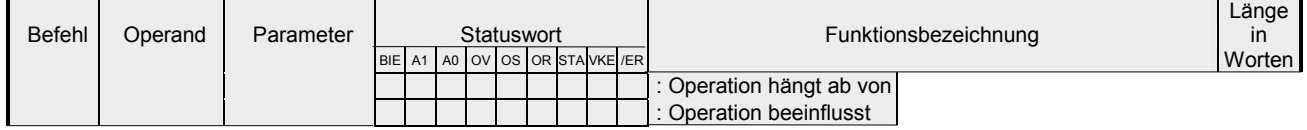

## **Vergleichs-Operationen**

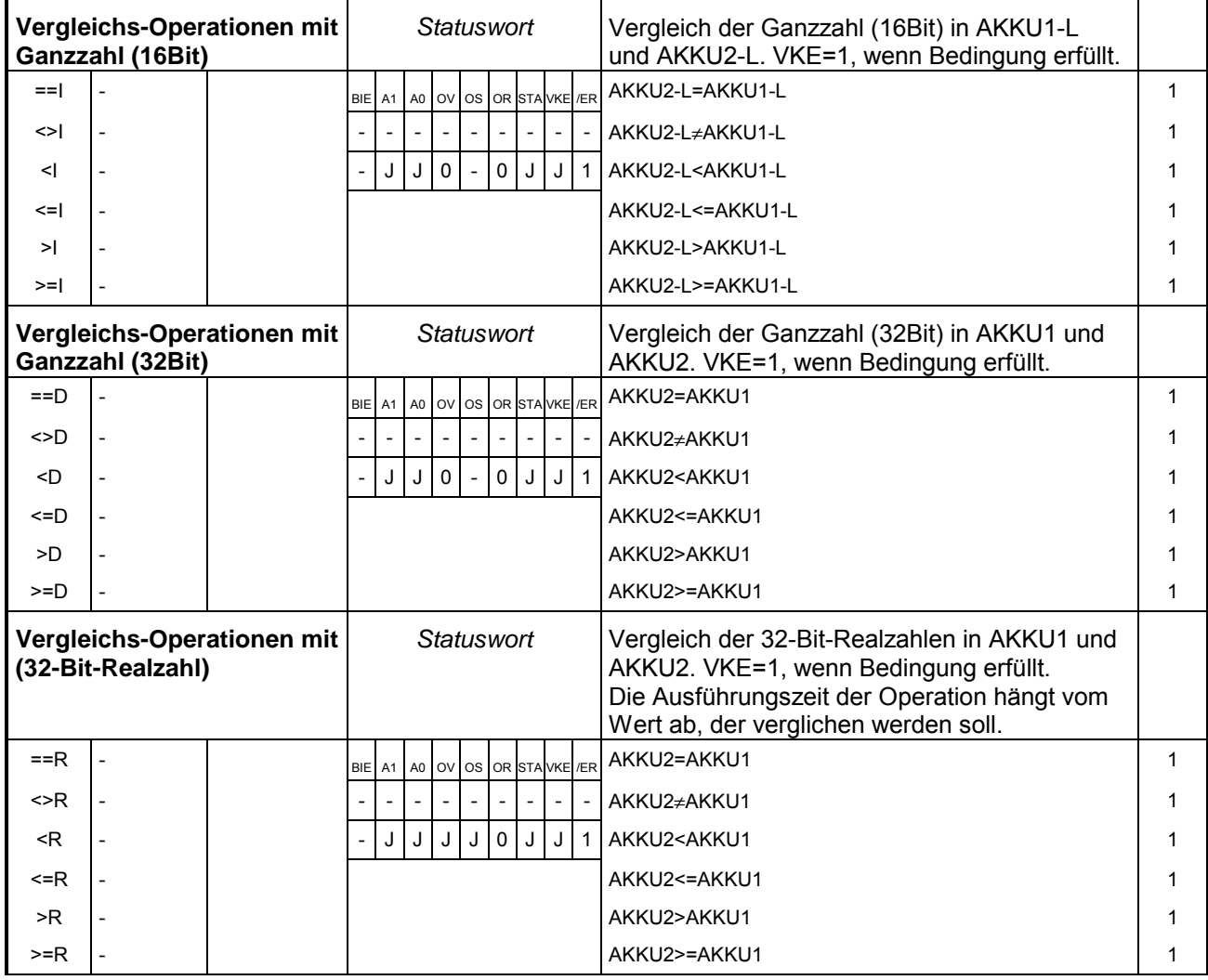

<span id="page-32-0"></span>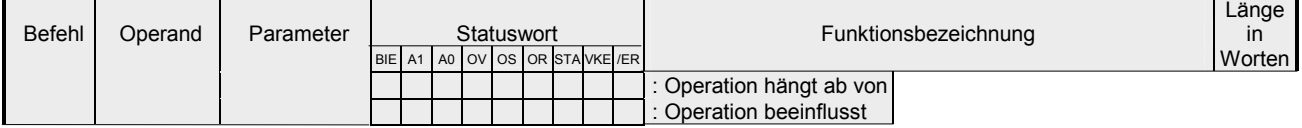

## **Verknüpfungs-Operationen (Bit)**

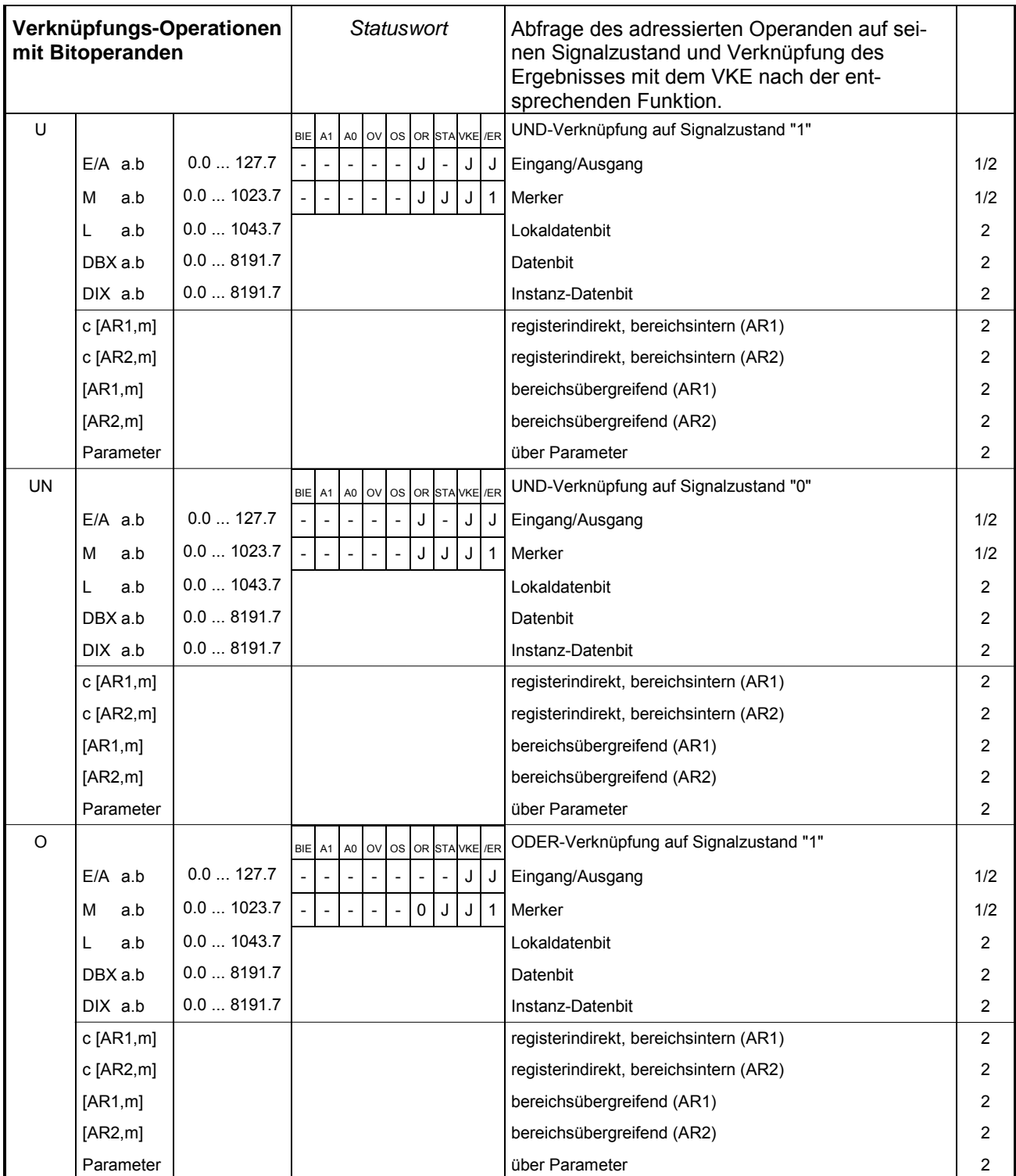

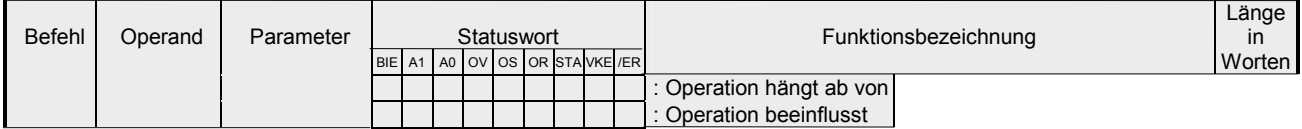

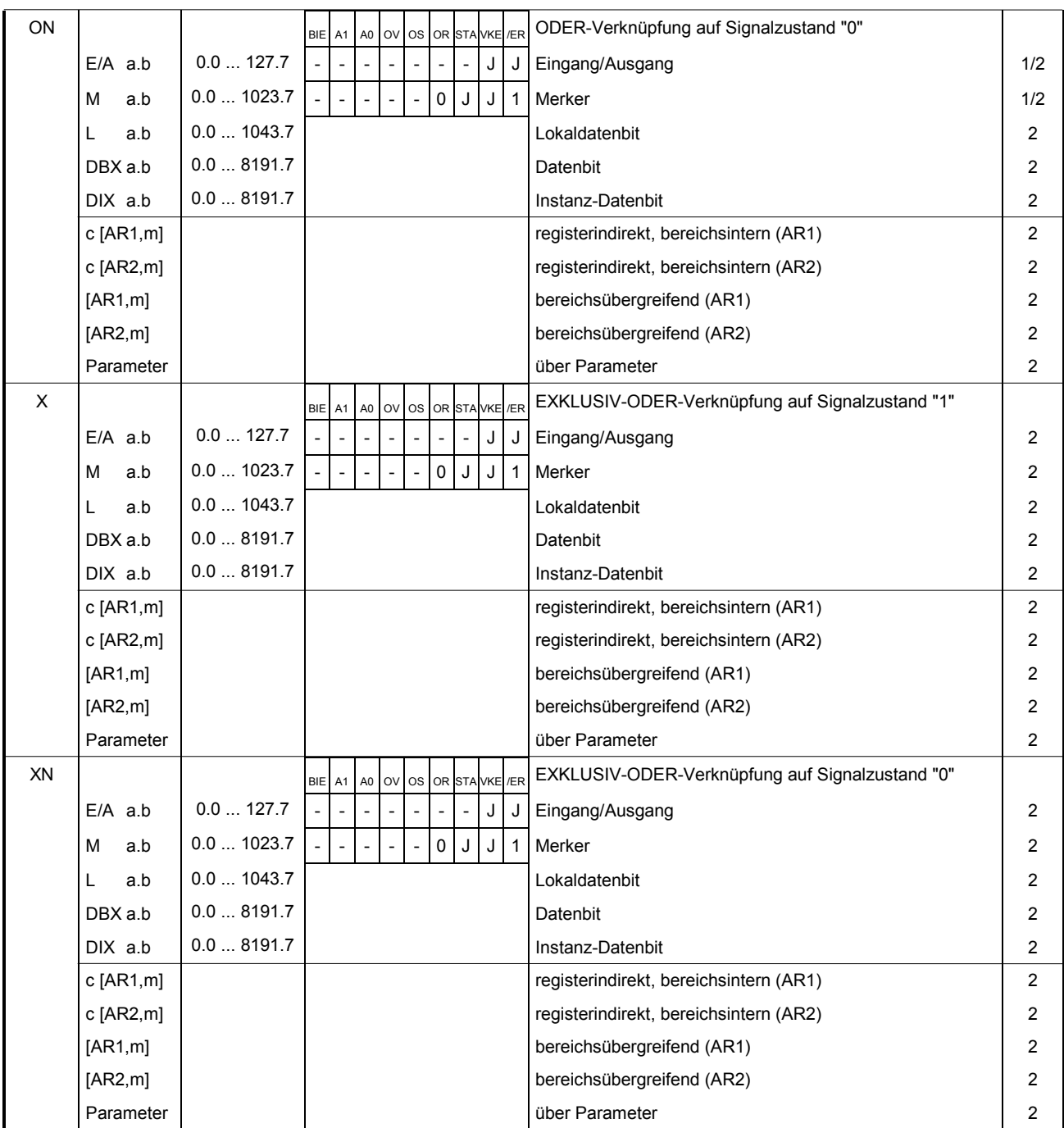

### Handbuch VIPA Operationsliste Standard **Teil 1 Befehlsliste**

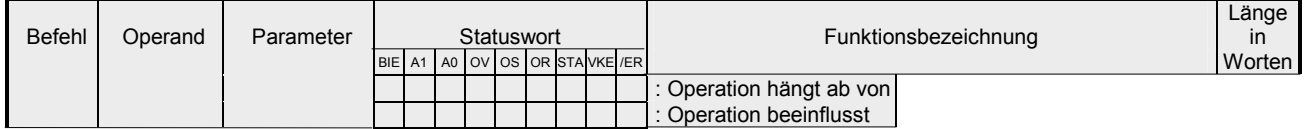

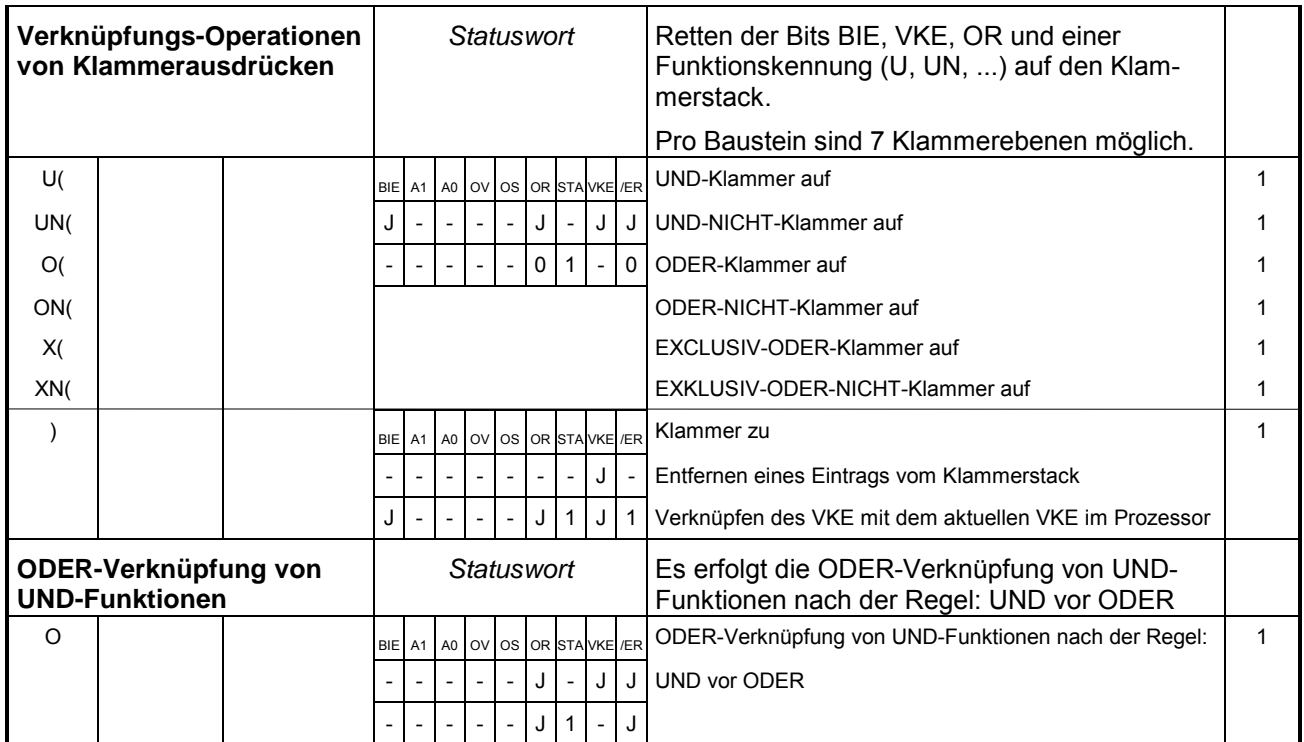

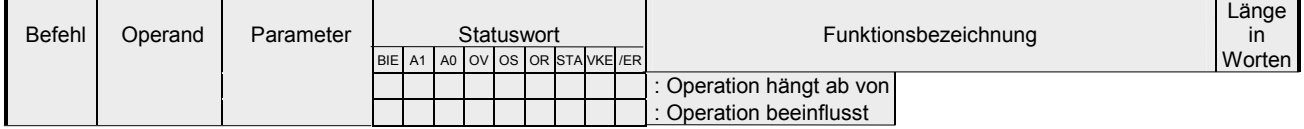

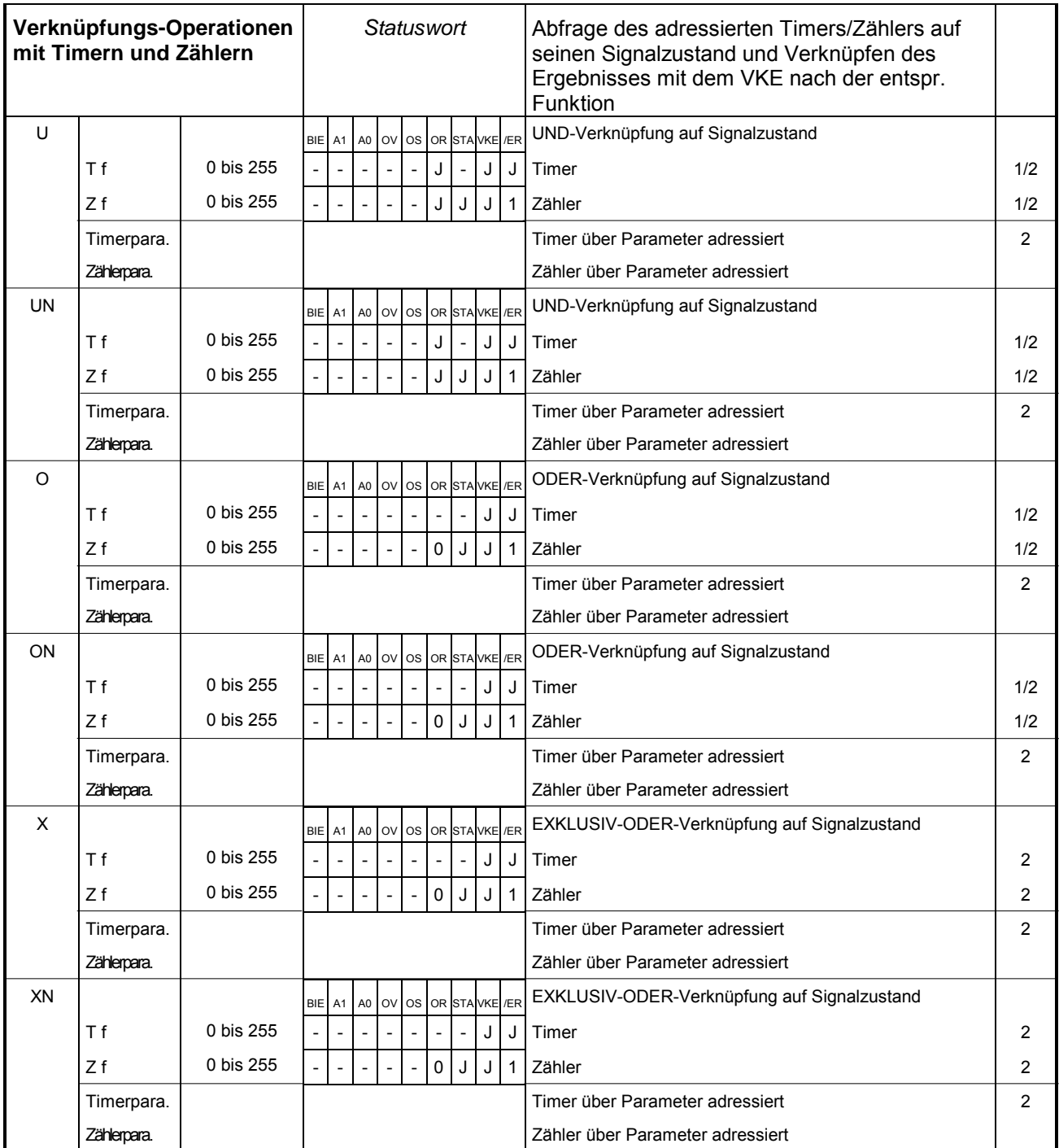
### Handbuch VIPA Operationsliste Standard **Teil 1 Befehlsliste**

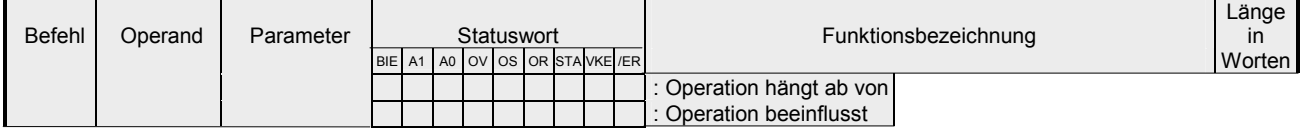

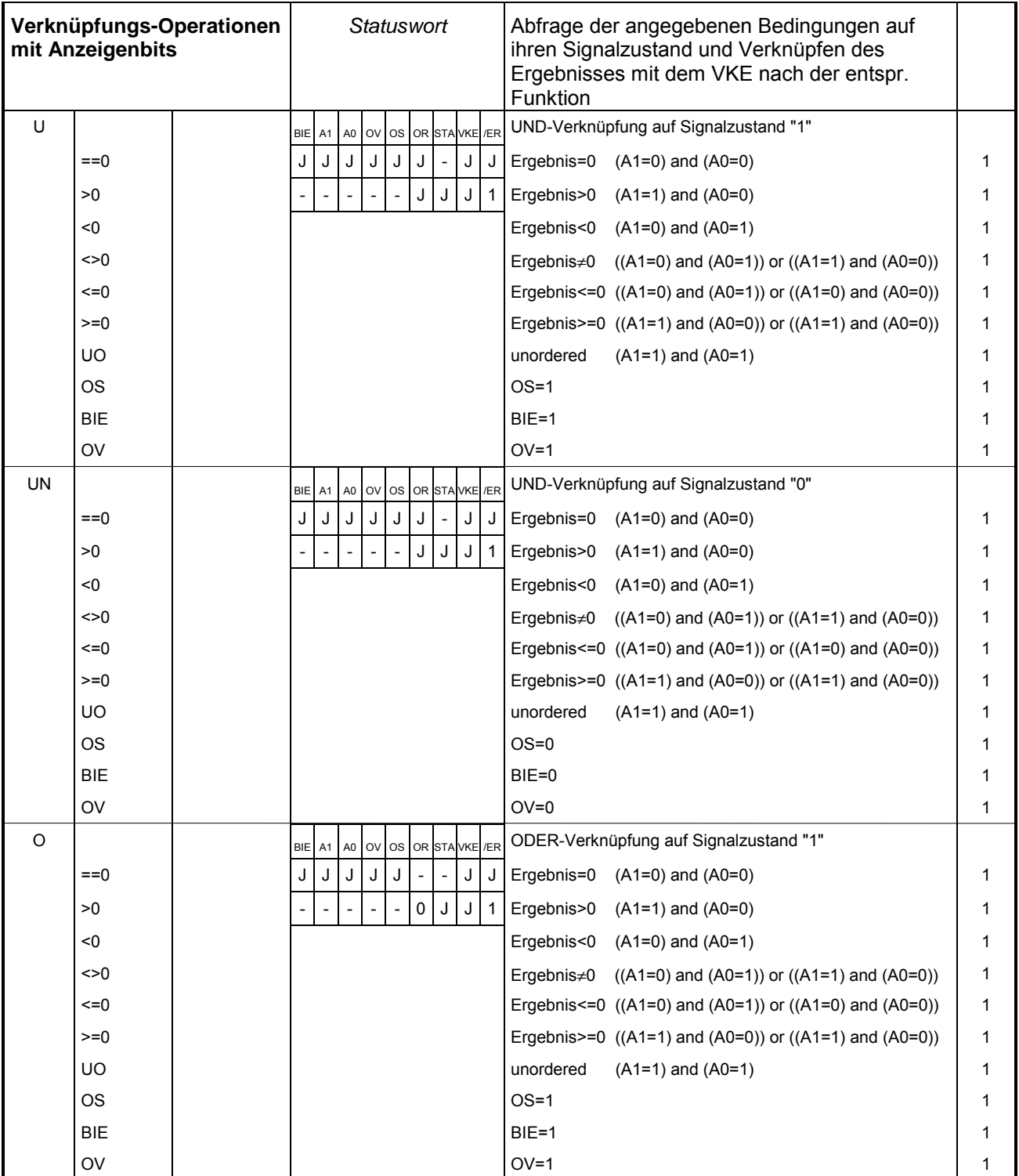

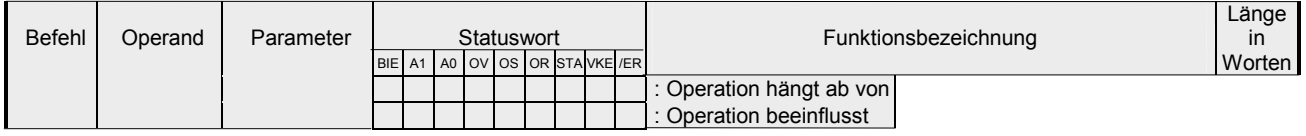

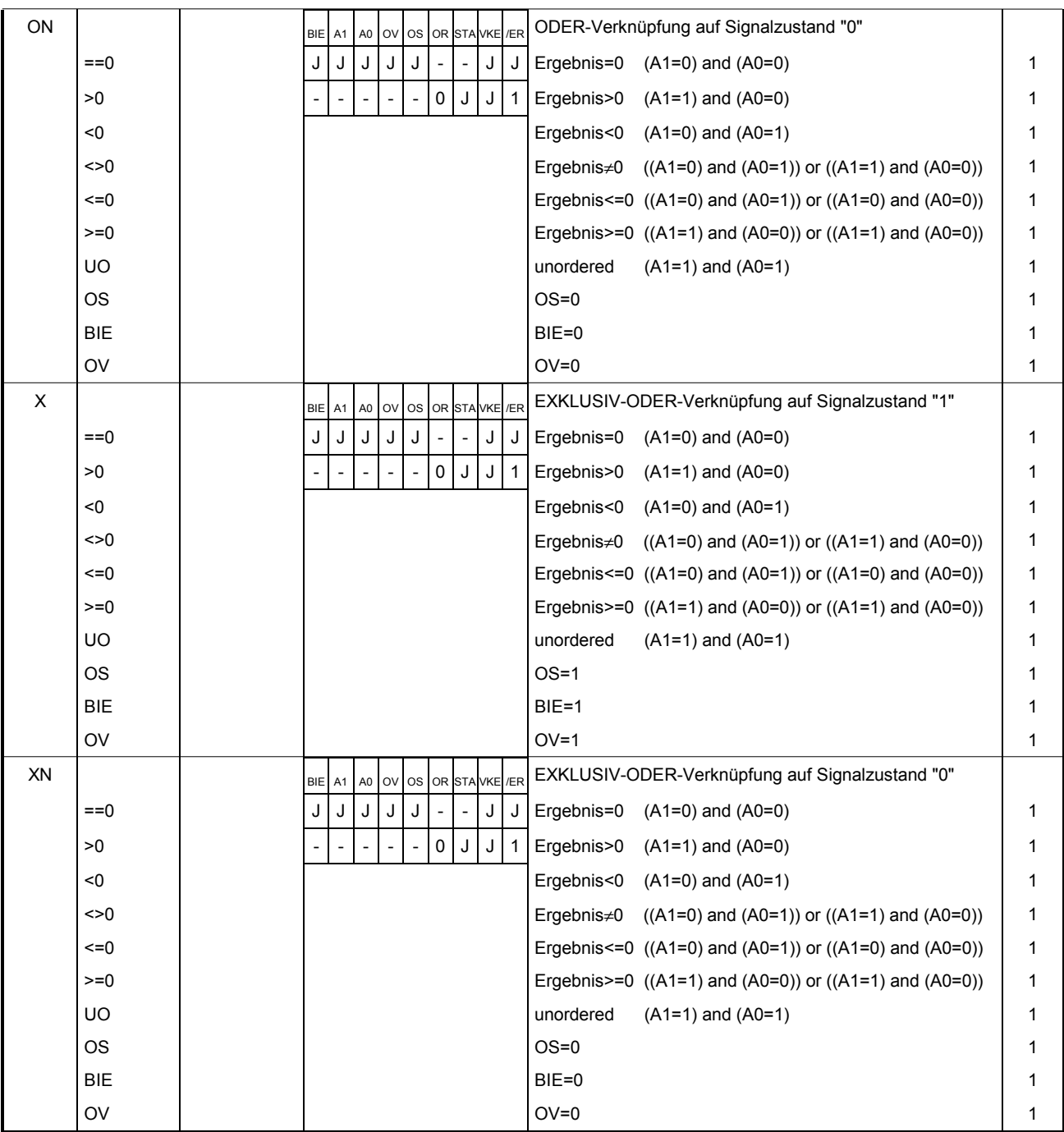

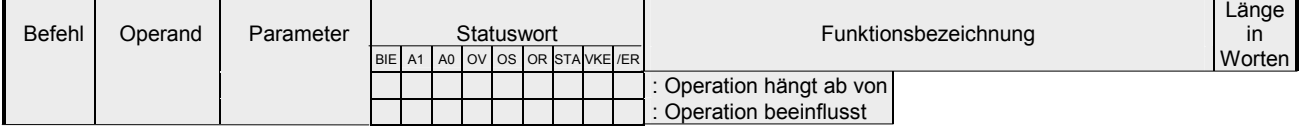

# **Verknüpfungs-Operationen (Wort)**

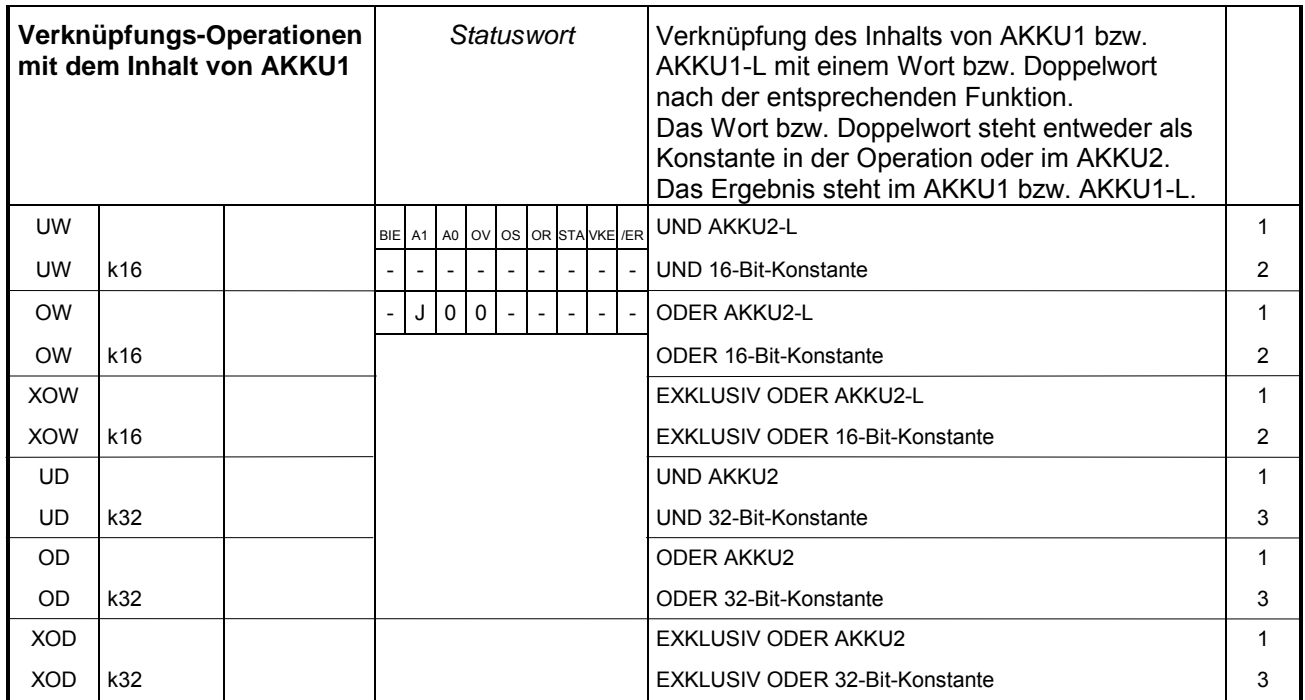

## **Zeit-Operationen**

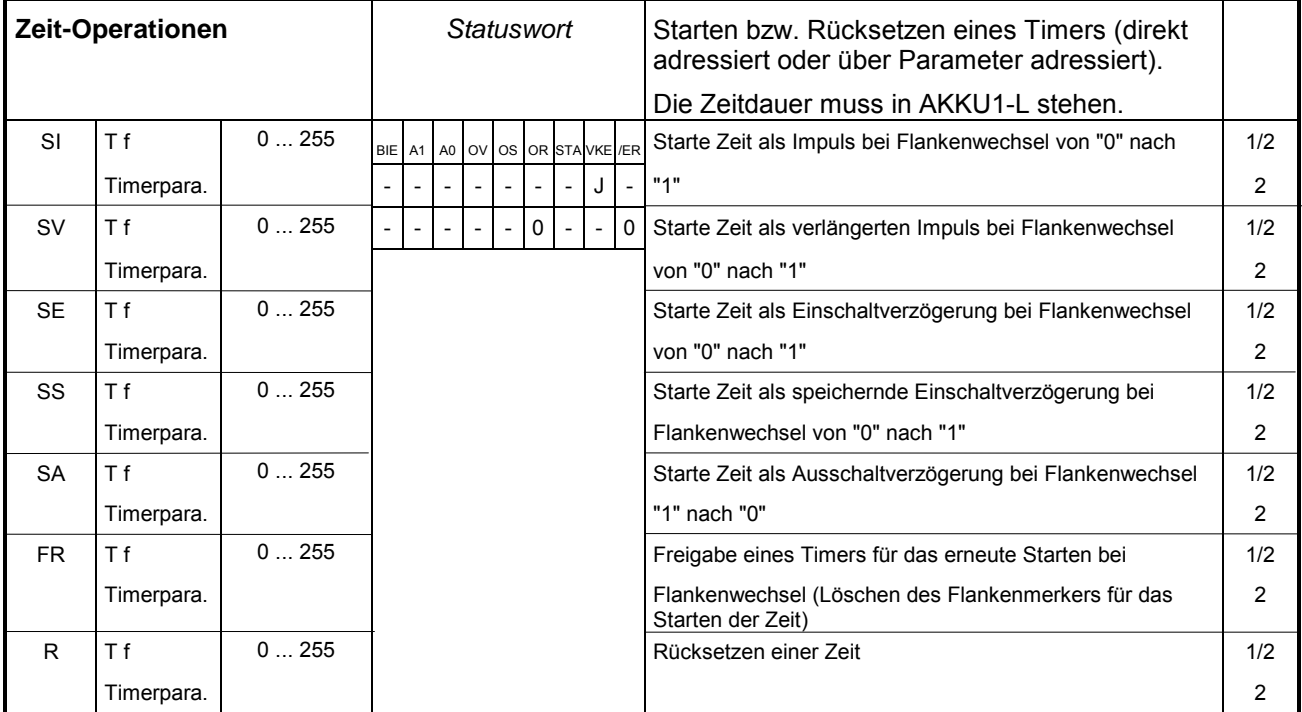

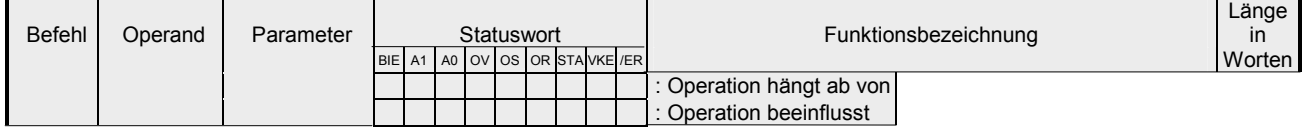

# **Zähl-Operationen**

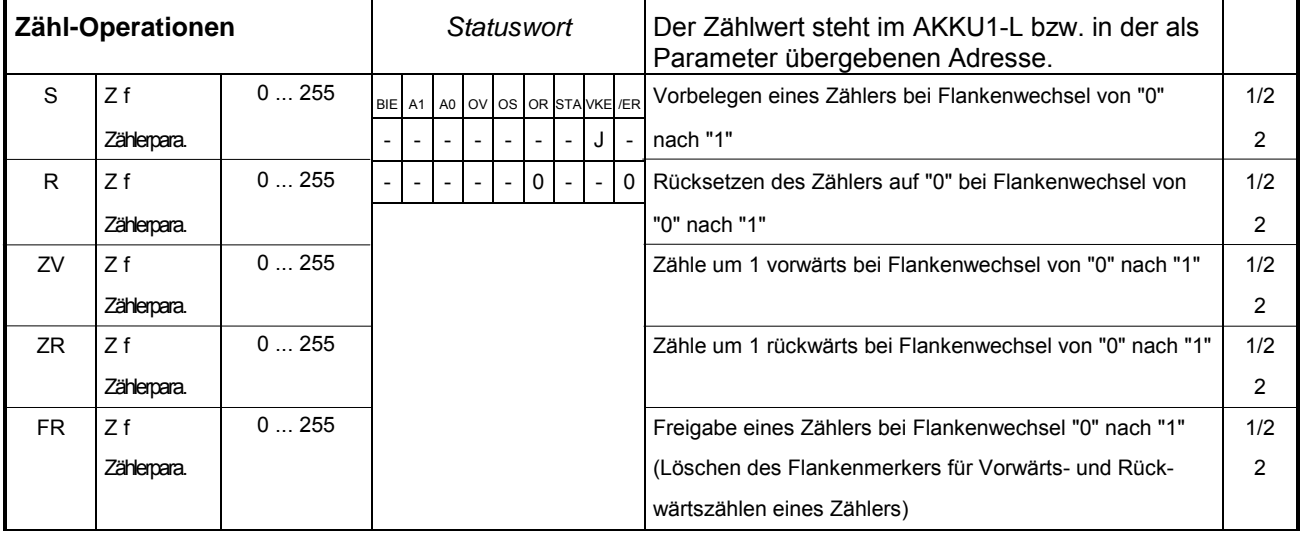

## **Teil 2 Organisationsbausteine**

Hier finden Sie eine Beschreibung der integrierten Organisationsbausteine der VIPA-Standard-CPUs der Systeme 100V, 200V, 300V und 500V. **Überblick** 

### **Thema** Seite **Teil 2 Organisationsbausteine........................................................ 2-1** [Übersicht.............................................................................................. 2-2](#page-41-0) [OB 1 - Zyklische Programmbearbeitung............................................... 2-3](#page-42-0) [OB 10 - Uhrzeitalarm............................................................................ 2-5](#page-44-0) [OB 20 - Verzögerungsalarm................................................................. 2-7](#page-46-0) [OB 35 - Weckalarm.............................................................................. 2-8](#page-47-0) [OB 40 - Prozessalarm.......................................................................... 2-9](#page-48-0) [OB 80 - Zeitfehler............................................................................... 2-11](#page-50-0) [OB 81 - Stromversorgungsfehler........................................................ 2-14](#page-53-0) [OB 82 - Diagnosealarm...................................................................... 2-15](#page-54-0) [OB 85 - Programmablauffehler .......................................................... 2-17](#page-56-0) [OB 86 - Slaveausfall / -wiederkehr ..................................................... 2-21](#page-60-0) [OB 100 - Neustart .............................................................................. 2-23](#page-62-0) [OB 121 - Programmierfehler \(Synchronfehler\) ................................... 2-25](#page-64-0) [OB 122 - Peripheriezugriffsfehler ....................................................... 2-28](#page-67-0) **Inhalt**

# <span id="page-41-0"></span>**Übersicht**

OBs (**O**rganisations**b**austeine) bilden die Schnittstelle zwischen Betriebssystem und Anwenderprogramm. Das Hauptprogramm ist immer in OB 1 abzulegen. Die anderen OBs haben entsprechend den Aufrufereignissen festgelegte Nummern. OBs werden entsprechend ihrer zugeordneten Priorität bearbeitet. **Allgemeines** 

Das Betriebssystem der CPU ruft die OBs bei folgenden Ereignissen auf:

- Anlauf der CPU
- Zyklisch oder zeitlich getaktete Programmfolge
- Auftreten von Fehlern
- Auftreten von Prozessalarmen

#### Folgende Organisationsbausteine (OBs) stehen zur Verfügung: **Integrierte OBs**

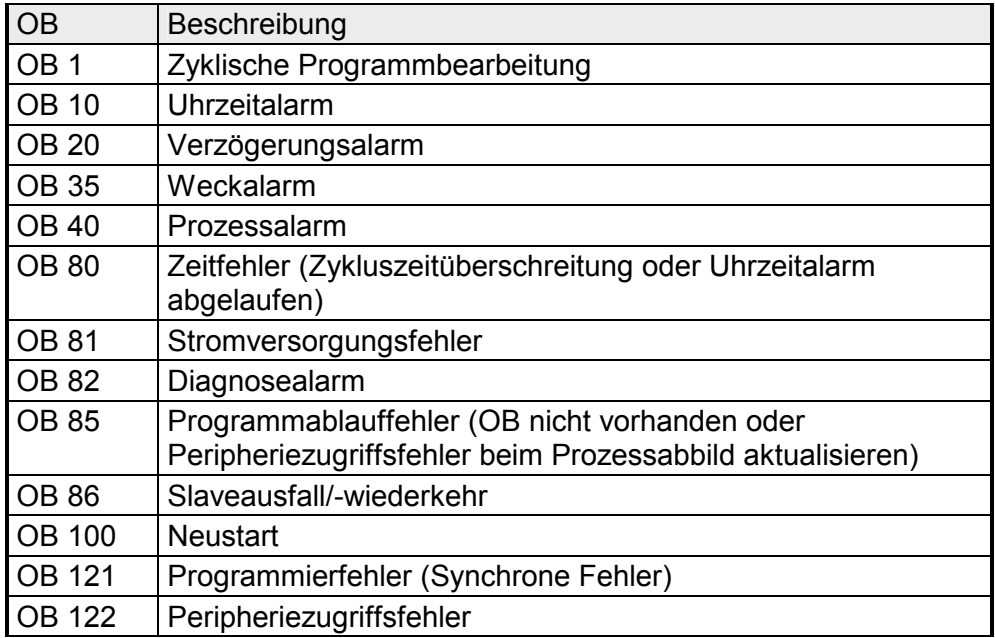

## <span id="page-42-0"></span>**OB 1 - Zyklische Programmbearbeitung**

Das Betriebssystem der CPU bearbeitet den OB 1 zyklisch. Nach dem Übergang von ANLAUF nach RUN startet die zyklische Bearbeitung des OB 1. Der OB 1 hat die niedrigste Priorität (Priorität 1) aller laufzeitüberwachten OBs. Innerhalb des OB 1 haben Sie die Möglichkeit Funktionsbausteine und Funktionen aufzurufen. **Beschreibung** 

- Wenn die Bearbeitung des OB 1 beendet ist, sendet das Betriebssystem Globaldaten. Bevor der OB 1 neu gestartet wird, schreibt das Betriebssystem das Prozessabbild der Ausgänge in die Ausgabe-Module, aktualisiert das Prozessabbild der Eingänge und empfängt Globaldaten für die CPU. **Funktionsweise**
- Die Zeit, die für die gesamte Bearbeitung des OB 1 erforderlich ist, nennt man *Zykluszeit*. Hierin eingeschlossen sind beispielsweise die Bearbeitungszeiten für höhere Prioritätsklassen, die das Hauptprogramm unterbrechen bzw. Kommunikationsprozesse des Betriebssystems. Hierzu zählen auch Systemsteuerung der zyklischen Bearbeitung, Aktualisierung des Prozessabbilds und Aktualisierung der Zeitfunktionen. Zykluszeit

Sofern Sie mit der CPU online sind, haben Sie die Möglichkeit die aktuelle Zykluszeit über den Siemens SIMATIC Manager zu ermitteln. Über **Zielsystem** > *Baugruppenzustand* > *Zykluszeit* können Sie die minimale, maximale und aktuelle Zykluszeit ausgeben lassen.

- Die CPU bietet eine Überwachung der *maximalen Zykluszeit*. Der Wert für die *maximale Zykluszeit* ist auf 150ms voreingestellt. Sie können diesen Wert umparametrieren oder aber mit dem SFC 43 (RE\_TRIGR) an jeder Stelle Ihres Programms die Zeitüberwachung neu starten. Überschreitet Ihr Programm die *maximale Zykluszeit* für den OB 1, dann ruft das Betriebssystem den OB 80 (Zykluszeitüberschreitung) auf. Ist der OB 80 nicht programmiert, dann geht die CPU in den Betriebszustand STOP. Neben der Überwachung der *maximalen Zykluszeit* kann die Einhaltung einer *minimalen Zykluszeit* garantiert werden. Hierbei verzögert das Betriebssystem den Beginn eines neuen Zyklus (Schreiben des Prozessabbilds der Ausgänge), solange, bis die *minimale Zykluszeit* erreicht ist. Zykluszeitüberwachung
- Das Betriebssystem der CPU übergibt dem OB 1, wie jedem OB, in den ersten 20Byte der temporären Lokaldaten eine Startinformation. Mit der Systemfunktion SFC 6 RD SINFO können Sie auf diese Startinformation zugreifen. Bitte beachten Sie hierbei, dass Sie die Startinformationen eines OBs nur im OB selbst lesen können, da es sich hier um temporäre Daten handelt. Näheres hierzu finden Sie im Teil "Integrierte Standard SFCs". **Zugriff auf die Lokaldaten**

#### Die folgende Tabelle zeigt die Belegung der Startinformationen für den OB 1, die defaultmäßige symbolische Bezeichnung und die Datentypen: **Lokaldaten**

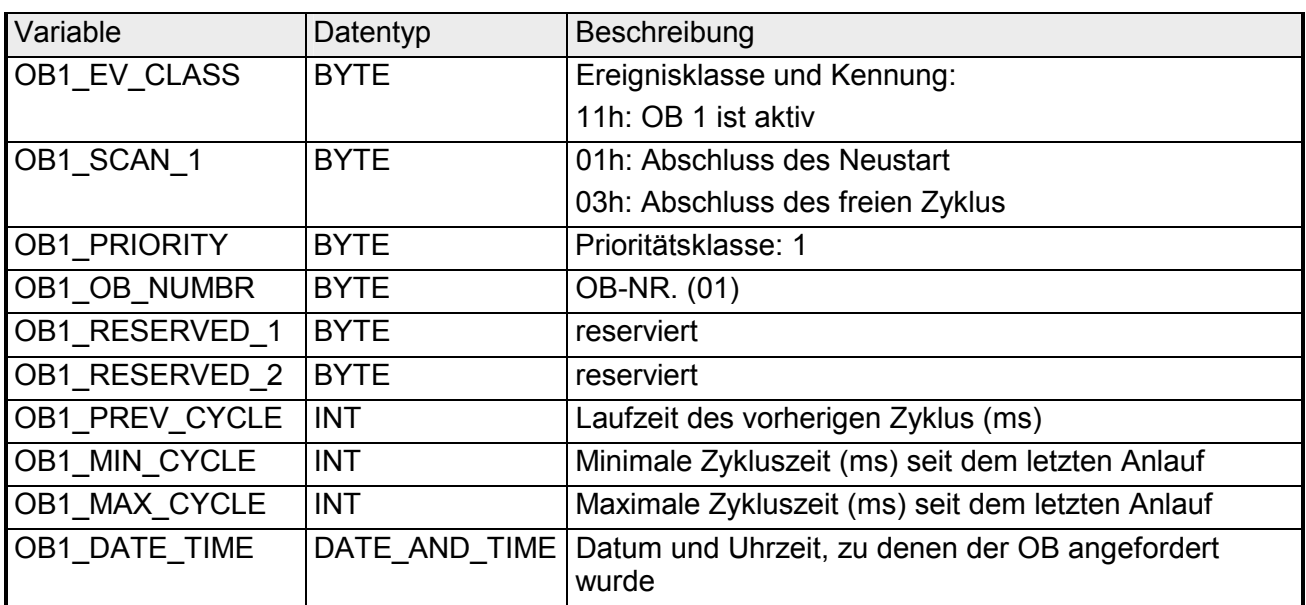

## <span id="page-44-0"></span>**OB 10 - Uhrzeitalarm**

### Sie verwenden den Uhrzeitalarm, wenn Sie ein Programm zu einer bestimmten Uhrzeit einmalig oder periodisch bearbeiten lassen möchten. Sie können den Uhrzeitalarm in der Hardware-Konfiguration projektieren oder mit Systemfunktionen vom Programm aus zur Laufzeit steuern. Voraussetzung für die ordnungsgemäße Bearbeitung des Uhrzeitalarms ist eine richtig eingestellte Echtzeituhr auf der CPU. **Beschreibung**

Bei der Ausführung haben Sie folgende Auswahlmöglichkeiten:

- einmalig
- minütlich
- stündlich
- täglich
- wöchentlich
- monatlich
- jährlich
- am Monatsende

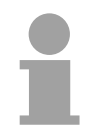

### **Hinweis!**

Bei monatlicher Bearbeitung des Uhrzeitalarm-OBs sind beim Startdatum nur die Tage 1, 2, ... 28 möglich.

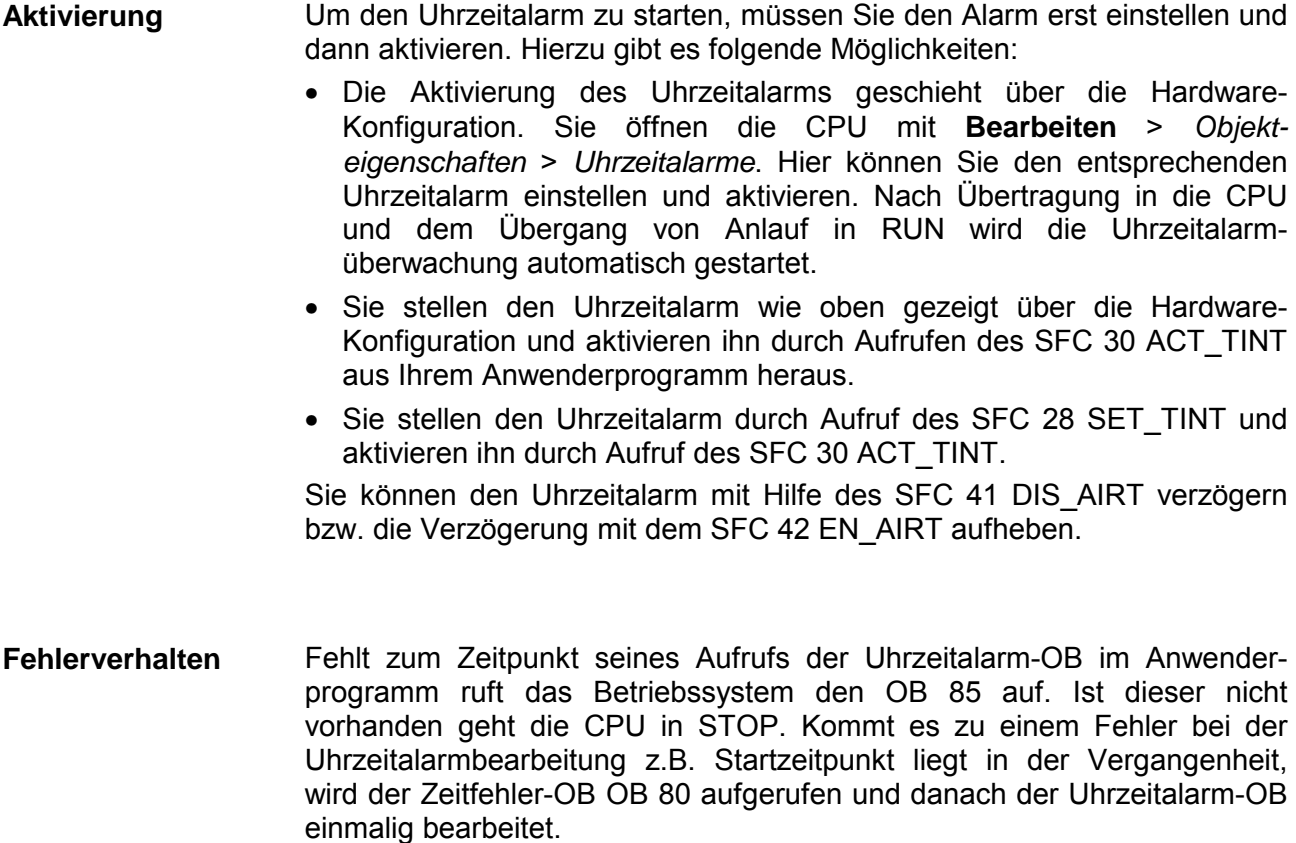

### **Möglichkeiten bei der Aktivierung**

Die folgende Tabelle zeigt die prinzipiellen Möglichkeiten beim Aktivieren eines Uhrzeitalarms:

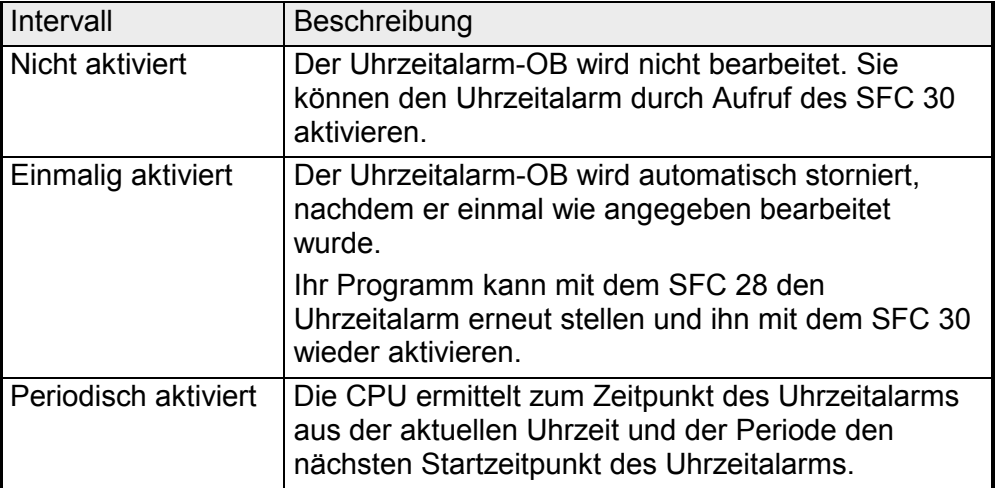

#### Nachfolgend sehen Sie die Belegung der Startinformationen für OB 10, die defaultmäßige symbolische Bezeichnung und die Datentypen: **Lokaldaten des Uhrzeitalarm-OBs**

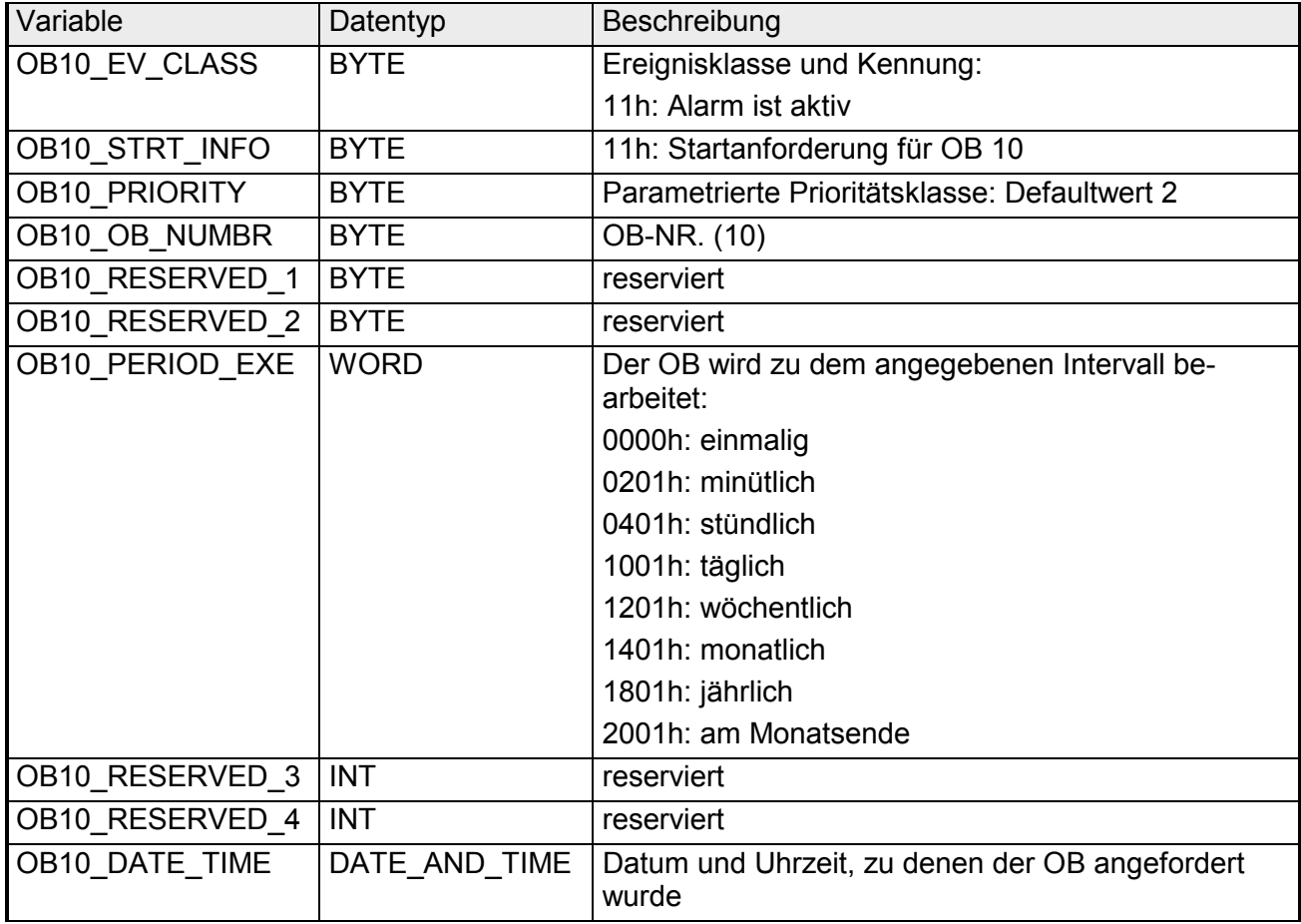

## <span id="page-46-0"></span>**OB 20 - Verzögerungsalarm**

- Mit einem Verzögerungsalarm haben Sie die Möglichkeit, unabhängig von den Zeitfunktionen, eine Zeitverzögerung zu realisieren. Sie können die Verzögerungsalarme in der Hardware-Konfiguration projektieren bzw. mit Systemfunktionen vom Programm aus zur Laufzeit steuern. **Beschreibung**
- Für die Aktivierung ist keine Hardware-Konfiguration erforderlich. Sie starten den Verzögerungsalarm durch Aufruf des SFC 32 SRT\_DINT und durch Laden des entsprechenden OBs in die CPU. Übergeben Sie hierbei der Funktion OB-Nr., Verzögerungszeit und eine Kennzeichnung. Nach der angegebenen Verzögerungszeit wird vom Betriebssystem der zugehörige OB aufgerufen. Sie haben die Möglichkeit mit dem SFC 33 CAN\_DINT einen Verzögerungsalarm, der noch nicht aktiviert ist, zu stornieren bzw. mit dem SFC 34 QRY DINT den Zustand des Verzögerungsalarms zu ermitteln. **Aktivierung**

Näheres zum Einsatz der SFCs finden Sie im Teil "Integrierte Standard SFCs".

Mittels einer Hardware-Konfiguration können Sie die Priorität der entsprechenden OBs verändern. Hierzu öffnen sie die CPU mit **Bearbeiten** > *Objekteigenschaften* > A*larme*. Hier können Sie die entsprechenden Prioritäten einstellen.

- Fehlt zum Zeitpunkt seines Aufrufs der Verzögerungsalarm-OB im Anwenderprogramm, ruft das Betriebssystem den OB 85 auf. Ist dieser nicht vorhanden, geht die CPU in STOP. Kommt es zu einem Fehler bei der Verzögerungsalarmbearbeitung, z.B. Verzögerungszeit ist abgelaufen und der zugehörige OB ist noch in Bearbeitung, wird der Zeitfehler-OB OB 80 aufgerufen. Ist dieser nicht vorhanden, geht die CPU in STOP. **Fehlerverhalten**
- Nachfolgend sehen Sie die Belegung der Startinformationen für OB 20 und die defaultmäßige symbolische Bezeichnung und die Datentypen: **Lokaldaten**

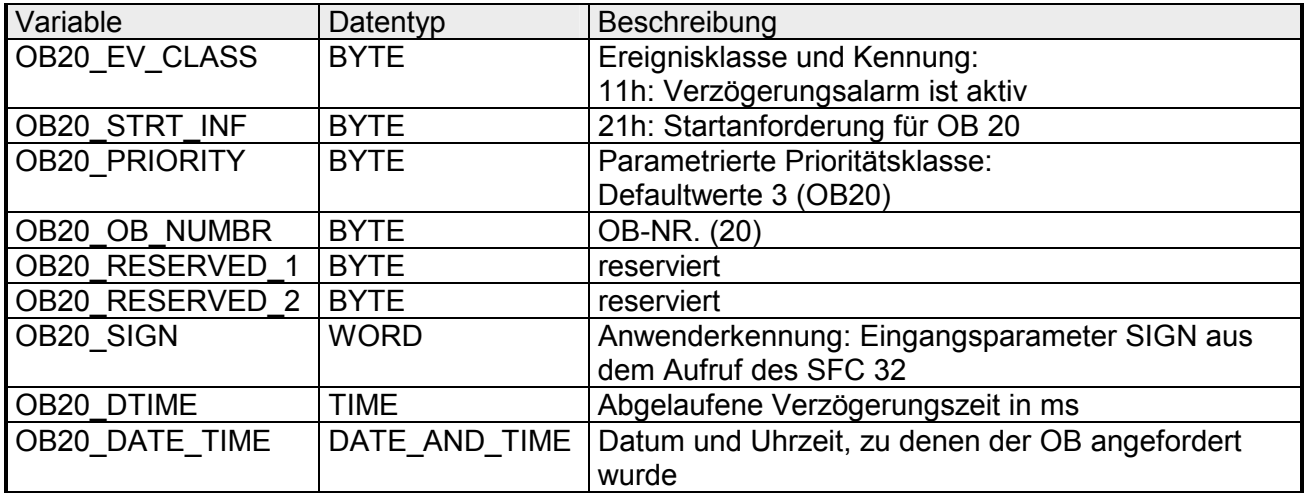

## <span id="page-47-0"></span>**OB 35 - Weckalarm**

Mit Hilfe des Weckalarm OBs können Sie die zyklische Programmbearbeitung in äquidistanten Zeitabständen unterbrechen. Startzeitpunkt des Zeittakts ist der Betriebszustandwechsel von ANLAUF in RUN nach Abarbeitung des Anlauf-OB OB 100. **Beschreibung** 

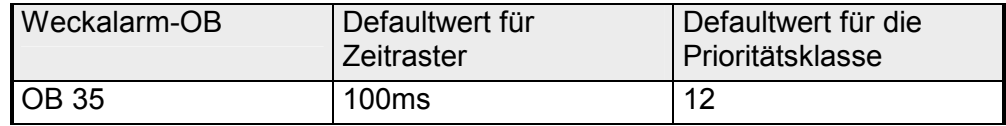

Einen Weckalarm aktivieren Sie, indem Sie den entsprechenden OB in Ihrer CPU programmieren. Sie können den Weckalarm mit Hilfe des SFC 41 DIS\_AIRT verzögern bzw. die Verzögerung mit dem SFC 42 EN\_AIRT aufheben. **Aktivierung** 

Nach dem Übergang von ANLAUF in RUN wird der aktivierte Weckalarm-OB in den vorgegebenen äquidistanten Intervallen aufgerufen. Durch Programmieren des OB 35 können Sie auf diese Weise zeitgesteuert ein Unterprogramm ausführen. **Funktionsweise** 

Nachfolgend sehen Sie die Belegung der Startinformationen für OB 35, die defaultmäßige symbolische Bezeichnung und die Datentypen: **Lokaldaten** 

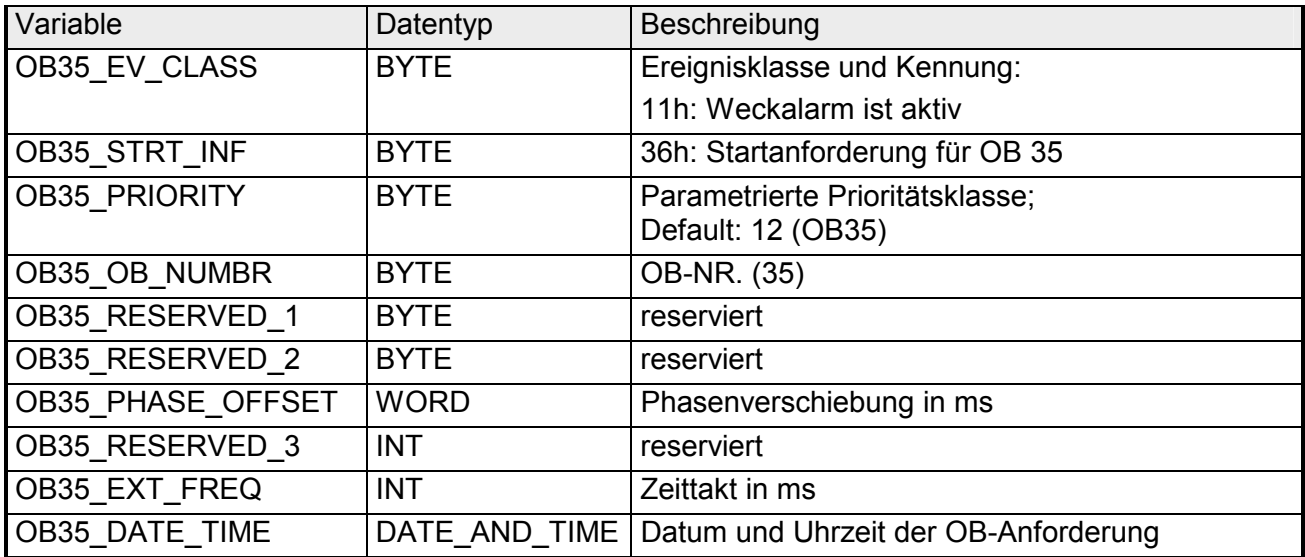

### <span id="page-48-0"></span>**OB 40 - Prozessalarm**

Durch Parametrierung legen Sie für jedes Modul fest, welche Kanäle bei welcher Randbedingung einen Prozessalarm auslösen. Mit den SFC 55 WR PARM, SFC 56 WR DPARM und SFC 57 PARM MOD können Sie die prozessalarmerfassenden Module auch während des laufenden Betriebs (um-)parametrieren. **Beschreibung** 

- Die Prozessalarmverwaltung der CPU ist immer aktiv. Damit ein Modul einen Prozessalarm auslösen kann, müssen Sie auf dem entsprechenden Modul über eine Hardware-Konfiguration die Auslösung eines Prozessalarms freigeben. Hierbei können Sie wählen, ob der Prozessalarm bei kommendem, gehenden oder bei beiden Ereignis ausgelöst werden soll. **Aktivierung**
- Nach Auslösen eines Prozessalarms durch das Modul identifiziert das Betriebssystem den Steckplatz und ruft den Prozessalarm-OB auf. Hat dieser eine höhere Priorität als die momentan aktive Prioritätsklasse, wird dieser gestartet. Nach der Bearbeitung des zum Prozessalarm gehörenden OB wird der Prozessalarm auf dem Modul quittiert. **Funktionsweise**

Tritt in der Zeit zwischen der Identifikation und der Quittung eines Prozessalarms auf demselben Modul erneut ein Ereignis auf, das einen Prozessalarm auslösen soll, gilt:

- Tritt das Ereignis bei dem Kanal auf, der zuvor den Prozessalarm ausgelöst hat, so geht der zugehörige Alarm verloren.
- Tritt das Ereignis bei einem anderen Kanal desselben Moduls auf, so kann momentan kein Prozessalarm ausgelöst werden. Steht nach der Quittierung des vorhergehenden Ereignisses das "neue" Alarmereignis noch an, wird ein Prozessalarm ausgelöst. Ansonsten geht der Alarm verloren.
- Soll ein Prozessalarm ausgelöst werden, dessen OB aufgrund eines Prozessalarms eines anderen Moduls aktiv ist, so kann nur dann ein Prozessalarm ausgelöst werden, wenn nach der Quittierung das auslösende Ereignis noch ansteht.

Im Anlauf erzeugt die Baugruppe keine Prozessalarme. Die Alarmbearbeitung beginnt beim Übergang in den Betriebszustand RUN. Beim Übergang anstehende Prozessalarme gehen verloren.

Fehlt zum Zeitpunkt seines Aufrufs der Prozessalarm-OB im Anwenderprogramm, ruft das Betriebssystem den OB 85 auf. Der Prozessalarm wird quittiert. Ist der OB 85 nicht vorhanden, geht die CPU in STOP. **Fehlerverhalten** 

Während der Bearbeitung eines Prozessalarms kann ein Diagnosealarm ausgelöst werden. Tritt in der Zeit vom Auslösen des Prozessalarms bis zu dessen Quittierung auf demselben Kanal ein weiterer Prozessalarm auf, wird über einen Diagnosealarm der Prozessalarmverlust zur Systemdiagnose gemeldet. **Diagnosealarm** 

### Nachfolgend sehen Sie die Belegung der Startinformationen für OB 40, die defaultmäßige symbolische Bezeichnung und die Datentypen: **Lokaldaten**

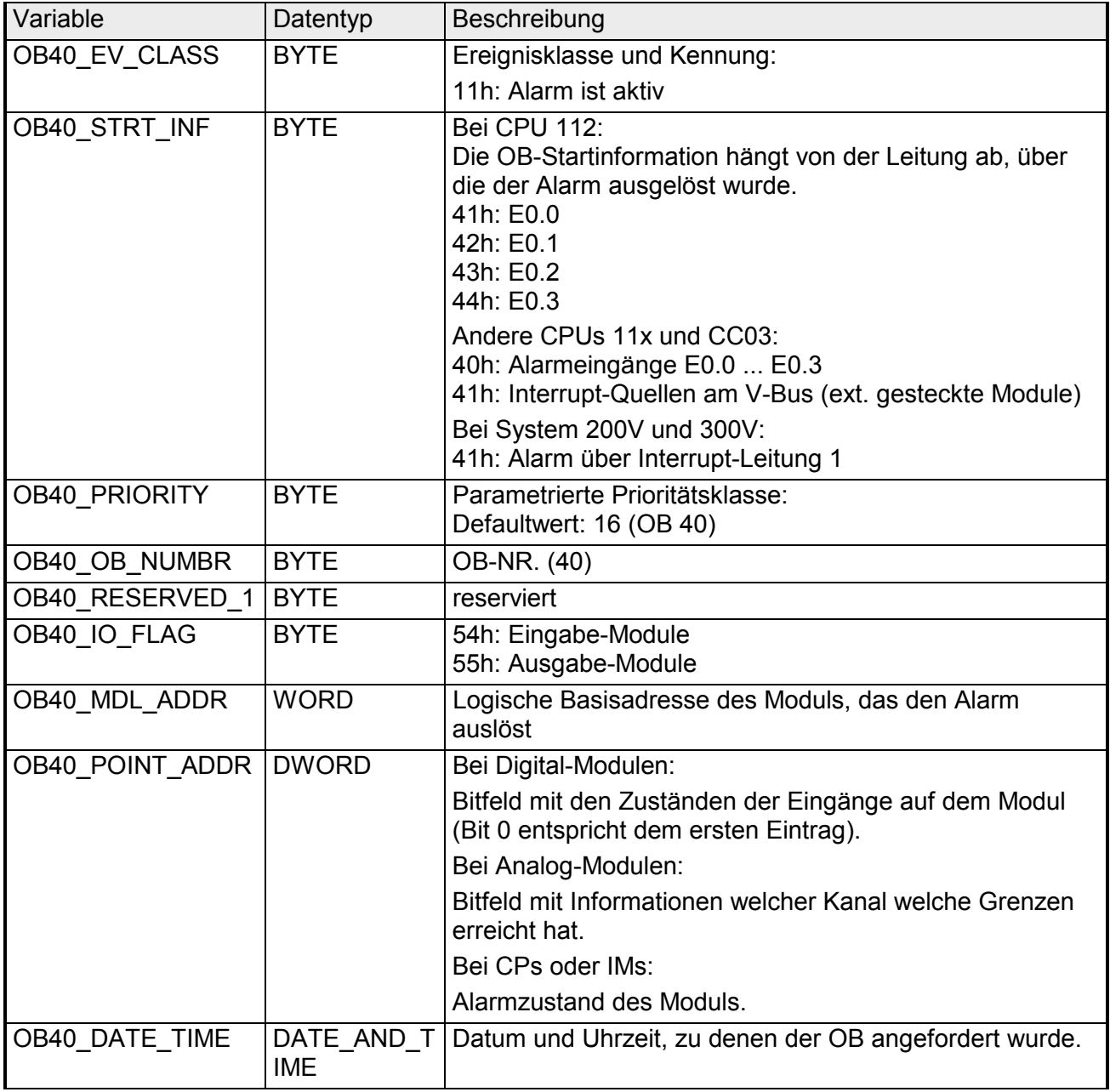

## <span id="page-50-0"></span>**OB 80 - Zeitfehler**

Das Betriebssystem der CPU ruft den OB 80 auf, wenn einer der folgenden Fehler auftritt: **Beschreibung** 

- Überschreiten der Zyklusüberwachungszeit
- Quittungsfehler bei der Bearbeitung eines OBs d.h. der abgeforderte OB ist noch in Bearbeitung bzw. ein OB wird innerhalb einer Prioritätsklasse zu oft angefordert.
- Uhrzeitfehleralarm, d.h. abgelaufener Uhrzeitalarm durch Vorstellen der Uhrzeit oder nach Übergang in RUN.

Sie können den Zeitfehler-OB mit Hilfe der SFC 41 verzögern und mit der SFC 42 wieder freigeben.

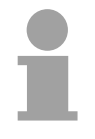

### **Hinweis!**

Haben Sie den OB 80 nicht programmiert, geht die CPU in den Betriebszustand STOP.

Wird der OB 80 in demselben Zyklus zweimal aufgrund der Zykluszeitüberschreitung aufgerufen, geht die CPU in STOP. Sie können dies durch Aufruf des SFC 43 RE\_TRIGR an geeigneter Stelle verhindern.

### Nachfolgend sehen Sie die Belegung der Startinformationen für den OB 80, die defaultmäßige symbolische Bezeichnung und die Datentypen: **Lokaldaten**

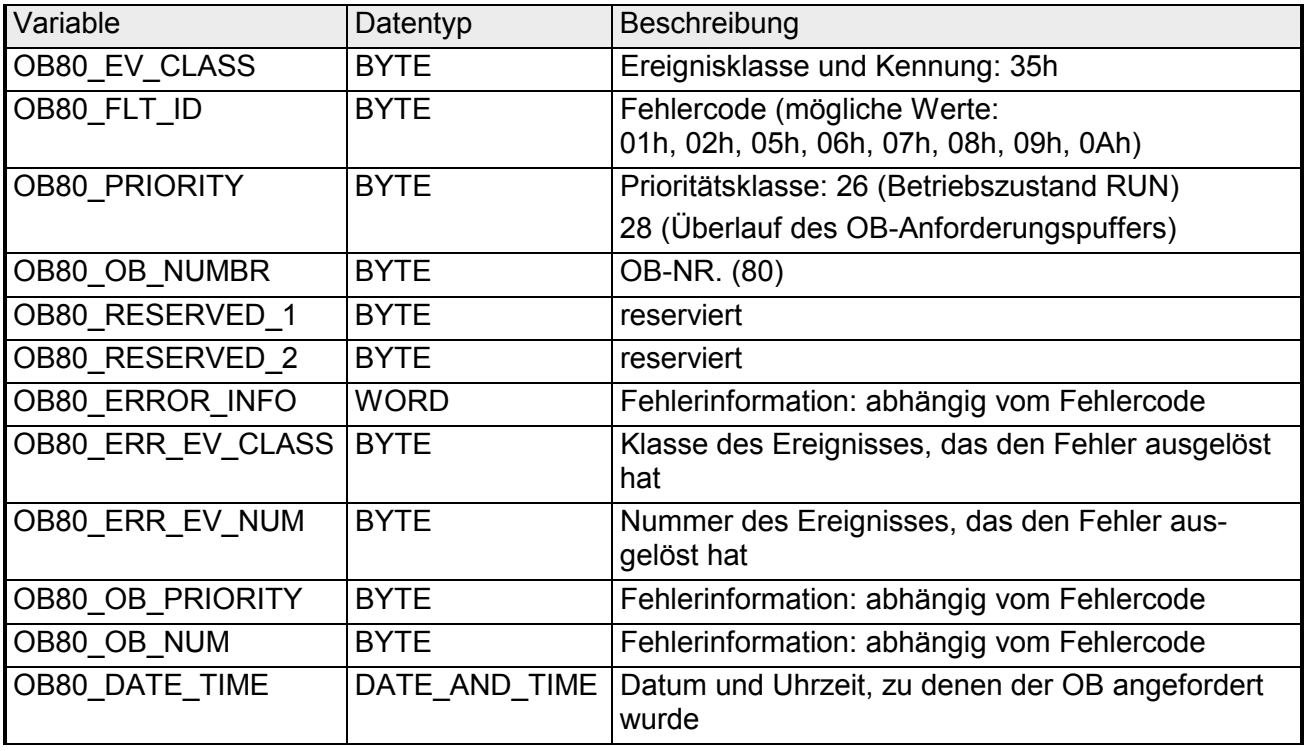

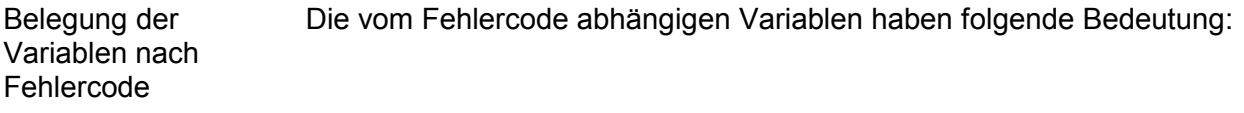

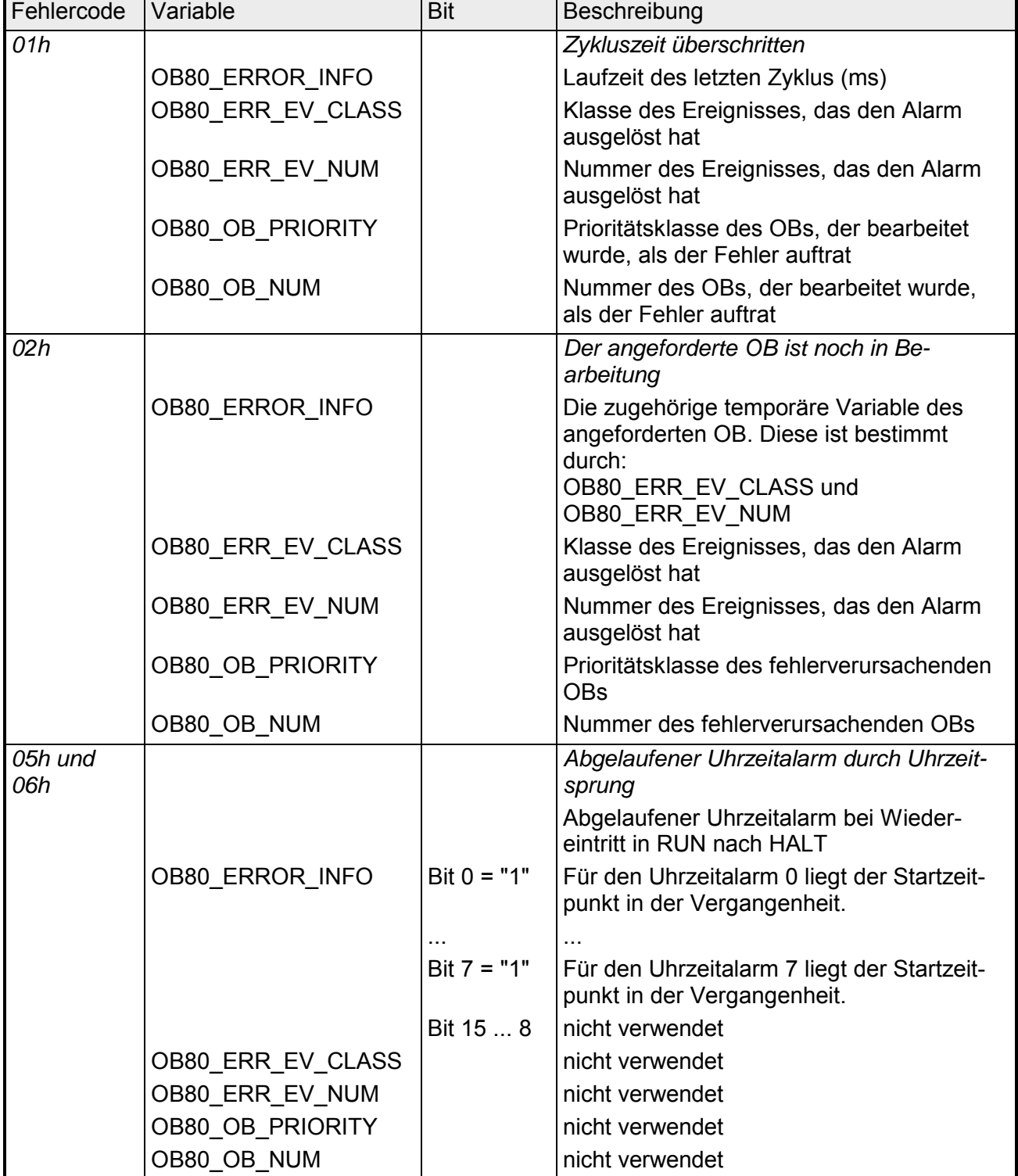

*Fortsetzung ...* 

### *... Fortsetzung Fehlercode*

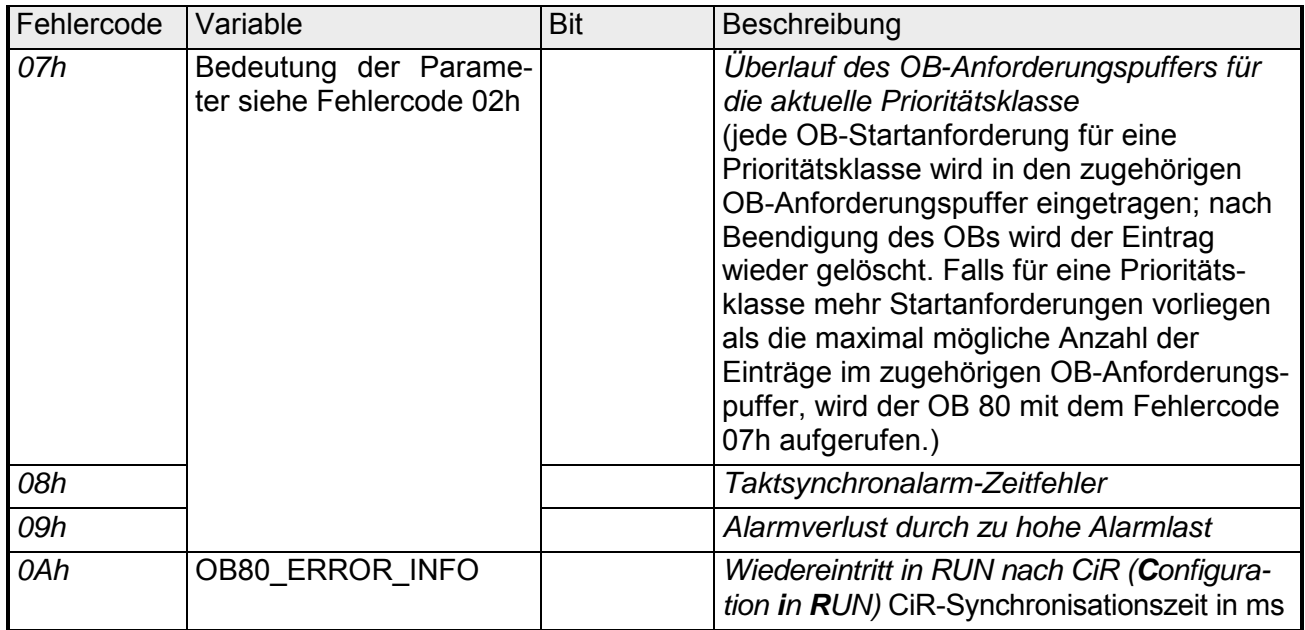

## <span id="page-53-0"></span>**OB 81 - Stromversorgungsfehler**

Das Betriebssystem der CPU ruft den OB 81 auf, wenn ein Ereignis auftritt, das durch einen Fehler in der Stromversorgung oder der Pufferung ausgelöst wird. Eine Überprüfung erfolgt ausschließlich nach Netz EIN. Ist im Fehlerfall der OB 81 in der CPU nicht vorhanden, bleibt diese im RUN. Sie können den Stromversorgungsfehler-OB mit Hilfe der SFCs 39 ... 42 sperren bzw. verzögern und wieder freigeben. **Beschreibung** 

Nachfolgend sehen Sie die Belegung der Startinformationen für den OB 81, die defaultmäßige symbolische Bezeichnung und die Datentypen: **Lokaldaten** 

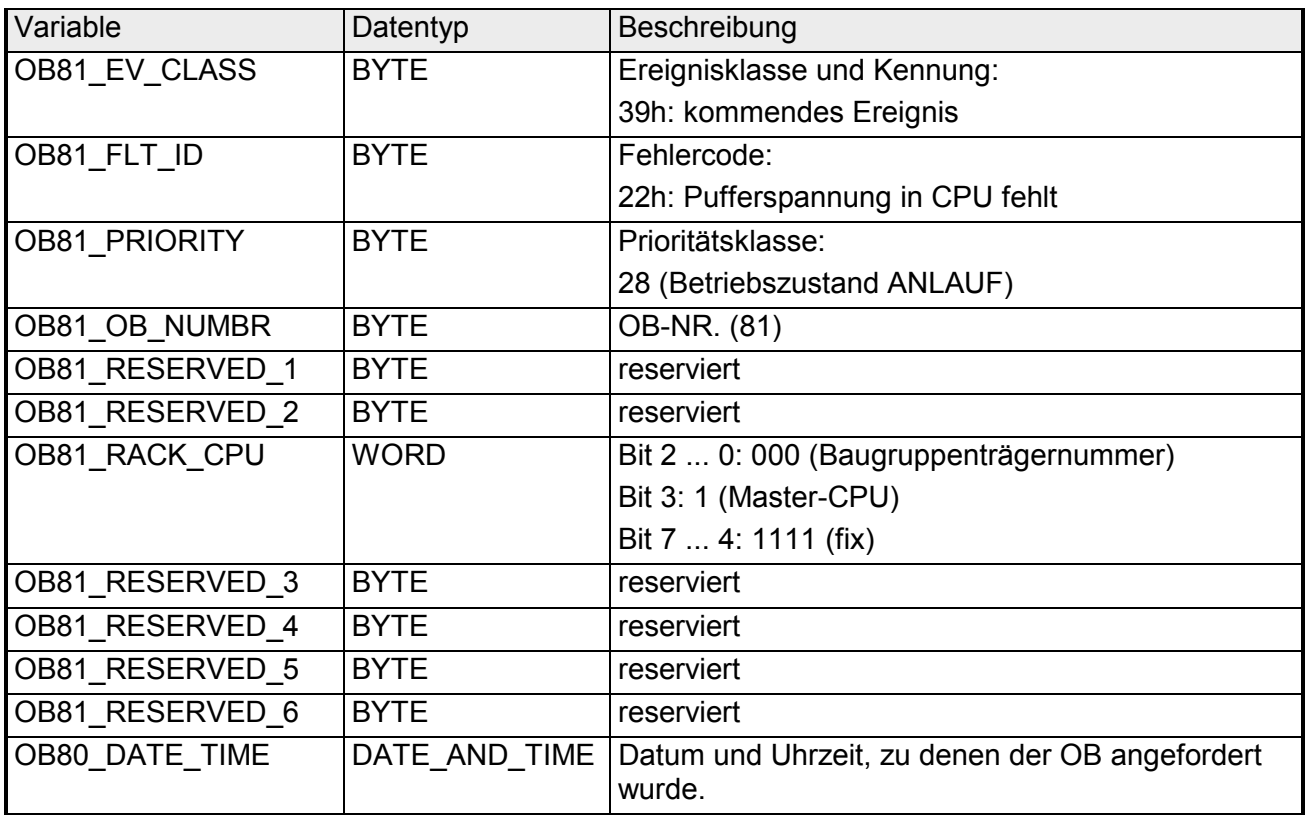

## <span id="page-54-0"></span>**OB 82 - Diagnosealarm**

Die Systemdiagnose ist die Erkennung, Auswertung und die Meldung von Fehlern, die innerhalb Ihres Automatisierungssystems auftreten. Dies können Fehler im Anwenderprogramm oder Ausfälle auf Modulen aber auch Drahtbrüche bei Signal-Modulen sein. Wenn ein diagnosefähiges Modul, bei dem Sie den Diagnosealarm freigegeben haben, einen Fehler erkennt, stellt dies eine Diagnosealarmanforderung sowohl bei kommendem als auch bei gehendem Ereignis an die CPU. Daraufhin ruft das Betriebssystem den OB 82 auf. Der OB 82 enthält in seinen lokalen Variablen die logische Basisadresse sowie eine vier Byte lange Diagnoseinformation des fehlerhaften Moduls. Haben Sie den OB 82 nicht programmiert, geht die CPU in den Betriebszustand STOP. Sie können den Diagnosealarm mit Hilfe des SFC 41 DIS\_AIRT verzögern bzw. die Verzögerung mit dem SFC 42 EN\_AIRT aufheben. Alle an das Betriebssystem der CPU gemeldeten Diagnoseereignisse werden in einem Diagnosepuffer in der Reihenfolge ihres Auftretens mit Datum und Uhrzeit abgelegt. Dies ist ein gepufferter Speicherbereich der CPU, der seinen Inhalt auch nach Urlöschen behält. Dieser Diagnosepuffer ist als Ringpuffer aufgebaut und bietet bei den CPUs von VIPA Platz für 100 Diagnoseeinträge. Ist der Diagnosepuffer voll, wird der jeweils älteste Eintrag vom aktuellen Diagnoseereignis überschrieben. Mittels der *Zielsystemfunktionen* des Siemens SIMATIC Manager können Sie jederzeit den Diagnosepuffer auslesen. Neben den Standardeinträgen im Diagnosepuffer gibt es in den CPUs der VIPA noch zusätzliche Einträge, die ausschließlich in Form einer Ereignis-ID angezeigt werden. Informationen hierzu finden Sie im Handbuch Ihrer CPU im Teil "Einsatz CPU ..." unter "VIPA-spezifische Diagnoseeinträge". Bei den parametrierbaren Diagnoseereignissen erfolgt eine Meldung nur dann, wenn Sie mittels Parametrierung die Diagnose freigegeben haben. Die nichtparametrierbaren Diagnoseereignisse werden unabhängig von der Diagnosefreigabe immer gemeldet. Mit der Systemfunktion SFC 52 WR\_USMSG können Sie einen Eintrag in den Diagnosepuffer schreiben. Näheres hierzu finden Sie im Teil "Integrierte Standard-SFCs". Innerhalb des OB 82 können Sie mittels SFC 59 RD\_REC (Datensatz lesen) auf detaillierte Fehlerinformationen zugreifen. Die Diagnosedaten sind bis zum Verlassen des OB 82 konsistent. Mit dem Verlassen des OB 82 wird der Diagnosealarm quittiert. Die Diagnosedaten befinden sich in Datensatz 0 (DS 0) und Datensatz 1 (DS 1). DS 0 besteht aus 4 Byte, die den aktuellen Zustand des Moduls beschreiben. Die Belegung dieser Byte entspricht der Belegung der Byte 8 ... 11 der Startinformationen des OB 82. DS 1 setzt sich aus den 4 Byte des DS 0 und den modulspezifischen Diagnosedaten zusammen. Näheres zu den modulspezifischen Diagnosedaten finden Sie bei der Beschreibung des entsprechenden Moduls. **Beschreibung Diagnose in Ringpuffer Parametrierbare Diagnose Diagnose mittels SFC eintragen Diagnosedaten mittels SFC 59 auslesen** 

### Nachfolgend sehen Sie die Belegung der Startinformationen für den OB 82, die defaultmäßige symbolische Bezeichnung und die Datentypen: **Lokaldaten**

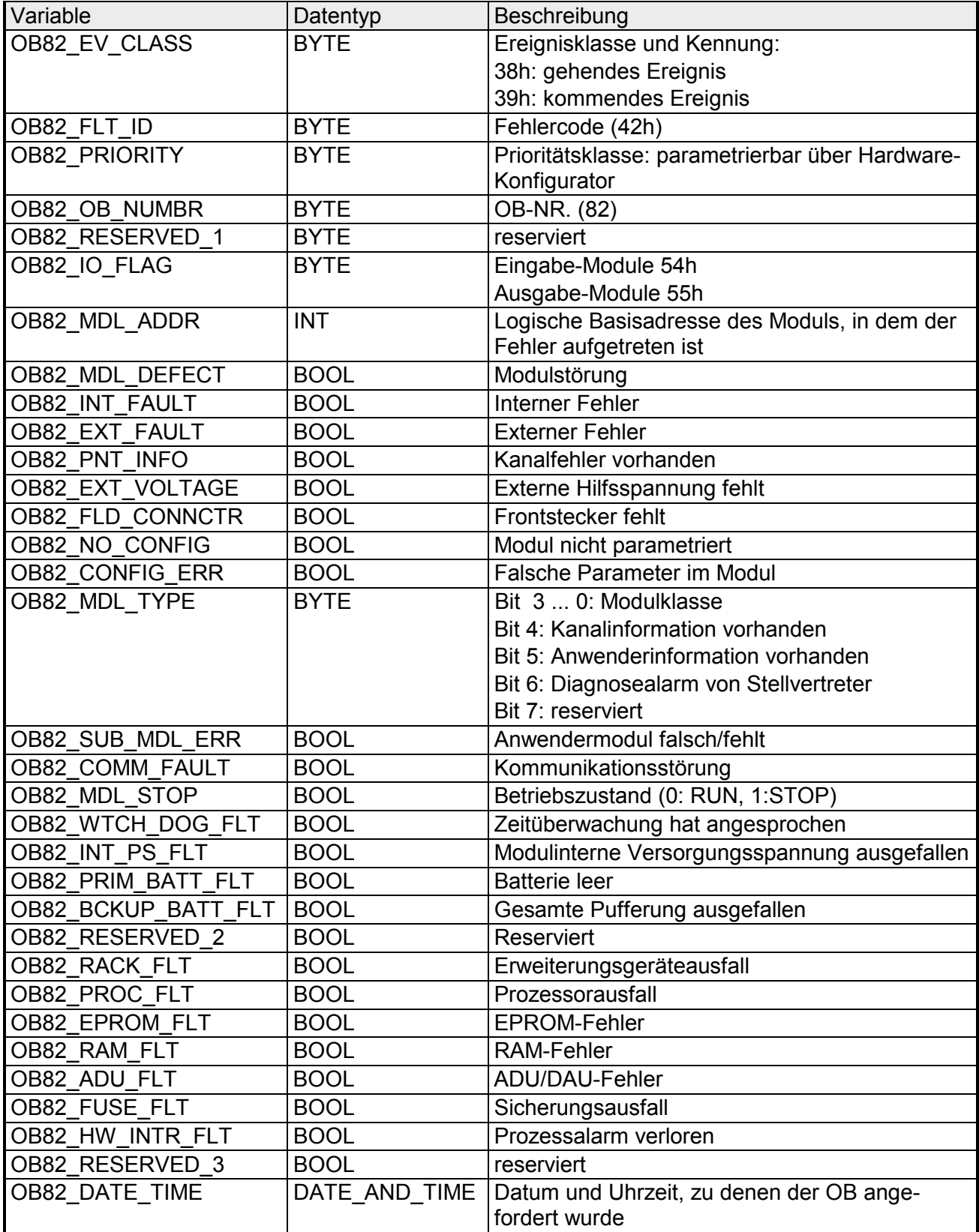

## <span id="page-56-0"></span>**OB 85 - Programmablauffehler**

**Beschreibung** 

Das Betriebssystem der CPU ruft den OB 85 auf wenn:

- ein OB aufgerufen wird, der nicht in der CPU geladen wurde
- ein Fehler beim Zugriff des Betriebssystems auf einen Baustein auftritt
- ein Peripheriezugriffsfehler bei der systemseitigen Aktualisierung des Prozessabbilds auftritt

Sie können den OB 85 mit Hilfe des SFC 41 verzögern bzw. mit SFC 42 wieder freigeben.

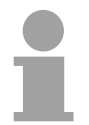

### **Hinweis!**

Haben Sie den OB 85 nicht programmiert, geht die CPU in den Betriebszustand STOP.

Nachfolgend sehen Sie die Belegung der Startinformationen für den OB 85, die defaultmäßige symbolische Bezeichnung und die Datentypen: **Lokaldaten** 

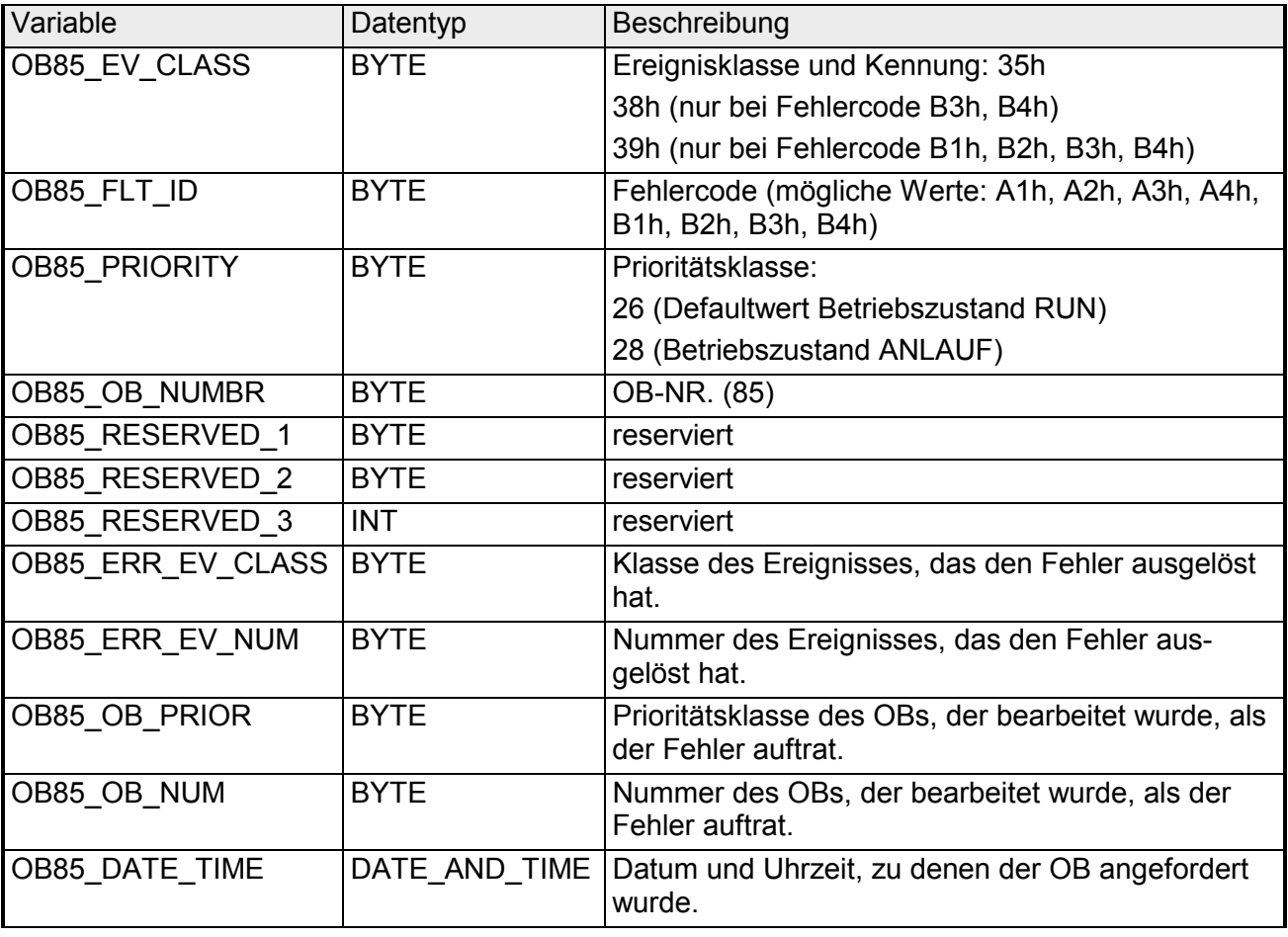

#### Falls Sie den OB 85 in Abhängigkeit von den möglichen Fehlercodes programmieren wollen, wird empfohlen die lokalen Variablen wie folgt zu organisieren: **OB 85 in Abhängigkeit von Fehlercodes**

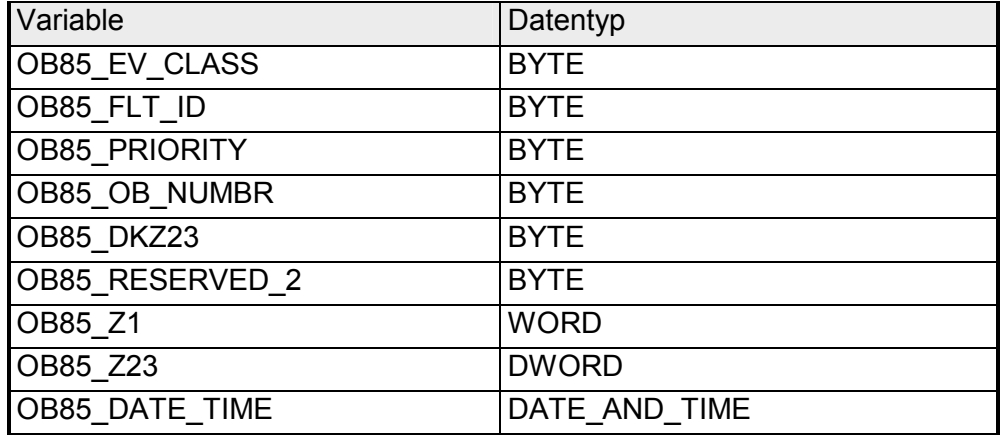

Die nachfolgende Tabelle beinhaltet das Ereignis, das den OB 85 aufgerufen hat.

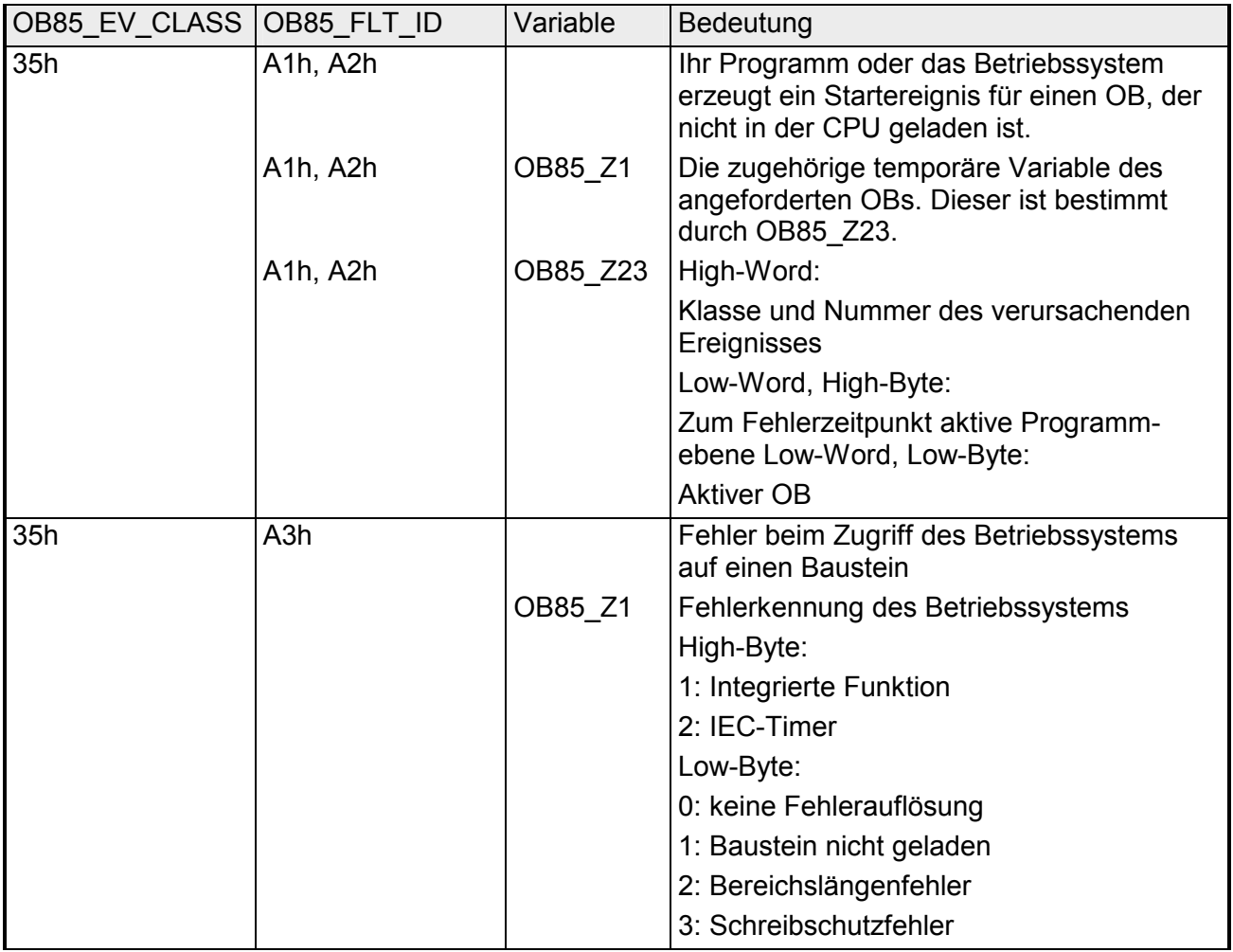

*Fortsetzung ...* 

### *... Fortsetzung*

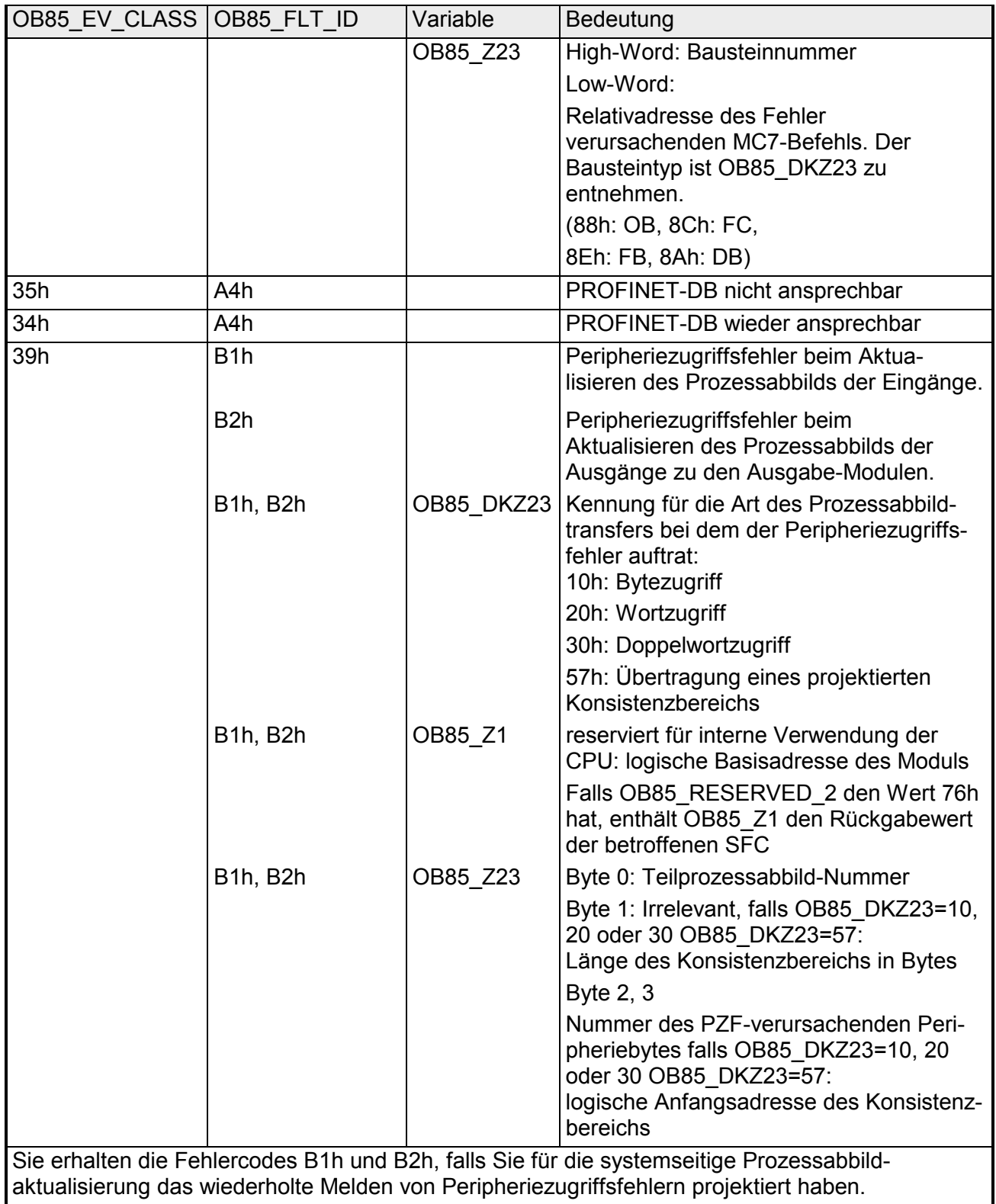

*Fortsetzung ...* 

### *... Fortsetzung*

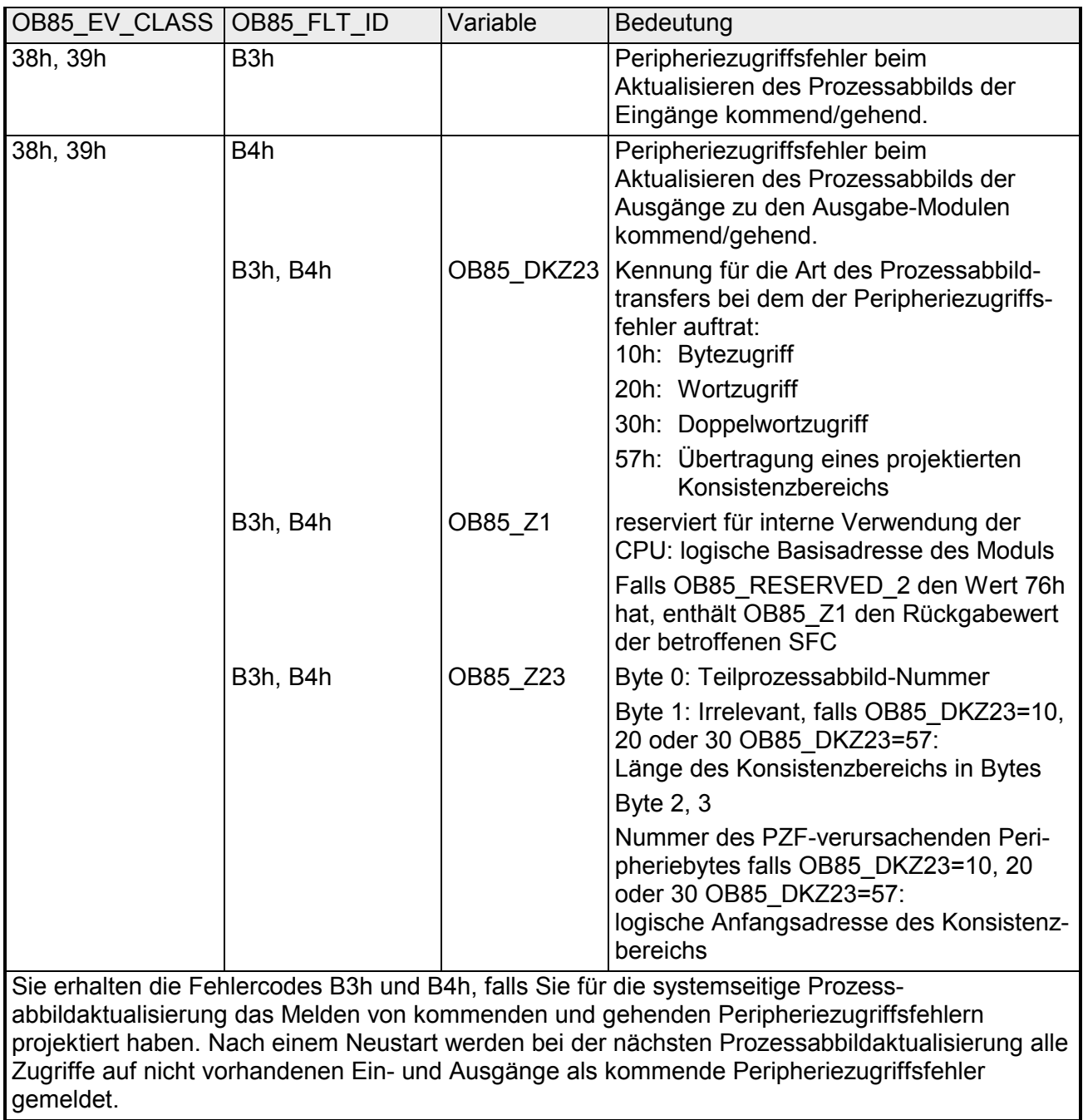

## <span id="page-60-0"></span>**OB 86 - Slaveausfall / -wiederkehr**

Das Betriebssystem der CPU ruft den OB 86 auf, wenn der Ausfall eines Slaves erkannt wird (sowohl bei kommendem als auch bei gehendem Ereignis). **Beschreibung** 

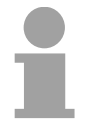

### **Hinweis!**

Haben Sie den OB 86 nicht programmiert, geht die CPU in den Betriebszustand STOP.

Sie können den OB 86 mit Hilfe des SFC 41 verzögern bzw. mit SFC 42 wieder freigeben.

### Nachfolgend sehen Sie die Belegung der Startinformationen für den OB 86, die defaultmäßige symbolische Bezeichnung und die Datentypen: **Lokaldaten**

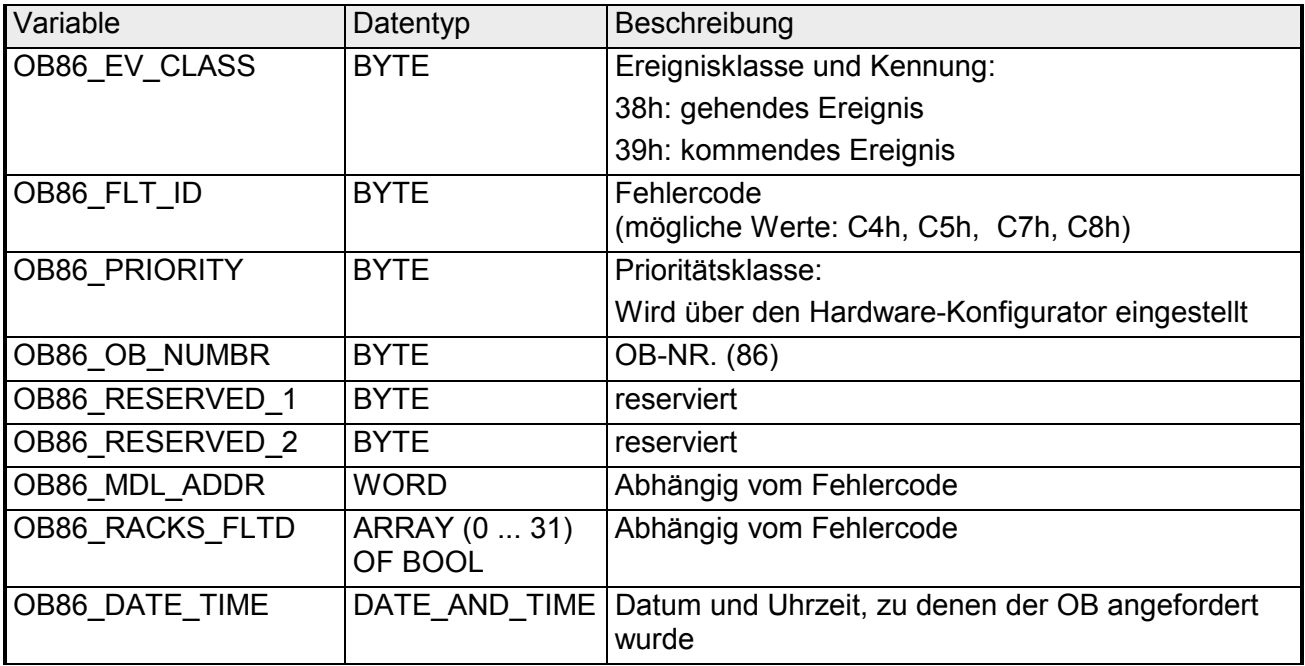

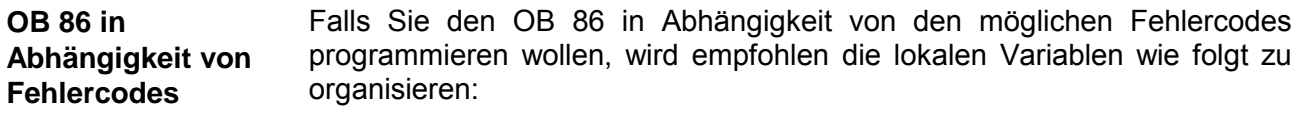

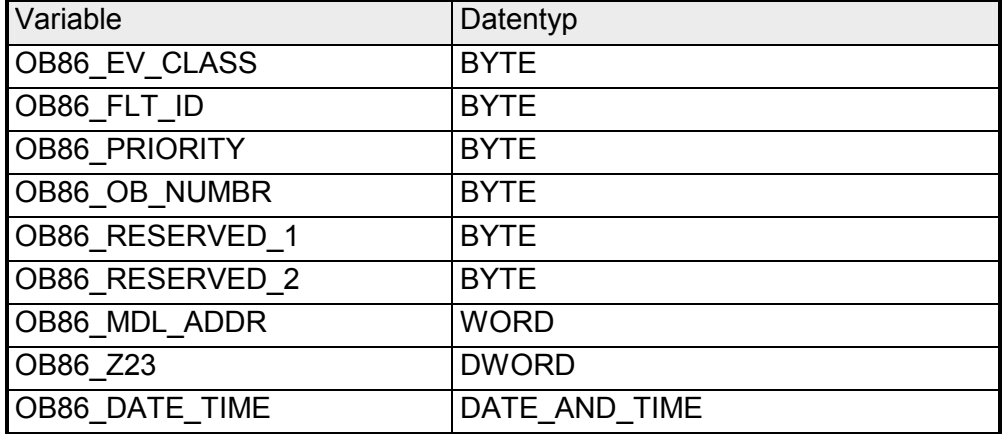

Die Variablen, deren Inhalt abhängig vom Fehlercode ist, haben folgende Bedeutung:

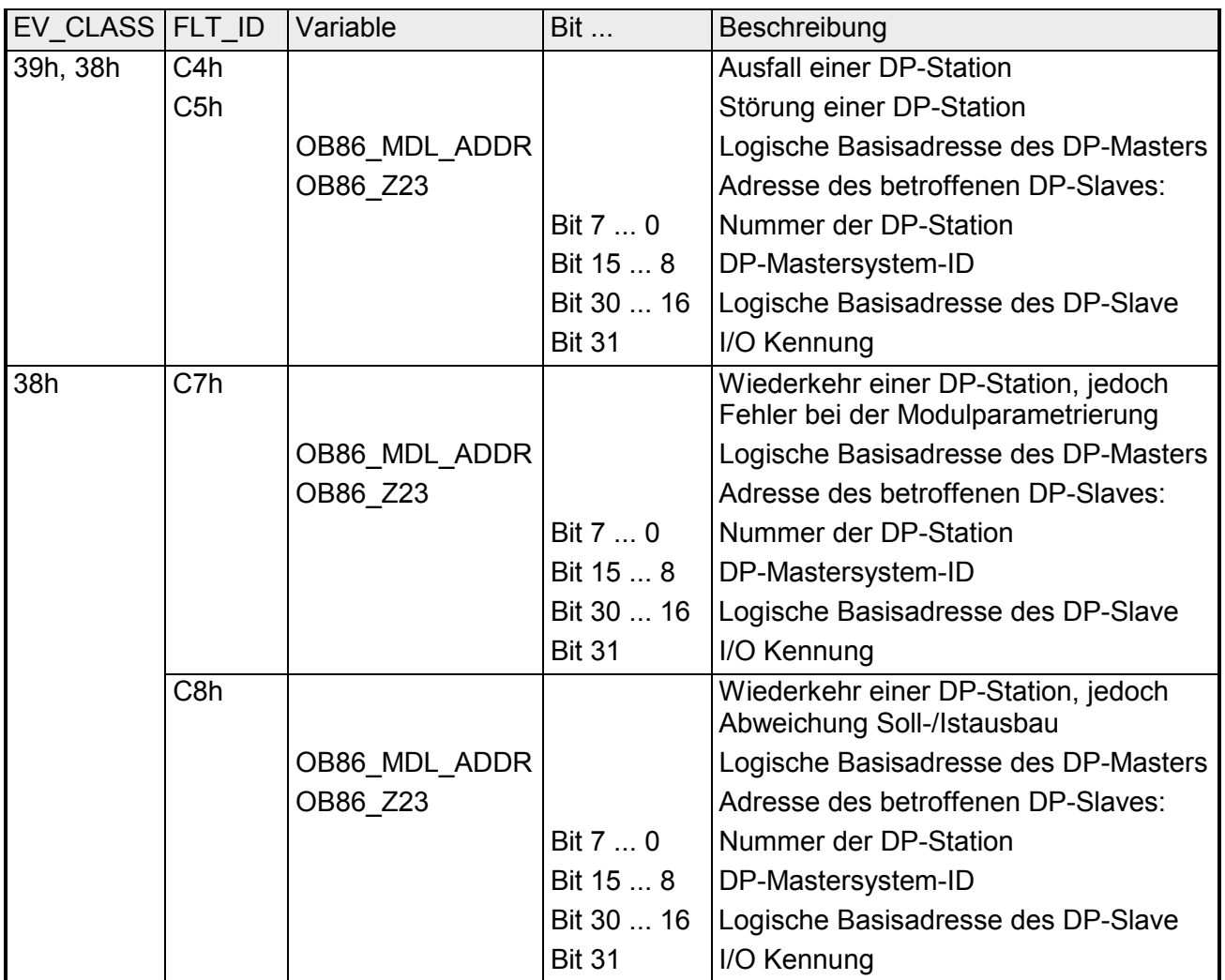

### <span id="page-62-0"></span>**OB 100 - Neustart**

Bei einem Neustart bzw. Anlauf versetzt die CPU sich selbst und die angebundenen Module in den projektierten Grundzustand, löscht die nicht remanenten Daten im Systemspeicher, ruft den OB 100 auf und bearbeitet danach den OB 1 von Anfang an. **Beschreibung** 

> Hierbei bleiben das aktuelle Programm und die aktuellen Daten im Arbeitsspeicher erhalten, ebenso die per SFC erzeugten Datenbausteine.

Bei den VIPA CPUs wird in folgenden Fällen der OB 100 aufgerufen:

- nach NETZ EIN mit Betriebsartenschalter in RUN
- nach Umschalten des Betriebsartenschalters von STOP in RUN
- nach einer RUN/STOP-Anforderung durch eine Kommunikationsfunktion

Auch wenn kein OB 100 in die CPU geladen ist, geht diese ohne Fehlermeldung in RUN.

#### Nachfolgend sehen Sie die Belegung der Startinformationen für den OB 100, die defaultmäßige symbolische Bezeichnung und die Datentypen: **Lokaldaten**

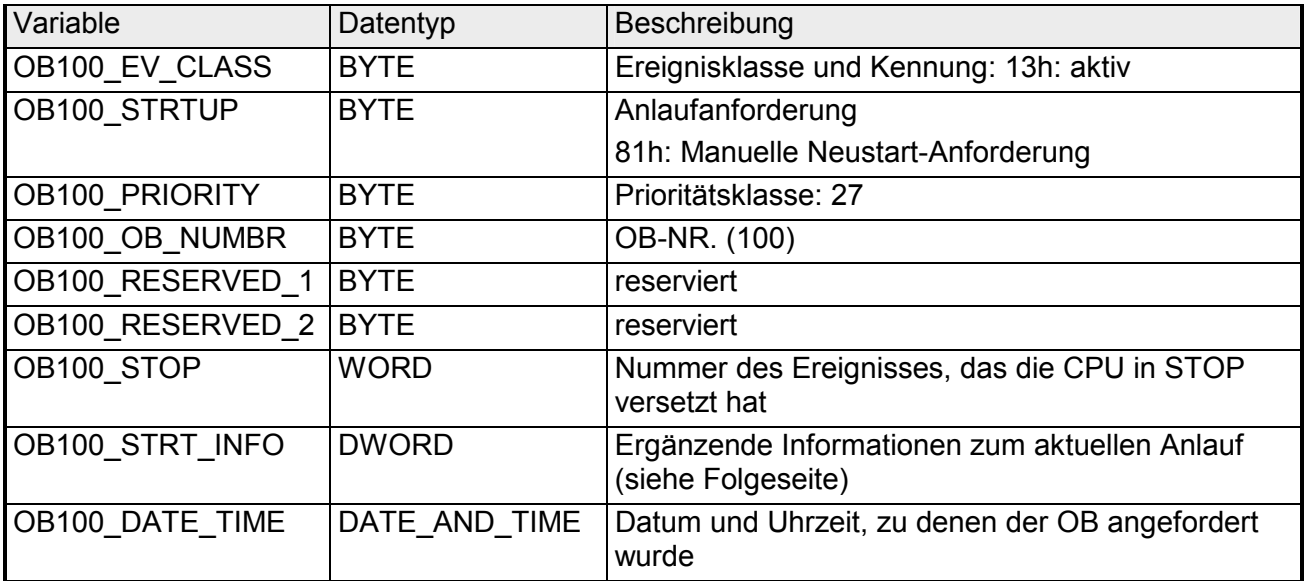

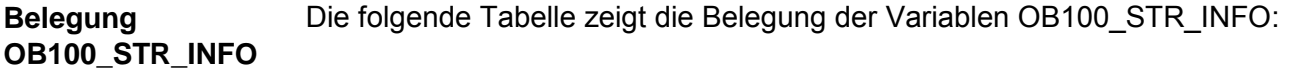

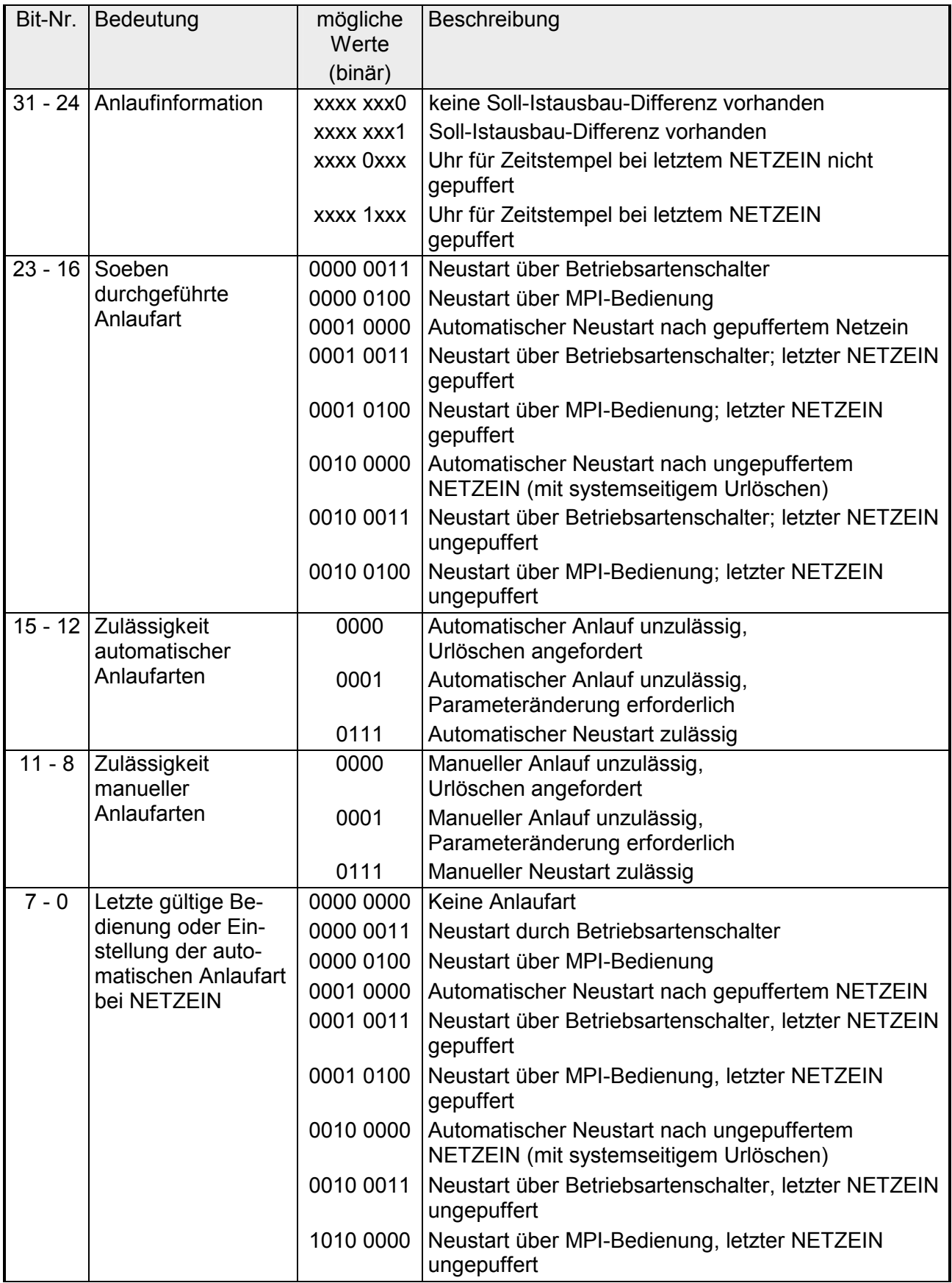

## <span id="page-64-0"></span>**OB 121 - Programmierfehler (Synchronfehler)**

Das Betriebssystem der CPU generiert ein Fehler-Ereignis, wenn in unmittelbarem Zusammenhang mit der Programmbearbeitung ein Fehler auftritt. Ist der OB 121 nicht programmiert, wechselt die CPU in den Betriebszustand STOP. Wenn Sie beispielsweise in Ihrem Programm einen Baustein aufrufen, der nicht in die CPU geladen wurde, dann wird der OB 121 aufgerufen. Der OB 121 läuft in derselben Prioritätsklasse wie der unterbrochene Baustein. Sie können deshalb innerhalb des OB 121 auf die Register des unterbrochenen Bausteins zugreifen und diese ggf. mit geänderten Parametern an den OB zurückgeben. **Beschreibung** 

Die CPU verfügt über die folgenden SFCs, mit denen Sie Startereignisse des OB 121 maskieren und demaskieren können, während ihr Programm bearbeitet wird: **Startereignisse maskieren** 

- Die SFC 36 MSK\_FLT maskiert bestimmte Fehlercodes.
- Die SFC 37 DMSK\_FLT demaskiert die Fehlercodes, die von der SFC 36 maskiert wurden.
- Die SFC 38 READ ERR liest das Ereignisstatusregister.

Nachfolgend sehen Sie die Belegung der Startinformationen für den OB 121, die defaultmäßige symbolische Bezeichnung und die Datentypen: **Lokaldaten** 

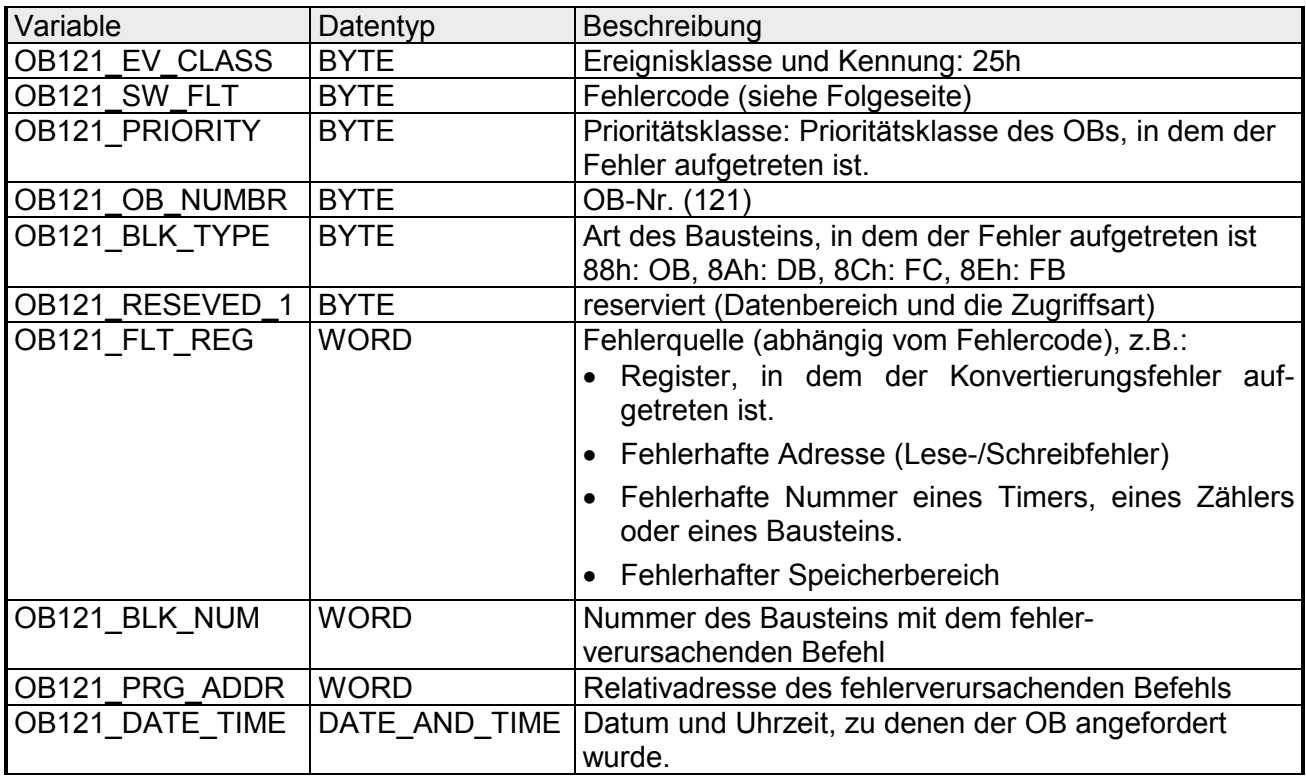

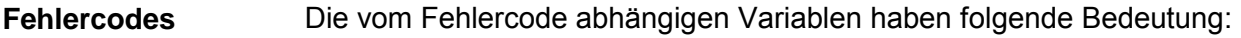

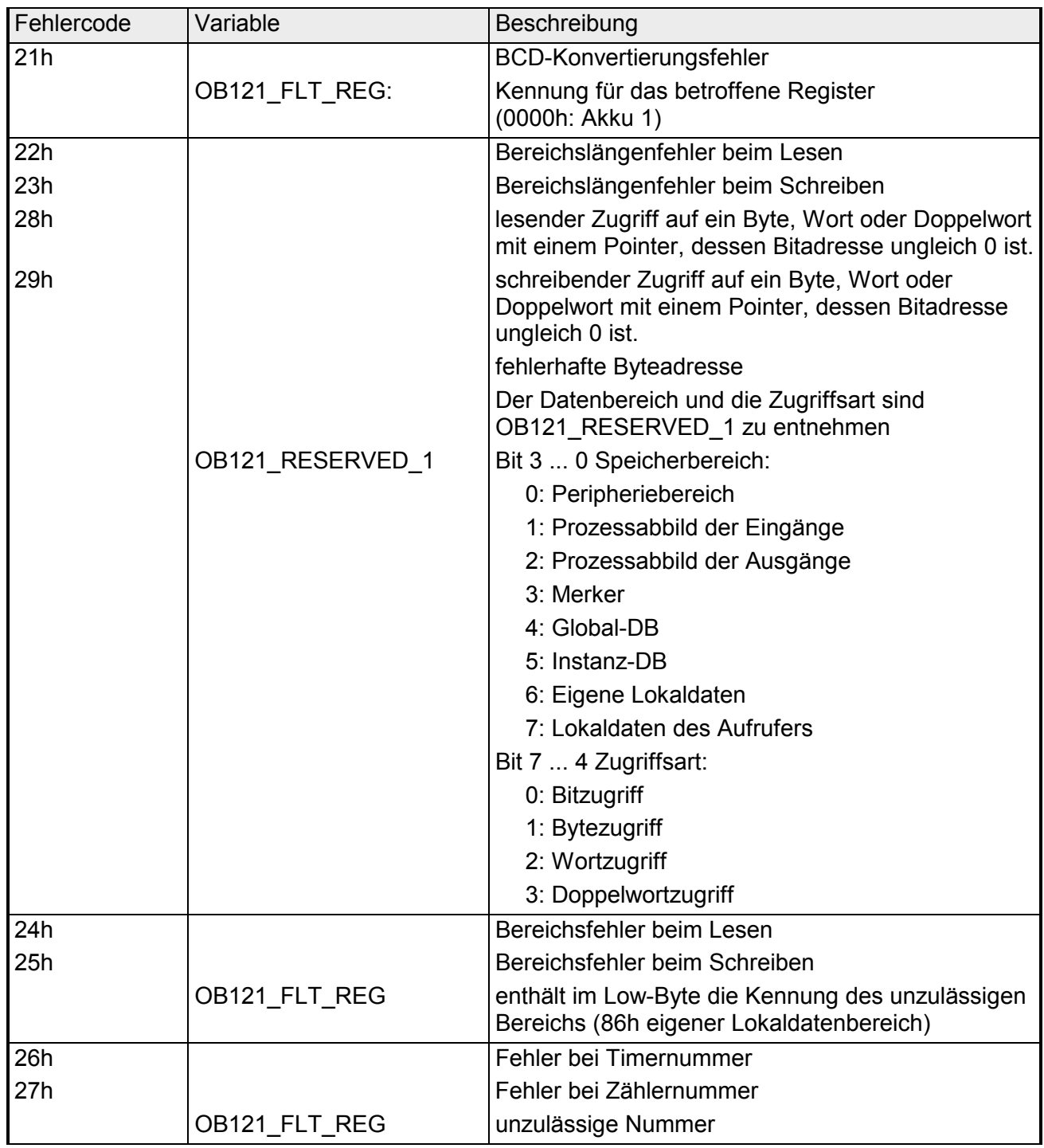

*Fortsetzung ...* 

*... Fortsetzung* 

| Fehlercode | Variable      | Beschreibung                                                                         |
|------------|---------------|--------------------------------------------------------------------------------------|
| 30h        |               | Schreibender Zugriff auf einen schreibgeschützten<br>Global-DB                       |
| 31h        |               | Schreibender Zugriff auf einen schreibgeschützten<br>Instanz-DB                      |
| 32h        |               | DB-Nummernfehler beim Zugriff auf einen<br>Global-DB                                 |
| 33h        |               | DB-Nummernfehler beim Zugriff auf einen<br>Instanz-DB                                |
|            | OB121 FLT REG | unzulässige DB-Nummer                                                                |
| 34h        |               | Nummernfehler beim FC-Aufruf                                                         |
| 35h        |               | FB-Nummernfehler beim FB-Aufruf                                                      |
| 3Ah        |               | Zugriff auf einen nicht geladenen DB;<br>die DB-Nummer liegt im zulässigen Bereich   |
| 3Ch        |               | Zugriff auf einen nicht geladenen FC;<br>die FC-Nummer liegt im zulässigen Bereich   |
| 3Dh        |               | Zugriff auf eine nicht geladenen SFC;<br>die SFC-Nummer liegt im zulässigen Bereich  |
| 3Eh        |               | Zugriff auf einen nicht geladenen FB;<br>die FB-Nummer liegt im zulässigen Bereich   |
| 3Fh        |               | Zugriff auf einen nicht geladenen SFB;<br>die SFB-Nummer liegt im zulässigen Bereich |
|            | OB121 FLT REG | unzulässige Nummer                                                                   |

## <span id="page-67-0"></span>**OB 122 - Peripheriezugriffsfehler**

Das Betriebssystem der CPU ruft den OB 122 auf, wenn beim Zugreifen auf Daten eines Moduls ein Fehler auftritt. Wenn die CPU beispielsweise einen Lesefehler beim Zugriff auf Daten eines I/O-Moduls erkennt, dann ruft das Betriebssystem den OB 122 auf. Ist der OB 122 nicht programmiert, wechselt die CPU in den Betriebszustand STOP. Der OB 122 läuft in derselben Prioritätsklasse wie der unterbrochene Baustein. Sie können deshalb innerhalb des OB 122 auf die Register des unterbrochenen Bausteins zugreifen und diese ggf. mit geänderten Parametern an den OB zurückgeben. **Beschreibung** 

Die CPU verfügt über die folgenden SFCs, mit denen Sie Startereignisse des OB 122 maskieren und demaskieren können, während ihr Programm bearbeitet wird: **Startereignisse maskieren** 

- Die SFC 36 MSK\_FLT maskiert bestimmte Fehlercodes.
- Die SFC 37 DMSK\_FLT demaskiert die Fehlercodes, die von der SFC 36 maskiert wurden.
- Die SFC 38 READ ERR liest das Ereignisstatusregister.

#### Nachfolgend sehen Sie die Belegung der Startinformationen für den OB 122, die defaultmäßige symbolische Bezeichnung und die Datentypen: **Lokaldaten**

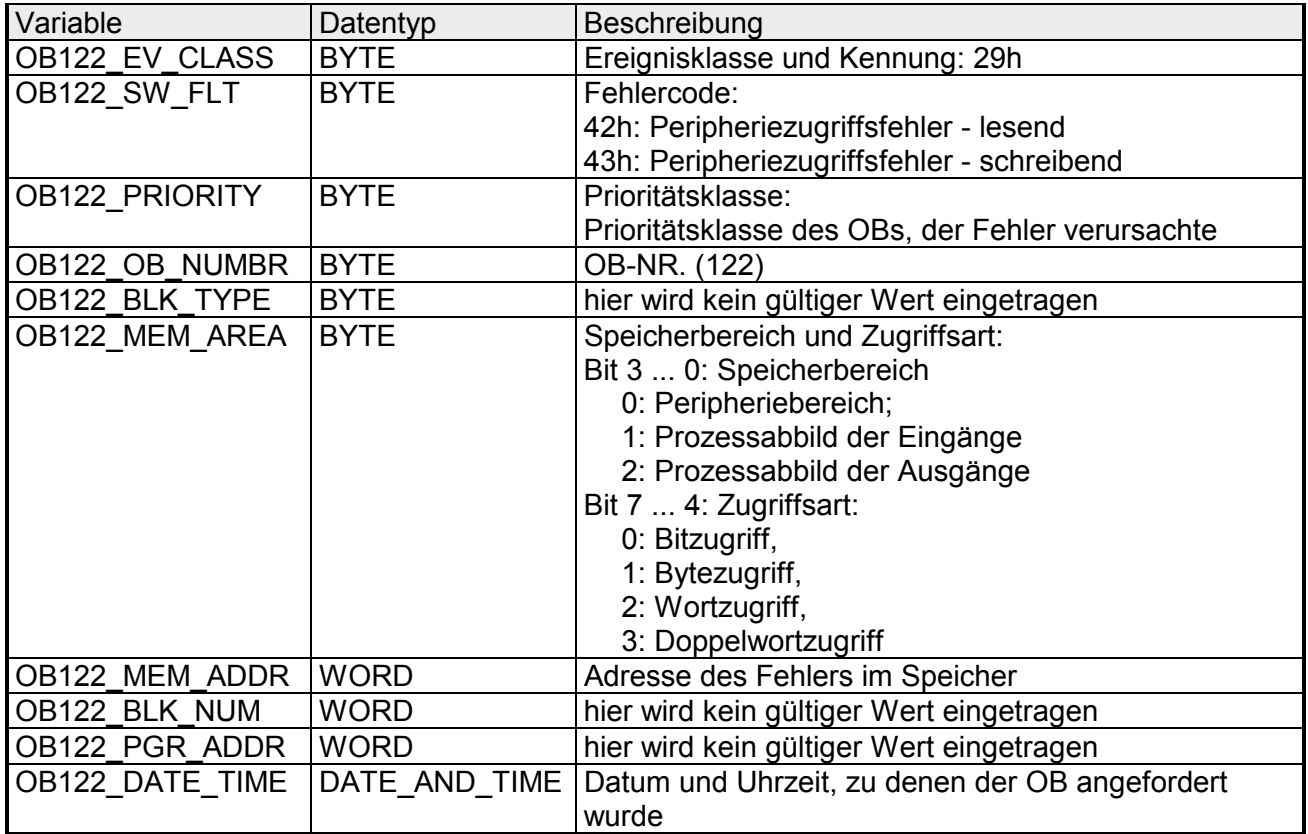

## **Teil 3 Integrierte SFBs**

Hier finden Sie die Beschreibung der integrierten System-Funktionsbausteine der VIPA-Standard CPUs der Systeme 100V, 200V, 300V und 500V. **Überblick** 

### **Thema** Seite **Teil 3 Integrierte SFBs..................................................................... 3-1** [Übersicht.............................................................................................. 3-2](#page-69-0) [SFB 0 - CTU - Vorwärtszählen ............................................................. 3-3](#page-70-0) [SFB 1 - CTD - Rückwärtszählen .......................................................... 3-4](#page-71-0) [SFB 2 - CTUD - Vorwärts-/Rückwärtszählen........................................ 3-5](#page-72-0) [SFB 3 - TP - Impuls erzeugen.............................................................. 3-7](#page-74-0) [SFB 4 - TON - Einschaltverzögerung ................................................... 3-9](#page-76-0) [SFB 5 - TOF - Ausschaltverzögerung................................................. 3-11](#page-78-0) [SFB 32 - DRUM - Schrittschaltwerk ................................................... 3-13](#page-80-0) [SFB 52 - RDREC - Datensatz aus einem DP-V1-Slave lesen ............ 3-18](#page-85-0) [SFB 53 - WRREC - Datensatz in einen DP-V1-Slave schreiben ........ 3-20](#page-87-0) [SFB 54 - RALRM - Alarm von einem DP-V1-Slave empfangen.......... 3-22](#page-89-0) **Inhalt**

## <span id="page-69-0"></span>**Übersicht**

Das Systemprogramm der CPU bietet Ihnen Sonderfunktionen, die Sie durch Aufruf aus FBs, FCs oder OBs nutzen können. Diese Sonderfunktionen sind Bestandteil des Systemprogramms und belegen keinen Platz im Anwenderspeicher. Die Sonderfunktionen können zwar aufgerufen, aber weder gelesen noch geändert werden. Der Aufruf einer Sonderfunktion aus FB, FC oder OB gilt als Bausteinwechsel und beeinflusst die Schachtelungstiefe für Bausteine. **Allgemeines** 

#### Folgende System-Funktionsbausteine (SFBs) stehen zur Verfügung: **Integrierte SFBs**

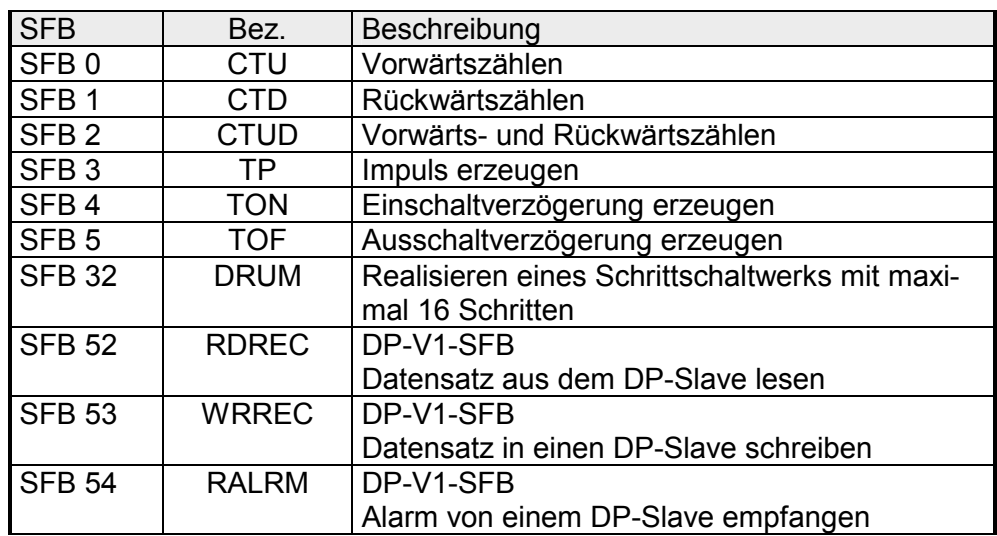

## <span id="page-70-0"></span>**SFB 0 - CTU - Vorwärtszählen**

#### Mit dem SFB 0 CTU können Sie vorwärts zählen. Hierbei haben Sie folgendes Verhalten: **Beschreibung**

- Wechselt der Signalzustand am Vorwärtszählereingang *CU* von "0" auf "1" (positive Flanke), wird der aktuelle Zählerstand um 1 erhöht und am Ausgang *CV* angezeigt.
- Beim ersten Mal Aufrufen und bei *R*="0" entspricht der Zählwert dem Vorbesetztwert am Eingang *PV*.
- Erreicht der Zählwert die obere Grenze 32767, wird er nicht mehr erhöht und jede weitere steigende Flanke am Eingang *CU* bleibt ohne Wirkung.
- Der Zähler wird auf Null zurückgesetzt bzw. gehalten, solange *R* Signalzustand "1" führt.
- Der Ausgang *Q* führt Signalzustand "1", wenn *CV* ≥ *PV* ist.
- Falls die Instanzen des SFB 0 nach Neustart initialisiert werden sollen, müssen Sie im OB 100 die zu initialisierenden Instanzen mit *R* = 1 aufrufen.

### **Parameter**

**CU** 

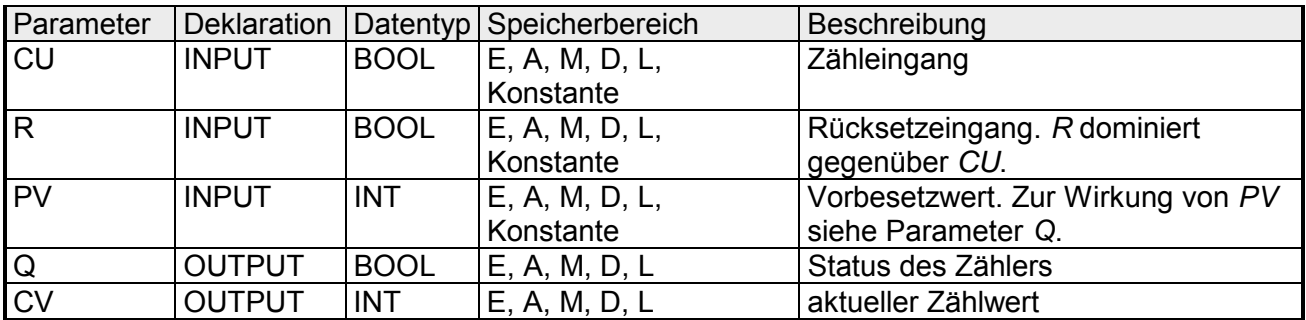

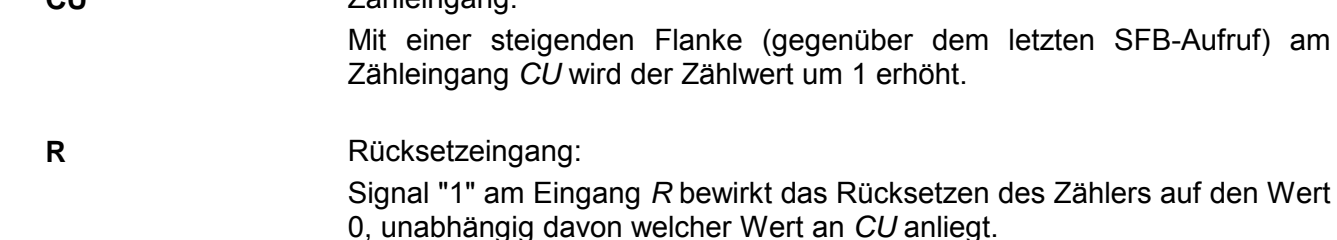

Zähleingang:

- Vorbesetztwert (Vergleichswert): Ist der aktuelle Zählerstand größer oder gleich diesem Vorbesetztwert wird der Ausgang *Q* gesetzt. **PV**
- Status des Zählers: **Q** 
	- *Q* ist "1" wenn *CV* ≥ *PV* (aktueller Zählwert ≥ Vorbesetztwert)
	- *Q* ist sonst "0"

#### aktueller Zählerwert **CV**

• Mögliche Zählerwerte: 0 ... 32 767

### <span id="page-71-0"></span>**SFB 1 - CTD - Rückwärtszählen**

#### Mit dem SFB 1 können Sie rückwärts zählen. Hierbei haben Sie folgendes Verhalten: **Beschreibung**

- Wechselt der Signalzustand am Rückwärtszählereingang *CD* von "0" auf "1" (positive Flanke), wird der aktuelle Zählerstand um 1 erniedrigt und am Ausgang *CV* angezeigt.
- Beim ersten Mal Aufrufen und bei *LOAD* = "0" entspricht der Zählwert dem Vorbesetztwert am Eingang *PV*.
- Erreicht der Zählwert die untere Grenze -32768, wird er nicht mehr erniedrigt und jede weitere steigende Flanke am Eingang *CU* bleibt ohne Wirkung.
- Der Zähler wird auf den Vorbesetztwert *PV* gesetzt bzw. gehalten, solange *LOAD* Signalzustand "1" führt.
- Der Ausgang *Q* führt Signalzustand "1", wenn *CV* ≤ 0 ist.
- Falls die Instanzen des SFB 1 nach Neustart initialisiert werden sollen, müssen Sie im OB 100 die zu initialisierenden Instanzen mit *LOAD* = 1 und *PV* = Anfangswert aufrufen.

### **Parameter**

**CD** 

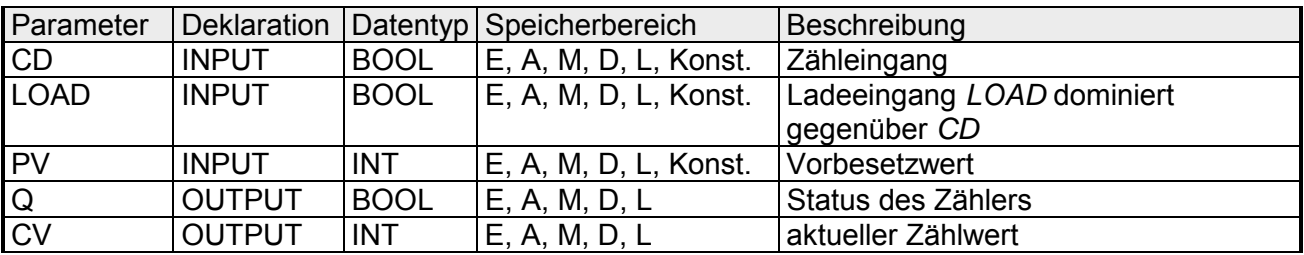

### Zähleingang:

Mit einer steigenden Flanke (gegenüber dem letzten SFB-Aufruf) am Zähleingang *CD* wird der Zählwert um 1 erniedrigt.

Ladeeingang: **LOAD** 

> Signal "1" am Eingang *LOAD* bewirkt, dass der Zähler auf den Vorbesetzwert *PV* voreingestellt wird, unabhängig davon welcher Wert an *CD* anliegt.

#### Vorbesetzwert: **PV**

Der Zähler wird auf *PV* voreingestellt, wenn am Eingang *LOAD* Signal "1" ansteht.

- Status des Zählers **Q** 
	- *Q* ist "1" wenn 0 ≥ *CV* (aktueller Zählwert kleiner/gleich 0)
	- *Q* ist sonst "0"

#### aktueller Zählerwert **CV**

• Mögliche Zählerwerte: -32 768 ... 32 767
# **SFB 2 - CTUD - Vorwärts-/Rückwärtszählen**

#### Mit dem SFB 2 können Sie vorwärts und rückwärts zählen. Hierbei haben Sie folgendes Verhalten: **Beschreibung**

- Wechselt der Signalzustand am Vorwärtszählereingang *CU* von "0" auf "1" (positive Flanke), wird der aktuelle Zählerstand um 1 erhöht und am Ausgang *CV* angezeigt.
- Wechselt der Signalzustand am Rückwärtszählereingang *CD* von "0" auf "1" (positive Flanke), wird der aktuelle Zählerstand um 1 erniedrigt und am Ausgang *CV* angezeigt.
- Zeigen beide Zähleingänge eine positive Flanke, ändert sich der aktuelle Zählwert nicht.
- Erreicht der Zählwert die obere Grenze 32767, wird er nicht mehr erhöht und jede weitere steigende Flanke am Eingang *CU* bleibt ohne Wirkung.
- Erreicht der Zählwert die untere Grenze -32768, wird er nicht mehr erniedrigt und jede weitere steigende Flanke am Eingang *CU* bleibt ohne Wirkung.
- Der Zähler wird auf den Vorbesetztwert *PV* gesetzt bzw. gehalten, solange *LOAD* Signalzustand "1" führt.
- Der Zähler wird auf Null zurückgesetzt bzw. gehalten, solange *R* Signalzustand "1" führt. Solange der Eingang *R* Signalzustand "1" führt, bleiben positive Signalflanken und den Zählereingängen und Signalzustand "1" am Eingang *LOAD* ohne Wirkung.
- Der Ausgang *QU* führt Signalzustand "1", wenn *CV* ≥ *PV* ist.
- Der Ausgang *QD* führt Signalzustand "1", wenn *CV* ≤ 0 ist.
- Falls die Instanzen des SFB 2 nach Neustart initialisiert werden sollen, müssen Sie im OB 100 die zu initialisierenden Instanzen aufrufen: - bei Verwendung als Vorwärtszähler mit *R* = "1"
	- bei Verwendung als Rückwärtszähler mit *R* = "0", *LOAD* = "1" und *PV* = Anfangswert aufrufen.

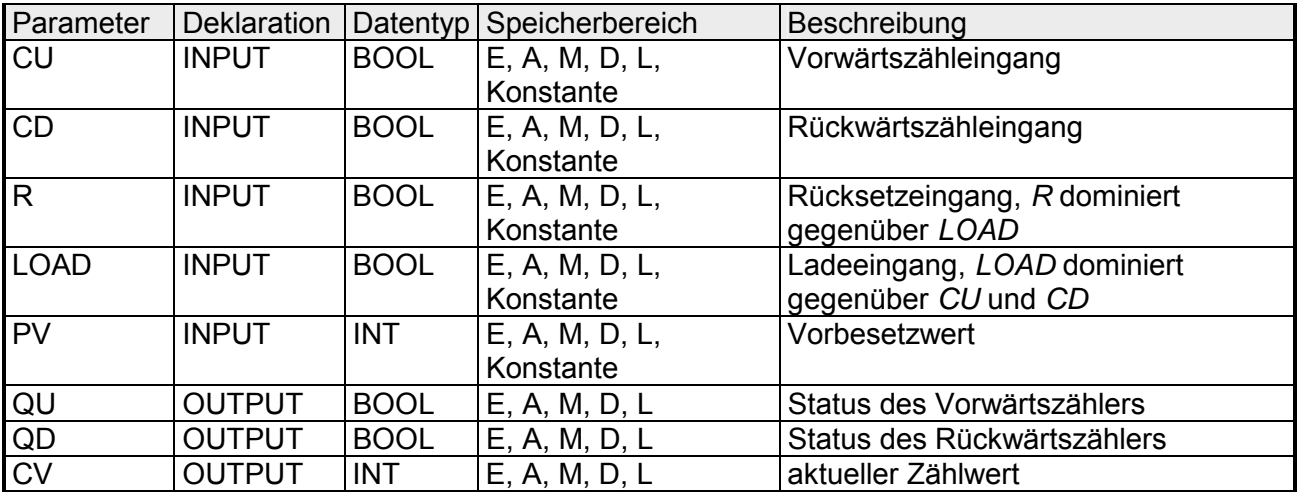

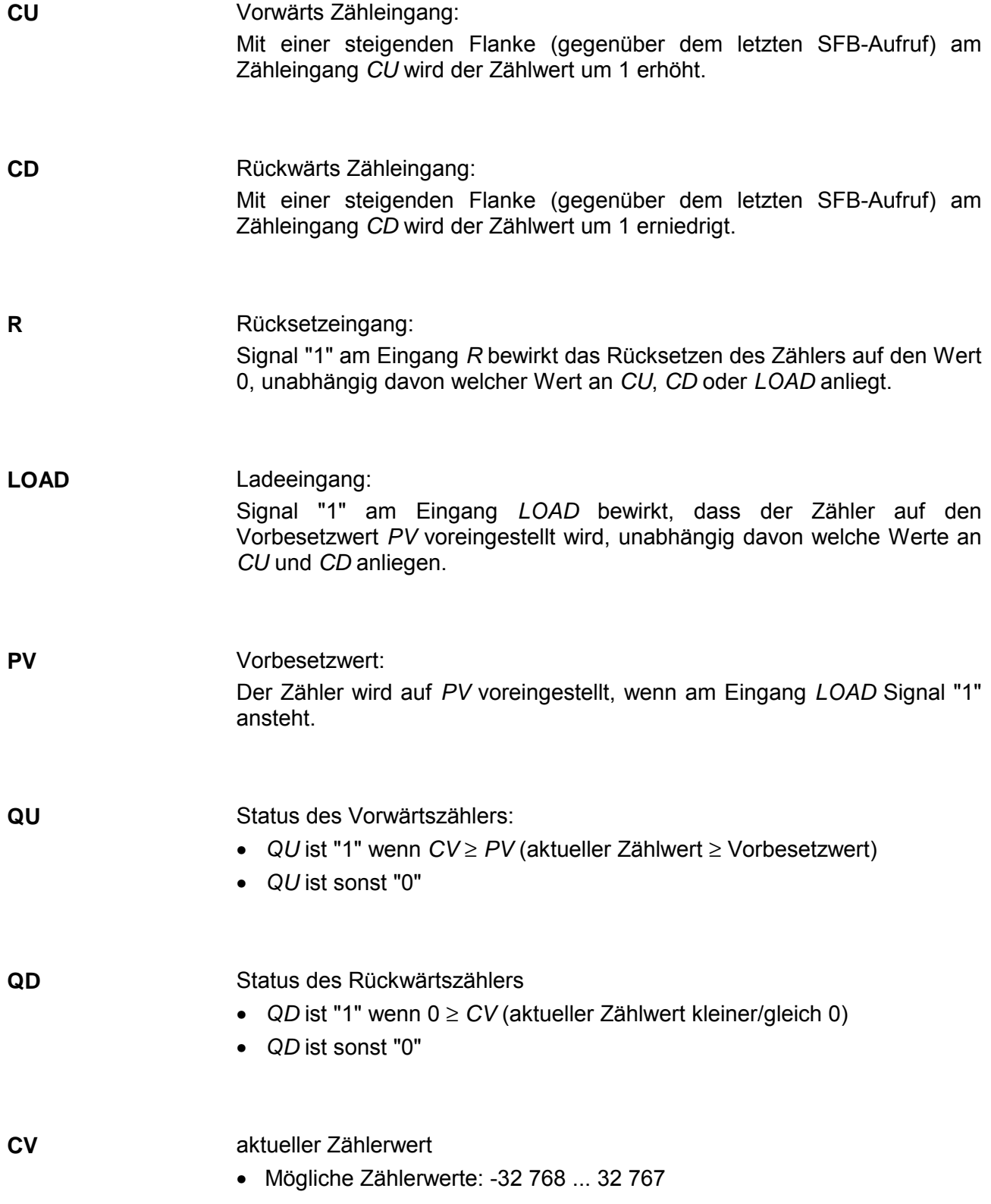

# **SFB 3 - TP - Impuls erzeugen**

#### Der SFB 3 erzeugt einen Impuls mit der Länge *PT*. Hierbei haben Sie folgendes Verhalten: **Beschreibung**

- Die Zeit läuft nur in den Betriebszuständen ANLAUF und RUN.
- Eine steigende Flanke am Eingang *IN* bewirkt den Start des Impulses.
- Der Ausgang *Q* bleibt für die Zeitdauer *PT* gesetzt unabhängig vom Eingangssignal.
- Der Ausgang *ET* liefert die Zeit während der der Ausgang *Q* bereits gesetzt ist. Er kann maximal den Wert des Eingangs *PT* annehmen. Er wird zurückgesetzt, wenn der Eingang *IN* nach "0" wechselt, jedoch frühestens nach Ablauf der Zeit *PT*.
- Falls die Instanzen des SFB 3 nach Neustart initialisiert werden sollen, müssen Sie im OB 100 die zu initialisierenden Instanzen mit *PT* = 0ms aufrufen.

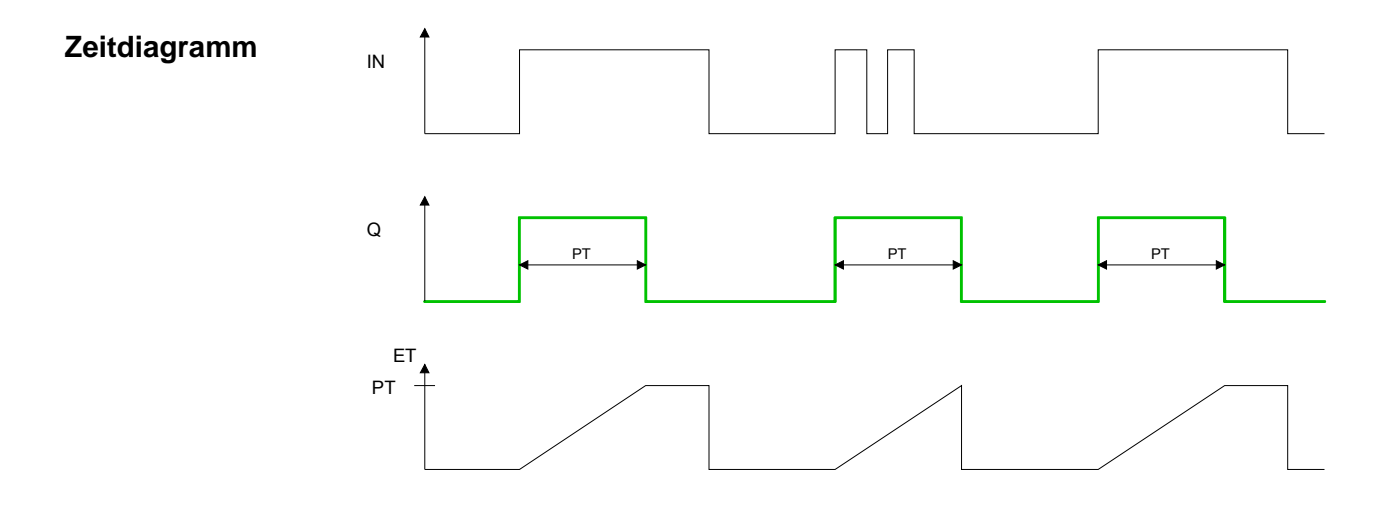

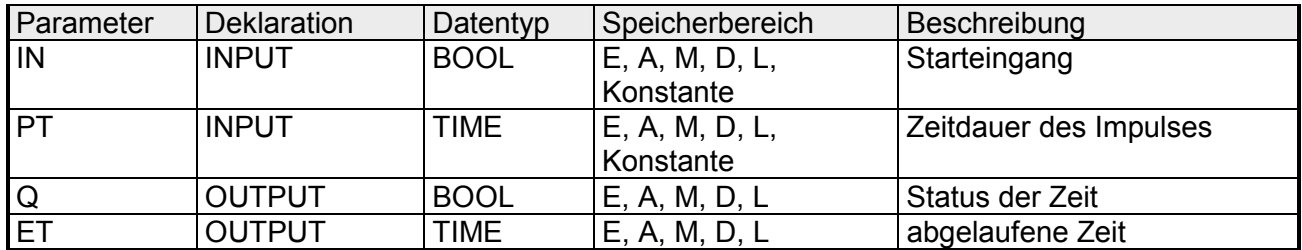

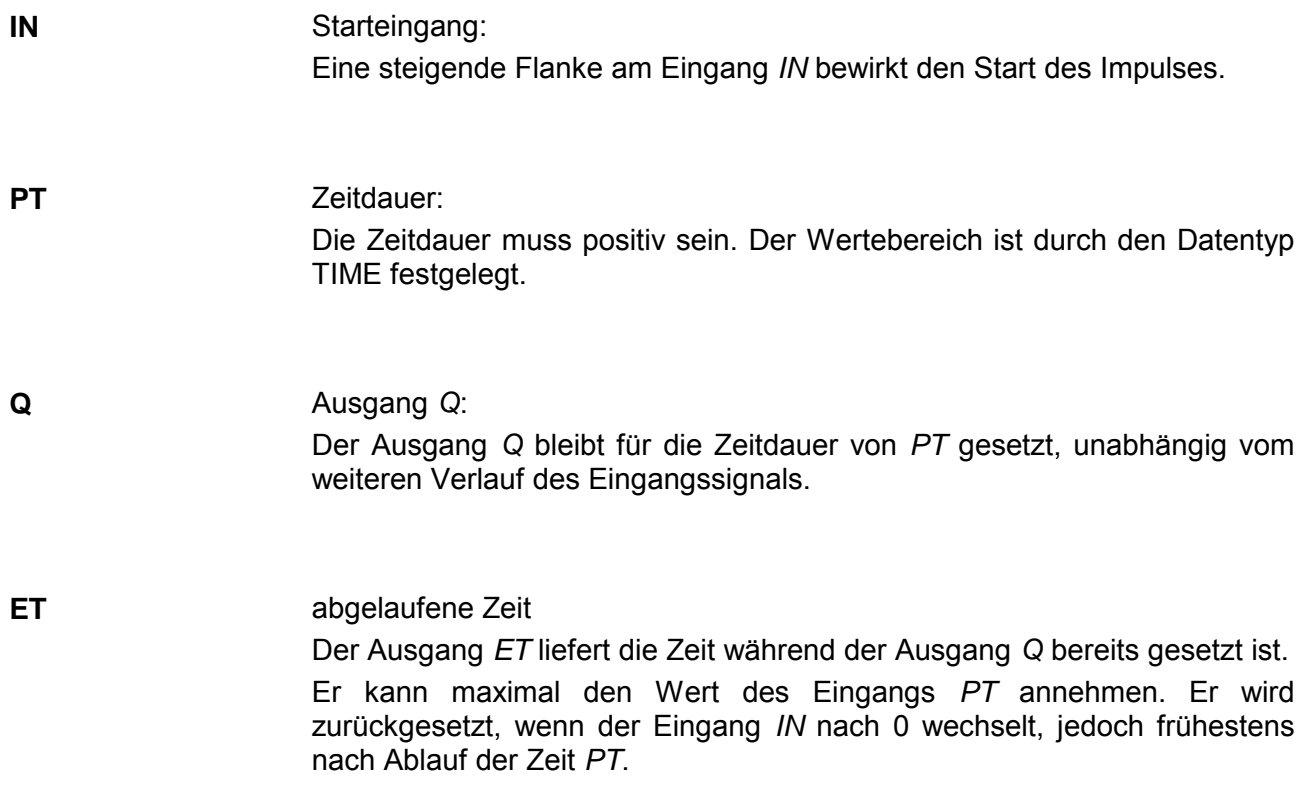

# **SFB 4 - TON - Einschaltverzögerung**

#### Der SFB 4 verzögert eine steigende Flanke um die Zeit *PT*. Hierbei haben Sie folgendes Verhalten: **Beschreibung**

- Die Zeit läuft nur in den Betriebszuständen ANLAUF und RUN.
- Eine steigende Flanke am Eingang *IN* hat nach Ablauf der Zeitdauer *PT* eine steigende Flanke am Ausgang *Q* zur Folge. *Q* bleibt so lange gesetzt, bis der Eingang *IN* nach "0" wechselt. Falls der Eingang *IN* nach "0" wechselt, bevor die Zeit *PT* abgelaufen ist, bleibt der Ausgang *Q* auf "0".
- Der Ausgang *ET* liefert die Zeit, die seit der letzten steigenden Flanke am Eingang *IN* vergangen ist, jedoch höchstens bis zum Wert des Eingangs *PT*. *ET* wird zurückgesetzt, wenn der Eingang *IN* nach "0" wechselt.
- Falls Instanzen dieses SFB nach Neustart initialisiert sein sollen, müssen Sie im OB 100 die zu initialisierenden Instanzen mit *PT* = 0 ms aufrufen.

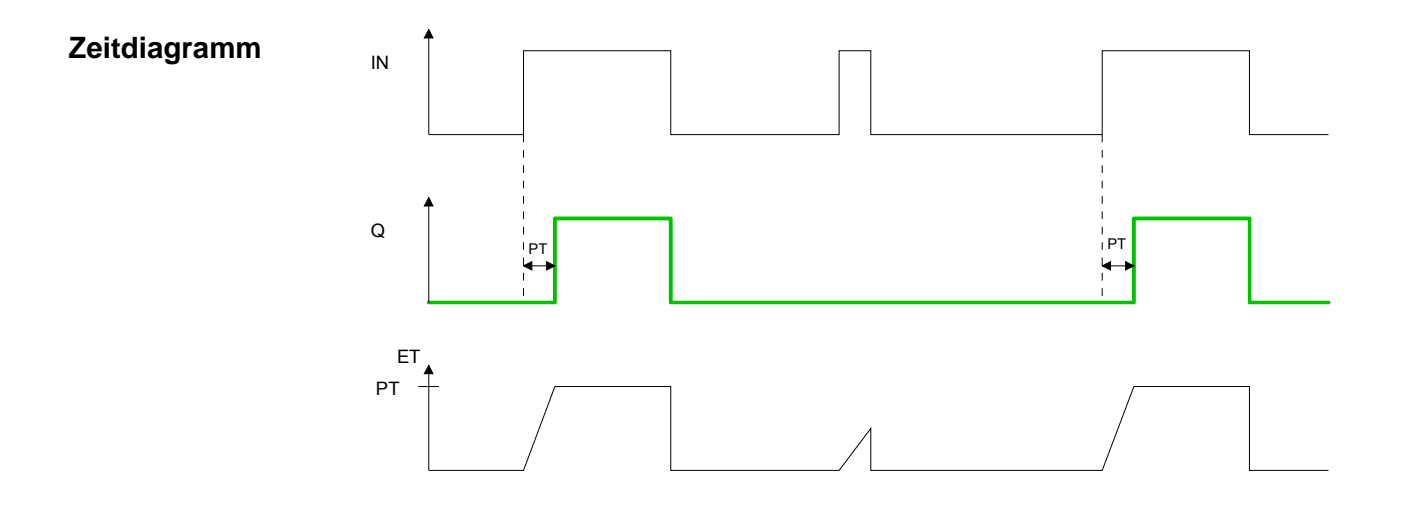

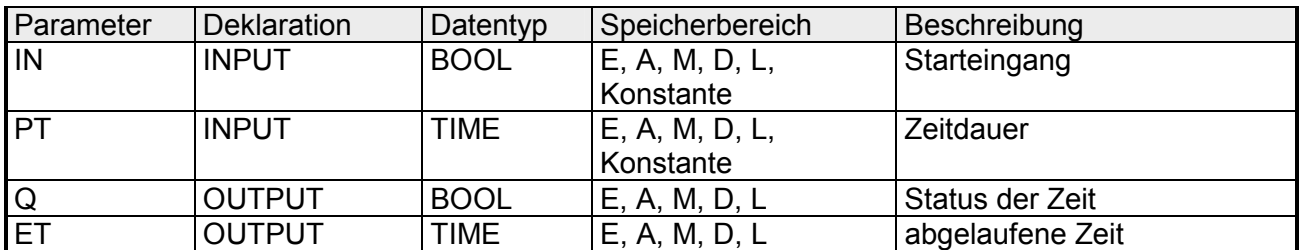

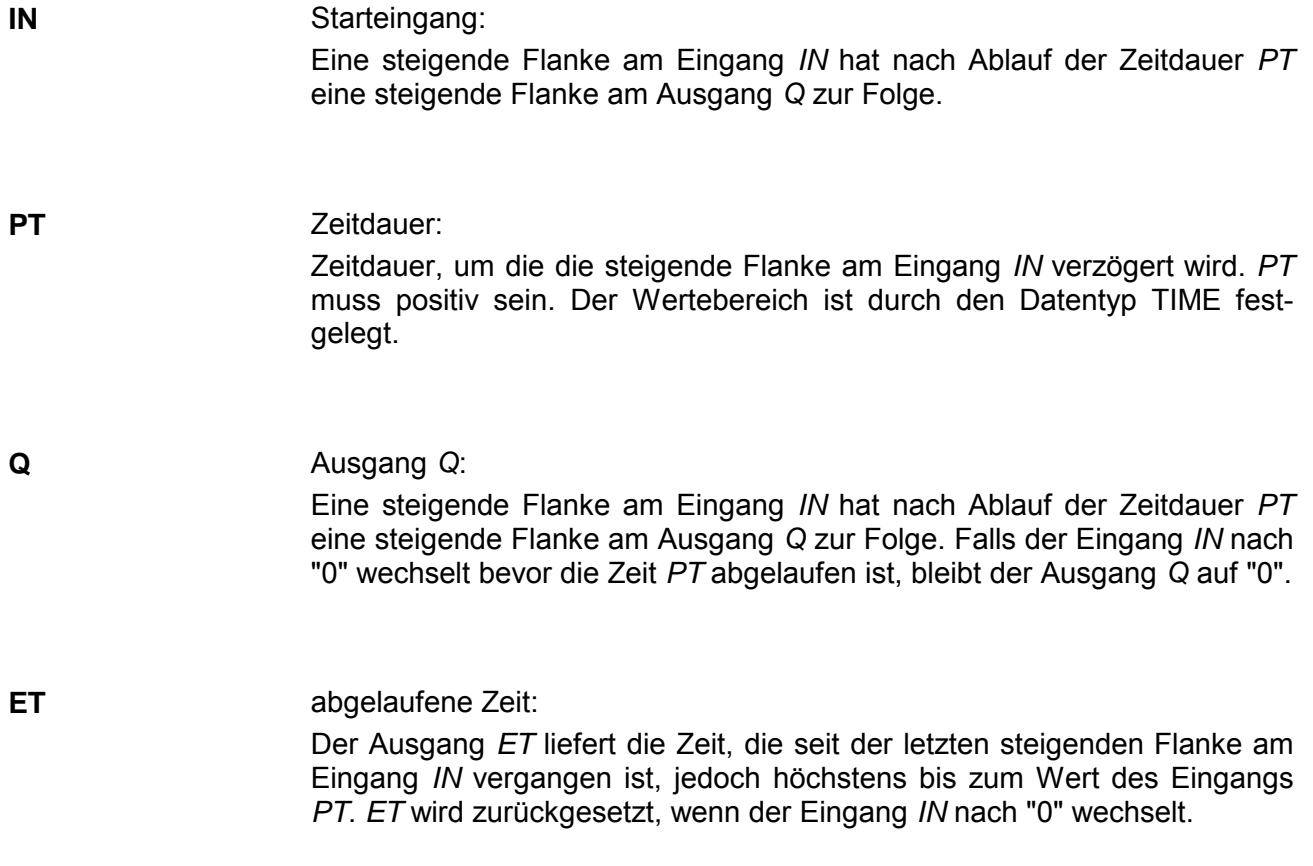

# **SFB 5 - TOF - Ausschaltverzögerung**

#### Der SFB 5 verzögert eine fallende Flanke um die Zeit *PT*. Hierbei haben Sie folgendes Verhalten: **Beschreibung**

- Die Zeit läuft nur in den Betriebszuständen ANLAUF und RUN.
- Eine steigende Flanke am Eingang *IN* bewirkt eine steigende Flanke am Ausgang *Q*. Eine fallende Flanke am Eingang *IN* hat nach Ablauf der Zeitdauer *PT* eine fallende Flanke am Ausgang *Q* zur Folge. Falls der Eingang *IN* wieder nach "1" wechselt, bevor die Zeit *PT* abgelaufen ist, bleibt der Ausgang *Q* auf "1".
- Der Ausgang *ET* liefert die Zeit, die seit der letzten fallenden Flanke am Eingang *IN* vergangen ist, jedoch höchstens bis zum Wert des Eingangs *PT*. *ET* wird zurückgesetzt, wenn der Eingang *IN* nach "1" wechselt.
- Falls die Instanzen des SFB 5 nach Neustart initialisiert werden sollen, müssen Sie im OB 100 die zu initialisierenden Instanzen mit *PT* = 0ms aufrufen.

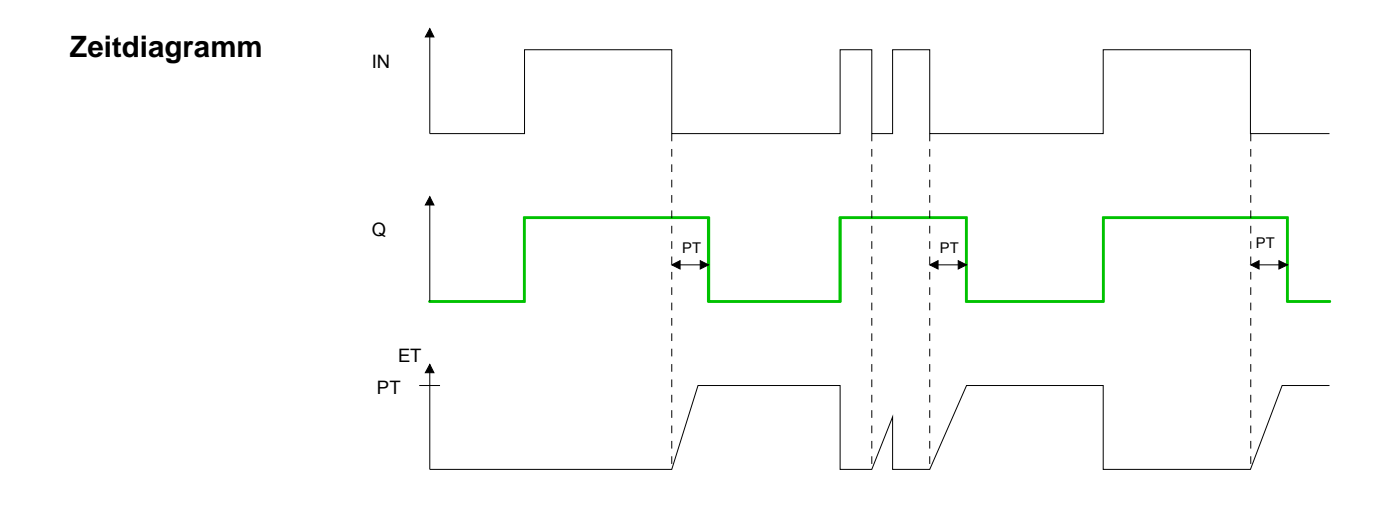

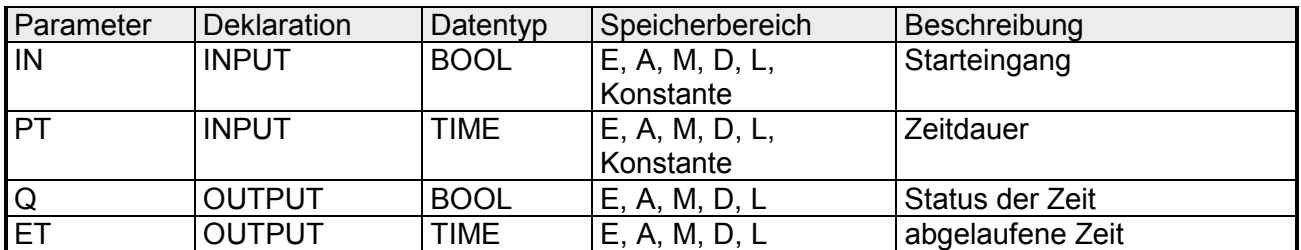

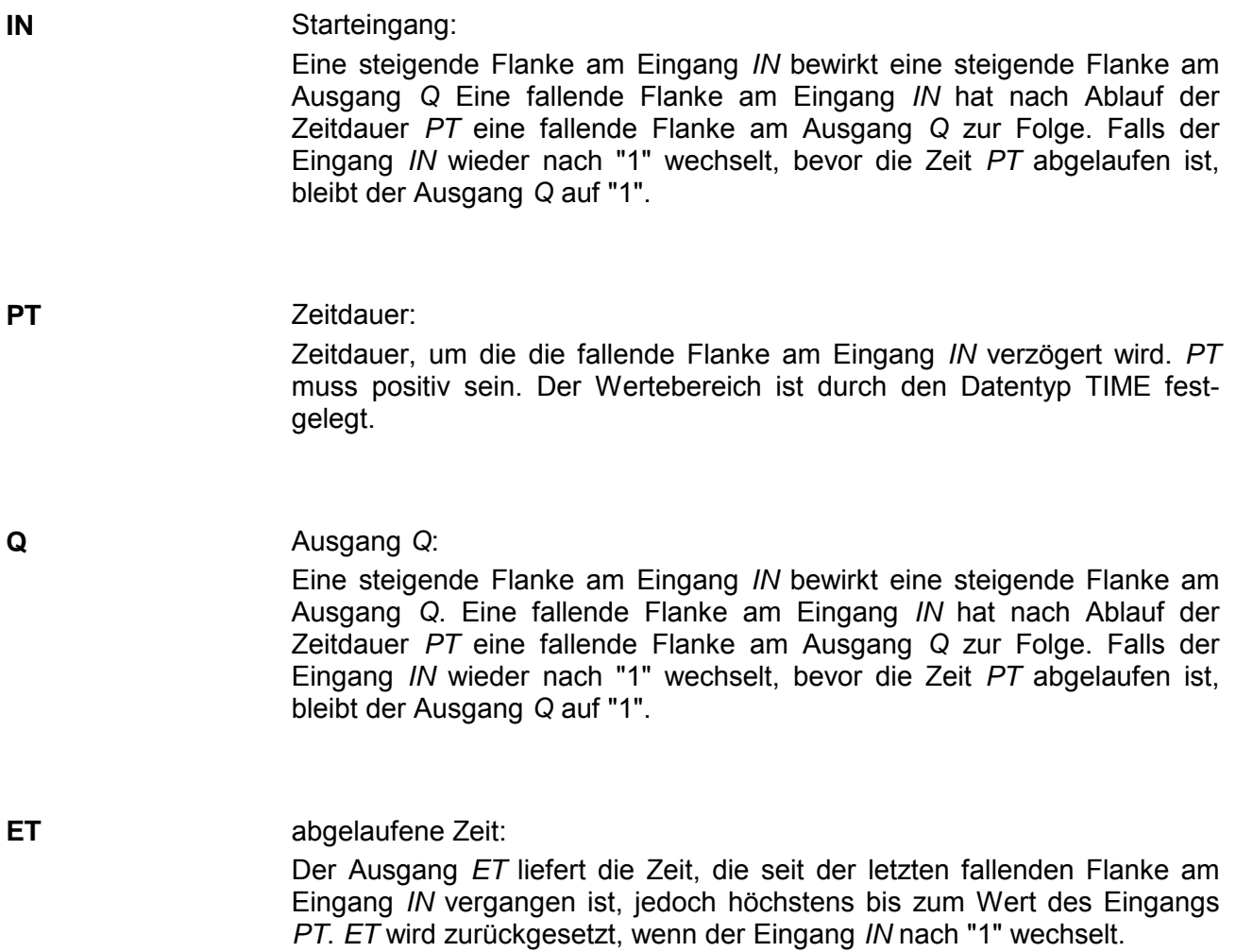

## **SFB 32 - DRUM - Schrittschaltwerk**

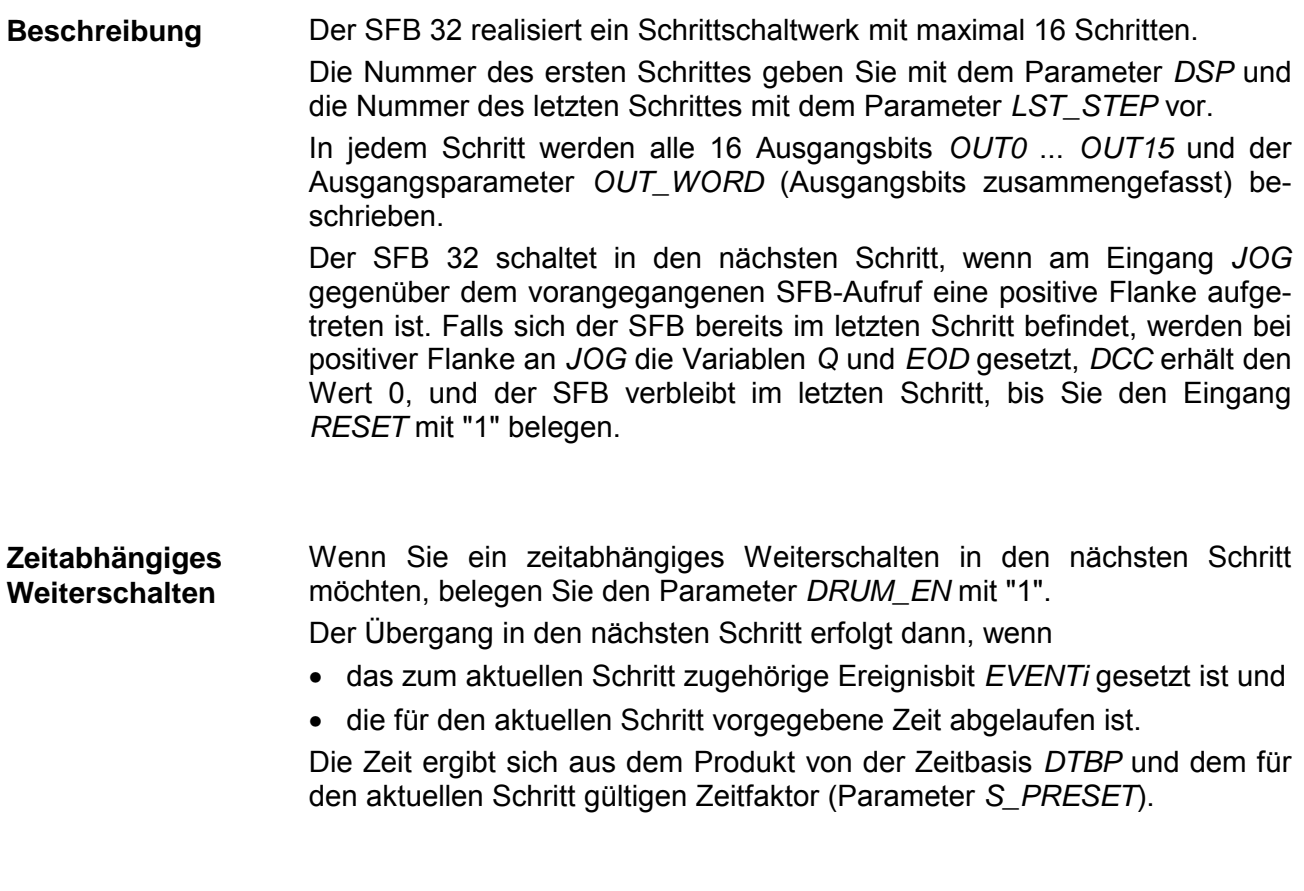

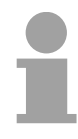

### **Hinweis!**

Die im aktuellen Schritt noch verbleibende Bearbeitungszeit *DCC* wird nur dann reduziert, wenn das zugehörige Ereignisbit *EVENTi* gesetzt ist.

Wenn beim Aufruf des SFB am Eingang *RESET* "1" anliegt, geht das Schrittschaltwerk in den Schritt, dessen Nummer Sie dem Eingang *DSP* zugewiesen haben.

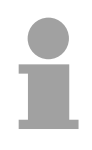

#### **Hinweis!**

Falls Sie *DRUM\_EN* zu "1" gewählt haben, erreichen Sie den Sonderfall:

- einer rein zeitgesteuerten Weiterschaltung der Schritte, indem Sie *EVENT*i = "1" wählen für *DSP* ≤ i ≤ *LST\_STEP*.
- einer rein ereignisgesteuerten Weiterschaltung der Schritte über die Ereignisbits *EVENTi*, indem Sie Zeitbasis *DTBP* = "0" wählen.

Zusätzlich können Sie das Schrittschaltwerk jederzeit (auch bei *DRUM\_EN* = "1") über den Eingang *JOG* weiterschalten.

Beim Erstaufruf des Bausteins müssen Sie den Eingang *RESET* mit "1" belegen.

Wenn *sich das Schaltwerk im letzten Schritt befindet (DSC hat den Wert LST\_STEP*) und die für diesen Schritt vorgegebene Bearbeitungszeit abgelaufen ist, werden die Ausgänge *Q* und *EOD* gesetzt, und der SFB verbleibt im letzten Schritt, bis Sie den Eingang *RESET* mit "1" belegen.

Der SFB 32 läuft nur in den Betriebszuständen ANLAUF und RUN.

Falls der SFB 32 nach Neustart initialisiert werden soll, müssen Sie ihn im OB 100 mit *RESET* = "1" aufrufen.

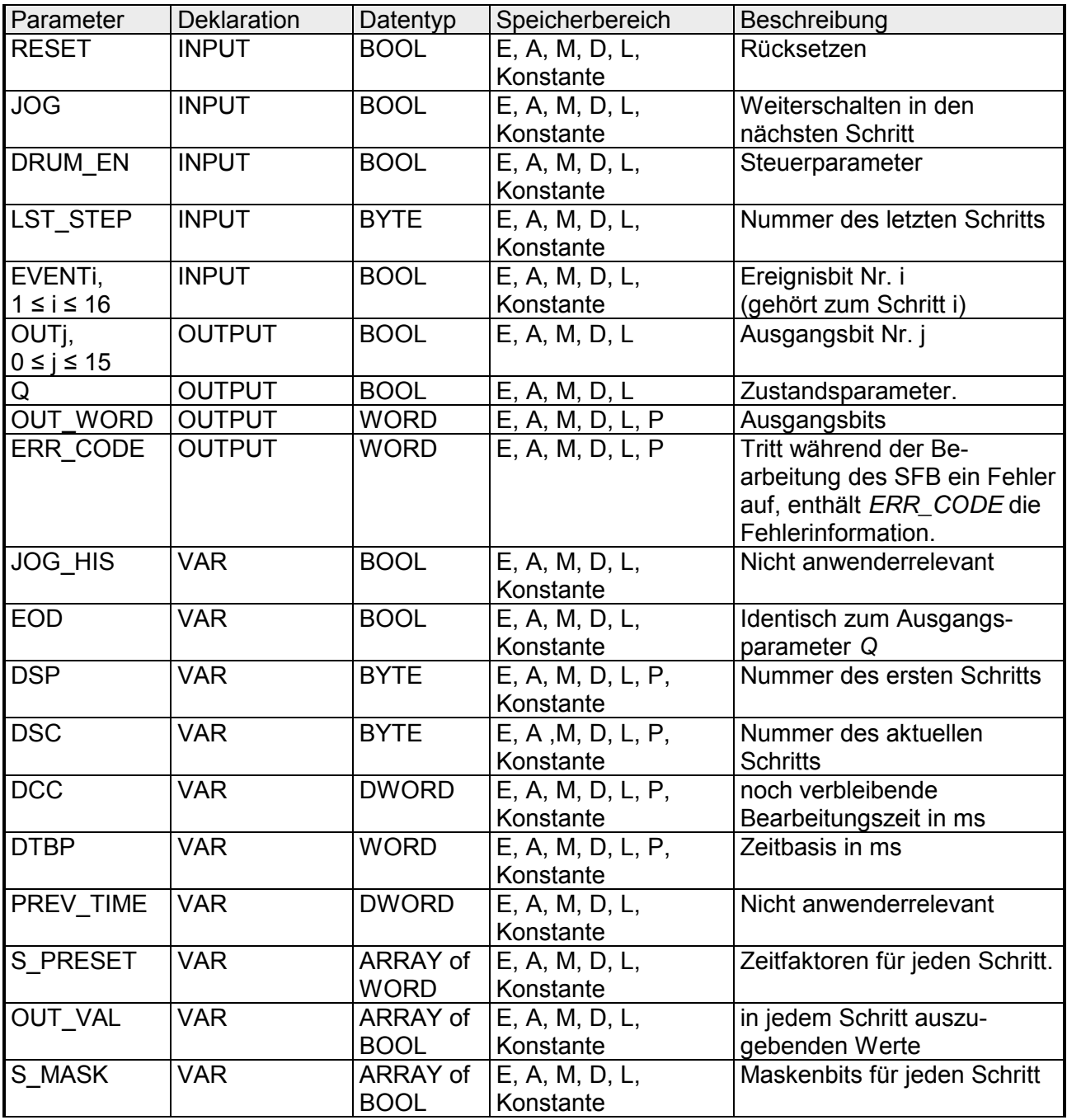

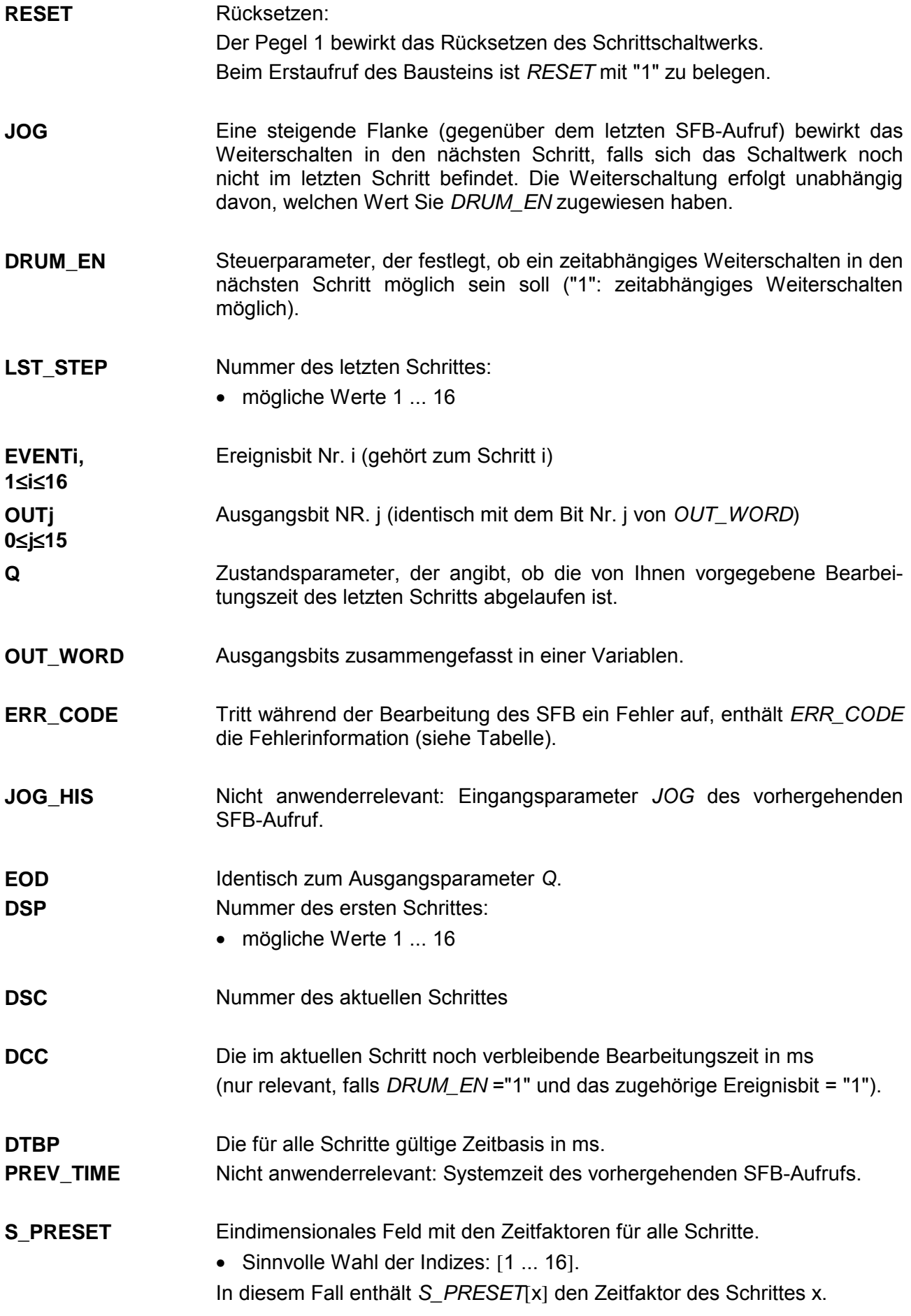

#### Zweidimensionales Feld mit den in jedem Schritt auszugebenden Werten, falls Sie diese nicht über *S\_MASK* ausgeblendet haben. **OUT\_VAL**

• Sinnvolle Wahl der Indizes: [1 ... 16, 0 ... 15].

In diesem Fall enthält *OUT\_VAL* [x, y] den Wert, der dem Ausgangsbit *OUTy* im Schritt x zugewiesen wird.

Zweidimensionales Feld mit den Maskenbits für jeden Schritt. **S\_MASK** 

• Sinnvolle Wahl der Indizes: [1 ... 16, 0 ... 15].

In diesem Fall enthält *S\_MASK* [x, y] das Maskenbit für den y-ten auszugebenden Wert im Schritt x.

Bedeutung der Maskenbits:

- 0: der entsprechende Wert des vorangegangenen Schrittes wird dem zugehörigen Ausgangsbit zugewiesen
- 1: der entsprechende Wert *aus OUT\_VAL* wird dem zugehörigen Ausgangsbit zugewiesen.

#### *ERR\_CODE*  **Fehlerinformation**

Im Fehlerfall verbleibt der SFB 32 im aktuellen Zustand und folgender Fehlercode wird ausgegeben:

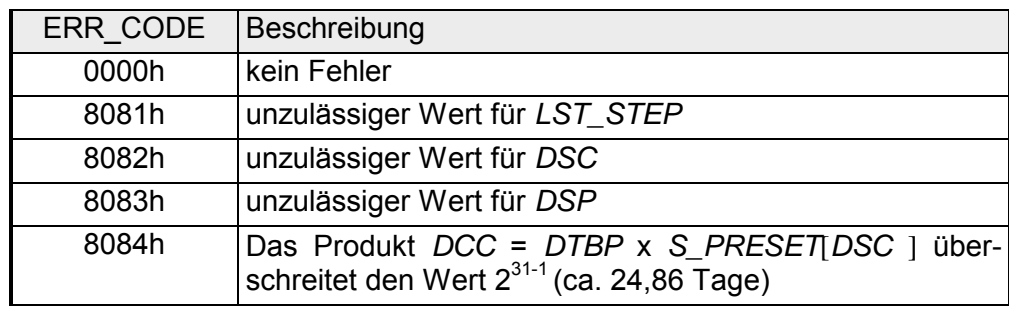

## **SFB 52 - RDREC - Datensatz aus einem DP-V1-Slave lesen**

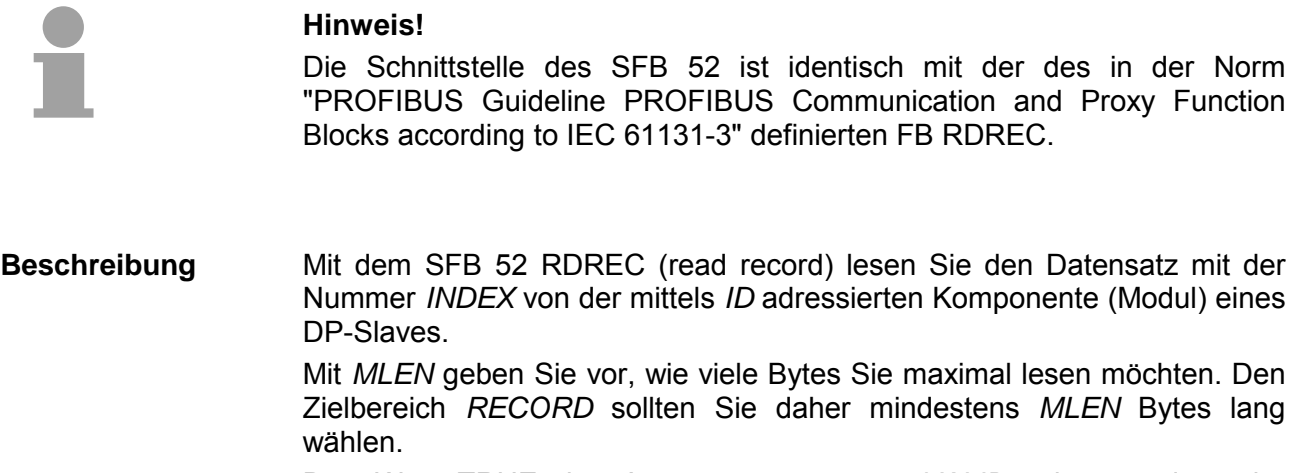

Den Wert TRUE des Ausgangsparameters *VALID* zeigt an, dass der Datensatz erfolgreich in den Zielbereich *RECORD* übertragen wurde. In diesem Fall erhält der Ausgangsparameter *LEN* die Länge der gelesenen Daten in Bytes.

Falls bei der Datensatzübertragung ein Fehler auftrat, wird dies über den Ausgangsparameter *ERROR* angezeigt. Der Ausgangsparameter *STATUS* enthält in diesem Fall die Fehlerinformation.

Systembedingt ist dieser Baustein nicht unterbrechbar!

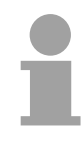

### **Hinweis!**

Wenn ein DP-V1-Slave über GSD-Datei (GSD ab Rev. 3) projektiert ist und die DP-Schnittstelle des DP-Masters auf Siemens "S7-kompatibel" eingestellt ist, dürfen im Anwenderprogramm keine Datensätze mit SFB 52 von den E/A-Modulen gelesen werden. Der DP-Master adressiert in diesem Fall den falschen Steckplatz (projektierter Steckplatz +3).

Abhilfe: Schnittstelle des DP-Masters auf "DP-V1" umstellen!

Der SFB 52 RDREC ist ein asynchron arbeitender SFB, d.h. die Bearbeitung erstreckt sich über mehrere SFB-Aufrufe. Sie starten die Datensatzübertragung, indem Sie den SFB 52 mit *REQ* = 1 aufrufen. **Funktion** 

> Über die Ausgangsparameter *BUSY* und die Bytes 2 und 3 des Ausgangsparameters *STATUS* wird der Zustand des Auftrages angezeigt. Dabei entsprechen die Bytes 2 und 3 von *STATUS* dem Ausgangsparameter *RET\_VAL* der asynchron arbeitenden SFCs (siehe auch Bedeutung von *REQ*, *RET\_VAL* und *BUSY* bei asynchron arbeitenden SFCs).

> Die Datensatzübertragung ist abgeschlossen, wenn der Ausgangsparameter *BUSY* den Wert FALSE angenommen hat.

### **Parameter**

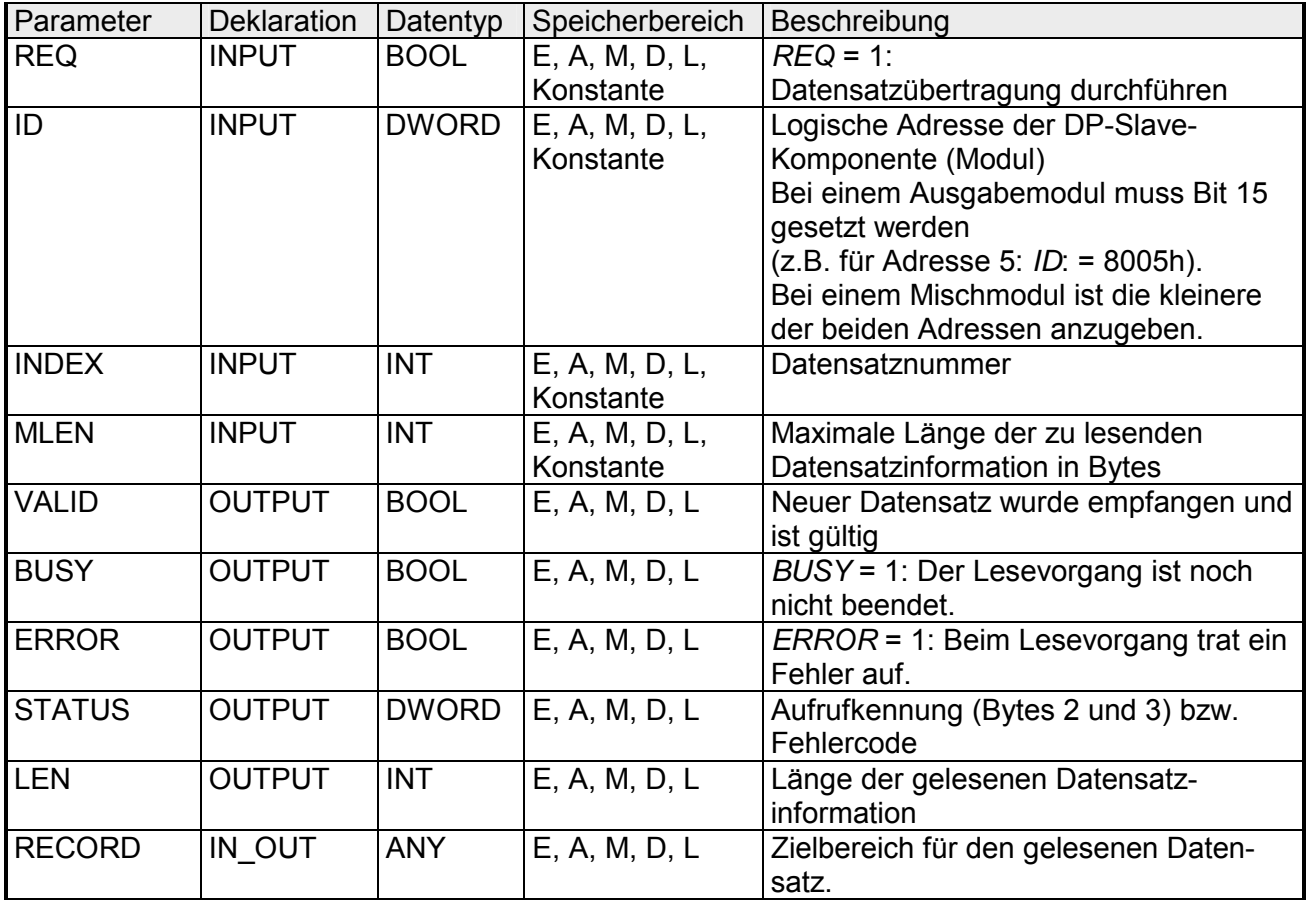

Siehe Alarm von einem DP-Slave empfangen mit dem SFB 54 RALRM. **Fehlerinformationen** 

## **SFB 53 - WRREC - Datensatz in einen DP-V1-Slave schreiben**

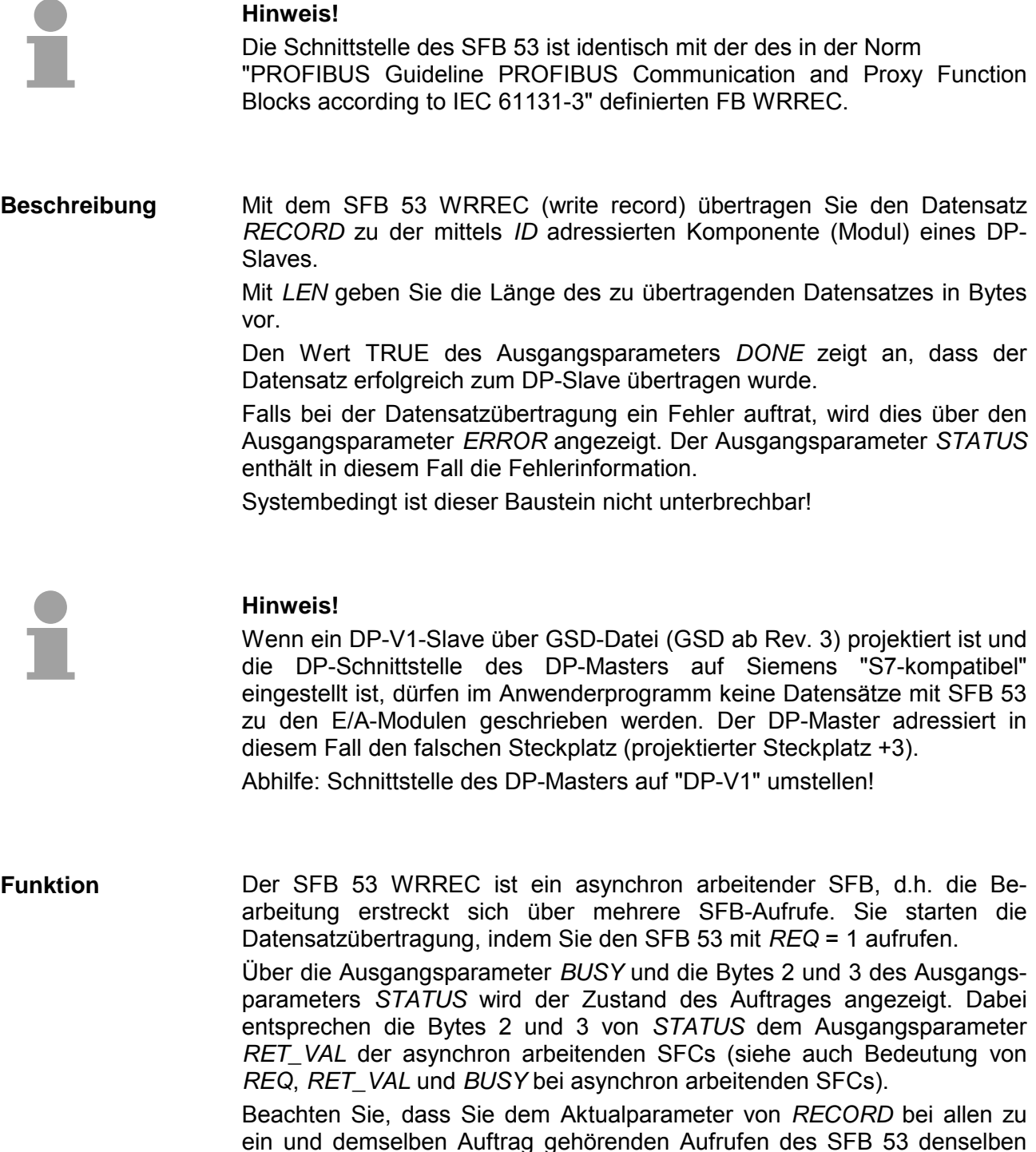

Die Datensatzübertragung ist abgeschlossen, wenn der Ausgangsparameter *BUSY* den Wert FALSE angenommen hat.

Wert zuweisen. Dasselbe gilt für die Aktualparameter von *LEN*.

### **Parameter**

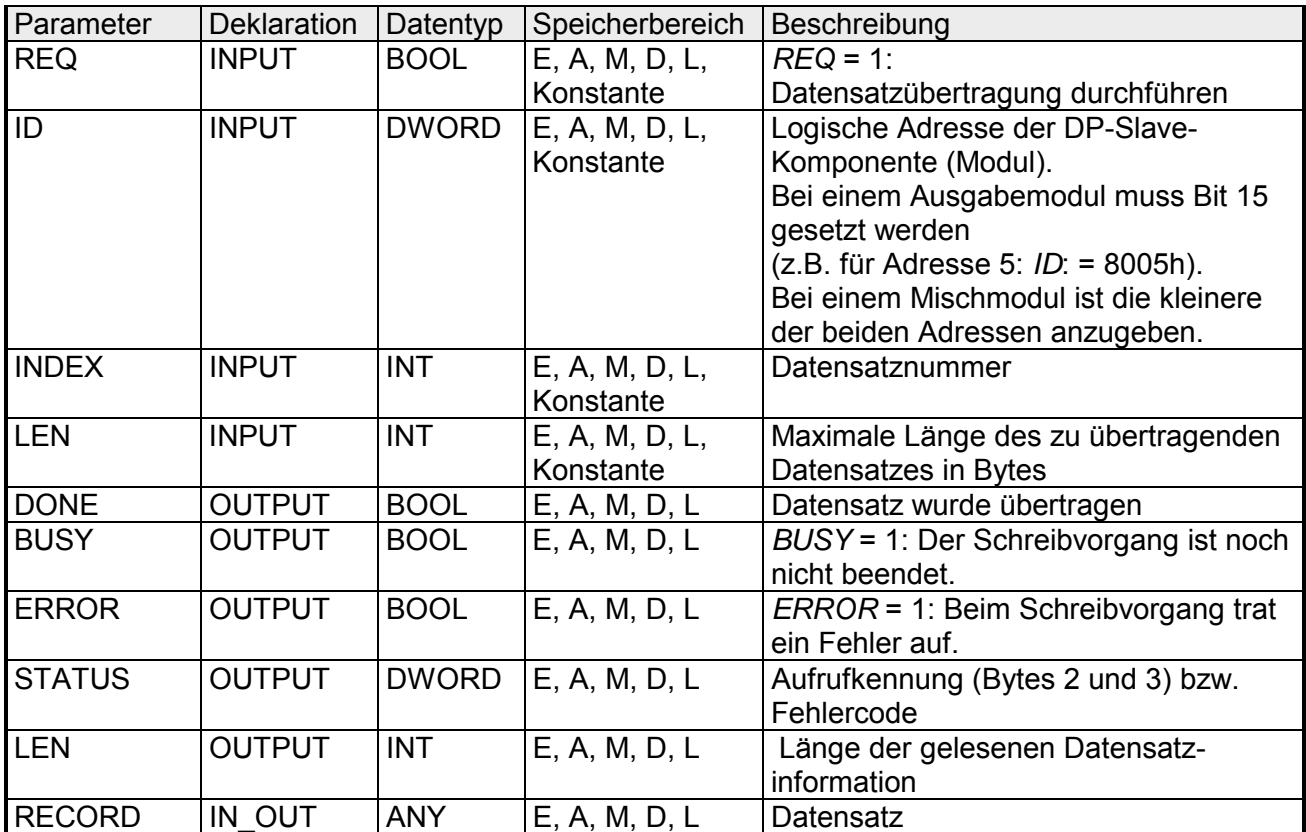

Siehe Alarm von einem DP-Slave empfangen mit dem SFB 54 RALRM. **Fehlerinformationen** 

## **SFB 54 - RALRM - Alarm von einem DP-V1-Slave empfangen**

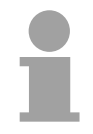

#### **Hinweis!**

Die Schnittstelle des SFB 54 ist identisch mit der des in der Norm "PROFIBUS Guideline PROFIBUS Communication and Proxy Function Blocks according to IEC 61131-3" definierten FB RALRM.

Der SFB 54 RALRM empfängt einen Alarm samt der zugehörigen Information von einem Peripheriemodul bzw. einer Komponente eines DP-Slaves und stellt diese Information an seinen Ausgangsparametern zur Verfügung. **Beschreibung** 

> Die Information in den Ausgangsparametern enthält sowohl die Startinformation des aufgerufenen OB als auch Informationen aus der Alarmquelle.

> Rufen Sie den SFB 54 nur innerhalb desjenigen Alarm-OBs auf, den das Betriebssystem der CPU aufgrund des zu untersuchenden Alarms aus der Peripherie gestartet hat.

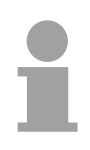

### **Hinweis!**

Wenn Sie den SFB 54 RALRM in einem OB aufrufen, dessen Startereignis kein Alarm aus der Peripherie ist, stellt Ihnen der SFB an seinen Ausgängen entsprechend weniger Informationen zur Verfügung. Achten Sie darauf, dass Sie beim Aufruf des SFB 54 in verschiedenen OBs

unterschiedliche Instanz-DBs verwenden. Falls Sie die aus einem SBF 54 Aufruf resultierenden Daten außerhalb des zugehörigen Alarm-OBs auswerten, sollten Sie sogar pro OB-Startereignis einen eigenen Instanz-DB benutzen.

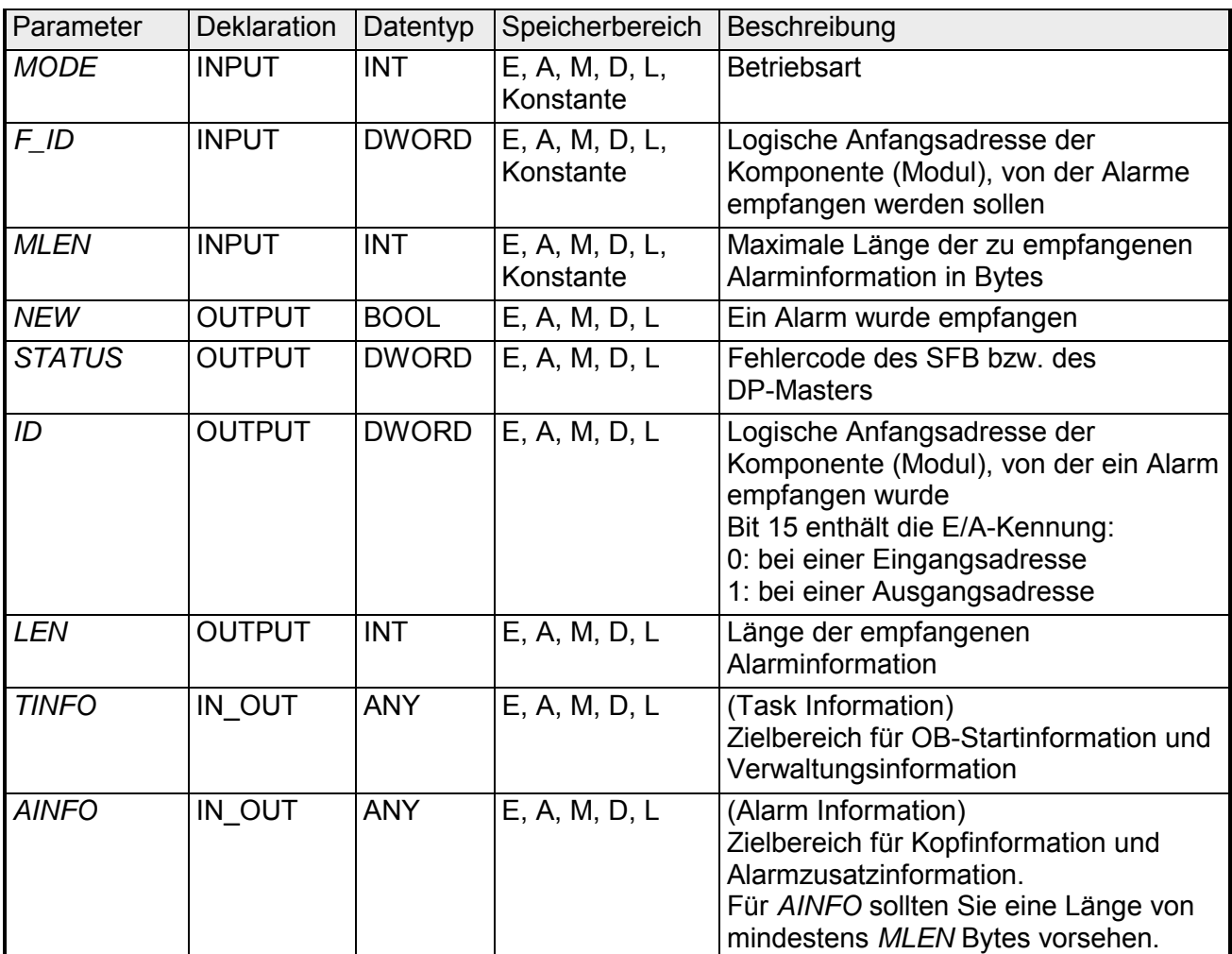

### **Parameter**

**MODE** 

Den SFB 54 können Sie in drei verschiedenen Betriebsarten (*MODE*) aufrufen:

- 0: zeigt die alarmauslösende Komponente im Ausgangsparameter *ID* an und beschreibt den Ausgangsparameter *NEW* mit TRUE.
- 1: beschreibt sämtliche Ausgangsparameter unabhängig von der alarm auslösenden Komponente.
- 2: prüft, ob die im Eingangsparameter *F\_ID* angegebene Komponente den Alarm ausgelöst hat.
	- falls nein, erhält *NEW* den Wert FALSE
	- falls ja, erhält *NEW* den Wert TRUE, und alle anderen Ausgangsparameter werden beschrieben.

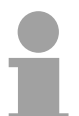

### **Hinweis!**

Falls Sie den Zielbereich *TINFO* bzw. *AINFO* zu kurz wählen, kann der SFC 54 nicht die gesamte Information eintragen.

### **TINFO**

Datenstruktur des Zielbereichs (Task Information):

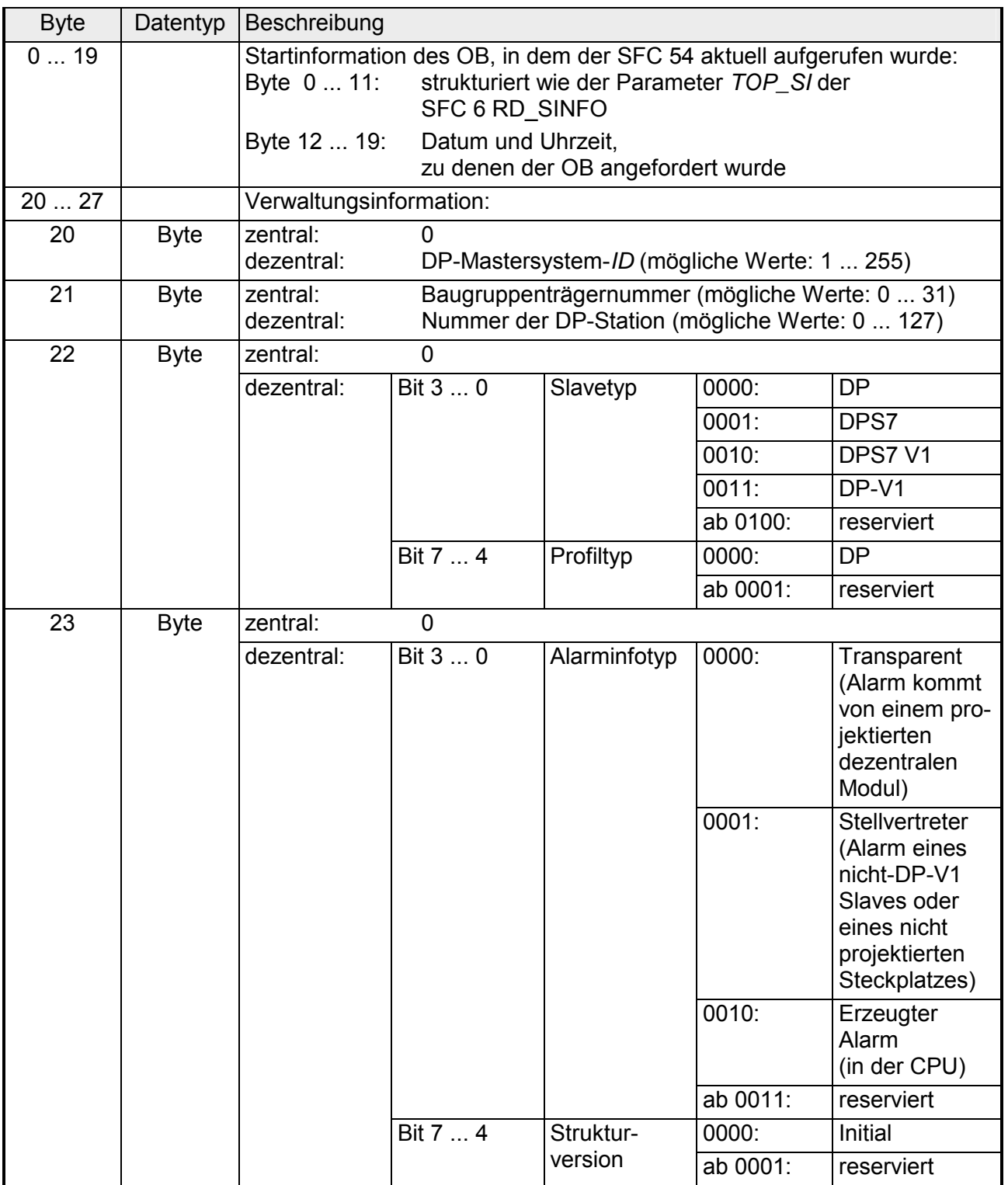

*Fortsetzung ...* 

## *... Fortsetzung TINFO*

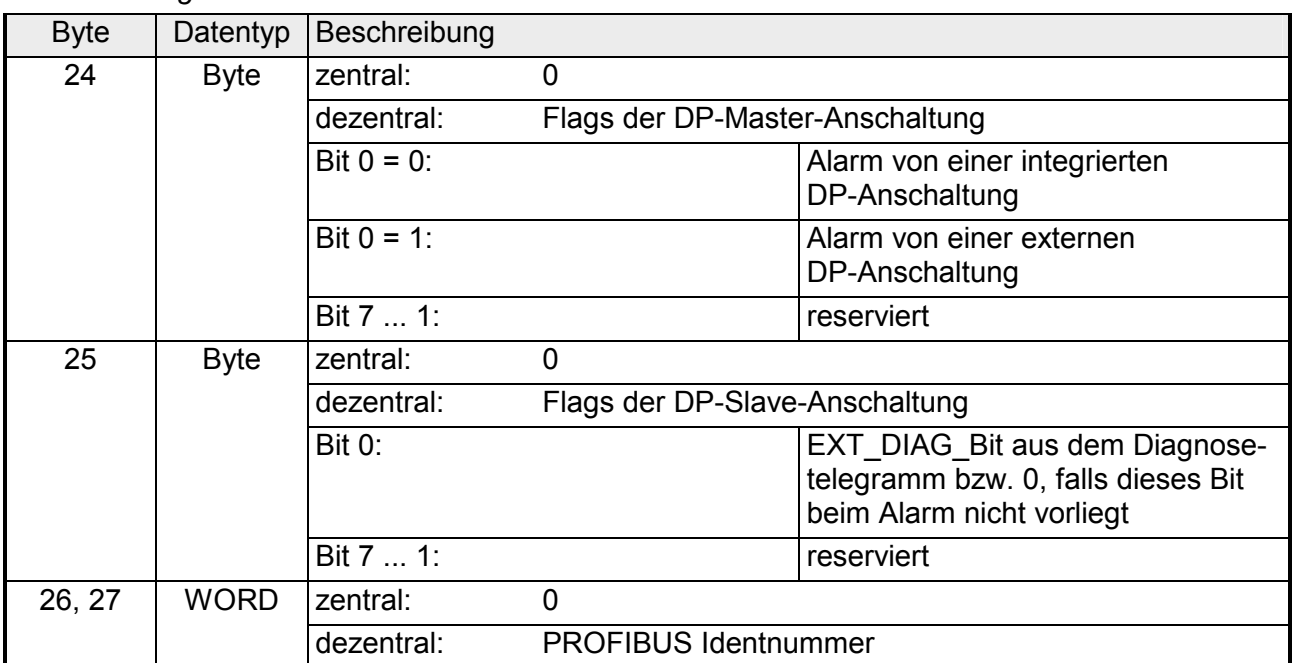

#### Datenstruktur des Zielbereiches (Alarm Information): **AINFO**

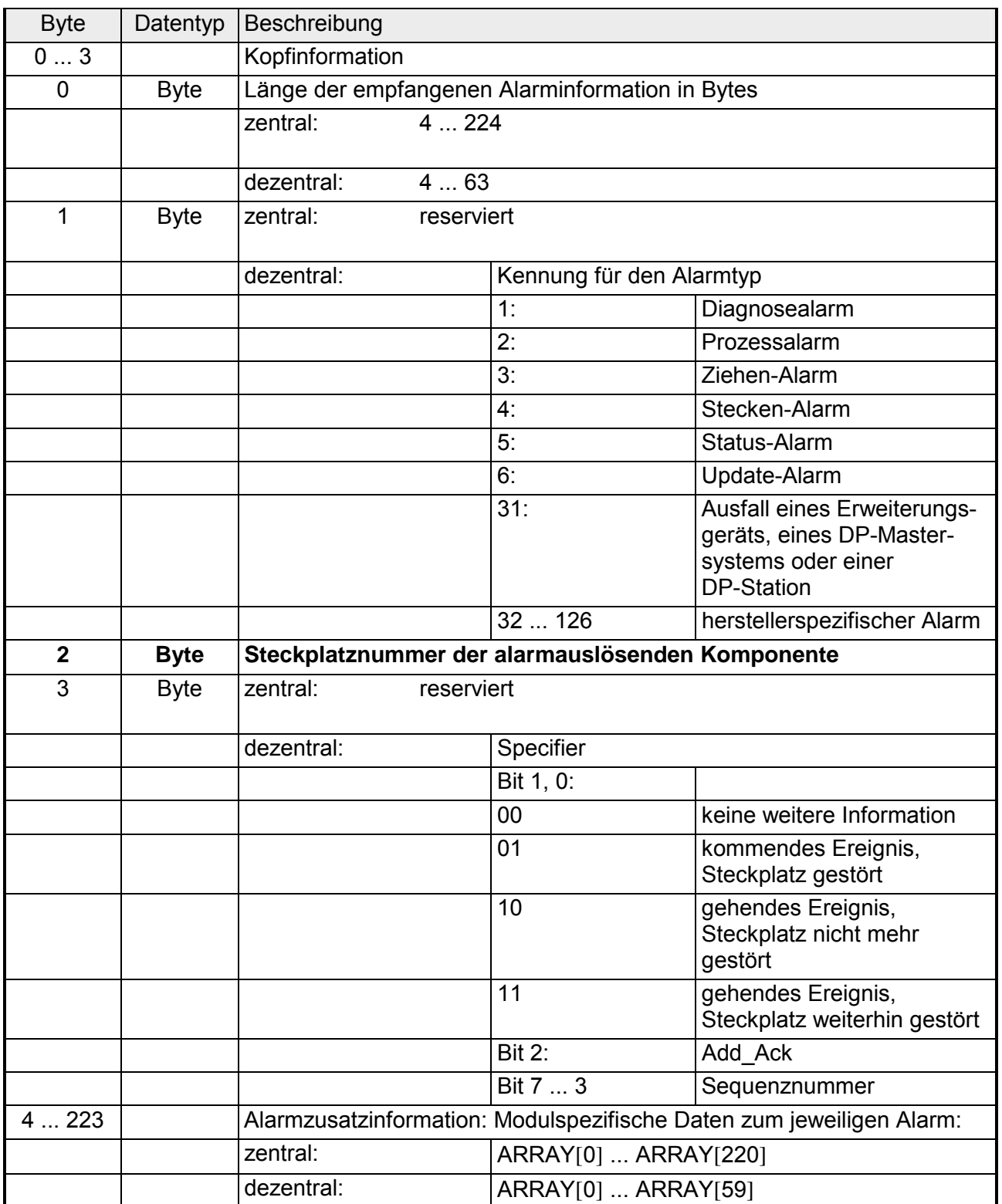

#### Zielbereich: **TINFO und AINFO**

Abhängig von dem jeweiligen OB, in dem der SFB 54 aufgerufen wird, werden die Zielbereiche *TINFO* und *AINFO* nur teilweise beschrieben. Welche Information jeweils eingetragen wird, entnehmen Sie der folgenden Tabelle.

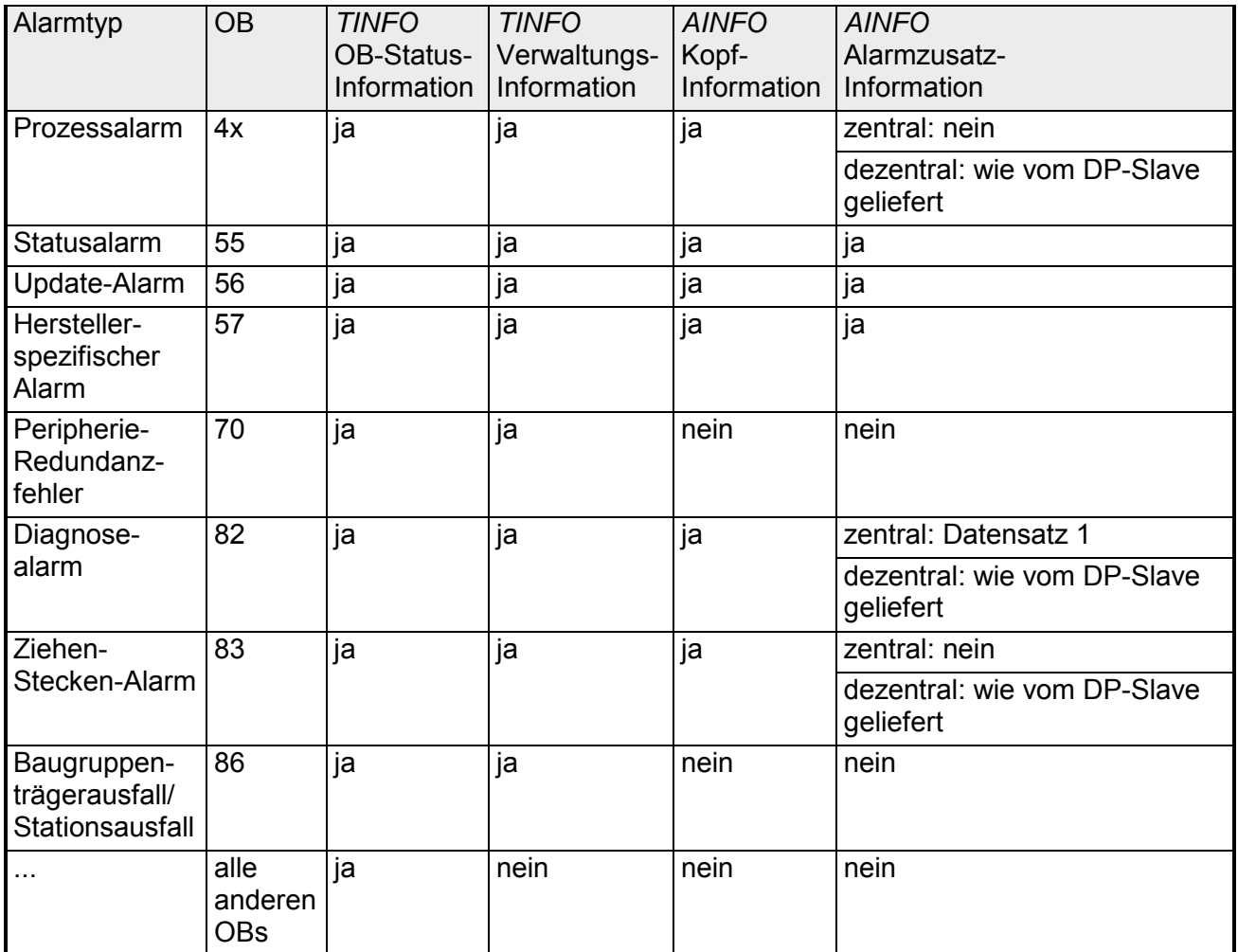

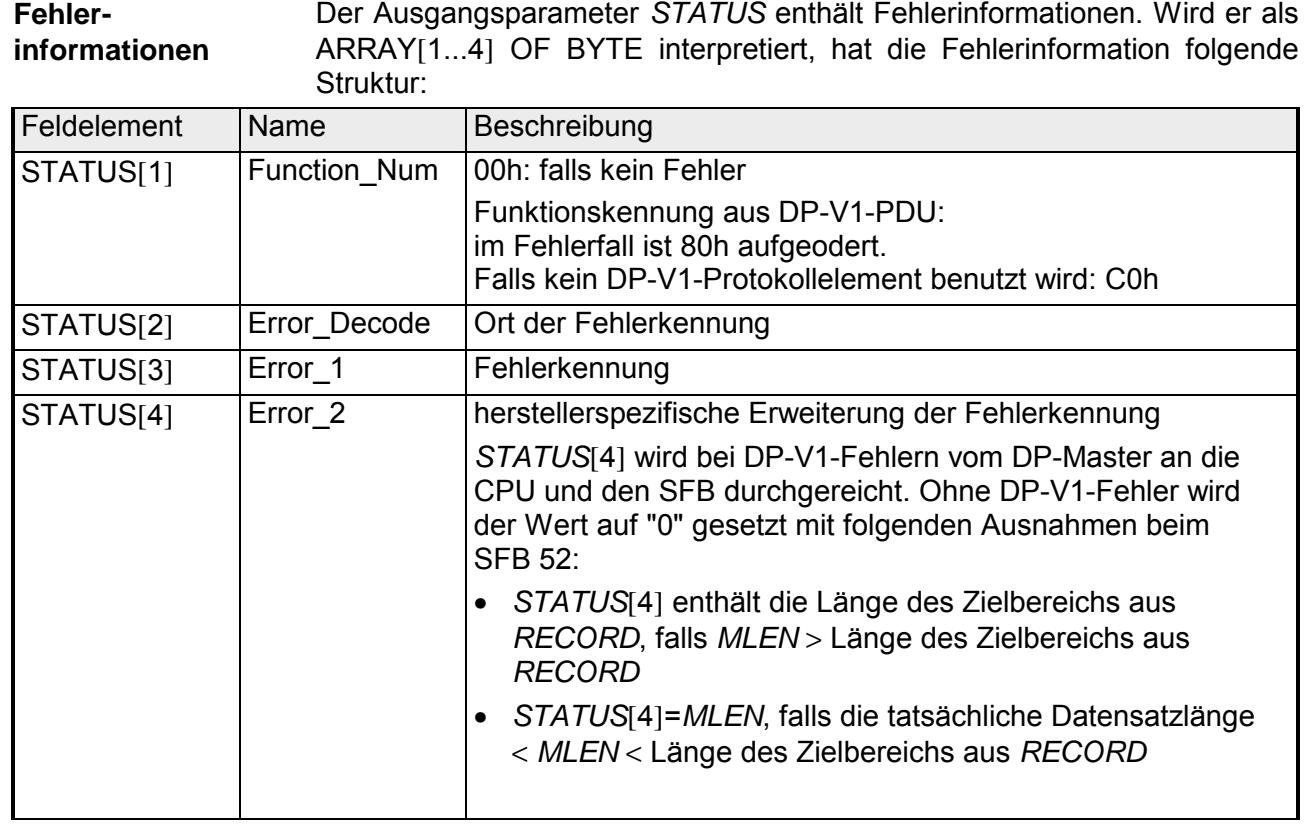

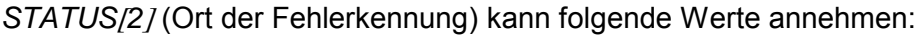

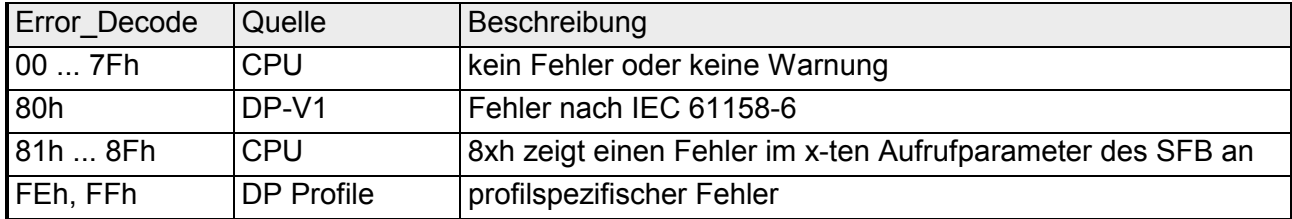

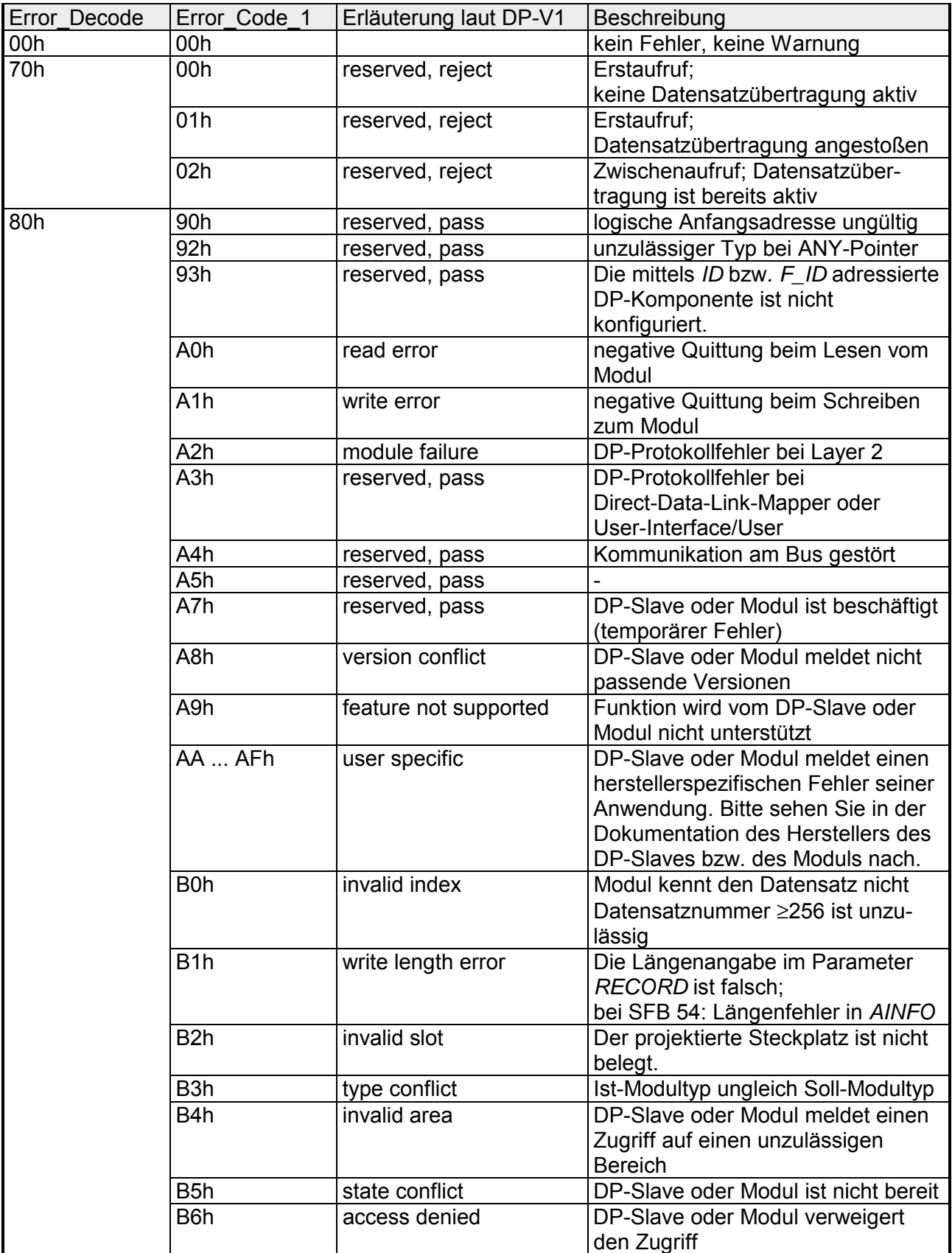

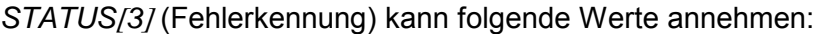

*Fortsetzung ...* 

*... Fortsetzung STATUS*[*3*]

| Error Decode | Error_Code 1     | Erläuterung laut DP-V1   | Beschreibung                                     |
|--------------|------------------|--------------------------|--------------------------------------------------|
| 80h          | B7h              | invalid range            | DP-Slave oder Modul meldet einen                 |
|              |                  |                          | unzulässigen Bereich eines                       |
|              |                  |                          | Parameters oder eines Werts                      |
|              | B <sub>8</sub> h | invalid parameter        | DP-Slave oder Modul meldet einen                 |
|              |                  |                          | unzulässigen Parameter                           |
|              | B9h              | invalid type             | DP-Slave oder Modul meldet einen                 |
|              |                  |                          | unzulässigen Typ                                 |
|              | BAh  BFh         | user specific            | DP-Slave oder Modul meldet einen                 |
|              |                  |                          | herstellerspezifischen Fehler beim               |
|              |                  |                          | Zugriff. Bitte sehen Sie in der                  |
|              |                  |                          | Dokumentation des Herstellers des                |
|              |                  |                          | DP-Slaves oder Moduls nach.                      |
|              | C <sub>0</sub> h | read constrain conflict  | Das Modul führt den Datensatz,                   |
|              |                  |                          | aber es sind noch keine Lesedaten                |
|              |                  |                          | da.                                              |
|              | C1h              | write constrain conflict | Die Daten des auf dem Modul                      |
|              |                  |                          | vorangegangenen Schreibauftrags                  |
|              |                  |                          | für denselben Datensatz sind von                 |
|              |                  |                          | dem Modul noch nicht verarbeitet.                |
|              | C <sub>2</sub> h | resource busy            | Das Modul bearbeitet momentan                    |
|              |                  |                          | das mögliche Maximum an Auf-                     |
|              |                  |                          | trägen für eine CPU.                             |
|              | C <sub>3</sub> h | resource unavailable     | Die benötigten Betriebsmittel sind               |
|              |                  |                          | momentan belegt.                                 |
|              | C <sub>4</sub> h |                          | Interner temporärer Fehler.                      |
|              |                  |                          | Auftrag konnte nicht ausgeführt                  |
|              |                  |                          | werden.                                          |
|              |                  |                          | Wiederholen Sie den Auftrag. Bei                 |
|              |                  |                          | häufigem Auftreten dieses Fehlers                |
|              |                  |                          | überprüfen Sie bitte Ihren Aufbau                |
|              |                  |                          | auf elektrische Störquellen.                     |
|              | C <sub>5</sub> h |                          | DP-Slave oder Modul nicht verfüg-                |
|              |                  |                          | bar                                              |
|              | C6h              |                          | Datensatzübertragung wurde abge-                 |
|              |                  |                          | brochen wegen Prioritätsklassen-<br>abbruchs.    |
|              | C7h              |                          |                                                  |
|              |                  |                          | Auftragsabbruch wegen Neustart<br>des DP-Masters |
|              | C8h  CFh         |                          | DP-Slave oder Modul meldet einen                 |
|              |                  |                          | herstellerspezifischen Fehler zu                 |
|              |                  |                          | seinen Ressourcen.                               |
|              |                  |                          | Bitte sehen Sie in der                           |
|              |                  |                          | Dokumentation des Herstellers des                |
|              |                  |                          | DP-Slaves oder Moduls nach.                      |
|              | Dxh              | user specific            | DP-Slave spezifisch,                             |
|              |                  |                          | Siehe Beschreibung DP-Slaves.                    |
| 81h          | 00h  FFh         |                          | Fehler im 1. Aufrufparameter (bei                |
|              |                  |                          | SFB 54: MODE)                                    |
|              | 00h              |                          | Unzulässige Betriebsart                          |
|              |                  |                          |                                                  |

*Fortsetzung ...* 

*... Fortsetzung STATUS*[*3*]

| Error Decode | Error Code 1           | Erläuterung laut DP-V1 | Beschreibung                     |
|--------------|------------------------|------------------------|----------------------------------|
| 82h          | 00h  FFh               |                        | Fehler im 2. Aufrufparameter.    |
|              |                        |                        |                                  |
| 88h          | $\overline{00}$ h  FFh |                        | Fehler im 8. Aufrufparameter     |
|              |                        |                        | (bei SFB 54: TINFO)              |
|              | 01h                    |                        | Syntaxkennung falsch             |
|              | 23h                    |                        | Überschreitung des Mengengerüsts |
|              |                        |                        | oder Zielbereich zu klein        |
|              | 24h                    |                        | Bereichskennung falsch           |
|              | 32 <sub>h</sub>        |                        | DB/DI-Nr. außerhalb des          |
|              |                        |                        | Anwenderbereichs                 |
|              | 3Ah                    |                        | DB/DI-Nr. ist NULL bei Bereichs- |
|              |                        |                        | kennung DB/DI oder angegebener   |
|              |                        |                        | DB/DI nicht vorhanden.           |
| 89h          | 00h  FFh               |                        | Fehler im 9. Aufrufparameter     |
|              |                        |                        | (bei SFB 54: AINFO)              |
|              | 01h                    |                        | Syntaxkennung falsch             |
|              | 23h                    |                        | Überschreitung des Mengengerüsts |
|              |                        |                        | oder Zielbereich zu klein        |
|              | 24h                    |                        | Bereichskennung falsch           |
|              | 32h                    |                        | DB/DI-Nr. außerhalb des          |
|              |                        |                        | Anwenderbereichs                 |
|              | 3Ah                    |                        | DB/DI-Nr. ist Null bei Bereichs- |
|              |                        |                        | kennung DB/DI oder angegebener   |
|              |                        |                        | DB/DI nicht vorhanden            |
| 8Ah          | 00h  FFh               |                        | Fehler im 10. Aufrufparameter    |
|              |                        |                        |                                  |
| 8Fh          | 00h  FFh               |                        | Fehler im 15. Aufrufparameter    |
| FEh, FFh     |                        |                        | Profilspezifischer Fehler        |

# **Teil 4 Integrierte Standard-SFCs**

Hier finden Sie die Beschreibung der integrierten Standard-SFCs der VIPA Standard-CPUs der Systeme 100V, 200V, 300V und 500V. Die Beschreibung der SFCs, die Bestandteil der VIPA-Bibliothek sind, finden Sie im Teil "VIPA -spezifische Bausteine". **Überblick** 

**Inhalt** 

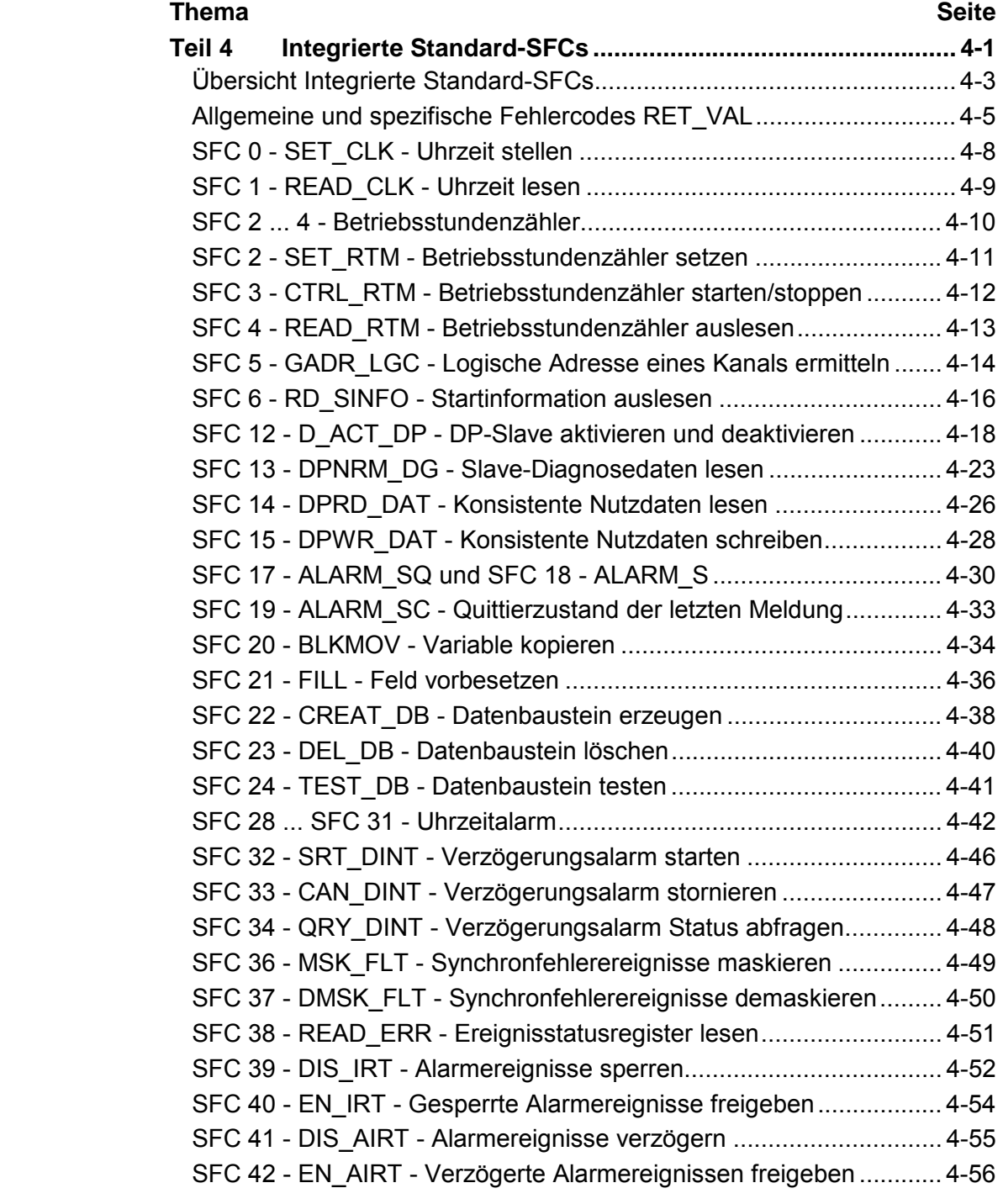

[SFC 43 - RE\\_TRIGR - Zykluszeitüberwachung neu starten............... 4-56](#page-155-0) SFC 44 - REPL VAL - Ersatzwert in AKKU1 übertragen.................... 4-57 [SFC 46 - STP - CPU in STOP überführen.......................................... 4-57](#page-156-0) [SFC 47 - WAIT - Verzögern des Anwenderprogramms...................... 4-58](#page-157-0) [SFC 49 - LGC\\_GADR - Steckplatz ermitteln ...................................... 4-59](#page-158-0) [SFC 50 - RD\\_LGADR - Alle Adressen eines Moduls lesen ................ 4-60](#page-159-0) [SFC 51 - RDSYSST - Auslesen der Informationen der SZL............... 4-61](#page-160-0) [SFC 52 - WR\\_USMSG - Eintrag in Diagnosepuffer schreiben ........... 4-63](#page-162-0) [SFC 54 - RD\\_DPARM - Vordefinierte Parameter lesen...................... 4-67](#page-166-0) [SFC 55 - WR\\_PARM - Dynamische Parameter schreiben ................. 4-69](#page-168-0) [SFC 56 - WR\\_DPARM - Vordefinierte Parameter schreiben.............. 4-72](#page-171-0) [SFC 57 - PARM\\_MOD - Modul parametrieren.................................... 4-74](#page-173-0) [SFC 58 - WR\\_REC - Datensatz schreiben......................................... 4-76](#page-175-0) [SFC 59 - RD\\_REC - Datensatz lesen................................................. 4-79](#page-178-0) [SFC 64 - TIME\\_TCK - Systemzeit lesen ............................................ 4-82](#page-181-0) [SFC 65 - X\\_SEND - Daten senden .................................................... 4-83](#page-182-0) [SFC 66 - X\\_RCV - Daten empfangen ................................................ 4-86](#page-185-0) [SFC 67 - X\\_GET - Daten lesen.......................................................... 4-91](#page-190-0) [SFC 68 - X\\_PUT - Daten schreiben ................................................... 4-95](#page-194-0) [SFC 69 - X\\_ABORT - Verbindung abbrechen .................................... 4-98](#page-197-0) [SFC 81 - UBLKMOV - Variable ununterbrechbar kopieren............... 4-101](#page-200-0)

# <span id="page-102-0"></span>**Übersicht Integrierte Standard-SFCs**

Folgende Standard-System-Funktionen (SFCs) stehen zur Verfügung: **Standard-SFCs** 

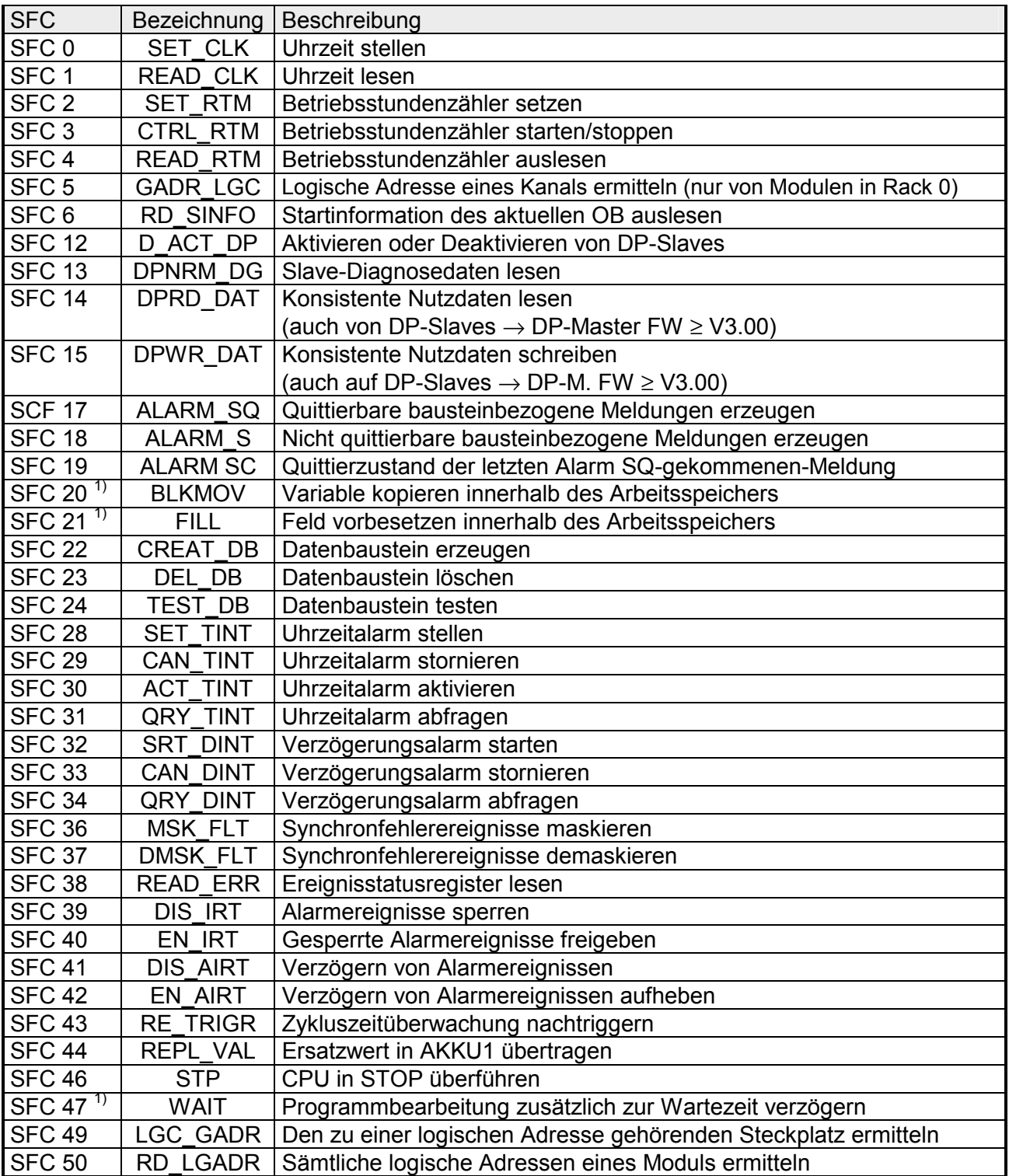

*Fortsetzung ...* 

### *... Fortsetzung Standard-SFCs*

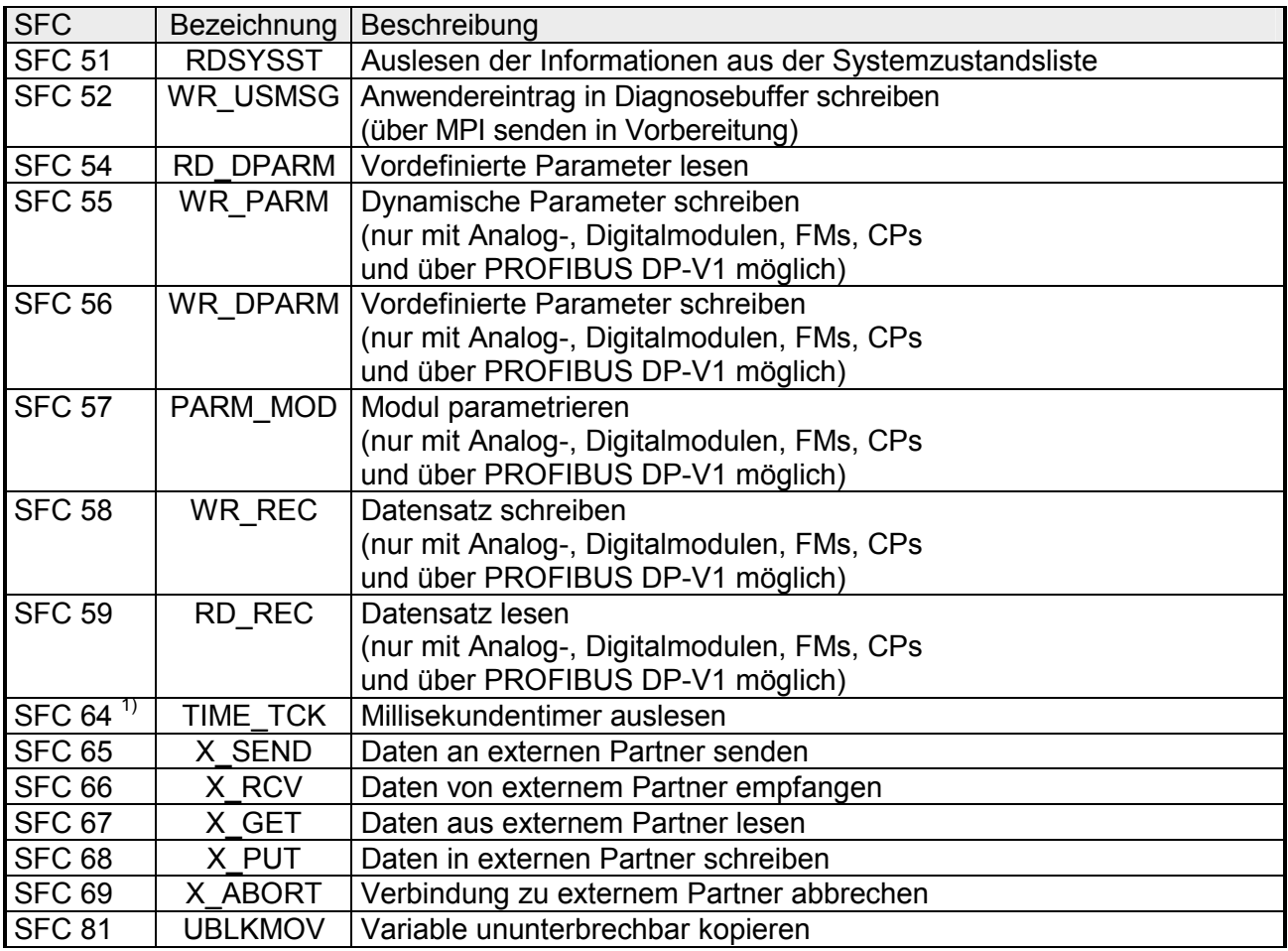

1) Dieser Baustein ist unterbrechbar und beeinfluss somit nicht die Alarm-Reaktionszeit.

# <span id="page-104-0"></span>**Allgemeine und spezifische Fehlercodes RET\_VAL**

Der Rückgabewert *RET\_VAL* einer Systemfunktion stellt einen der beiden folgenden Fehlercodes zur Verfügung: **Übersicht** 

- *Allgemeiner Fehlercode*, der sich auf jeden beliebigen SFC beziehen kann.
- *Spezifischer Fehlercode*, der sich auf den jeweiligen SFC bezieht.

Es handelt sich beim Datentyp des Ausgangsparameters *RET\_VAL* zwar um eine Ganzzahl (INT), doch die Fehlercodes der Systemfunktionen werden nach hexadezimalen Werten gegliedert.

Wenn Sie einen Rückgabewert auswerten und den Wert mit den Fehlercodes vergleichen, so lassen Sie sich den Fehlercode im Hexadezimalformat ausgeben.

Die folgende Tabelle zeigt den Aufbau eines Fehlercodes: **(Rückgabewert)** 

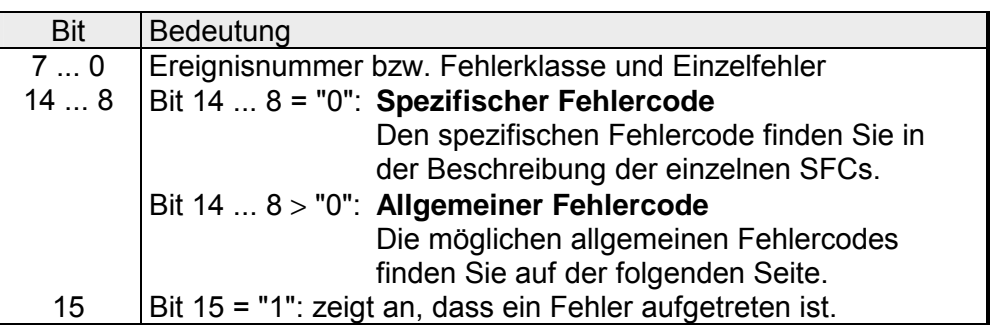

#### **Spezifischer Fehlercode**

**RET\_VAL** 

Dieser Fehlercode zeigt an, dass ein Fehler, der zu einer bestimmten Systemfunktion gehört, während der Bearbeitung aufgetreten ist. Ein spezifischer Fehlercode besteht aus:

- Fehlerklasse zwischen 0 und 7
- Einzelfehler zwischen 0 und 15

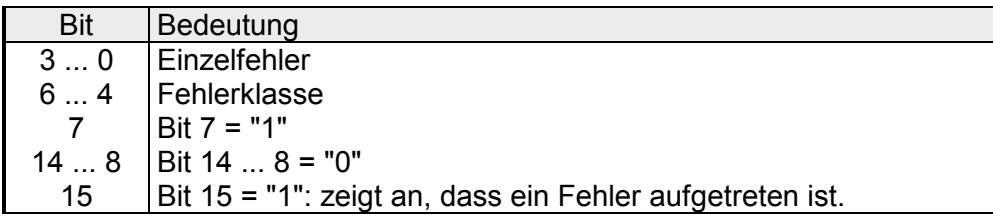

**Allgemeine Fehlercodes RET\_VAL** 

Der Parameter *RET\_VAL* verschiedener SFCs liefert keine spezifischen, sondern nur allgemeine Fehlerinformationen zurück.

Der allgemeine Fehlercode enthält Fehlerinformationen, die bei allen Systemfunktionen auftreten können. Ein allgemeiner Fehlercode besteht aus den beiden folgenden Nummern:

- Eine Parameternummer zwischen 1 und 111, wobei 1 den ersten Parameter, 2 den zweiten Parameter usw. des aufgerufenen SFC anzeigt.
- Eine Ereignisnummer zwischen 0 und 127. Die Ereignisnummer zeigt einen synchronen Fehler an.

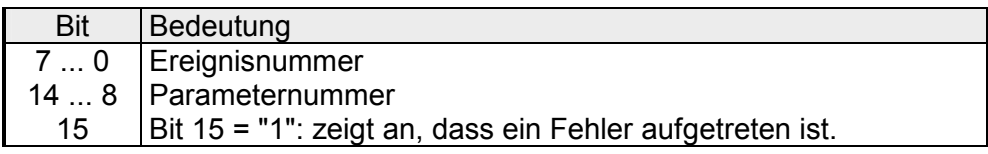

In der folgenden Tabelle werden die allgemeinen Fehlercodes eines Rückgabewerts erläutert. Die Darstellung erfolgt im Hexadezimalformat, wobei der Buchstabe x in jeder Codenummer nur als Platzhalter dient und die Nummer des Parameters der Systemfunktion darstellt, die den Fehler verursacht hat.

#### Allgemeine **Fehlercodes**

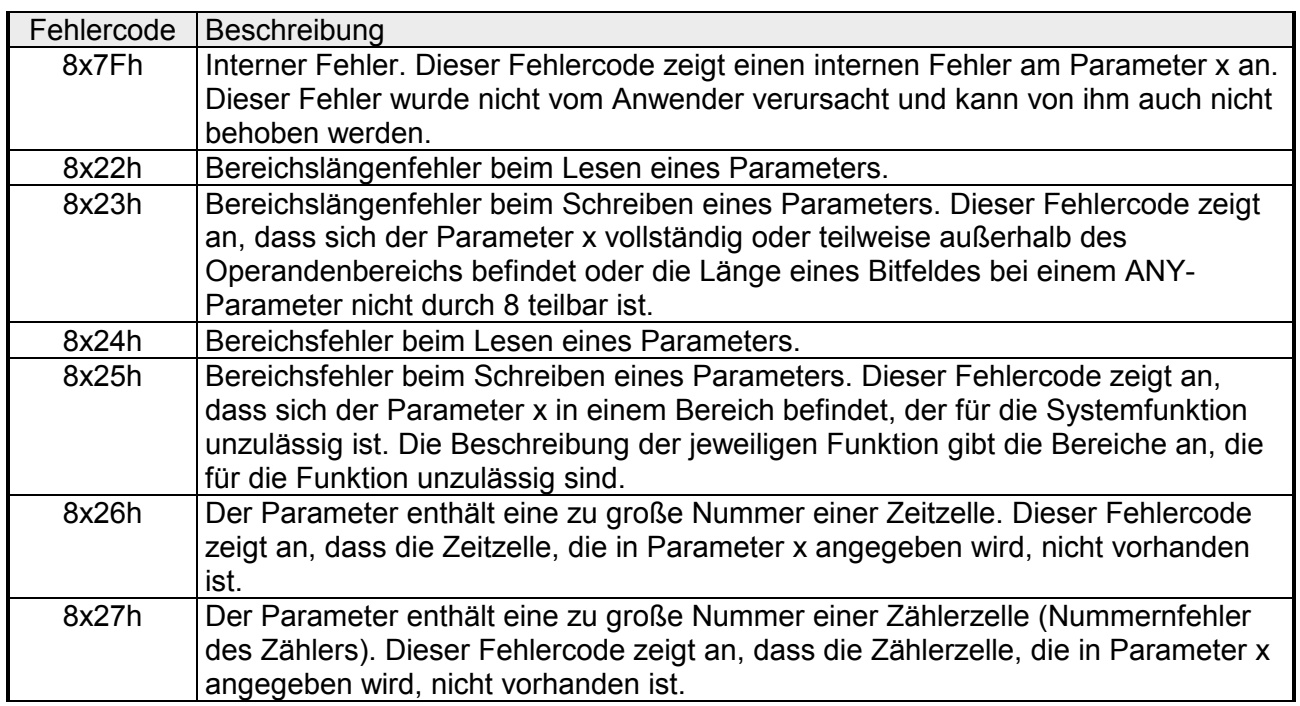

*Fortsetzung ...* 

## *... Fortsetzung*

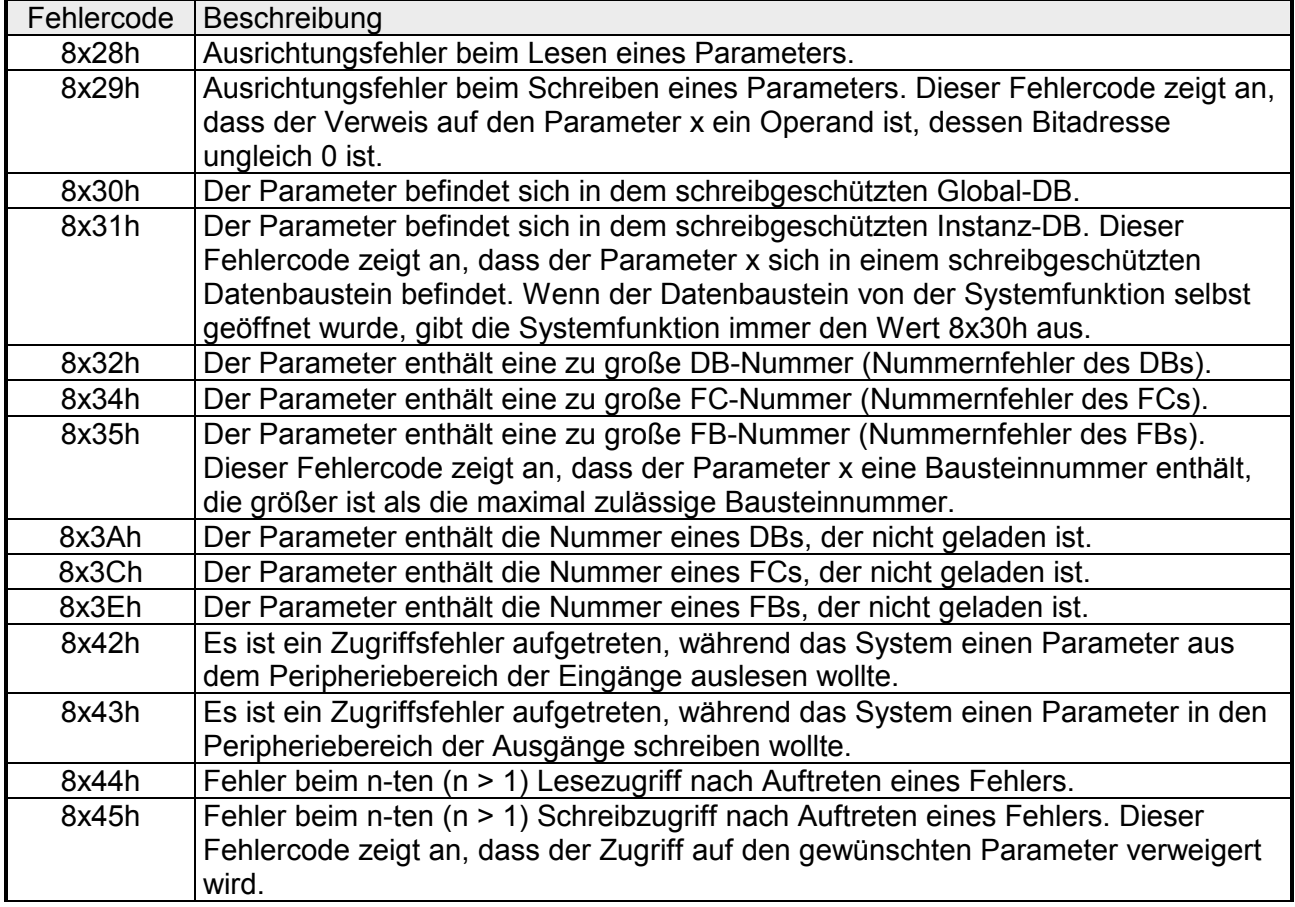

# <span id="page-107-0"></span>**SFC 0 - SET\_CLK - Uhrzeit stellen**

Mit dem SFC 0 SET CLK (set system clock) werden Uhrzeit und Datum der CPU-Uhr gestellt, wobei die Uhr dann ab der eingestellten Uhrzeit und dem eingestellten Datum läuft. Handelt es sich um eine Master-Uhr, dann wird beim Aufruf des SFC 0 zusätzlich die Synchronisation der Uhrzeit gestartet. Die Synchronisationsintervalle werden in der Hardwarekonfiguration eingestellt. **Beschreibung** 

### **Parameter**

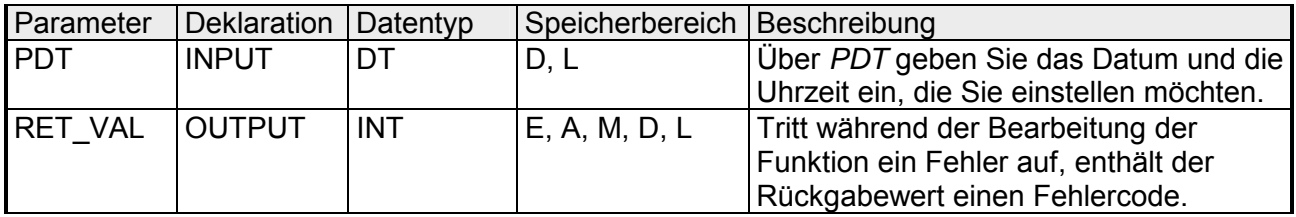

#### **PDT**

Datum und Uhrzeit sind als Datentyp DT einzugeben.

#### *Beispiel:*

Datum: 27.04.2006, Uhrzeit: 14:15:55 → DT#2006-04-27-14:15:55

Die Uhrzeit kann nur sekundengranular eingegeben werden. Der Wochentag wird vom SFC 0 automatisch aus dem Datum errechnet. Beachten Sie, dass Sie den Datentyp DT mit dem FC 3 D\_TOD\_DT erst bilden müssen, bevor Sie ihn dem Eingangsparameter übergeben können (siehe Uhrzeitfunktionen; FC 3, FC 6, FC 7, FC 8, FC 33, FC 40, FC 1, FC 35, FC 34).

### **RET\_VAL (Rückgabewert)**

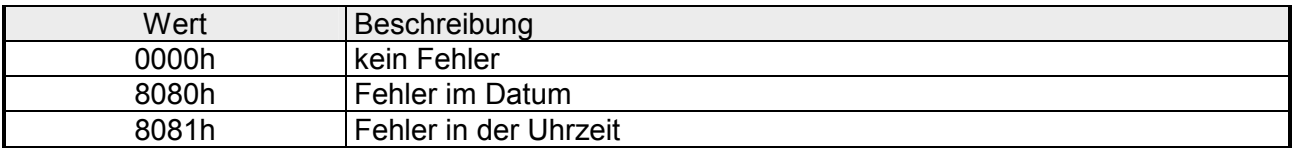
# **SFC 1 - READ\_CLK - Uhrzeit lesen**

Mit dem SFC 1 READ\_CLK (read system clock) wird die Uhr in der CPU ausgelesen. Dadurch erhalten Sie das aktuelle Datum und die Uhrzeit. **Beschreibung** 

### **Parameter**

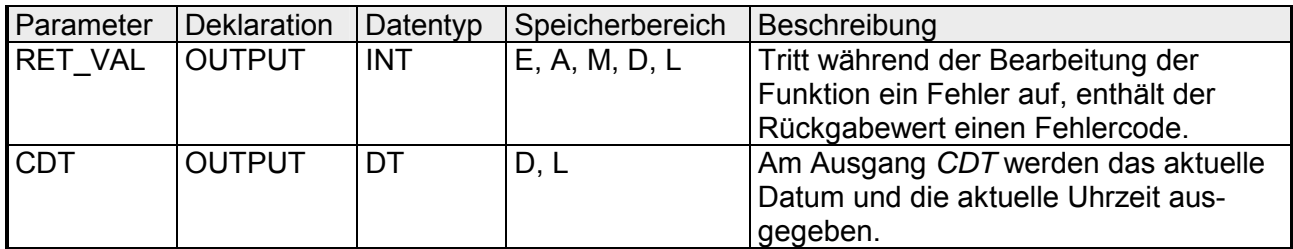

Der SFC 1 liefert keine spezifischen Fehlerinformationen aus. **RET\_VAL (Rückgabewert)** 

Am Ausgang *CDT* wird das aktuelle Datum und die aktuelle Uhrzeit im Format DT ausgegeben. **CDT** 

# **SFC 2 ... 4 - Betriebsstundenzähler**

VIPA-CPUs verfügen über 8 Betriebsstundenzähler. Sie können über: SFC 2 SET\_RTM Betriebsstundenzähler setzen SFC 3 CTRL\_RTM Betriebsstundenzähler starten/stoppen SFC 4 READ\_RTM Betriebsstundenzähler auslesen **Beschreibung** 

Über einen Betriebsstundenzähler können Sie:

- die Betriebsdauer der CPU berechnen.
- die Betriebsdauer von angesteuerten Betriebsmitteln berechnen.

Mit dem Start beginnt der Betriebsstundenzähler immer ab dem letzten Zählerstand zu zählen. Soll er ab einem anderen Anfangswert beginnen, dann müssen Sie diesen Wert mit dem SFC 2 zuweisen. Geht die CPU in STOP oder Sie stoppen den Betriebsstundenzähler, dann merkt sich die CPU den aktuellen Wert. Bei Neustart der CPU muss der Betriebsstundenzähler erneut mit dem SFC 3 gestartet werden. **Eigenschaften** 

Der Betriebsstundenzähler hat einen Wertebereich von 0 ... 32767 Stunden. **Wertebereich** 

# **SFC 2 - SET\_RTM - Betriebsstundenzähler setzen**

#### Mit dem SFC 2 SET\_RTM (set run-time meter) wird ein Betriebsstundenzähler der CPU auf einen vorgegebenen Wert gestellt. Bei VIPA-CPUs sind maximal 8 Betriebsstundenzähler verfügbar. **Beschreibung**

## **Parameter**

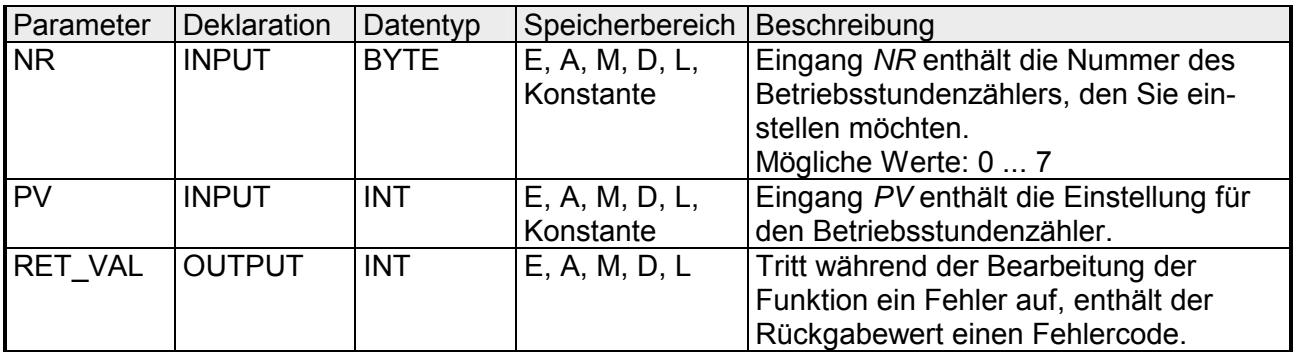

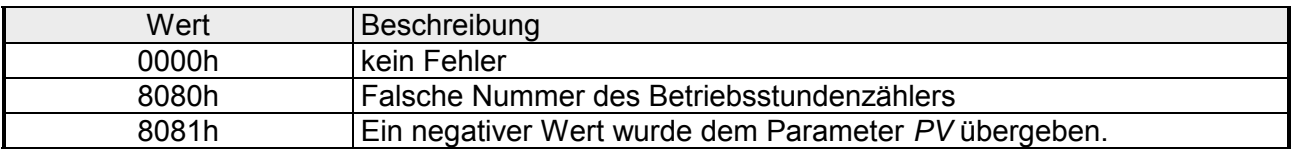

# **SFC 3 - CTRL\_RTM - Betriebsstundenzähler starten/stoppen**

#### Mit dem SFC 3 CTRL\_RTM (control run-time meter) wird ein Betriebsstundenzähler in Abhängigkeit des Zustandes von Eingang *S* gestartet oder gestoppt. **Beschreibung**

## **Parameter**

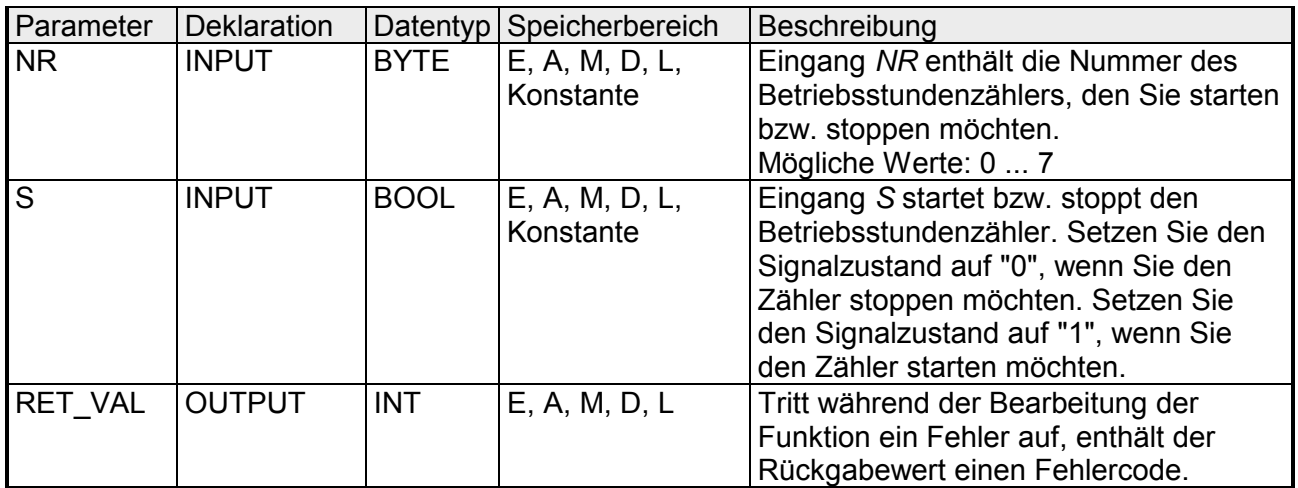

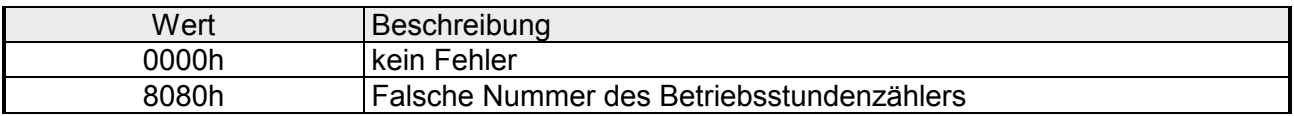

# **SFC 4 - READ\_RTM - Betriebsstundenzähler auslesen**

#### Mit dem SFC 4 READ\_RTM (read run-time meter) wird ein Betriebsstundenzähler ausgelesen. Als Ausgangsdaten werden die aktuelle Betriebsstundenzahl und der Status des Zählers ("gestoppt" bzw. "zählt") ausgegeben. Wenn der Betriebsstundenzähler länger als 32767 Stunden läuft, dann bleibt er bei diesem Wert stehen und der Rückgabewert *RET\_VAL* enthält die Fehlermeldung "8081h: Überlauf". **Beschreibung**

### **Parameter**

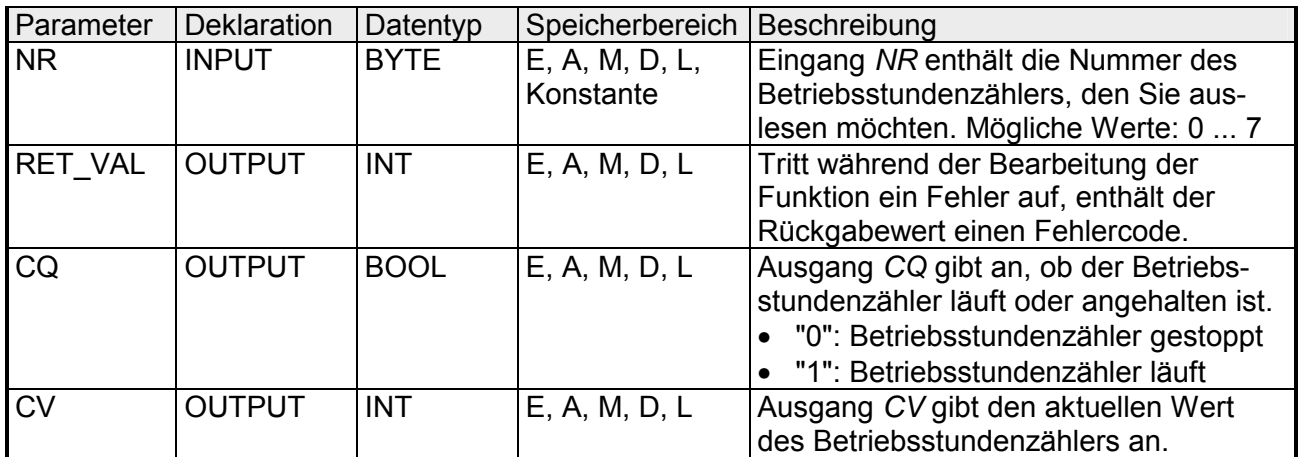

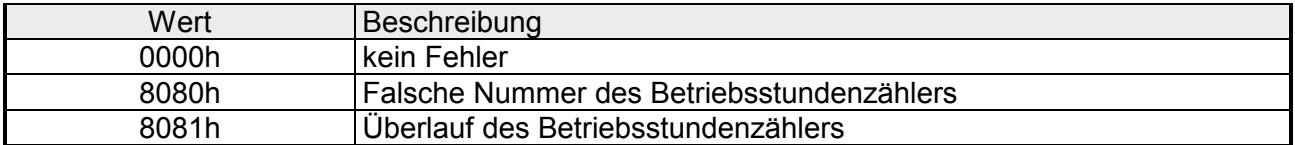

# **SFC 5 - GADR\_LGC - Logische Adresse eines Kanals ermitteln**

#### Mit dem SFC 5 GADR\_LGC (convert geographical address to logical address) ermitteln Sie die logische Adresse des Moduls. **Beschreibung**

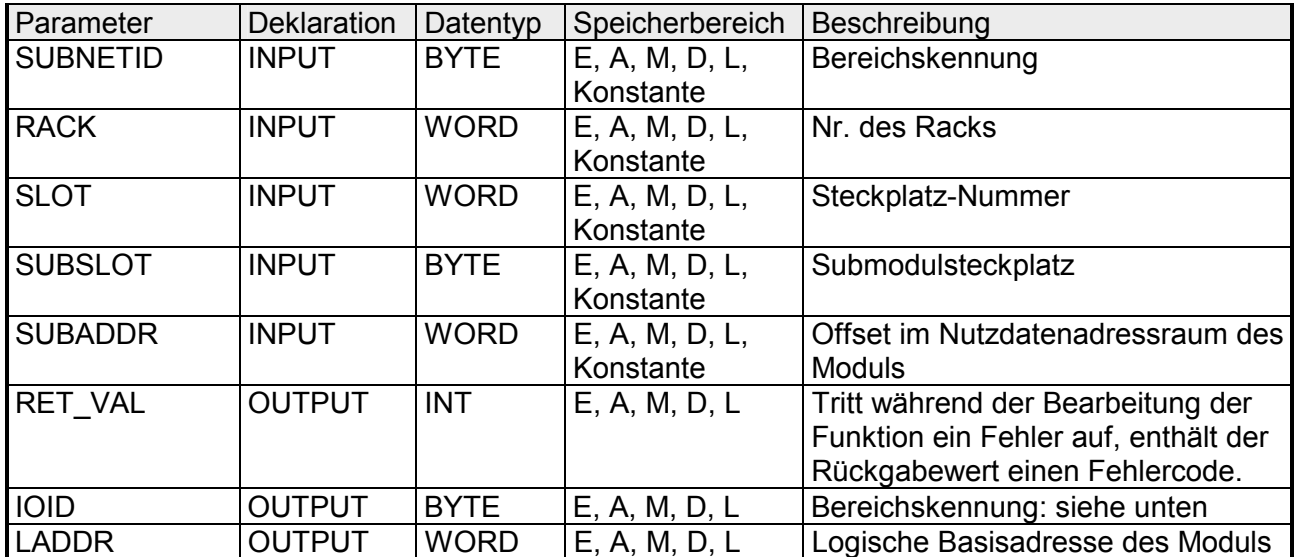

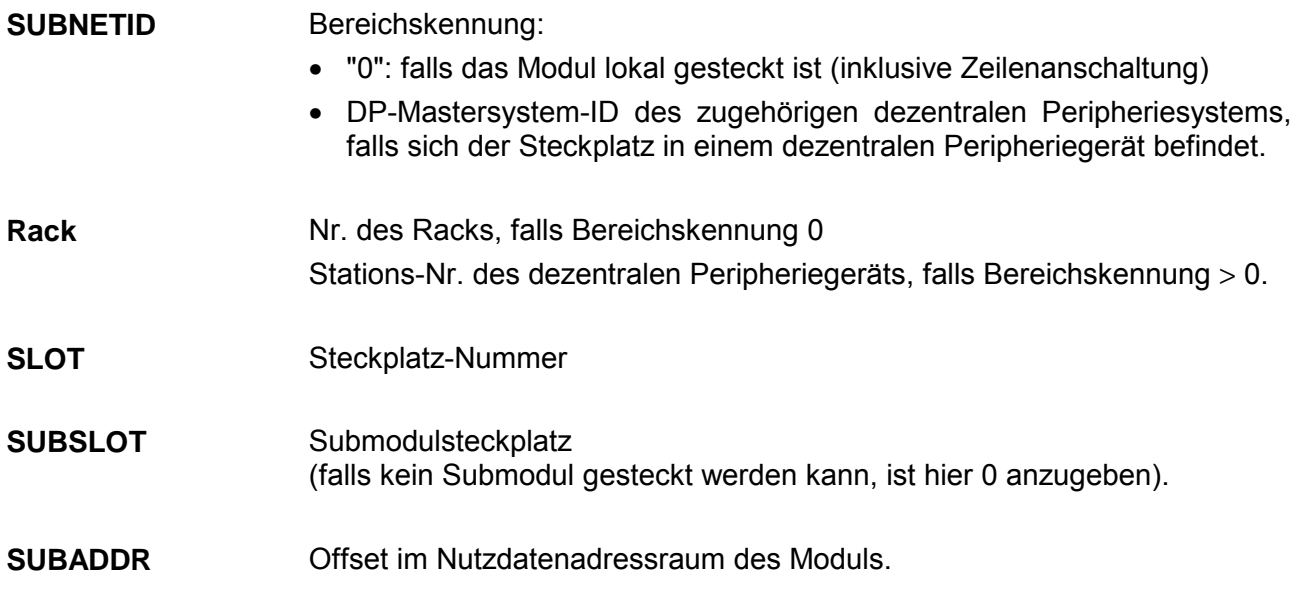

Tritt während der Bearbeitung der Funktion ein Fehler auf, enthält der Rückgabewert einen Fehlercode. **RET\_VAL (Rückgabewert)** 

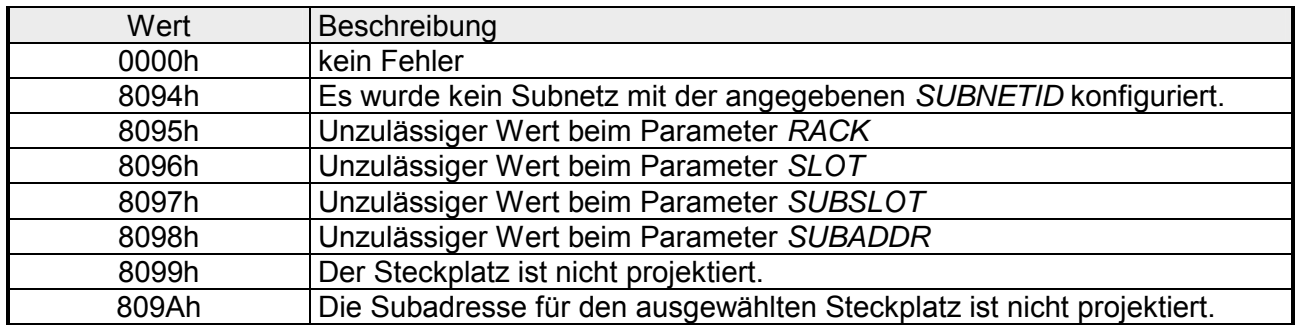

**IOID** 

Bereichskennung:

- 54h: Peripherie-Eingang (PE)
- 55h: Peripherie-Ausgang (PA)

Im Fall eines Mischmoduls liefert der SFC die Bereichskennung der niedrigeren Adresse. Bei gleichen Adressen liefert der SFC die Kennung 54h.

Logische Basisadresse des Moduls. **LADDR** 

# **SFC 6 - RD\_SINFO - Startinformation auslesen**

Mit dem SFC 6 RD\_SINFO (read start information) werden die Startinformationen des zuletzt aufgerufenen OBs, der noch nicht vollständig abgearbeitet wurde, und des zuletzt gestarteten Anlauf-OBs ausgelesen. Beide Startinformationen enthalten keinen Zeitstempel. Erfolgt der Aufruf im OB 100, dann werden zwei identische Startinformationen zurückgeliefert. **Beschreibung** 

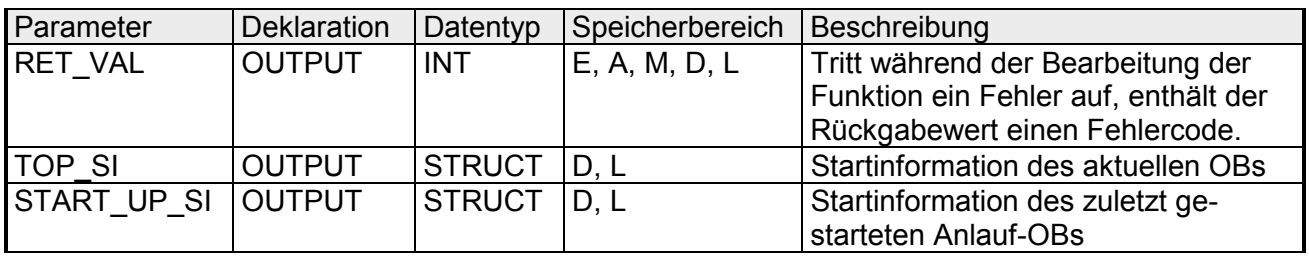

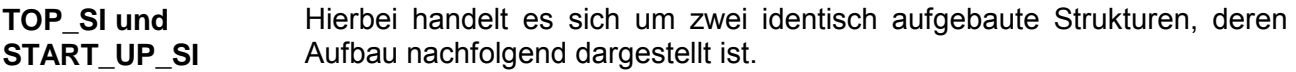

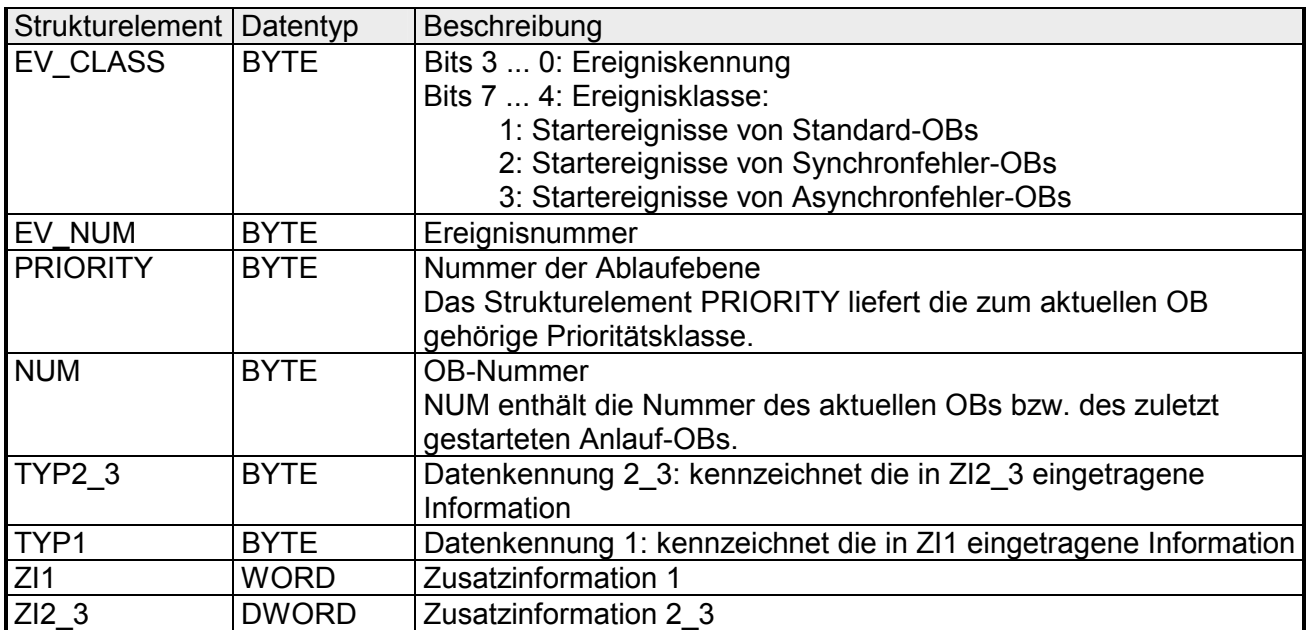

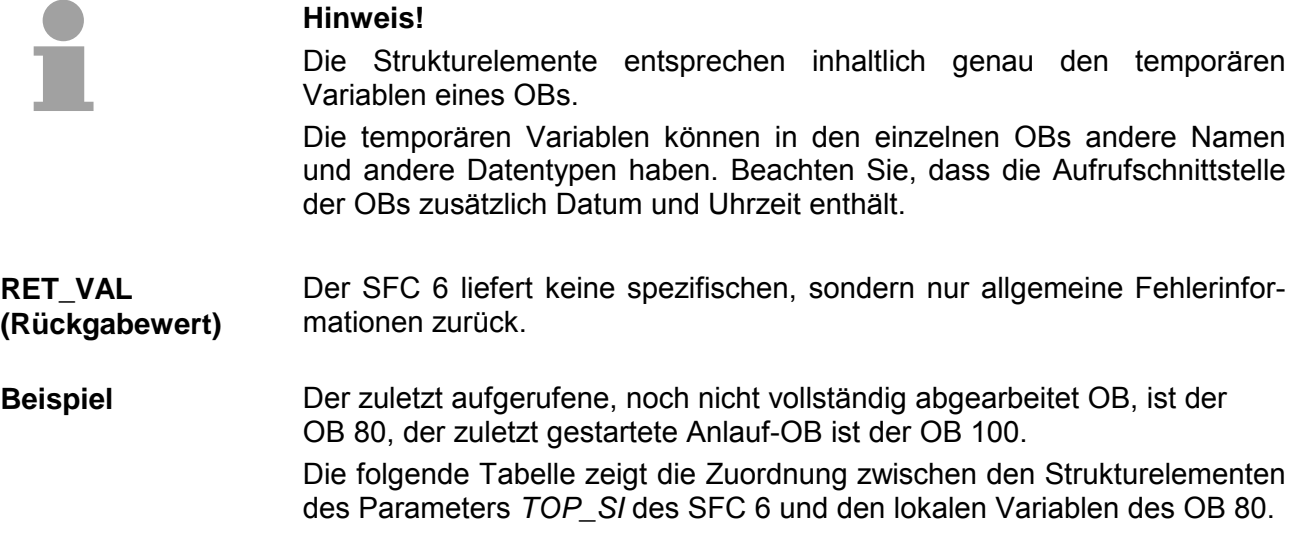

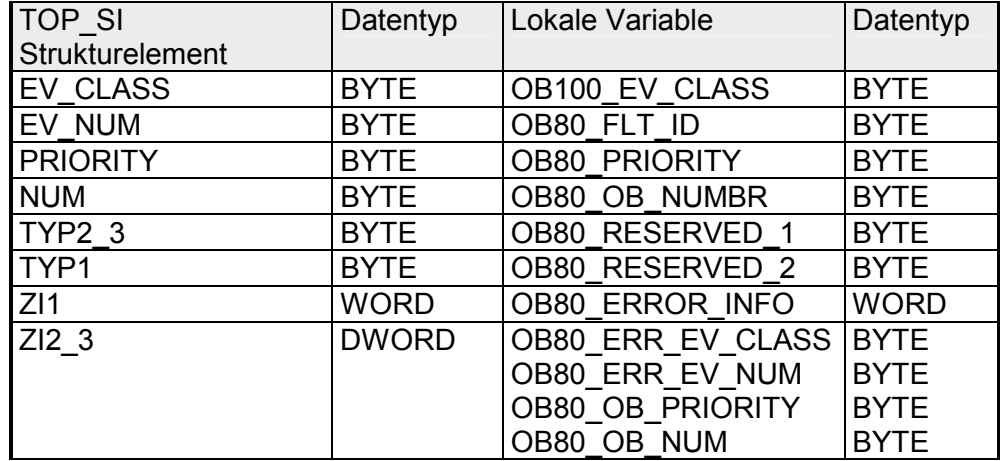

Die folgende Tabelle zeigt die Zuordnung zwischen den Strukturelementen des Parameters *START\_UP\_SI* des SFC 6 und den lokalen Variablen des OB 100.

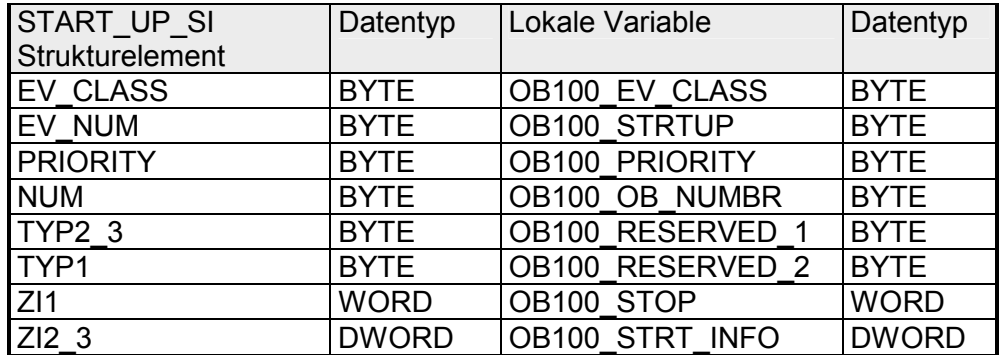

# **SFC 12 - D\_ACT\_DP - DP-Slave aktivieren und deaktivieren**

Mit dem SFC 12 D\_ACT\_DP können Sie projektierte DP-Slaves gezielt deaktivieren und wieder aktivieren. Darüber hinaus können Sie für jeden eingesetzten DP-Slave ermitteln, ob dieser momentan aktiviert oder deaktiviert ist. Der SFC 12 ist nicht anwendbar auf PROFIBUS PA-Feldgeräte, die über DP/PA Link an ein DP-Mastersystem angeschlossen sind. **Hinweis!**  So lange ein oder mehrere SFC 12 Aufträge aktiv sind, können Sie keine geänderte Konfiguration vom PG in die CPU laden. Während des Ladens einer geänderten Konfiguration vom PG in die CPU weist die CPU die Aktivierung eines SFC 12-Auftrages ab. Wenn Sie in einer CPU DP-Slaves konfigurieren, die real nicht vorhanden sind oder aktuell nicht benötigt werden, greift die CPU dennoch regelmäßig auf diese DP-Slaves zu. Nach deren Deaktivierung unterbleiben weitere CPU-Zugriffe. Dadurch kann der schnellstmögliche DP-Buszyklus erreicht werden, und die entsprechende Fehlerereignisse treten nicht mehr auf. Sämtliche mögliche Maschinenoptionen sind vom Hersteller als DP-Slaves projektiert, um ein gemeinsames Anwenderprogramm über alle möglichen Optionen erstellen und pflegen zu können. Mit dem SFC 12 können Sie im Anlauf der Maschine alle nicht vorhandenen DP-Slaves deaktivieren. Der SFC 12 ist ein asynchron arbeitender SFC, d.h. die Bearbeitung erstreckt sich über mehrere SFC-Aufrufe. Sie starten den Auftrag, indem Sie den SFC 12 mit *REQ* = 1 aufrufen. Über die Ausgangsparameter *RET\_VAL* und *BUSY* wird der Zustand des Auftrages angezeigt. Falls Sie einen Deaktivierungs- bzw. Aktivierungsauftrag angestoßen haben und den SFC 12 erneut aufrufen, bevor dieser beendet wurde, hängt das weitere Verhalten des SFC entscheidend davon ab, ob es sich beim erneuten Aufruf um denselben Auftrag handelt. Stimmt der Eingangsparameter *LADDR* überein, so gilt der SFC-Aufruf als Folgeaufruf. **Beschreibung Anwendung Beispiel Arbeitsweise Identifikation eines Auftrages** 

Wenn Sie einen DP-Slave mit dem SFC 12 deaktivieren, werden dadurch dessen Prozessausgänge auf die projektierten Ersatzwerte bzw. auf "0" gesetzt (sicherer Zustand). **Deaktivieren von DP-Slaves** 

Der zugehörige DP-Master spricht diesen DP-Slave im weiteren nicht mehr an. Deaktivierte DP-Slaves werden an den Fehler-LEDs des DP-Masters oder der CPU nicht als gestört oder fehlend gekennzeichnet.

Das Prozessabbild der Eingänge von deaktivierten DP-Slaves wird mit 0 aktualisiert, d.h. es wird wie bei ausgefallenen DP-Slaves behandelt.

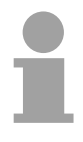

## **Hinweis!**

Sie können bei VIPA nicht alle DP-Slaves deaktivieren. Mindestens 1 Slave muss am Bus aktiviert bleiben.

Falls Sie in Ihrem Programm mittels Direktzugriff auf die Nutzdaten eines zuvor deaktivierten DP-Slaves zugreifen, wird der Peripheriezugriffsfehler-OB (OB 122) aufgerufen und das zugehörige Startereignis in den Diagnosepuffer eingetragen.

Falls Sie per SFC (z.B. SFC 59 RD\_REC) auf einen deaktivierten DP-Slave zugreifen, erhalten Sie in *RET\_VAL* dieselbe Fehlerinformation wie bei einem nicht verfügbaren DP-Slave.

Das Deaktivieren eines DP-Slaves verursacht keinen Start des Programmablauffehler-OB 85, auch wenn dessen Ein- bzw. Ausgänge zum systemseitig zu aktualisierenden Prozessabbild gehören. Es erfolgt auch kein Eintrag in den Diagnosepuffer.

Das Deaktivieren eines DP-Slaves hat keinen Start des

Slave-Ausfall-OB 86 zur Folge, und das Betriebssystem veranlasst auch keinen Eintrag in den Diagnosepuffer.

Fällt eine DP-Station aus, nachdem Sie diese mit dem SFC 12 deaktiviert haben, wird der Ausfall vom Betriebssystem nicht erkannt. Es erfolgt daher weder ein OB 86-Start noch ein Diagnosepuffereintrag. Der Stationsausfall wird erst beim erneuten Aktivieren der Station festgestellt und Ihnen über den zugehörigen *RET\_VAL* mitgeteilt.

Falls Sie DP-Slaves deaktivieren wollen, die als Sender am Querverkehr beteiligt sind, wird empfohlen, zuerst die Empfänger (Mithörer) zu deaktivieren, die mithören, welche Eingangsdaten der Sender seinem DP-Master schickt. Erst im Anschluss daran deaktivieren Sie den Sender.

Wenn Sie einen DP-Slave mit dem SFC 12 wieder aktivieren, wird dieser vom zugehörigen DP-Master konfiguriert und parametriert (wie bei der Wiederkehr einer ausgefallenen DP-Station). Die Aktivierung ist abgeschlossen, wenn der Slave Nutzdaten transferieren kann. **Aktivieren von DP-Slaves** 

Das Aktivieren eines DP-Slaves verursacht keinen Start des Programmablauffehler-OB 85, auch wenn dessen Ein- bzw. Ausgänge zum systemseitig zu aktualisierenden Prozessabbild gehören. Es erfolgt auch kein Eintrag in den Diagnosepuffer.

Das Aktivieren eines DP-Slaves hat keinen Start des

Slave-Ausfall-OB 86 zur Folge, und das Betriebssystem veranlasst auch keinen Eintrag in den Diagnosepuffer.

Wenn Sie versuchen, einen deaktivierten Slave, der physikalisch vom DP-Bus getrennt ist, mit dem SFC 12 zu aktivieren läuft eine Überwachungszeit von 10sec ab. Nach Ablauf dieser Überwachungszeit liefert der SFC den Fehlercode 80A2h, und der Slave bleibt deaktiviert. Falls er zu einem späteren Zeitpunkt wieder Verbindung zum DP-Bus hat, müssen Sie den Slave mit dem SFC 12 wieder aktivieren.

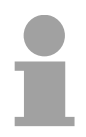

#### **Hinweis!**

Das Aktivieren eines DP-Slaves kann geraume Zeit dauern. Falls Sie einen laufenden Aktivierungsauftrag abbrechen wollen, starten Sie den SFC 12 mit dem gleichen Wert für *LADDR* und *MODE* = 2. Sie wiederholen den Aufruf des SFC 12 mit *MODE* = 2 so lange, bis der erfolgreiche Abbruch des Aktivierungsauftrags mit *RET\_VAL* = 0 angezeigt wird.

Falls Sie DP-Slaves aktivieren wollen, die am Querverkehr beteiligt sind, wird empfohlen, zuerst die Sender und anschließend die Empfänger (Mithörer) zu aktivieren.

Bei einem Neustart werden deaktivierte Slaves automatisch wieder aktiviert. Nach dem CPU-Anlauf versucht die CPU zyklisch zu allen projektierten und nicht deaktivierten Slaves, die nicht vorhanden oder nicht ansprechbar sind, Kontakt aufzunehmen. **CPU-Anlauf** 

**Hinweis!** Ein Aufruf des SFC 12 im Anlauf-OB 100 wird nicht unterstützt.

# **Parameter**

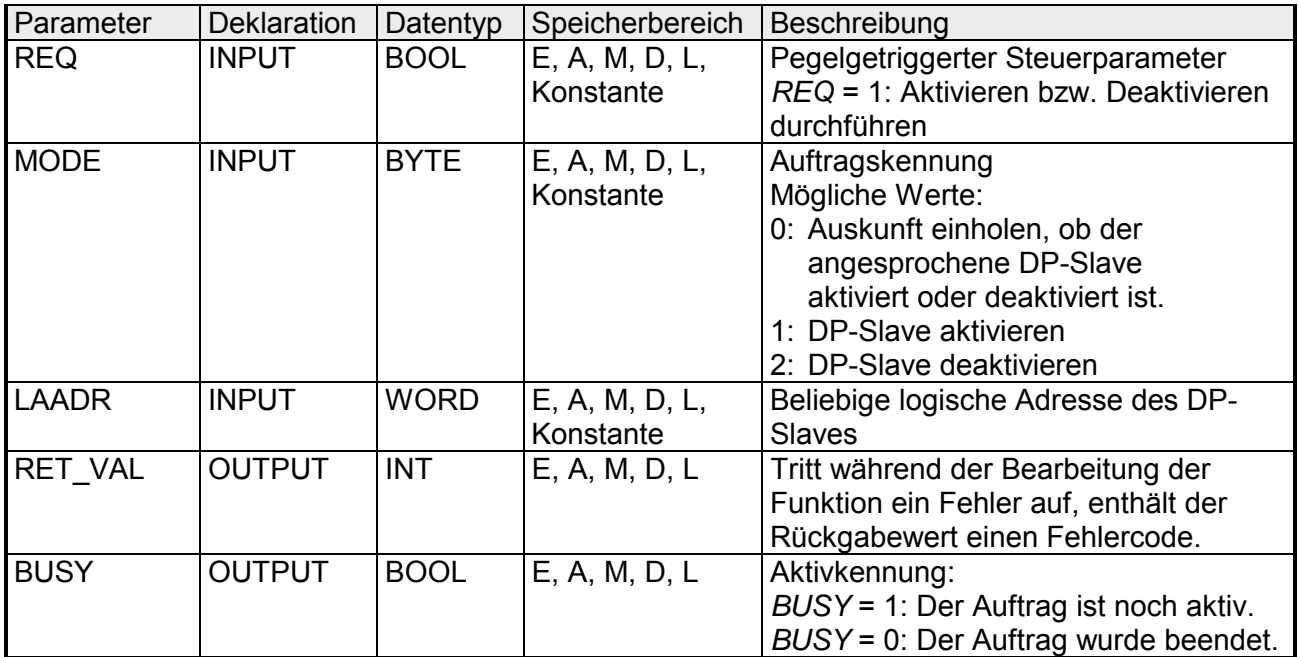

# **RET\_VAL (Rückgabewert)**

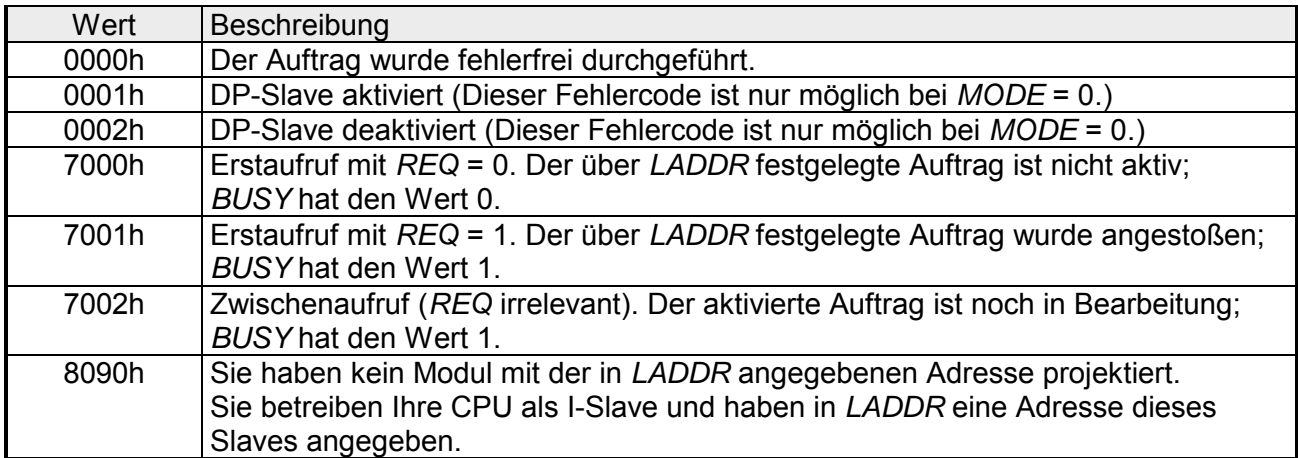

*Fortsetzung ...* 

# *... Fortsetzung*

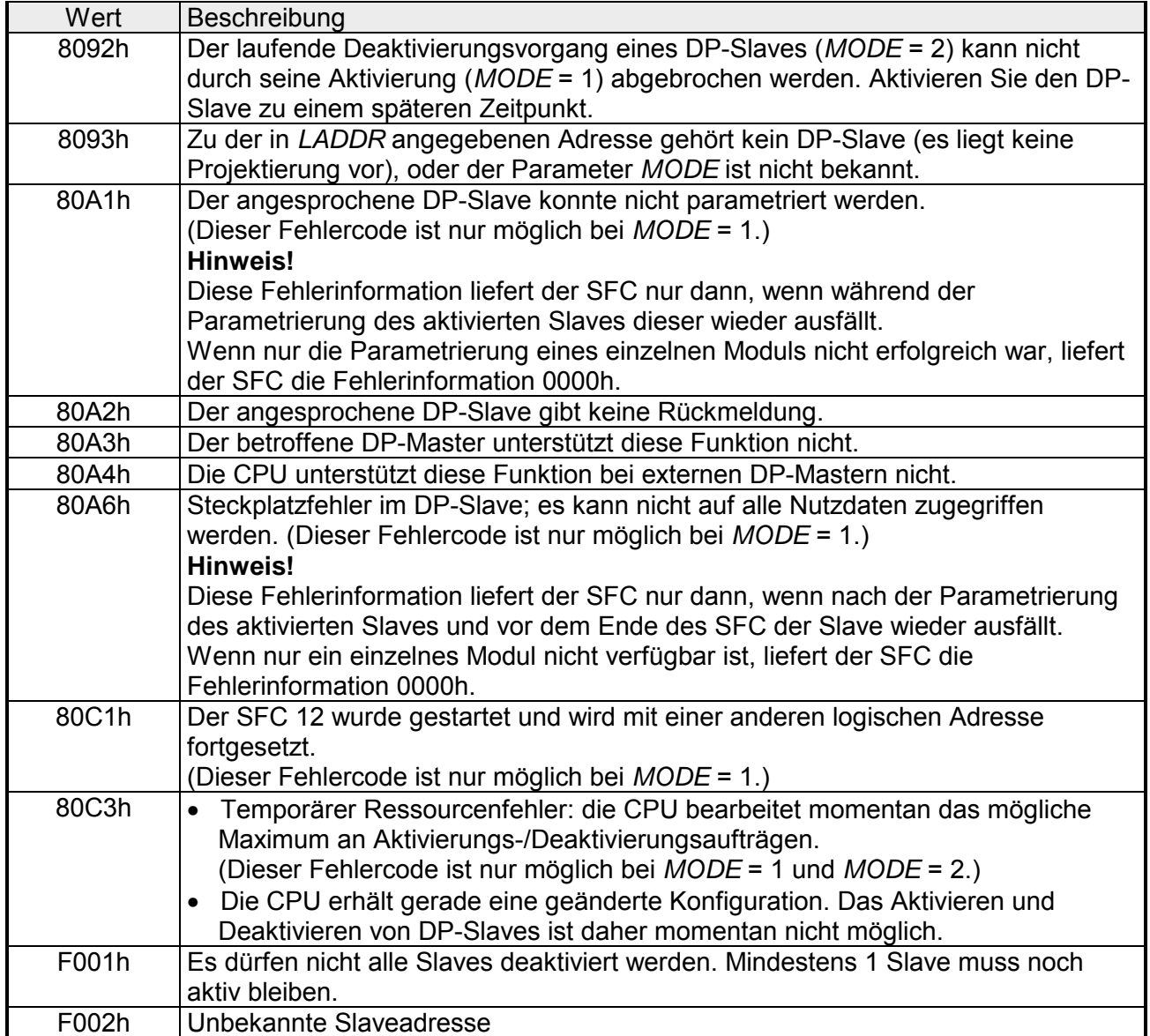

# **SFC 13 - DPNRM\_DG - Slave-Diagnosedaten lesen**

Mit dem SFC 13 DPNRM\_DG (read diagnosis data of a DP slave) werden die aktuellen Diagnosedaten eines DP-Slaves gelesen. Die Diagnosedaten eines jeden DP-Slave sind durch EN 50 170 Volume 2, PROFIBUS festgelegt. **Beschreibung** 

> Durch den Eingangsparameter *RECORD* wird der Zielbereich festgelegt, in den die gelesenen Daten nach fehlerfreier Datenübertragung eingetragen werden. Der Lesevorgang wird gestartet, wenn am Eingangsparameter *REQ* der Wert 1 anliegt.

> Die nachfolgende Tabelle enthält Informationen zum prinzipiellen Aufbau der Slave-Diagnose.

> Weitergehende Informationen entnehmen Sie bitte den Handbüchern zu den von Ihnen verwendeten DP-Slaves.

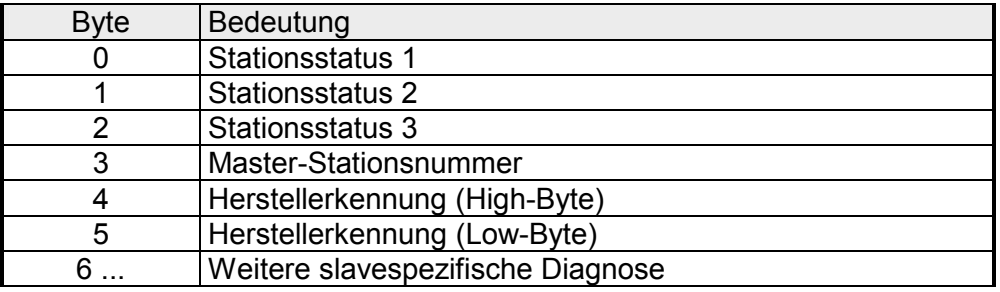

Beim SFC 13 handelt es sich um einen asynchron arbeitenden SFC, d.h. dass sich die Bearbeitung über mehrere SFC-Aufrufe erstreckt. Die Ausgangsparameter *RET\_VAL* und *BUSY* zeigen den Zustand des Auftrags an, siehe nachfolgende Tabelle. **Arbeitsweise** 

Zusammenhang zwischen Aufruf, *REQ*, *RET\_VAL* und *BUSY*:

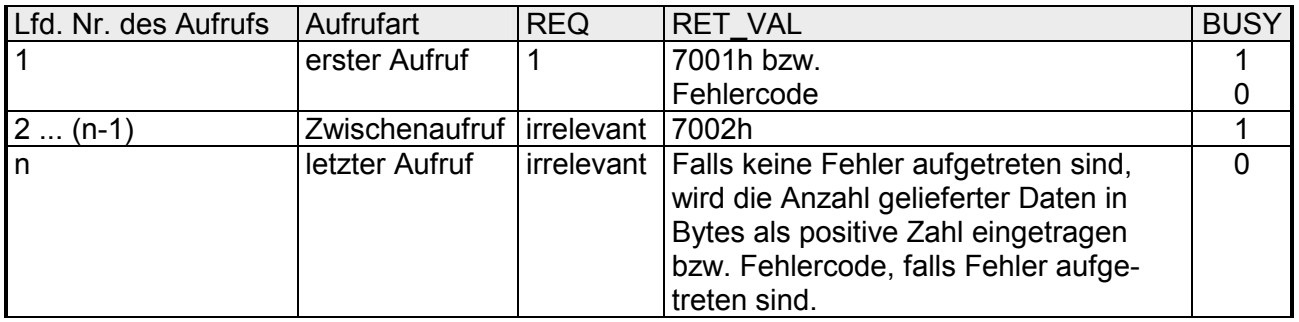

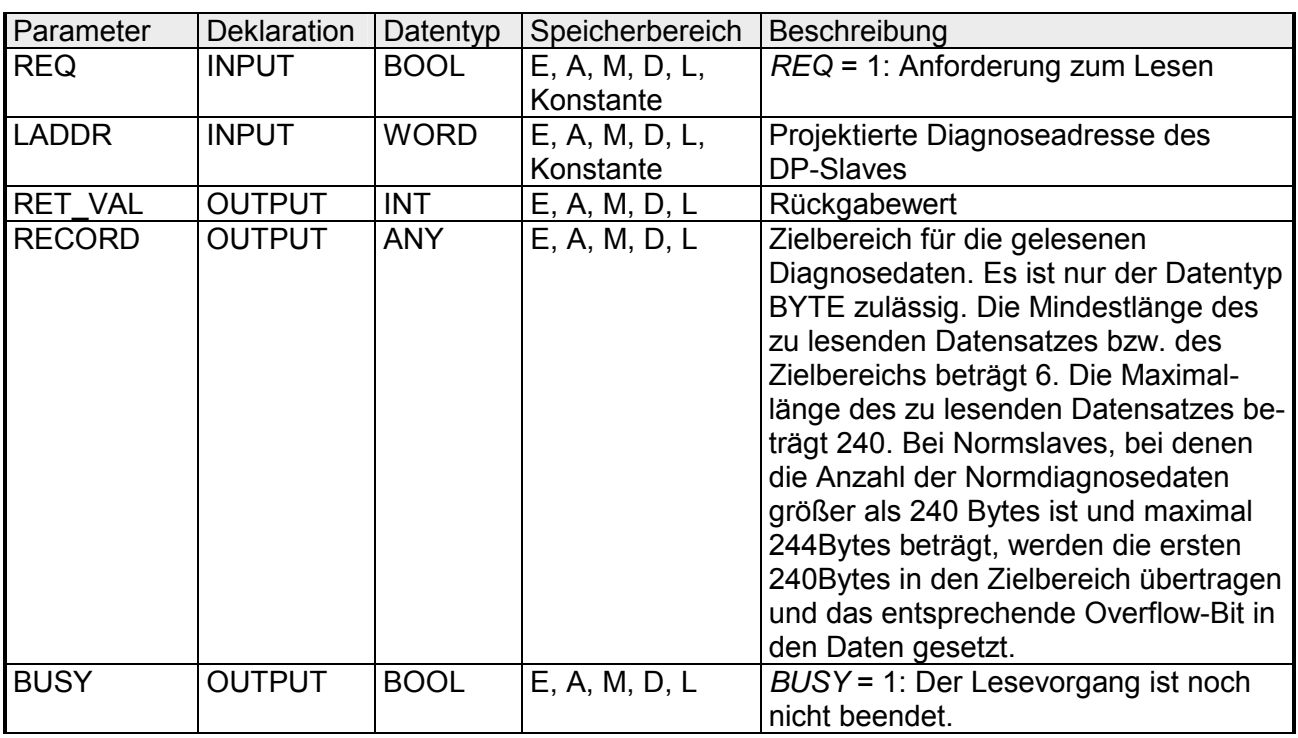

### **Parameter**

### **RECORD**

Von der CPU wird die tatsächliche Länge der gelesenen Diagnosedaten ausgewertet:

Wenn die Längenangabe von *RECORD*

- kleiner als die Anzahl der gelieferten Daten ist, werden die Daten verworfen, und in *RET\_VAL* wird die zugehörige Fehlerinformation eingetragen.
- größer oder gleich der Anzahl der gelieferten Daten ist, werden die Daten in den Zielbereich übernommen, und in *RET\_VAL* wird die tatsächliche Länge als positiver Wert eingetragen.

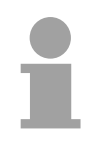

## **Hinweis!**

Sie müssen darauf achten, dass die Aktualparameter von *RECORD* bei allen Aufrufen, die zu einem Auftrag gehören, übereinstimmen.

Ein Auftrag ist eindeutig festgelegt durch den Eingangsparameter *LADDR* und *RECORD*.

Bei Normslaves, bei denen die Anzahl der Normdiagnosedaten zwischen 241 und 244Bytes liegt, ist folgendes beachten: **Normslaves** 

Falls die Längenangabe von *RECORD*

- kleiner als 240Bytes ist, werden die Daten verworfen und in *RET\_VAL* wird die zugehörige Fehlerinformation eingetragen.
- größer oder gleich 240Bytes ist, werden die ersten Bytes der Normdiagnosedaten in den Zielbereich übertragen und das entsprechende Overflow-Bit in den Daten gesetzt.

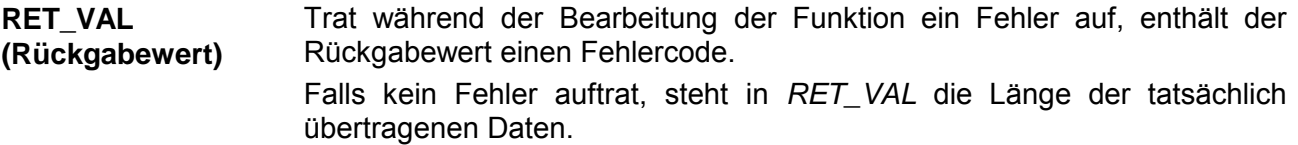

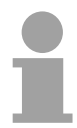

### **Hinweis!**

Die Anzahl der gelesenen Daten ist bei einem DP-Slave von seinem Diagnosezustand abhängig.

Nähere Informationen zu allgemeinen Fehlerinformationen finden Sie am Anfang dieses Kapitels. Die für den SFC 13 spezifischen Fehlerinformationen sind eine Teilmenge **Fehlerinformation** 

der Fehlerinformationen für den SFC 59 RD\_REC.

Nähere Informationen finden Sie im SFC 59.

# **SFC 14 - DPRD\_DAT - Konsistente Nutzdaten lesen**

Mit dem SFC 14 DPRD DAT (read consistent data of a DP-normslave) werden die konsistenten Daten eines DP-Normslaves ausgelesen. Dabei muss die Länge der konsistenten Daten drei oder mehr als vier Bytes betragen, wobei die Maximallänge 64Byte beträgt. Der Eingangsparameter *RECORD* legt den Zielbereich fest, in den die gelesenen Daten nach einer fehlerfreien Datenübertragung eingetragen werden. Dabei muss der Zielbereich dieselbe Länge aufweisen wie von Ihnen für das selektierte Modul projektiert worden ist. **Beschreibung** 

> Handelt es sich um einen DP-Normslave mit modularem Aufbau bzw. mit mehreren DP-Kennungen, so kann mit einem SFC 14-Aufruf jeweils nur auf die Daten eines Moduls / DP-Kennung unter der projektierten Anfangsadresse zugegriffen werden.

> Der SFC 14 wird verwendet, da mit den Ladebefehlen, die auf die Peripherie bzw. auf das Prozessabbild der Eingänge zugreifen, maximal vier Bytes zusammenhängend ausgelesen werden können.

#### *Konsistente Daten* Als konsistente Daten werden Daten bezeichnet, die inhaltlich zusammengehören und nicht getrennt werden dürfen. Z.B. ist es wichtig die Werte von Analogmodulen immer konsistent zu behandeln, denn der Wert eines Analogmoduls darf durch das Auslesen zu zwei verschiedenen Zeitpunkten nicht verfälscht werden. **Definition**

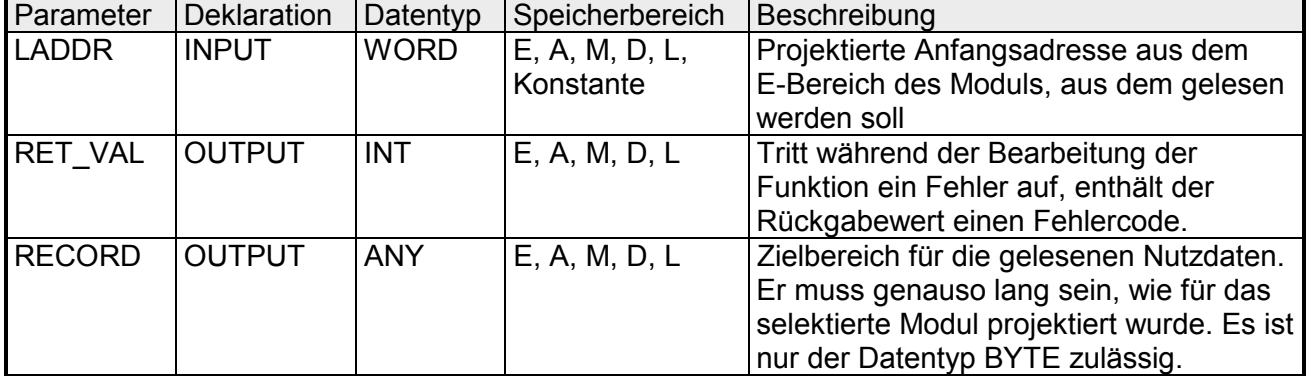

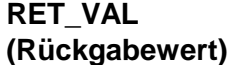

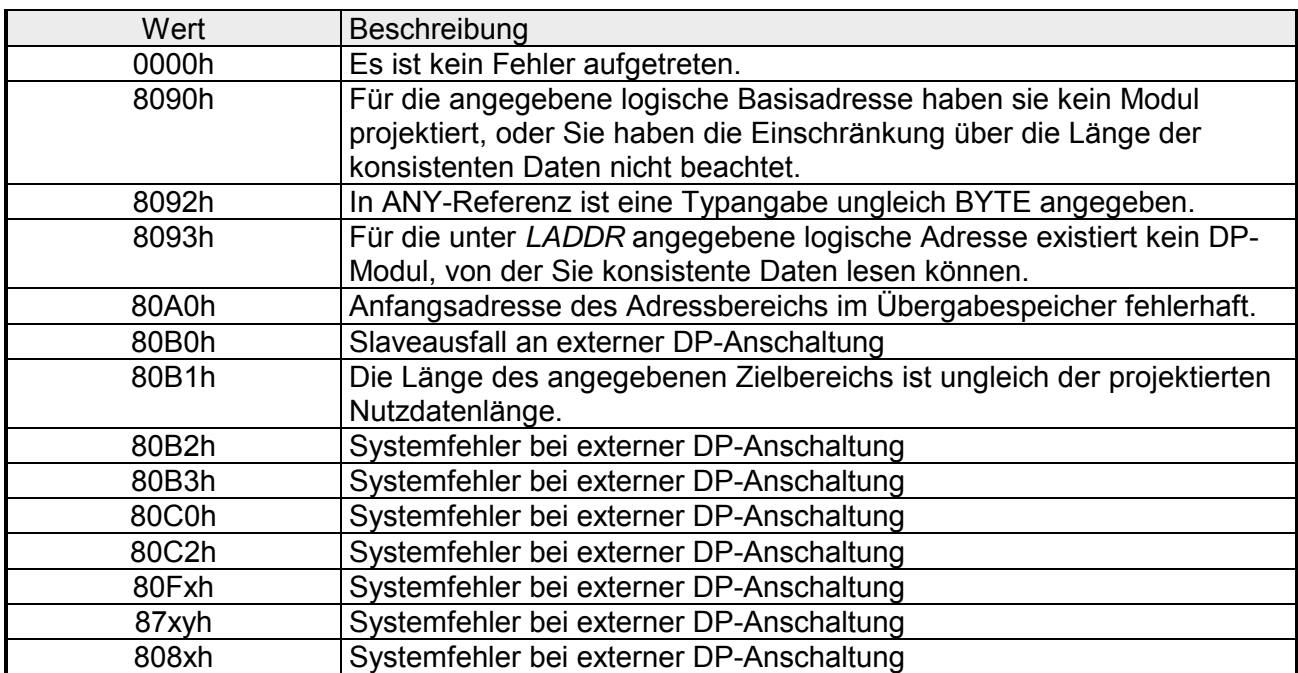

# **SFC 15 - DPWR\_DAT - Konsistente Nutzdaten schreiben**

#### Mit dem SFC 15 DPWR\_DAT (write consistent data to a DP-normslave) werden die Daten, die im Eingangsparameter *RECORD* stehen, konsistent zum adressierten DP-Normslave übertragen. Dabei muss die Länge der konsistenten Daten drei oder mehr als vier Bytes betragen, wobei die Maximallänge 64Byte beträgt. Die Datenübertragung erfolgt synchron, d.h. nach Beendigung des SFC ist der Schreibvorgang abgeschlossen. Es ist darauf zu achten, dass der Quellbereich dieselbe Länge aufweist, wie von Ihnen für das selektierte Modul projektiert worden ist. **Beschre**i**bung**

Handelt es sich um einen DP-Normslave mit modularem Aufbau, kann nur auf ein Modul des DP-Slaves zugegriffen werden.

Der SFC 15 wird verwendet, da mit den Transferbefehlen, die auf die Peripherie bzw. auf das Prozessabbild der Ausgänge zugreifen, maximal vier Bytes zusammenhängend geschrieben werden können.

#### *Konsistente Daten*  **Definition**

Als konsistente Daten werden Daten bezeichnet, die inhaltlich zusammengehören und nicht getrennt werden dürfen. Beispielsweise ist es wichtig die Werte von Analogmodulen immer konsistent zu behandeln, denn der Wert eines Analogmoduls darf durch das Auslesen zu zwei verschiedenen Zeitpunkten nicht verfälscht werden.

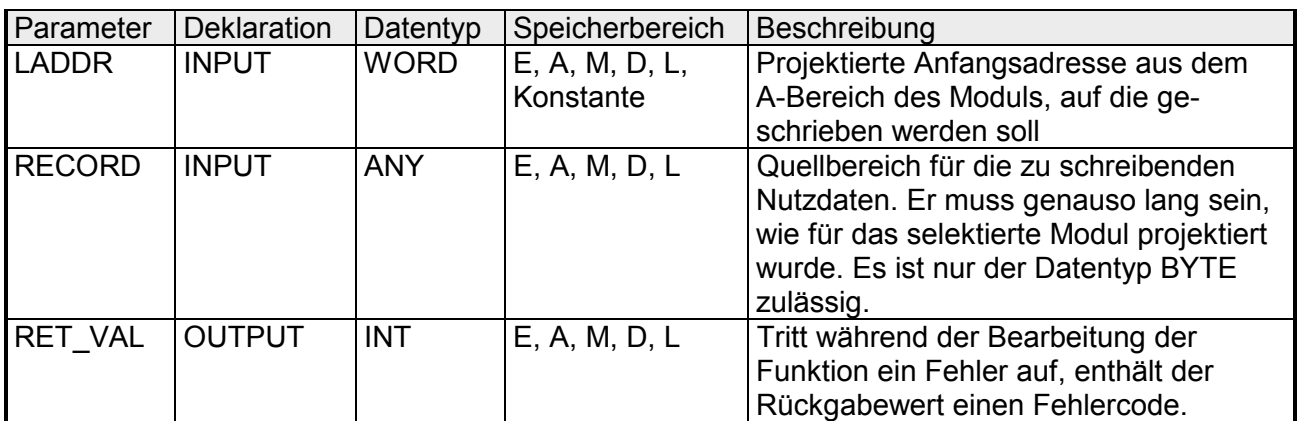

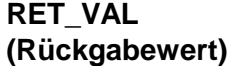

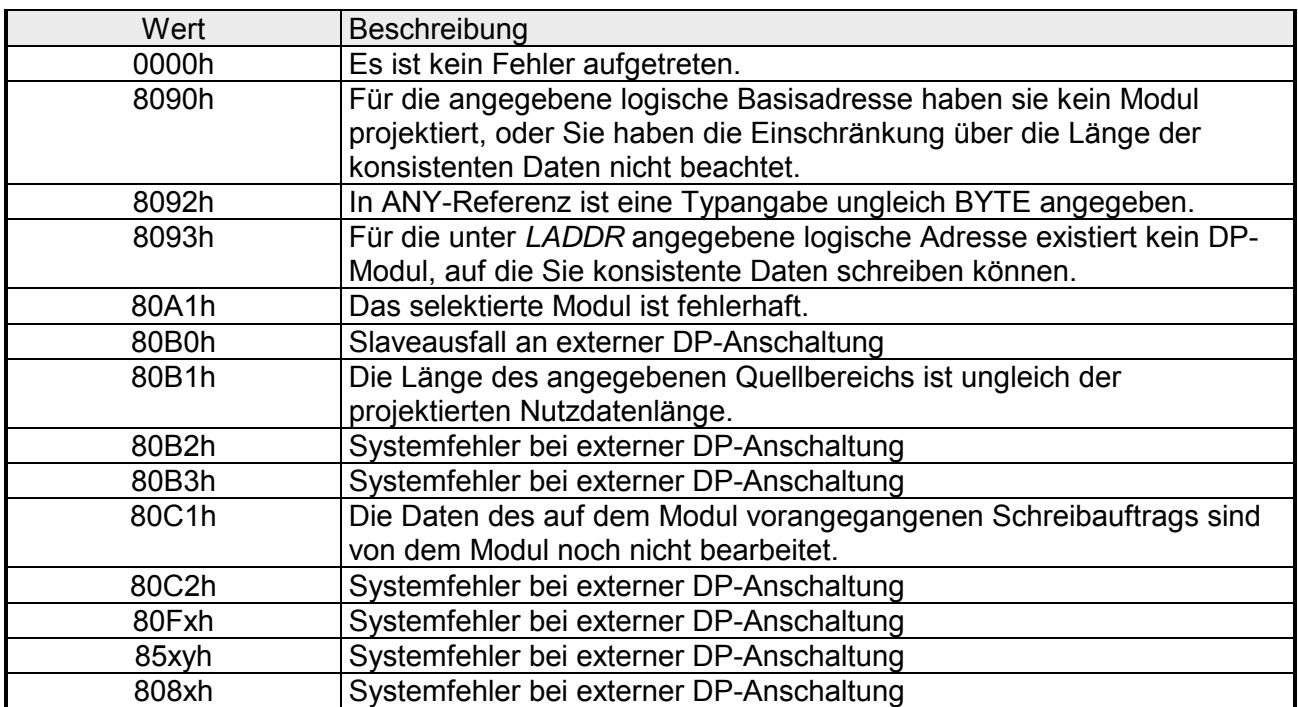

# **SFC 17 - ALARM\_SQ und SFC 18 - ALARM\_S**

Der SFC 17 ALARM\_SQ (Erzeugung quittierbarer bausteinbezogener Meldungen) und der SFC 18 ALARM\_S (Erzeugung stets quittierbarer bausteinbezogener Meldungen) generieren bei jedem Aufruf eine Meldung, an die Sie einen Begleitwert anhängen können. Die Meldung wird an alle dafür angemeldeten Teilnehmer gesendet. Der SFC 17 und SFC 18 stellen Ihnen also einen einfachen Meldemechanismus zur Verfügung. Bitte beachten Sie hierbei, dass Sie den SFC 17 und SFC 18 nur dann aufrufen, wenn der Wert des meldeauslösenden Signals *SIG* gegenüber dem letzten Aufruf invertiert ist. Ist dies nicht der Fall, so wird Ihnen dies über *RET* VAL mitgeteilt, und es wird keine Meldung gesendet. Beim ersten Aufruf des SFC 17 und SFC 18 müssen Sie dafür Sorge tragen, dass am Eingang *SIG* "1" anliegt. Sonst bekommen Sie über *RET-VAL* eine Fehlerinformation, und es wird keine Meldung gesendet. **Beschreibung** 

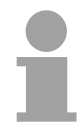

## **Hinweis!**

Rufen Sie den SFC 17 und den SFC 18 aus einem FB heraus auf, dem Sie zuvor die entsprechenden Systemattribute zugewiesen haben!

Bei der Meldungserzeugung mit dem SFC 17 und dem SFC 18 belegt das Betriebssystem für die Dauer eines Signalzyklus eine Systemressource. Der Signalzyklus dauert beim SFC 18 vom SFC-Aufruf mit *SIG* = "1" bis **Systemressourcen** 

zum erneuten Aufruf mit *SIG* = "0".

Beim SFC 17 kommt zu dieser Zeitspanne ggf. noch die Zeit bis zur Quittierung des kommenden Signals durch eines der angemeldeten Anzeigegeräte hinzu.

Falls innerhalb des Signalzyklus ein Überladen oder Löschen des meldungserzeugenden Bausteins erfolgt, bleibt die zugehörige Systemressource bis zum nächsten Neustart belegt.

Sie können die vom SFC 17 gesendeten Meldungen mit Signalzustand "1" an einem angemeldeten Anzeigegerät quittieren. Den Quittierzustand der letzten "Gekommen-Meldung" und den Signalzustand beim letzten SFC 17- Aufruf können Sie mit Hilfe des SFC 19 ALARM\_SC ermitteln. Meldungen, die Sie mit dem SFC 18 gesendet haben, sind immer implizit **Meldungs-Quittierung** 

quittiert. Den Signalzustand beim letzten SFC 18-Aufruf können Sie mit Hilfe des SFC 19 ALARM\_SC ermitteln.

- Die SFCs 17 und 18 belegen Systemressourcen. Darin werden unter anderem die letzten beiden Signalzustände inklusiv Zeitstempel und Begleitwert zwischengespeichert. Erfolgt ein Aufruf des SFC 17 oder SFC 18 zu einem Zeitpunkt, an dem die Signalzustände der beiden letzten "gültigen" SFC-Aufrufe noch nicht gesendet sind (Signaloverflow), werden der aktuelle und der letzte Signalzustand verworfen und eine Overflow-Kennung im Zwischenspeicher gesetzt. Zum nächstmöglichen Zeitpunkt wird das vorletzte Signal samt Overflow-Kennung gesendet. **Zwischenspeicherung**
- Falls die Anzahl von SFC 17- und SFC 18-Aufrufen größer ist als die maximale Anzahl von Systemressourcen Ihrer CPU, kann es zu einem Ressourcenengpass (Instanzoverflow) kommen. Dies wird Ihnen sowohl durch eine Fehlerinformation in *RET\_VAL* als auch an den angemeldeten Anzeigegeräten mitgeteilt. Die maximale Anzahl von SFC 17- oder SFC 18-Aufrufen ist CPUabhängig. **Instanzoverflow**

### **Parameter**

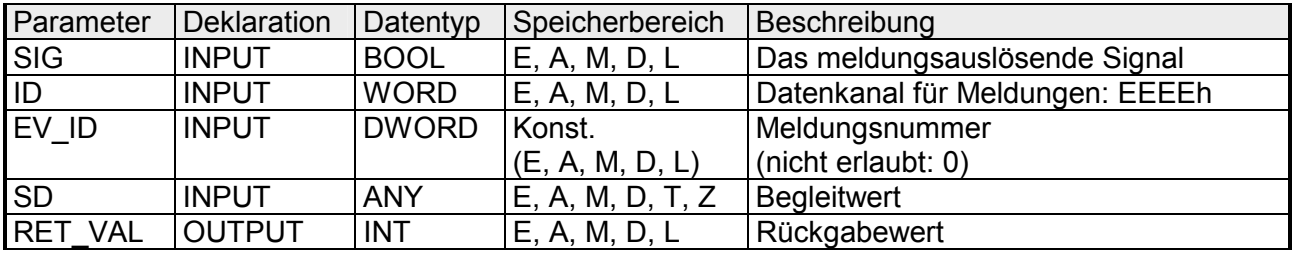

**SD** 

**Begleitwert** 

Maximale Länge: 12Byte

Zulässig sind nur die Datentypen:

BOOL (nicht erlaubt Bitfeld), BYTE, CHAR, WORD, INT, DWORD, DINT, REAL, DATE, TOD, TIME, S5TIME, DATE\_AND\_TIME

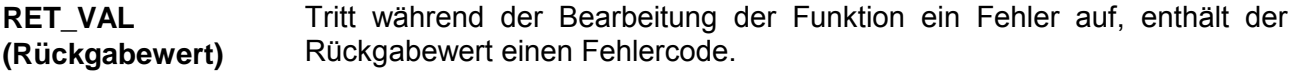

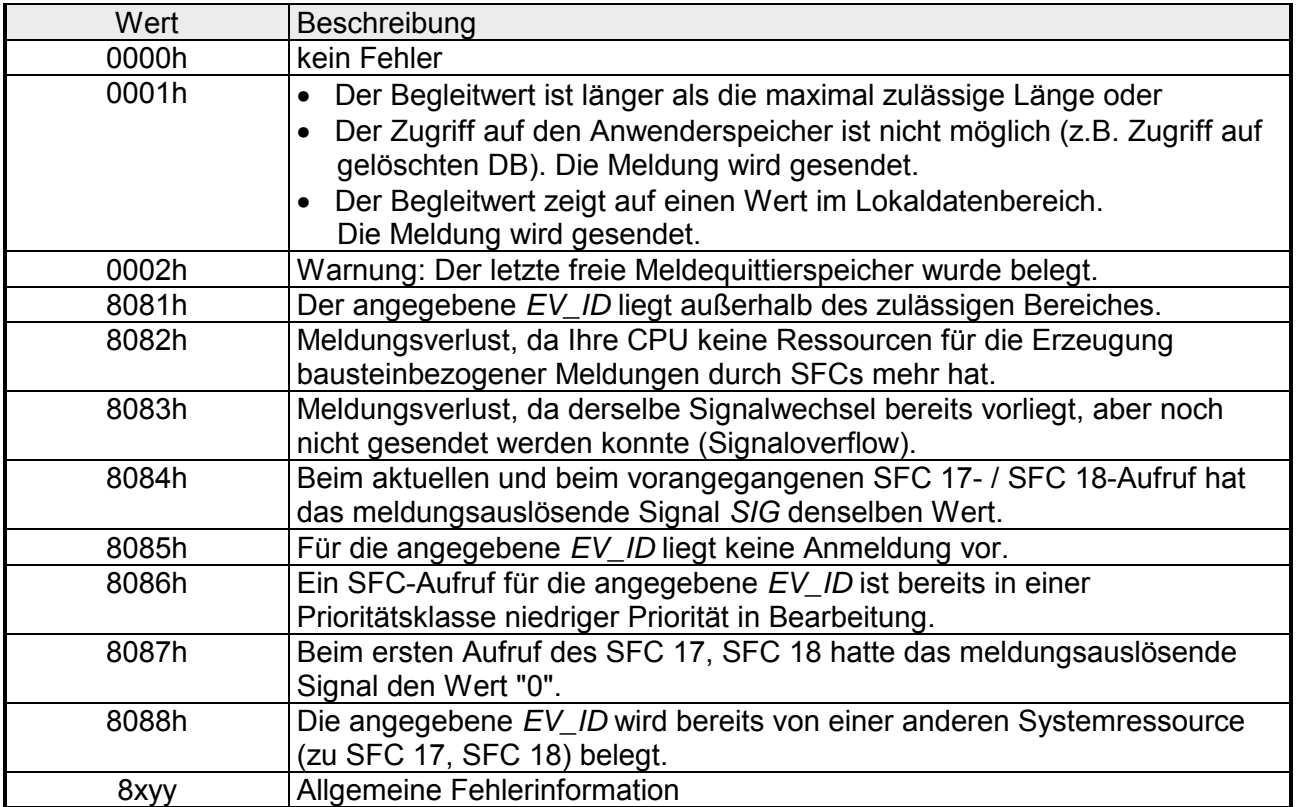

# **SFC 19 - ALARM\_SC - Quittierzustand der letzten Meldung**

**Beschreibung** 

Mit Hilfe des SFC 19 ALARM\_SC können Sie:

- Den Quittierzustand der letzten ALARM\_SQ-Gekommen-Meldung und den Zustand des meldungsauslösenden Signals beim letzten Aufruf des SFC 17 ermitteln
- Den Zustand des meldungsauslösenden Signals beim letzten Aufruf des SFC 18 ermitteln

Die Meldung bzw. das Signal ist über die von Ihnen vorgegebene Meldungsnummer eindeutig referenziert, falls Sie die Meldungsnummern mit Hilfe der Meldungsprojektierung vergeben haben.

Der SFC 19 greift auf die temporär belegten Speicher des SFC 17 und SFC 18 zu.

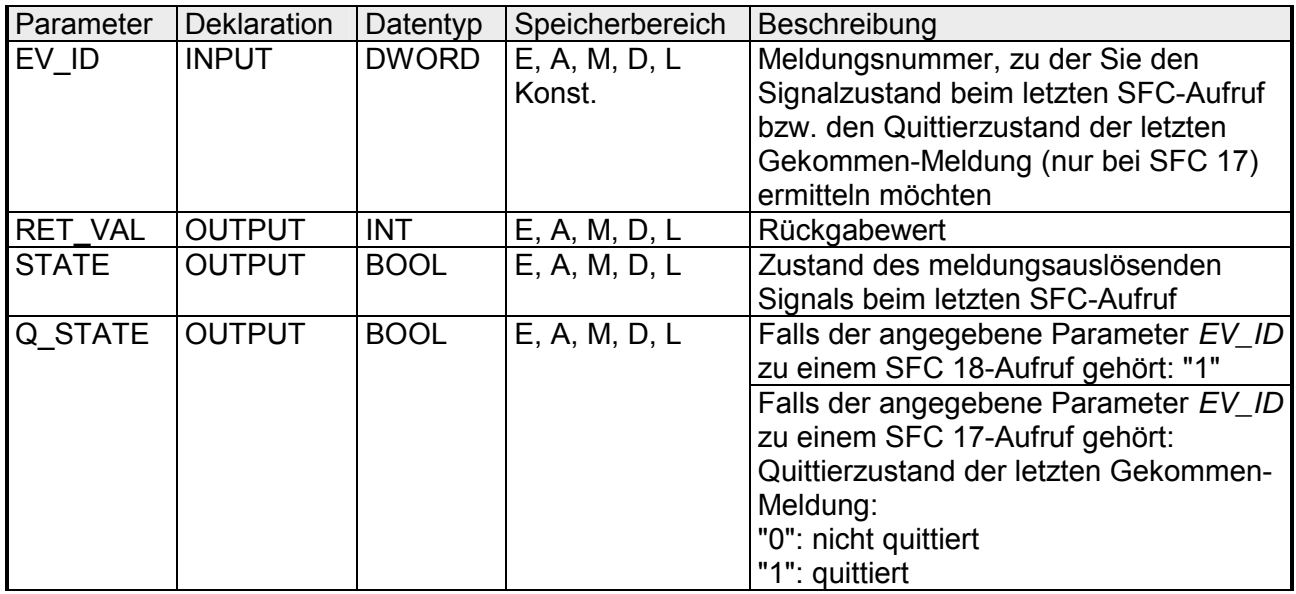

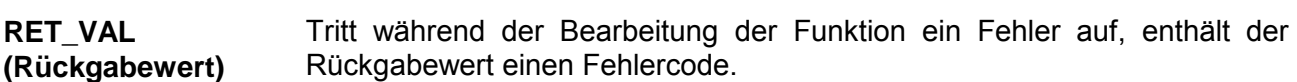

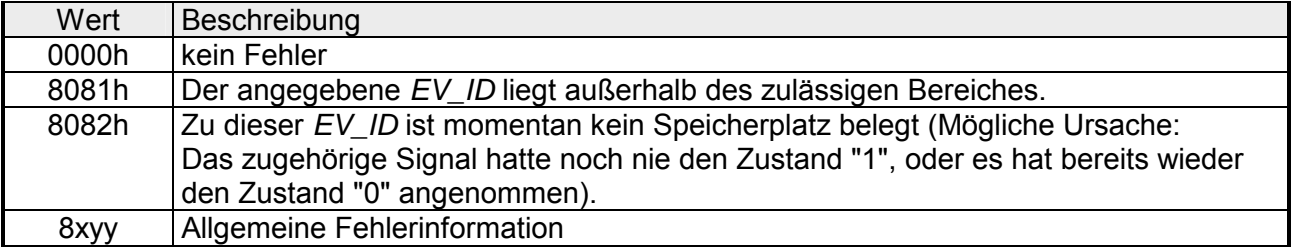

# **SFC 20 - BLKMOV - Variable kopieren**

#### Mit dem SFC 20 BLKMOV (block move) wird der Inhalt eines Speicherbereiches (Quellfeld) in einen anderen Speicherbereich (Zielfeld) kopiert. **Beschreibung**

Es können alle Speicherbereiche kopiert werden, außer:

- folgende Bausteine: FC, SFC, FB, SFB, OB, SDB
- Zähler
- Zeiten
- Speicherbereiche des Peripheriebereiches.

Es besteht die Möglichkeit, das der Quellparameter auch in einem nichtablaufrelevanten Datenbaustein (DB, der mit dem Schlüsselwort UNLINKED kompiliert wurde) im Ladespeicher liegen kann.

Die Schachtelungstiefe ist nicht begrenzt, solange das Quellfeld nicht Teil eines Datenbausteins ist, der nur im Ladespeicher vorhanden ist. Wird jedoch eine SFC 20-Bearbeitung unterbrochen, bei der aus einem nicht ablaufrelevanten DB kopiert wird, kann eine solche SFC 20- Bearbeitung nicht mehr eingeschachtelt werden. **Unterbrechbarkeit** 

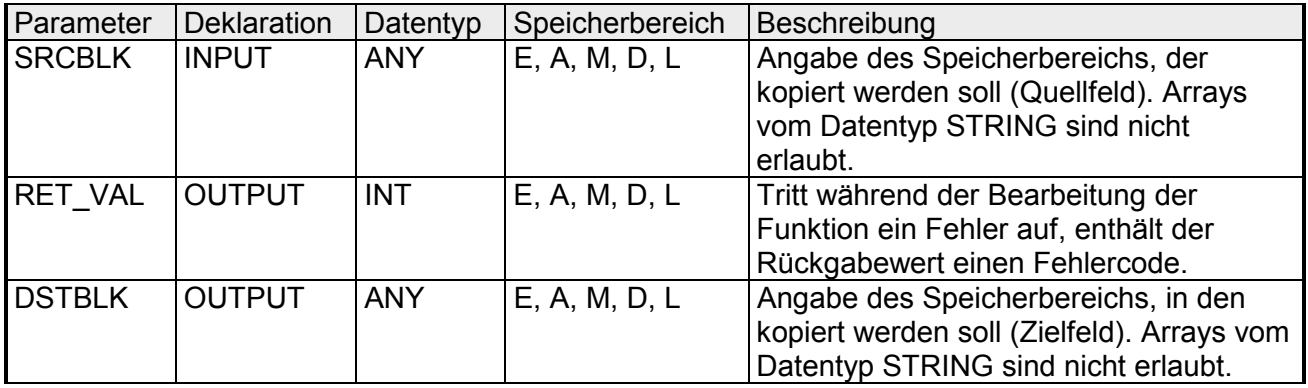

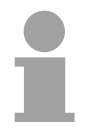

### **Hinweis!**

Quell- und Zielfeld dürfen sich nicht überlappen. Wenn das angegebene Zielfeld größer als das Quellfeld ist, dann werden auch nur so viele Daten in das Zielfeld kopiert, wie im Quellfeld stehen. Wenn das angegebene Zielfeld jedoch kleiner als das Quellfeld ist, dann werden nur so viele Daten kopiert, wie das Zielfeld aufnehmen kann.

Wenn der ANY-Pointer (Quelle oder Ziel) vom Typ BOOL ist, so muss die angegebene Länge durch 8 teilbar sein, da ansonsten der SFC nicht ausgeführt wird.

Wenn der ANY-Pointer vom Typ STRING ist, so muss die angegebene Länge 1 sein.

Tritt während der Bearbeitung der Funktion ein Fehler auf, enthält der Rückgabewert einen Fehlercode. **RET\_VAL (Rückgabewert)** 

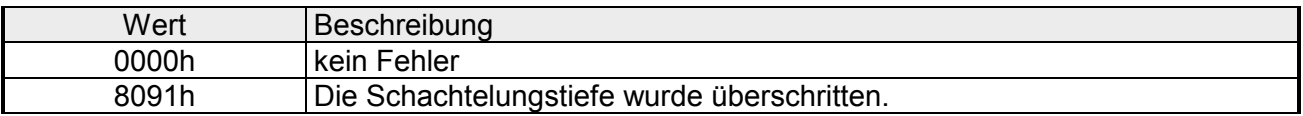

# **SFC 21 - FILL - Feld vorbesetzen**

## **Beschreibung**

Mit dem SFC 21 FILL können Sie einen Speicherbereich (Zielfeld) mit dem Inhalt eines anderen Speicherbereiches (Quellfeld) vorbesetzen. In das angegebene Zielfeld kopiert der SFC 21 solange den Inhalt, bis der Speicherbereich komplett beschrieben ist.

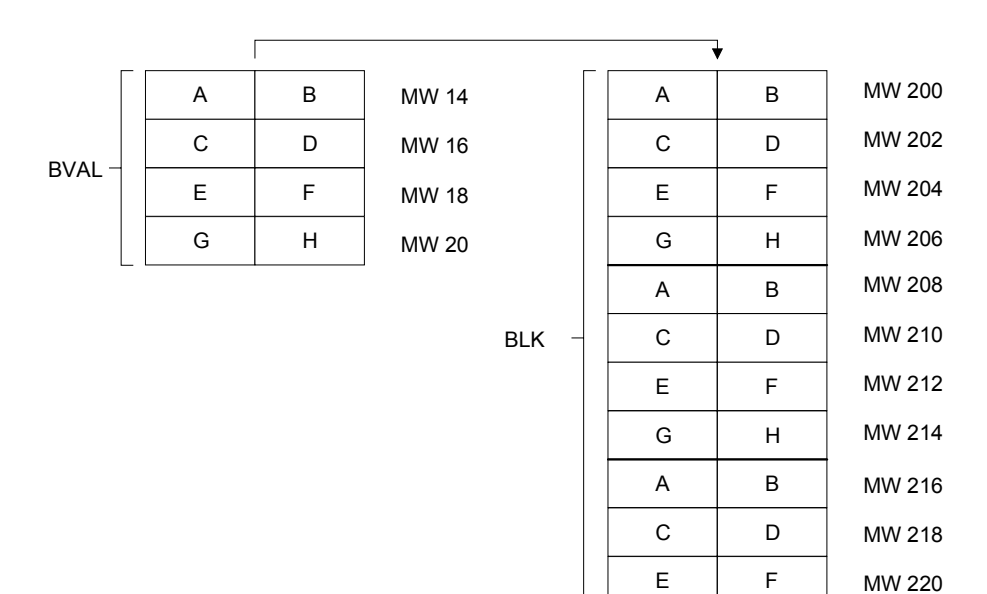

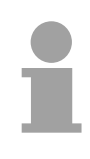

# **Hinweis!**

Quell- und Zielfeld dürfen sich nicht überlappen.

Wenn das vorzubelegende Zielfeld kein ganzzahliges Vielfaches der Länge des Eingangsparameters *BVAL* ist, wird das Zielfeld trotzdem bis zum letzten Byte beschrieben.

Wenn das vorzubelegende Zielfeld kleiner als das Quellfeld ist, dann werden nur so viele Daten kopiert, wie das Zielfeld aufnehmen kann.

Mit dem SFC 21 können Sie keine Werte schreiben in:

- folgende Bausteine: FB, SFB; FC, SFC, OB, SDB
- Zähler
- Zeiten
- Speicherbereiche des Peripheriebereiches

### **Parameter**

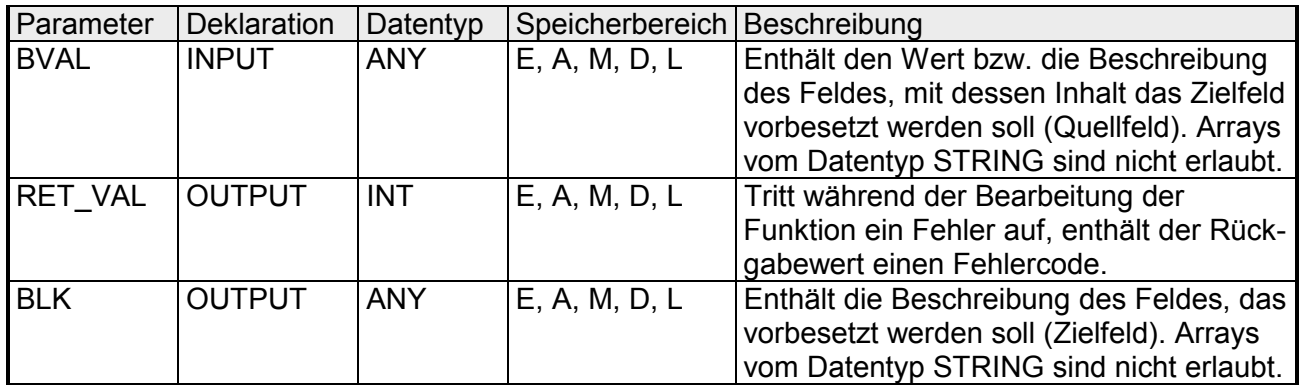

Wenn als Eingangsparameter eine Struktur übergeben wird, muss folgende Besonderheit berücksichtigt werden: Die Länge einer Struktur wird immer auf eine gerade Anzahl von Bytes ausgerichtet. Wenn also eine Struktur mit einer ungeraden Anzahl Bytes **Parameter ist eine Struktur** 

deklariert wird, benötigt die Struktur ein Byte zusätzlichen Speicherplatz.

## **Beispiel:**

Die Struktur wird folgendermaßen deklariert:

STRUKTUR\_7\_BYTE: STRUCT BYTE\_1\_2 : WORD BYTE\_3\_4 : WORD BYTE\_5\_6 : WORD

BYTE\_7: BYTE

END\_STRUCT

Die deklarierte Struktur "STRUKTUR\_7\_BYTE" benötigt 8Bytes Speicherplatz.

Tritt während der Bearbeitung der Funktion ein Fehler auf, enthält der Rückgabewert einen Fehlercode. **RET\_VAL (Rückgabewert)** 

Der SFC 21 gibt keine spezifischen Fehlerinformationen aus.

# **SFC 22 - CREAT\_DB - Datenbaustein erzeugen**

- Mit dem SFC 22 CREAT DB (create data block) wird im Anwenderprogramm ein Datenbaustein erzeugt, der keine vorbesetzten Werte enthält. Es wird ein Datenbaustein mit einer Nummer aus einem angegebenen Bereich und mit vorgegebener Größe erzeugt, wobei aus dem angegebenen Bereich immer die kleinste mögliche Nummer an den DB vergeben wird. Um einen DB mit bestimmter Nummer zu erzeugen wird der Ober- und Untergrenze des vorzugebenden Bereichs die gleiche Nummer gegeben. Sind im Anwenderprogramm bereits DBs enthalten, können diese Nummern nicht mehr vergeben werden. Die Länge des DBs muss in einer geraden Zahl angegeben werden. **Beschreibung**
- Der SFC 22 kann durch höherpriore OBs unterbrochen werden. Wird ein SFC 22 in einem höherprioren OB aufgerufen, wird dieser Aufruf mit dem Fehlercode 8091h abgewiesen. **Unterbrechbarkeit**

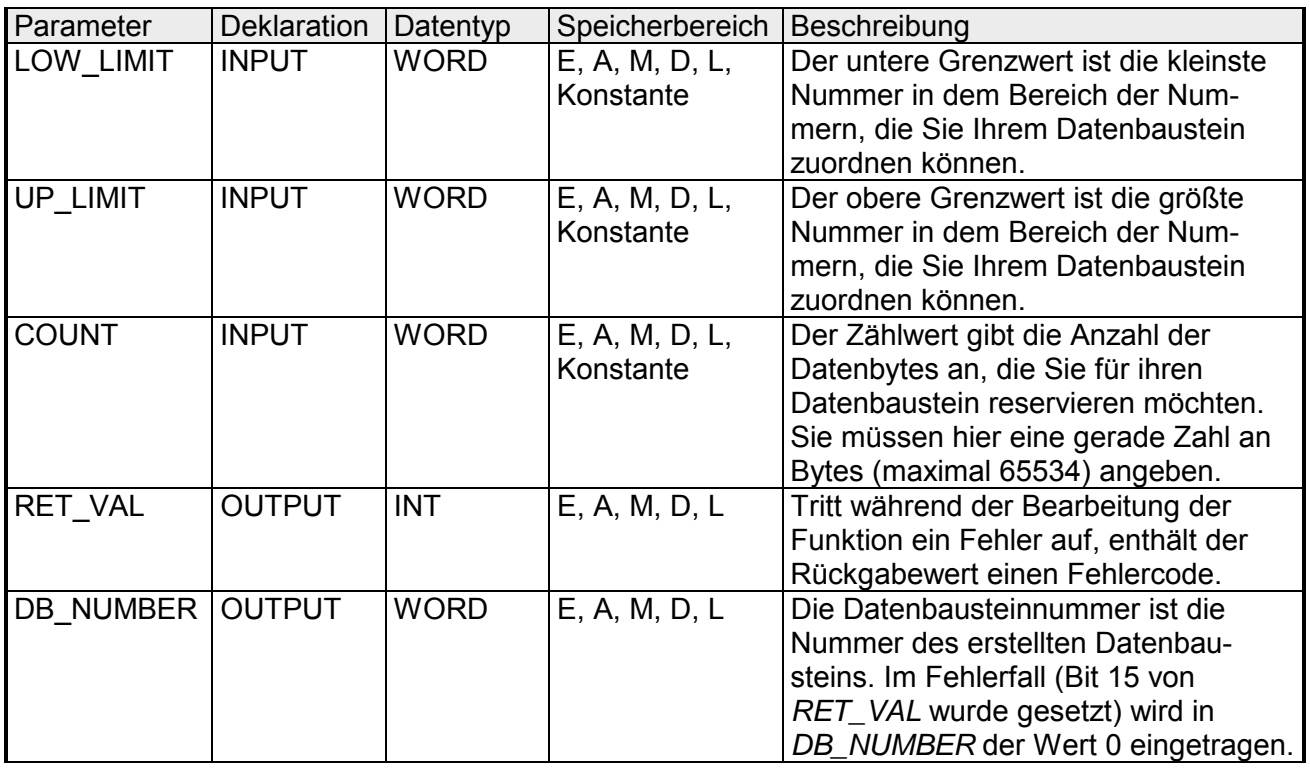

Tritt während der Bearbeitung der Funktion ein Fehler auf, enthält der Rückgabewert einen Fehlercode. **RET\_VAL (Rückgabewert)** 

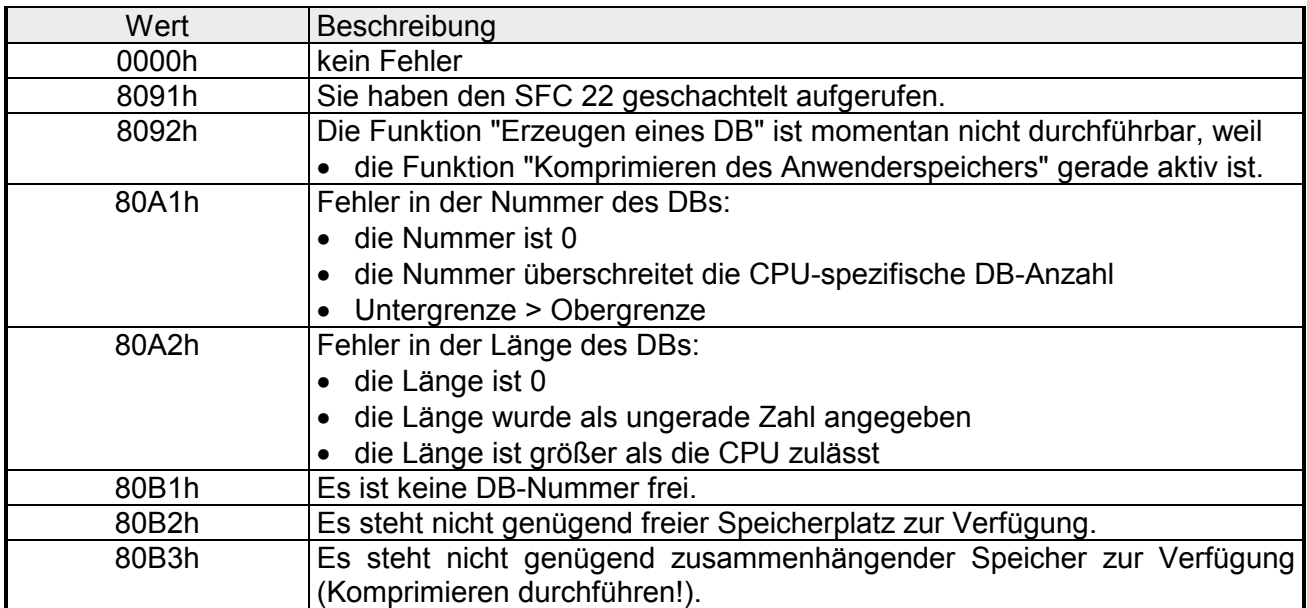

# **SFC 23 - DEL\_DB - Datenbaustein löschen**

Mit dem SFC 23 DEL DB (delete data block) wird ein Datenbaustein im Arbeitsspeicher und gegebenenfalls im Ladespeicher der CPU gelöscht. Der angegebene DB darf weder in der aktuellen Ablaufebene noch in einer Ablaufebene mit niederer Priorität aufgeschlagen sein, also weder in einem der beiden DB-Register noch im B-Stack eingetragen sein, ansonsten wechselt die CPU beim Aufruf des SFC 23 in den Betriebszustand STOP. In der folgenden Tabelle ist aufgeführt, wann ein DB mit dem SFC 23 gelöscht werden kann. **Beschreibung** 

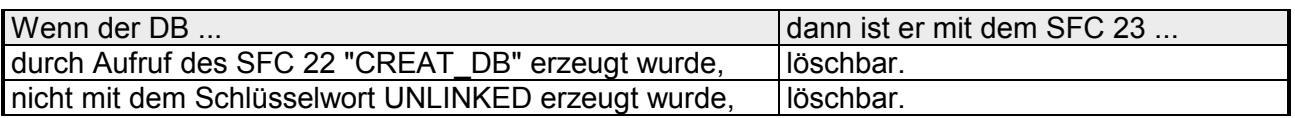

#### Der SFC 23 kann von höher prioren Ablaufebenen unterbrochen werden. Wird dort der SFC erneut aufgerufen, dann wird dieser zweite Aufruf abgebrochen, und in *RET\_VAL* wird der Fehlercode 8091h eingetragen. **Unterbrechbarkeit**

## **Parameter**

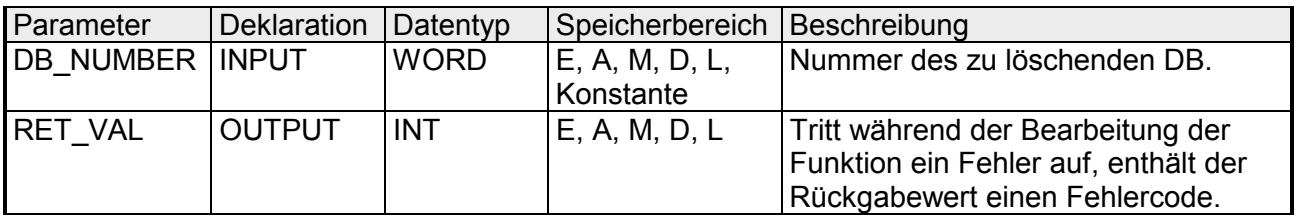

Tritt während der Bearbeitung der Funktion ein Fehler auf, enthält der Rückgabewert einen Fehlercode. **RET\_VAL (Rückgabewert)** 

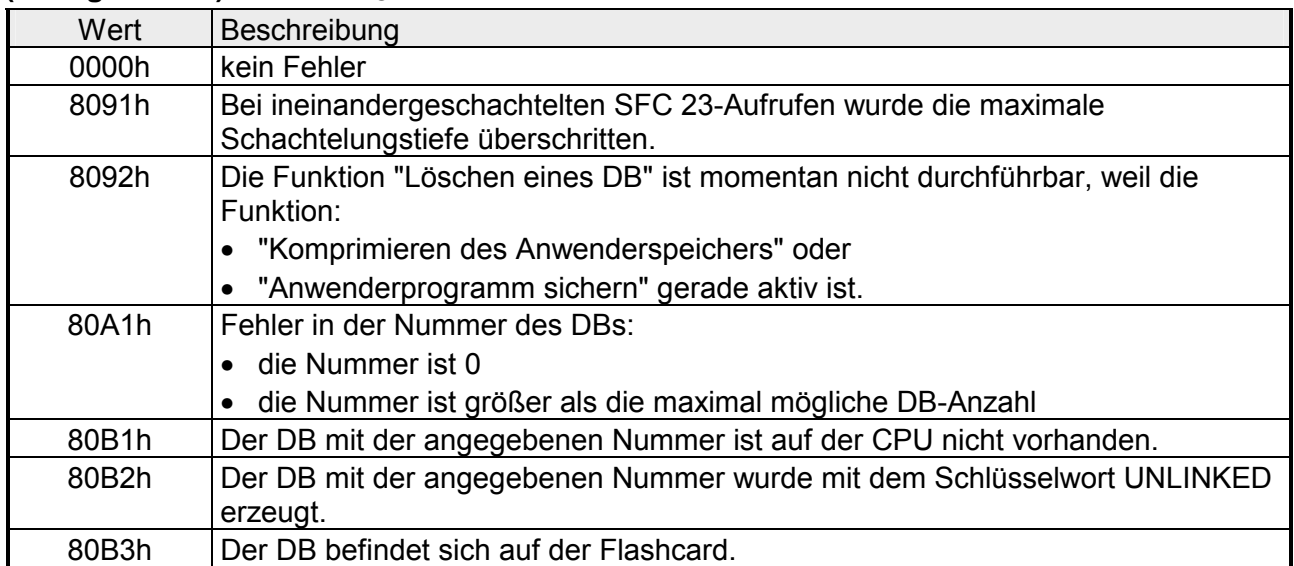

# **SFC 24 - TEST\_DB - Datenbaustein testen**

Mit dem SFC 24 TEST\_DB (test data block) können Informationen über einen im Arbeitsspeicher der CPU liegenden Datenbaustein abgerufen werden. Der SFC ermittelt die Anzahl der Datenbytes und stellt fest, ob der ausgewählte DB schreibgeschützt ist. **Beschreibung**

## **Parameter**

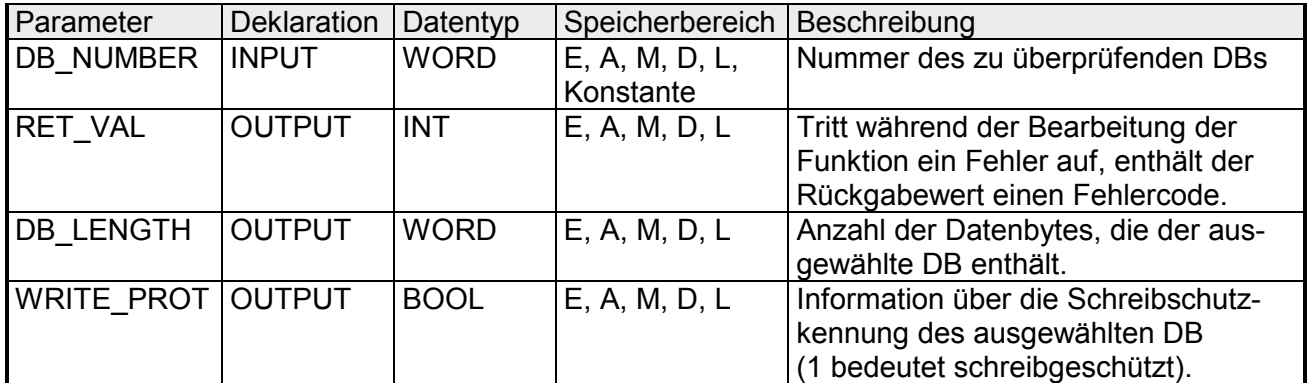

### **RET\_VAL (Rückgabewert)**

Tritt während der Bearbeitung der Funktion ein Fehler auf, enthält der Rückgabewert einen Fehlercode.

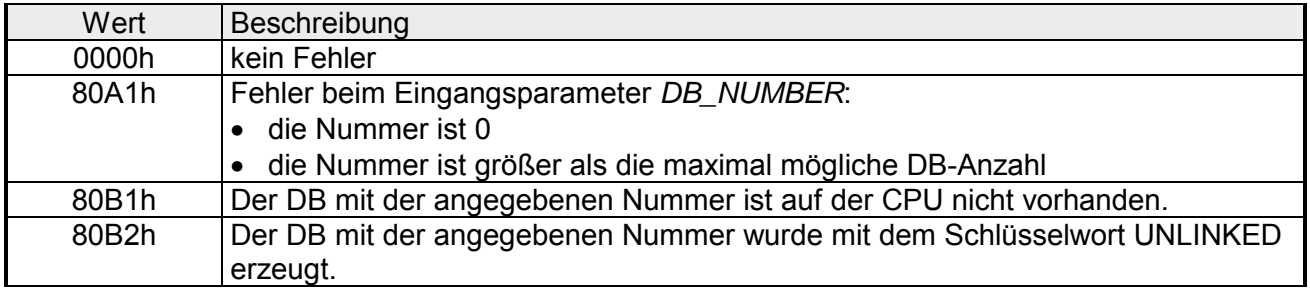

# **SFC 28 ... SFC 31 - Uhrzeitalarm**

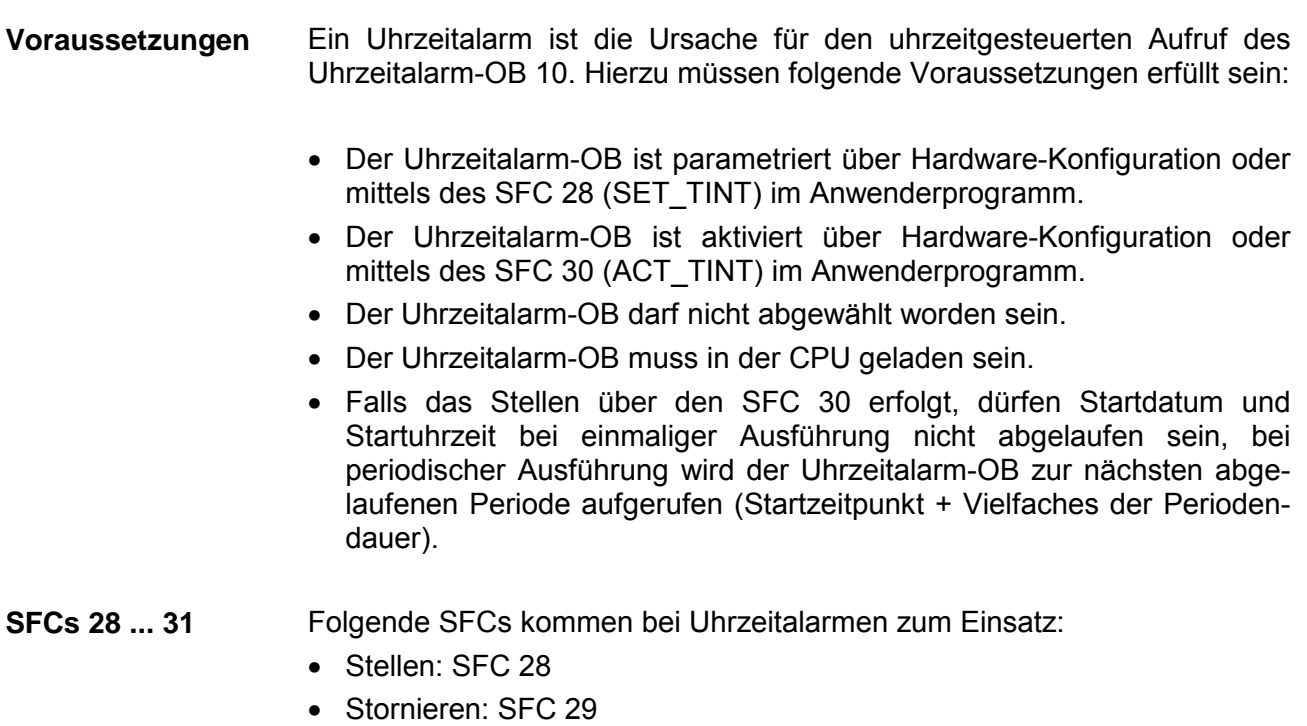

- Aktivieren: SFC 30
- Abfragen: SFC 31

# **SFC 28 - SET\_TINT**

Mit dem SFC 28 SET\_TINT (set time-of-day interrupt) können Startdatum und -uhrzeit der Uhrzeitalarm-Organisationsbausteine eingestellt werden. Bei der Startuhrzeit werden die Angaben für Sekunden- und Millisekunden ignoriert und auf 0 gesetzt.

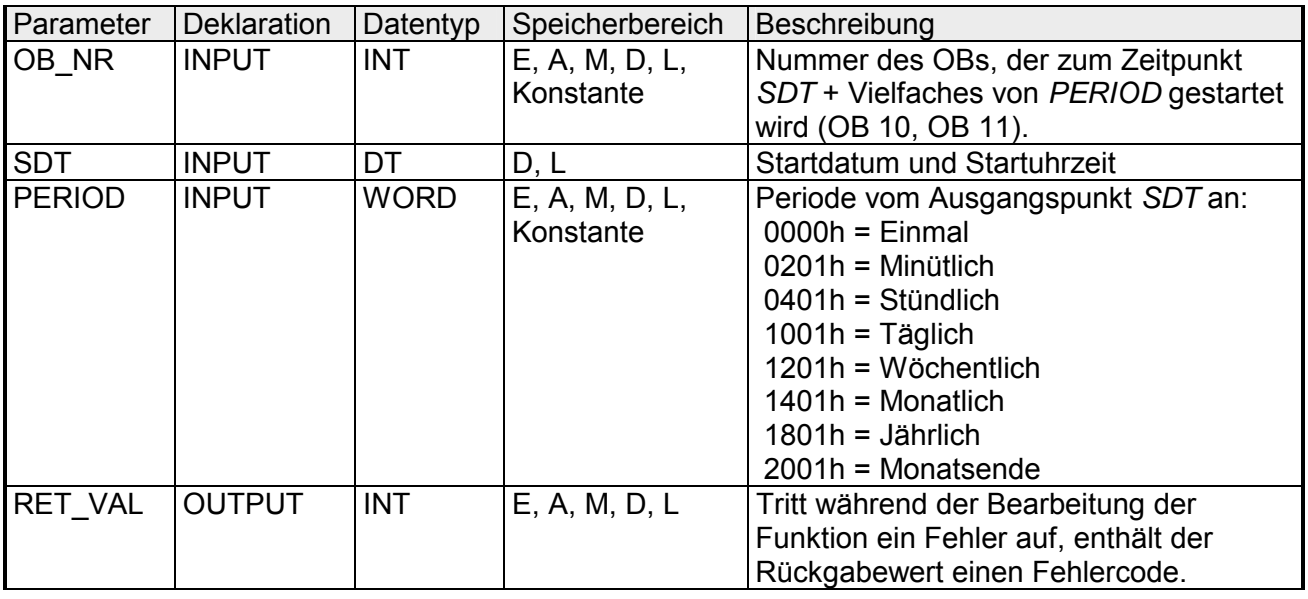

Tritt während der Bearbeitung der Funktion ein Fehler auf, enthält der Rückgabewert einen Fehlercode. **RET\_VAL (Rückgabewert)** 

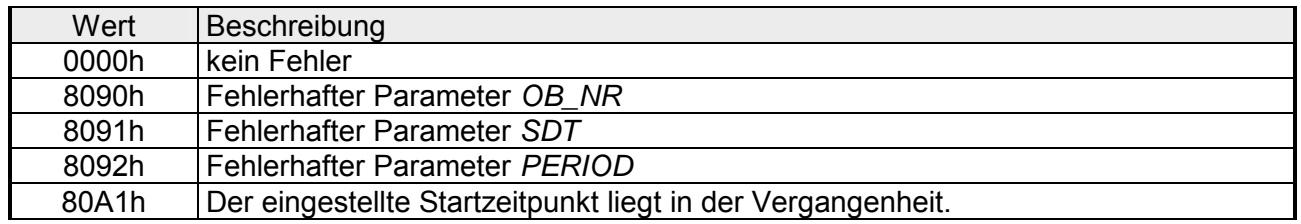

Mit dem SFC 29 CAN\_TINT (cancel time-of-day interrupt) können Startdatum und -uhrzeit eines angegebenen Uhrzeitalarm - Organisationsbausteins gelöscht werden. **SFC 29 - CAN\_TINT - Uhrzeitalarm stornieren** 

## **Parameter**

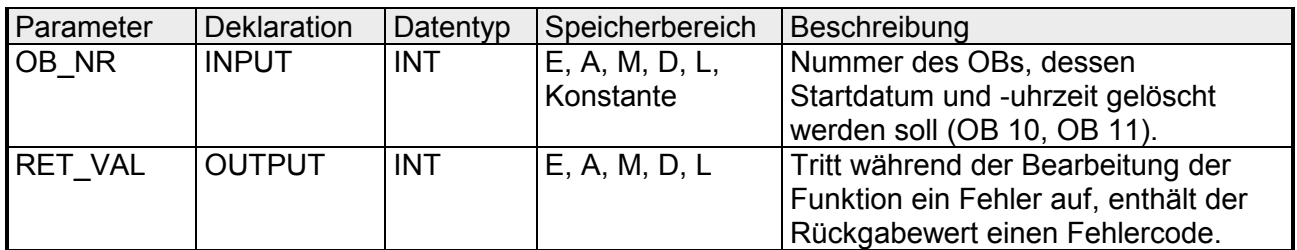

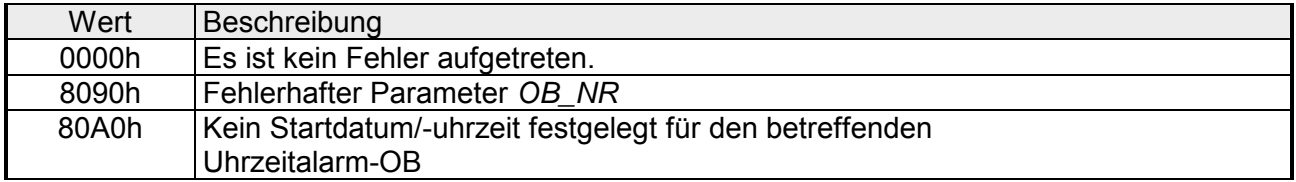

# **SFC 30 - ACT\_TINT - Uhrzeitalarm aktivieren**

Mit dem SFC 30 ACT\_TINT (activate time-of-day interrupt) kann ein angegebener Uhrzeitalarm-Organisationsbaustein aktiviert werden.

# **Parameter**

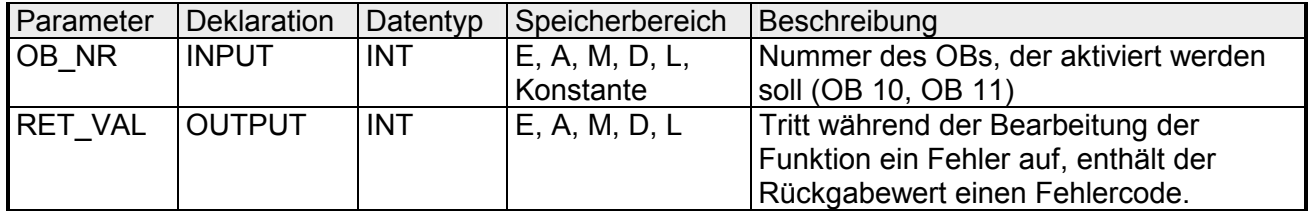

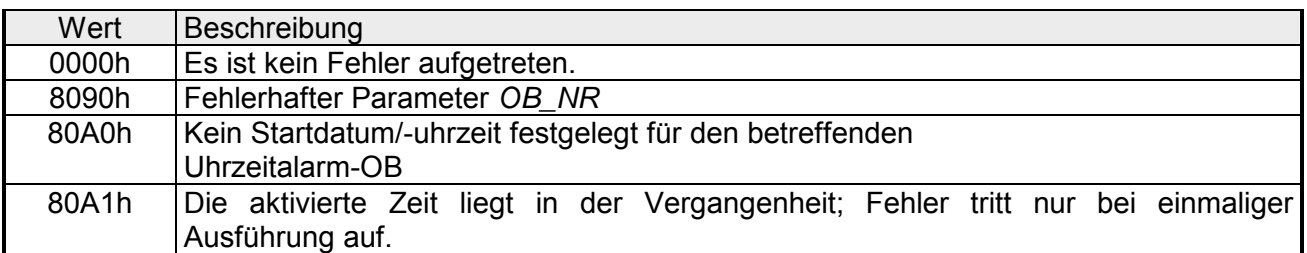
### **SFC 31 - QRY\_TINT - Uhrzeitalarm abfragen**

Mit dem SFC 31 QRY\_TINT (query time-of-day interrupt) kann der Status des angegebenen Uhrzeitalarm-Organisationsbausteins am Ausgangsparameter *STATUS* angezeigt werden.

### **Parameter**

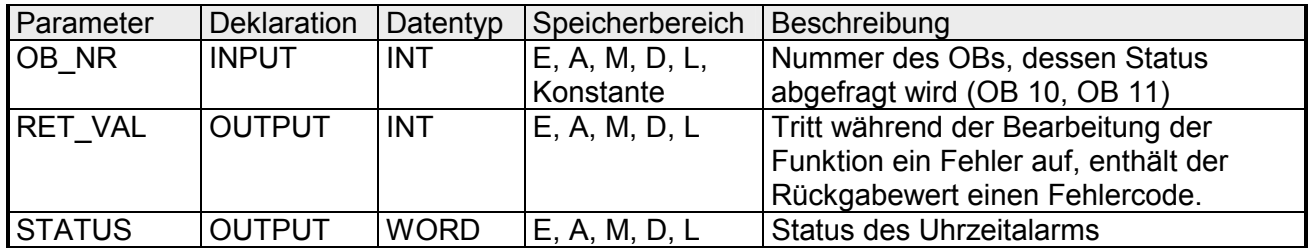

#### **RET\_VAL (Rückgabewert)**

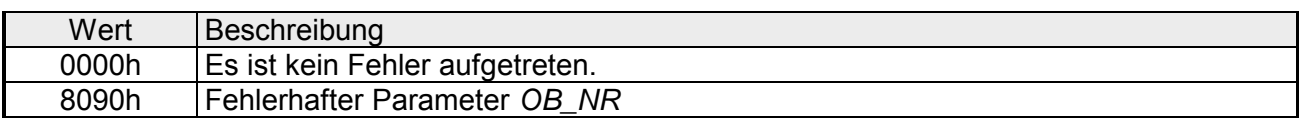

### **STATUS**

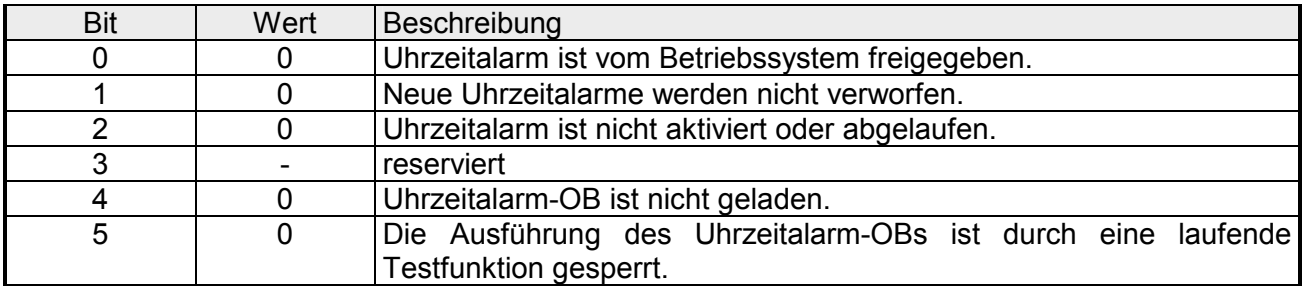

### **SFC 32 - SRT\_DINT - Verzögerungsalarm starten**

- Mit dem SFC 32 SRT DINT (start time-delay interrupt) kann ein Verzögerungsalarm gestartet werden, der nach Ablauf der parametrierten Verzögerungszeit (Parameter *DTIME*) einen Verzögerungsalarm-OB aufruft. Am Parameter *SIGN* kann ein anwenderspezifisches Kennzeichen angeben werden, um den Start des Verzögerungsalarms zu kennzeichnen. Während der Ausführung erscheinen die Werte von *DTIME* und *SIGN* in der Startereignisinformation des angegebenen OB. **Beschreibung**
- Damit ein Verzögerungsalarm aufgerufen werden kann, müssen folgende Voraussetzungen erfüllt werden: **Voraussetzungen** 
	- Der Verzögerungsalarm-OB muss gestartet sein (mit dem SFC 32).
	- Der Verzögerungsalarm-OB darf nicht abgewählt worden sein.
	- Der Verzögerungsalarm-OB muss in der CPU vorhanden sein.

#### **Parameter**

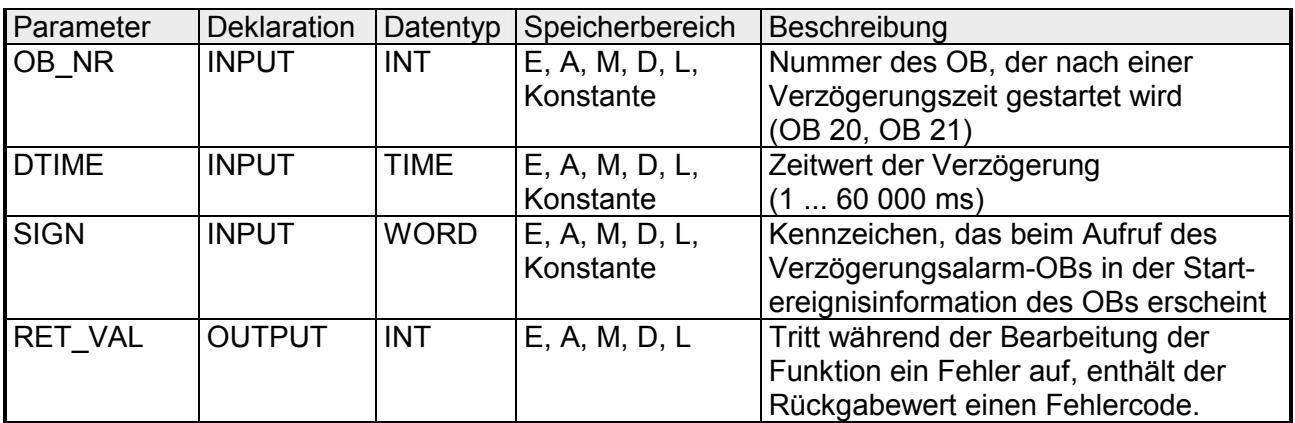

#### Die Zeit zwischen dem Aufruf des SFC 32 und dem Start des Verzögerungsalarm-OBs ist maximal eine Millisekunde kleiner als die parametrierte Zeit, sofern keine Unterbrechungsereignisse den Aufruf verzögern. **Genauigkeit**

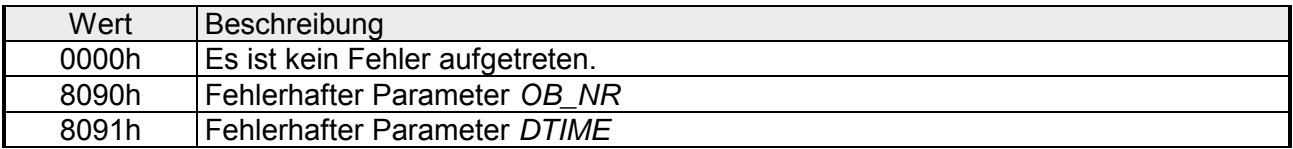

# **SFC 33 - CAN\_DINT - Verzögerungsalarm stornieren**

Mit dem SFC 33 CAN\_DINT (cancel time-delay interrupt) kann ein bereits gestarteter Verzögerungsalarm storniert werden. In diesem Fall wird der Verzögerungsalarm-OB nicht aufgerufen. **Beschreibung** 

#### Damit ein Verzögerungsalarm aufgerufen werden kann, müssen folgende Voraussetzungen erfüllt werden: **Voraussetzungen**

- Der Verzögerungsalarm-OB muss gestartet sein (mit dem SFC 32).
- Der Verzögerungsalarm-OB darf nicht abgewählt worden sein.
- Der Verzögerungsalarm-OB muss in der CPU vorhanden sein.

### **Parameter**

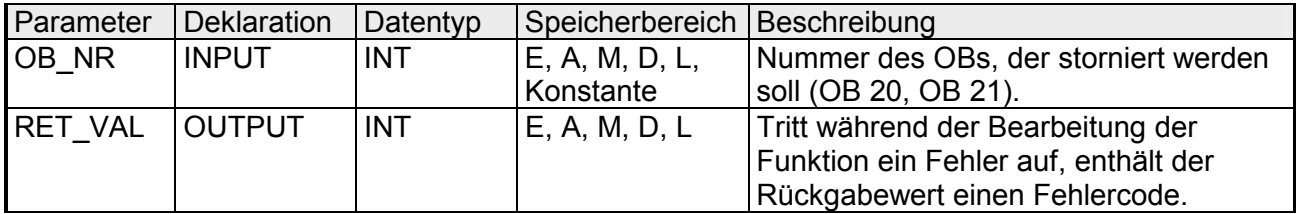

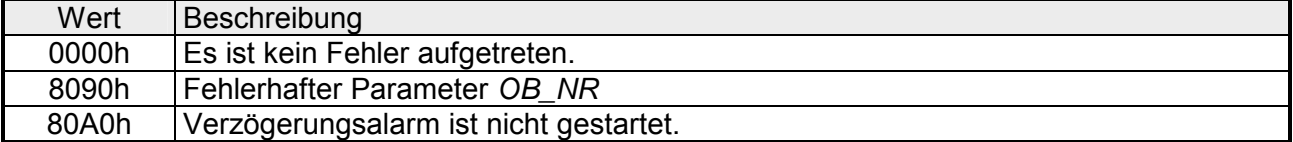

# **SFC 34 - QRY\_DINT - Verzögerungsalarm Status abfragen**

- Mit dem SFC 34 QRY\_DINT (query time-delay interrupt) kann der Zustand eines Verzögerungsalarms am Ausgangsparameter *STATUS* angezeigt werden. **Beschreibung**
- Damit ein Verzögerungsalarm aufgerufen werden kann, müssen folgende Voraussetzungen erfüllt werden: **Voraussetzungen** 
	- Der Verzögerungsalarm-OB muss gestartet sein (mit dem SFC 32).
	- Der Verzögerungsalarm-OB darf nicht abgewählt worden sein.
	- Der Verzögerungsalarm-OB muss in der CPU vorhanden sein.

### **Parameter**

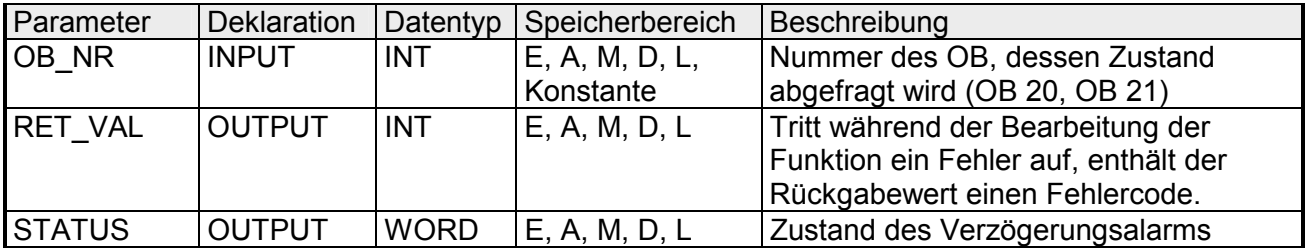

#### **RET\_VAL (Rückgabewert)**

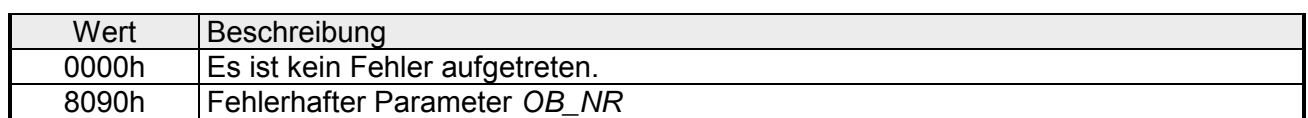

### **STATUS**

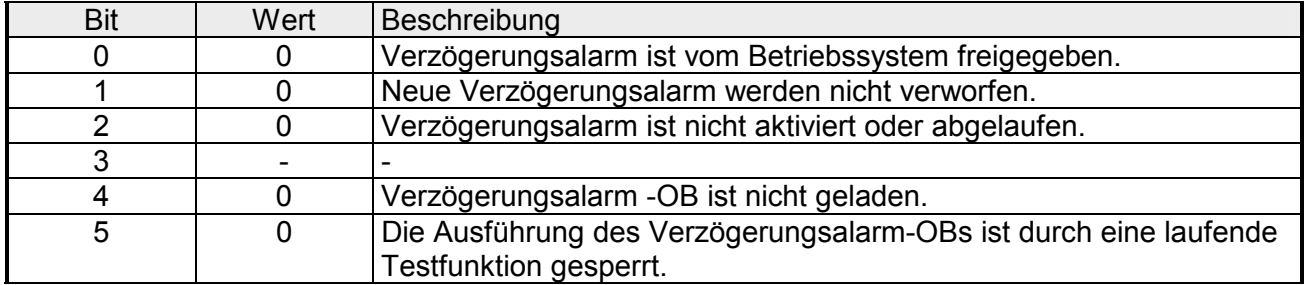

# **SFC 36 - MSK\_FLT - Synchronfehlerereignisse maskieren**

Mit dem SFC 36 MSK\_FLT (mask synchronous faults) können Sie die Reaktion der CPU auf Synchronfehlerereignisse steuern, indem die jeweiligen Synchronfehlerereignisse maskiert werden. Mit dem Aufruf des SFC 36 werden die Synchronfehlerereignisse in der aktuellen Prioritätsklasse maskiert. Wenn in den Eingangsparametern einzelne Bits der Synchronfehlermasken auf "1" gesetzt werden, dann behalten andere, vorher bereits gesetzte Bits ihre Wertigkeit "1". Dadurch erhält man neue Fehlermasken, die über die Ausgangsparameter ausgelesen werden können. Die maskierten Synchronfehlerereignisse werden in einem Ereignisstatusregister eingetragen und rufen keinen OB auf. Das Auslesen des Ereignisstatusregisters erfolgt mit dem SFC 38 READ\_ERR. **Beschreibung** 

### **Parameter**

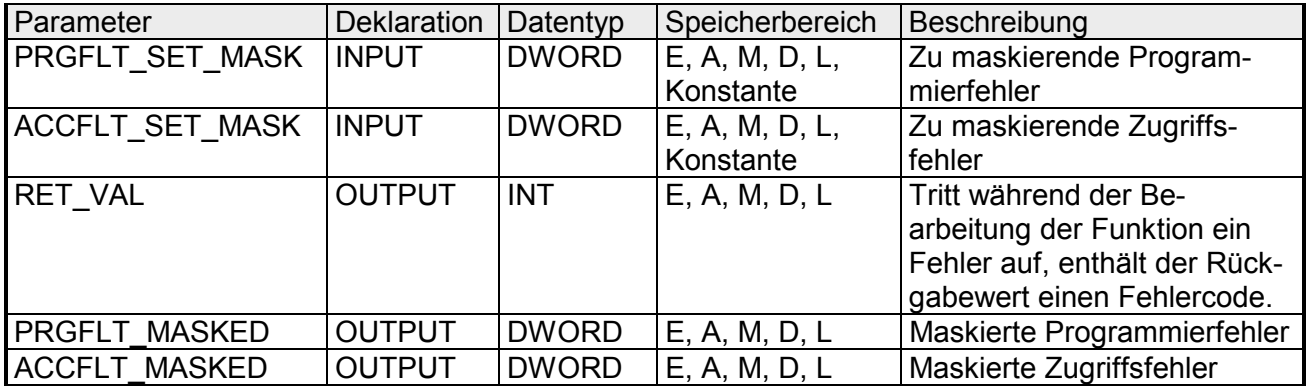

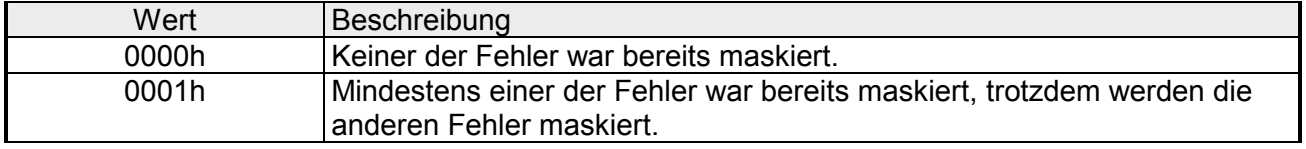

### **SFC 37 - DMSK\_FLT - Synchronfehlerereignisse demaskieren**

Mit dem SFC 37 DMSK\_FLT (unmask synchronous faults) werden bereits maskierte Synchronfehlerereignisse demaskiert. Mit dem Aufruf des SFC 37 werden die Synchronfehlerereignisse in der aktuellen Prioritätsklasse demaskiert. Hierzu werden in den Eingangsparametern die entsprechenden Bits der Fehlermasken auf "1" gesetzt. Dadurch erhält man neue Fehlermasken, die über die Ausgangsparameter ausgelesen werden können. Die abgefragten Einträge im Ereignisstatusregister werden gelöscht. **Beschreibung** 

### **Parameter**

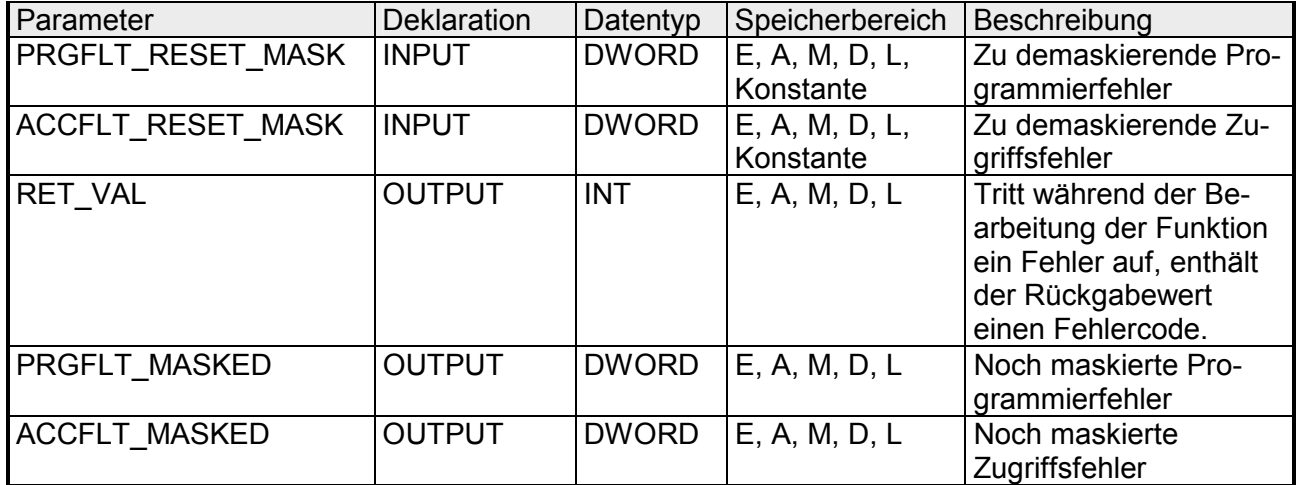

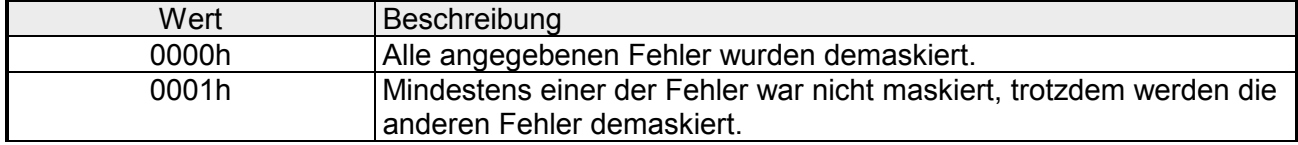

## **SFC 38 - READ\_ERR - Ereignisstatusregister lesen**

Mit dem SFC 38 READ\_ERR (read error registers) wird das Ereignisstatusregister ausgelesen. Im Aufbau entspricht das Ereignisstatusregister den Programmier- und Zugriffsfehlermasken, die mit dem SFC 36 und 37 als Eingangsparameter programmiert wurden. Mit dem Aufruf des SFC 38 werden die gewünschten Einträge aus dem Ereignisstatusregister gelesen und gleichzeitig gelöscht. Über die Eingangsparameter wird festgelegt, welche Synchronfehlerereignisse aus dem Ereignisstatusregister abgefragt werden sollen. Sie erhalten die Information, welche der maskierten Synchronfehler in der aktuellen Prioritätsklasse mindestens einmal aufgetreten sind. Ein gesetztes Bit bedeutet, dass der zugehörige maskierte Synchronfehler mindestens einmal aufgetreten ist. **Beschreibung** 

### **Parameter**

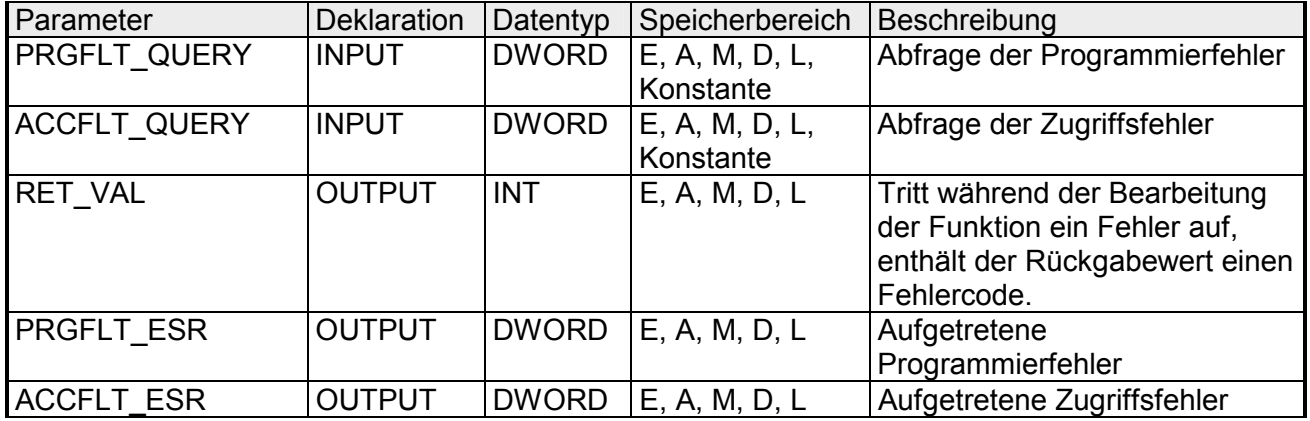

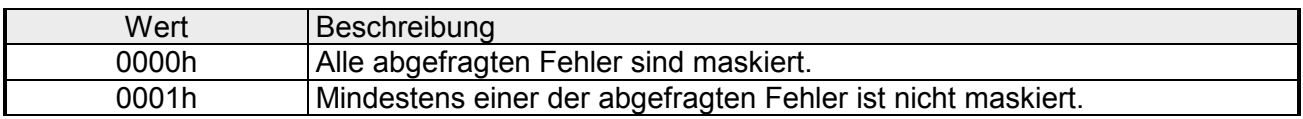

### **SFC 39 - DIS\_IRT - Alarmereignisse sperren**

Mit dem SFC 39 DIS IRT (disable interrupt) sperren Sie die Bearbeitung neuer Alarm- und Asynchronfehlerereignisse. Sperren heißt, dass das Betriebssystem der CPU bei einem Unterbrechungsereignis **Beschreibung** 

- weder einen Alarm-OB bzw. einen Asynchronfehler-OB aufruft,
- noch die festgelegte Reaktion bei nicht programmiertem Alarm-OB bzw. Asynchronfehler-OB auslöst.

Die Sperre der Bearbeitung von Alarm- und Asynchronfehlerereignissen bleibt über alle Prioritätsklassen gültig. Die Sperre kann nur mit dem SFC 40 aufgehoben werden bzw. auch bei Neustart.

Ob das Betriebssystem das aufgetretene Alarm- bzw. Asynchronfehlerereignis in den Diagnosepuffer einträgt, ist abhängig von Ihrer Wahl des Eingangsparameters *MODE*.

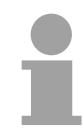

#### **Hinweis!**

Bitte beachten Sie, dass bei der Programmierung des SFC 39 alle eintreffenden Alarme verworfen werden.

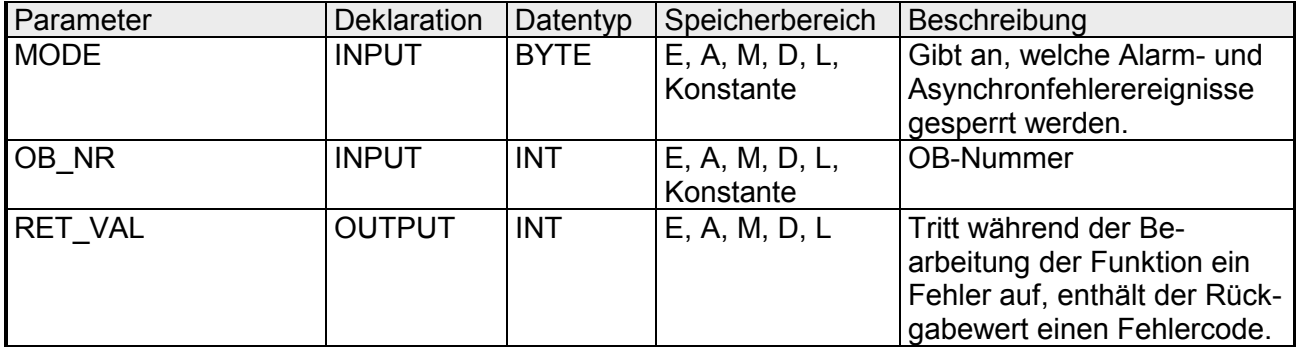

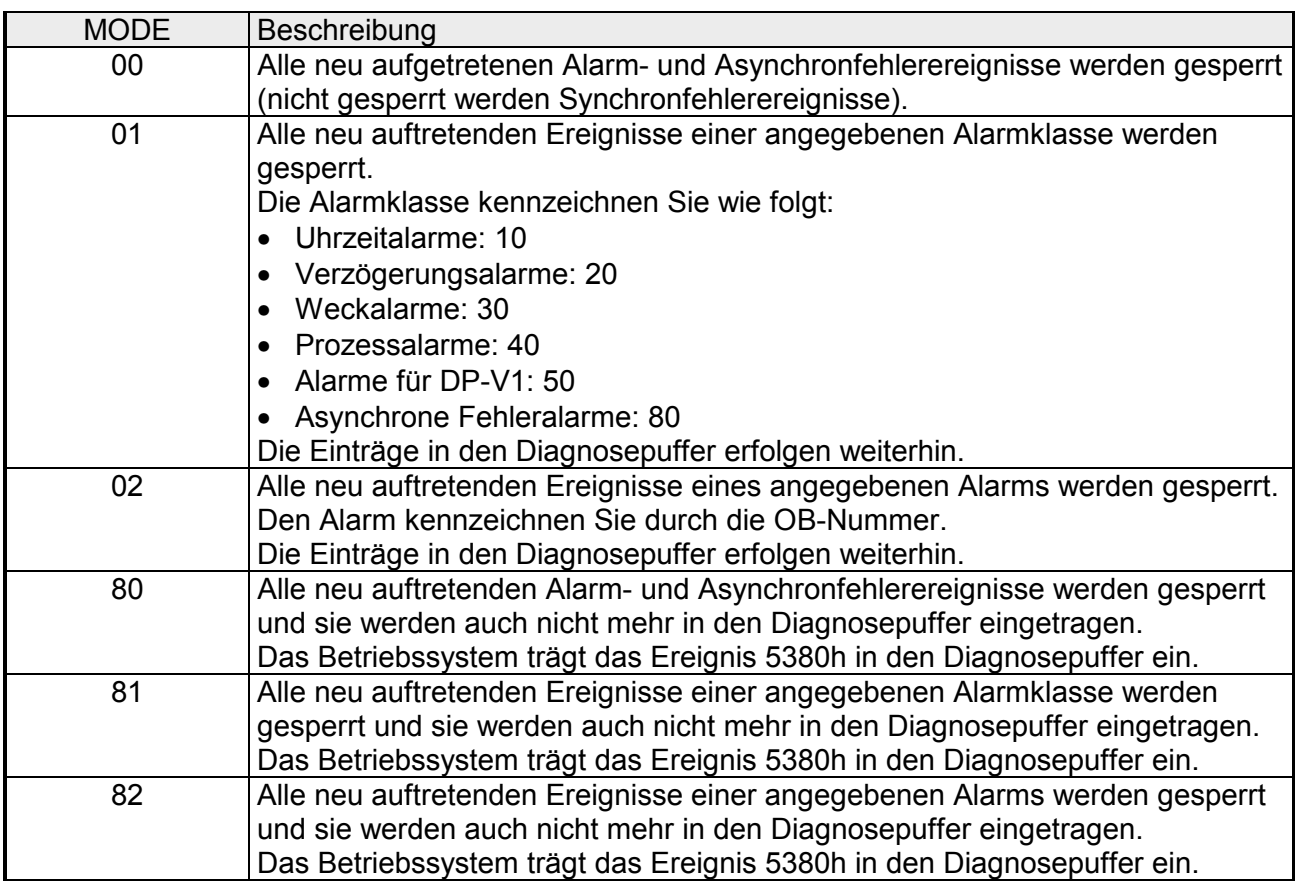

### **MODE**

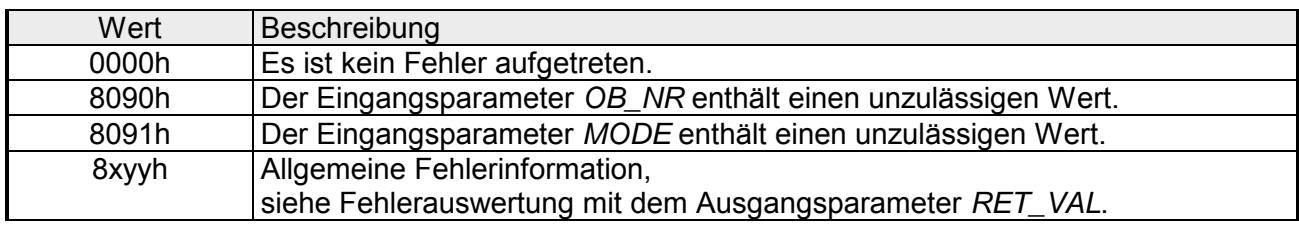

# **SFC 40 - EN\_IRT - Gesperrte Alarmereignisse freigeben**

#### Mit dem SFC 40 EN\_IRT (enable interrupt) geben Sie die mit dem SFC 39 gesperrte Bearbeitung neuer Alarm- und Asynchronfehlerereignisse wieder frei. Freigeben heißt, dass das Betriebssystem der CPU bei einem Unterbrechungsereignis: **Beschreibung**

- einen Alarm-OB bzw. einen Asynchronfehler-OB aufruft, oder
- die festgelegte Reaktion bei nicht programmiertem Alarm-OB bzw. Asynchronfehler-OB auslöst.

#### **Parameter**

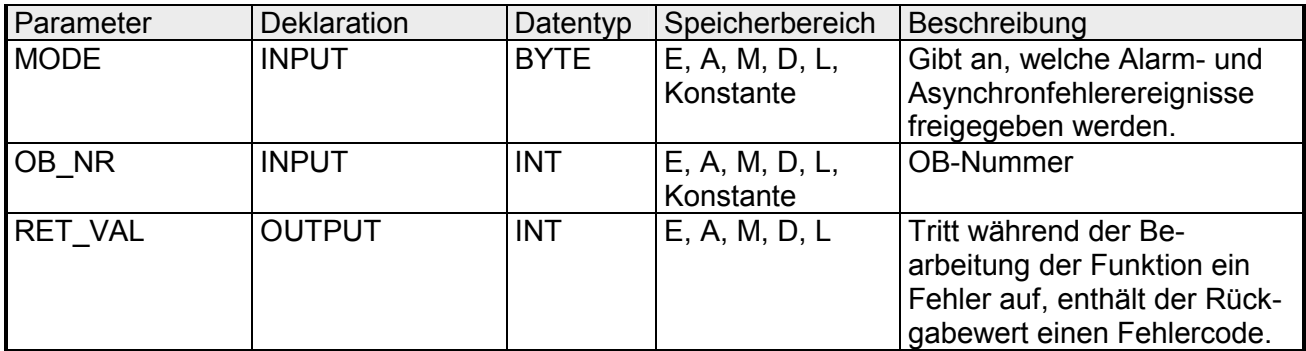

#### **MODE**

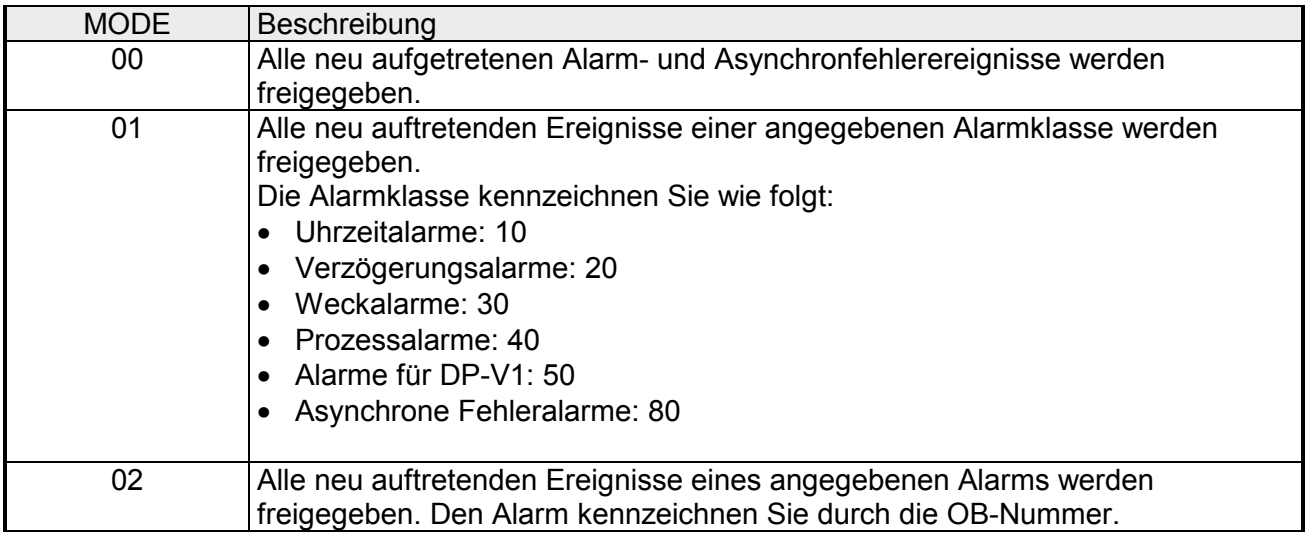

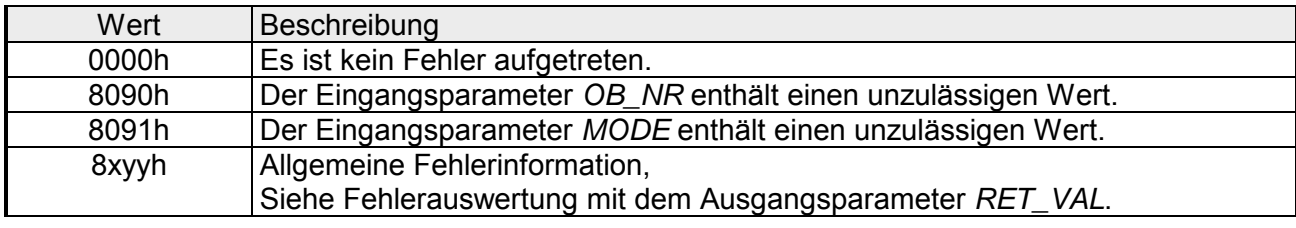

## **SFC 41 - DIS\_AIRT - Alarmereignisse verzögern**

Mit dem SFC 41 DIS AIRT (disable alarm interrupts) wird die Bearbeitung von Alarm-OBs und Asynchronfehler-OBs, deren Priorität höher ist als die des aktuellen OBs verzögert. Innerhalb eines OBs kann der SFC 41 mehrmals aufgerufen werden, wobei die Aufrufe vom Betriebssystem gezählt werden. Die Bearbeitungsverzögerung ist solange gültig, bis mit dem SFC 42 EN\_AIRT jede mit einem SFC 41 verzögerte Bearbeitung von Alarm-OBs und Asynchronfehler-OBs aufgehoben wird oder der aktuelle OB abgearbeitet ist. Die Bearbeitung der anstehenden Alarm- oder Asynchronfehlerereignisse findet statt, sobald die Bearbeitungsverzögerung mit dem SFC 42 EN\_AIRT aufgehoben wurde oder die aktuelle OB-Bearbeitung beendet ist. **Beschreibung** 

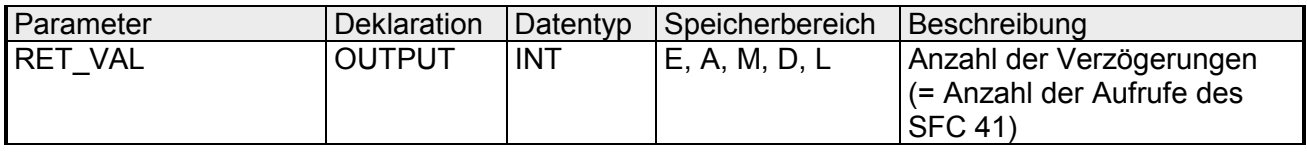

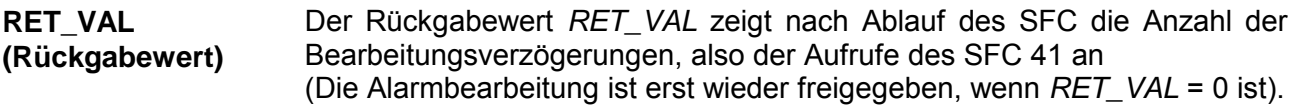

## **SFC 42 - EN\_AIRT - Verzögerte Alarmereignissen freigeben**

Mit dem SFC 42 EN\_AIRT (enable alarm interrupts) wird die mit dem SFC 41 verzögerte Bearbeitung von höherprioren Alarm- bzw. Asynchronfehlerereignissen wieder freigegeben. Dabei muss jede einzelne Bearbeitungsverzögerung mit dem SFC 42 beendet werden. Wenn also z.B. mit 5 SFC 41-Aufrufen 5 verschiedene Alarme verzögert wurden, so muss mit 5 SFC 42-Aufrufen jede dieser Alarmverzögerungen auch wieder aufgehoben werden. **Beschreibung** 

#### **Parameter**

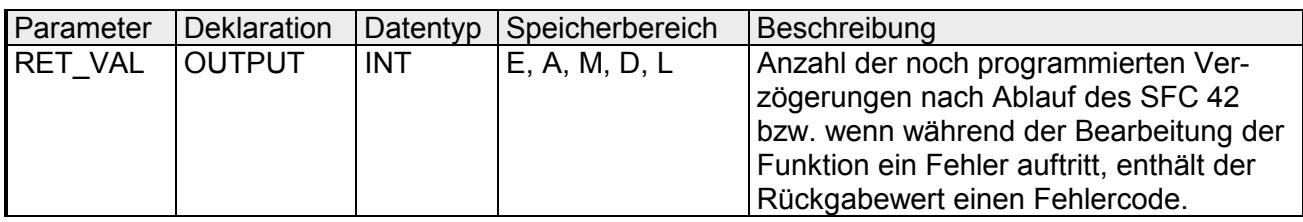

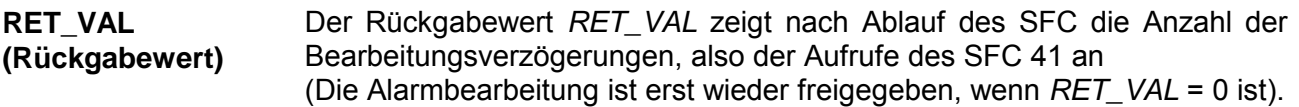

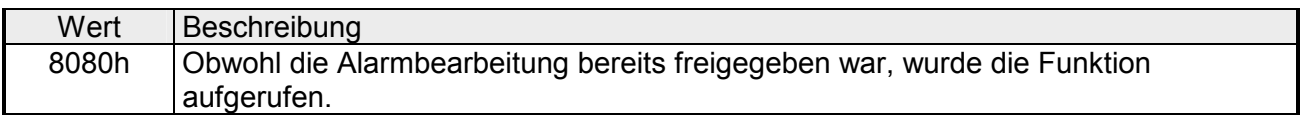

### **SFC 43 - RE\_TRIGR - Zykluszeitüberwachung neu starten**

- Mit dem SFC 43 RE\_TRIGR (retrigger watchdog) wird die Zykluszeitüberwachung der CPU neu gestartet. **Beschreibung**
- Der SFC 43 besitzt weder Parameter noch werden Fehlerinformationen zurückgeliefert. **Parameter und Rückmeldungen**

# **SFC 44 - REPL\_VAL - Ersatzwert in AKKU1 übertragen**

Mit dem SFC 44 REPL\_VAL (replace value) wird ein Wert in den AKKU1 der fehlerverursachenden Programmebene übertragen. Der SFC 44 darf nur in Synchronfehler-OBs (OB 121, OB 122) aufgerufen werden. **Beschreibung** 

### **Anwendungsbeispiel des SFC 44**:

Wenn an einem Eingabemodul eine Störung vorhanden ist, die dazu führt, dass von dem Modul keine Werte mehr gelesen werden können, so wird nach jedem Zugriffsversuch auf dieses Modul der OB 122 gestartet. Mit Hilfe des SFC 44 REPL VAL kann im OB 122 ein geeigneter Ersatzwert in den AKKU1 der unterbrochenen Programmebene übertragen werden, wobei die Programmbearbeitung dann mit diesem Ersatzwert fortgesetzt wird. Die Informationen, die für die Auswahl des Ersatzwertes notwendig sind (z.B. Baustein, in dem der Fehler auftrat, betroffene Adresse), können den lokalen Variablen des OB 122 entnommen werden.

### **Parameter**

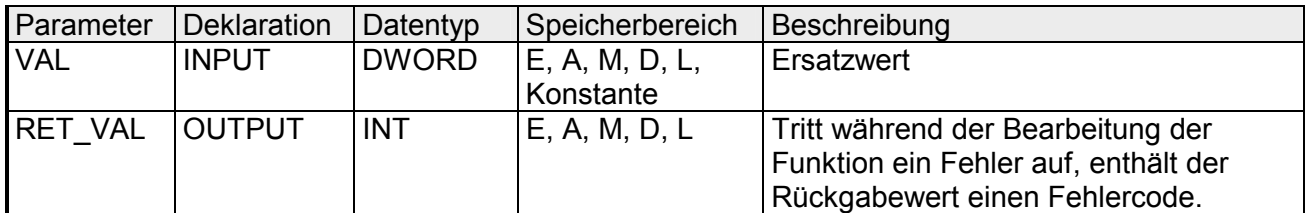

### **RET\_VAL (Rückgabewert)**

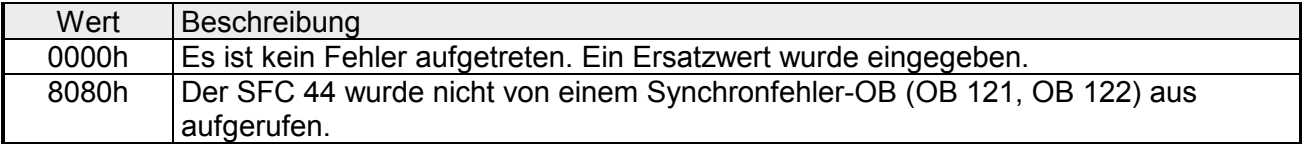

# **SFC 46 - STP - CPU in STOP überführen**

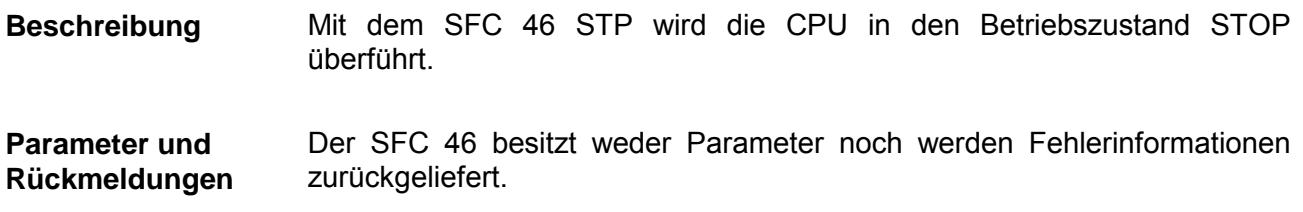

# **SFC 47 - WAIT - Verzögern des Anwenderprogramms**

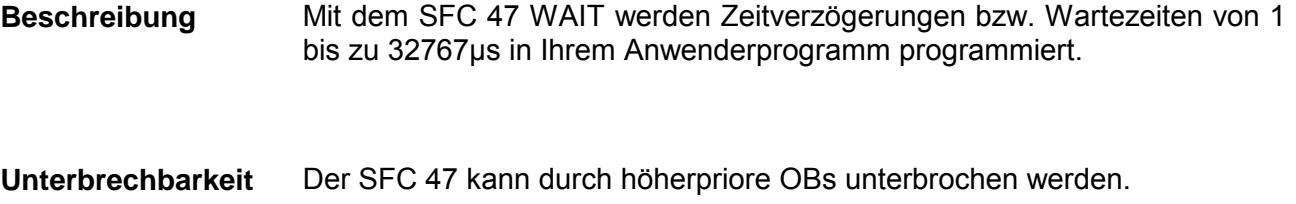

#### **Hinweis!**

Bei der mit dem SFC 47 programmierten Verzögerungszeit handelt es sich um eine Mindestzeit, die um die Ausführungszeit der eingeschachtelten Prioritätsklassen sowie um Systemlasten verlängert werden kann!

### **Parameter**

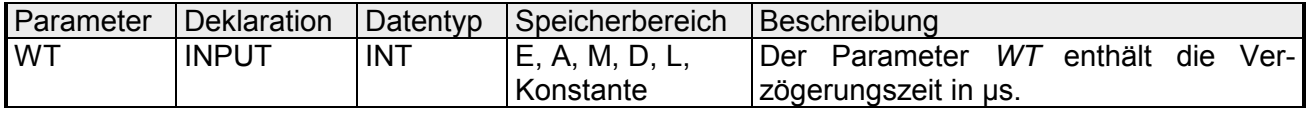

**Fehlerinformationen**  Der SFC 47 gibt keine spezifischen Fehlerinformationen aus.

# **SFC 49 - LGC\_GADR - Steckplatz ermitteln**

#### Mit dem SFC 49 LGC\_GADR (convert logical address to geographical address) wird der zu einer logischen Adresse gehörende Modulsteckplatz sowie der Offset im Nutzdatenadressraum des Moduls ermittelt. **Beschreibung**

### **Parameter**

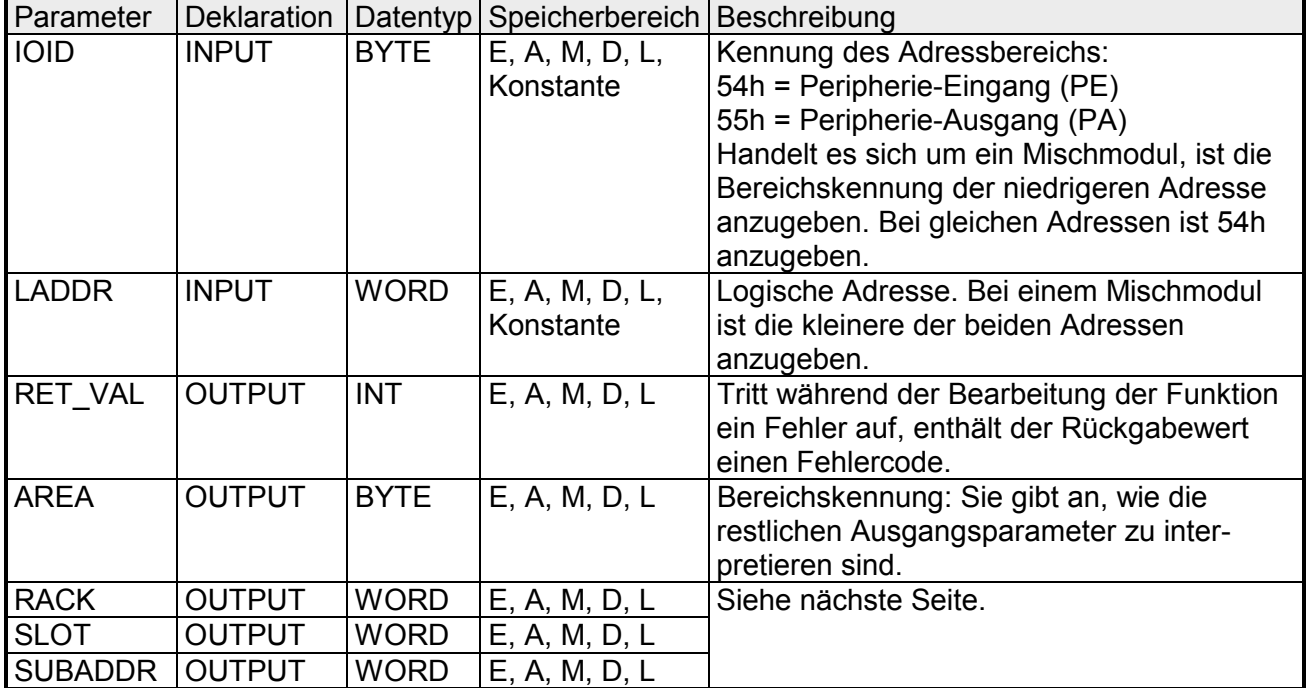

### **AREA**

*AREA* gibt an, wie die Ausgangsparameter *RACK*, *SLOT* und *SUBADDR* zu interpretieren sind. Diese Abhängigkeit ist nachfolgend aufgeführt.

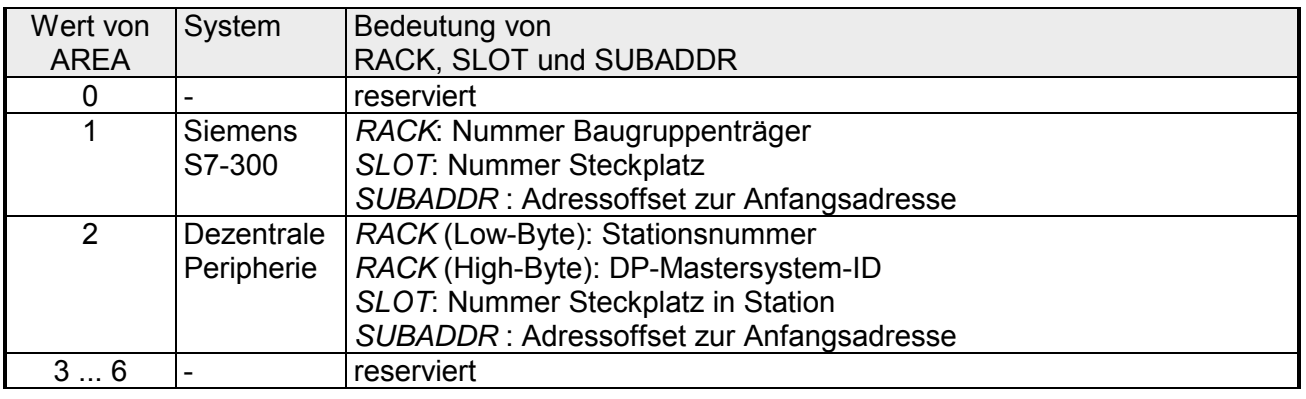

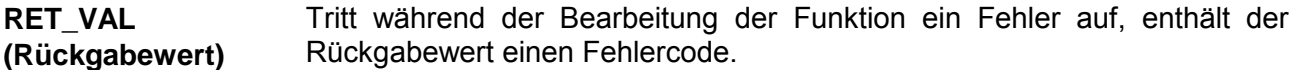

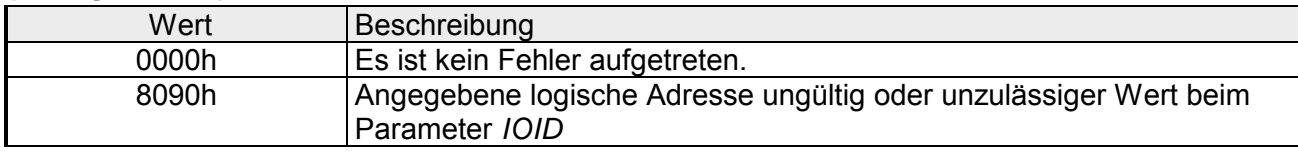

## **SFC 50 - RD\_LGADR - Alle Adressen eines Moduls lesen**

Mit dem SFC 50 RD\_LGADR (read module logical addresses) werden alle vereinbarten logischen Adressen eines Moduls ermittelt, ausgehend von einer logischen Adresse dieses Moduls. Die Zuordnung von logischen Adressen zum Modul muss vorher von Ihnen projektiert worden sein. Die ermittelten logischen Adressen werden in das Feld *PEADDR* bzw. in das Feld *PAADDR* in aufsteigender Reihenfolge eingetragen. **Beschreibung** 

### **Parameter**

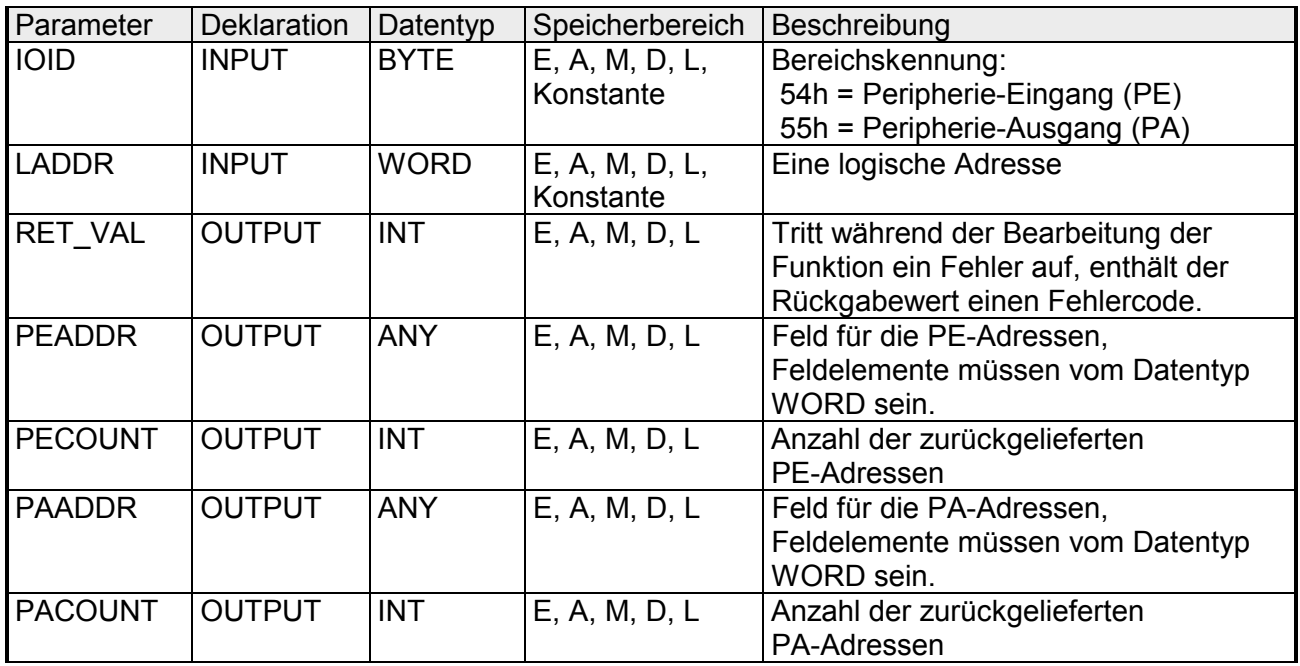

Tritt während der Bearbeitung der Funktion ein Fehler auf, enthält der Rückgabewert einen Fehlercode. **RET\_VAL (Rückgabewert)** 

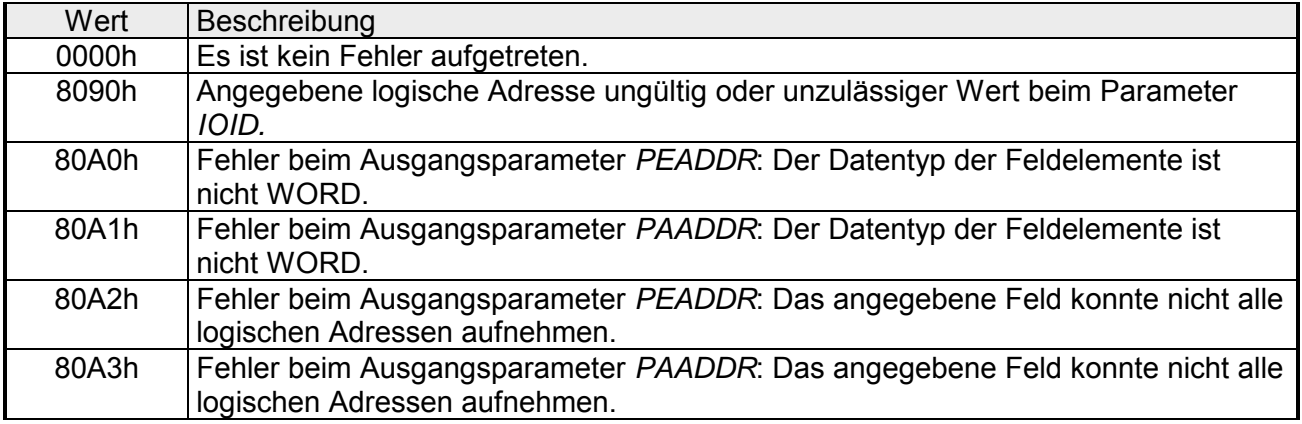

# **SFC 51 - RDSYSST - Auslesen der Informationen der SZL**

#### Mit dem SFC 51 RDSYSST (read system status) können Sie eine Teilliste bzw. einen Teillistenauszug der SZL (**S**ystem**z**ustands**l**iste) anfordern. Hierbei bestimmen Sie mit den Parametern *SZL\_ID* und *INDEX* was Sie auslesen möchten. Der *INDEX* ist nicht immer erforderlich. Er dient der Bestimmung eines Objekts innerhalb einer Teilliste. Durch Setzen von *REQ* starten Sie die Abfrage. Sobald *BUSY* = 0 **Beschreibung**

zurückgemeldet wird, liegen die Daten im Zielbereich *DR* ab.

Informationen zur SZL finden Sie im Teil "Systemzustandsliste SZL".

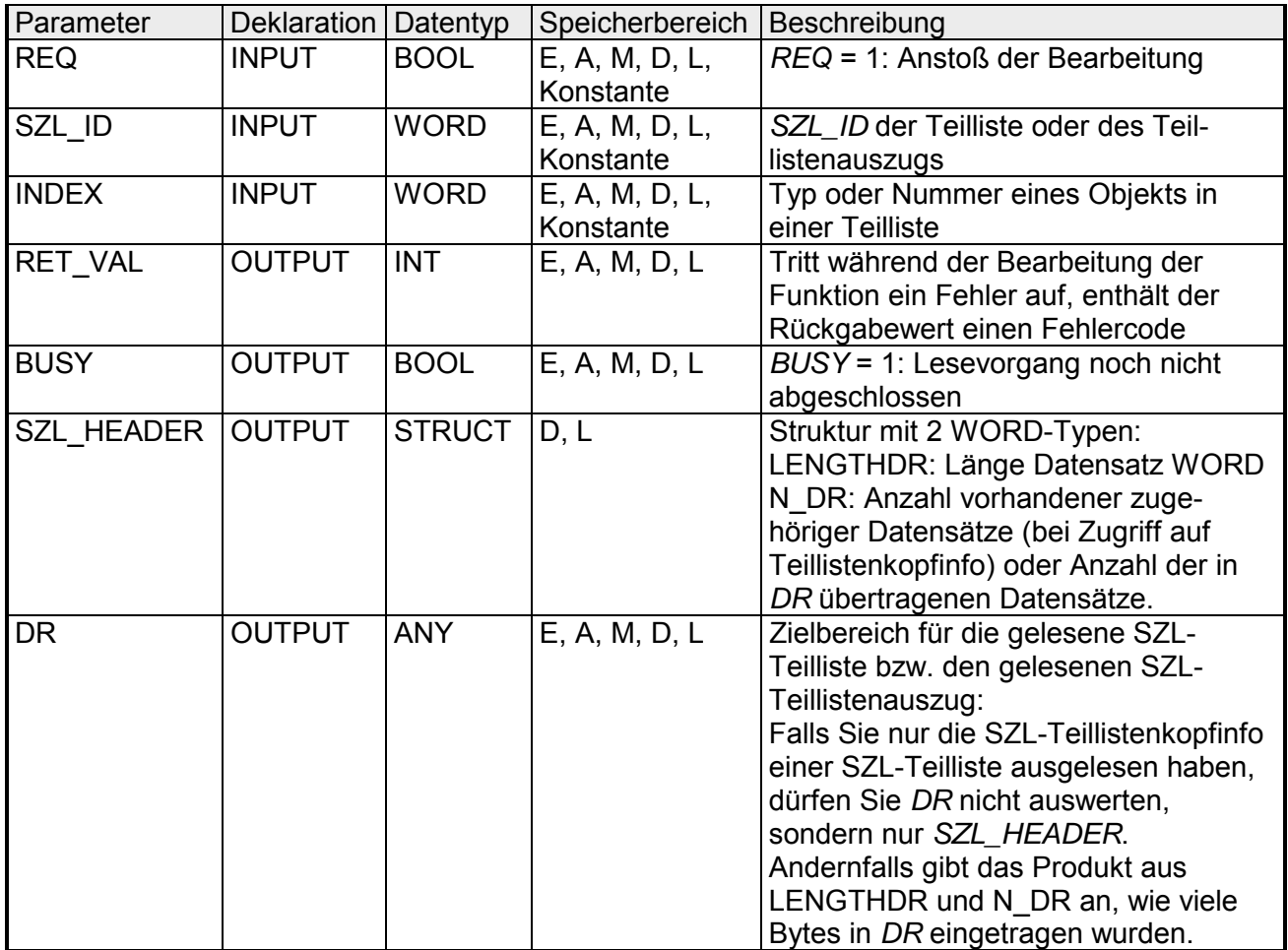

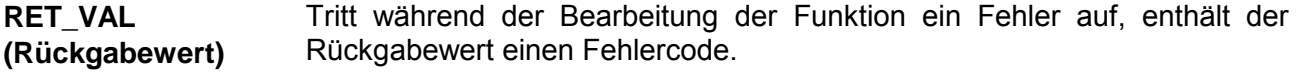

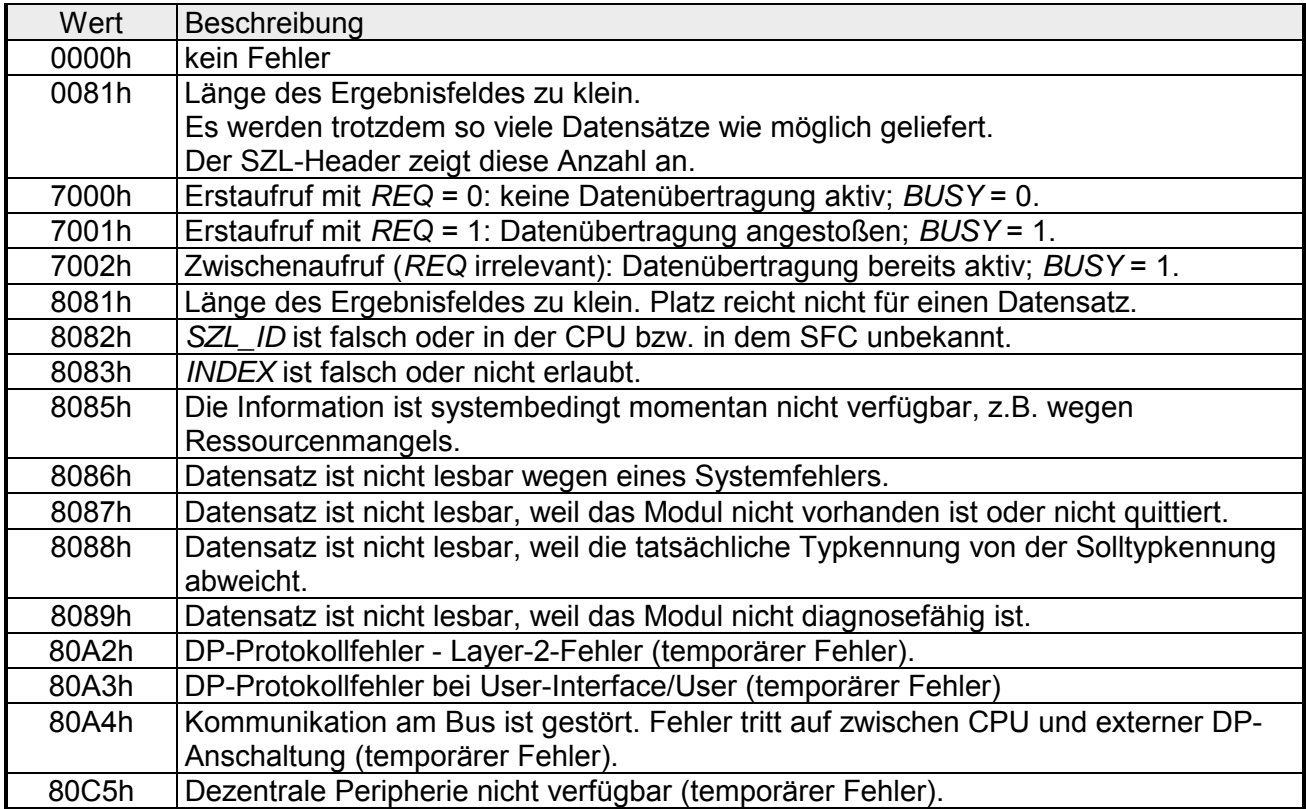

### **SFC 52 - WR\_USMSG - Eintrag in Diagnosepuffer schreiben**

Mit dem SFC 52 WR\_USMSG (write user element in diagnosis buffer) wird ein anwenderdefiniertes Diagnoseereignis in den Diagnosepuffer geschrieben. **Beschreibung** 

Um zu prüfen, ob das Senden von anwenderdefinierten Diagnosemeldungen momentan möglich ist, rufen Sie den SFC 51 "RDSYSST" mit den Parametern *SZL\_ID* = 0132h und *INDEX* = 0005h auf. Enthält das vierte Wort des dabei gelieferten Datensatzes den Wert 1 ist das Senden möglich, enthält es den Wert 0 ist das Senden nicht möglich. **Diagnosemeldung senden** 

Die Diagnosemeldung kann nur dann in den Sendepuffer eingetragen werden, wenn der Sendepuffer nicht voll ist. Maximal können 50 Einträge im Sendepuffer abgelegt werden. **Sendepuffer voll** 

Ist der Sendepuffer voll, dann:

- erfolgt trotzdem der Eintrag des Diagnoseereignisses in den Diagnosepuffer.
- wird die entsprechende Fehlermeldung (8092h) im Parameter *RET\_VAL* angezeigt.

Wenn eine anwenderdefinierte Diagnosemeldung gesendet werden soll und kein Teilnehmer angemeldet ist, dann **Teilnehmer nicht angemeldet** 

- erfolgt trotzdem der Eintrag des anwenderdefinierten Diagnoseereignisses in den Diagnosepuffer,
- wird die entsprechende Fehlermeldung (0091h oder 8091h) im Parameter *RET\_VAL* angezeigt.

#### **Aufbau eines Eintrags**

Ein Eintrag in den Diagnosepuffer hat intern den folgenden Aufbau:

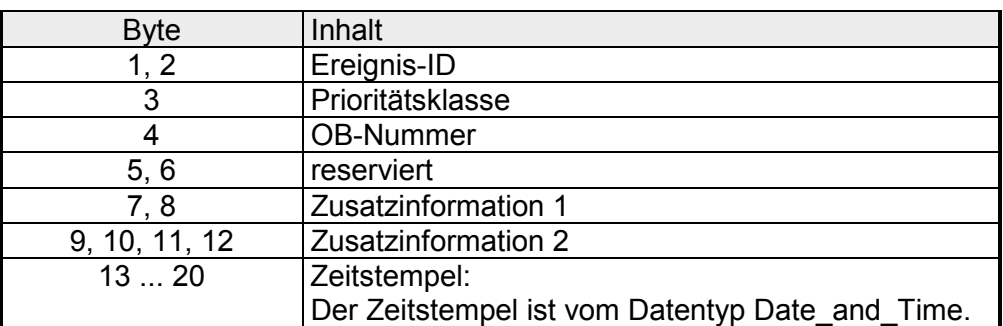

Jedem Ereignis ist eine Ereignis-ID zugeordnet. **Ereignis-ID** 

Die Zusatzinformationen beinhalten zusätzliche Informationen zum Ereignis. Diese Zusatzinformationen können für jedes Ereignis unterschiedlich sein. Wenn ein Diagnoseereignis erzeugt wird, dann kann der Inhalt dieser Einträge selbst bestimmt werden. Wenn eine anwenderdefinierte Diagnosemeldung versendet wird, können die Zusatzinformationen als Begleitwerte in den (Ereignis-ID-spezifischen) Meldetext integriert werden. **Zusatzinformationen** 

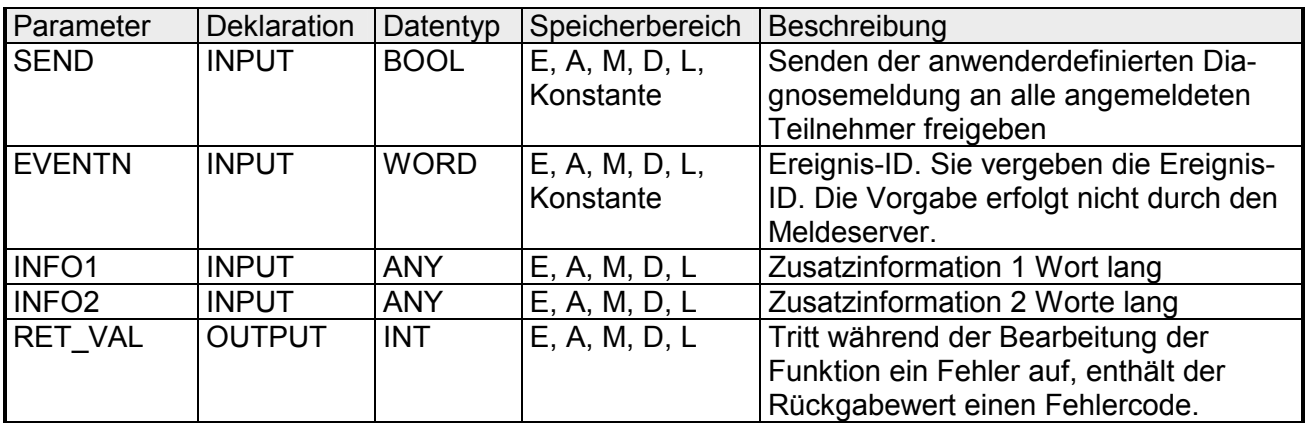

#### **Parameter**

- Wenn *SEND* den Wert 1 hat, wird die anwenderdefinierte Diagnosemeldung an alle dafür angemeldeten Teilnehmer gesendet. Das Senden erfolgt nur unter der Voraussetzung, dass mindestens ein Teilnehmer angemeldet und der Sendepuffer nicht voll ist. Das Senden erfolgt asynchron zum Anwenderprogramm. **SEND**
- In *EVENTN* wird die Ereignis-ID des Anwenderereignisses eingetragen. Die Ereignis-IDs dürfen nur in der Form 8xyzh , 9xyzh, Axyzh und Bxyzh eingetragen werden, wobei die IDs der Form 8xyzh und 9xyzh zu den vordefinierten Ereignissen und die IDs der Form Axyzh und Bxyzh zu den frei definierten Ereignissen gehören. **EVENTN**

Ein kommendes Ereignis wird durch  $x = 1$ ,

ein gehendes Ereignis durch x = 0 gekennzeichnet.

Bei den Ereignissen der Klasse A und B ist yz die in der Meldungsprojektierung für die zugehörige Meldung vergebene Meldungsnummer in hexadezimaler Darstellung.

*INFO1* enthält eine Information, die ein Wort lang ist. Folgende Datentypen sind zulässig: **INFO1** 

- WORD
- INT
- ARRAY [0...1] OF CHAR

*INFO1* kann als Begleitwert in den Meldetext integriert werden und damit können der Meldung aktuelle Informationen hinzugefügt werden.

*INFO2* enthält eine Information, die zwei Worte lang ist. Folgende Datentypen sind zulässig: **INFO2** 

- DWORD
- DINT
- REAL
- TIME
- ARRAY [0...3] OF CHAR

*INFO2* kann als Begleitwert in den Meldetext integriert werden und damit können der Meldung aktuelle Informationen hinzugefügt werden.

Tritt während der Bearbeitung der Funktion ein Fehler auf, enthält der Rückgabewert einen Fehlercode. **RET\_VAL (Rückgabewert)** 

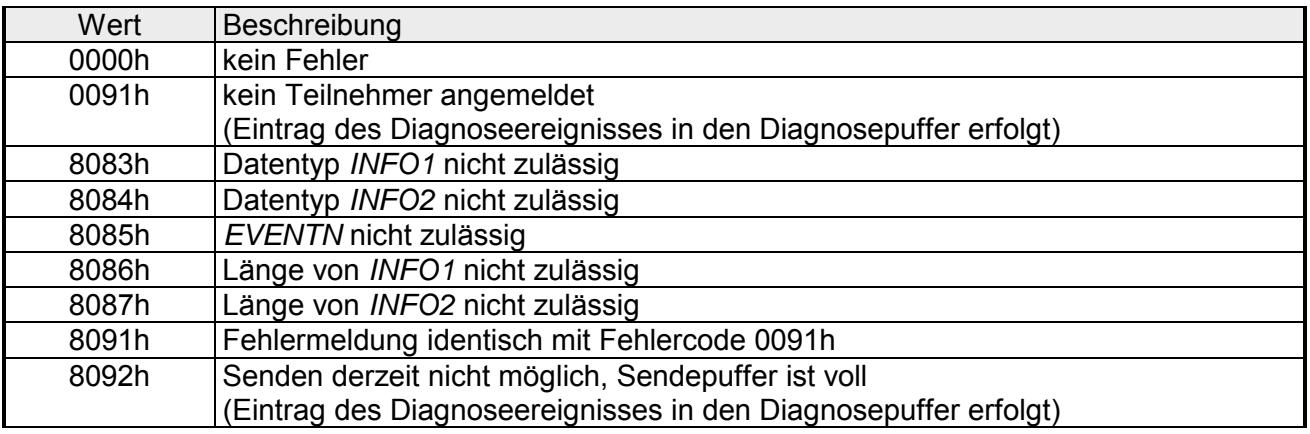

# **SFC 54 - RD\_DPARM - Vordefinierte Parameter lesen**

#### Mit dem SFC 54 RD\_DPARM (read defined parameter) wird der Datensatz mit der Nummer *RECNUM* des adressierten Moduls aus dem zugehörigen SDB1xy gelesen. Durch den Parameter *RECORD* wird der Zielbereich festgelegt, in den der gelesene Datensatz eingetragen wird. **Beschreibung**

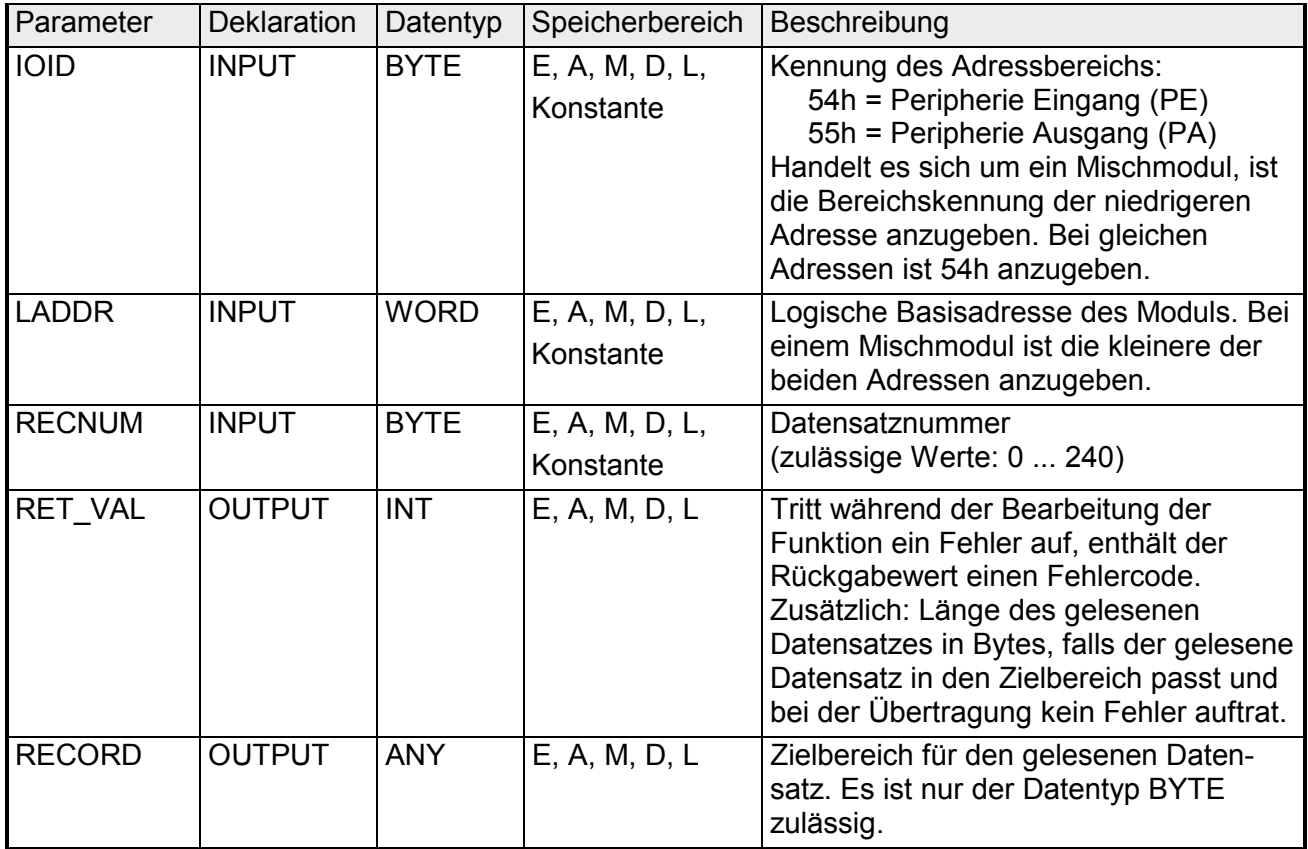

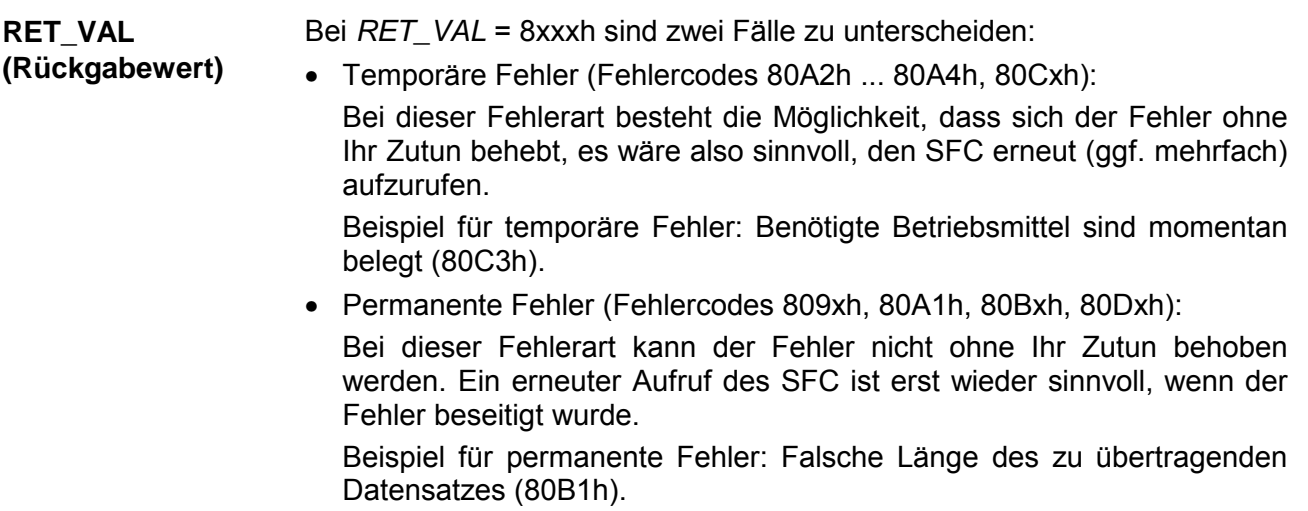

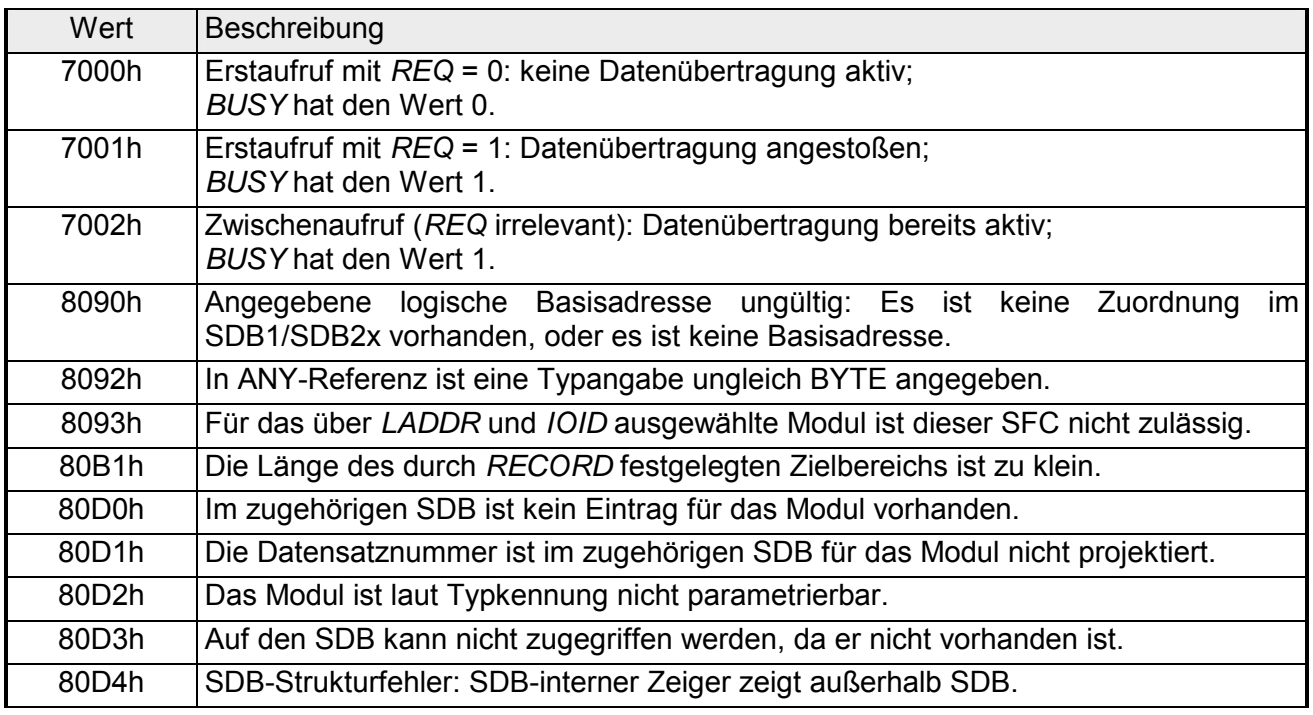

### **SFC 55 - WR\_PARM - Dynamische Parameter schreiben**

Mit dem SFC 55 WR PARM (write parameter) wird der Datensatz *RECORD* zum adressierten Modul übertragen. Die Parameter dieses Moduls im zugehörigen SDB werden, falls diese dort vorhanden sind, nicht durch die Parameter, die zum Modul übertragen werden, überschrieben. Dieser SFC kann für Digital-, Analogmodule, FMs, CPs und über PROFIBUS DP-V1 eingesetzt werden. **Beschreibung** 

Es ist darauf zu achten das der zu übertragende Datensatz nicht statisch ist: **Voraussetzungen** 

- Datensatz 0 darf nicht verwendet werden, da Datensatz 0 systemweit statisch ist.
- Ist der Datensatz in den SDBs 100 ... 129 vermerkt, dann darf das Statisch-Bit nicht gesetzt sein.

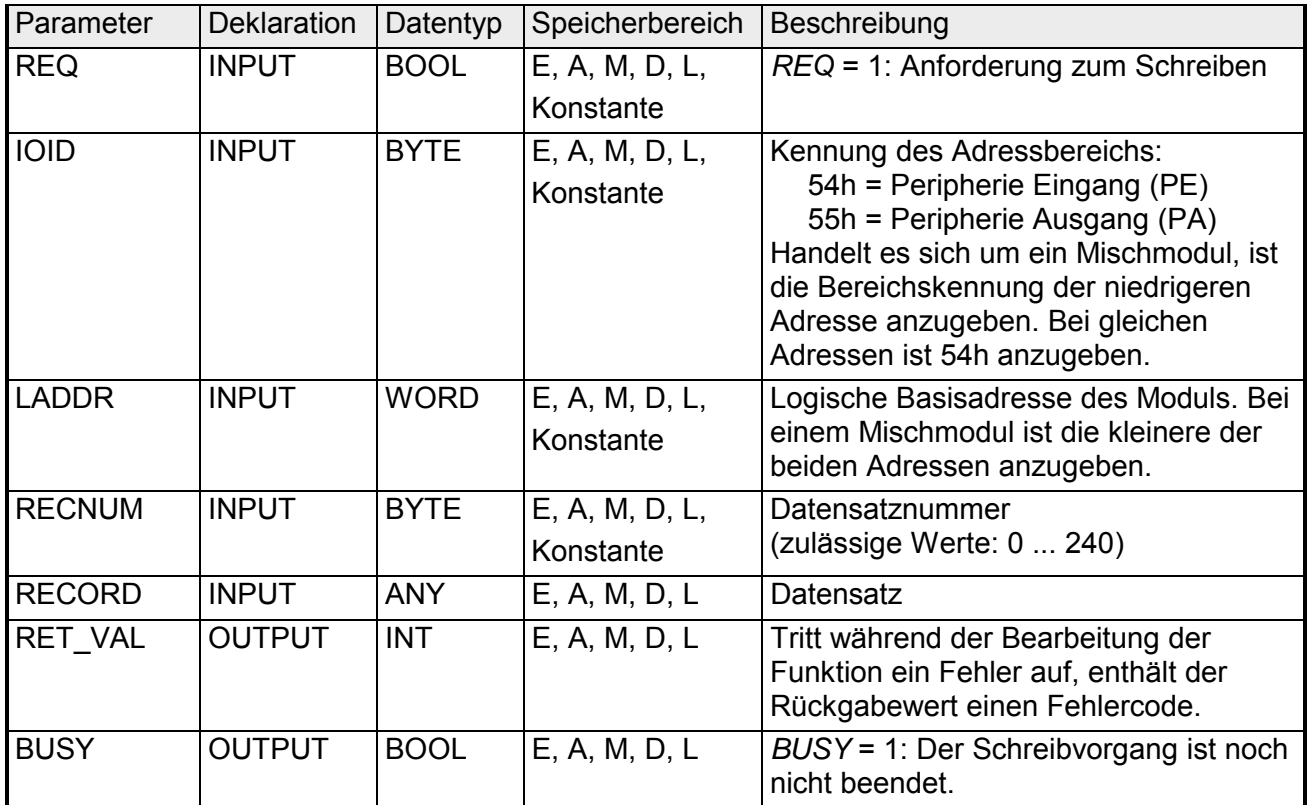

**RET\_VAL** 

**(Rückgabewert)** 

Beim ersten Aufruf des SFC werden die zu übertragenden Daten aus dem Parameter *RECORD* gelesen. Sollte die Übertragung des Datensatzes jedoch länger als einen Aufruf dauern, dann ist bei den Folgeaufrufen des SFC (zum gleichen Auftrag) der Inhalt des Parameters *RECORD* nicht mehr relevant. **RECORD** 

Bei *RET* VAL = 8xxxh sind zwei Fälle zu unterscheiden:

- Temporäre Fehler (Fehlercodes 80A2h ... 80A4h, 80Cxh): Bei dieser Fehlerart besteht die Möglichkeit, dass sich der Fehler ohne Ihr Zutun behebt, es wäre also sinnvoll, den SFC erneut (ggf. mehrfach) aufzurufen. Beispiel für temporäre Fehler: Benötigte Betriebsmittel sind momentan belegt (80C3h).
	- Permanente Fehler (Fehlercodes 809xh, 80A1h, 80Bxh, 80Dxh): Bei dieser Fehlerart kann der Fehler nicht ohne Ihr Zutun behoben werden. Ein erneuter Aufruf des SFC ist erst wieder sinnvoll, wenn der Fehler beseitigt wurde. Beispiel für permanente Fehler: Falsche Länge des zu übertragenden Datensatzes (80B1h).

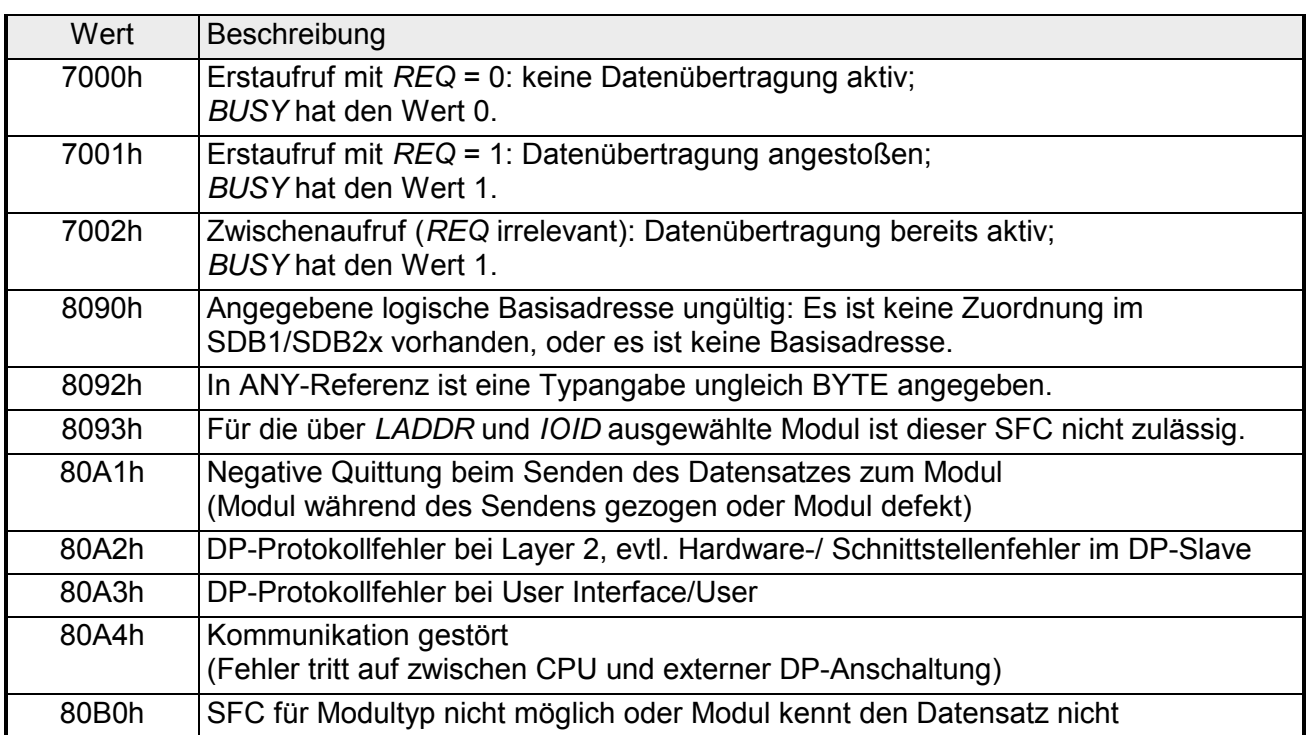

*Fortsetzung ...* 

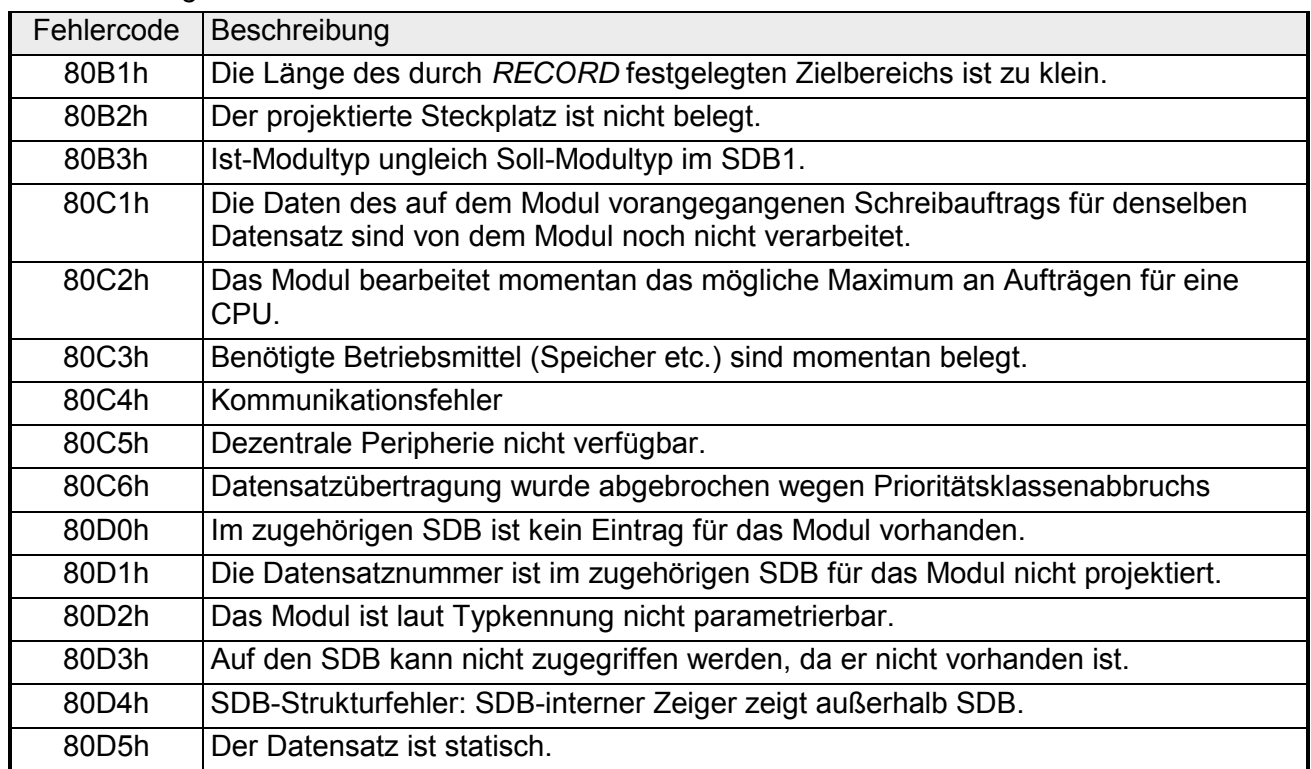

### *... Fortsetzung*

### **SFC 56 - WR\_DPARM - Vordefinierte Parameter schreiben**

Mit dem SFC 56 WR\_DPARM (write default parameter) wird der Datensatz mit der Nummer *RECNUM* aus dem zuständigen SDB zum adressierten Modul übertragen. Ob es sich dabei um einen statischen oder dynamischen Datensatz handelt ist ohne Bedeutung. Dieser SFC kann für Digital-, Analogmodule, FMs, CPs und über PROFIBUS DP-V1 eingesetzt werden. **Beschreibung** 

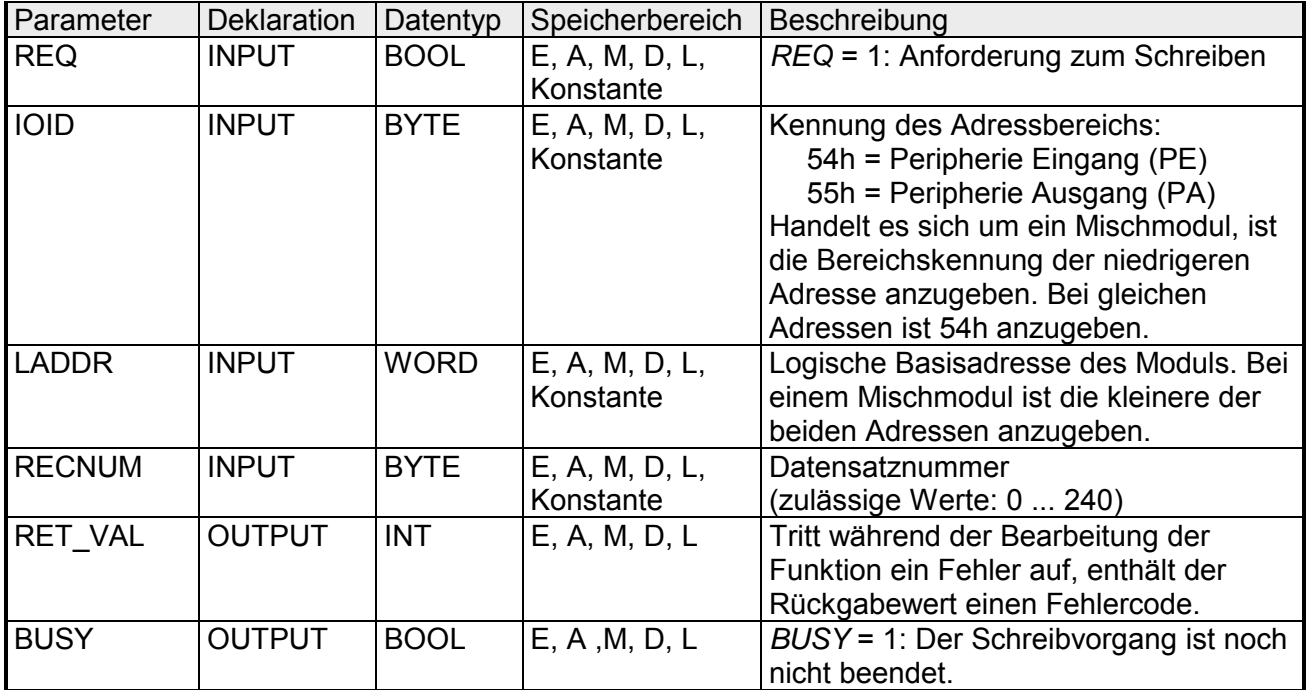

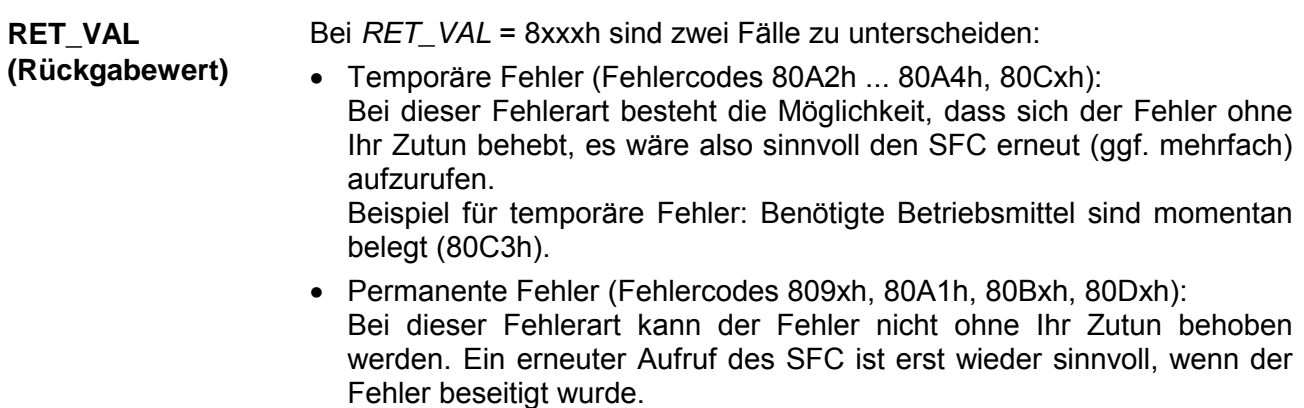

Beispiel für permanente Fehler: Falsche Länge des zu übertragenden Datensatzes (80B1h).

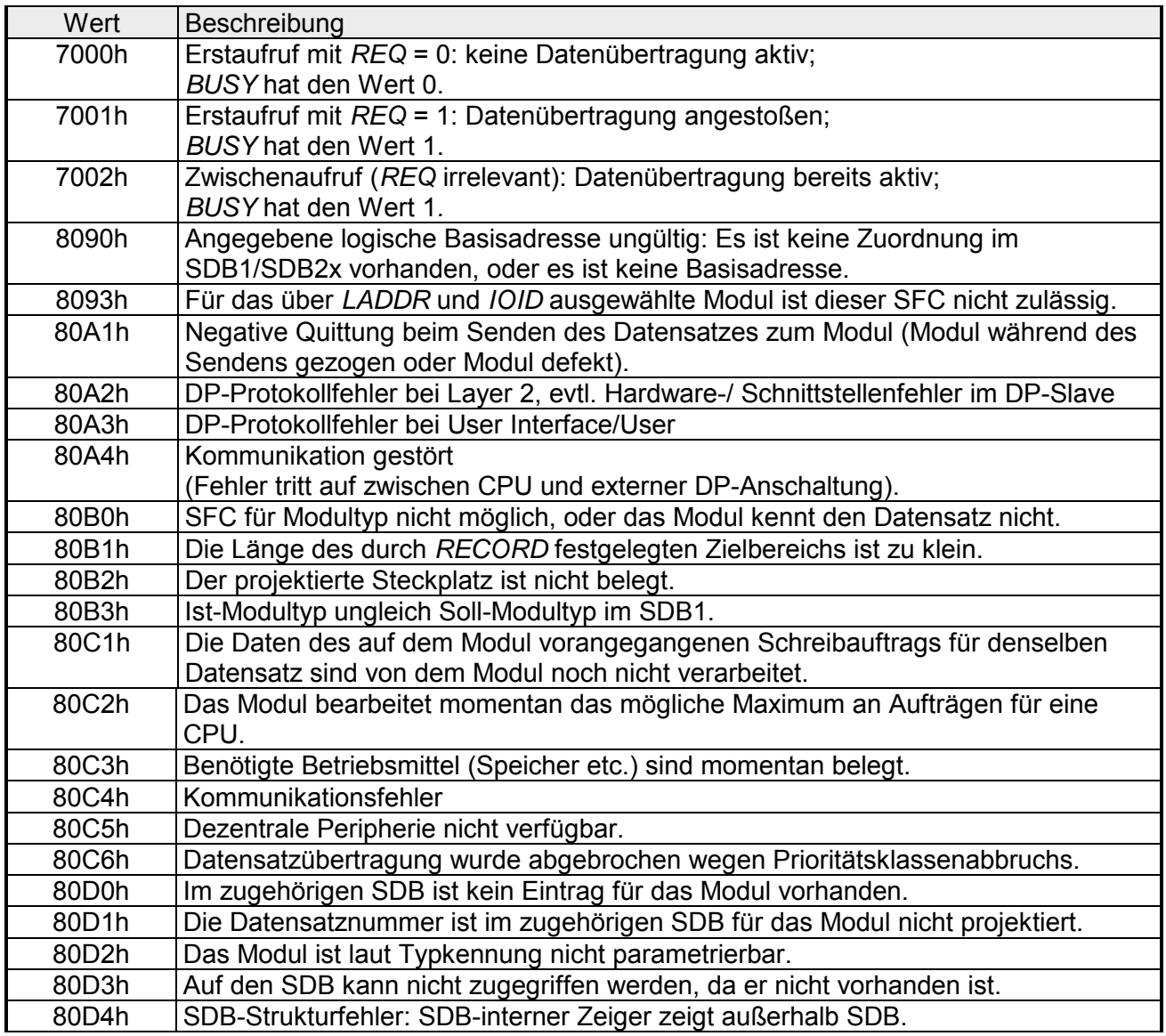

# **SFC 57 - PARM\_MOD - Modul parametrieren**

Mit dem SFC 57 PARM\_MOD (parameterize module) werden alle Datensätze eines Moduls, die im zugehörigen SDB projektiert wurden, zum Modul übertragen. Ob es sich dabei um statische oder dynamische Datensätze handelt ist ohne Bedeutung. Dieser SFC kann für Digital-, Analogmodule, FMs, CPs und über PROFIBUS DP-V1 eingesetzt werden. **Beschreibung** 

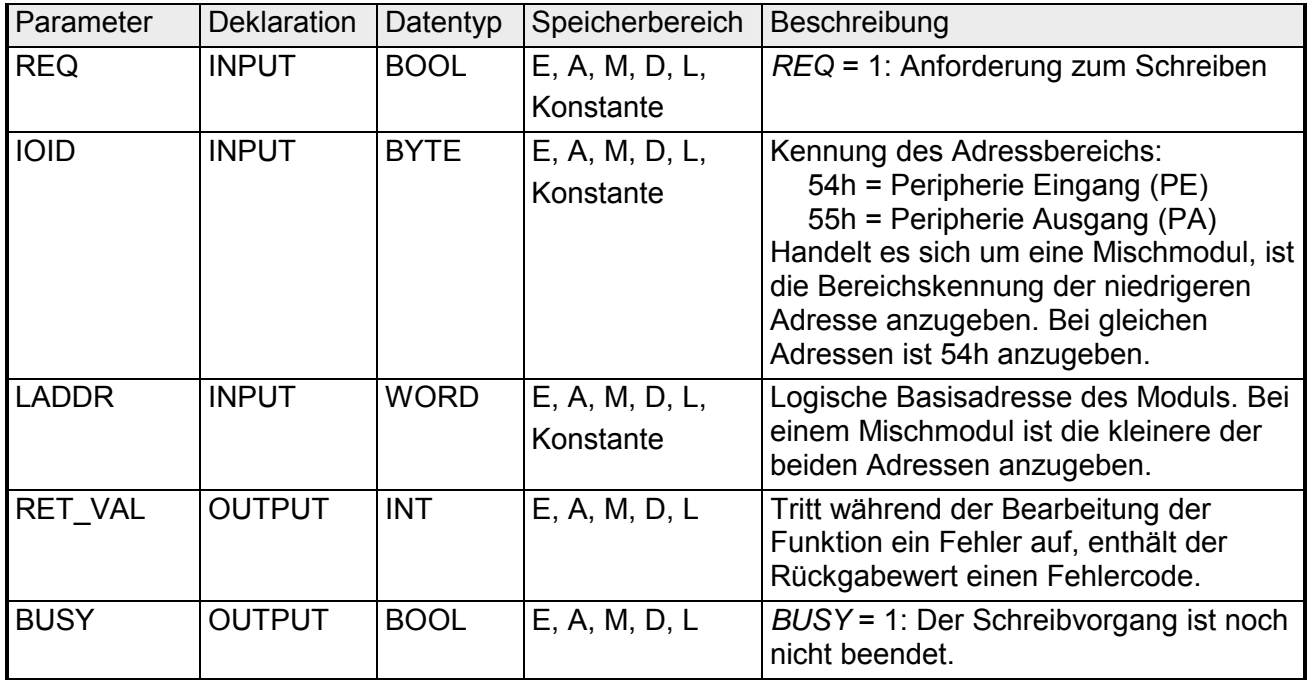

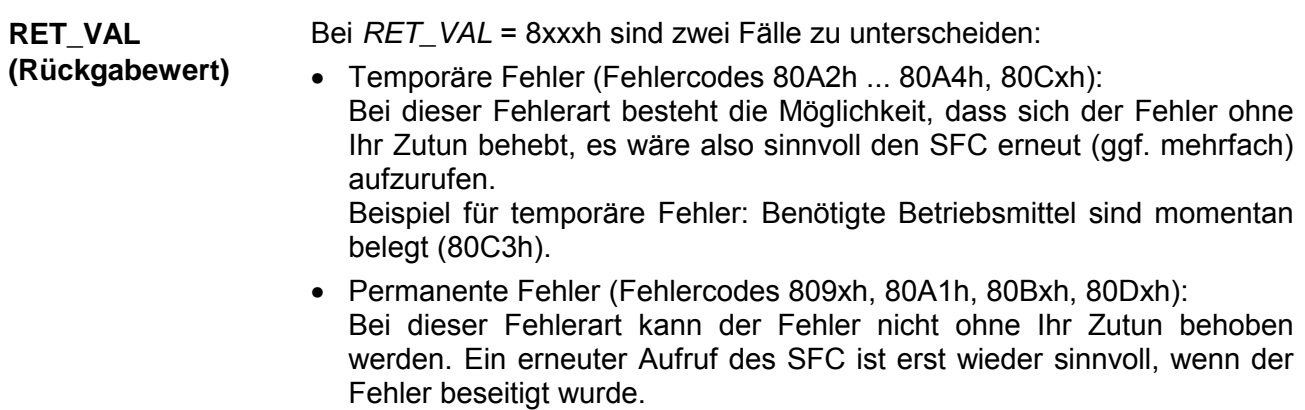

Beispiel für permanente Fehler: Falsche Länge des zu übertragenden Datensatzes (80B1h).

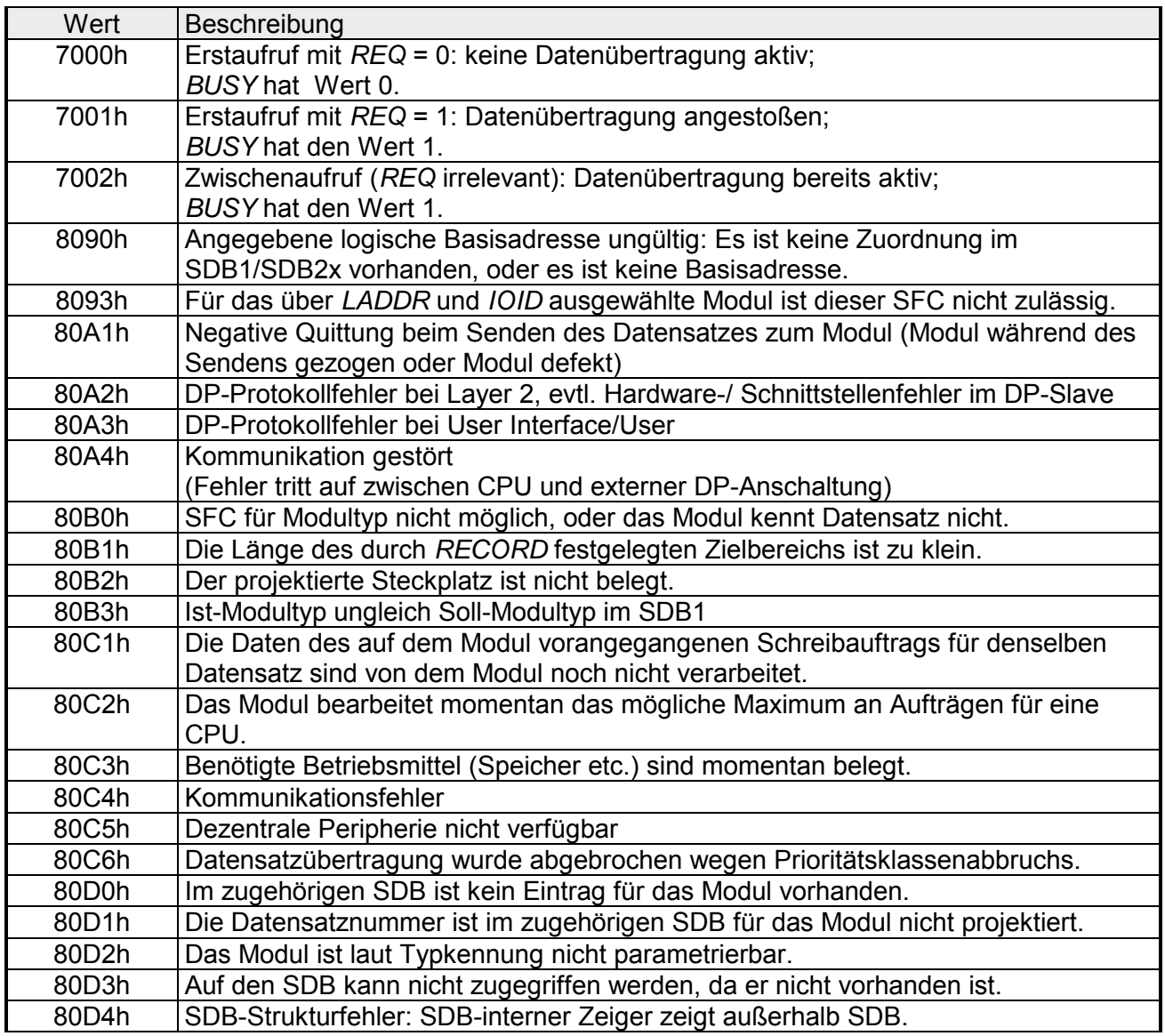

### **SFC 58 - WR\_REC - Datensatz schreiben**

Mit dem SFC 58 WR\_REC (write record) wird der Datensatz *RECORD* zum adressierten Modul übertragen. Der Schreibvorgang wird gestartet, wenn beim Aufruf des SFC 58 der Eingangsparameter *REQ* mit 1 belegt wird. Der Ausgangsparameter *BUSY* liefert den Wert 0, wenn der Schreibvorgang sofort ausgeführt werden konnte. Wenn der Schreibvorgang noch nicht abgeschlossen ist, liefert *BUSY* den Wert 1. Dieser SFC kann für Digital-, Analogmodule, FMs, CPs und über PROFIBUS DP-V1 eingesetzt werden. **Beschreibung** 

Systembedingt ist dieser Baustein nicht unterbrechbar!

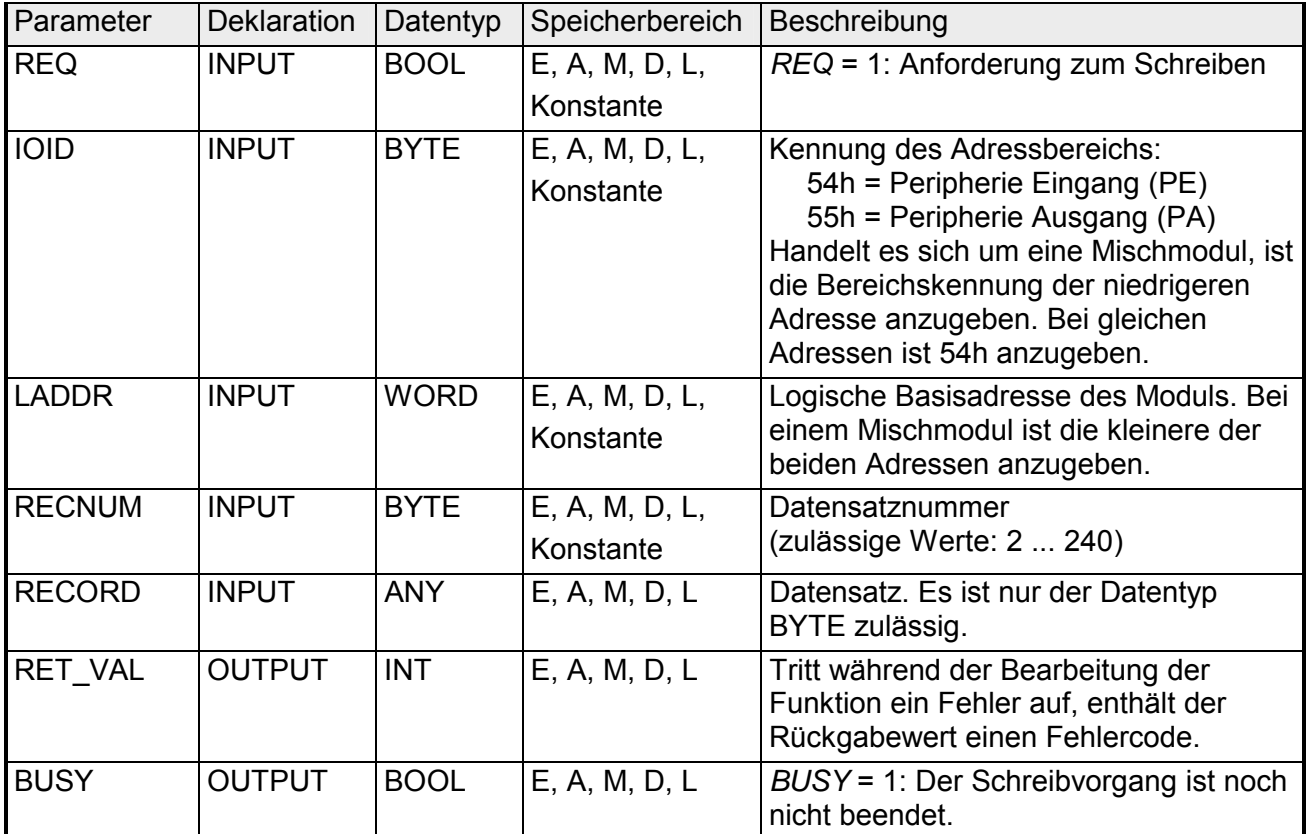

**RET\_VAL** 

**(Rückgabewert)** 

Beim ersten Aufruf des SFC werden die zu übertragenden Daten aus dem Parameter *RECORD* gelesen. Sollte die Übertragung des Datensatzes jedoch länger als einen Aufruf dauern, dann ist bei den Folgeaufrufen des SFC (zum gleichen Auftrag) der Inhalt des Parameters *RECORD* nicht mehr relevant. **RECORD** 

Bei *RET* VAL = 8xxxh sind zwei Fälle zu unterscheiden:

- Temporäre Fehler (Fehlercodes 80A2h ... 80A4h, 80Cxh): Bei dieser Fehlerart besteht die Möglichkeit, dass sich der Fehler ohne Ihr Zutun behebt, es wäre also sinnvoll den SFC erneut (ggf. mehrfach) aufzurufen. Beispiel für temporäre Fehler: Benötigte Betriebsmittel sind momentan belegt (80C3h).
	- Permanente Fehler (Fehlercodes 809xh, 80A0h, 80A1h, 80Bxh): Bei dieser Fehlerart kann der Fehler nicht ohne Ihr Zutun behoben werden. Ein erneuter Aufruf des SFC ist erst wieder sinnvoll, wenn der Fehler beseitigt wurde. Beispiel für permanente Fehler: Falsche Länge des zu übertragenden Datensatzes (80B1h).

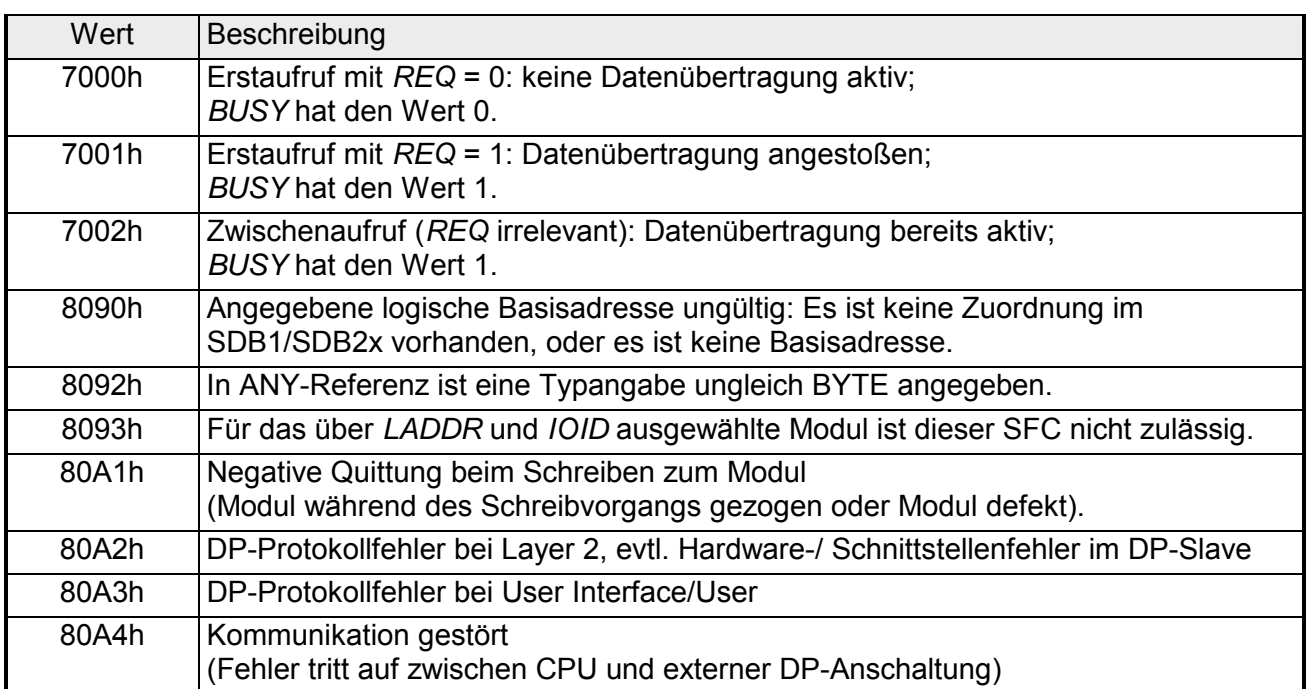

*Fortsetzung ...* 

#### *... Fortsetzung*

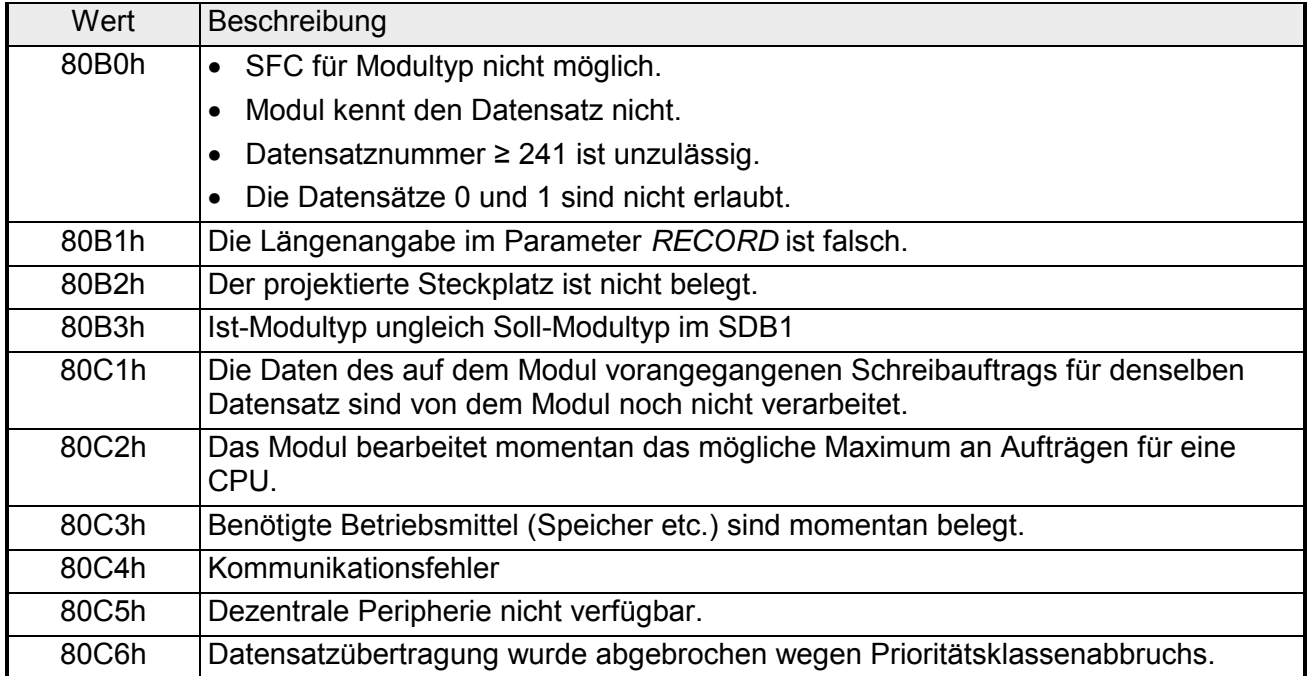

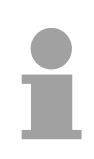

#### **Hinweis!**

Sollte der allgemeine Fehler 8544h auftreten, wird dadurch nur angezeigt, dass der Zugriff auf mindestens ein Byte des den Datensatz enthaltenden E/A-Speicherbereichs gesperrt war. Die Datenübertragung wurde jedoch fortgesetzt.

### **SFC 59 - RD\_REC - Datensatz lesen**

Mit dem SFC 59 RD REC (read record) wird der Datensatz mit der Nummer *RECNUM* von dem adressierten Modul gelesen. **Beschreibung** 

> Dieser SFC kann für Digital-, Analogmodule, FMs, CPs und über PROFIBUS DP-V1 eingesetzt werden.

> Der Lesevorgang wird gestartet, wenn beim Aufruf des SFC 59 der Eingangsparameter *REQ* mit 1 belegt wird. Der Ausgangsparameter *BUSY* liefert den Wert 0, wenn der Lesevorgang sofort ausgeführt werden konnte. Wenn der Lesevorgang noch nicht abgeschlossen ist, liefert *BUSY* den Wert 1. Durch den Parameter *RECORD* wird der Zielbereich festgelegt, in den der gelesene Datensatz nach fehlerfreier Datenübertragung eingetragen wird.

Systembedingt ist dieser Baustein nicht unterbrechbar!

#### **Parameter**

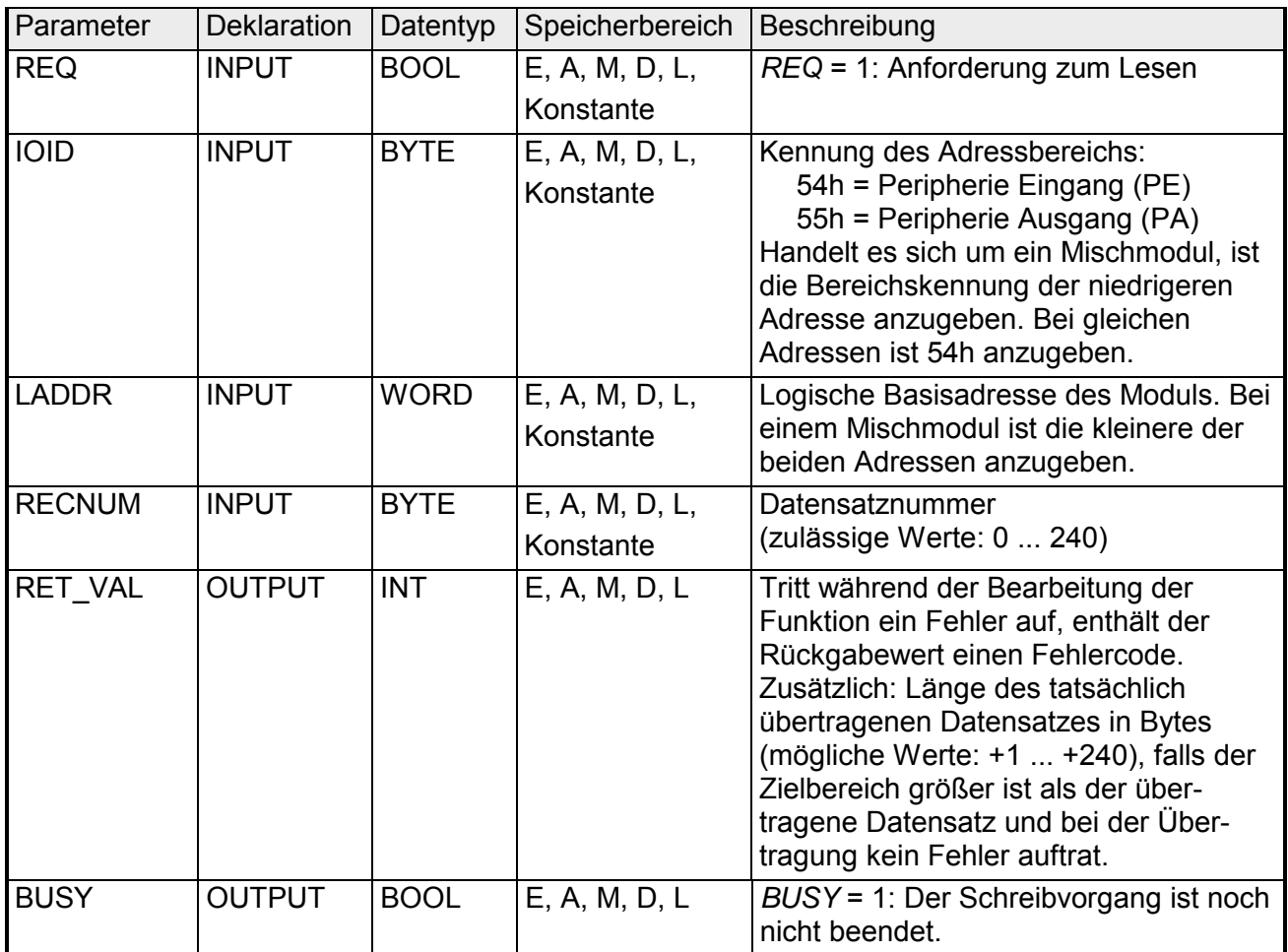

*Fortsetzung ...* 

### *... Fortsetzung*

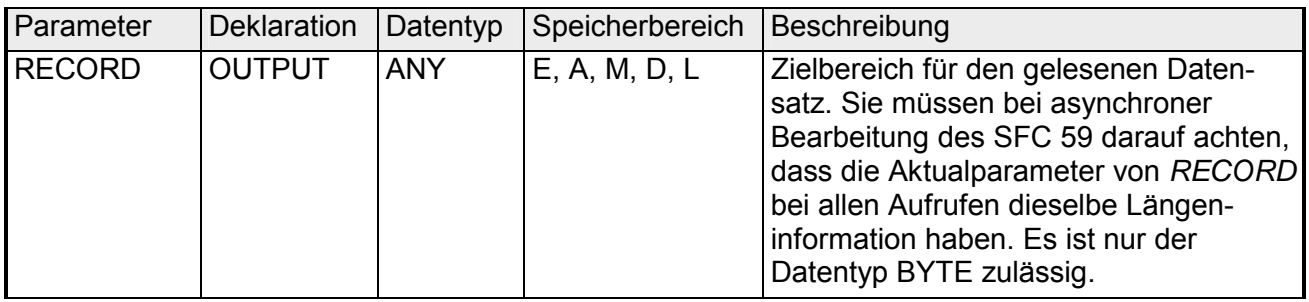

Wenn Sie sicherstellen wollen, dass immer der gesamte Datensatz gelesen wird, wählen Sie einen Zielbereich mit der Länge 241Bytes. Bei einer fehlerfreien Datenübertragung steht dann in *RET\_VAL* die tatsächliche Datensatzlänge. **Geeignete Wahl von RECORD** 

*RET\_VAL* enthält einen Fehlercode, wenn während der Bearbeitung der Funktion ein Fehler auftrat. **RET\_VAL (Rückgabewert)** 

Bei einer fehlerfreien Übertragung enthält *RET\_VAL*:

- den Wert 0 wenn der gesamte Zielbereich mit Daten aus dem selektierten Datensatz gefüllt wurde (Der Datensatz kann aber unvollständig sein).
- die Länge des tatsächlich übertragenen Datensatzes in Bytes (mögliche Werte: 1 ... 240), wenn der Zielbereich größer ist als der übertragene Datensatz.

### *Fehlerinformationen*

Bei *RET\_VAL* = 8xxxh sind zwei Fälle zu unterscheiden:

• Temporäre Fehler (Fehlercodes 80A2h ... 80A4h, 80Cxh): Bei dieser Fehlerart besteht die Möglichkeit, dass sich der Fehler ohne Ihr Zutun behebt. Es wäre also sinnvoll, den SFC erneut (ggf. mehrfach) aufzurufen.

Beispiel für temporäre Fehler: Benötigte Betriebsmittel sind momentan belegt (80C3h).

• Permanente Fehler (Fehlercodes 809xh, 80A0h, 80A1h, 80Bxh): Bei dieser Fehlerart kann der Fehler nicht ohne Ihr Zutun behoben werden. Ein erneuter Aufruf des SFC ist erst wieder sinnvoll, wenn der Fehler beseitigt wurde.

Beispiel für permanente Fehler: Falsche Länge des zu übertragenden Datensatzes (80B1h).
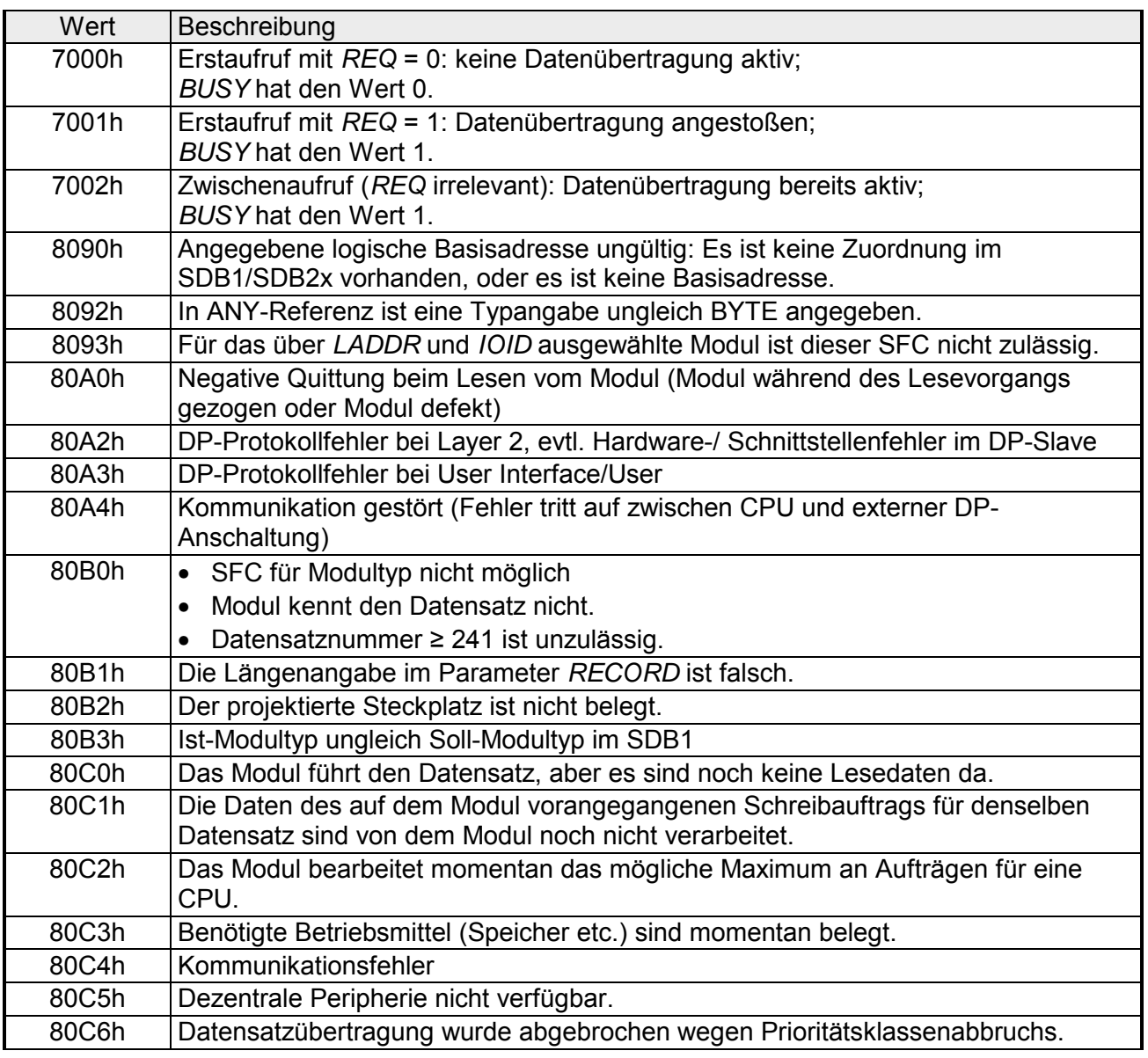

### *Fehlerinformationen*

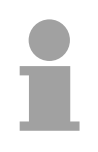

#### **Hinweis!**

Sollte der allgemeine Fehler 8745h auftreten, wird dadurch nur angezeigt, dass beim Schreibvorgang auf das Prozessabbild der Zugriff auf mindestens ein Byte nicht möglich war. Der Datensatz wurde jedoch ordnungsgemäß von dem Modul gelesen und in den E/A-Speicherbereich geschrieben.

## **SFC 64 - TIME\_TCK - Systemzeit lesen**

Mit dem SFC 64 TIME\_TCK (time tick) wird die Systemzeit der CPU ausgelesen. Das kann zum Beispiel dazu genutzt werden, die Dauer von Vorgängen zu messen, indem eine Differenzbildung der Ergebnisse von zwei SFC 64-Aufrufen vorgenommen wird. Bei der Systemzeit handelt es sich um einen "Zeitzähler", der von 0 bis max. 2147483647ms zählt und bei einem Überlauf der Systemzeit wieder von 0 beginnt. Das Zeitraster und die Genauigkeit der Systemzeit hängen von der jeweiligen CPU ab. Die Systemzeit kann nur von den Betriebszuständen der CPU beeinflusst werden. **Beschreibung** 

### **Systemzeit und Betriebszustände**

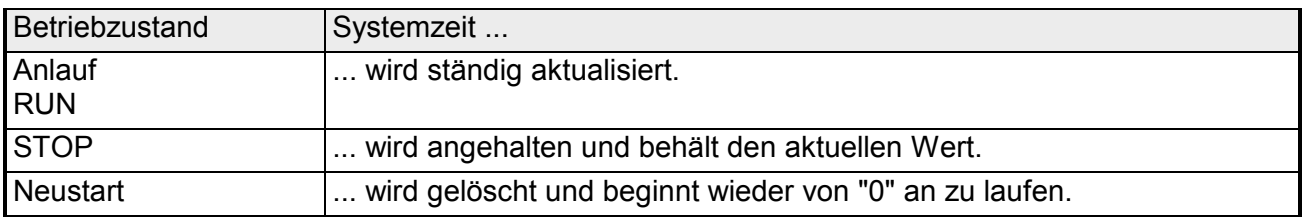

### **Parameter**

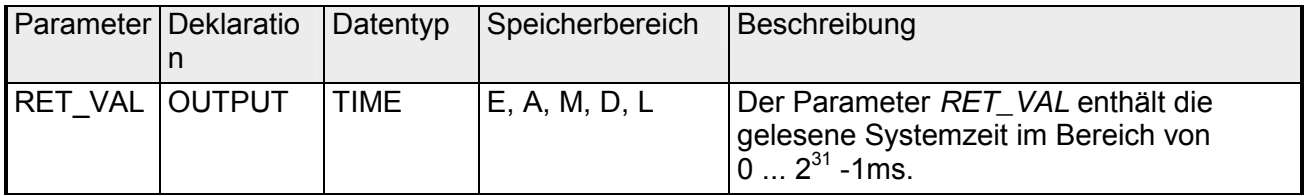

Der SFC 64 gibt keine spezifischen Fehlerinformationen aus. **RET\_VAL** 

**(Rückgabewert)** 

## **SFC 65 - X\_SEND - Daten senden**

Mit dem SFC 65 X\_SEND können Daten an einen außerhalb der eigenen Station liegenden Kommunikationspartner gesendet werden. Der Kommunikationspartner empfängt die Daten mit Hilfe des SFC 66 X\_RCV. Die Kennzeichnung der Sendedaten erfolgt über den Eingangsparameter *REQ\_ID*. Diese Auftragskennung wird mit übertragen und kann beim Kommunikationspartner ausgewertet werden, um die Herkunft der Daten zu ermitteln. Der Auftrag wird gestartet, wenn am Eingangsparameter REQ der Wert 1 anliegt. Der über den Parameter *SD* definierte Sendebereich (auf der sendenden CPU) muss kleiner oder gleich dem über den Parameter *RD* definierten Empfangsbereich (beim Kommunikationspartner) sein, des Weiteren müssen die Datentypen von Sendebereich und Empfangsbereich übereinstimmen. **Beschreibung** 

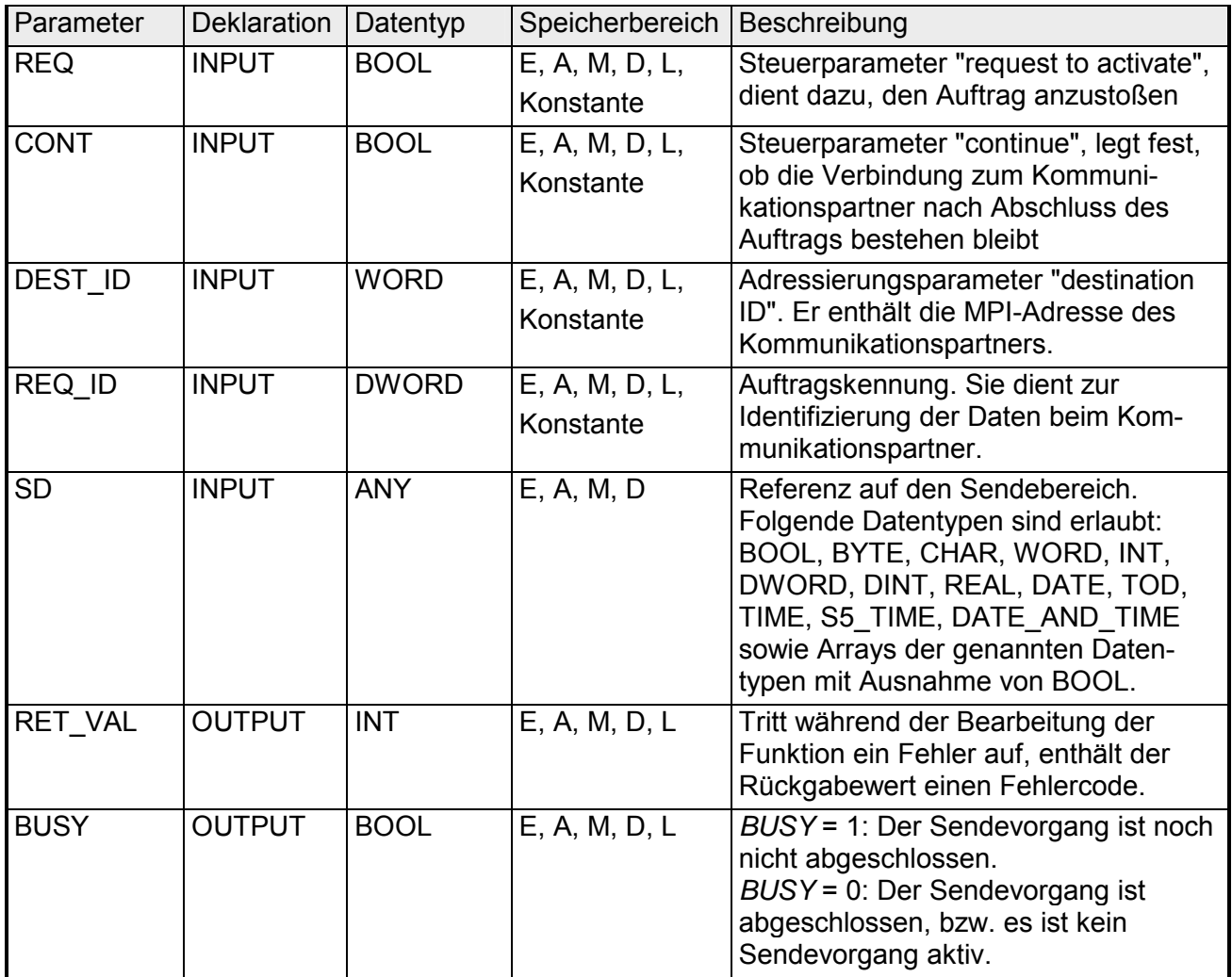

Der Eingangsparameter *REQ\_ID* dient zur Kennzeichnung der Sendedaten. **REQ\_ID** 

Auf Empfängerseite wird der Parameter *REQ\_ID* benötigt, wenn

- auf einer Sende-CPU mehrere SFC 65 mit unterschiedlichen Parametern *REQ\_ID* aufgerufen und die Daten an einen Kommunikationspartner übertragen werden.
- von mehreren Sende-CPUs Daten mit Hilfe des SFC 65 an einen Kommunikationspartner übertragen werden.

Die Empfangsdaten können mit Hilfe der Auswertung des Parameters *REQ\_ID* in unterschiedlichen Speicherbereichen abgelegt werden.

### *Datenkonsistenz*

Da die Sendedaten beim ersten Aufruf des SFC in einen internen Puffer des Betriebssystems umkopiert werden, ist darauf zu achten, dass der Sendebereich nicht beschrieben wird, bevor der Erstaufruf abgeschlossen ist, da ansonsten inkonsistente Daten übertragen werden können.

Bei einem schreibenden Zugriff auf die Sendedaten nach dem Erstaufruf wird die Datenkonsistenz nicht beeinträchtigt.

Tritt während der Bearbeitung der Funktion ein Fehler auf, enthält der Rückgabewert einen Fehlercode. **RET\_VAL (Rückgabewert)** 

> Die in der Tabelle "Spezifische Fehlerinformationen" u.a. angegebenen "echten" Fehlerinformationen können wie folgt klassifiziert werden:

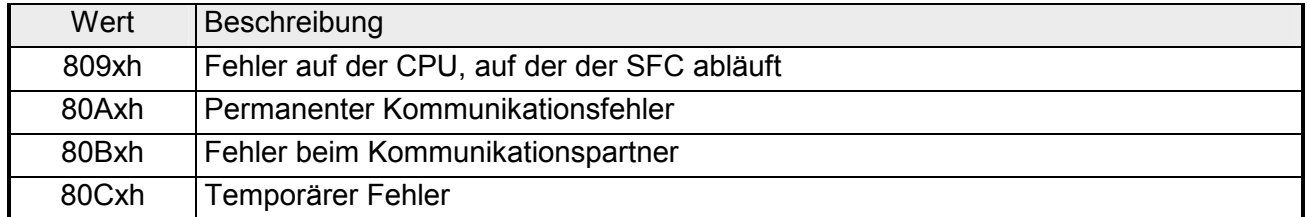

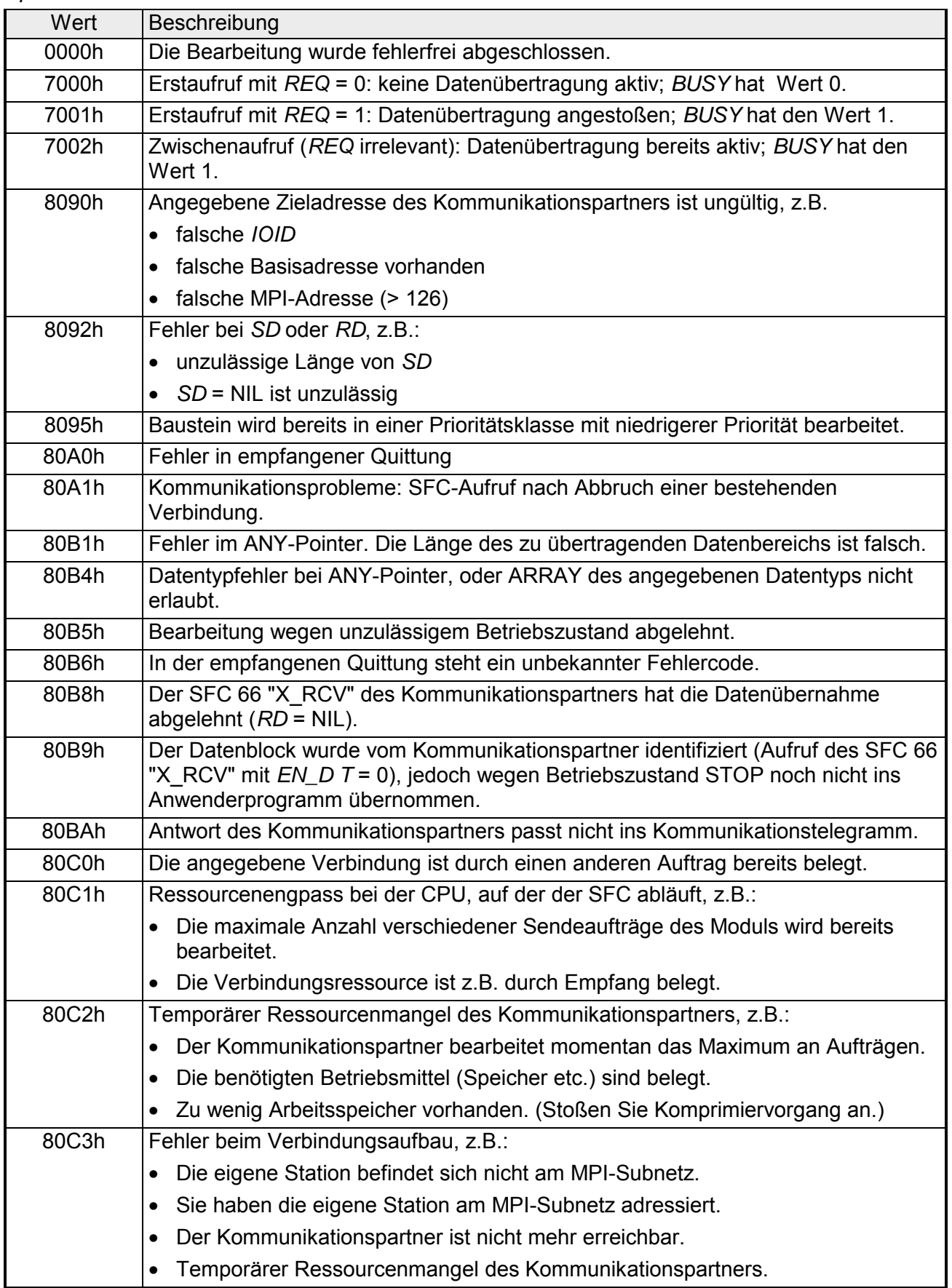

*Spezifische Fehlerinformationen:* 

## **SFC 66 - X\_RCV - Daten empfangen**

Mit dem SFC 66 X RCV können Daten empfangen werden, die ein oder mehrere außerhalb der eigenen Station liegende Kommunikationspartner mit Hilfe des SFC 65 X\_SEND gesendet haben. Mit dem SFC 66 kann festgestellt werden, ob zum aktuellen Zeitpunkt gesendete Daten bereitstehen. Diese Daten wurden vom Betriebssystem gegebenenfalls in eine interne Warteschlange gestellt. Sind in dieser Warteschlange Daten vorhanden, so kann der älteste Datenblock in der Warteschlange in einen vorgegebenen Empfangsbereich kopiert werden. **Beschreibung** 

### **Parameter**

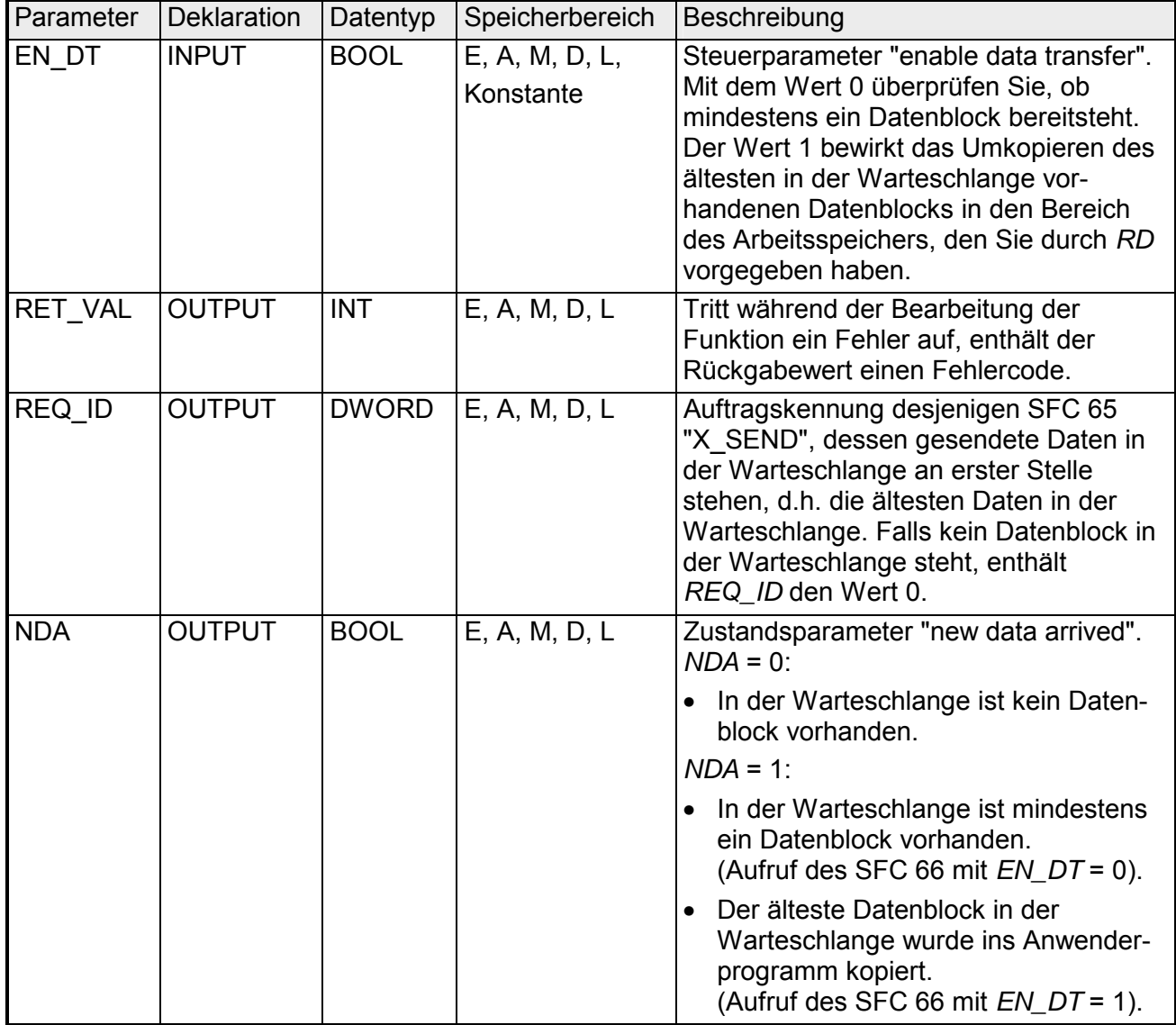

*Fortsetzung ...* 

### *... Fortsetzung*

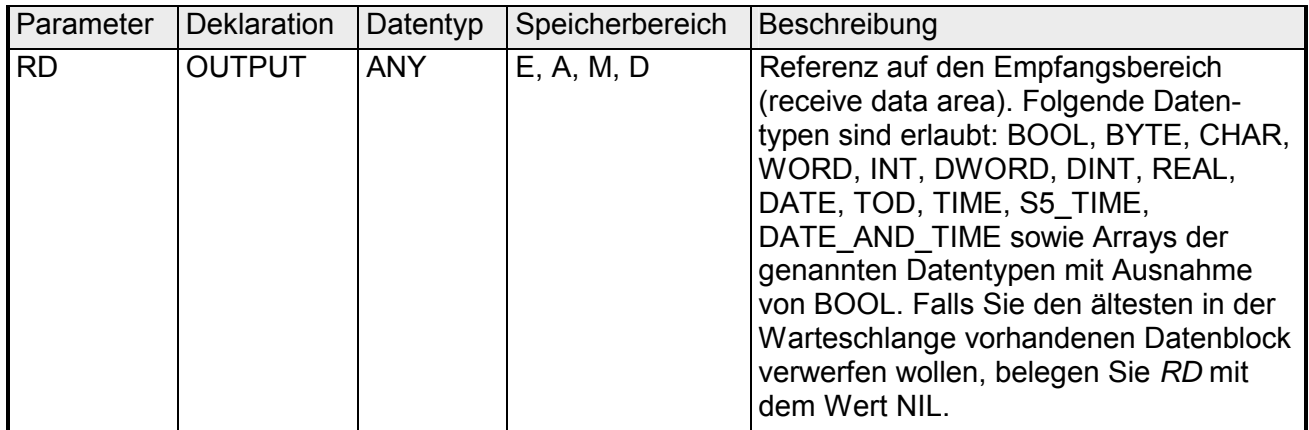

**Datenempfang anzeigen** 

### **mit** *EN*  $DT = 0$

Die empfangenen Daten eines Kommunikationspartners werden vom Betriebssystem in der Reihenfolge ihres Empfangs in die Warteschlange eingereiht.

Zur Überprüfung, ob mindestens ein Datenblock bereitsteht, wird der SFC 66 mit *EN\_DT* = 0 aufgerufen und der Ausgangsparameter *NDA* ausgewertet.

- *NDA* = 0 bedeutet, in der Warteschlange ist kein Datenblock enthalten. *REQ\_ID* ist irrelevant, *RET\_VAL* enthält den Wert 7000h.
- *NDA* = 1 bedeutet, in der Warteschlange ist mindestens ein Datenblock enthalten.

Ist ein Datenblock in der Warteschlange enthalten, sollten zusätzlich die Ausgangsparameter *RET\_VAL* und *REQ\_ID* ausgewertet werden. *RET\_VAL* enthält die Länge des Datenblocks in Byte, *REQ\_ID* die Auftragskennung des Sendebausteins. Wenn sich in der Warteschlange mehrere Datenblöcke befinden, so gehören *REQ\_ID* und *RET\_VAL* zum ältesten in der Warteschlange liegenden Datenblock.

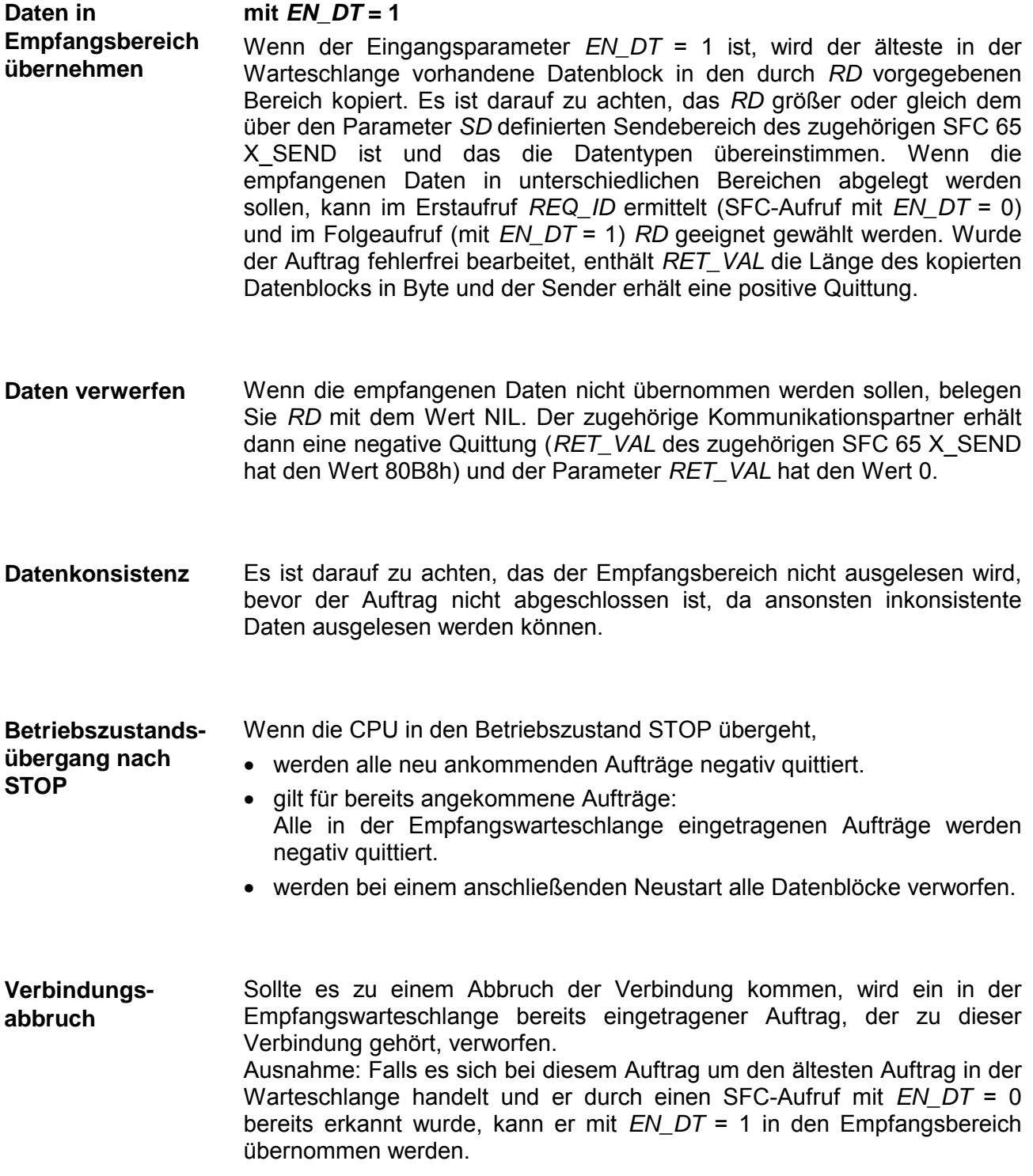

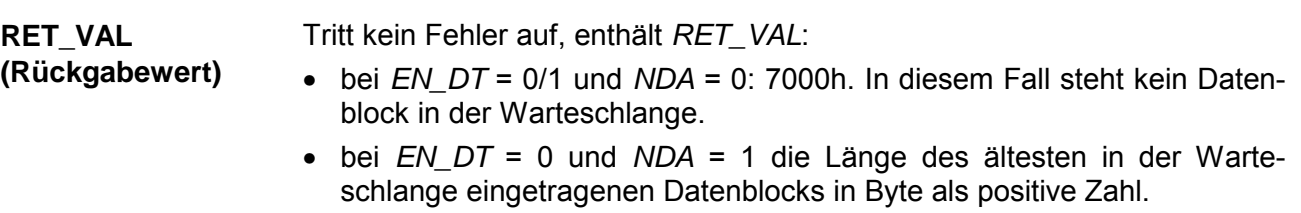

• bei *EN\_DT* = 1 und *NDA* = 1 die Länge des in den Empfangsbereich *RD* kopierten Datenblocks in Byte als positive Zahl.

### *Fehlerinformationen*

Die in der Tabelle "Spezifische Fehlerinformationen" u.a. angegebenen "echten" Fehlerinformationen können wie folgt klassifiziert werden:

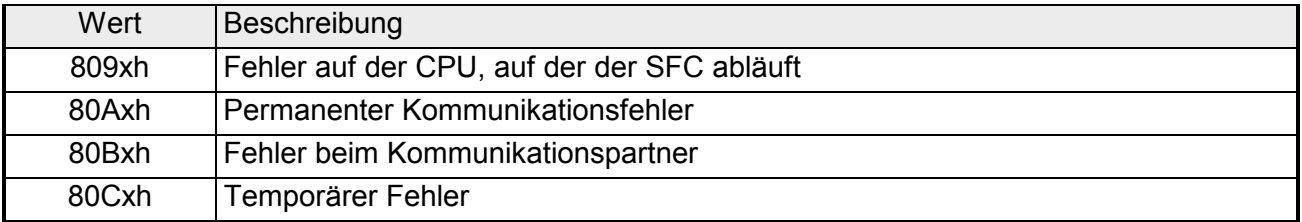

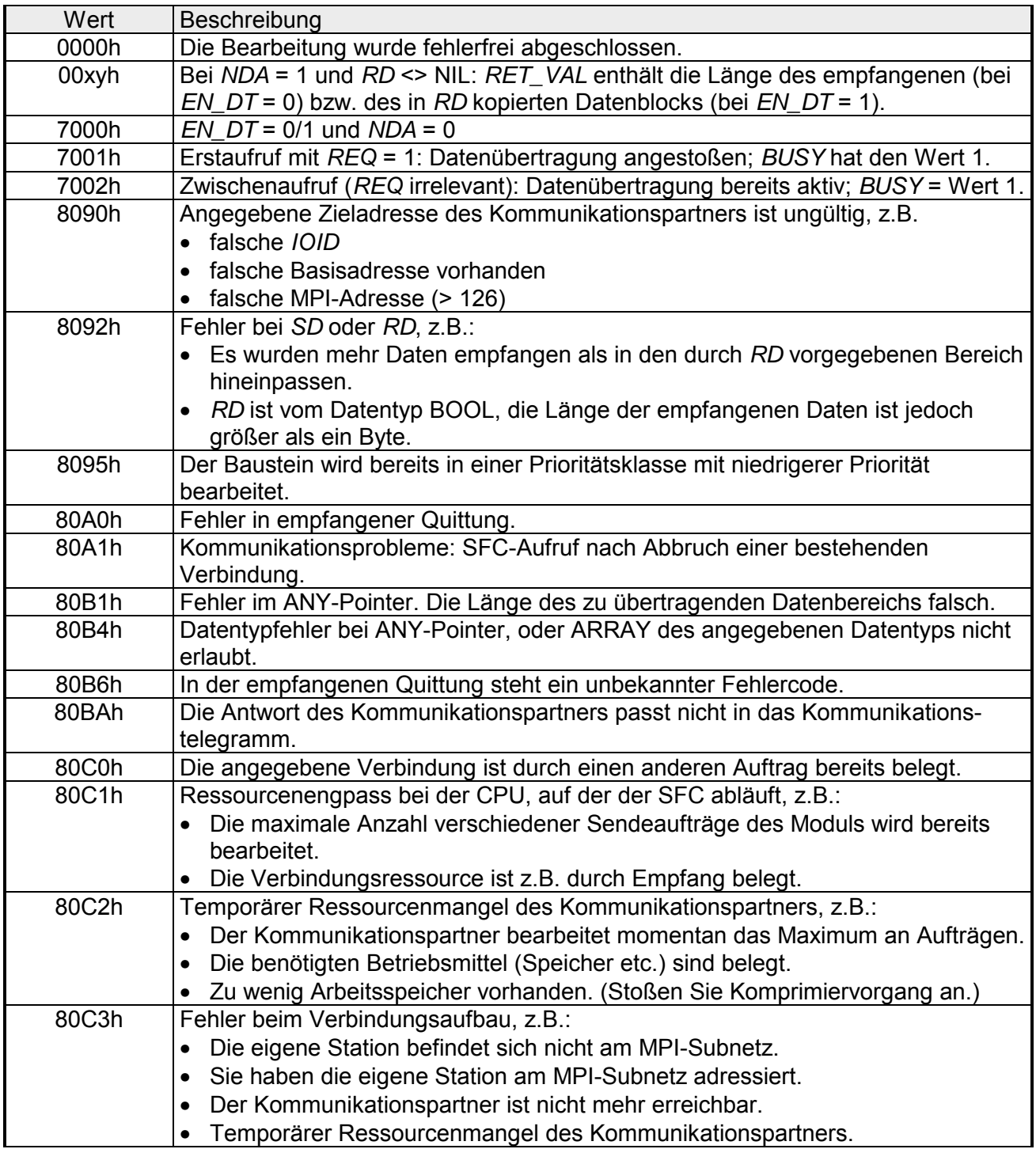

*Spezifische Fehlerinformationen:* 

# **SFC 67 - X\_GET - Daten lesen**

Mit dem SFC 67 X GET können Daten aus einem Kommunikationspartner, der außerhalb der eigenen Station liegt, gelesen werden, wobei auf dem Kommunikationspartner kein zugehöriger SFC existiert. Der Auftrag wird gestartet, wenn am Eingangsparameter *REQ* der Wert 1 anliegt. Danach wird der SFC 67 so lange aufgerufen, bis am Ausgangsparameter *BUSY* der Wert 0 anliegt. Der Ausgangsparameter *RET\_VAL* enthält die Länge des empfangenen Datenblocks in Byte. Der über den Parameter *RD* definierte Empfangsbereich (auf der empfangenden CPU) muss mindestens so lang wie der über den Parameter *VAR\_ADDR* definierte Lesebereich (beim Kommunikationspartner) sein, des Weiteren müssen die Datentypen von *RD* und *VAR\_ADDR* übereinstimmen. **Beschreibung** 

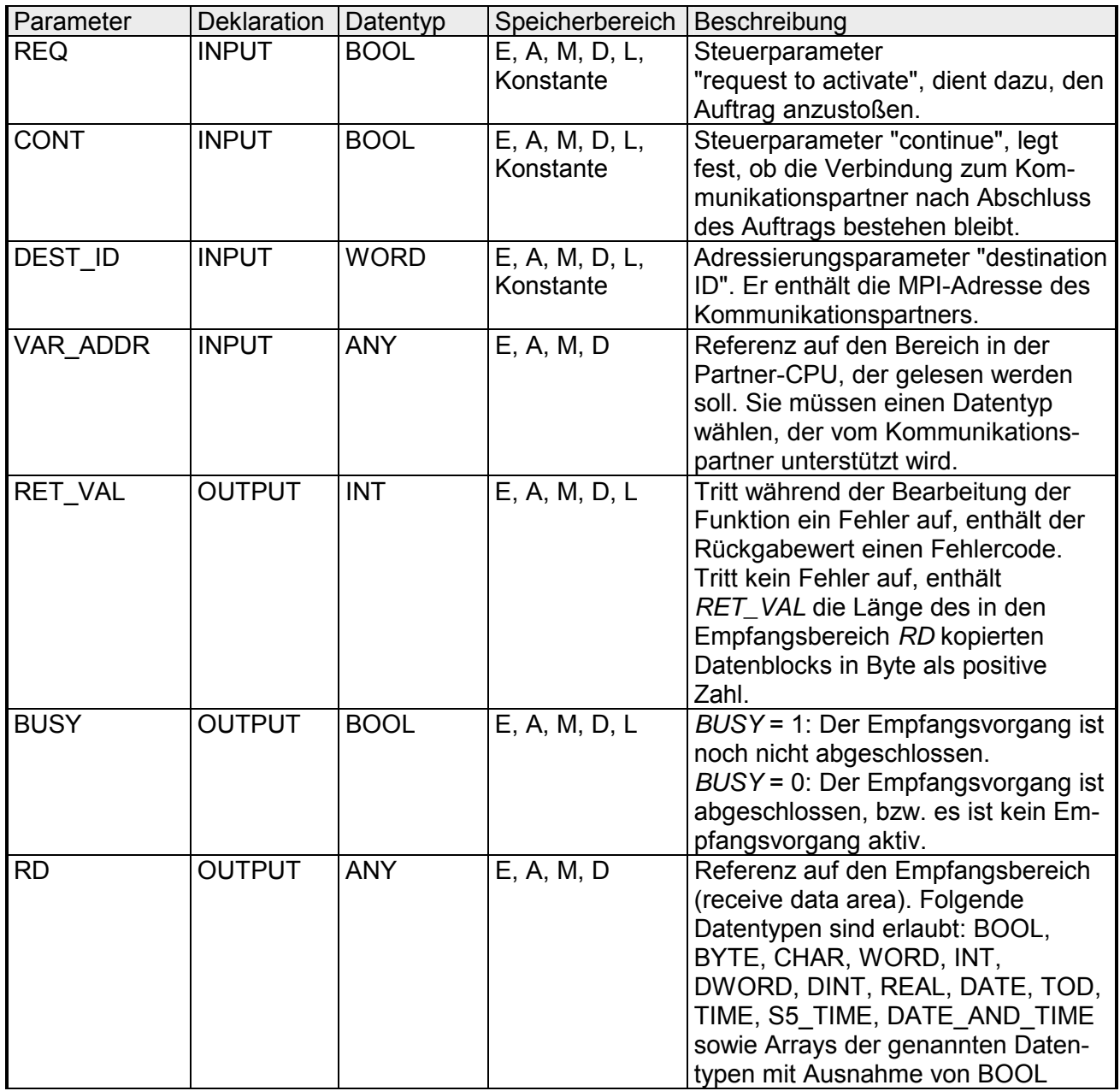

Um sicherzustellen, dass die Datenkonsistenz nicht beeinträchtigt wird sollten folgende Konsistenzregeln beachtet werden: **Datenkonsistenz** 

- Aktive CPU (Datenempfänger): Der Empfangsbereich sollte in dem OB ausgelesen werden, in dem der entsprechende SFC aufgerufen wird. Sollte dies nicht möglich sein, so sollte der Empfangsbereich erst dann ausgelesen werden, wenn die Bearbeitung des zugehörigen SFC abgeschlossen ist.
	- Passive CPU (Datensender): Es dürfen höchstens so viele Daten in den Sendebereich geschrieben werden, wie die Blockgröße der passiven CPU (Datensender) angibt.
	- Passive CPU (Datensender): Die zu sendenden Daten sollten unter Interrupt-Sperre in den Sendebereich geschrieben werden.

Wenn die CPU in den Betriebszustand STOP übergeht, wird die vom SFC 67 aufgebaute Verbindung abgebaut. Von der Art des anschließenden Anlaufs hängt ab, ob die bereits empfangenen Daten, die in einem Zwischenspeicher des Betriebssystems stehen, verloren gehen. Bei einem anschließenden Neustart werden die Daten verworfen. **Betriebszustandsübergang nach STOP** 

Da die Daten auch im Betriebszustand STOP gelesen werden können, hat ein Übergang der CPU des Kommunikationspartners in den Betriebszustand STOP keine Auswirkung auf die Datenübertragung. **Betriebszustandsübergang des Partners nach STOP** 

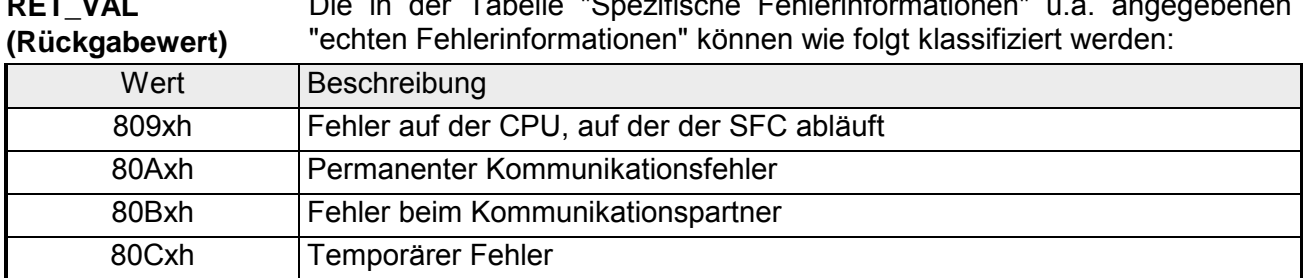

Die in der Tabelle "Spezifische Fehlerinformationen" u.a. angegebenen **RET\_VAL** 

### *Spezifische Fehlerinformationen:*

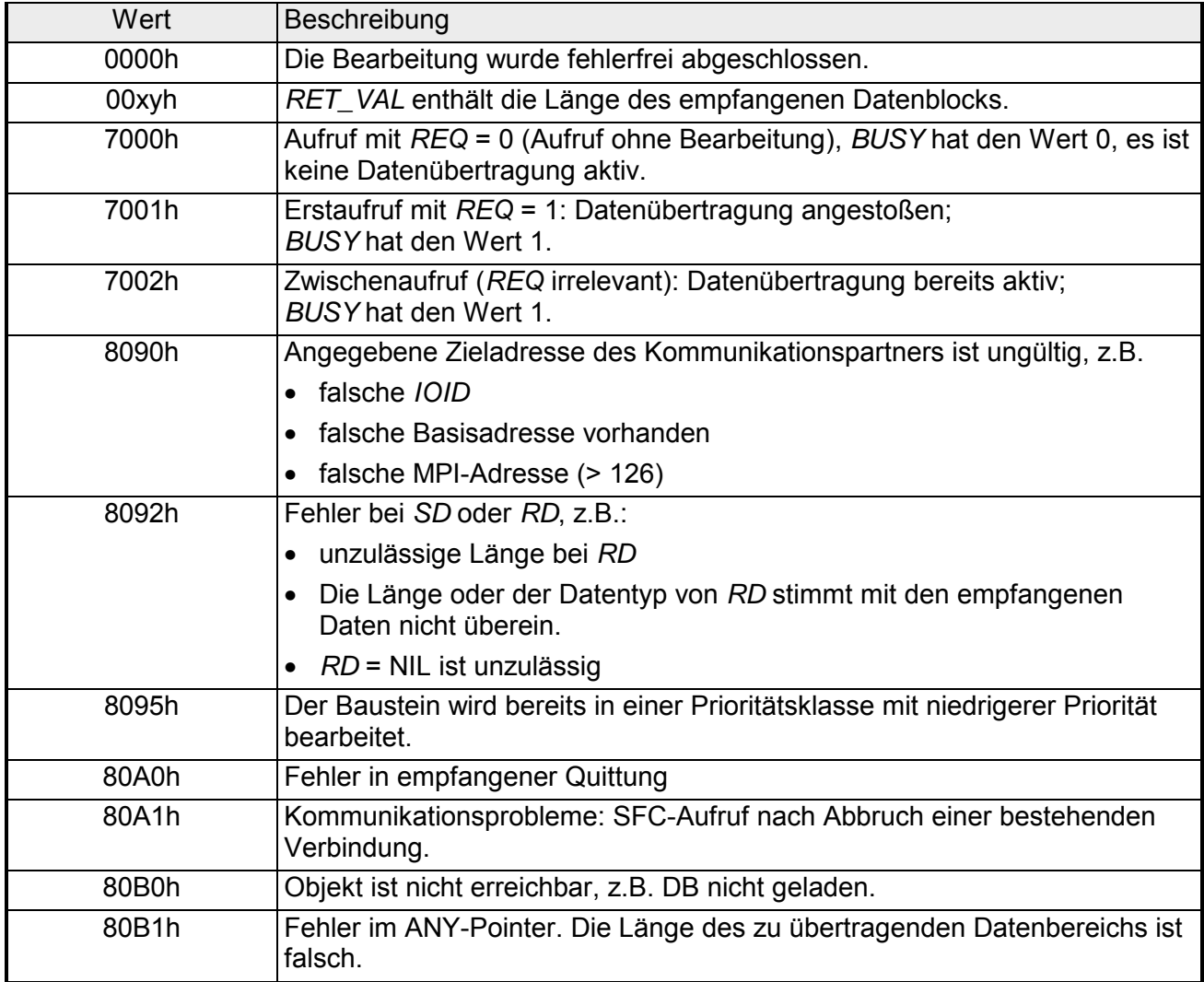

*Fortsetzung ...* 

### *... Fortsetzung*

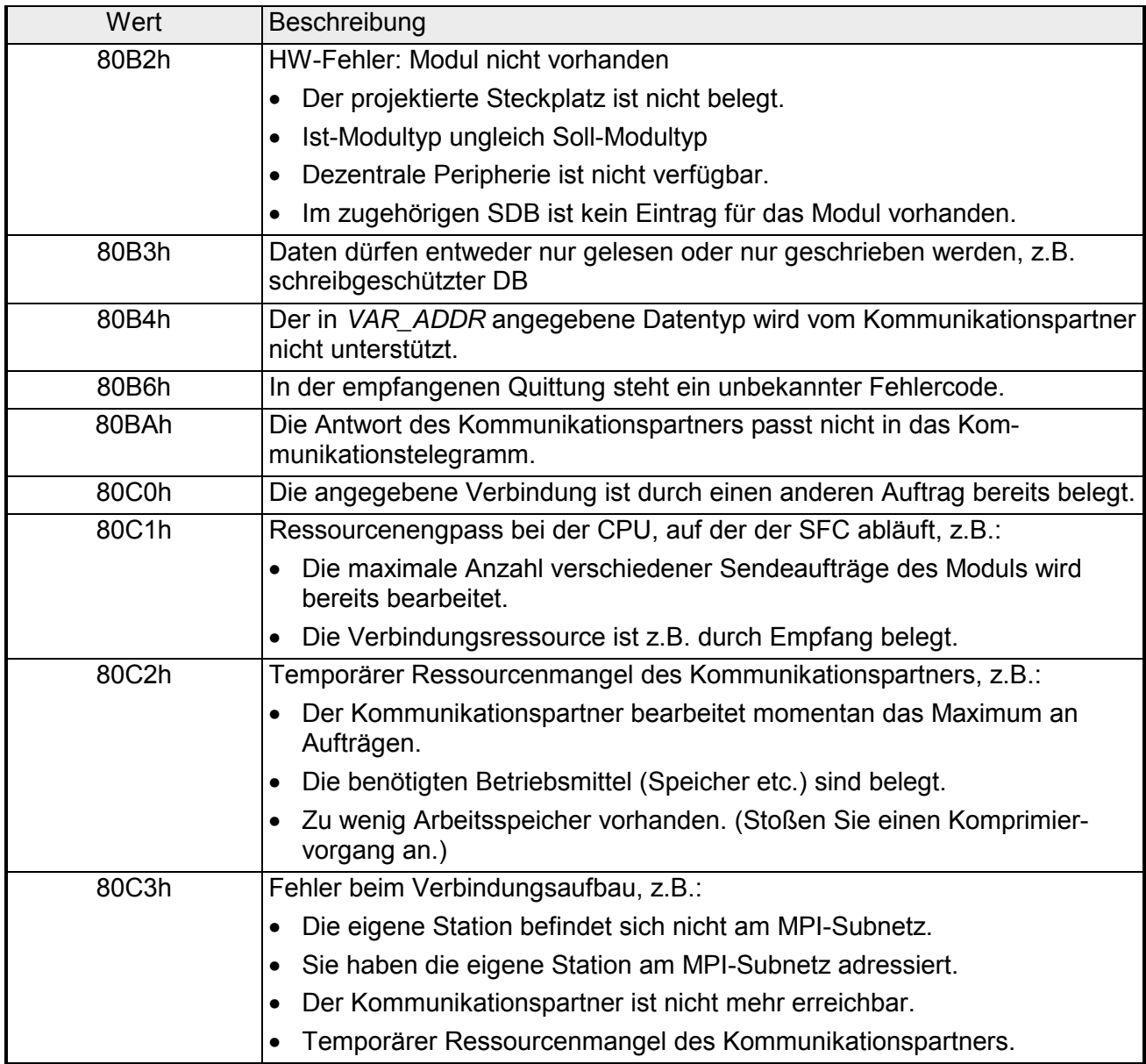

## **SFC 68 - X\_PUT - Daten schreiben**

Mit dem SFC 68 X\_PUT können Daten in einen Kommunikationspartner, der außerhalb der eigenen Station liegt, geschrieben werden, wobei auf dem Kommunikationspartner kein zugehöriger SFC existiert. Der Auftrag wird gestartet, wenn am Eingangsparameter *REQ* der Wert 1 anliegt. Danach wird der SFC 68 so lange aufgerufen, bis am Ausgangsparameter *BUSY* der Wert 0 anliegt. Der über den Parameter *SD* definierte Sendebereich (auf der sendenden CPU) muss mindestens so lang wie der über den Parameter *VAR\_ADDR* definierte Empfangsbereich (beim Kommunikationspartner) sein, des Weiteren müssen die Datentypen von *SD* und *VAR\_ADDR* übereinstimmen. **Beschreibung** 

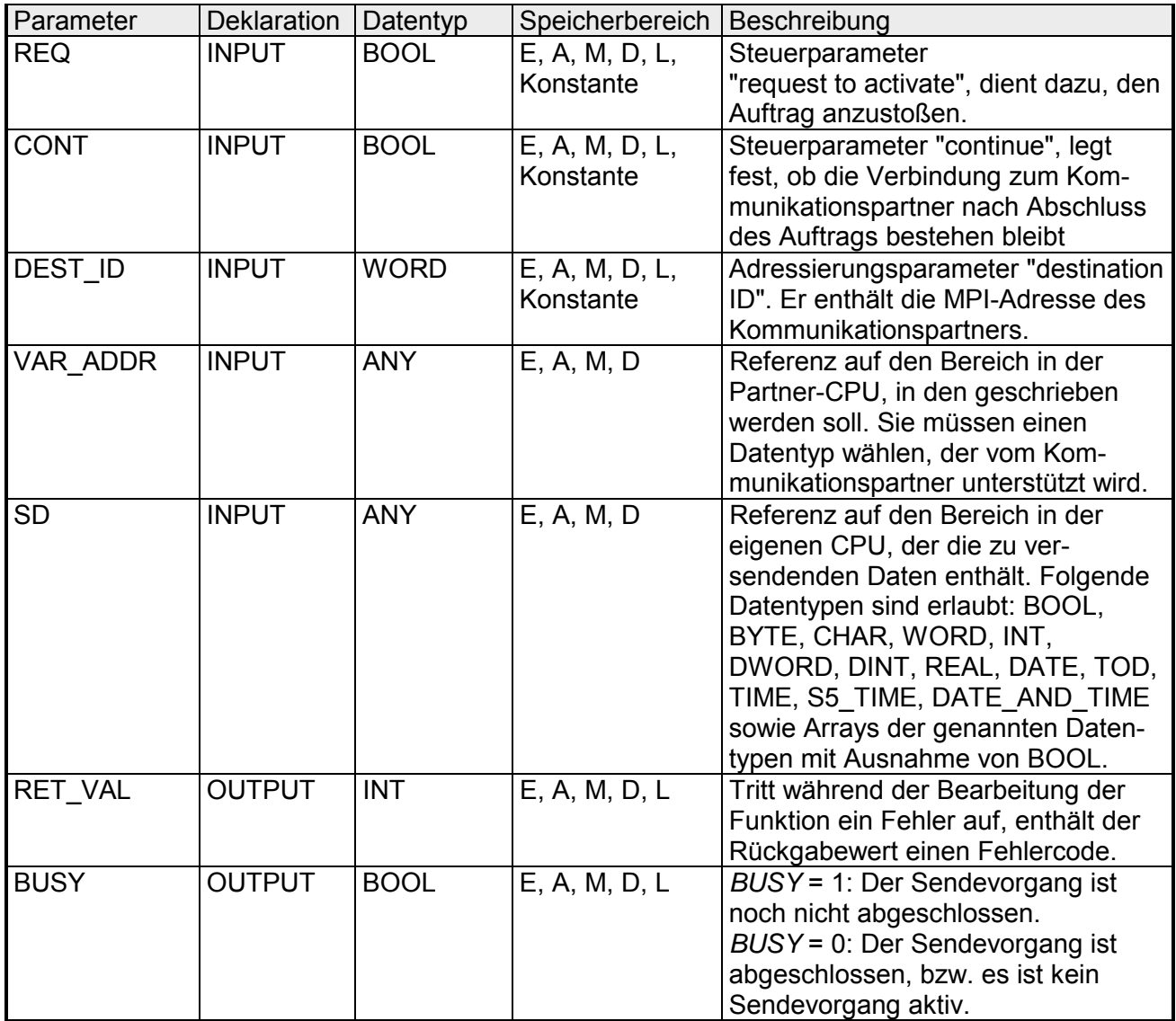

Um sicherzustellen das die Datenkonsistenz nicht beeinträchtigt wird sollten folgende Konsistenzregeln beachtet werden: **Datenkonsistenz** 

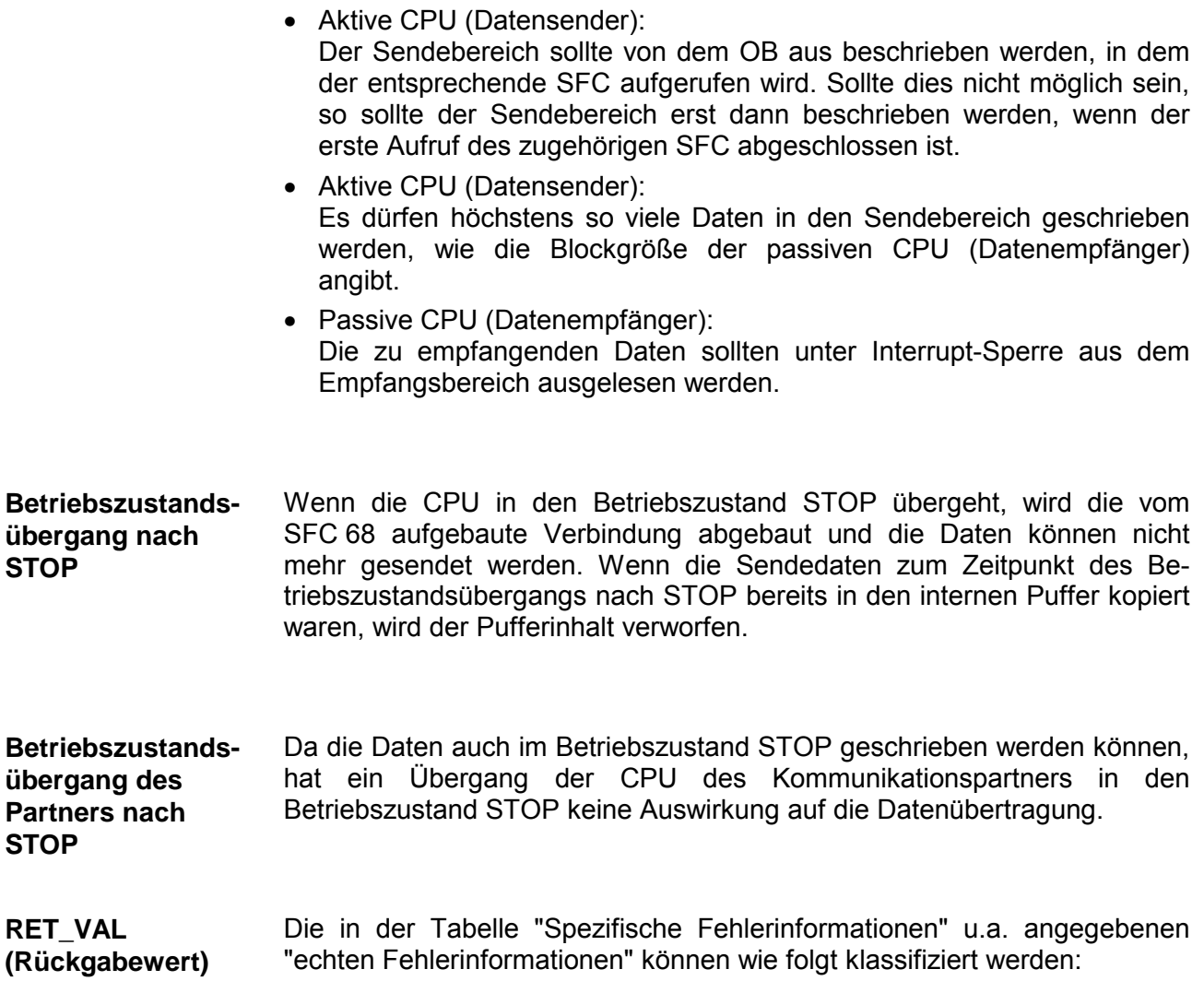

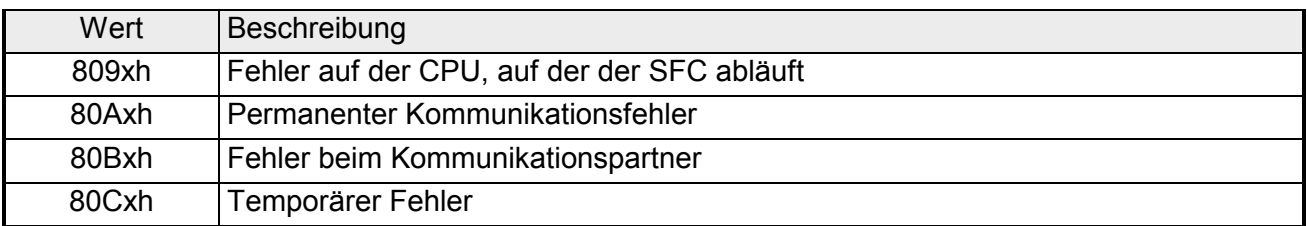

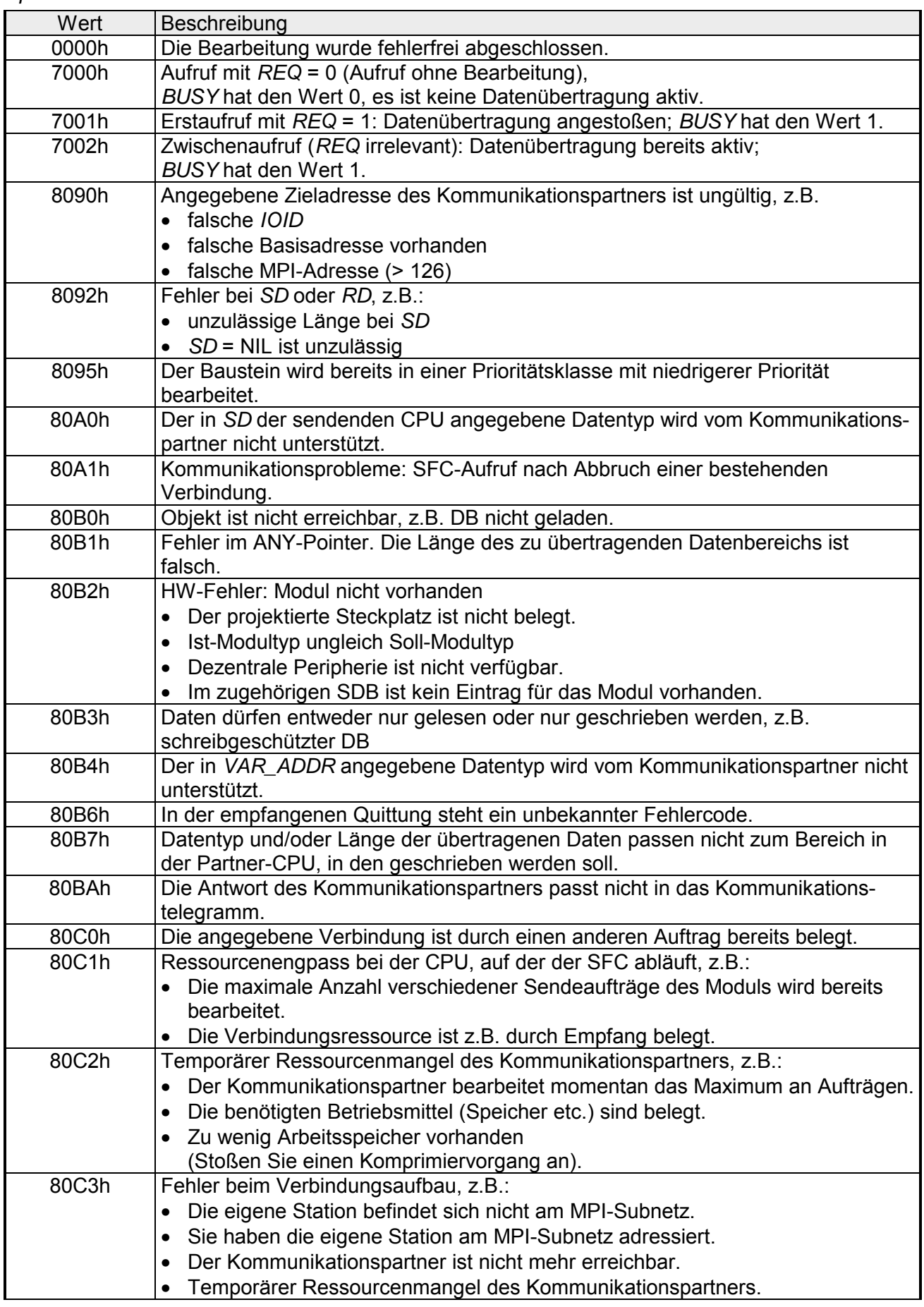

*Spezifische Fehlerinformationen:* 

## **SFC 69 - X\_ABORT - Verbindung abbrechen**

Mit dem SFC 69 X ABORT kann die Verbindung zu einem Kommunikationspartner, der außerhalb der eigenen Station liegt, abgebrochen werden, wenn die Verbindung mit einem der SFCs 65, 67 oder 68 aufgebaut wurde. Der Auftrag wird gestartet, wenn am Eingangsparameter *REQ* der Wert 1 anliegt. **Beschreibung** 

> Wenn der zu den SFCs 65, 67 oder 68 gehörende Auftrag bereits abgeschlossen wurde (*BUSY* = 0), dann sind nach dem Aufruf des SFC 69 die dafür belegten Verbindungsressourcen auf beiden Seiten wieder freigegeben. Ist der zugehörige Auftrag jedoch noch nicht abgeschlossen (*BUSY* = 1), muss nach Abschluss des Verbindungsabbruchs der zugehörige SFC 65, 67 oder 68 erneut mit *REQ* = 0 und *CONT* = 0 aufgerufen und *BUSY* = 0 abgewartet werden, denn erst dann sind alle belegten Verbindungsressourcen wieder freigegeben. Der SFC 69 kann nur auf derjenigen Seite aufgerufen werden, auf der der SFC 65, 67 oder 68 abläuft.

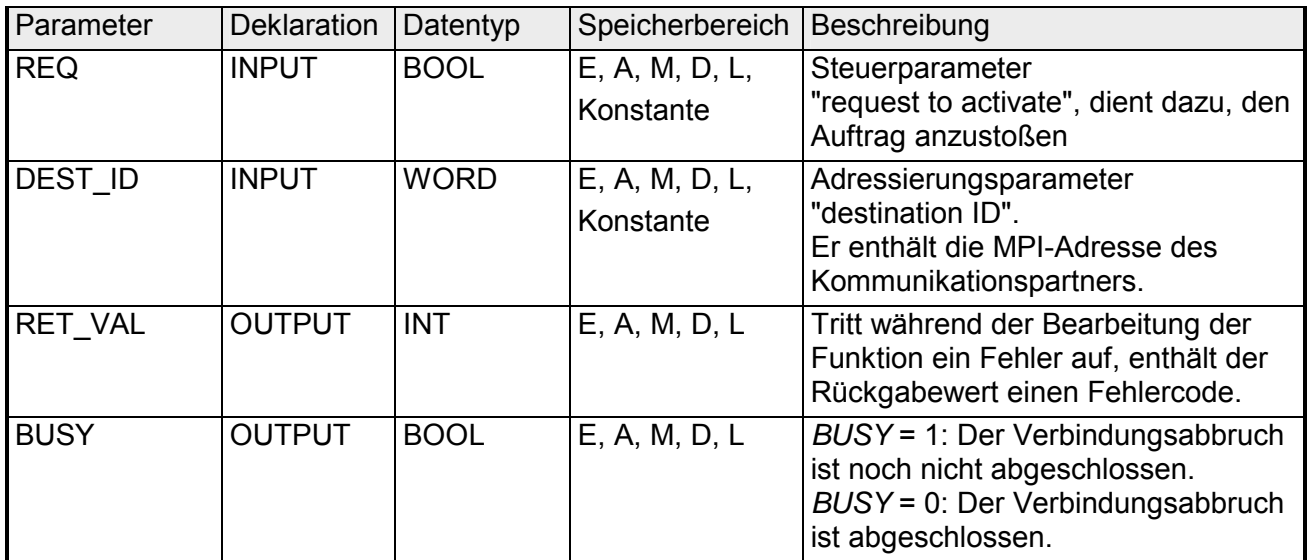

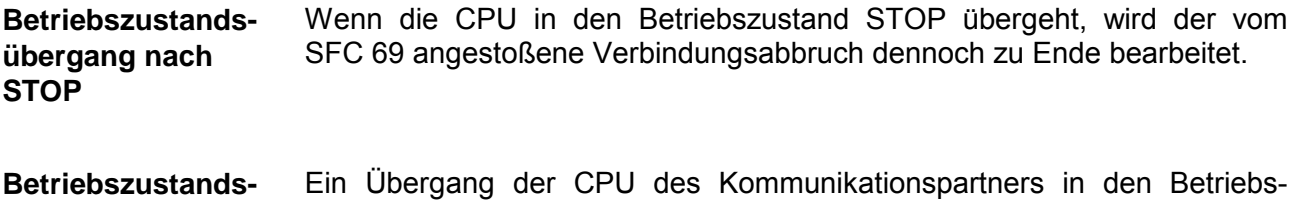

zustand STOP hat keine Auswirkung auf den Verbindungsabbruch, die Verbindung wird ungeachtet des Betriebszustandsübergangs abgebrochen. **übergang des Partners nach STOP** 

Die in der Tabelle "Spezifische Fehlerinformationen" u.a. angegebenen "echten Fehlerinformationen" können wie folgt klassifiziert werden: **RET\_VAL (Rückgabewert)** 

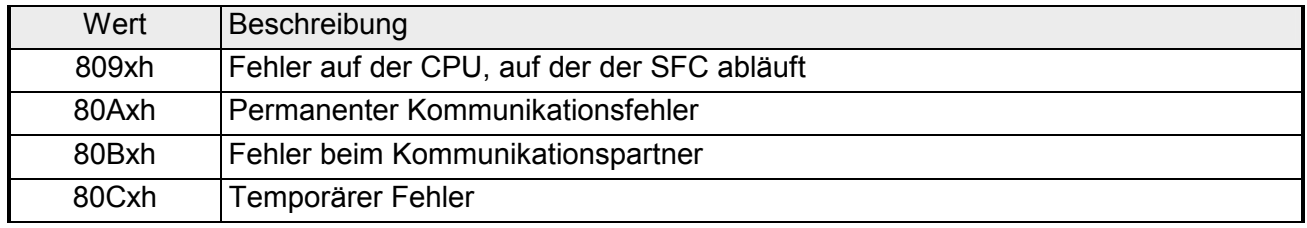

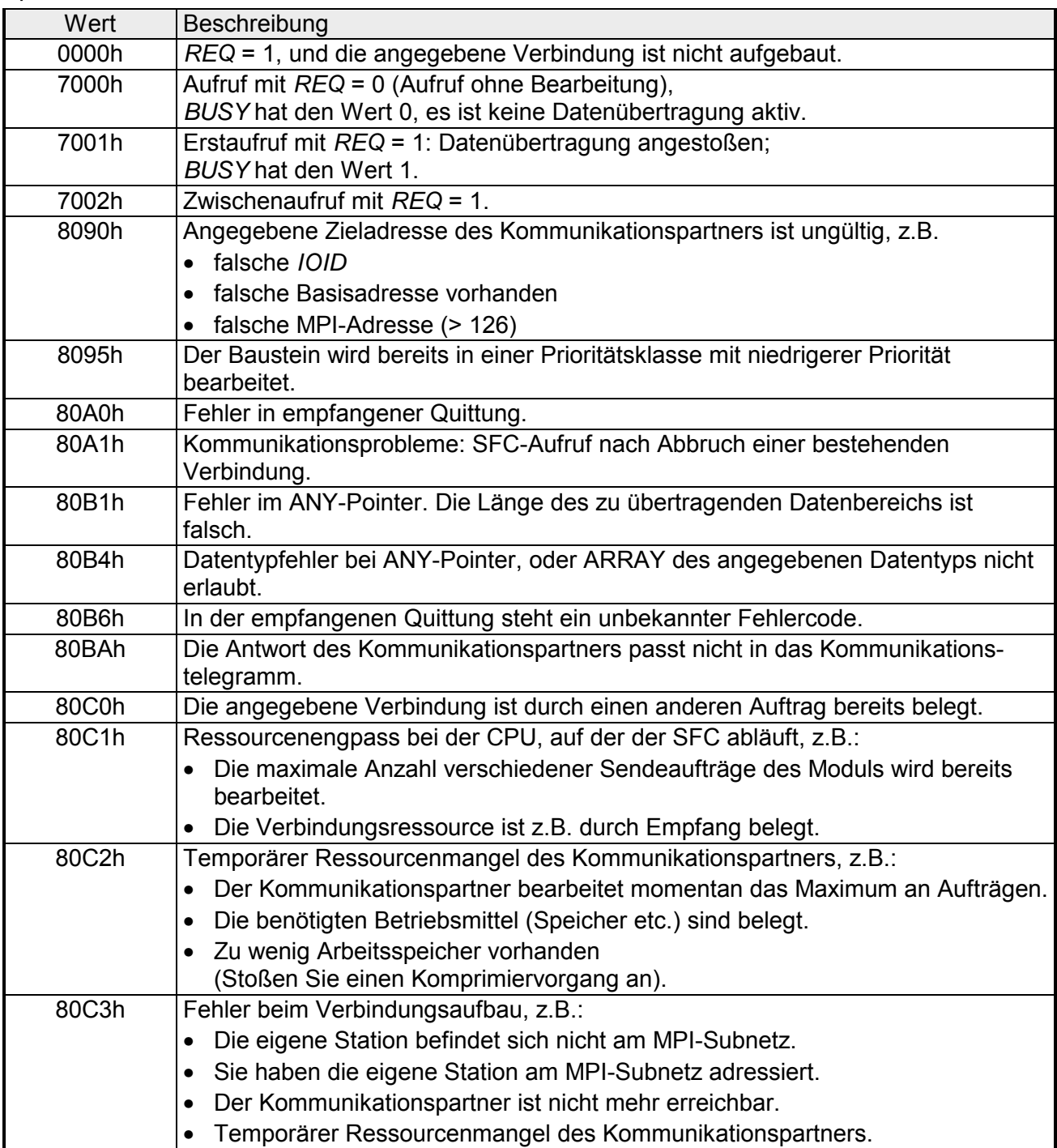

*Spezifische Fehlerinformationen:* 

### **SFC 81 - UBLKMOV - Variable ununterbrechbar kopieren**

#### Mit dem SFC 81 UBLKMOV (uninterruptable move) kopieren Sie den Inhalt eines Speicherbereiches (= Quellbereich) konsistent in einen anderen Speicherbereich (=Zielbereich). Der Kopiervorgang kann nicht durch andere Tätigkeiten des Betriebssystems unterbrochen werden. Mit dem SFC 81 UBLKMOV können Sie alle Speicherbereiche kopieren außer: **Beschreibung**

- folgende Bausteine: FB, SFB, FC, SFC, OB, SDB
- Zähler
- Zeiten
- Speicherbereiche des Peripheriebereiches
- nicht ablaufrelevante Datenbausteine.

Die maximale Datenmenge, die Sie kopieren können, beträgt 512Byte.

Der Kopiervorgang ist nicht unterbrechbar. Sie müssen daher beachten, dass sich die Alarmreaktionszeit Ihrer CPU bei Einsatz des SFC 81 erhöhen kann. **Unterbrechbarkeit** 

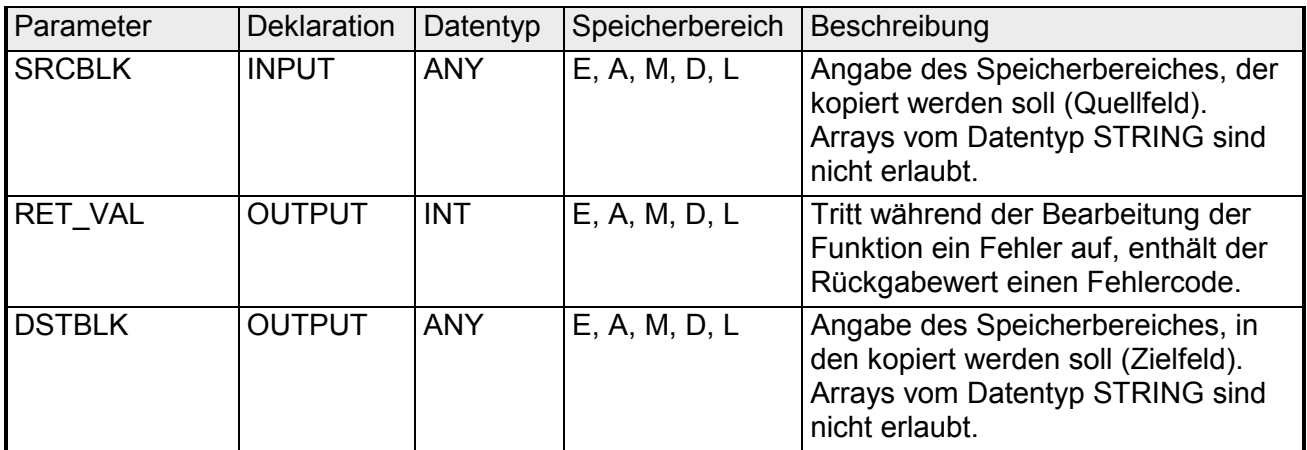

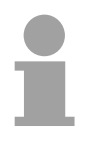

#### **Hinweis!**

Quell- und Zielbereich dürfen sich nicht überlappen.

Ist der angegebene Zielbereich größer als der Quellbereich, dann werden auch nur so viele Daten in den Zielbereich kopiert, wie im Quellbereich stehen.

Ist der angegebenen Zielbereich kleiner als der Quellbereich, dann werden auch nur so viele Daten kopiert, wie der Zielbereich aufnehmen kann.

Ist der ANY-Pointer (Quelle oder Ziel) vom Typ BOOL, so muss die angegebene Länge durch 8 teilbar sein, da sonst der SFC nicht ausgeführt wird.

Ist der ANY-Pointer vom Typ STRING, so muss die angegebene Länge 1 sein.

### **RET\_VAL (Rückgabewert)**

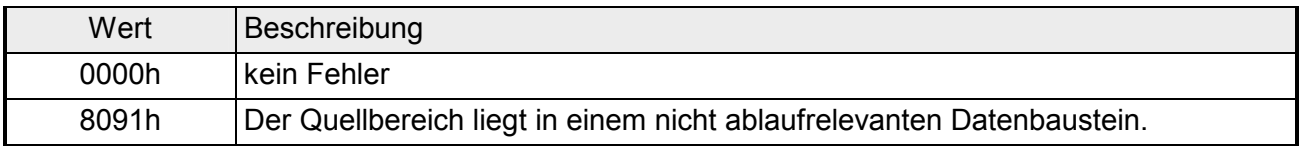

### **Teil 5 VIPA-spezifische Bausteine**

Hier finden Sie die Beschreibung der VIPA spezifischen Bausteine, die ausschließlich in den Standard-CPUs der Systeme 100V, 200V, 300V und 500V der VIPA Verwendung finden. Bitte beachten Sie, dass manche der hier aufgeführten Bausteine nicht in allen System-CPUs integriert sind. Die Zuordnung der entsprechenden Bausteine zu den Systemen finden Sie im Kapitel "Übersicht" in einer Tabelle. **Überblick** 

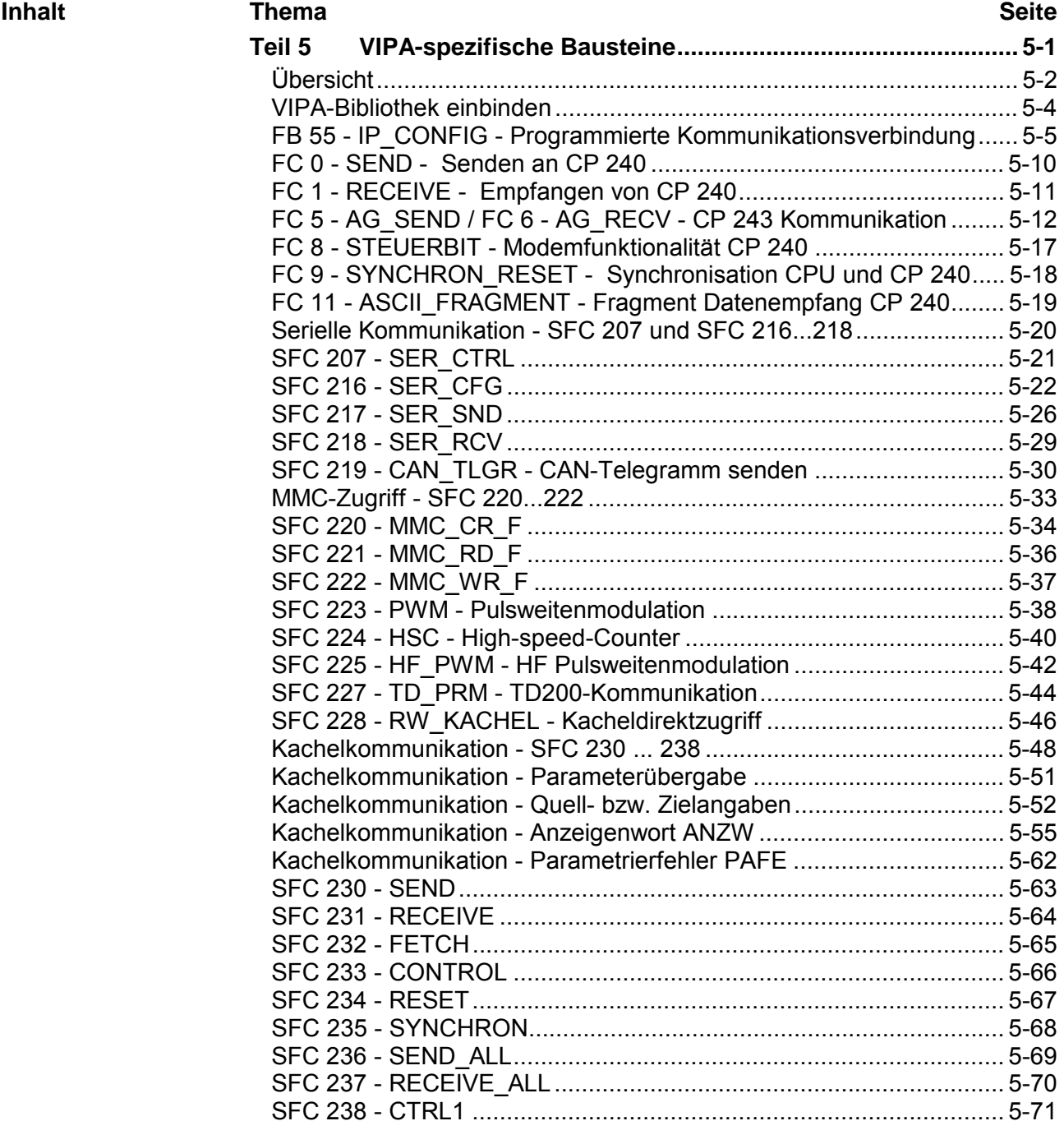

# <span id="page-203-0"></span>**Übersicht**

- Die integrierten SFCs sind in Maschinensprache programmiert und laufen deshalb mit hoher Geschwindigkeit ab. Sie belegen keinen Platz im internen Programmspeicher. Die integrierten Bausteine werden im Anwenderprogramm aufgerufen. **Allgemeines**
- Da nicht jeder Baustein in jede CPU-Familie integriert ist, finden Sie nachfolgend eine Zuordnungstabelle zwischen Baustein und CPU. Über die jeweilige 1. Ziffer ist die CPU-Familie spezifiziert beispielsweise bedeutet 31x: CPU 31x aus dem System 300V. Zur Übersicht finden Sie nachfolgend bei jedem Baustein den entsprechenden Auszug aus dieser Zuordnungstabelle. **Zuordnungstabelle Baustein** ←→ **CPU**

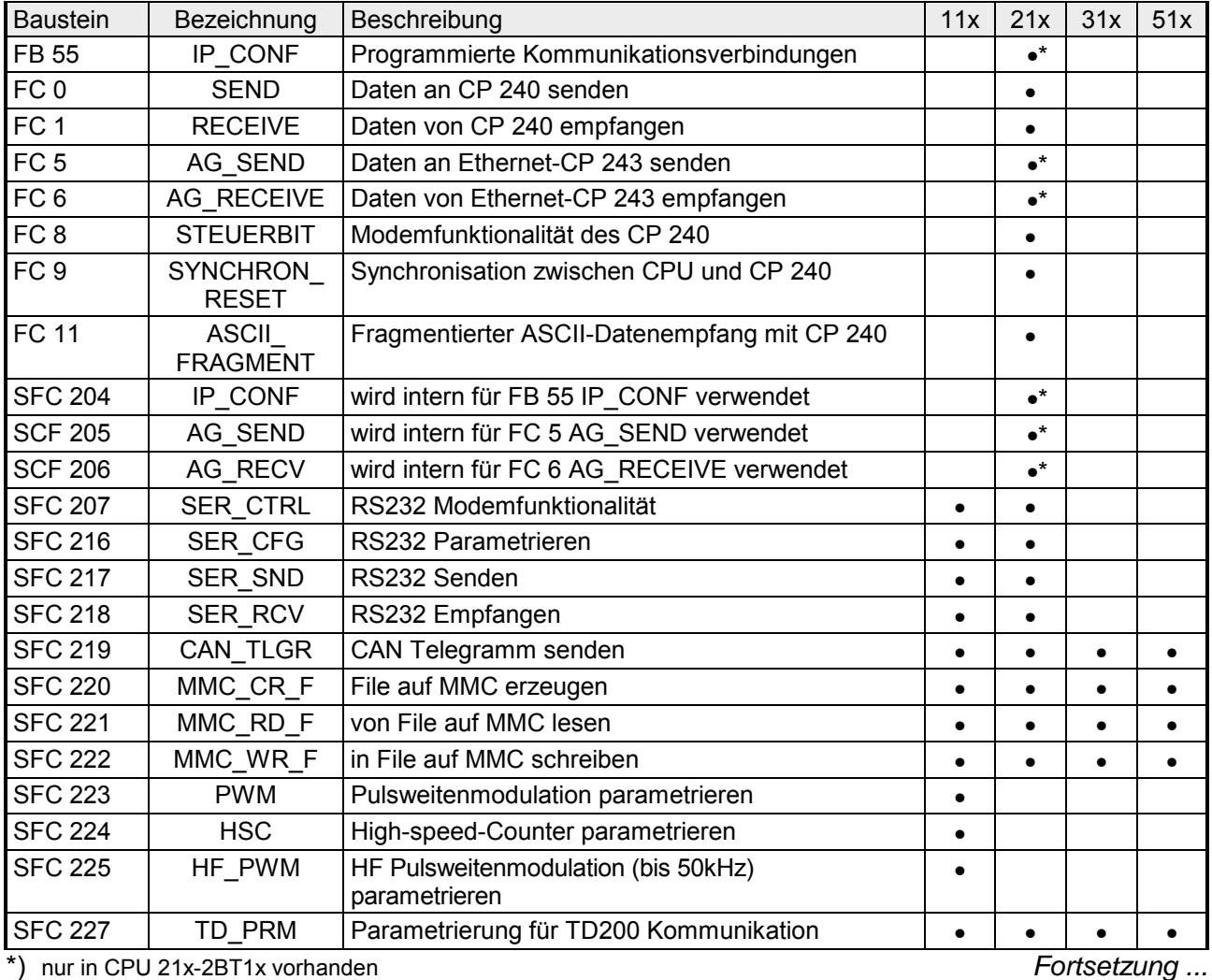

### *... Fortsetzung*

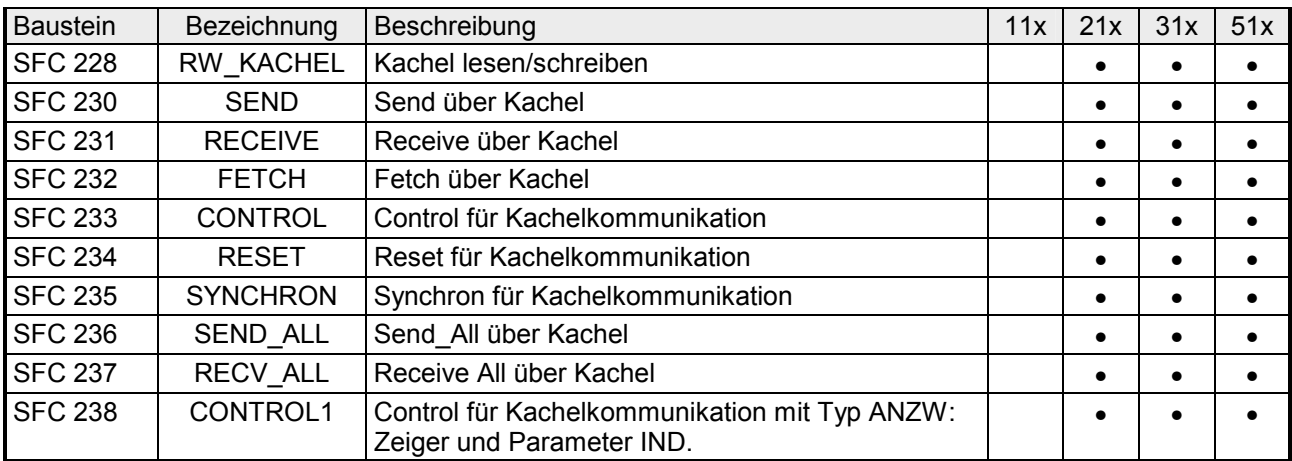

# <span id="page-205-0"></span>**VIPA-Bibliothek einbinden**

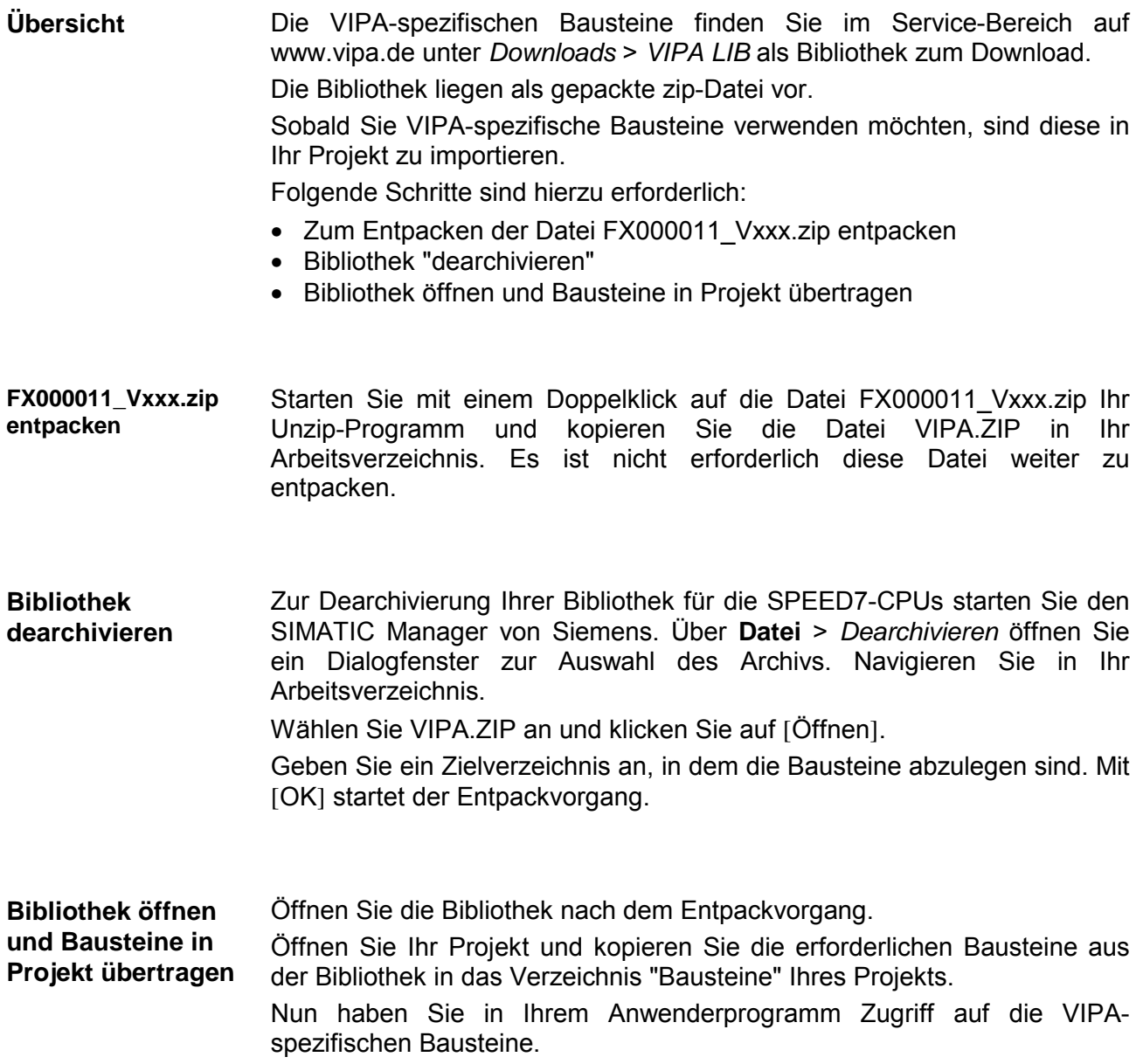

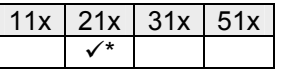

## <span id="page-206-0"></span>**FB 55 - IP\_CONFIG - Programmierte Kommunikationsverbindung**

Es gibt Anwendungsbereiche, bei denen es vorteilhaft ist, die Kommunikationsverbindungen nicht über Siemens NetPro, sondern über eine spezifische Applikation programmgesteuert einzurichten. **Übersicht** 

> Für diese Anwendungen steht Ihnen ein VIPA-Baustein (FB 55) zur Verfügung, der die flexible Übergabe von Datenbausteinen mit Projektierdaten an einen CP ermöglicht.

> Innerhalb des FB 55 wird der SFC 204 aufgerufen, der als Sonderfunktionsbaustein in der CPU abliegt.

Über den FB 55, der im Anwenderprogramm aufgerufen wird, können Konfigurationsdaten für Kommunikationsverbindungen an den CP übertragen werden. **Prinzip** 

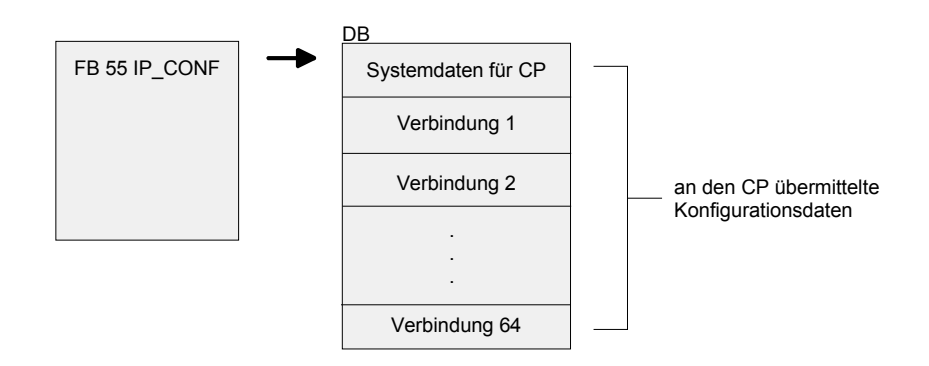

Der Konfigurations-DB kann jederzeit in den CP geladen werden.

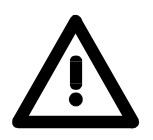

### **Achtung!**

Sobald das Anwenderprogramm über den FB 55 IP\_CONFIG die Verbindungsdaten übergibt, schaltet die CPU den CP kurzzeitig in STOP. Der CP übernimmt die Systemdaten (inklusive IP-Adresse) und die neuen Verbindungsdaten und arbeitet diese im Anlauf ab (RUN).

\*) nur in CPU 21x-2BT1x vorhanden

#### Je nach Größe des Konfigurations-DB erfolgt die Übertragung zum CP in mehreren Segmenten. Sie müssen daher den FB solange erneut aufrufen, bis der FB mit dem *DONE*-Bit = 1 die vollständige Übertragung signalisiert. Der Auftrag wird ausgeführt, sobald *ACT* = 1 übergeben wird. **FB 55 - IP\_CONFIG**

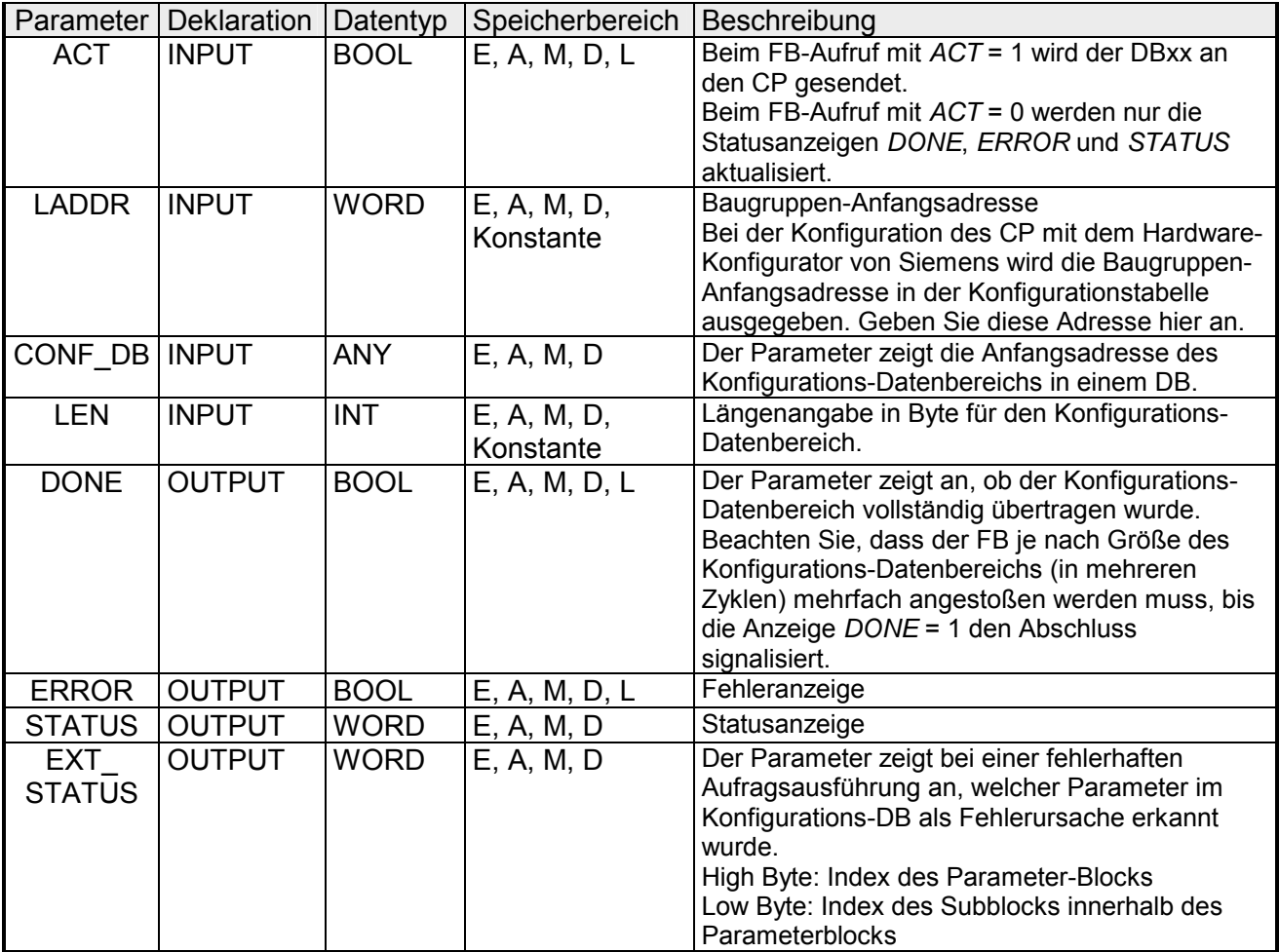

### **Fehlerinformationen**

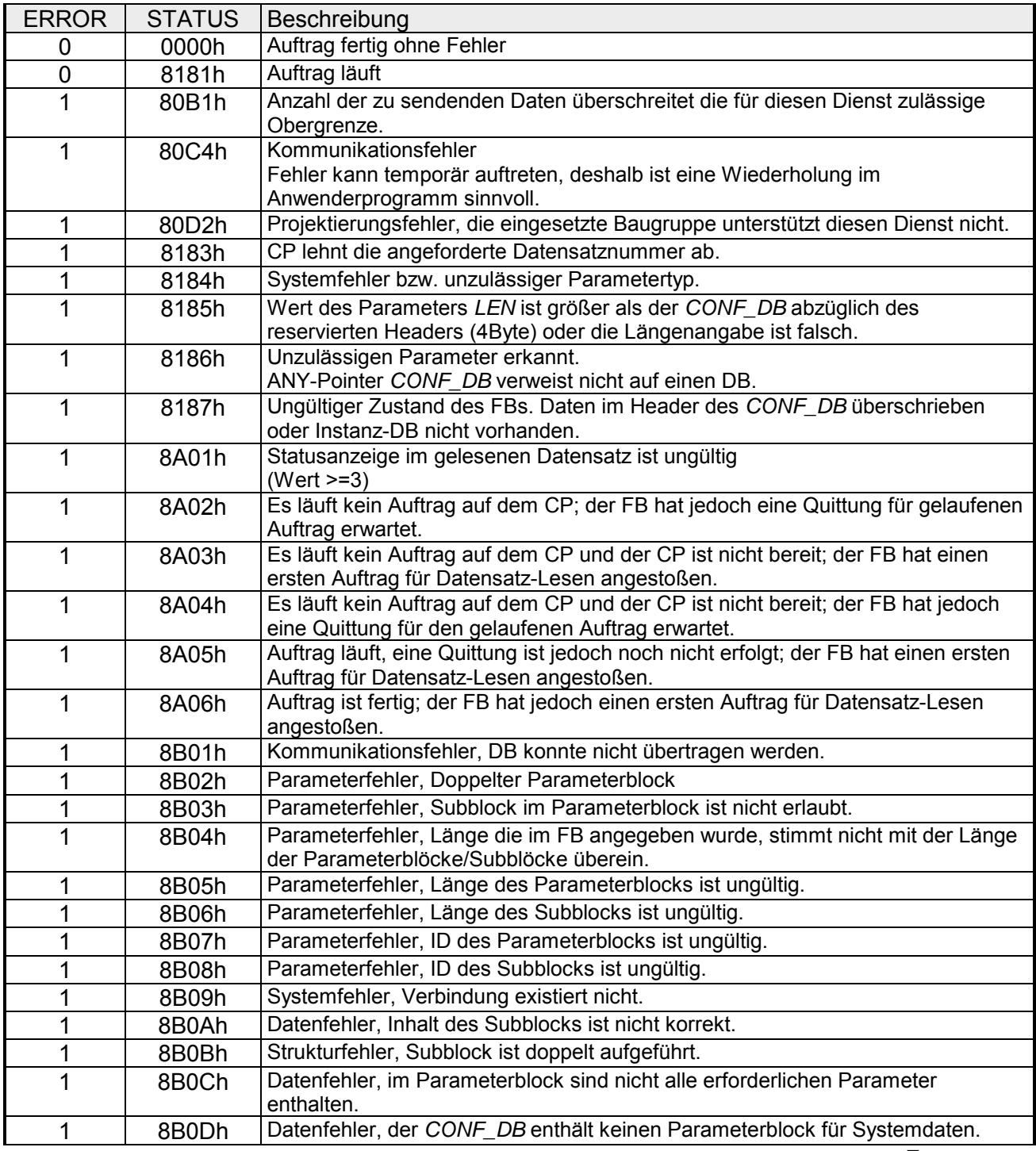

*... Fortsetzung* 

### *... Fortsetzung*

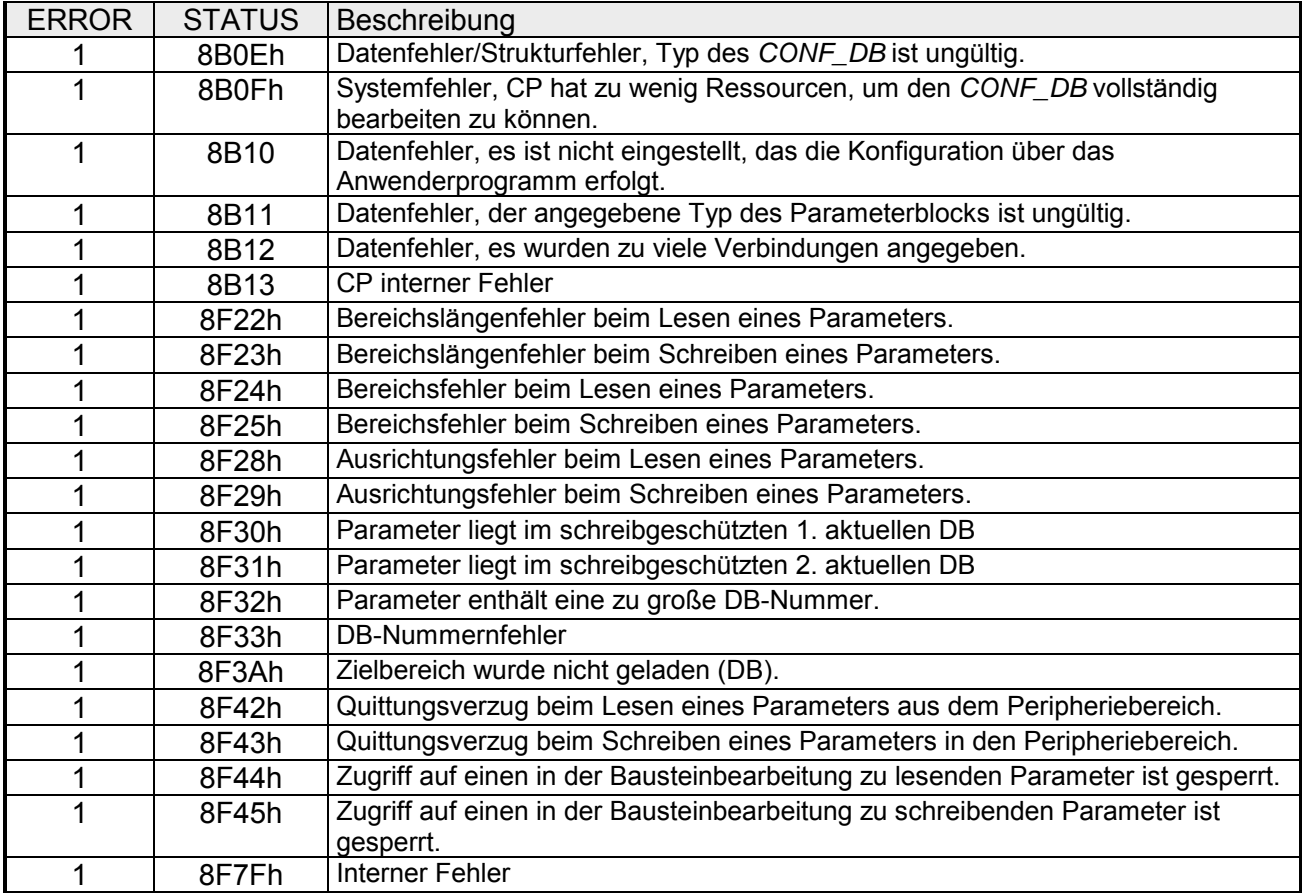

Der Konfigurations-Datenbaustein (CONF\_DB) enthält sämtliche Verbindungsdaten und Konfigurationsdaten (IP-Adresse, Subnetz-Maske, Default-Router, NTP-Uhrzeit-Server und weitere) für einen Ethernet-CP. Der Konfigurations-DB wird mit dem FB 55 an den CP übergeben. **Konfigurations-Datenbaustein** 

Der *CONF\_DB* kann über einen Offset-Bereich an beliebiger Stelle innerhalb eines Datenbausteines beginnen. **Aufbau** 

Jede Verbindung sowie die Systemdaten werden durch einen identisch aufgebauten Parameterblock beschrieben. Einzelne Parameter werden durch Subblöcke typisiert.

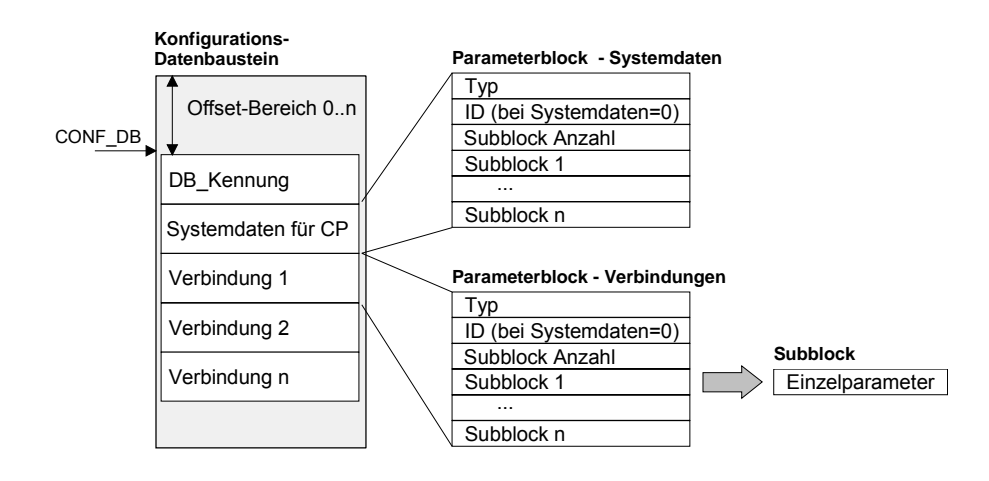

Nachfolgend finden Sie die für die Vernetzung des CPs relevanten Subblöcke. Diese sind im Parameterblock für *Systemdaten für CP* anzugeben. **Parameterblock für**  *Systemdaten für CP*

Je nach Anwendungsfall sind nicht alle Subblock-Typen erforderlich.

Aufbau

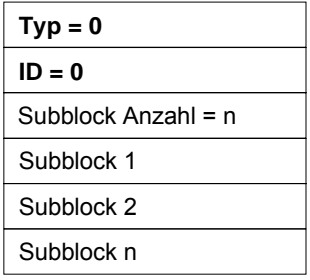

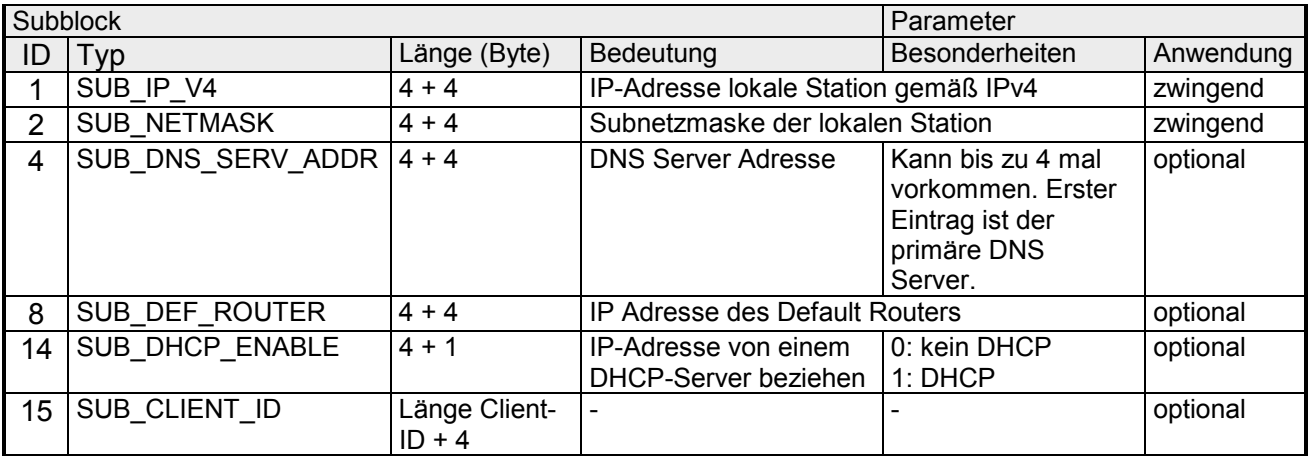

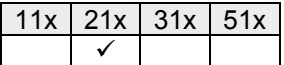

## <span id="page-211-0"></span>**FC 0 - SEND - Senden an CP 240**

#### Dieser FC dient zur Datenausgabe von der CPU an den CP 240. Hierbei legen Sie über die Bezeichner *\_DB*, *ABD* und *ANZ* den Sendebereich fest. Über das Bit *FRG* wird der Sendeanstoß gesetzt und die Daten werden gesendet. Nach dem Übertragen der Daten setzt der Hantierungsbaustein das Bit *FRG* wieder zurück. **Beschreibung**

### **Parameter**

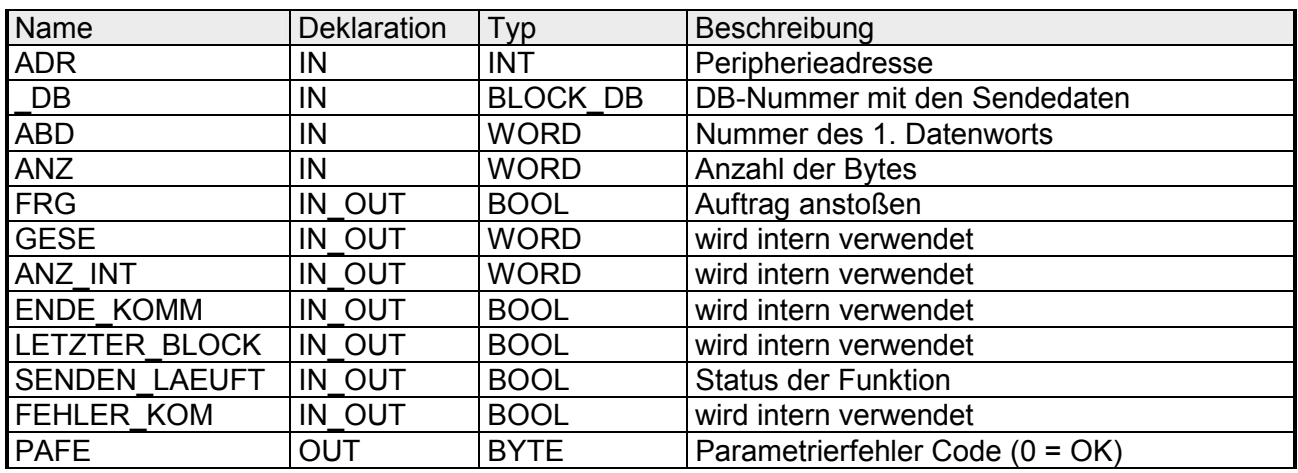

- Peripherieadresse unter welcher der CP 240 anzusprechen ist. Über die Hardware-Konfiguration bestimmen Sie die Peripherieadresse. **ADR**
- Nummer des Datenbausteins, der die zu sendenden Daten beinhaltet. **\_DB**
- Wortvariable, welche die Nummer des Datenworts enthält, ab dem die auszugebenden Zeichen abgelegt sind. **ABD**
- Anzahl der Bytes, die zu übertragen sind. **ANZ**

Bei *FRG* = "1" werden die über *\_DB*, *ADB* und *ANZ* definieren Daten einmalig an den über *ADR* adressierten CP übertragen. Nach der Übertragung wird *FRG* wieder zurückgesetzt. Ist beim Aufruf *FRG* = "0", wird der Baustein sofort wieder verlassen! **FRG Sendefreigabe** 

- Alle Bits dieses Merker-Bytes sind bei richtiger Funktion "0". Bei Fehlfunktion wird ein Fehlercode eingetragen. Die Fehlerangabe ist selbstquittierend, d.h. nach Beseitigung der Fehlerursache wird das Byte wieder auf "0" gesetzt. Folgende Fehler sind möglich: **PAFE** 
	- 1 = Datenbaustein nicht vorhanden
	- 2 = Datenbaustein zu kurz
	- 3 = Datenbausteinnummer nicht im gültigen Bereich

Diese Parameter werden intern verwendet. Sie dienen dem Informationsaustausch zwischen den Hantierungsbausteinen. Für den Einsatz des SYNCHRON\_RESET (FC9) sind die Steuerbits ENDE\_KOM, LETZTER BLOCK, SENDEN\_LAEUFT und FEHLER\_KOM immer in einem Merker-Byte abzulegen. **GESE, ANZ\_INT ENDE\_KOM LETZTER\_BLOCK SENDEN\_LAEUFT FEHLER\_KOM**

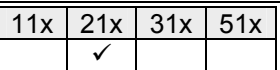

# <span id="page-212-0"></span>**FC 1 - RECEIVE - Empfangen von CP 240**

#### Dieser FC dient zum Datenempfang vom CP 240. Hierbei legen Sie über die Bezeichner *\_DB* und *ABD* den Empfangsbereich fest. Ist der Ausgang *EMFR* gesetzt, so ist ein neues Telegramm komplett eingelesen worden. Die Länge des eingelesenen Telegramms wird in *ANZ* abgelegt. Nach der Auswertung des Telegramms ist dieses Bit vom Anwender zurückzusetzen, da ansonsten kein weiteres Telegramm in der CPU übernommen werden kann. **Beschreibung**

### **Parameter**

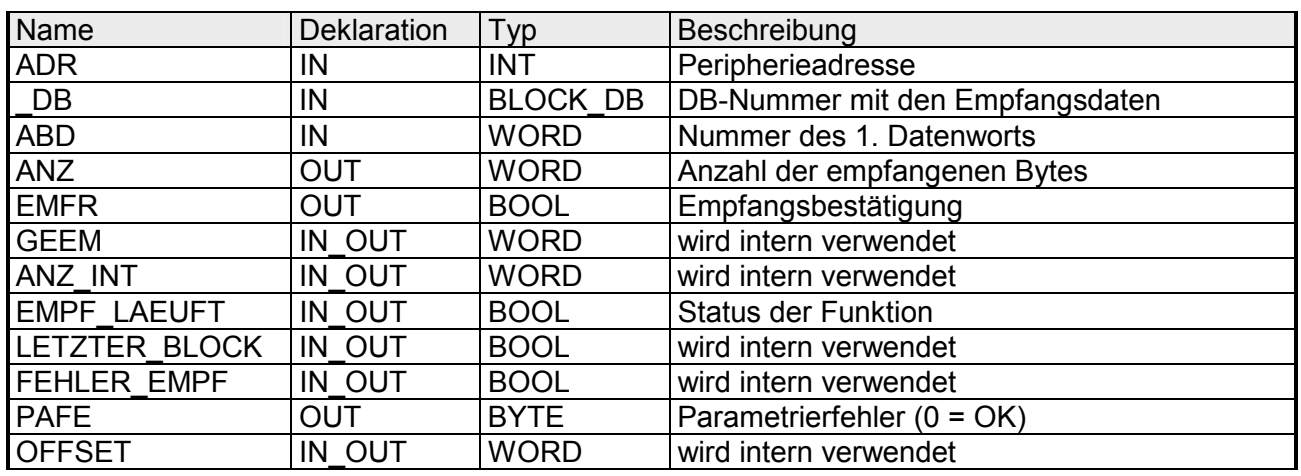

- Peripherieadresse unter welcher der CP 240 anzusprechen ist. Über die Hardware-Konfiguration bestimmen Sie die Peripherieadresse. **ADR**
- Nummer des Datenbausteins, der die empfangenen Daten beinhaltet. **\_DB**
- Wortvariable, welche die Nummer des Datenworts enthält, ab dem die empfangenen Zeichen abgelegt sind. **ABD**
- Wort-Variable, welche die Anzahl der Bytes enthält, die empfangen wurden. **ANZ**
- Durch Setzen des *EMFR* zeigt der Hantierungsbaustein an, dass Daten empfangen wurden. Erst durch Rücksetzen von *EMFR* im Anwenderprogramm können weitere Daten empfangen werden. **EMFR**
- Alle Bits dieses Merker-Bytes sind bei richtiger Funktion "0". Bei Fehlfunktion wird ein Fehlercode eingetragen. Die Fehlerangabe ist selbstquittierend, d.h. nach Beseitigung der Fehlerursache wird das Byte wieder "0" gesetzt. Folgende Fehler sind möglich: **PAFE** 
	- 1 = Datenbaustein nicht vorhanden
	- 2 = Datenbaustein zu kurz
	- 3 = Datenbausteinnummer nicht im gültigen Bereich

Diese Parameter werden intern verwendet. Sie dienen dem Informationsaustausch zwischen den Hantierungsbausteinen. Für den Einsatz des SYNCHRON\_RESET (FC9) sind die Steuerbits LETZTER\_BLOCK, EMPF\_LAEUFT und FEHLER\_EMPF immer in einem Merker-Byte abzulegen. **GEEM, ANZ\_INT LETZTER\_BLOCK EMPF\_LAEUFT FEHLER\_EMPF OFFSET** 

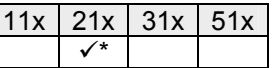

### <span id="page-213-0"></span>**FC 5 - AG\_SEND / FC 6 - AG\_RECV - CP 243 Kommunikation**

Die beiden Bausteine dienen der Verarbeitung von Verbindungsaufträgen auf SPS-Seite eines Ethernet-CP 243. Durch Einbindung dieser Bausteine in den Zyklus-Baustein OB 1 können Sie zyklisch Daten senden und empfangen. **Übersicht** 

> Innerhalb dieser Bausteine werden die SFCs 205 und 206 aufgerufen, die als Sonderfunktionsbausteine in der CPU abliegen.

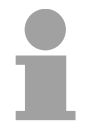

#### **Hinweis!**

Bitte beachten Sie, dass Sie in Ihrem Anwenderprogramm für die Kommunikation mit VIPA-CPs ausschließlich die SEND/RECV-FCs von VIPA einsetzen dürfen. Bei Wechsel zu VIPA-CPs in einem schon bestehenden Projekt können die bestehenden AG\_SEND/AG\_LSEND bzw. AG\_RECV/AG\_LRECV durch AG\_SEND bzw. AG\_RECV von VIPA ohne Anpassung ersetzt werden. Da sich der CP automatisch an die Länge der zu übertragenden Daten anpasst ist die L-Variante von SEND bzw. RECV bei VIPA nicht erforderlich.

Für die Kommunikation zwischen CPU und Ethernet-CP 243 stehen Ihnen folgende FCs zur Verfügung: **Kommunikationsbausteine**

AG\_SEND (FC 5)

Dieser Baustein übergibt die Nutzdaten aus dem über *SEND* angegebenen Datenbereich an den über *ID* und *LADDR* spezifizierten CP. Als Datenbereich können Sie einen PA-, Merker- oder Datenbaustein-Bereich angeben. Wurde der Datenbereich fehlerfrei übertragen, so wird "Auftrag fertig ohne Fehler" zurückgemeldet.

AG\_RECV (FC 6)

Der Baustein übernimmt vom CP die Nutzdaten und legt sie in dem über *RECV* definieren Datenbereich ab. Als Datenbereich können Sie einen PE-, Merker- oder Datenbaustein-Bereich angeben. Wurde der Datenbereich fehlerfrei übernommen, so wird "Auftrag fertig ohne Fehler" zurückgemeldet.

- Der CP bearbeitet Sende- und Empfangsaufträge unabhängig vom CPU-Zyklus und benötigt hierzu eine Übertragungszeit. Die Schnittstelle mit den FC-Bausteinen zum Anwenderprogramm wird hierbei über Quittungen synchronisiert. Für die Statusauswertung liefern die Kommunikationsbausteine Parameter zurück, die Sie in Ihrem Anwenderprogramm direkt auswerten können. Diese Statusanzeigen werden bei jedem Baustein-Aufruf aktualisiert. **Statusanzeigen**
- Verwenden Sie keine zyklischen Aufrufe der Kommunikationsbausteine im OB 1. Dies führt zu einer ständigen Kommunikation zwischen CPU und CP. Programmieren Sie stattdessen Ihre Kommunikationsbausteine in einem Zeit-OB, deren Zykluszeit größer ist als die des OB1 bzw. ereignisgesteuert. Einsatz unter hoher Kommunikationslast

<sup>\*)</sup> nur in CPU 21x-2BT1x vorhanden

Aufruf FC schneller als CP-Übertragungszeit

**AG\_SEND, AG\_RECV im Anwenderprogramm** 

Wird ein Baustein im Anwenderprogramm erneut aufgerufen, bevor die Daten vollständig gesendet oder empfangen wurden, wird an der Schnittstelle der FC-Bausteine wie folgt verfahren:

### AG\_SEND

Es wird kein Auftrag entgegen genommen, bis die Datenübertragung über die Verbindung vom Partner quittiert wurde. Solange erhalten Sie die Meldung "Auftrag läuft", bis der CP den nächsten Auftrag für die gleiche Verbindung übernehmen kann.

AG\_RECV

Der Auftrag wird mit der Meldung "Es liegen noch keine Daten vor" quittiert, solange der CP die Empfangsdaten noch nicht vollständig empfangen hat.

Eine mögliche Ablaufsequenz für die FC-Bausteine zusammen mit den Organisations- und Programmbausteinen im CPU-Zyklus ist nachfolgend dargestellt:

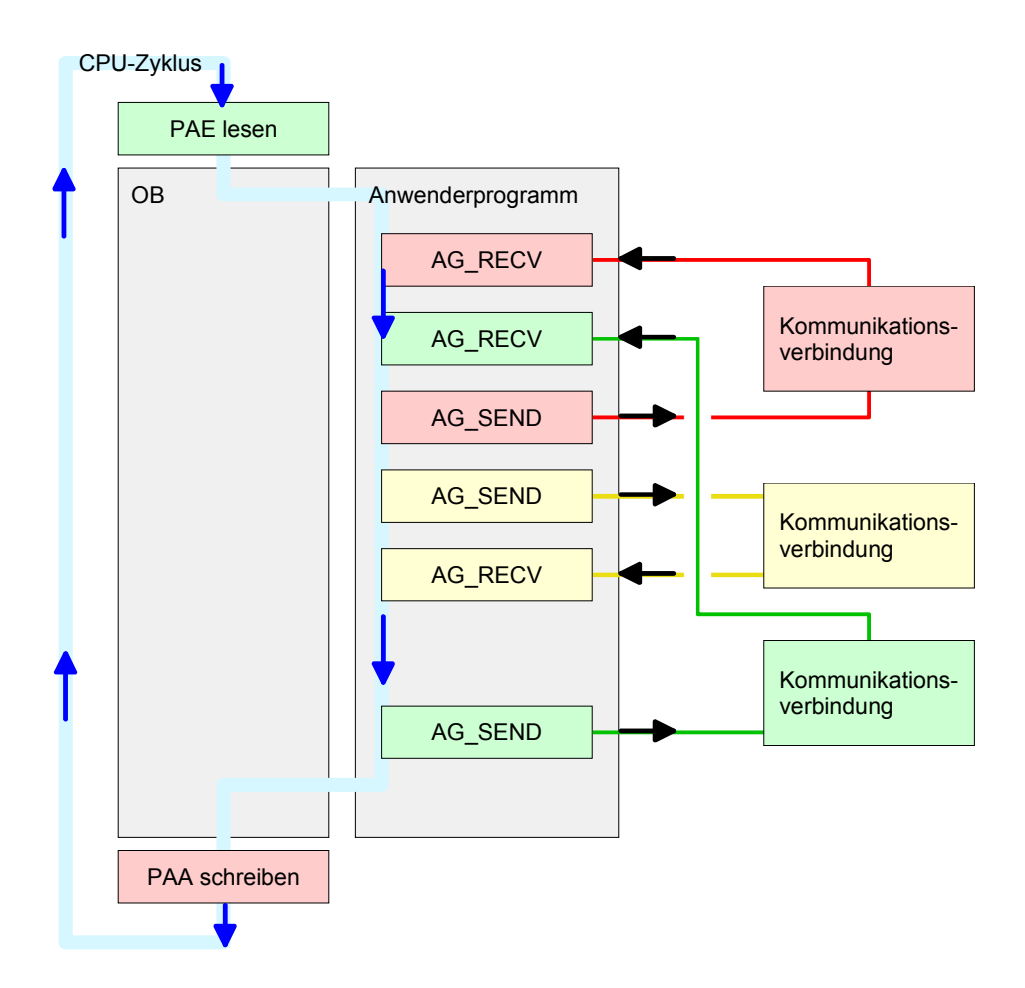

Die FC-Bausteine mit zugehöriger Kommunikationsverbindung sind farblich zusammengefasst. Hier können Sie auch erkennen, dass Ihr Anwenderprogramm aus beliebig vielen Bausteinen bestehen kann. Somit können Sie ereignis- bzw. programmgesteuert an beliebiger Stelle im CPU-Zyklus mit AG\_SEND Daten senden bzw. mit AG\_RECV Daten empfangen.

Sie können die Bausteine für **eine** Kommunikationsverbindung auch mehrmals in einem Zyklus aufrufen.

Mit AG\_SEND werden die zu sendenden Daten an den Ethernet-CP 243 übertragen. **AG\_SEND (FC 5)** 

### **Parameter**

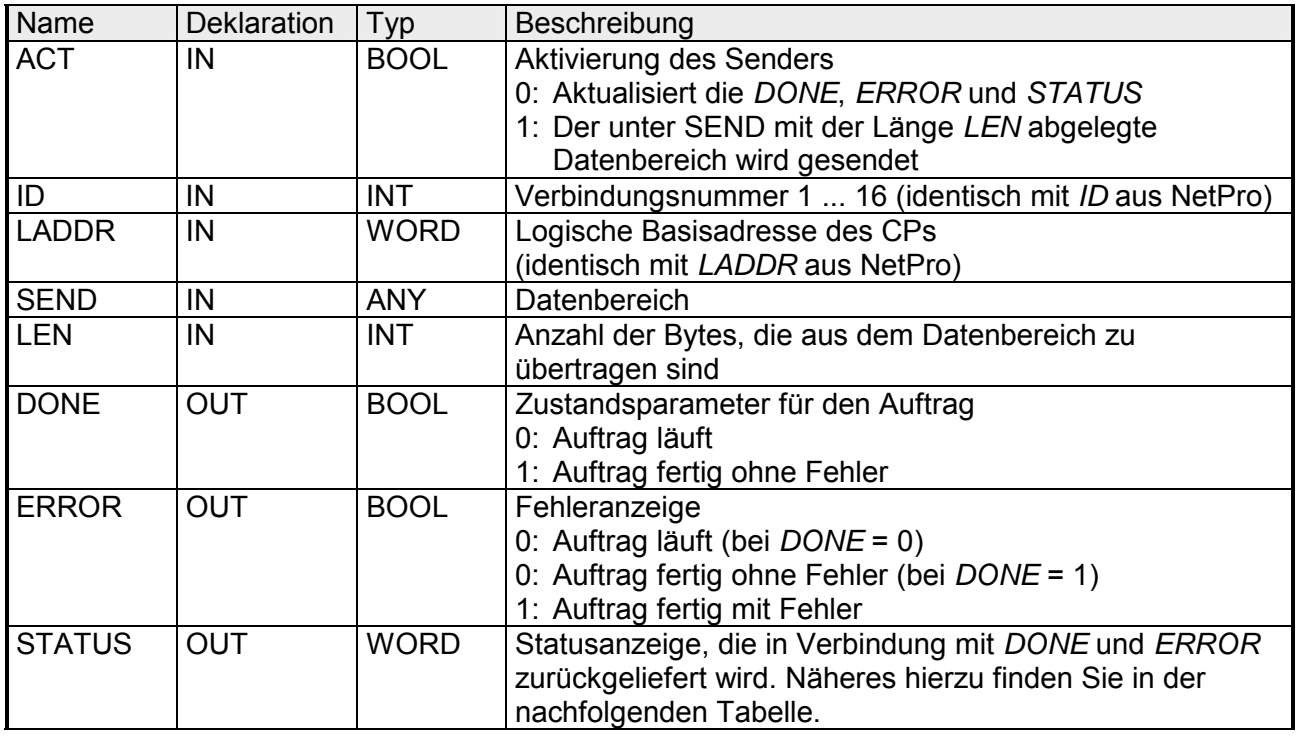

#### Mit AG\_RECV werden die Daten, die der Ethernet-CP 243 empfangen hat, in die CPU übertragen. **AG\_RECV (FC 6)**

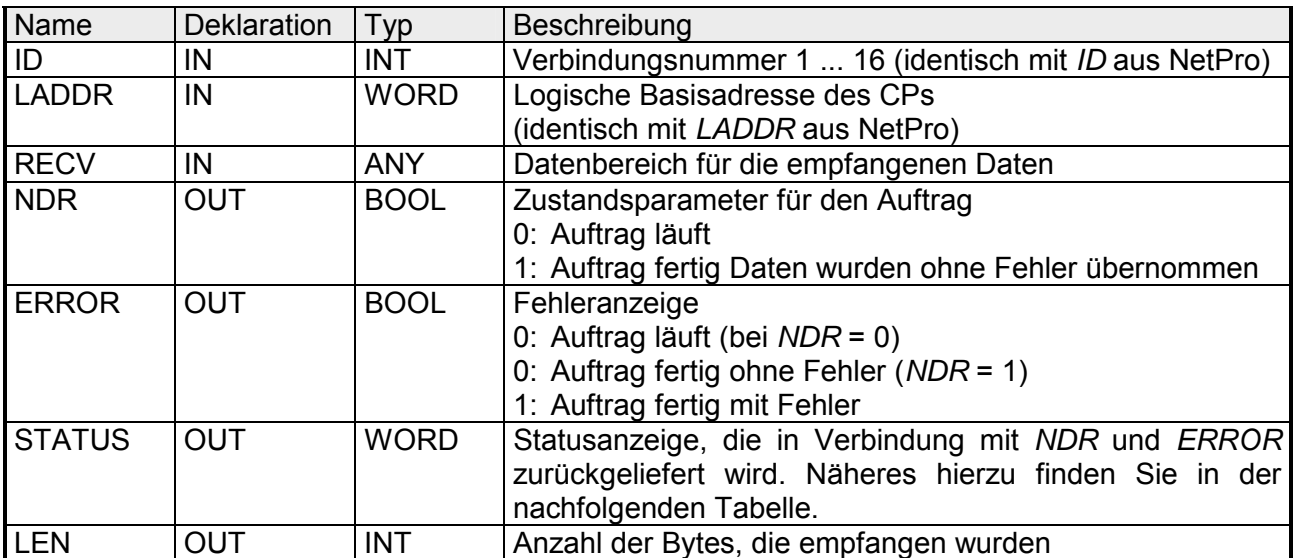
#### In der nachfolgenden Tabelle sind alle Meldungen aufgeführt, die der Ethernet-CP 243 nach einem SEND-Auftrag bzw. RECV-Auftrag zurückliefern kann. **DONE, ERROR, STATUS**

Ein "-" bedeutet, dass diese Meldung für den entsprechenden SEND- bzw. RECV-Auftrag nicht existiert.

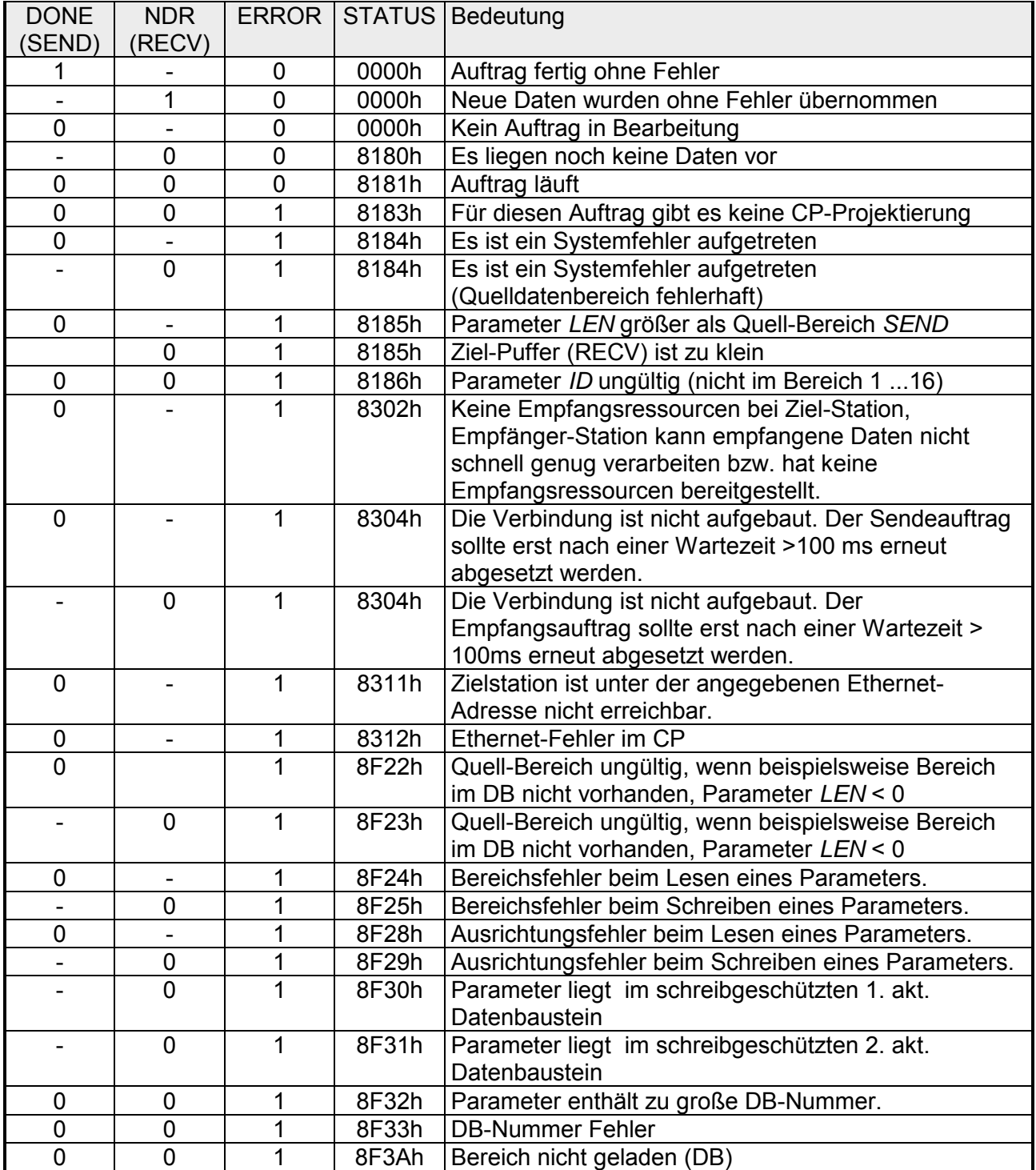

*Fortsetzung ...* 

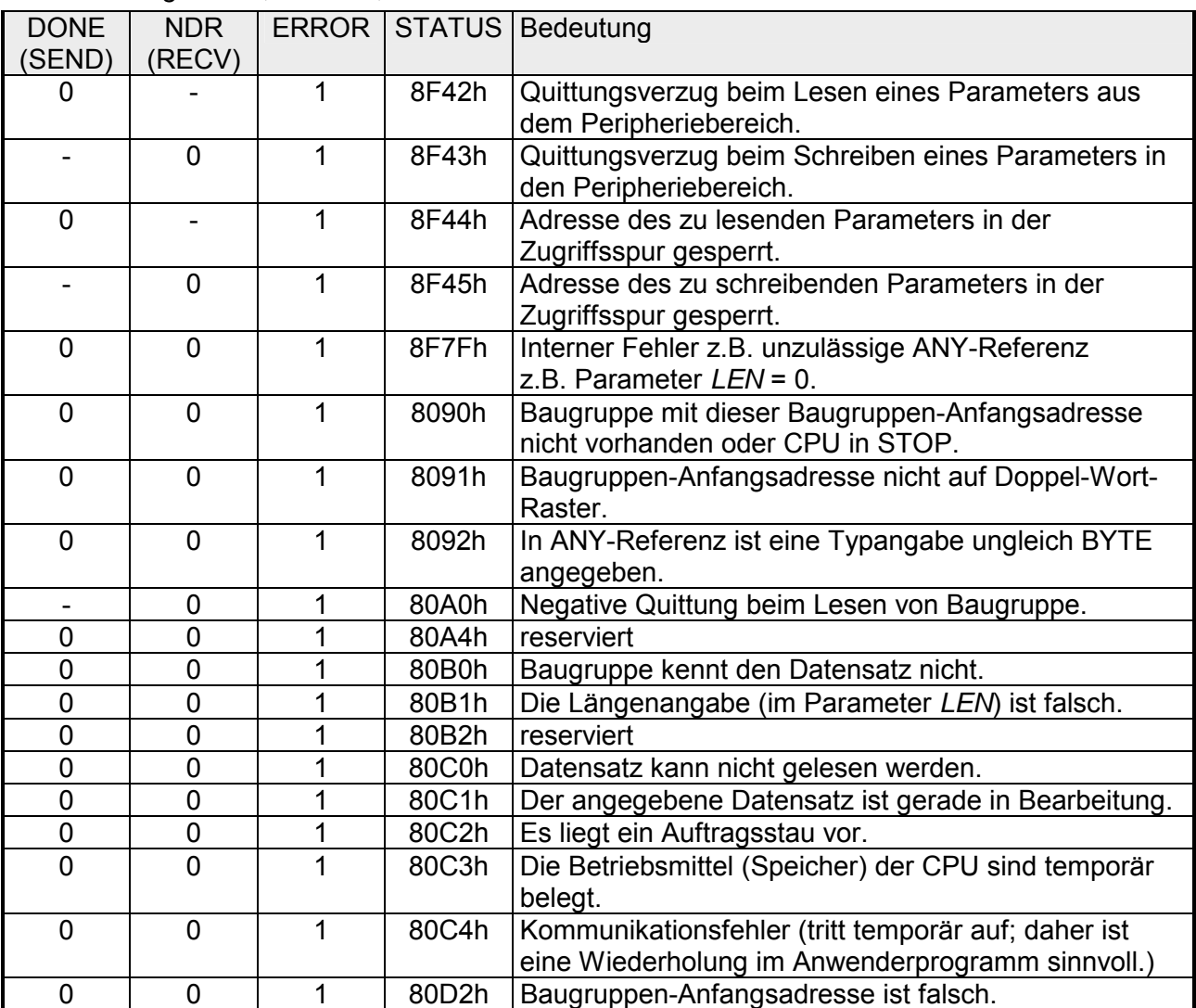

### *... Fortsetzung DONE, ERROR, STATUS*

Bei einem Neuanlauf des CP werden die Ausgabe-Parameter wie folgt zurückgesetzt: Status-Parameter bei Neuanlauf

- $\bullet$  *DONE* = 0
- $\bullet$  *NDR* = 0
- $\cdot$  *ERROR* = 0
- *STATUS* = 8180h (bei AG\_RECV)
- *STATUS =* 8181h (bei AG\_SEND)

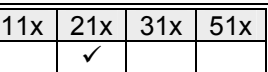

### **FC 8 - STEUERBIT - Modemfunktionalität CP 240**

Mit diesem Baustein haben Sie folgenden Zugriff auf die seriellen Modemleitungen: **Beschreibung** 

Lesen: DTR, RTS, DSR, RI, CTS, CD *Schreiben:* DTR, RTS

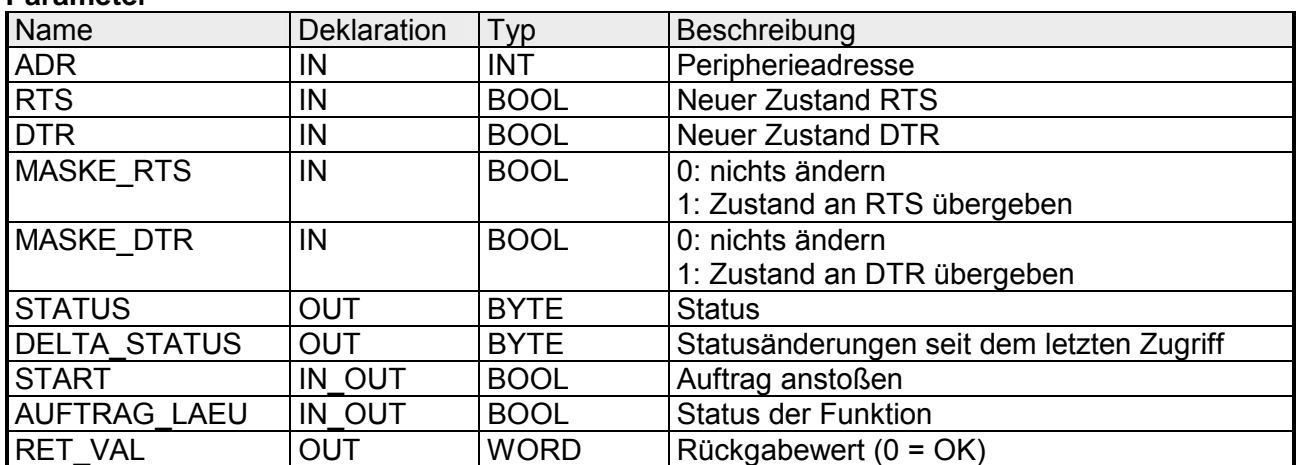

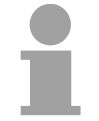

**Parameter** 

### **Hinweis!**

Dieser Baustein darf nicht aufgerufen werden, solange ein Sendeauftrag läuft, ansonsten kann dies zu Datenverlust führen.

Peripherieadresse unter welcher der CP 240 anzusprechen ist. Über die Hardware-Konfiguration bestimmen Sie die Peripherieadresse. **ADR** 

Mit diesem Parameter geben Sie den Status für *RTS* bzw. *DTR* vor, den Sie über *MASK\_RTS* bzw. *MASK\_DTR* aktivieren können. **RTS, DTR** 

Hier wird mit 1 der Status des entsprechenden Parameters übernommen, sobald Sie *START* auf 1 setzen. **MASK\_RTS, MASK\_DTR** 

*STATUS* liefert den aktuellen Status der Modem-Leitungen zurück. *DELTA\_STATUS* liefert den Status der Modem-Leitungen zurück, die sich seit dem letzten Zugriff geändert haben. **STATUS, DELTA\_STATUS** 

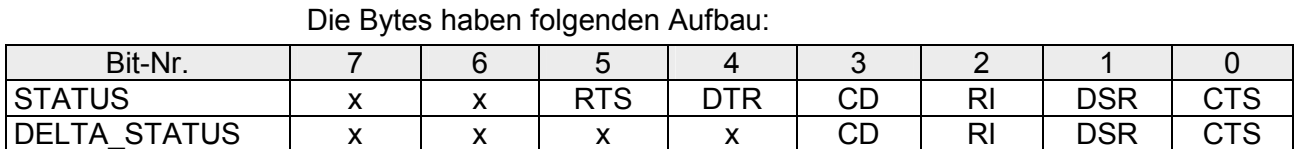

#### Durch Setzen von *START* wird der über die Maske aktivierte Status übernommen. **START**

- Solange die Funktion abgearbeitet wird, bleibt dieses Bit gesetzt. **AUFTRAG\_LAEU**
- Dieser Parameter liefert zur Zeit immer 00h zurück und dient zukünftigen Fehlermeldungen. **RET\_VAL**

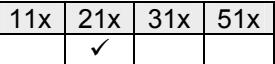

### **FC 9 - SYNCHRON\_RESET - Synchronisation CPU und CP 240**

#### **Beschreibung**

Der Baustein ist im zyklischen Programmteil aufzurufen. Mit dieser Funktion wird die Anlaufkennung des CP 240 quittiert, und so die Synchronisation zwischen CPU und CP hergestellt. Weiterhin kann bei einer Kommunikationsunterbrechung der CP rückgesetzt werden und so ein synchroner Anlauf erfolgen.

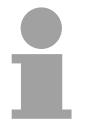

#### **Hinweis!**

Eine Kommunikation mit SEND- und RECEIVE-Bausteinen ist nur möglich, wenn zuvor im Anlauf-OB der Parameter ANL des SYNCHRON-Bausteins gesetzt wurde.

### **Parameter**

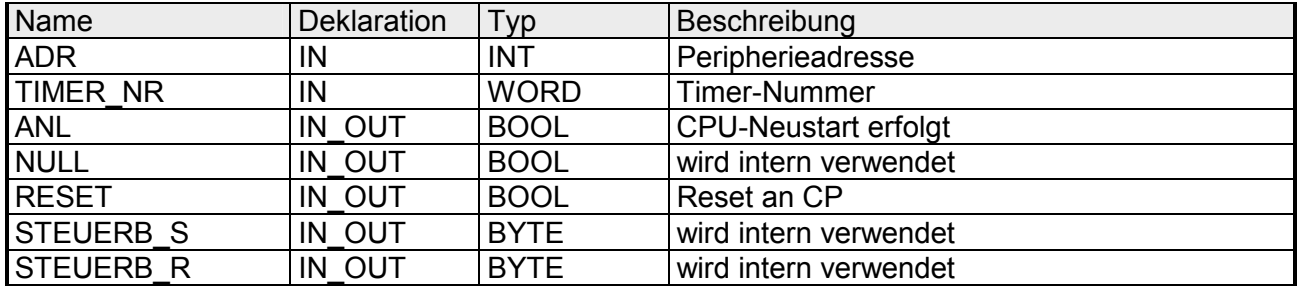

- Peripherieadresse unter der der CP 240 anzusprechen ist. Über die Hardware-Konfiguration bestimmen Sie die Peripherieadresse. **ADR**
- Nummer des Timers für die Wartezeit. **TIMER\_NR**
- Mit *ANL* = 1 wird dem Hantierungsbaustein mitgeteilt, dass an der CPU STOP/START bzw. NETZ-AUS/NETZ-EIN erfolgt ist und nun eine Synchronisation erfolgen muss. Nach der Synchronisation wird *ANL* automatisch zurückgesetzt. **ANL**
- Parameter wird intern verwendet. **NULL**
- Mit *RESET* = 1 können Sie den CP aus Ihrem Anwenderprogramm zurücksetzen. **RESET**
- Hier ist das Merkerbyte anzugeben, in dem die Steuerbits ENDE\_KOM, LETZTER\_BLOCK, SENDEN\_LAEUFT und FEHLER\_KOM für den SEND-FC abgelegt sind. **STEUERB\_S**
- Hier ist das Merkerbyte anzugeben, in dem die Steuerbits LETZTER BLOCK, EMPF LAEUFT und FEHLER EMPF für den RECEIVE-FC abgelegt sind. **STEUERB\_R**

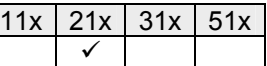

### **FC 11 - ASCII\_FRAGMENT - Fragment Datenempfang CP 240**

Dieser FC dient zum fragmentierten ASCII-Datenempfang. Hiermit haben Sie die Möglichkeit große Telegramme in 12Byte-Blöcken direkt nach dem Erhalt an die CPU weiterzureichen. Hierbei wartet der CP nicht, bis das komplette Telegramm empfangen wurde. Der Einsatz des FC 11 setzt voraus, dass Sie beim Empfänger "ASCII-fragmentiert" parametriert haben. Im FC 11 legen Sie über die Bezeichner *\_DB* und *ABD* den Empfangsbereich fest. Ist der Ausgang *EMFR* gesetzt, so ist ein neues Telegramm komplett eingelesen worden. Die Länge des eingelesenen Telegramms wird in *ANZ* abgelegt. Nach der Auswertung des Telegramms ist dieses Bit vom Anwender zurückzusetzen, da ansonsten kein weiteres Telegramm in der CPU übernommen werden kann. **Beschreibung** 

**Parameter** 

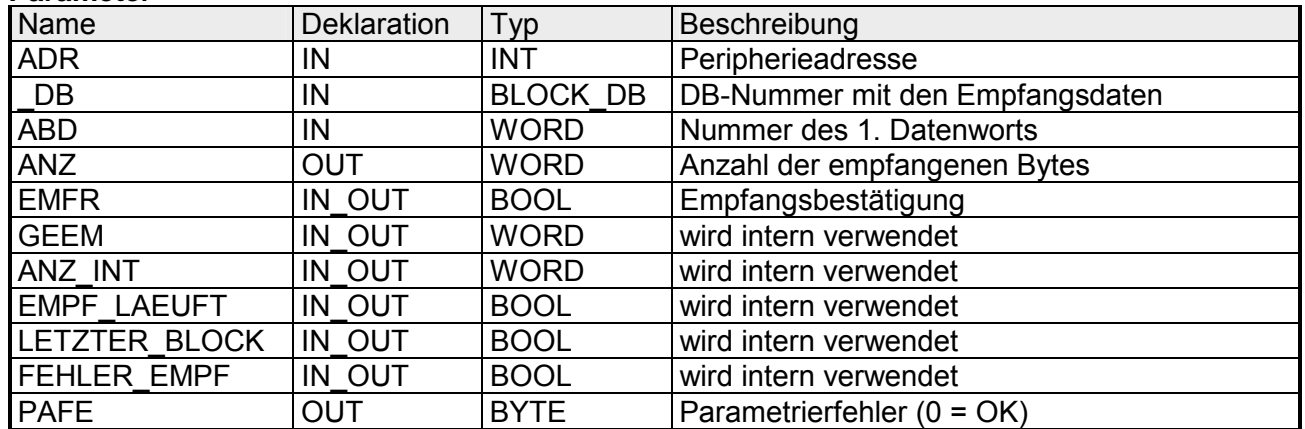

- Peripherieadresse unter der der CP 240 anzusprechen ist. Über die Hardware-Konfiguration bestimmen Sie die Peripherieadresse. **ADR**
- Nummer des Datenbausteins, der die empfangenen Daten beinhaltet. **\_DB**
- Wortvariable, die die Nummer des Datenworts enthält, ab dem die empfangenen Zeichen abgelegt sind. **ABD**
- Wort-Variable, die die Anzahl der Bytes enthält, die empfangen wurden. **ANZ**
- Durch Setzen des *EMFR* zeigt der Hantierungsbaustein an, dass Daten empfangen wurden. Erst durch Rücksetzen von *EMFR* im Anwenderprogramm können weitere Daten empfangen werden. **EMFR**
- Alle Bits dieses Merker-Bytes sind bei richtiger Funktion "0". Bei Fehlfunktion wird ein Fehlercode eingetragen. Die Fehlerangabe ist selbstquittierend, d.h. nach Beseitigung der Fehlerursache wird das Byte wieder "0" gesetzt. Folgende Fehler sind möglich: **PAFE** 
	- 1 = Datenbaustein nicht vorhanden
	- 2 = Datenbaustein zu kurz
	- 3 = Datenbausteinnummer nicht im gültigen Bereich

Diese Parameter werden intern verwendet. Sie dienen dem Informationsaustausch zwischen den Hantierungsbausteinen. Für den Einsatz des SYNCHRON\_RESET sind die Steuerbits LETZTER\_BLOCK, EMPF\_ LAEUFT und FEHLER\_EMPF immer in einem Merker-Byte abzulegen. **GEEM, ANZ\_INT LETZTER\_BLOCK EMPF\_LAEUFT FEHLER\_EMPF** 

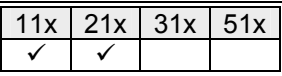

### **Serielle Kommunikation - SFC 207 und SFC 216...218**

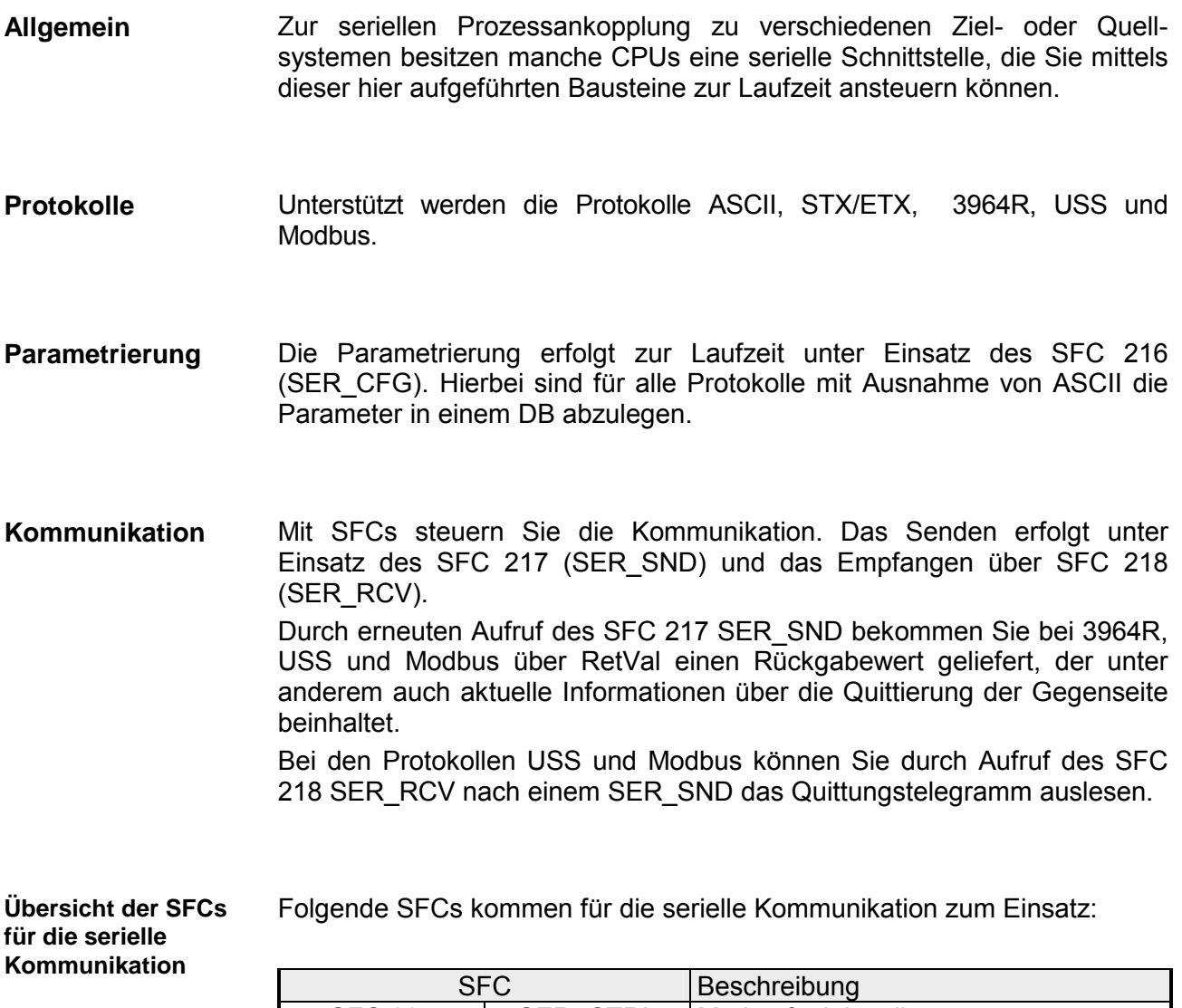

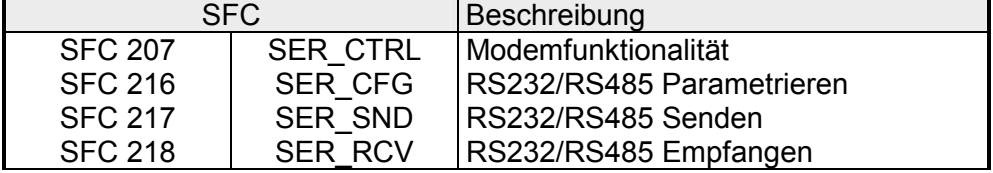

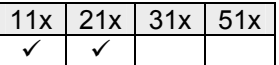

# **SFC 207 - SER\_CTRL**

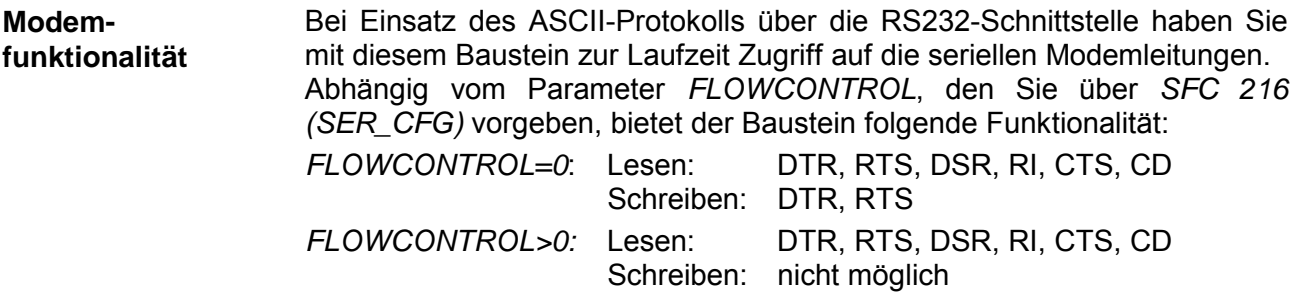

### **Parameter**

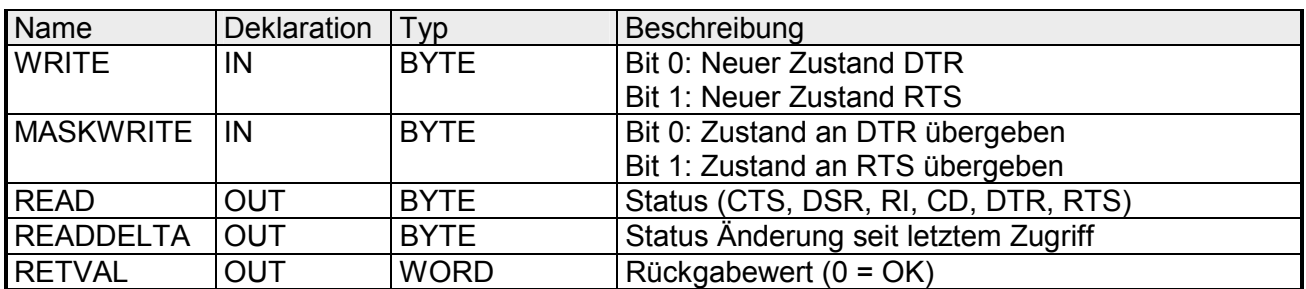

Mit diesem Parameter geben Sie den Status für DTR und RTS vor, den Sie über *MASKWRITE* aktivieren können. Das Byte hat folgende Belegung: **WRITE** 

 $Bit 0 = DTR$  $Bit 1 = RTS$ Bit 7 ... Bit 2: reserviert

Hier wird mit "1" der Status des entsprechenden Parameters übernommen. Das Byte hat folgende Belegung:  $Bit 0 = DTR$ **MASKWRITE** 

 $Bit 1 = RTS$ Bit 7 ... Bit 2: reserviert

*READ* liefert den aktuellen Status der Modem-Leitungen zurück. *READDELTA* liefert den Status der Modem-Leitungen zurück, die sich seit dem letzten Zugriff geändert haben. Die Bytes haben folgenden Aufbau: **READ** 

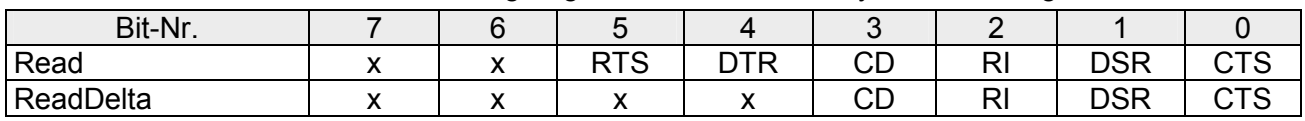

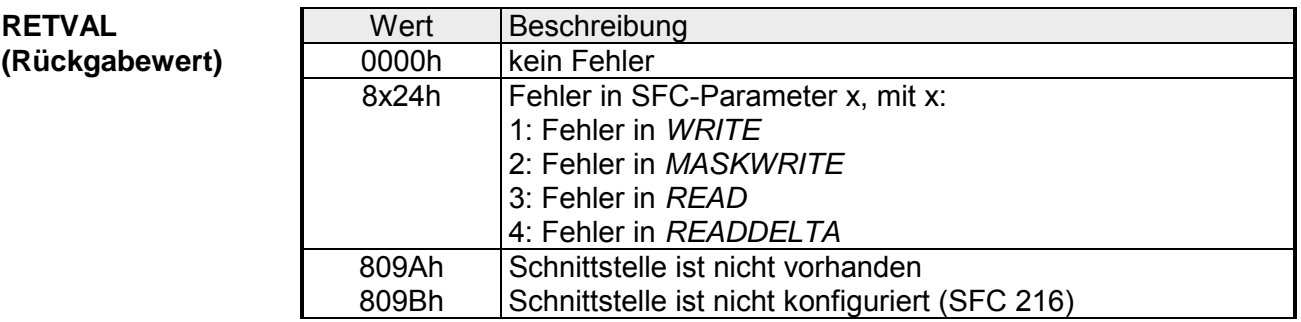

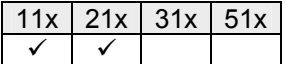

# **SFC 216 - SER\_CFG**

Die Parametrierung erfolgt zur Laufzeit unter Einsatz des SFC 216 SER CFG. Hierbei sind die Parameter für STX/ETX, 3964R, USS und Modbus in einem DB abzulegen. **Beschreibung** 

> Bitte beachten Sie, dass nicht für alle Protokolle der gesamte Wertebereich der Parameter unterstützt wird. Näheres hierzu finden Sie direkt bei der Beschreibung des entsprechenden Parameters.

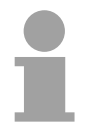

### **Hinweis!**

Bitte beachten Sie, dass der SFC 216 während einer Kommunikation nicht mehr aufgerufen wird, da hierdurch alle Puffer gelöscht werden.

Sollen keine Kommunikations-Parameter mehr geändert werden, sollten Sie den Aufruf des SFC 216 in den Anlauf-OB 100 legen.

### **Parameter**

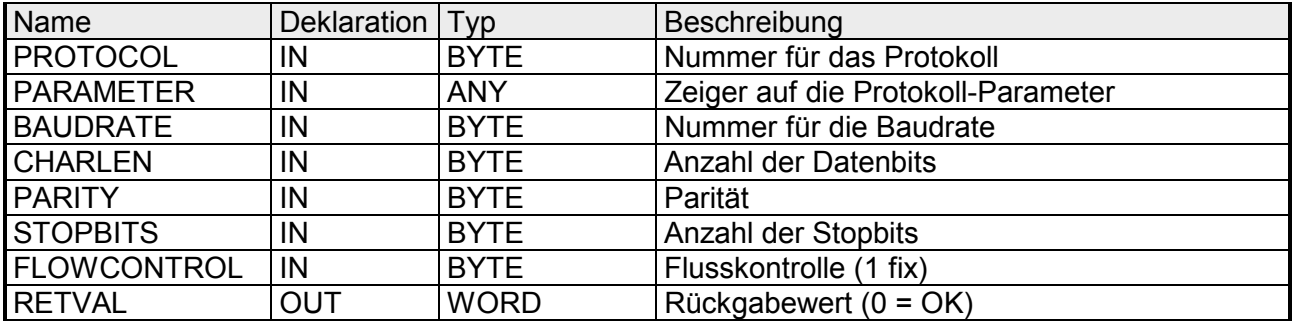

Geben Sie hier das Protokoll an, das verwendet werden soll. Zur Auswahl **PROTOCOL** 

stehen:

- 1: ASCII
- 2: STX/ETX
- 3: 3964R
- 4: USS Master
- 5: Modbus RTU Master
- 6: Modbus ASCII Master
- 7: Modbus RTU Slave
- 8: Modbus ASCII Slave

Bei eingestelltem ASCII-Protokoll wird dieser Parameter ignoriert. Für die Protokolle STX/ETX, 3964R, USS und Modbus geben Sie hier einen DB an, der die Kommunikationsparameter beinhaltet und für die jeweiligen Protokolle folgenden Aufbau hat: **PARAMETER (als DB)** 

### *Datenbaustein bei STX/ETX*

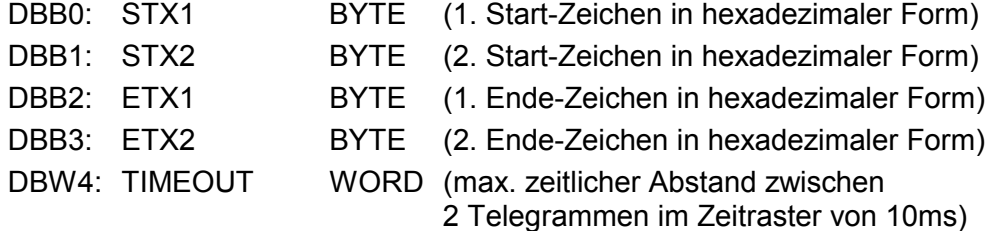

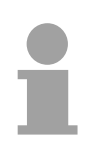

### **Hinweis!**

Das Zeichen für Start bzw. Ende sollte immer ein Wert <20 sein, ansonsten wird das Zeichen ignoriert!

Tragen Sie immer für nicht benutzte Zeichen FFh ein!

### *Datenbaustein bei 3964R*

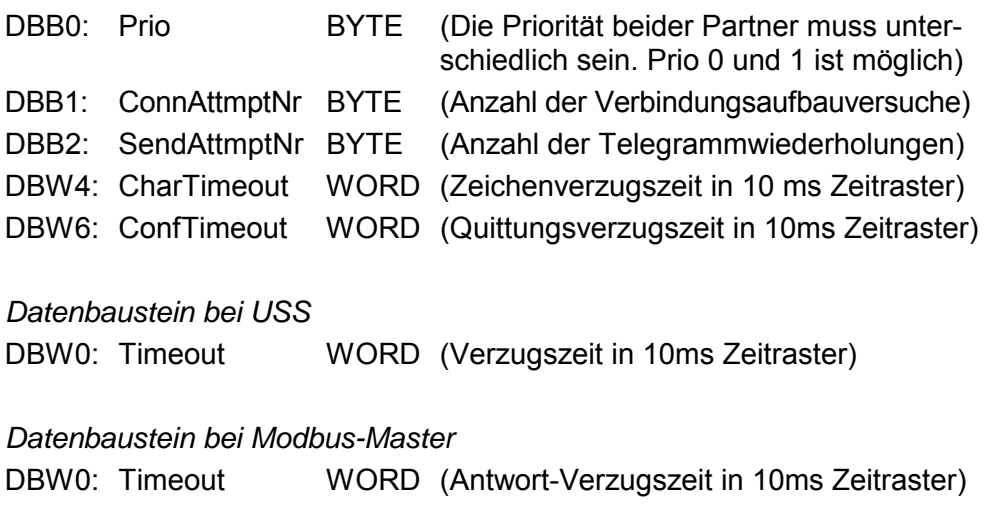

*Datenbaustein bei Modbus-Slave* 

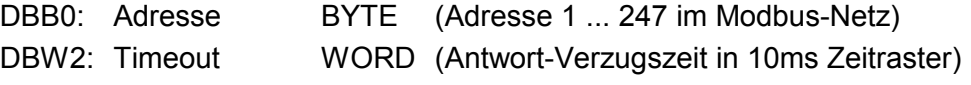

Geschwindigkeit der Datenübertragung in Bit/s (Baud). 01h: 150 Baud 05h: 1800 Baud 09h: 9600 Baud 0Dh: 57600 Baud 02h: 300 Baud 06h: 2400 Baud 0Ah: 14400 Baud 0Eh: 115200 Baud 03h: 600 Baud 07h: 4800 Baud 0Bh: 19200 Baud 04h: 1200 Baud 08h: 7200 Baud 0Ch: 38400 Baud **BAUDRATE** 

Anzahl der Datenbits, auf die ein Zeichen abgebildet wird. 0: 5Bit 1: 6Bit 2: 7Bit 3: 8Bit **CHARLEN** 

Unterstützte Werte:

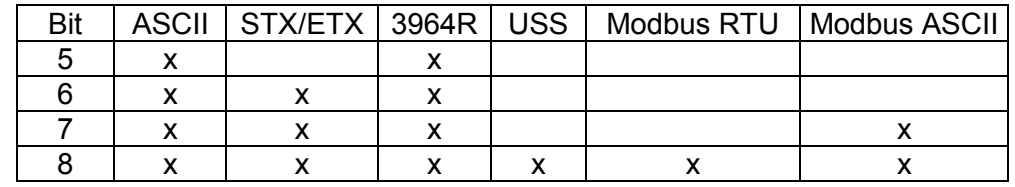

Die Parität ist je nach Wert gerade oder ungerade. Zur Paritätskontrolle werden die Informationsbits um das Paritätsbit erweitert, das durch seinen Wert ("0" oder "1") den Wert aller Bits auf einen vereinbarten Zustand ergänzt. Ist keine Parität vereinbart, wird das Paritätsbit auf "1" gesetzt, aber nicht ausgewertet. 0: NONE 1: ODD 2: EVEN **PARITY** 

Die Stopbits werden jedem zu übertragenden Zeichen nachgesetzt und kennzeichnen das Ende eines Zeichens. 1: 1Bit 2: 1,5Bit 3: 2Bit Die 1,5Bit können ausschließlich bei einer *CHARLEN* von 5 verwendet werden, bei dieser Datenlänge sind 2Bit nicht möglich. **STOPBITS** 

Mit diesem Bit beeinflussen Sie das Verhalten der **R**equest **t**o **s**end-Leitung. **FLOWCONTROL** 

- 0: RTS wird nicht beeinflusst
- 1: RTS ist "0" beim Senden (AutoRTS)
	- RTS ist "1" beim Empfangen (AutoRTS)
- 2: HW Flow (nur bei ASCII Protokollen)

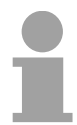

#### **Hinweis!**

Hinweis: Bei RS485 wird *FLOWCONTROL* nicht ausgewertet. *FLOWCONTROL* = "1" (AutoRTS).

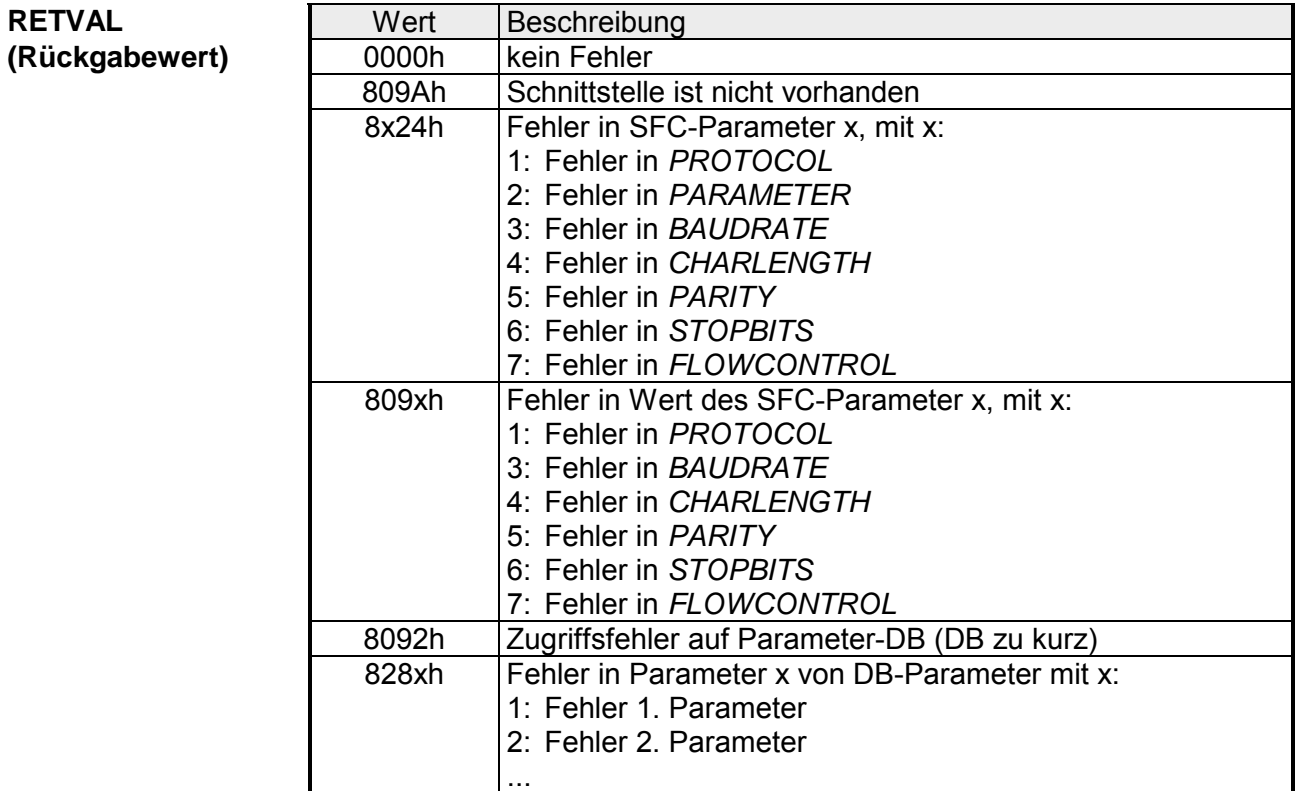

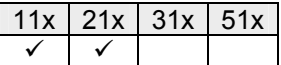

# **SFC 217 - SER\_SND**

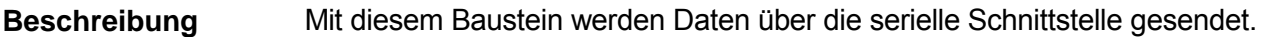

### **Parameter**

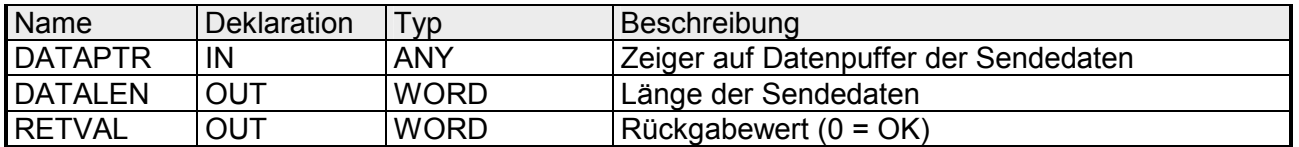

Geben Sie hier einen Bereich vom Typ Pointer für den Sendepuffer an, in den die Daten, die gesendet werden sollen, abzulegen sind. Anzugeben sind Typ, Anfang und Länge. Beispiel: Daten liegen in DB5 ab 0.0 mit einer Länge von 124Byte *DATAPTR*:=P#DB5.DBX0.0 BYTE 124 **DATAPTR** 

Wort, in dem die Anzahl der gesendeten Bytes abgelegt wird. Bei **STX/ETX** und **3964R** wird immer die unter *DATAPTR* angegebene Länge oder 0 eingetragen. Wird unter **ASCII** sehr schnell gesendet, so dass nicht mehr alle Daten im 256Byte großen Sendepuffer eingetragen werden können, kann der Wert von der Sendelänge abweichen. **DATALEN** 

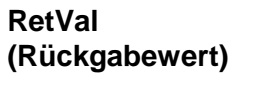

 $\mathbf{r}$ 

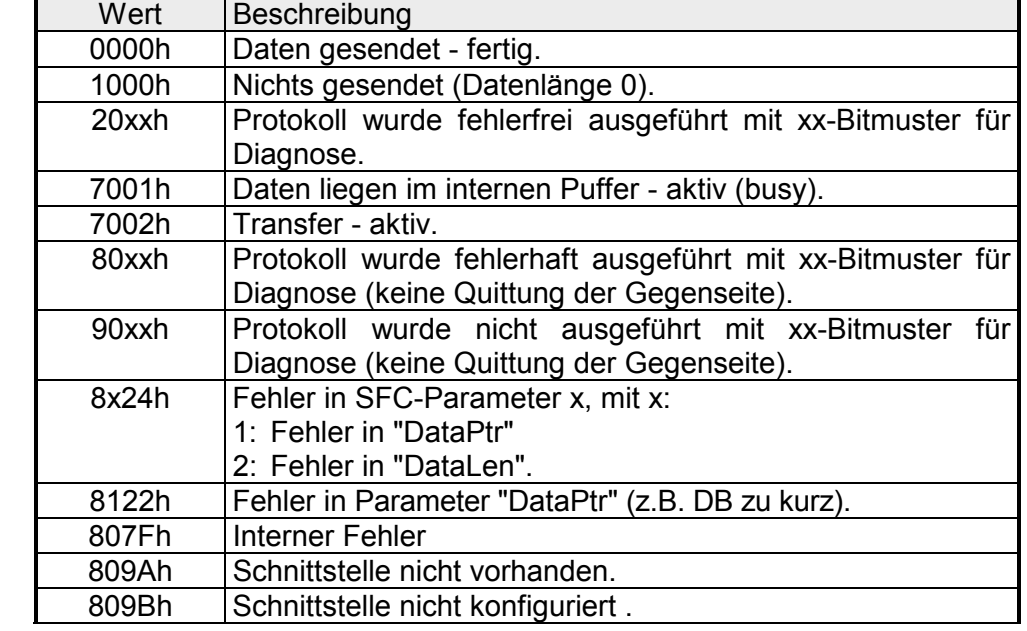

#### Protokollspezifische ASCII RETVAL-Werte

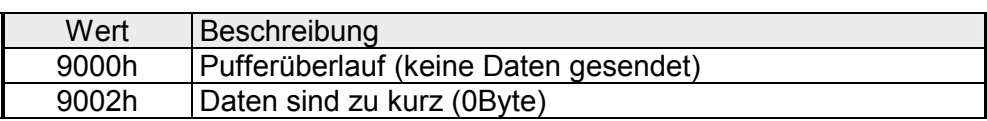

### *STX/ETX*

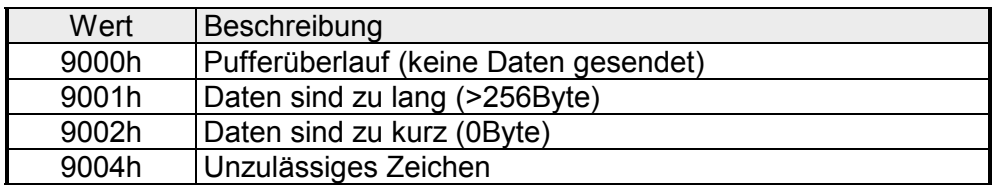

### *3964R*

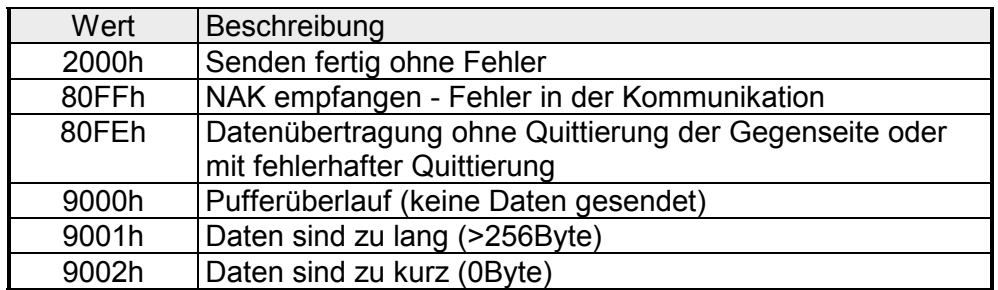

### *USS*

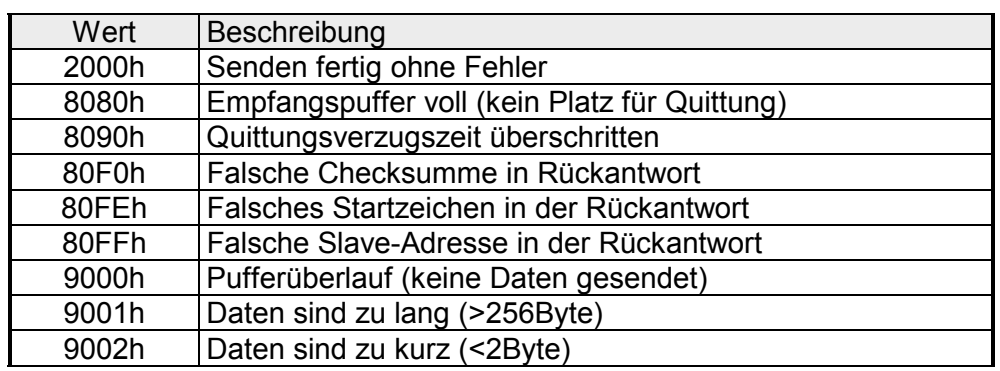

### *Modbus RTU/ASCII Master*

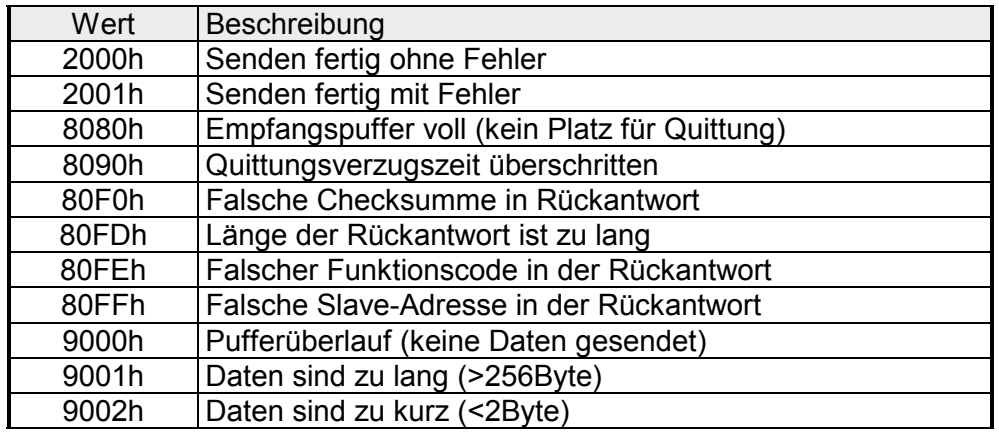

### *Modbus RTU/ASCII Slave*

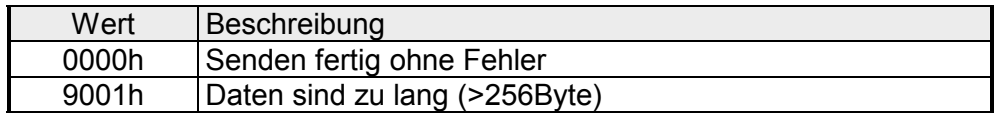

**Prinzip der Programmierung** 

Nachfolgend soll kurz die Struktur zur Programmierung eines Sendeauftrags für die verschiedenen Protokolle gezeigt werden.

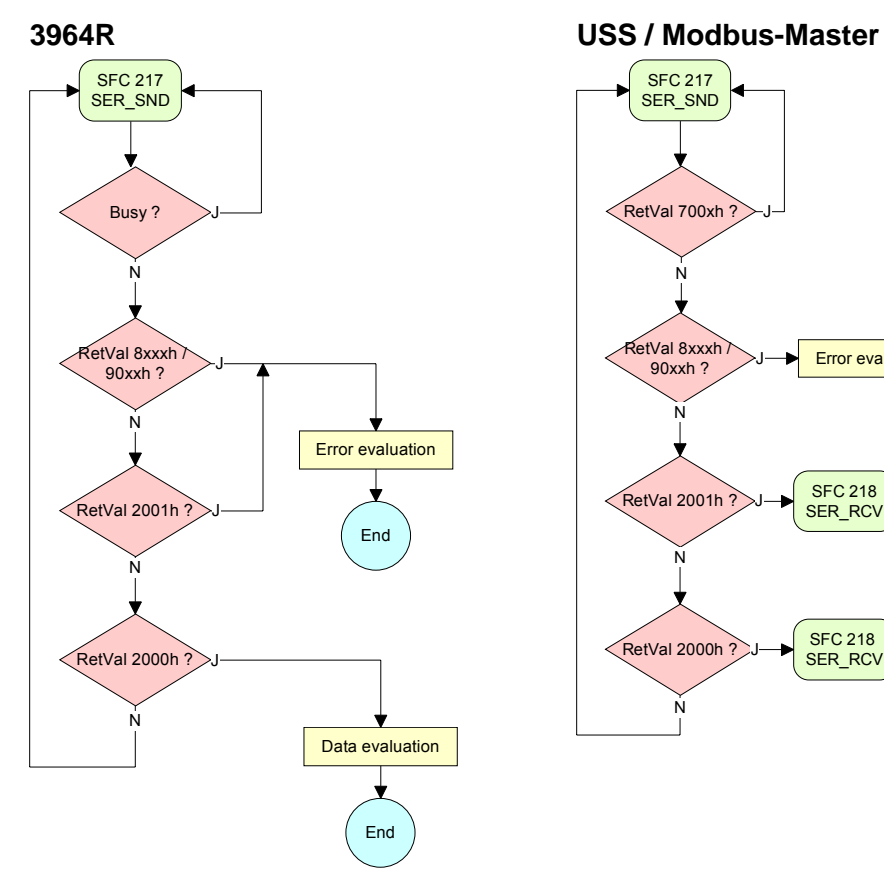

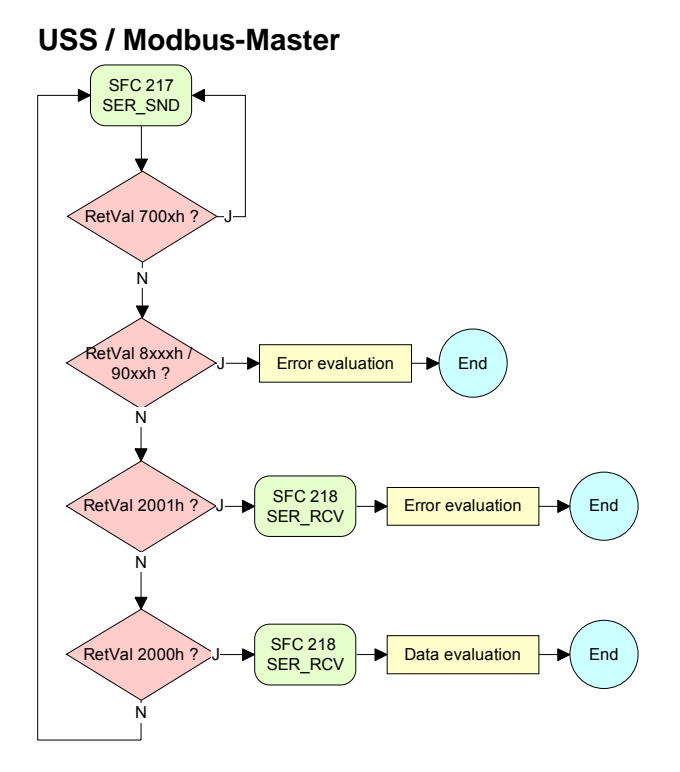

**ASCII / STX/ETX Modbus Slave** 

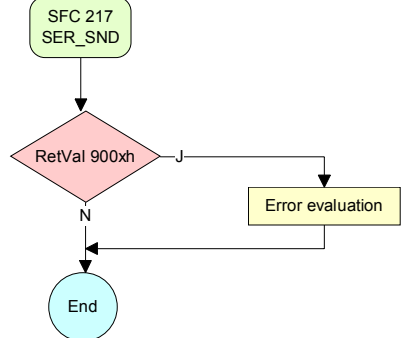

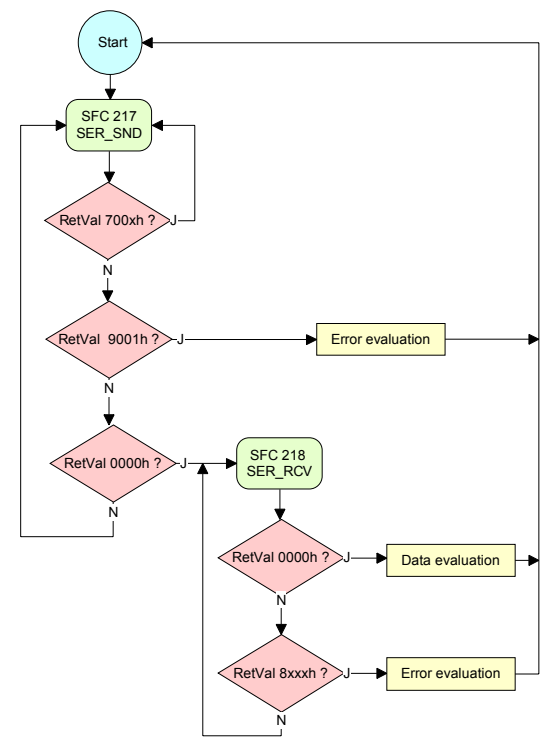

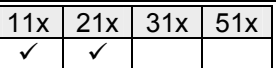

# **SFC 218 - SER\_RCV**

Mit diesem Baustein werden Daten über die serielle Schnittstelle empfangen. **Beschreibung** 

### **Parameter**

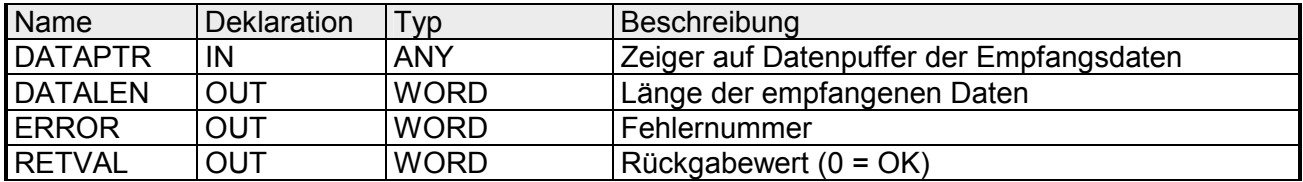

Geben Sie hier einen Bereich vom Typ Pointer für den Empfangspuffer an, in den die Daten, die empfangen werden, abzulegen sind. Anzugeben sind Typ, Anfang und Länge. Beispiel: Daten sind in DB5 ab 0.0 mit einer Länge von 124Byte abzulegen *DATAPTR*:=P#DB5.DBX0.0 BYTE 124 **DATAPTR** 

Wort, in dem die Anzahl der empfangenen Bytes abgelegt wird. Bei **STX/ETX** und **3964R** wird immer die Länge der empfangenen Nutzdaten oder 0 eingetragen. Unter **ASCII** wird hier die Anzahl der gelesenen Zeichen eingetragen. Dieser Wert kann von der gelesenen Telegrammlänge abweichen. **DATALEN** 

In diesem Wort erfolgt ein Eintrag im Fehlerfall unter ASCII. Folgende Fehlermeldungen können generiert werden: **ERROR** 

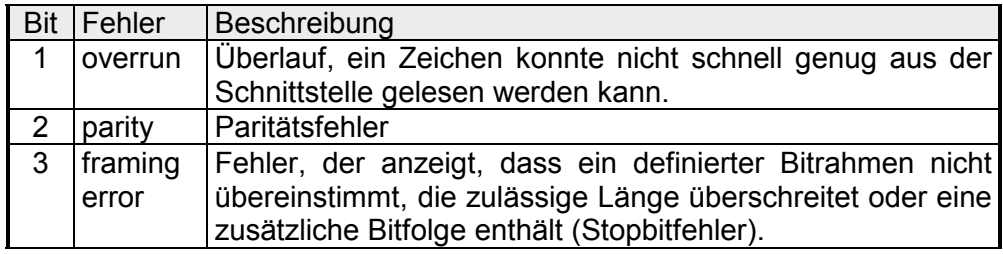

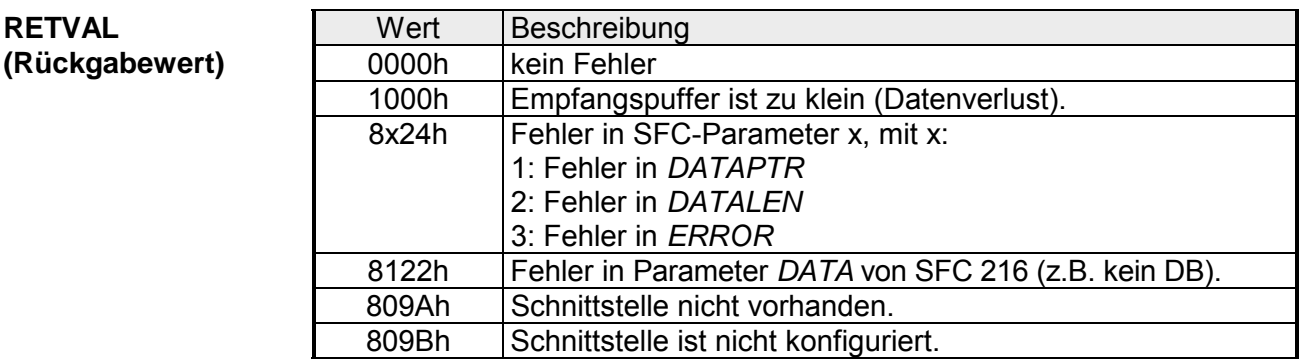

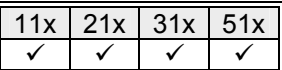

### **SFC 219 - CAN\_TLGR - CAN-Telegramm senden**

Mittels dieses Bausteins können Sie von Ihrem SPS-Programm auf Ihrem CAN-Master einen SDO- Lese- oder Schreibzugriff auslösen. Hierbei adressieren Sie den Master über die Steckplatz-Nr. und den Ziel-Slave über seine CAN-Adresse. Die Prozessdaten bestimmen Sie durch Angabe von *INDEX* und *SUBINDEX*. Über SDO kann pro Zugriff maximal ein Datenwort Prozessdaten übertragen werden. **SFC 219 CAN\_TLGR SDO-Anforderung an CAN-Master**

#### **Parameter**

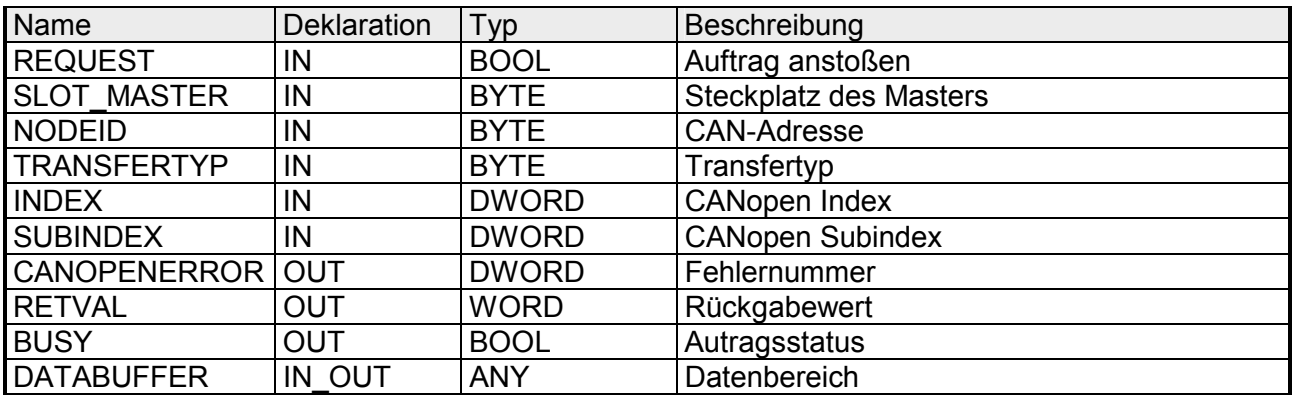

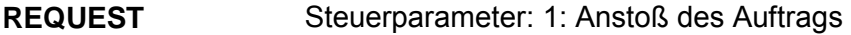

System 100V: Steckplatz 0: 21x-2CM02 Steckplatz 1 … 4: 208-1CA00 **SLOT\_MASTER** 

> System 200V: Steckplatz 0: 21x-2CM02 Steckplatz 1 … 32: 208-1CA00

#### Adresse des CANopen Knotens (1...127) **NODELD**

40h: Lesen SDO 23h: Schreiben SDO (1 DWORD) 2Bh: Schreiben SDO (1 WORD) 2Fh: Schreiben SDO ( 1 BYTE) **TRANSFERTYPE** 

CANopen Index **INDEX** 

CANopen Subindex **SUBINDEX** 

Liegt kein Fehler vor, so liefert *CANOPENERROR* eine 0 zurück. Im Fehlerfall beinhaltet *CANOPENERROR* eine der nachfolgend aufgeführten Fehlermeldungen, die vom CAN-Master generiert wird: **CANOPENERROR** 

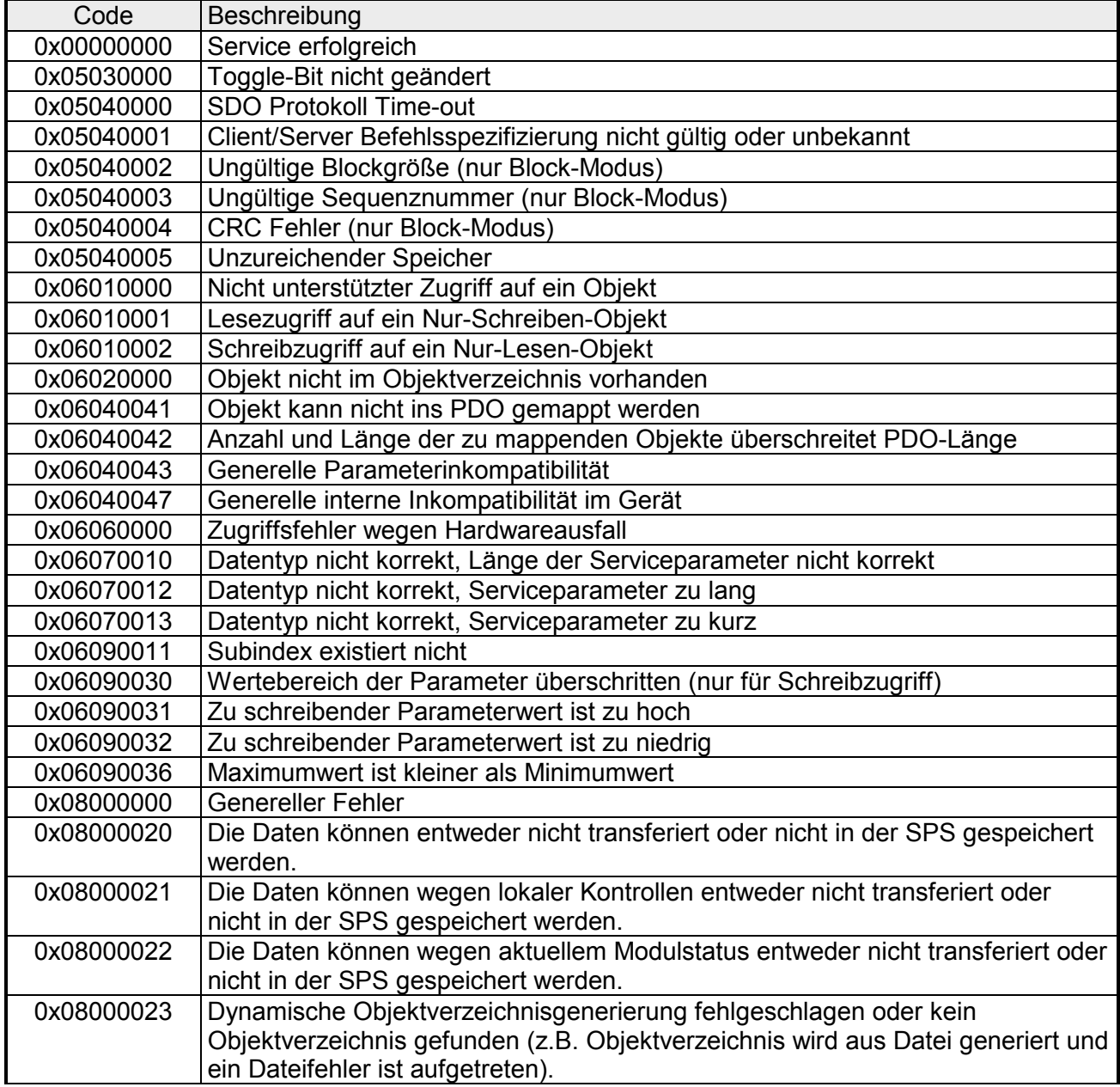

Wird die Funktion fehlerfrei ausgeführt, enthält der Rückgabewert die gültige Länge der Antwortdaten: 1: Byte, 2: Wort, 4: Doppelwort. Tritt während der Bearbeitung der Funktion ein Fehler auf, enthält der Rückgabewert einen der nachfolgend aufgeführten Fehlercodes. **RETVAL (Rückgabewert)** 

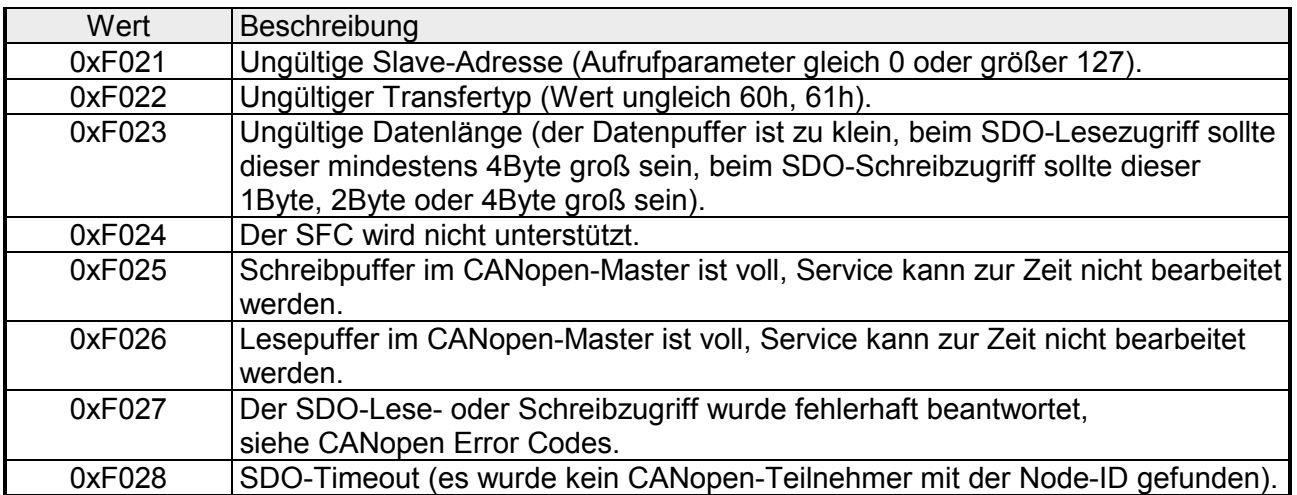

Solange *BUSY* = 1 ist der aktuelle Auftrag ist noch nicht beendet. **BUSY** 

Datenbereich, über den der SFC kommuniziert. SDO-Lesezugriff: Zielbereich für die gelesenen Nutzdaten. SDO-Schreibzugriff: Quellbereich für die zu schreibenden Nutzdaten. **DATABUFFER** 

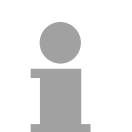

### **Hinweis!**

Sofern eine SDO-Anforderung fehlerfrei abgearbeitet wurde, enthält *RETVAL* die Länge der gültigen Antwortdaten in (1, 2 oder 4Byte) und *CANOPENERROR* den Wert 0.

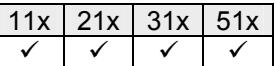

### **MMC-Zugriff - SFC 220...222**

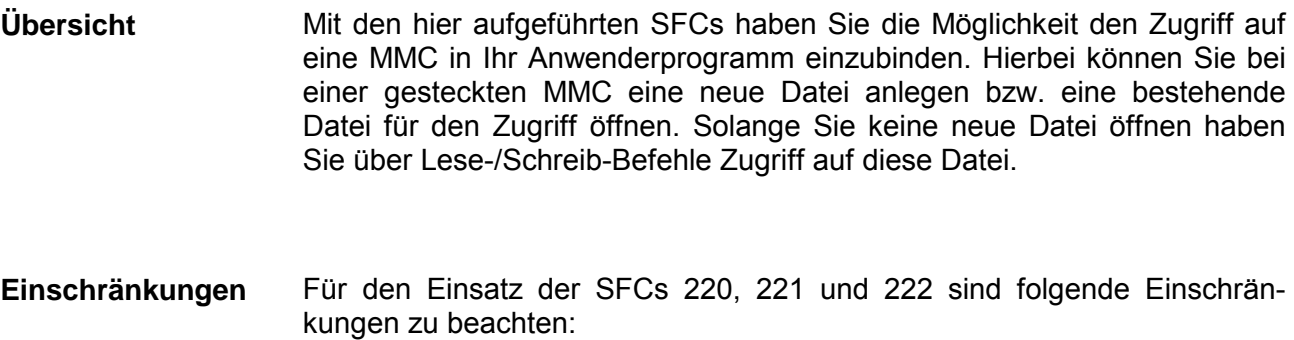

- Ein lesender bzw. schreibender Zugriff auf die MMC kann nur dann erfolgen, wenn die Datei zuvor mit dem SFC 220 angelegt bzw. geöffnet wurde.
- Es ist darauf zu achten, dass die Daten immer unfragmentiert auf der MMC abliegen, da nur zusammenhängende Datenblöcke gelesen bzw. geschrieben werden können.
- Werden Daten auf die MMC mit einem externen MMC-Kartenleser übertragen, so können diese fragmentiert sein d.h. die Daten werden in Blöcke aufgeteilt. Dies können Sie vermeiden, indem Sie die MMC vor dem Schreibzugriff formatieren.
- Bei einem Schreibzugriff von der CPU auf die MMC werden die Daten immer unfragmentiert auf der MMC abgelegt.
- Beim Öffnen einer schon bestehenden Datei sind für *FILENAME* und *FILESIZE* immer die Angaben zu verwenden, die Sie beim Anlegen der Datei verwendet haben.
- Eine MMC ist eingeteilt in Sektoren. Jeder Sektor hat eine Größe von 512Byte. Sektorübergreifendes Lesen bzw. Schreiben ist nicht möglich. Ein Zugriff auf sektorübergreifende Daten kann nur dann erfolgen, wenn Sie für jeden Sektor einen Schreib- bzw. Lesebefehl verwenden. Mit der Offset-Angabe bestimmen Sie den jeweiligen Sektor.

Die nachfolgende Abbildung zeigt die Verwendung der einzelnen SFCs und deren Variablen:

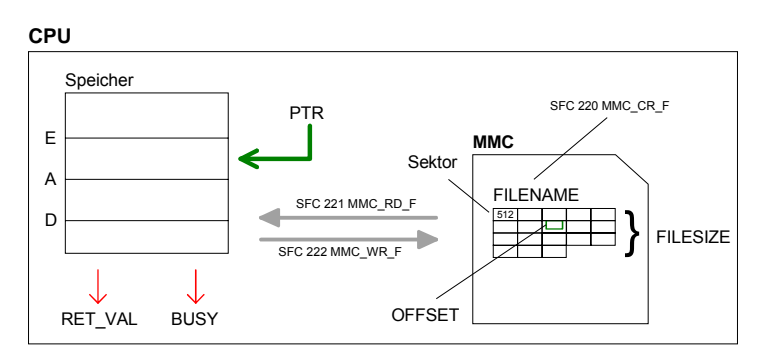

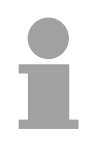

### **Hinweis!**

Für Lese- und Schreibzugriffe auf die MMC muss zuvor mit dem SFC 220 die Datei geöffnet werden!

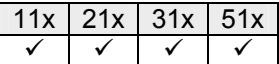

# **SFC 220 - MMC\_CR\_F**

Unter Einsatz dieses Bausteins können Sie bei einer gesteckten MMC eine neue Datei anlegen bzw. eine bestehende Datei für den Zugriff öffnen. Solange Sie keine neue Datei öffnen, können Sie über Lese-/Schreib-Befehle auf diese Datei zugreifen. **Beschreibung** 

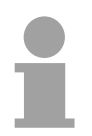

#### **Hinweis!**

Da der Aufruf des SFC im OB 1 zur Zykluszeit-Überschreitung führen kann, ist der SFC stattdessen im OB 100 aufzurufen.

#### **Parameter**

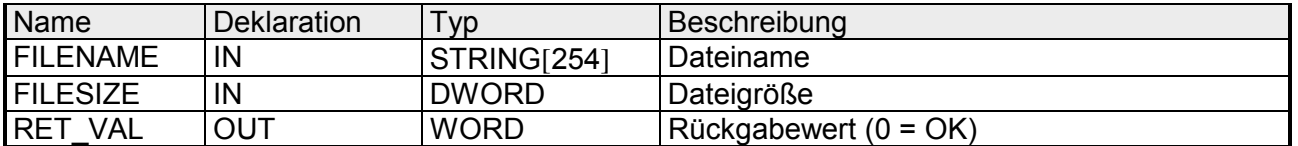

### **FILENAME**

Geben Sie hier den Dateinamen an, unter dem Ihre Daten auf der MMC abzulegen sind bzw. abliegen. Der Dateiname mit Endekennung 00h darf eine maximale Länge von 13 Zeichen nicht überschreiten:

- 8 Zeichen für Name
- 1 Zeichen für "."
- 3 Zeichen für Dateierweiterung
- 1 Zeichen 00h als Endekennung

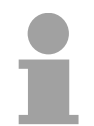

#### **Hinweis!**

Aus softwaretechnischen Gründen müssen Sie das nächste Byte hinter dem Dateinamen mit 00h beschreiben (Endekennung Dateiname).

Unter *FILESIZE* bestimmen Sie die Größe der Nutzdaten in Byte. Bei Zugriff auf eine schon bestehende Datei ist neben dem *FILENAME* die Angabe der vorgegebenen *FILESIZE* zwingend erforderlich. Die Angabe einer "Joker"-Länge wird zur Zeit nicht unterstützt. **FILESIZE** 

**Struktur** 

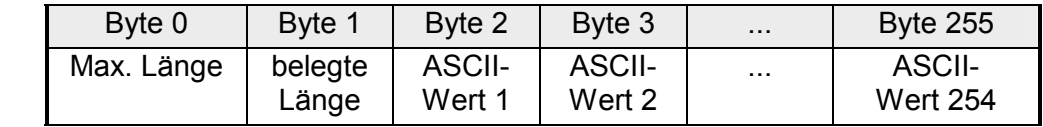

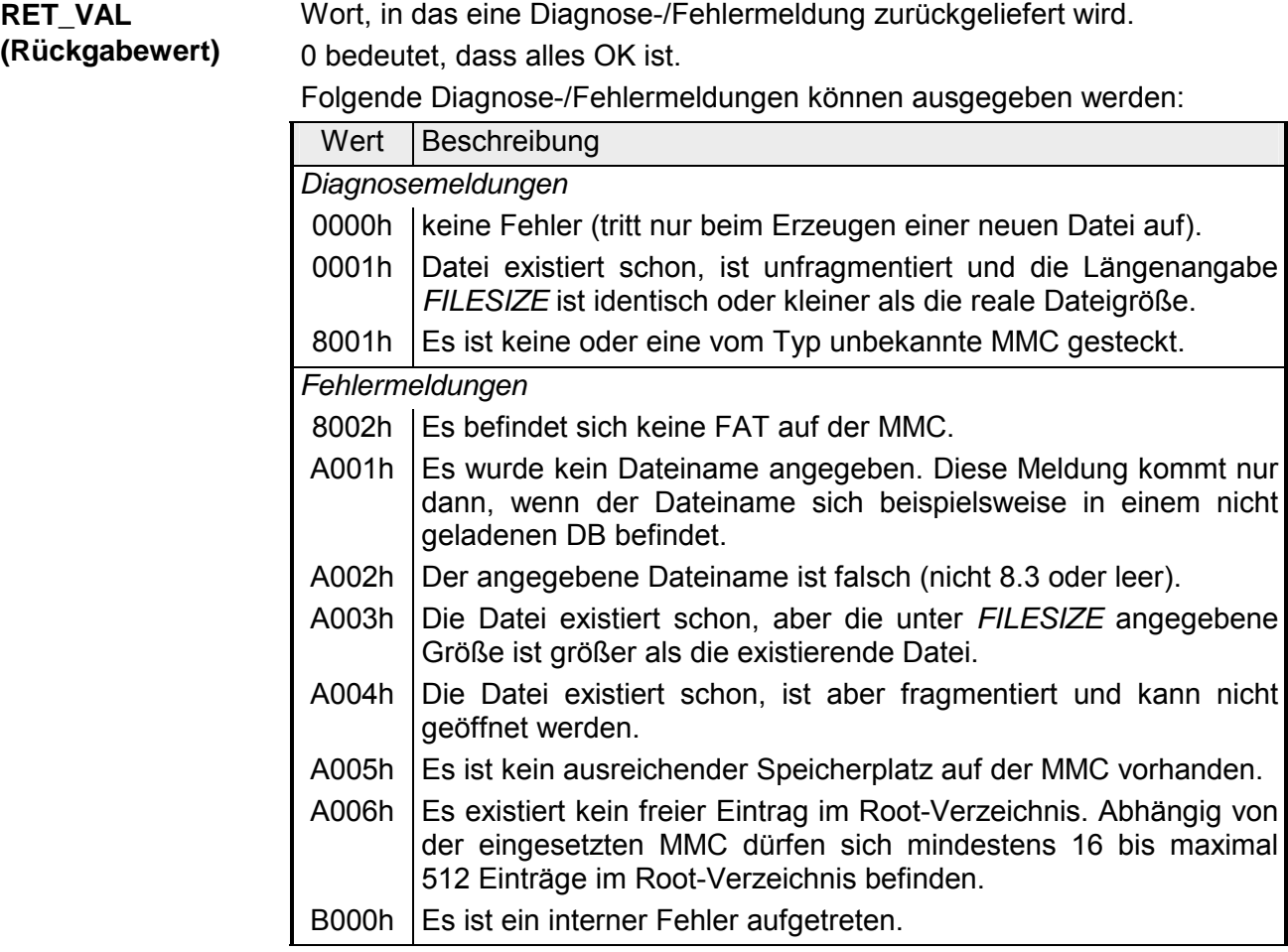

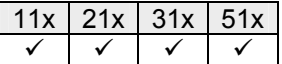

### **SFC 221 - MMC\_RD\_F**

Über den SFC 221 können Sie von einer gesteckten MMC lesen. Bitte beachten Sie, dass die Datei zuvor mit dem SFC 220 für den Zugriff zu öffnen ist und die Datei unfragmentiert vorzuliegen hat. Näheres hierzu und zu den Einschränkungen finden Sie in der Beschreibung des SFC 220. **Beschreibung** 

### **Parameter**

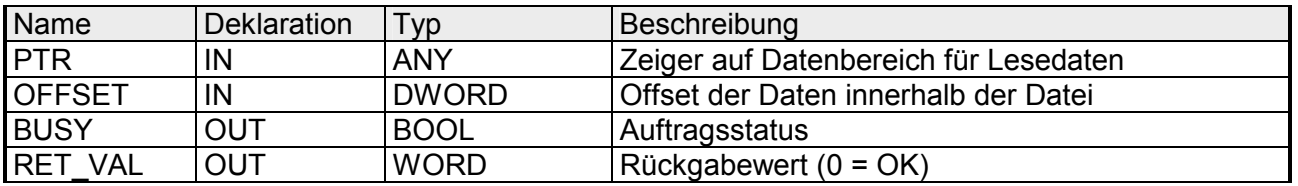

- Diese Variable vom Typ Pointer zeigt auf einen Datenbereich in der CPU, der mit dem Inhalt der MMC zu beschreiben ist. **PTR**
- Hiermit bestimmen Sie auf der MMC innerhalb des Files den Anfang der Daten, die in die CPU zu übertragen sind. **OFFSET**
- Während der Datenübertragung bleibt dieses Bit gesetzt. Ist der Datentransfer abgeschlossen wird das Bit zurückgesetzt. **BUSY**

#### Wort, in das eine Diagnose-/Fehlermeldung zurückgeliefert wird. **RET\_VAL**

0 bedeutet, dass alles OK ist. **(Rückgabewert)** 

Folgende Diagnose-/Fehlermeldungen können ausgegeben werden:

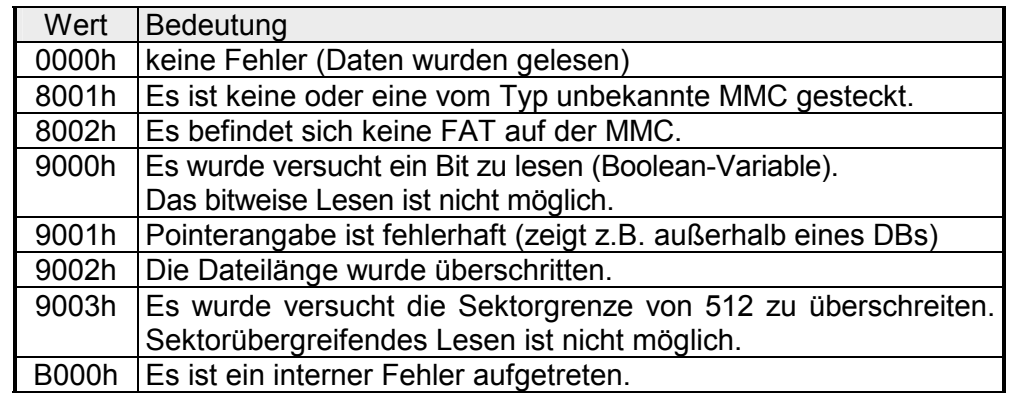

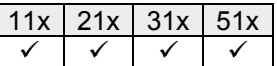

# **SFC 222 - MMC\_WR\_F**

Über den SFC 222 können Sie auf eine gesteckte MMC schreiben. Bitte beachten Sie, dass die Datei zuvor mit dem SFC 220 für den Zugriff zu öffnen ist und die Datei unfragmentiert vorzuliegen hat. Näheres hierzu und zu den Einschränkungen finden Sie in der Beschreibung des SFC 220. **Beschreibung** 

### **Parameter**

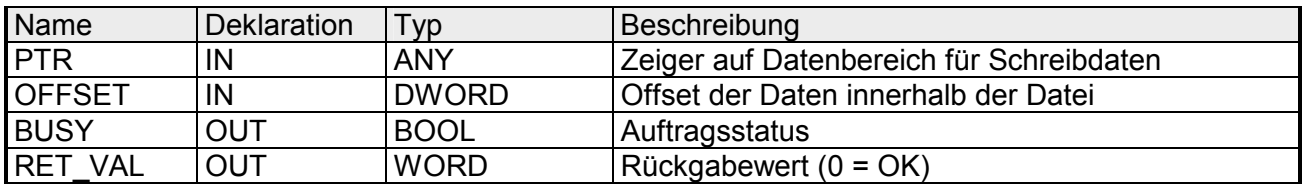

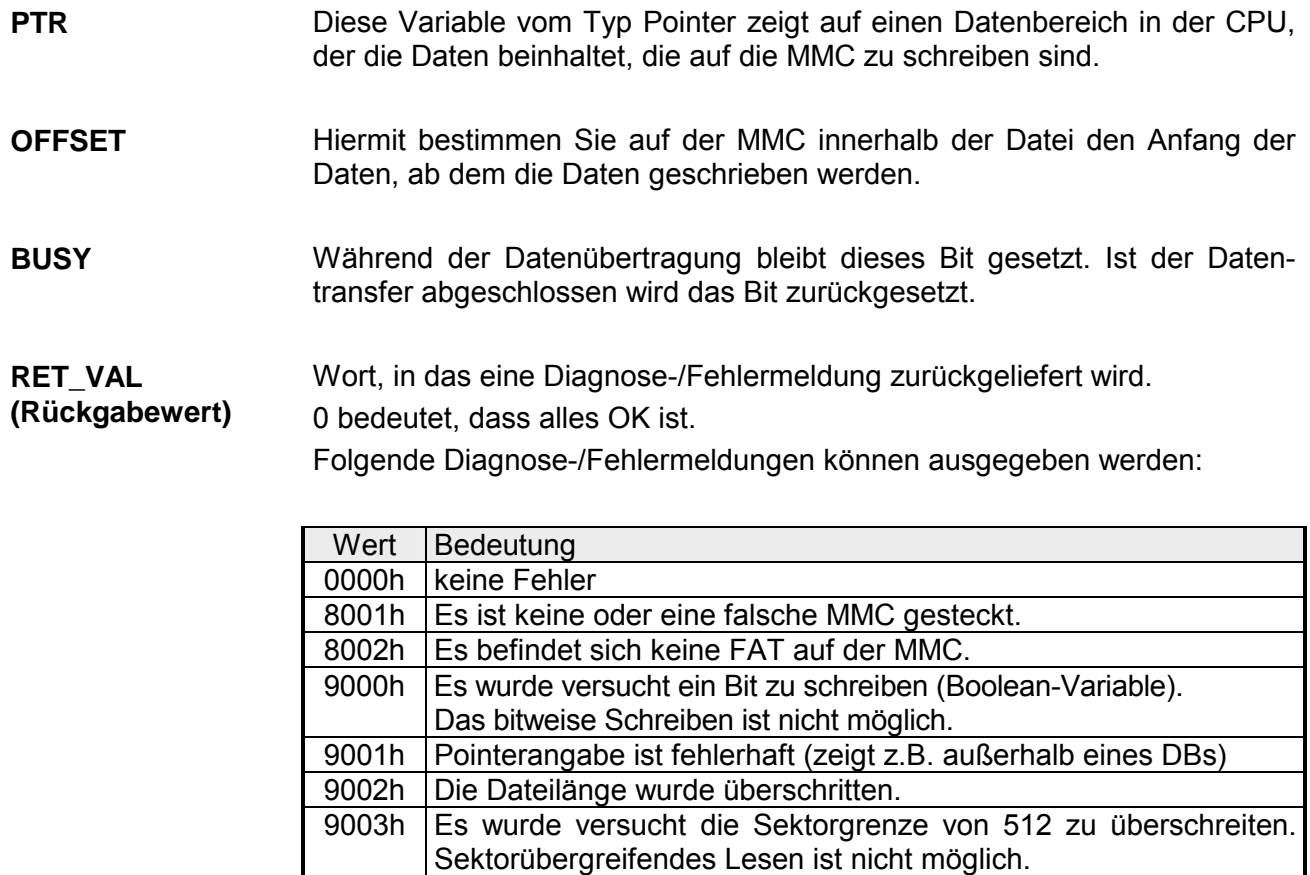

B000h | Es ist ein interner Fehler aufgetreten.

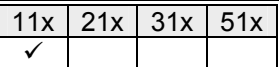

### **SFC 223 - PWM - Pulsweitenmodulation**

#### **Parameter**

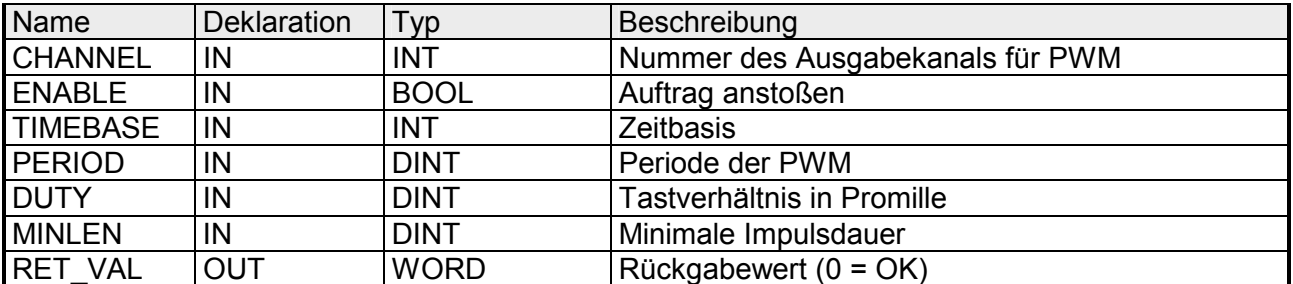

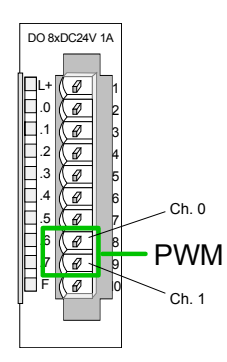

Sie geben Zeitbasis, Periode, Tastverhältnis und minimale Impulsdauer vor. Hieraus ermittelt die CPU eine Impulsfolge mit entsprechendem Impuls/Pausenverhältnis und gibt dies über den entsprechenden Ausgabe-Kanal aus.

Der SFC liefert einen Fehlercode zurück. Die entsprechenden Fehlermeldung finden Sie in der Tabelle auf der nächsten Seite.

Die PWM-Parameter stehen in folgendem Verhältnis:

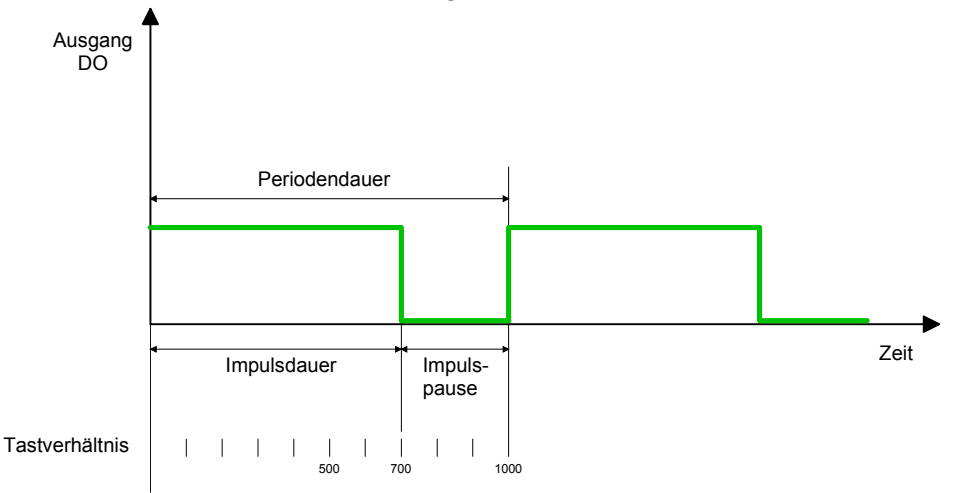

Periodendauer = Zeitbasis x Periode Impulsdauer = (Periodendauer / 1000) x Tastverhältnis Impulspause = Periodendauer - Impulsdauer

Die Parameter haben folgende Bedeutung:

Geben Sie hier den Ausgabe-Kanal an, den Sie ansteuern möchten. Wertebereich: 0 1 **Channel** 

Dieser Baustein dient zur Parametrierung der Pulsweitenmodulation für die letzten beiden Ausgabe-Kanäle von X5. **Beschreibung** 

- Über diesen Parameter können Sie die PWM-Funktion aktivieren (true) bzw. deaktivieren (false). Wertebereich: true, false **ENABLE**
- *TIMEBASE* bedeutet "Zeitbasis" über die Sie die Auflösung und den Wertebereich der Impuls-, Perioden- und Mindestimpulsdauer je Kanal bestimmen. **TIMEBASE**

Eingestellt können die Werte 0 für 0,1ms und 1 für 1ms. Wertebereich: 0 ... 1

- Durch Multiplikation des unter *PERIOD* vorgegebenen Werts mit der *TIMEBASE* erhalten Sie die Periodendauer. Wertebereich: 0 ... 60000 **PERIOD**
- Mit diesem Parameter geben Sie das Tastverhältnis in Promille an. Hiermit bestimmen Sie, bezogen auf eine Periode, das Verhältnis zwischen Impulsdauer und Impulspause. **DUTY**

1 Promille = 1 *TIMEBASE*

Ist die errechnete Impulsdauer kein Vielfaches von *TIMEBASE*, wird auf die nächst kleinere *TIMEBASE*-Grenze abgerundet.

Wertebereich: 0 ... 1000

Über *MINLEN* bestimmen Sie die minimale Impulsdauer. Schalthandlungen werden nur dann durchgeführt, wenn der Impuls die hier eingestellte minimale Zeitdauer überschreitet. **MINLEN** 

Wertebereich: 0 ... 60000

Über den Parameter *RET\_VAL* bekommen Sie eine Fehler-Nr. zurückgeliefert. 0 bedeutet, dass alles OK ist. Die entsprechende Fehlermeldung entnehmen Sie bitte der nachfolgenden Tabelle: **RET\_VAL (Rückgabewert)** 

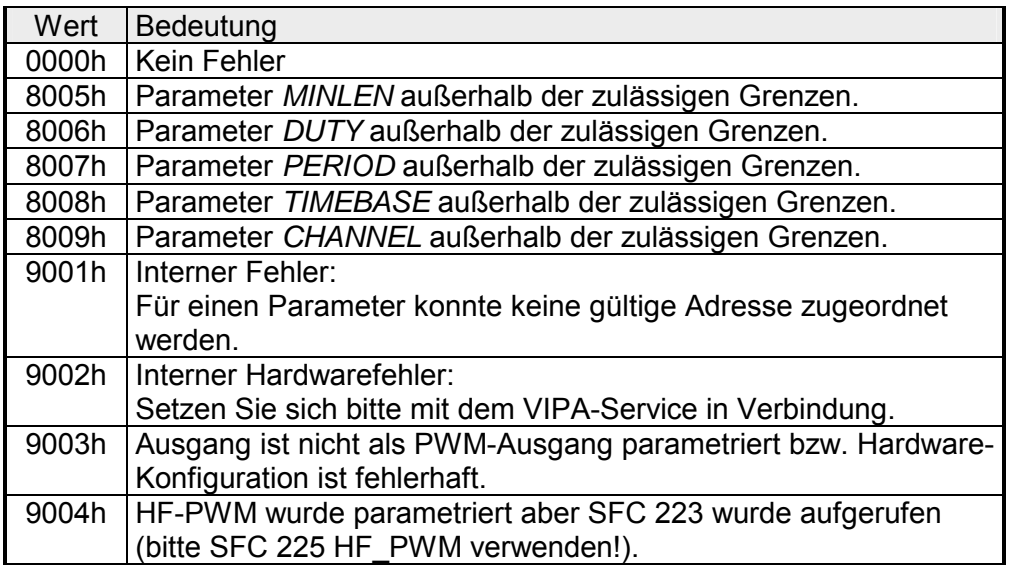

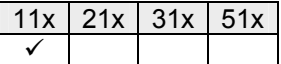

### **SFC 224 - HSC - High-speed-Counter**

Dieser SFC dient zur Parametrierung der Zählfunktionen (**h**igh **s**peed **c**ounter) für die ersten 4 Eingänge. **Beschreibung** 

### **Parameter**

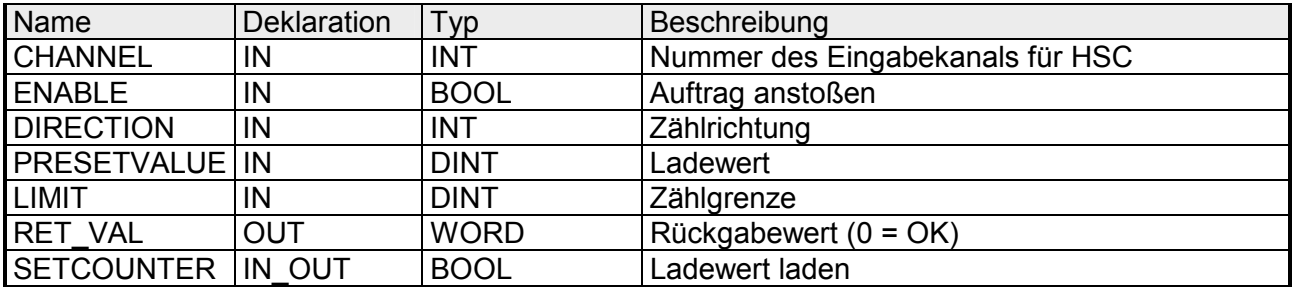

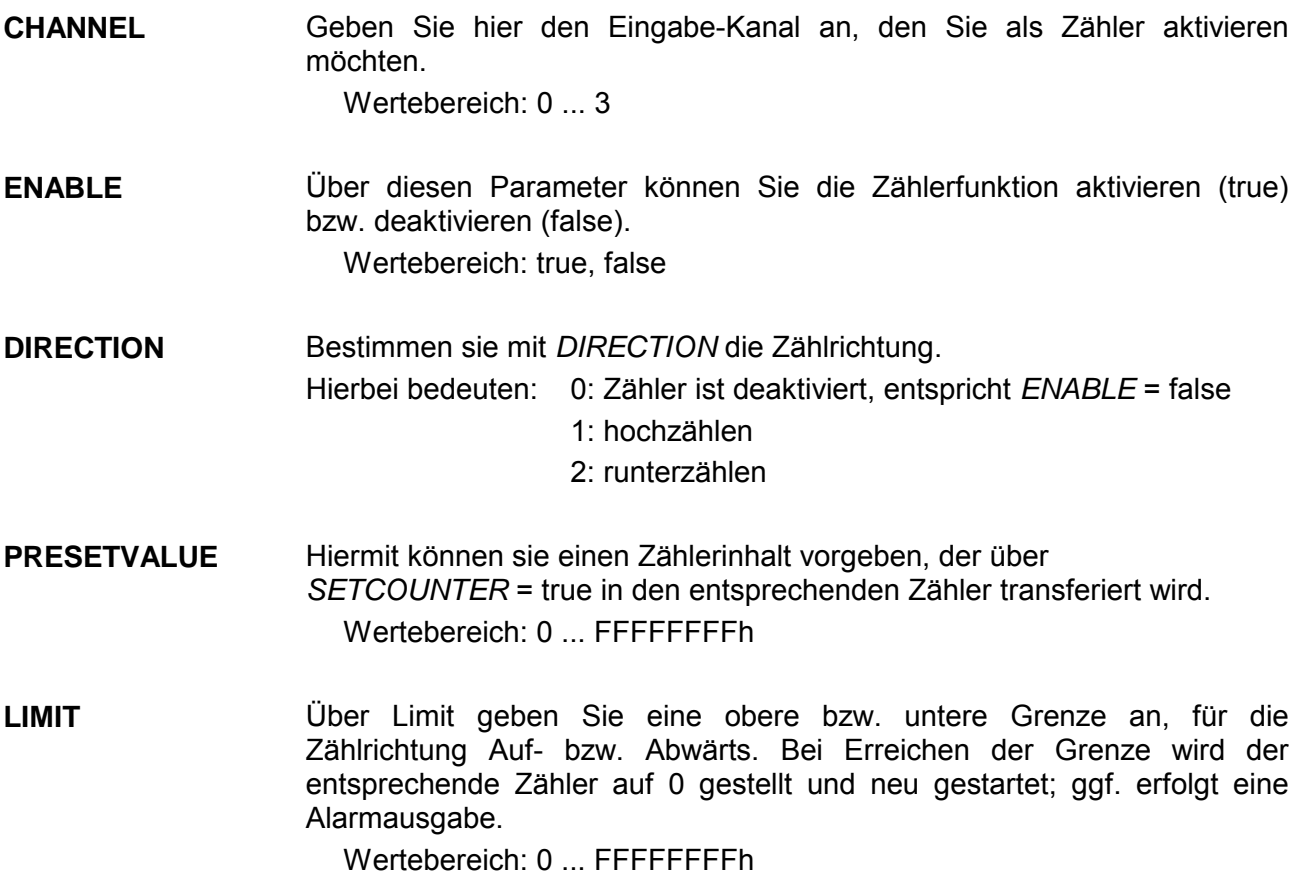

Über den Parameter *RET\_VAL* bekommen Sie eine Fehler-Nr. zurückgeliefert. Die entsprechende Fehlermeldung entnehmen Sie bitte der nachfolgenden Tabelle: **RET\_VAL (Rückgabewert)** 

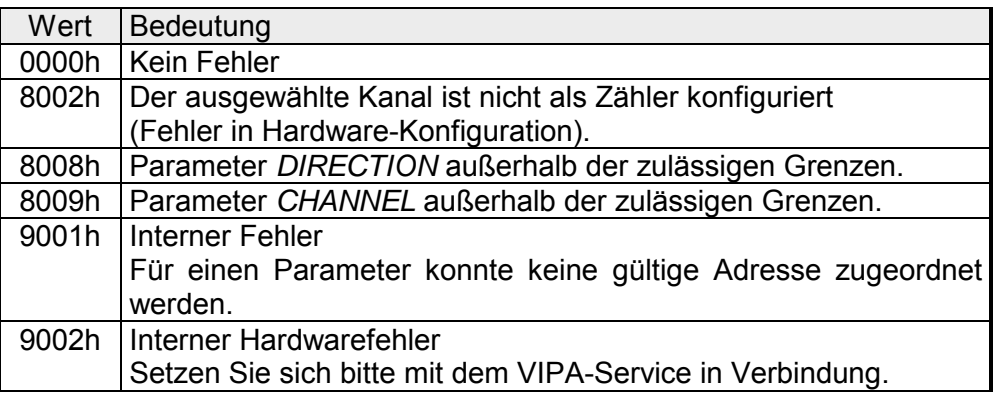

#### Durch *SETCOUNTER* = true wird der mit *PRESETVALUE* übergebene Wert in den entsprechenden Zähler übertragen. **SETCOUNTER**

Das Bit wird vom SFC wieder zurückgesetzt.

Wertebereich: true, false

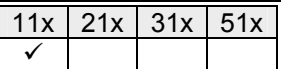

### **SFC 225 - HF\_PWM - HF Pulsweitenmodulation**

Dieser Baustein dient zur Parametrierung der Pulsweitenmodulation für die letzten beiden Ausgabe-Kanäle. Dieser Baustein hat die gleiche Funktion wie der SFC 223. Anstelle von *TIMEBASE* und *PERIODE* geben Sie hier eine Frequenz (bis zu 50kHz) vor. **Beschreibung** 

### **Parameter**

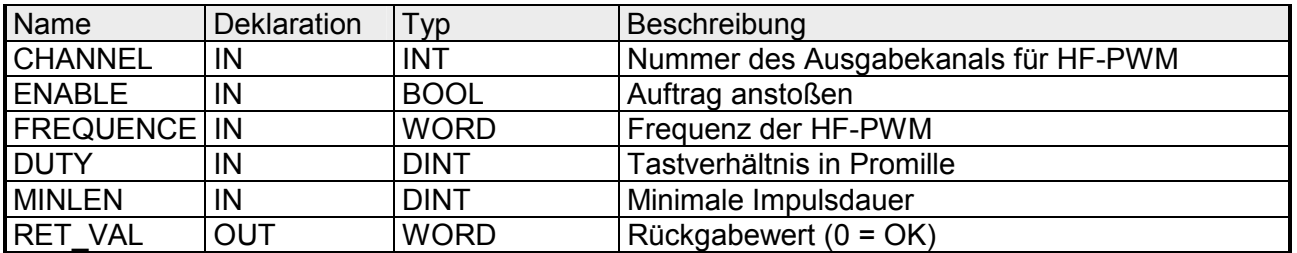

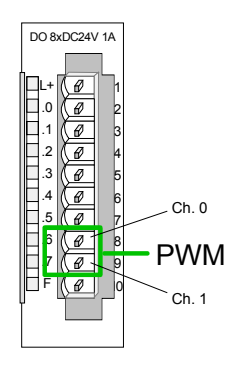

Sie geben Frequenz, Tastverhältnis und minimale Impulsdauer vor. Hieraus ermittelt die CPU eine Impulsfolge mit entsprechendem Impuls/Pausenverhältnis und gibt dies über den entsprechenden Ausgabe-Kanal aus.

Der SFC liefert einen Fehlercode zurück. Die entsprechenden Fehlermeldungen finden Sie in der Tabelle auf der nächsten Seite.

Die PWM-Parameter stehen in folgendem Verhältnis:

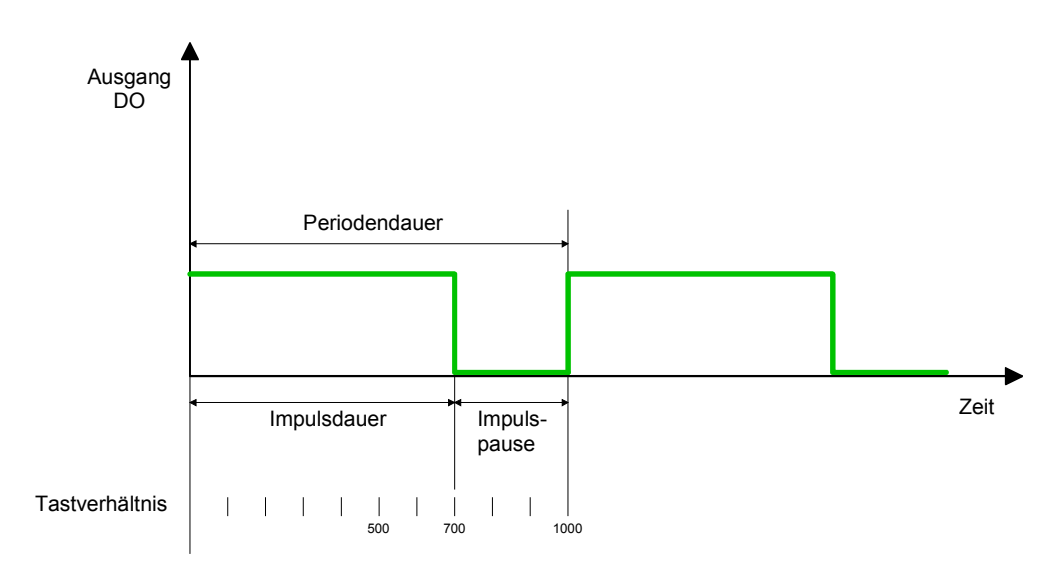

Periodendauer = 1 / Frequenz Impulsdauer = (Periodendauer / 1000) x Tastverhältnis Impulspause = Periodendauer - Impulsdauer

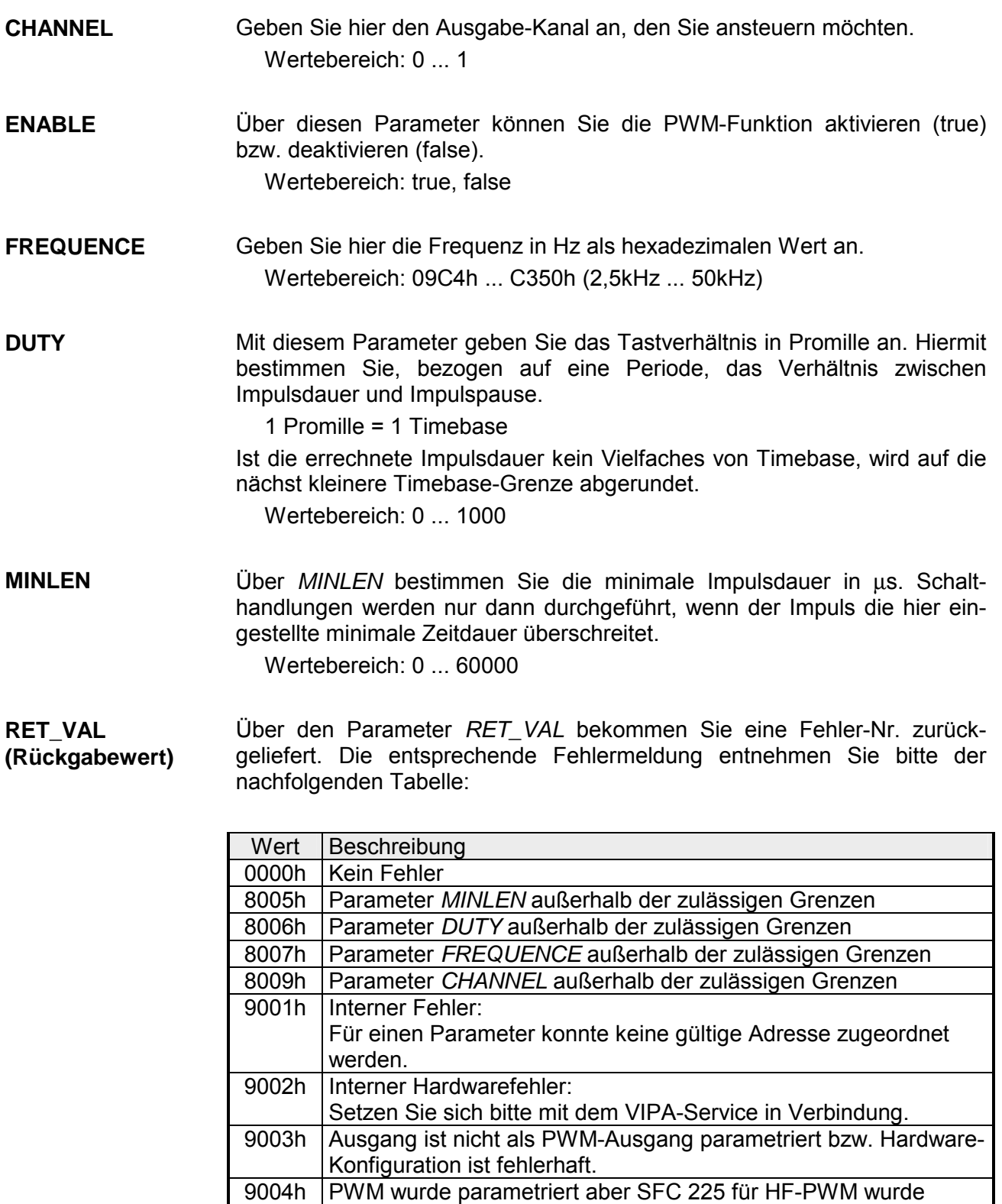

aufgerufen (bitte SFC 223 PWM verwenden!).

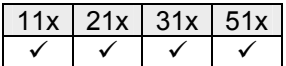

### **SFC 227 - TD\_PRM - TD200-Kommunikation**

Der SFC 227 dient zur Ankopplung des Terminals TD200 von Siemens an die VIPA CPUs. **Beschreibung** 

> Bitte beachten Sie, dass zum Einsatz des Terminals vor Aufruf des SFC 227 ein Datenbaustein mit den TD200-Konfigurationsdaten vorliegen muss. Diesen Datenbaustein können Sie mit dem TDWizard von VIPA erzeugen. Im Datenbaustein werden neben den allgemeinen Einstellungen wie Sprache und Display-Modus auch die Meldetexte abgelegt, die Sie komfortabel mit dem TDWizard von VIPA eingeben können. TDWizard ist Bestandteil von WinPLC7 und ist bei VIPA erhältlich.

Durch Aufruf des SFC 227 spezifizieren Sie das Terminal, mit dem kommuniziert werden soll. Beim Aufruf des SFC sind folgende Parameter zu übergeben: **Parameter** 

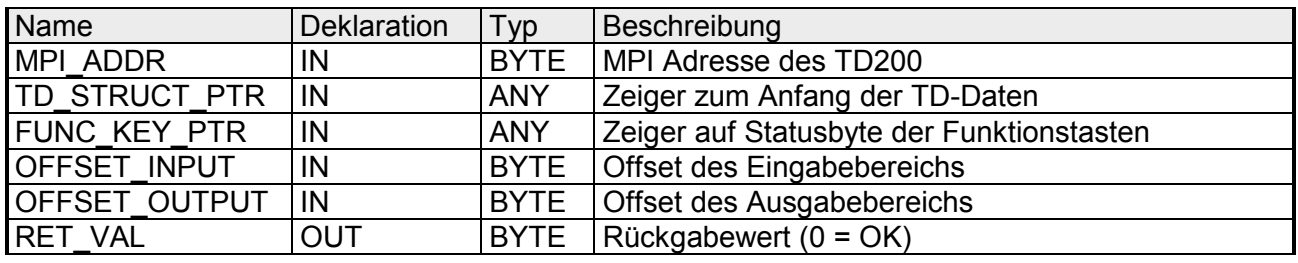

MPI-Adresse Geben Sie hier die MPI-Adresse des angeschlossenen TD200 Terminals **MPI\_ADR** 

an.

Parameterart: Byte

Terminal Strukture Pointer Zeigt auf den Anfang des Datenbaustein, der die Parametrierung und die Textblöcke des Terminals beinhaltet. Den Datenbaustein können Sie mit dem TDWizard erstellen. Dieses Tool liegt der Software WinPLC7 bei. Parameterart: Zeiger **TD\_STRUCT\_PTR** 

Sinnvoller Bereich: DB

Function Key Pointer Zeigt auf den Bereich, in dem das Status-Byte für gedrückte Tasten abliegt. Parameterart: Zeiger Sinnvoller Bereich: DB, M **FUNC\_KEY\_PTR** 

**OFFSET\_INPUT OFFSET\_OUTPUT**  Offset Input, Offset Output

Mit dem Terminal haben Sie die Möglichkeit Ein- und Ausgabe-Byte zu setzen. Das TD200 von Siemens unterstützt für Ein- und Ausgabe lediglich einen Bereich von 16Byte.

Bei Einsatz der CPUs von VIPA haben Sie Zugriff auf das gesamte Prozessabbild (je 128Byte für Ein- und Ausgänge).

Durch Angabe eines Offset können Sie für die Ein- und Ausgabe ein 16Byte großes "Fenster" über den 128Byte großen Peripheriebereich legen. Folgende Abbildung soll dies verdeutlichen:

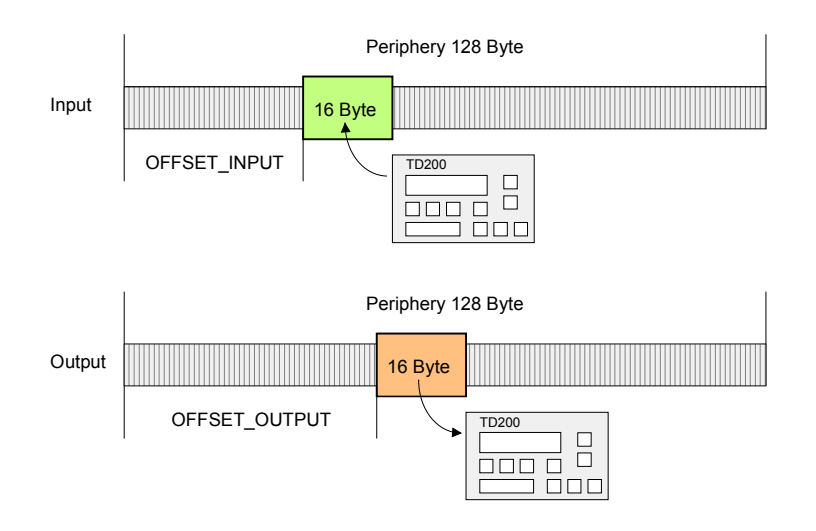

### **RET\_VAL (Rückgabewert)**

Geben Sie hier das Merker-Byte an, in dem die aus dem Aufruf resultierenden Meldung abgelegt wird.

Eine Auflistung der (Fehler-)Meldungen finden Sie weiter unten.

**Meldungen** 

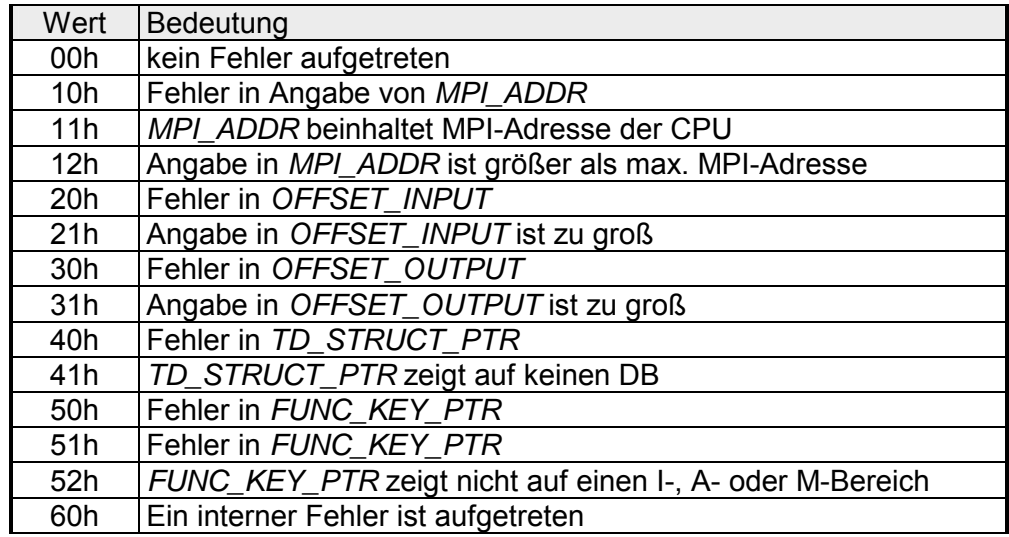

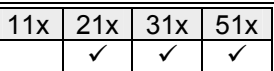

### **SFC 228 - RW\_KACHEL - Kacheldirektzugriff**

Über diesen SFC haben Sie direkten Zugriff auf den 4kByte großen Kachelbereich der CPU. Der Kachelbereich verteilt sich auf 4 Kacheln mit einer Größe von jeweils 1kByte. **Beschreibung** 

> Durch Angabe von Kachel-Nr., -Offset und Datenbreite haben Sie über den SFC 228 schreibenden und lesenden Zugriff auf einen gewünschten Kachelbereich.

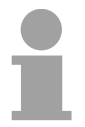

### **Hinweis!**

Dieser SFC wurde zu Testzwecken und zum Aufbau proprietärer Kommunikationssysteme entwickelt, und steht dem Anwender uneingeschränkt zur Verfügung. Bitte beachten, dass Sie durch einen schreibenden Zugriff auf einen Kachelbereich direkt in eine Kommunikation eingreifen können!

### **Parameter**

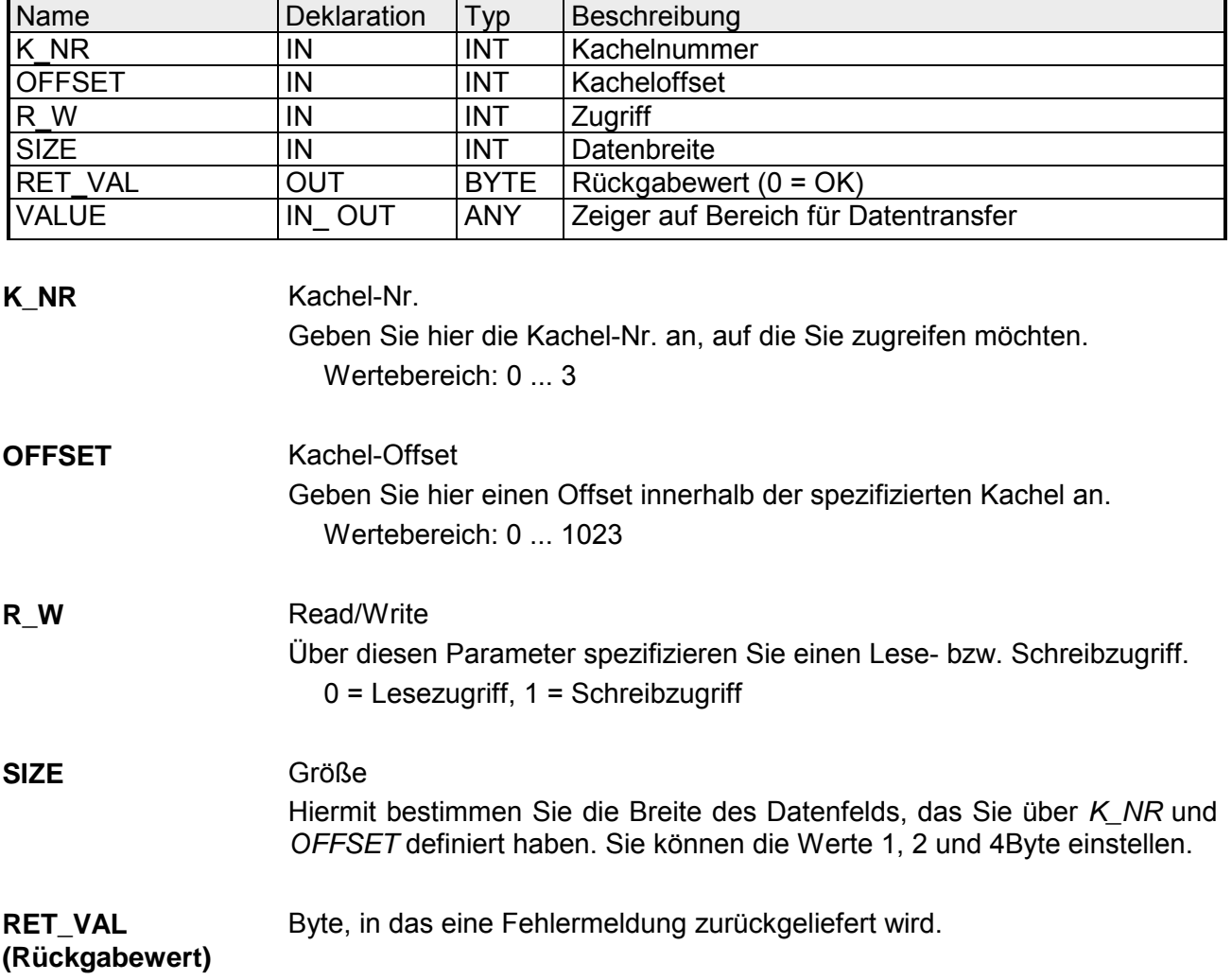

Ein-/Ausgabe-Bereich Mit diesem Parameter spezifizieren Sie den Ein- bzw. Ausgabebereich für den Datentransfer. Bei einem Lesezugriff finden in dem bis zu 4Byte breiten Bereich die Daten, die aus dem Kachelbereich gelesen werden. Bei einem Schreibzugriff werden aus diesem Bereich die bis zu 4Byte breiten Daten in den Kachelbereich übertragen. **VALUE** 

Parameterart: Zeiger

Das nachfolgende Beispiel zeigt den lesenden Zugriff auf 4Bytes ab Byte 712 in Kachel 2. Die gelesenen 4Byte werden in DB10 ab Byte 2 abgelegt. Hierzu ist folgender Aufruf erforderlich: **Beispiel** 

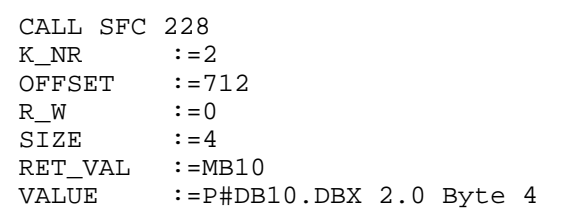

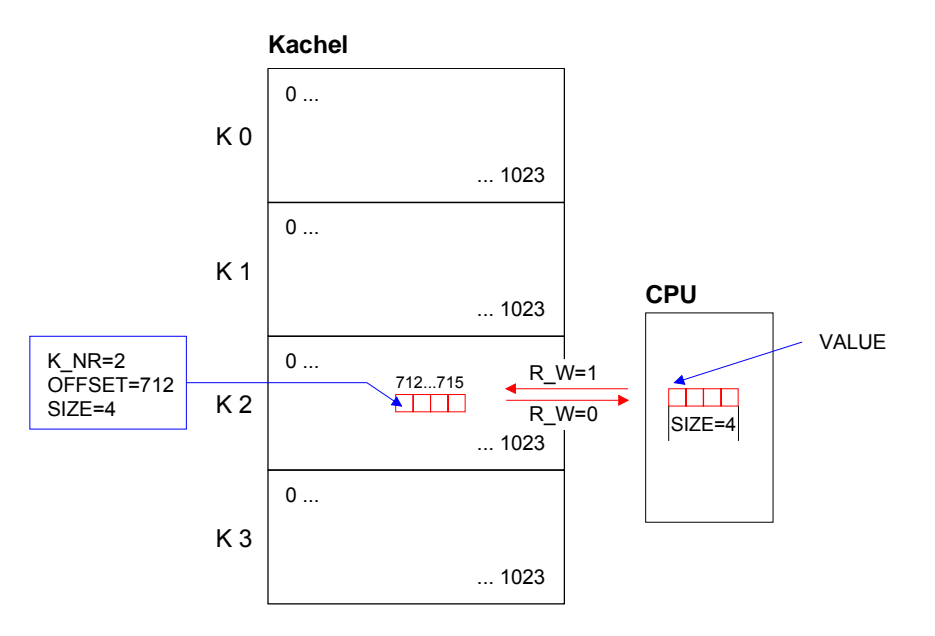

### **Fehlermeldungen**

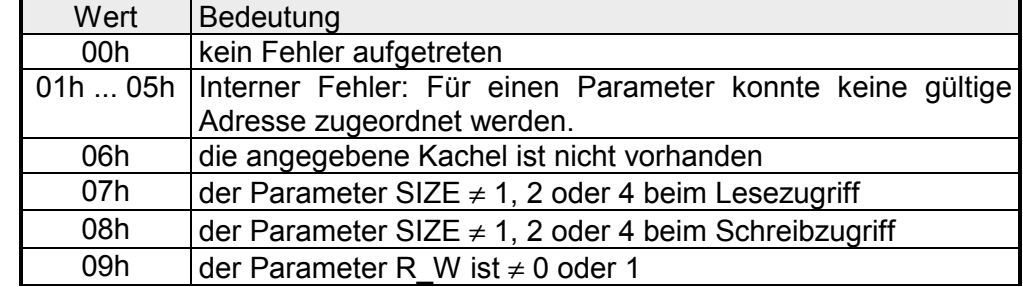

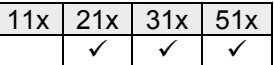

### **Kachelkommunikation - SFC 230 ... 238**

### **Übersicht**

Durch die mitgelieferten Hantierungsbausteine wird der Einsatz von Kommunikationsprozessoren in den CPUs von VIPA ermöglicht.

Die Hantierungsbausteine steuern den gesamten Datenaustausch zwischen der CPU und den CPs.

Vorteile der Hantierungsbausteine:

- wenig Anwenderprogrammspeicherplatz geht verloren
- kurze Laufzeiten der Bausteine

Die Hantierungsbausteine benötigen keine:

- Merkerbereiche
- Zeitbereiche
- Zählerbereiche

#### Alle nachfolgend behandelten Hantierungsbausteine haben eine einheitliche Schnittstelle zum Anwenderprogramm die folgende Parameter verwendet: **Parameterbeschreibung**

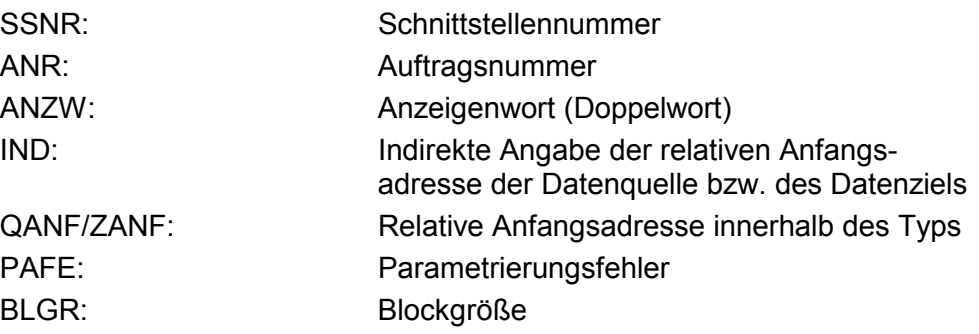

Eine Beschreibung dieser Parameter finden Sie auf den Folgeseiten.

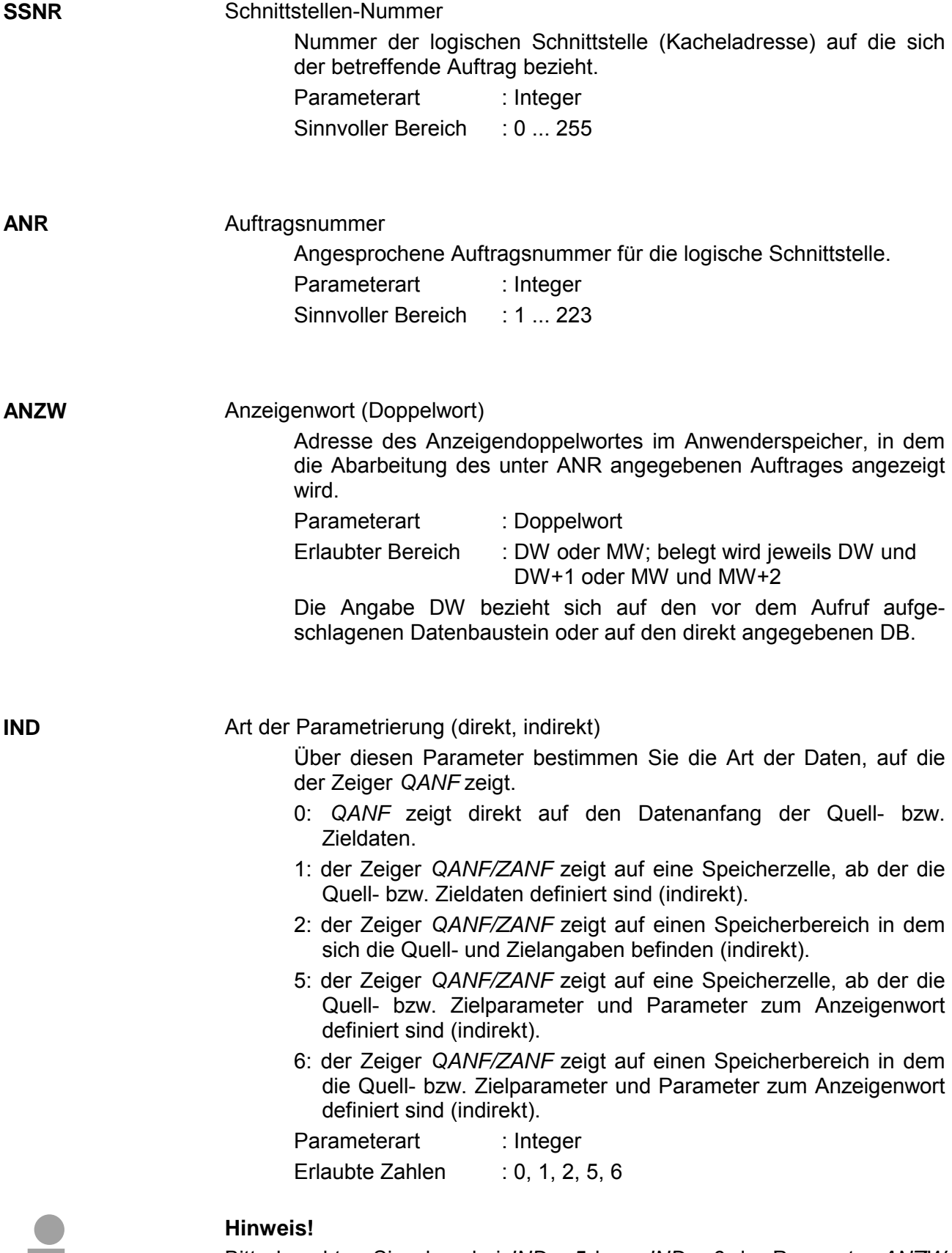

Bitte beachten Sie, dass bei *IND* = 5 bzw. *IND* = 6 der Parameter *ANZW* ignoriert wird!

ш

Relative Anfangsadresse der Datenquelle bzw. des Datenziels und bei *IND* = 5 bzw. *IND* = 6 des Anzeigenworts. **QANF/ZANF** 

> Über diesen Parameter vom Typ Zeiger (Any-Pointer) können Sie die Relative Anfangsadresse und den Typ der Datenquelle (bei SEND) bzw. des Datenziels (bei RECEIVE) angeben.

> Bei *IND* = 5 bzw. *IND* = 6 befinden sich in der Datenquelle auch die Parameter zum Anzeigenwort.

Parameterart : Zeiger Sinnvoller Bereich : DB, M, A, E Beispiel: P#DB10.DBX0.0 BYTE 16 P#M0.0 BYTE 10 P#E 0.0 BYTE 8 P#A 0.0 BYTE 10

**BLGR** 

Blockgröße

Bei Neustart wird mit Hilfe von "SYNCHRON" die Blockgröße (Größe der Datenblöcke) zwischen den Stationen ausgehandelt.

Hierbei bedeutet große Bockgröße = hoher Datendurchsatz aber auch lange Laufzeit und damit hohe Zykluszeitbelastung.

Kleine Blockgröße = kleiner Datendurchsatz aber auch kurze Laufzeiten der Bausteine.

#### Als Blockgröße kann eingestellt werden:

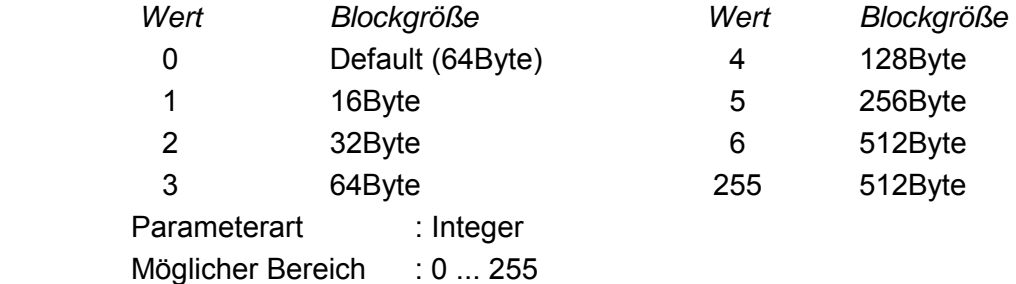

Fehleranzeige bei Parametrierungsfehler **PAFE** 

> Das hier angegebene "BYTE" (Ausgang, Merker) wird gesetzt, wenn der Baustein einen "Parametrierungsfehler" erkennt z.B. Schnittstelle (Anschaltung) nicht vorhanden oder unzulässige Parametrierung von QANF/ZANF erfolgte.

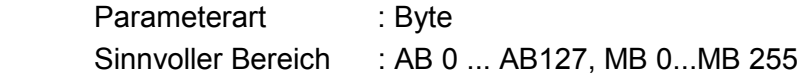
# **Kachelkommunikation - Parameterübergabe**

Ein Hantierungsbaustein kann direkt oder indirekt parametriert werden. Nur der Parameter "*PAFE*" muss immer direkt angegeben werden. Bei der direkten Parametrierung verarbeitet der Hantierungsbaustein die beim Bausteinaufruf angegebenen Parameter unmittelbar. Bei der indirekten Parametrierung werden dem Hantierungsbaustein per Bausteinparameter Zeiger, die auf Parameterfelder (Datenbausteine bzw. Datenworte) zeigen, übergeben. **direkte/indirekte Parametrierung** 

> Die Parameter *SSNR*, *ANR*, *IND* und *BLGR* sind von Typ "Integer" und können somit indirekt parametriert werden.

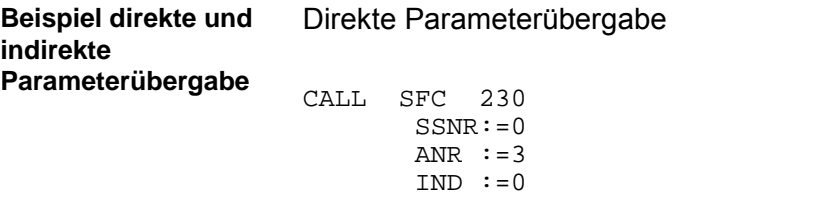

 QANF:=P#A 0.0 BYTE 16 PAFE:=MB79

# Indirekte Parameterübergabe

ANZW:=MD44

Bitte beachten Sie, dass die Merkerworte zuvor mit entsprechenden Werten zu laden sind

CALL SFC 230 SSNR:=MW10 ANR :=MW12  $IND := MW14$  QANF:=P#DB10.DBX0.0 BYTE 16 PAFE:=MB80 ANZW:=MD48

Die direkte bzw. indirekte Übergabe der Quell und Zielparameter finden Sie auf den Folgeseiten.

# **Kachelkommunikation - Quell- bzw. Zielangaben**

Sie haben die Möglichkeit die Angaben für Quelle, Ziel und für *ANZW* direkt anzugeben oder indirekt in einem Baustein abzulegen, auf den der Zeiger *QANF* / *ZANF* bzw. *ANZW* zeigt. Der Parameter IND dient als Umschaltkriterium für die direkte und indirekte **Übersicht** 

Parametrierung.

Mit *IND* = 0 geben Sie an, dass der Zeiger *QANF* / *ZANF* direkt auf die Quell- bzw. Zieldaten zeigt. Nachfolgend sehen Sie eine Tabelle über mögliche *QANF* / *ZANF*-Parameter bei der direkten Parametrierung: **Direkte Parametrierung der Quellund Zielangaben**   $(IND = 0)$ 

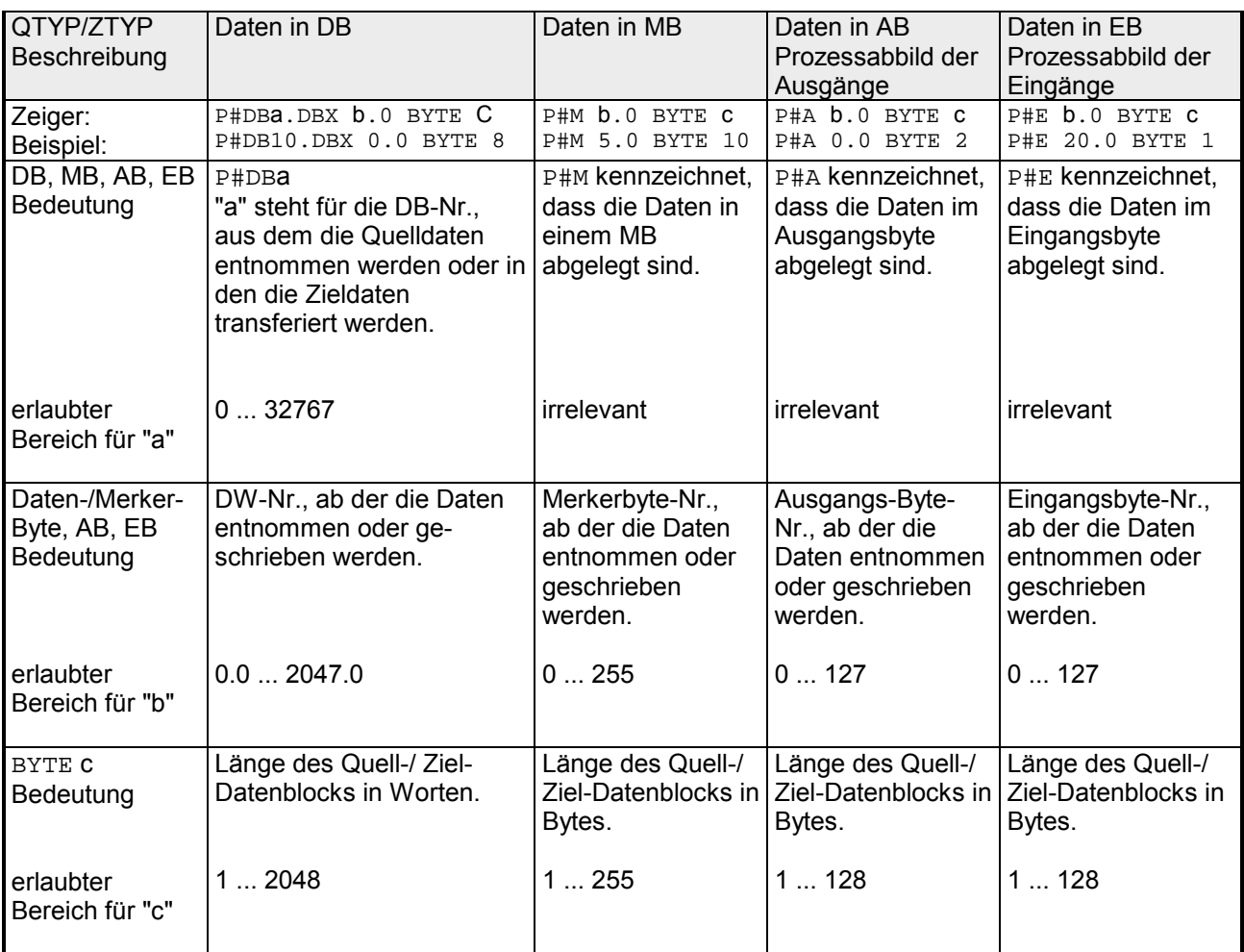

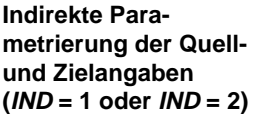

Bei der indirekten Adressierung zeigt *QANF* / *ZANF* auf einen Speicherbereich, in dem die Adressen der Quell- bzw. Ziel-Bereiche hinterlegt sind.

Hierbei können Sie entweder für Datenquelle und Datenziel einen Bereich angeben (*IND* = 1) oder für Datenquelle und Datenziel jeweils einen Bereich bestimmen (*IND* = 2).

In der nachfolgenden Tabelle finden Sie mögliche *QANF* / *ZANF*-Parameter bei der indirekten Parametrierung:

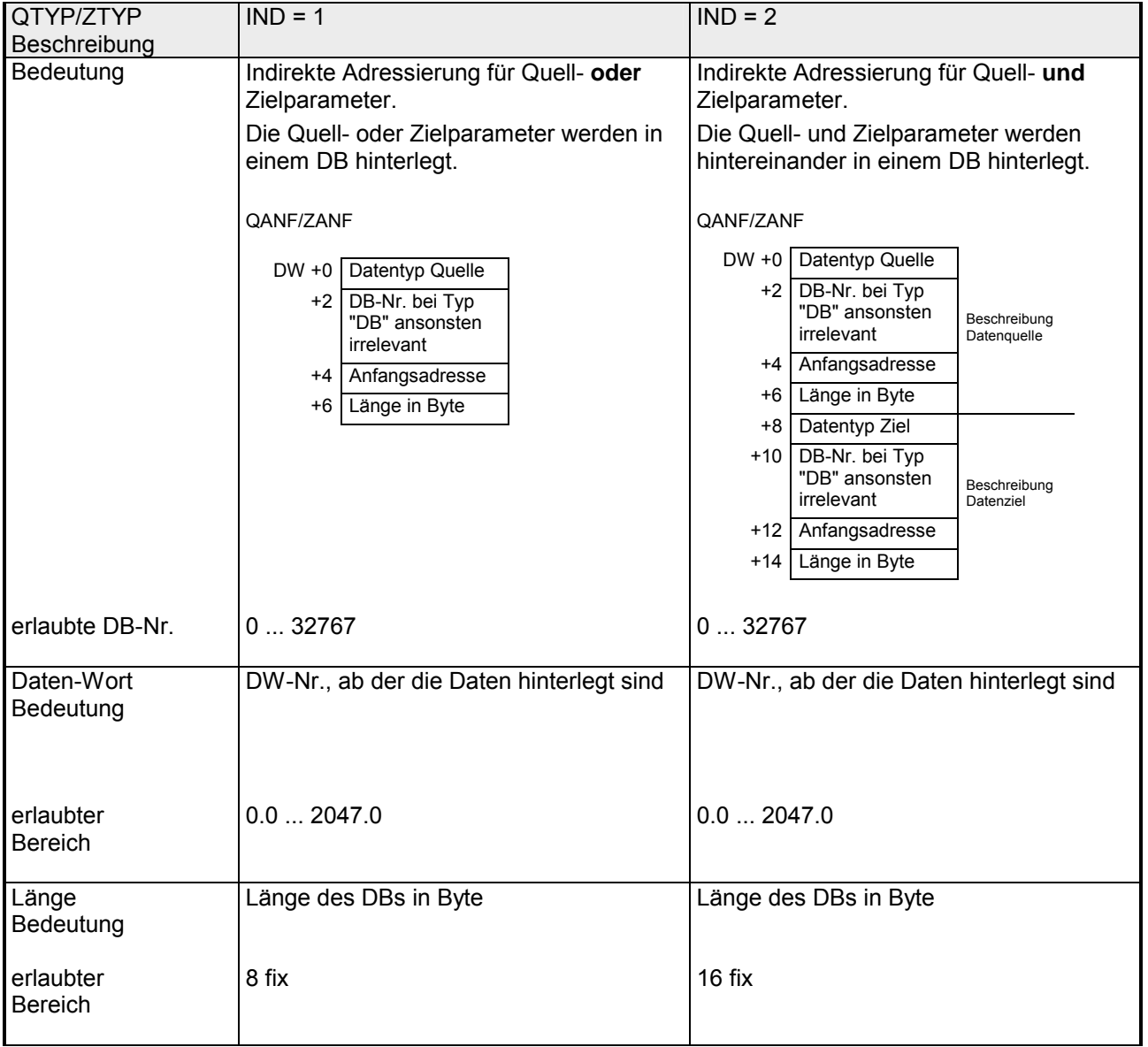

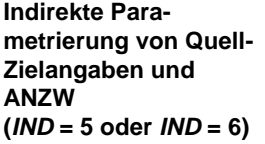

Bei der indirekten Adressierung zeigt *QANF* / *ZANF* auf einen Speicherbereich, in dem die Adressen der Quell- bzw. Ziel-Bereiche und des Anzeigeworts hinterlegt sind.

Hierbei können Sie entweder für Datenquelle oder -ziel und Anzeigenwort einen Bereich angeben (*IND* = 5) oder für Datenquelle, Datenziel und Anzeigenwort jeweils getrennte Bereiche bestimmen (*IND* = 6).

In der nachfolgenden Tabelle finden Sie mögliche *QANF* / *ZANF*-Parameter bei der indirekten Parametrierung:

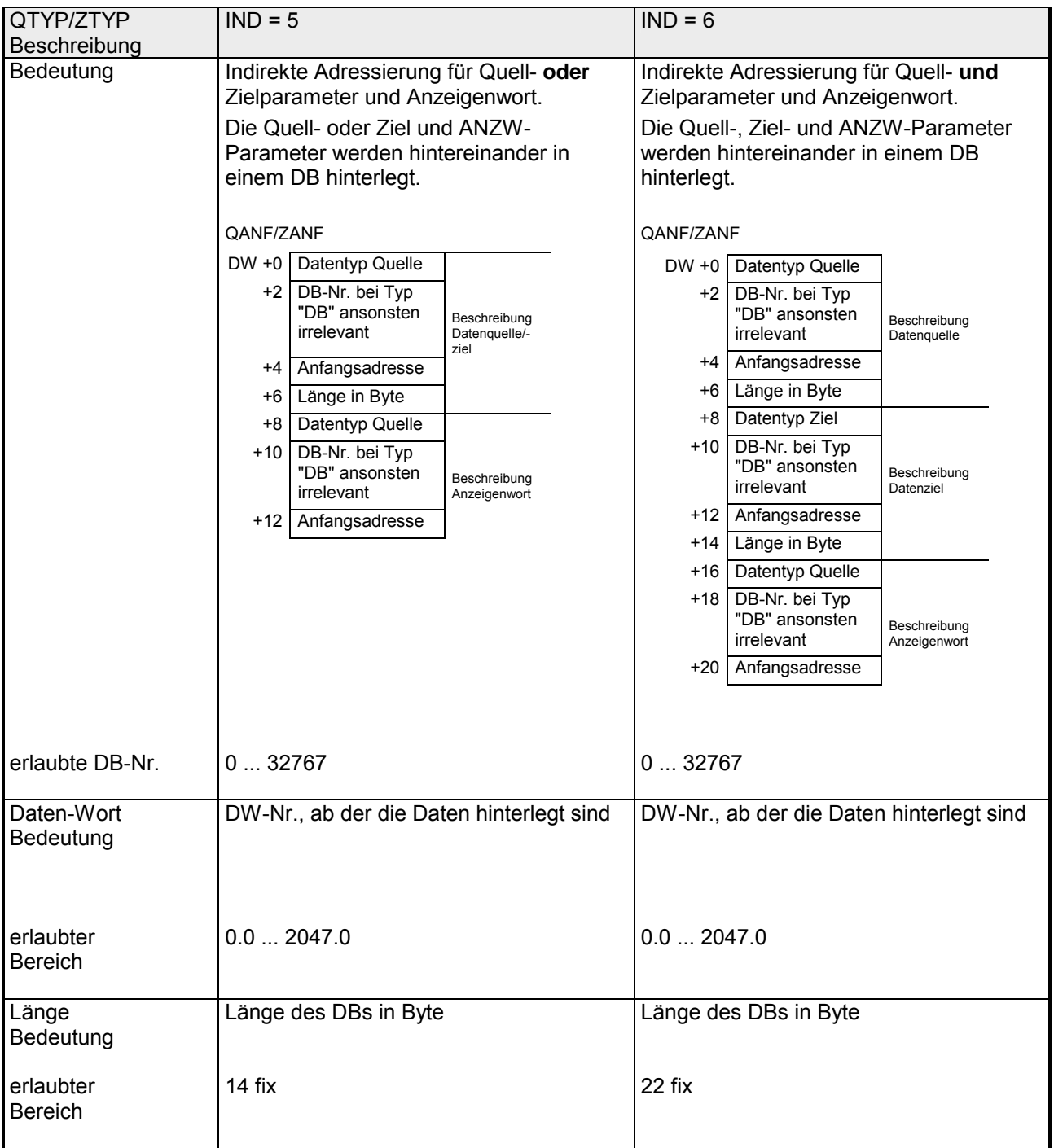

# **Kachelkommunikation - Anzeigenwort ANZW**

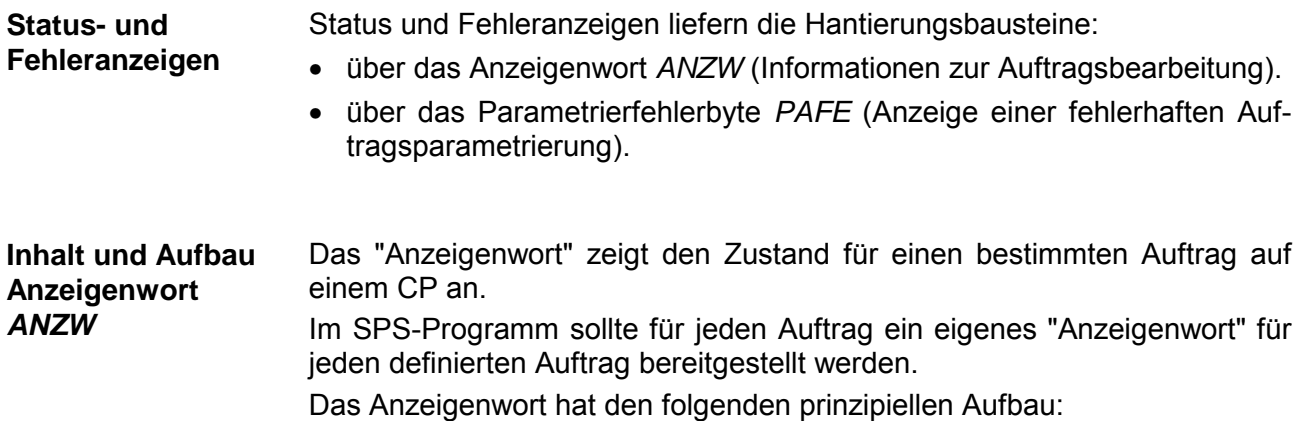

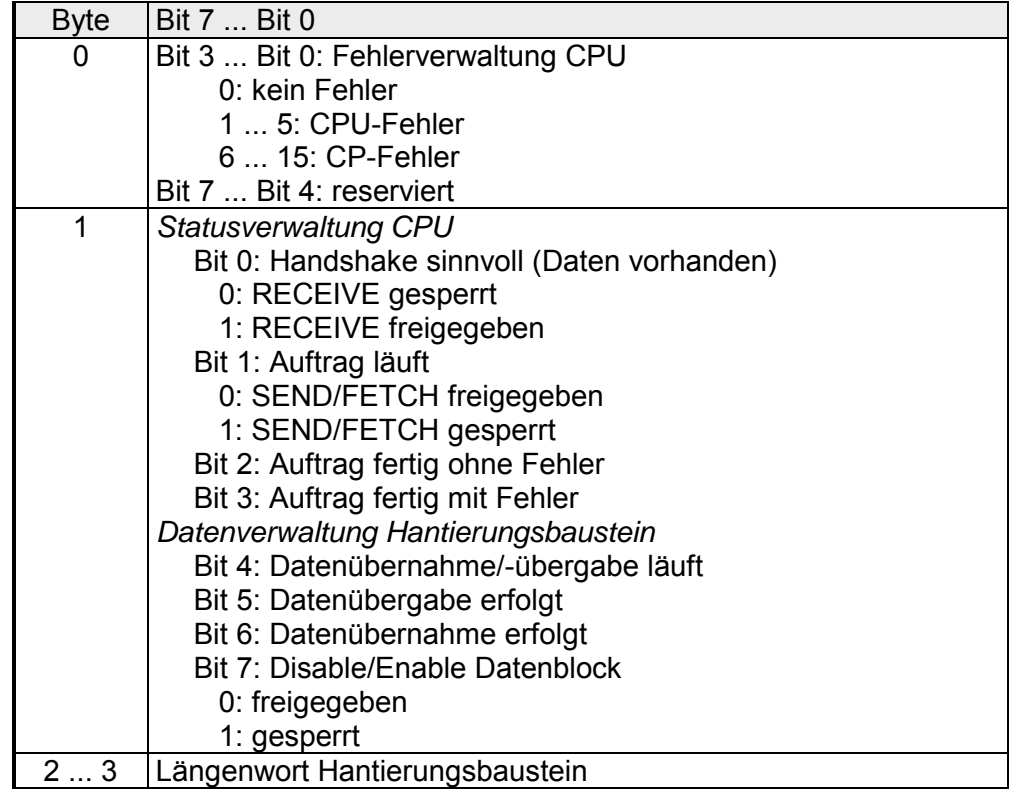

Im "Längenwort" hinterlegen die Hantierungsbausteine (SEND, RECEIVE) die für den entsprechenden Auftrag bereits transferierten Daten; empfangene Daten in Empfangsaufträgen; bereits gesendete Daten in Sendeaufträgen.

Die Anzeige im "Längenwort" erfolgt immer in Bytes und absolut.

In diesen Bits werden die Fehleranzeigen des Auftrags angezeigt. Diese Fehleranzeigen sind nur gültig, wenn auch gleichzeitig das Bit "Auftrag fertig mit Fehler" im Statusbit gesetzt ist. **Fehlerverwaltung Byte 0, Bit 0 ... Bit 3**

Folgende Fehlermeldungen können ausgegeben werden:

### 0 **kein Fehler**

 Sollte das Bit "Auftrag fertig mit Fehler" gesetzt sein, so hat der CP die Verbindung neu aufbauen müssen, wie z.B. nach einem Neustart oder RESET.

### 1 **falscher Q/ZTYP am HTB**

Auftrag wurde mit falscher TYP-Kennung parametriert.

### 2 **Bereich im AG nicht vorhanden**

Beim Anstoß des Auftrags wurde eine falsche DB-NR parametriert.

### 3 **Bereich im AG zu klein**

 Die Summe aus Q/ZANF und Q/ZLAE überschreitet die Bereichsgrenzen. Die Bereichsgrenze wird bei Datenbausteinen durch die Bausteingröße bestimmt. Bei Merkern, Zeiten, Zählern usw. ist die Bereichsgröße AG-abhängig.

### 4 **QVZ-Fehler im AG**

 Mit dem Quell- bzw. Zielparameter wurde ein Bereich im AG angegeben, dessen Speicher defekt oder nicht bestückt ist. Der QVZ-Fehler kann nur bei Q/ZTYP AS, PB, QB oder bei Speicherdefekten auftreten.

#### 5 **Fehler beim Anzeigenwort**

 Das parametrierte Anzeigenwort kann nicht bearbeitet werden. Dieser Fehler tritt auf, wenn mit ANZW ein Datenwort bzw. Doppelwort angegeben wurde, das sich nicht oder nicht mehr in dem spezifizierten Datenbaustein befindet d.h. DB zu klein oder nicht vorhanden.

#### 6 **kein gültiges ORG-Format**

 Das Datenziel bzw. die Datenquelle ist weder beim Hantierungsbaustein (Q/TYP="NN") noch im Verbindungsbaustein angegeben.

## 7 **Reserviert**

## 8 **keine freien Transportverbindungen**

 Die Transportverbindungskapazitäten sind überschritten. Löschen Sie unnötige Verbindungen.

## 9 **Remote-Fehler**

 Bei einem READ/WRITE-Auftrag ist ein Fehler im Kommunikationspartner aufgetreten.

## A **Verbindungsfehler**

 Die Verbindung für einen Auftrag ist nicht bzw. noch nicht aufgebaut. Der Fehler verschwindet, sobald eine Verbindung aufgebaut werden kann. Sind alle Verbindungen des CPs unterbrochen, so deutet dies auf einen Defekt der Baugruppe oder des Buskabels hin. Der Fehler kann auch durch eine fehlerhafte Parametrierung ausgelöst werden, wie z.B. fehlerhafte Adressierung.

#### B **Handshakefehler**

 Dies kann ein Systemfehler sein oder die Datenblockgröße ist zu groß gewählt.

## C **Anstoßfehler**

 Zum Anstoß des Auftrags wurde ein falscher Hantierungsbaustein benutzt oder ein zu großer Datenblock übergeben.

#### D **Abbruch nach RESET**

 Hier handelt es sich um eine Betriebsmeldung. Bei Priorität 1 und 2 ist die Verbindung unterbrochen und wird neu aufgebaut, sobald sich der Kommunikationspartner auf eine neue Verbindung eingestellt hat. Bei Priorität 3 Verbindungen ist die Verbindung gelöscht, ein neuer Anstoß ist möglich.

### E **Auftrag mit Urladefunktion**

 Dies ist eine Betriebsmeldung. Der Auftrag ist ein READ/WRITE-PASSIV und kann vom AG aus nicht gestartet werden.

### F **Auftrag nicht vorhanden**

 Der angesprochene Auftrag ist nicht auf dem CP parametriert. Dieser Fehler kann auftreten, wenn SSNR/A-NR Kombination im Hantierungsbaustein falsch oder kein Verbindungsbaustein eingetragen ist.

Die Bits 4 bis 7 von Byte 2 sind für Erweiterungen reserviert.

Hier können Sie erkennen, ob ein Auftrag bereits gestartet ist, ob hierbei Fehler aufgetreten sind oder ob der Auftrag gesperrt ist, dass beispielsweise eine virtuelle Verbindung nicht mehr besteht. **Statusverwaltung Byte 1, Bit 0 ... Bit 3**

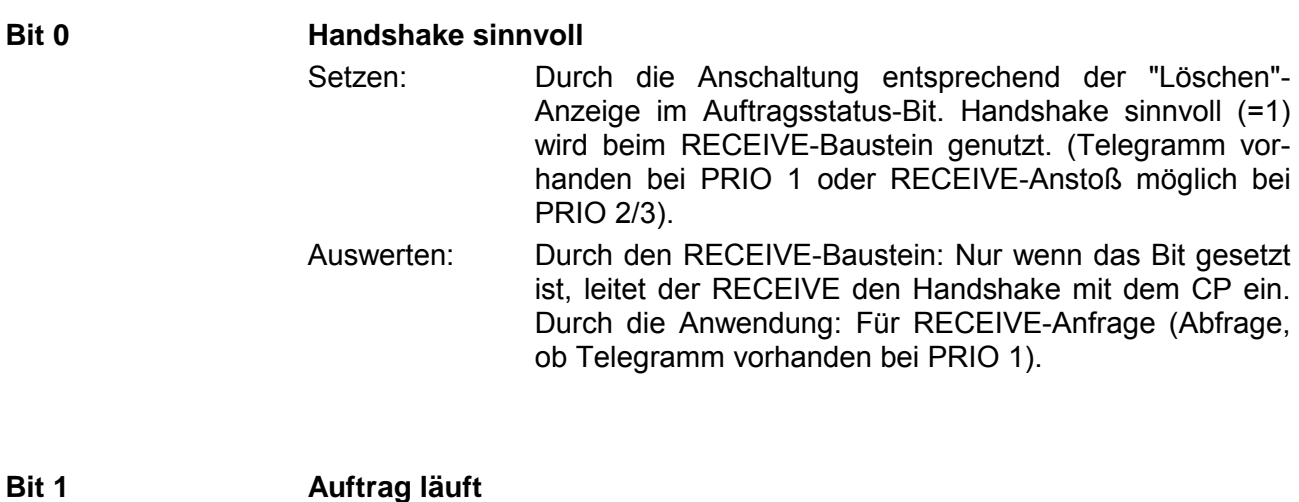

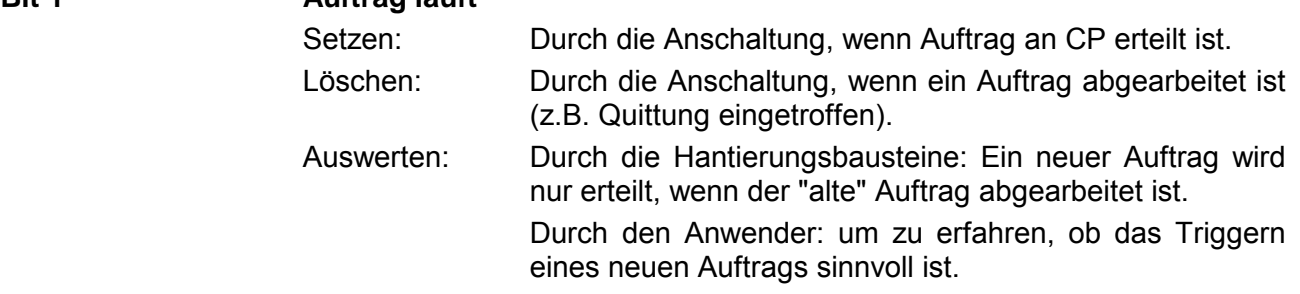

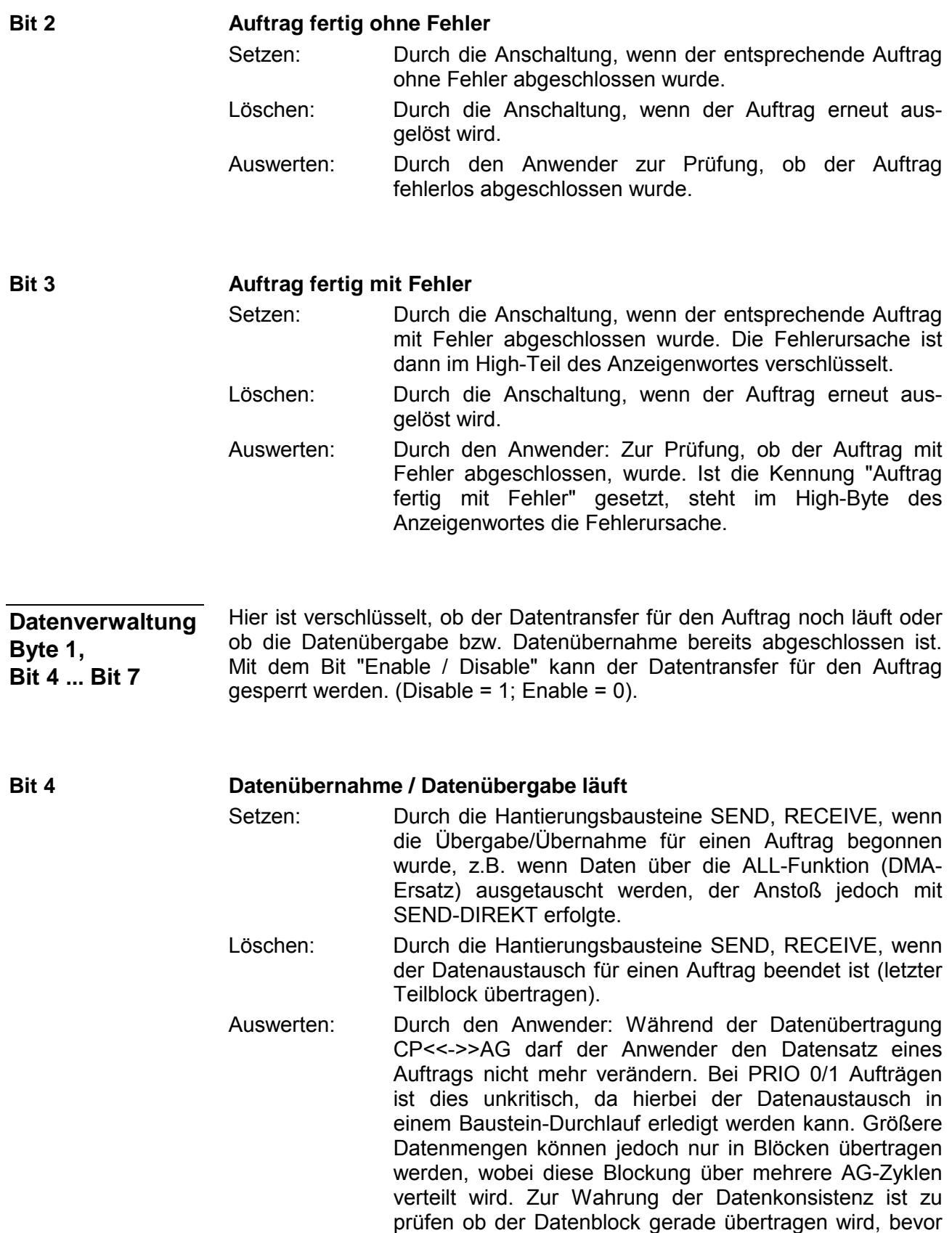

dessen Inhalt geändert wird.

**Datenübergabe erfolgt**  Setzen: Durch den Hantierungsbaustein SEND, wenn die Datenübergabe für einen Auftrag erfolgt ist. Löschen: Durch den Hantierungsbaustein SEND, wenn für einen neuen Auftrag (neue Triggerung) mit dem Transfer der Daten begonnen wurde. Durch den Anwender: Wenn die Auswertung erfolgte (Flankenbildung). Auswerten: Durch den Anwender: Mit diesem Bit ist zu ermitteln, ob der Datensatz für einen Auftrag schon auf den CP übertragen wurde bzw. wann ein neuer Datensatz für einen laufenden Auftrag (z.B. zyklische Übertragung) bereitgestellt werden kann. **Datenübernahme erfolgt**  Setzen: Durch RECEIVE, wenn die Übernahme von Daten für einen Auftrag abgeschlossen wurde. Löschen: Durch RECEIVE, wenn für einen neuen Auftrag (neue Triggerung) mit dem Transfer der Daten ins AG begonnen wurde. Durch den Anwender, wenn die Auswertung erfolgt (Flankenbildung). Auswerten: Durch den Anwender: Mit diesem Bit kann der Anwender ermitteln, ob der Datensatz eines Auftrags schon auf das AG übertragen wurde bzw. wann ein neuer Datensatz für einen laufenden Auftrag ins AG transferiert wurde. **Disable / Enable Datenblock**  Setzen: Durch den Anwender, um das Beschreiben eines Bereichs durch den RECEIVE-Baustein bzw. das Auslesen aus einem Bereich durch den SEND-Baustein zu verhindern (nur beim 1. Datenblock). Löschen: Durch den Anwender, um den zugehörigen Datenbereich **Bit 5 Bit 6 Bit 7** 

freizugeben. Auswerten: Durch die Hantierungsbausteine SEND und RECEIVE. Ist das Bit 7 gesetzt, führen die Bausteine keinen Daten-

verkehr durch, sondern melden dem CP den Fehler.

Im Längenwort hinterlegen die Hantierungsbausteine (SEND, RECEIVE) die Menge für den entsprechenden Auftrag bereits transferierten Daten, d.h. bei Empfangsaufträgen die bereits empfangene Datenmenge, bei Sendeaufträgen die bereits gesendete Datenmenge. **Längenwort Byte 2 und Byte 3**

> Beschreiben: Durch SEND, RECEIVE während des Datenaustausches. Das "Längen-Wort" wird errechnet aus: **aktuelle Übertragungsanzahl + Anzahl bereits ausgetauschter Daten**

> Löschen: Durch Überschreiben bzw. mit jedem neuen SEND, RECEIVE, FETCH.

Wenn das Bit "Auftrag fertig ohne Fehler" bzw. "Datenübergabe/-übernahme erfolgt" gesetzt ist, steht im "Längen-Wort" die aktuelle Quell- bzw. Ziellänge.

Wenn das Bit "Auftrag fertig mit Fehler" gesetzt ist, beinhaltet das Längenwort die bis zum Fehlerfall übertragene Datenanzahl.

#### **Wichtige Status- und Fehleranzeigen der CPU Status- und**

Im Folgenden sind wichtige Status- und Fehlermeldungen aufgeführt, die im "Anzeigenwort" erscheinen können. Die Darstellung hierbei erfolgt in "HEX"-Mustern. Das Zeichen X steht für "nicht bestimmt" bzw. für "irrelevant"; Nr. ist die Fehlernummer. **Fehleranzeigen** 

*Anzeigenwort: X F X A*  Die Fehlerkennung "F" besagt, dass der entsprechende Auftrag auf dem CP nicht definiert ist. Die Statuskennung A bewirkt, dass der Auftrag gesperrt ist (für SEND / FETCH und RECEIVE). **Mögliche Anzeigenworte** 

*Anzeigenwort: X A X A* 

Die Fehlerkennung "A" zeigt an, dass die Verbindung des Kommunikationsauftrags nicht bzw. noch nicht aufgebaut ist. Mit der Statuskennung "A" ist sowohl der SEND als auch der RECEIVE und FETCH gesperrt.

*Anzeigenwort: X 0 X 8* 

Die Verbindung ist neu aufgebaut (z.B. nach einem CP-Neuanlauf), der SEND ist freigegeben (SEND-Kommunikationsauftrag).

*Anzeigenwort: X 0 X 9* 

Die Verbindung ist neu aufgebaut, der RECEIVE ist freigegeben (RECEIVE-Kommunikationsauftrag).

*Anzeigenwort: X 0 2 4* 

Der SEND ist ohne Fehler abgearbeitet worden, die Daten wurden übertragen.

*Anzeigenwort: X 0 4 5* 

Der RECEIVE ist ohne Fehler abgearbeitet worden, die Daten sind auf dem AG angekommen.

Anzeigenwort: X 0 X 2

Der SEND-, RECEIVE-, READ- bzw. WRITE-Auftrag läuft. Bei SEND hat sich der Partner noch nicht auf den RECEIVE eingestellt. Bei RECEIVE hat der Partner noch kein SEND abgesetzt.

# **Wichtige Anzeigenwortzustände**

In den folgenden Tabelle sind die wichtigsten Anzeigenwortzustände aufgeführt:

Anzeigen bei SEND

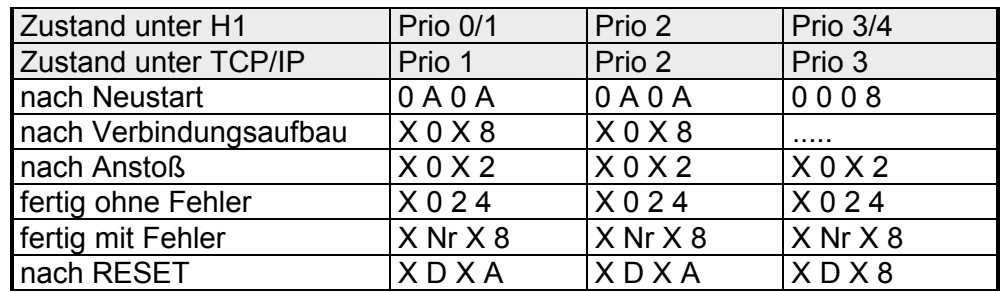

Anzeigen bei RECEIVE

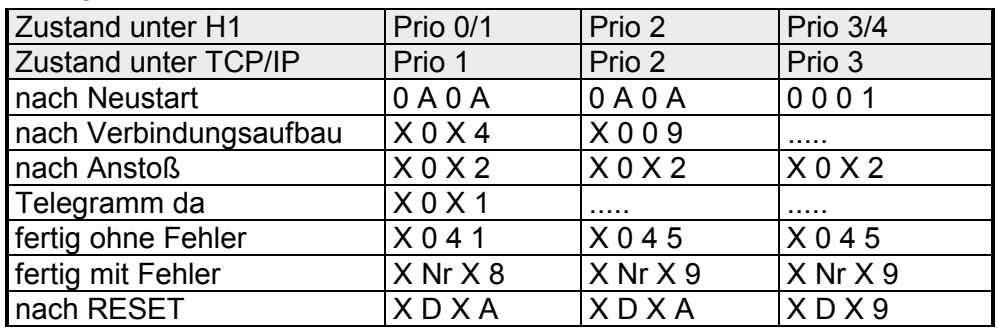

Anzeigen bei READ/WRITE-AKTIV

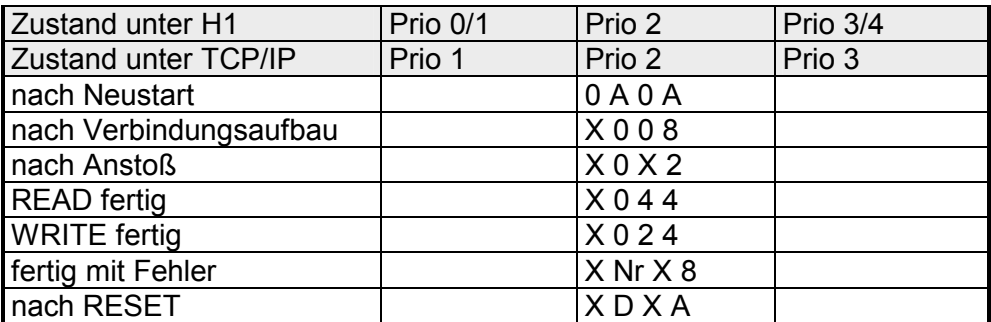

# **Kachelkommunikation - Parametrierfehler PAFE**

**PAFE** 

*PAFE* wird gesetzt (Ausgang oder Merker), wenn der Baustein einen "Parametrierungsfehler" erkennt, z.B. Schnittstelle nicht vorhanden oder unzulässige Parametrierung von *QANF* / *ZANF* erfolgte. *PAFE* hat folgenden Aufbau:

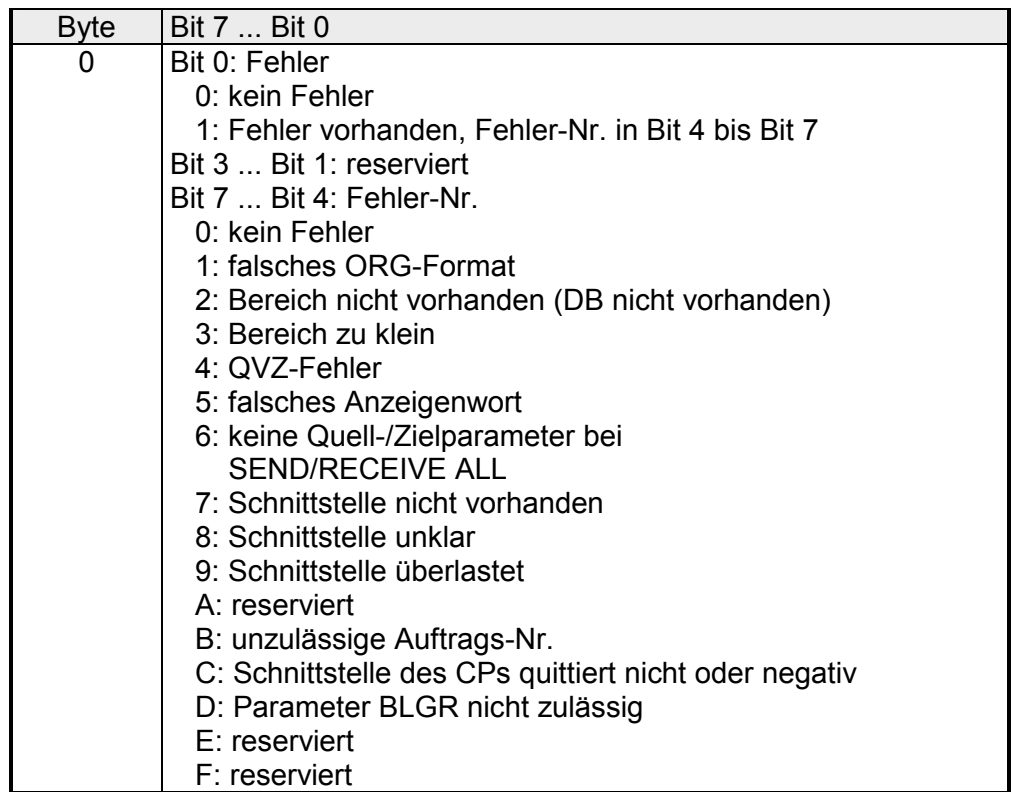

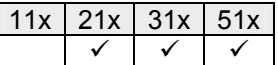

# **SFC 230 - SEND**

#### Der SEND-Baustein dient zum Auslösen eines Sende-Auftrags zu einem CP. **Beschreibung**

SEND wird im Normalfall im zyklischen Teil des Anwenderprogramms aufgerufen. Die Einbindung des Bausteins im Interrupt oder Weck-Programmteil ist zwar möglich, das Anzeigenwort (*ANZW*) kann hierbei jedoch nicht zyklisch aktualisiert werden, dies sollte durch den CONTROL-Baustein übernommen werden.

Der Verbindungsaufbau mit dem CP wird für die Datenübergabe und für die Aktivierung eines Send-Anstoßes nur dann aufgenommen, wenn:

- dem FB VKE (Verknüpfungsergebnis) "1" übergeben wurde.
- der CP den Auftrag freigegeben hat. (Bit "Auftrag läuft" im ANZW = 0).

Im Leerlauf des Bausteins wird nur das Anzeigenwort aktualisiert.

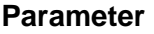

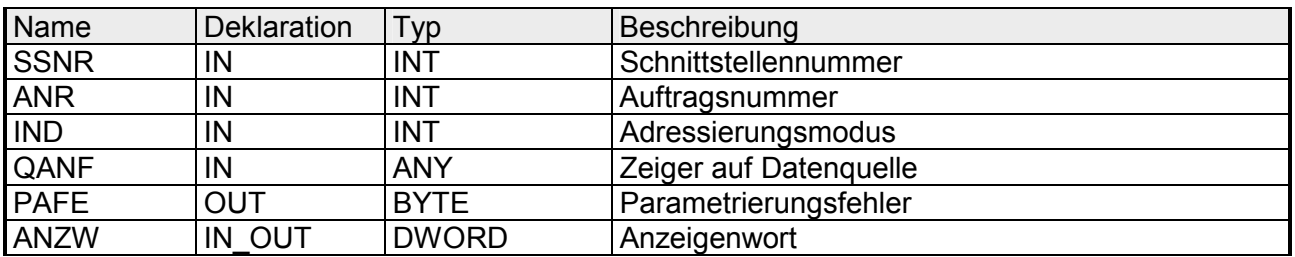

Kann der CP die Daten direkt übernehmen, überträgt der SEND-Baustein die angeforderten Daten in einem Zug zum CP. Signalisiert der CP jedoch, dass er nur die Parameter des Auftrages wünscht oder ist die Anzahl der zu übergebenden Daten zu groß, werden dem CP nur die Sende-Parameter bzw. die Parameter mit dem ersten Datenblock übergeben. Die Daten oder der Folgeblock zu diesen Aufträgen fordert der CP über SEND\_ALL bei der CPU an. Hierzu ist es jedoch erforderlich, dass mindestens einmal im Zyklus der Baustein SEND\_ALL aufgerufen wird. Die Bedienoberfläche ist in allen "Anstoßarten" für den Anwender der Bausteine gleich, nur der Zeitpunkt der Datenübergabe ist bei den zuletzt genannten Fällen um mindestens einen CPU-Zyklus verschoben. **SEND\_ALL zur Datenübergabe** 

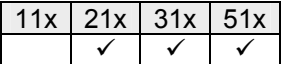

# **SFC 231 - RECEIVE**

#### Der RECEIVE-Baustein dient zum Empfangen von Daten von einem CP. Im Normalfall wird der RECEIVE-Baustein im zyklischen Teil des An-**Beschreibung**

wenderprogramms aufgerufen. Die Einbindung des Bausteins im Interrupt oder Weck-Programmteil ist ebenso möglich, dabei wird jedoch das Anzeigenwort nicht zyklisch aktualisiert. Diese Funktion muss dann der CONTROL-Baustein übernehmen.

Der Quittungsverkehr mit dem CP (Auftragsanstoß) wird vom RECEIVE-Baustein nur aufgenommen wenn:

- dem FB VKE "1" übergeben wurde und
- der CP den Auftrag freigeben hat (Bit "Handshake sinnvoll" = 1).

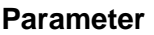

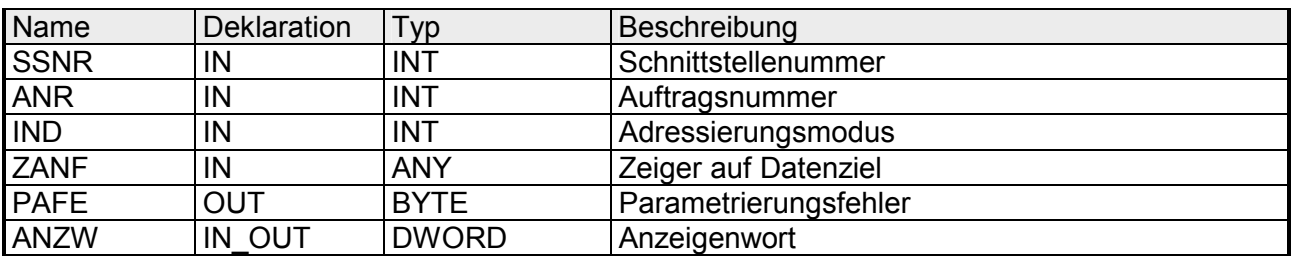

Im "Leerlauf" des Bausteins wird nur das Anzeigenwort aktualisiert.

Der RECEIVE-Baustein verhält sich unterschiedlich je nach Art der Versorgung und der CP-Reaktion:

- Wird vom CP ein Parametersatz geliefert, obwohl der RECEIVE-Baustein selbst mit den Zielparametern versorgt wurde, haben die Parameterangaben am Baustein Priorität gegenüber dem Parametersatz vom CP.
- Große Datenmengen können nur in Blöcken übernommen werden. Hierzu ist es erforderlich, solche Folgeblöcke mit RECEIVE\_ALL in die CPU zu übertragen. Der Aufruf des RECEIVE\_ALL mindestens einmal im zyklischen Programmablauf pro CP-Schnittstelle ist daher immer dann erforderlich, wenn mit einem CP größere Datenblöcke ausgetauscht werden sollen. Ebenso ist die zyklische Einbindung des RECEIVE ALL erforderlich, wenn der CP den RECEIVE nur zur Freigabe eines Empfangtelegramms benutzt und die Daten über die "Hintergrundkommunikation" der CPU übergibt.

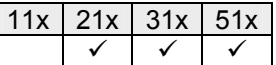

# **SFC 232 - FETCH**

Der FETCH-Baustein dient dem Auslösen eines "Holauftrags" auf einer Gegenstation. **Beschreibung** 

> Mit dem FETCH-Auftrag werden Daten-Quelle und -Ziel definiert und die Datenquelle an die Gegenstation übertragen.

> Bei der CPU von VIPA erfolgt die Angabe von Quelle und Ziel über einen Zeiger-Parameter.

> Die Gegenstation stellt die Daten aus der *Quelle* bereit und schickt diese über SEND\_ALL an die anfordernde Station zurück. Über RECEIVE\_ALL werden die Daten empfangen und in *Ziel* abgelegt.

> Die Aktualisierung des Anzeigenworts erfolgt über FETCH bzw. CONTROL.

> Der Quittungsverkehr für den Anstoß des FETCH wird nur aufgenommen, wenn:

- dem Baustein VKE "1" übergeben
- im entsprechenden CP-Anzeigenwort die Funktion freigegeben wurde (Auftrag läuft = 0).

### **Parameter**

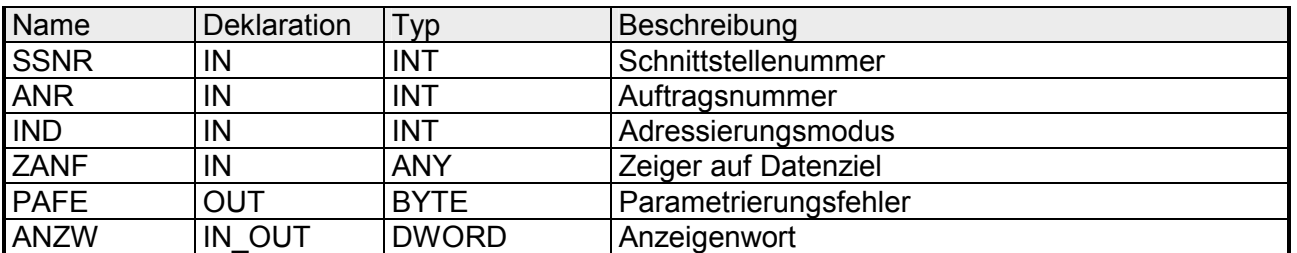

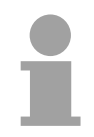

## **Hinweis!**

Nähere Angaben zur indirekten Parametrierung finden Sie in diesem Kapitel unter "**Kachelkommunikation - Quell- bzw. Zielangaben**".

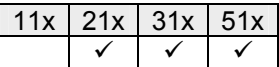

# **SFC 233 - CONTROL**

**Beschreibung** 

Der CONTROL-Baustein hat folgende Aufgaben:

- Aktualisierung des Anzeigenworts
- Abfrage, ob ein bestimmter Auftrag des CP zur Zeit "tätig" ist, z.B. Nachfrage nach einem Empfangstelegramm
- Abfrage des CP, welcher Auftrag zur Zeit bearbeitet wird

Der CONTROL-Baustein nimmt keinen Quittungsverkehr mit dem CP auf, sondern überträgt nur die Anzeigen aus dem "Auftragsstatus" zum parametrierten Anzeigenwort. Der Baustein ist nicht VKE abhängig und sollte im zyklischen Teil des Programms aufgerufen werden.

## **Parameter**

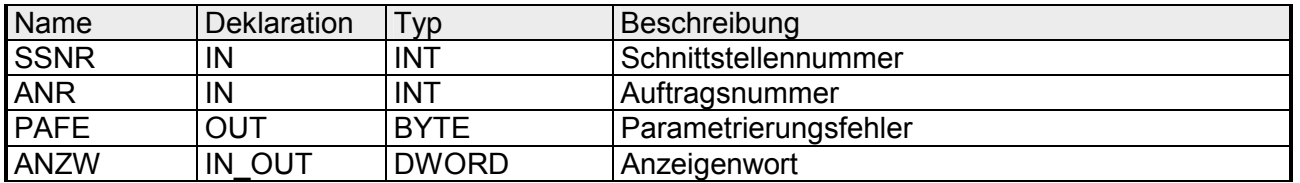

**ANR** 

Bei einer *ANR* ≠0 wird das Anzeigenwort in der gleichen Weise aufgebaut und bearbeitet wie bei allen anderen Hantierungsbausteinen.

Wird der Parameter *ANR* mit 0 versorgt, überträgt der CONTROL-Befehl den Inhalt der Auftragsstatuszelle 0 zum LOW-Teil des Anzeigenworts.

In die Auftragsstatuszelle 0 schreibt der CP die Nummer des aktuellen Auftrags, d.h. des Auftrags, der gerade bearbeitet wird, wie z.B. die Auftragsnummer eines Telegramms.

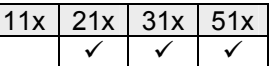

# **SFC 234 - RESET**

Die RESET ALL-Funktion wird mit der Auftragsnummer 0 angewählt. Sie setzt alle Aufträge dieser logischen Schnittstelle zurück; z.B. löscht sie alle Auftragsdaten und bricht alle laufenden Aufträge ab. **Beschreibung** 

Mit einer "direkten" Funktion (*ANR* ≠ 0) wird nur der angegebene Auftrag auf der logischen Schnittstelle rückgesetzt.

Der Baustein arbeitet VKE-abhängig und kann von zyklischen, zeitgesteuerten oder alarmgesteuerten Programmteilen aus aufgerufen werden.

## **Parameter**

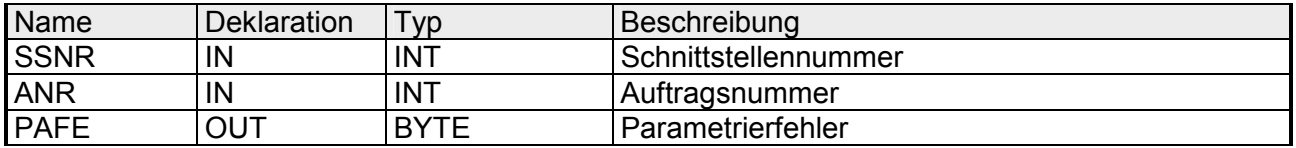

#### Der Baustein kennt folgende beiden Betriebsarten: **Betriebsarten**

- RESET ALL
- RESET DIREKT

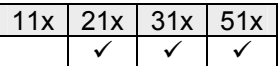

# **SFC 235 - SYNCHRON**

Der Baustein stellt im CPU-Anlauf die Synchronisation zwischen CPU und CP her und ist daher in den Anlauf-OBs aufzurufen. Gleichzeitig wird der Übergabebereich der Schnittstelle gelöscht und voreingestellt, sowie die Blockgröße zwischen CP und CPU ausgehandelt. **Beschreibung** 

### **Parameter**

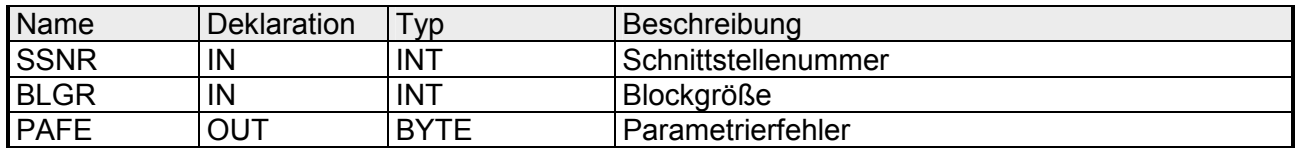

Zur Vermeidung von langen Zykluszeiten ist es sinnvoll große Datenmengen in kleinen Blöcken zwischen CPU und CP zu übertragen. Die Größe dieser Blöcke stellen Sie über die "Blockgröße" ein. **Blockgröße** 

> Hierbei bedeutet große Bockgröße = hoher Datendurchsatz aber auch lange Laufzeit und damit hohe Zykluszeitbelastung.

Kleine Blockgröße = kleiner Datendurchsatz aber auch kleine Laufzeiten der Bausteine.

Als Blockgröße kann eingestellt werden:

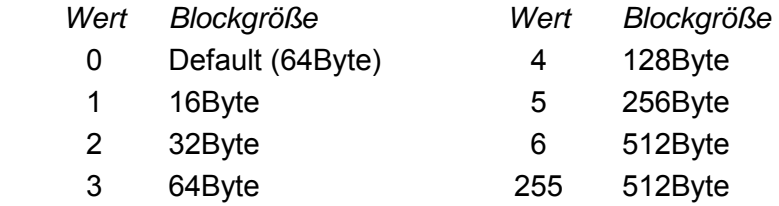

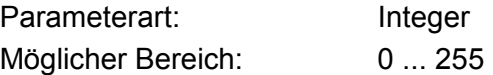

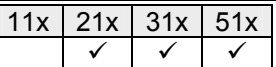

# **SFC 236 - SEND\_ALL**

Mit dem SEND\_ALL-Baustein werden die Daten von der CPU an den CP unter Verwendung der eingestellten Blockgröße übermittelt. Die Lage und Größe des Datenbereichs, der mit SEND\_ALL zu übermitteln ist, muss zuvor über einen SEND bzw. FETCH-Aufruf definiert werden. Im Anzeigenwort, das dem betreffenden Auftrag zugeordnet ist, werden die Bits "Enable / Disable", "Datenübergabe erfolgt" sowie "Datenübergabe läuft" ausgewertet oder beeinflusst. **Beschreibung** 

## **Parameter**

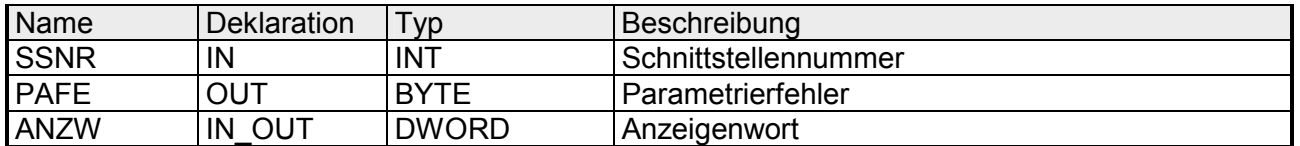

**ANZW** 

Im Baustein-Anzeigenwort, dem Anzeigenwort, das im SEND\_ALL-Baustein parametriert ist, wird die aktuelle Auftragsnummer hinterlegt (0 bedeutet Leerdurchlauf).

Die Anzahl der übertragenen Daten zu einem Auftrag zeigt SEND\_ALL in dem Datenwort an, das dem Anzeigenwort folgt.

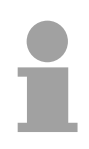

## **Hinweis!**

In folgenden Fällen ist mindestens einmal SEND\_ALL im Zyklus-Baustein OB1 aufzurufen:

- wenn der CP selbständig Daten von der CPU anfordern kann.
- wenn ein CP-Auftrag mit einem SEND angestoßen wird, der CP die Daten zu diesem Auftrag jedoch erst über die "Hintergrundkommunikation" bei der CPU anfordert.
- wenn die Anzahl der Daten, die mit einem SEND dem CP übergeben werden sollen, größer als die eingestellte Blockgröße ist.

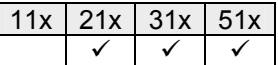

# **SFC 237 - RECEIVE\_ALL**

Mit dem RECEIVE\_ALL-Baustein werden die Daten, die vom CP empfangen werden, vom CP an die CPU unter Verwendung der eingestellten Blockgröße übermittelt. Die Lage und Größe des Datenbereichs, der mit RECEIVE\_ALL zu übermitteln ist, muss zuvor über einen RECEIVE-Aufruf definiert werden. Im Anzeigenwort, das dem zu bearbeitenden Auftrag zugeordnet ist, werden die Bits "Enable / Disable", "Datenübernahme erfolgt" sowie "Datenübernahme/-übergabe läuft" ausgewertet oder beeinflusst und im Folgewort die "Empfangslänge" angezeigt. **Beschreibung** 

### **Parameter**

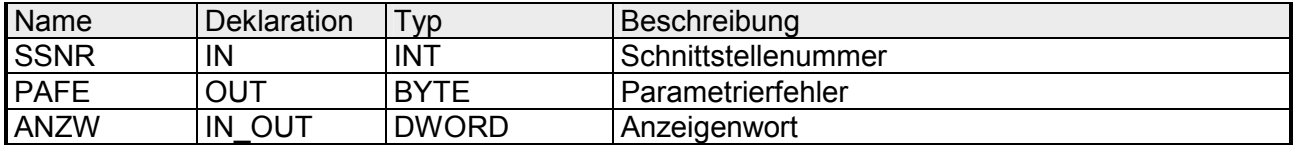

**ANZW** 

Im Baustein-Anzeigenwort, dem Anzeigenwort, das im RECEIVE\_ALL-Baustein parametriert ist, wird die aktuelle Auftragsnummer hinterlegt, für den RECEIVE\_ALL aktiv war. Im Leerlauf des RECEIVE\_ALL ist das Baustein-Anzeigenwort gelöscht.

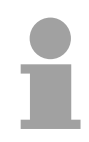

# **Hinweis!**

In folgenden Fällen ist mindestens einmal RECEIVE ALL im Zyklus-Baustein OB 1 aufzurufen:

- wenn der CP selbständig Daten an die CPU senden soll.
- wenn ein CP-Auftrag mit RECEIVE angestoßen wird, der CP die Daten zu diesem Auftrag jedoch erst über die "Hintergrundkommunikation" an die CPU weitergeben kann.
- wenn die Anzahl der Daten, die mit einem RECEIVE an die CPU übergeben werden sollen, größer als die eingestellte Blockgröße ist.

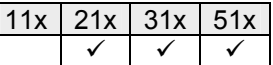

# **SFC 238 - CTRL1**

#### Dieser Baustein ist identisch mit dem CONTROL-Baustein SFC 233 mit der Ausnahme, dass das Anzeigenwort vom Typ Pointer ist und noch IND als weiterer Parameter eingefügt wurde. Der Parameter IND ist für zukünftige Erweiterungen reserviert. **Beschreibung**

Der CONTROL-Baustein hat folgende Aufgaben:

- Aktualisierung des Anzeigenworts
- Abfrage, ob ein bestimmter Auftrag des CP zur Zeit "tätig" ist, z.B. Nachfrage nach einem Empfangstelegramm
- Abfrage des CP, welcher Auftrag zur Zeit bearbeitet wird

Der CONTROL-Baustein nimmt keinen Quittungsverkehr mit dem CP auf, sondern überträgt nur die Anzeigen aus dem "Auftragsstatus" zum parametrierten Anzeigenwort. Der Baustein ist nicht VKE abhängig und sollte im zyklischen Teil des Programms aufgerufen werden.

## **Parameter**

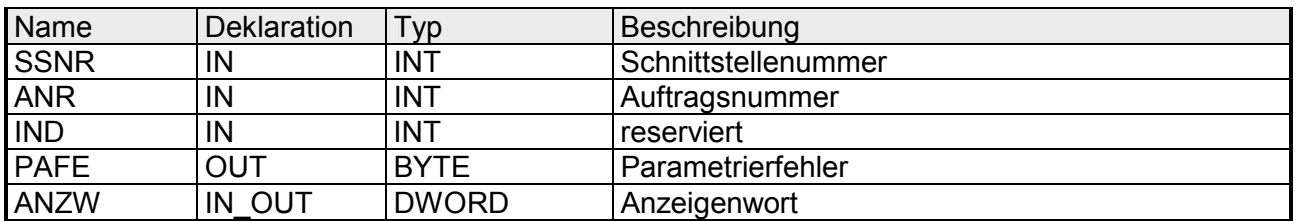

Bei einer *ANR* ≠ 0 wird das Anzeigenwort in der gleichen Weise aufgebaut und bearbeitet wie bei allen anderen "Hantierungsbausteinen". Wird der Parameter *ANR* mit 0 versorgt, überträgt der CTRL1-Befehl den Inhalt der Auftragsstatuszelle 0 zum LOW-Teil des Anzeigenworts. In die Auftragsstatuszelle 0 schreibt der CP die Nummer des aktuellen Auftrags, d.h. des Auftrags, der gerade bearbeitet wird, wie z.B. die Auftragsnummer eines Telegramms. **ANR** 

- Der Parameter *IND* hat zur Zeit keine Funktion und ist für zukünftige Erweiterungen reserviert. **IND**
- Das Anzeigenwort *ANZW* ist vom Typ Pointer. Somit haben Sie auch die Möglichkeit das Anzeigenwort in einem Datenbaustein abzulegen. **ANZW**